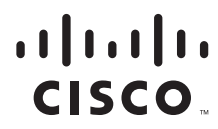

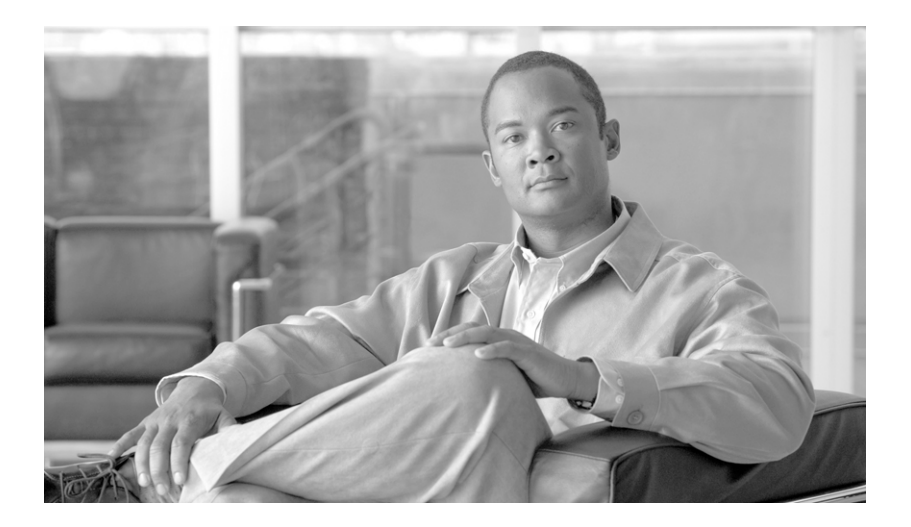

## **Cisco 12000 Series Router SIP and SPA Software Configuration Guide (Cisco IOS)**

June 18, 2007

#### **Americas Headquarters**

Cisco Systems, Inc. 170 West Tasman Drive San Jose, CA 95134-1706 USA <http://www.cisco.com> Tel: 408 526-4000 800 553-NETS (6387) Fax: 408 527-0883

Text Part Number: OL-8832-01, Rev. C3

THE SPECIFICATIONS AND INFORMATION REGARDING THE PRODUCTS IN THIS MANUAL ARE SUBJECT TO CHANGE WITHOUT NOTICE. ALL STATEMENTS, INFORMATION, AND RECOMMENDATIONS IN THIS MANUAL ARE BELIEVED TO BE ACCURATE BUT ARE PRESENTED WITHOUT WARRANTY OF ANY KIND, EXPRESS OR IMPLIED. USERS MUST TAKE FULL RESPONSIBILITY FOR THEIR APPLICATION OF ANY PRODUCTS.

THE SOFTWARE LICENSE AND LIMITED WARRANTY FOR THE ACCOMPANYING PRODUCT ARE SET FORTH IN THE INFORMATION PACKET THAT SHIPPED WITH THE PRODUCT AND ARE INCORPORATED HEREIN BY THIS REFERENCE. IF YOU ARE UNABLE TO LOCATE THE SOFTWARE LICENSE OR LIMITED WARRANTY, CONTACT YOUR CISCO REPRESENTATIVE FOR A COPY.

The Cisco implementation of TCP header compression is an adaptation of a program developed by the University of California, Berkeley (UCB) as part of UCB's public domain version of the UNIX operating system. All rights reserved. Copyright © 1981, Regents of the University of California.

NOTWITHSTANDING ANY OTHER WARRANTY HEREIN, ALL DOCUMENT FILES AND SOFTWARE OF THESE SUPPLIERS ARE PROVIDED "AS IS" WITH ALL FAULTS. CISCO AND THE ABOVE-NAMED SUPPLIERS DISCLAIM ALL WARRANTIES, EXPRESSED OR IMPLIED, INCLUDING, WITHOUT LIMITATION, THOSE OF MERCHANTABILITY, FITNESS FOR A PARTICULAR PURPOSE AND NONINFRINGEMENT OR ARISING FROM A COURSE OF DEALING, USAGE, OR TRADE PRACTICE.

IN NO EVENT SHALL CISCO OR ITS SUPPLIERS BE LIABLE FOR ANY INDIRECT, SPECIAL, CONSEQUENTIAL, OR INCIDENTAL DAMAGES, INCLUDING, WITHOUT LIMITATION, LOST PROFITS OR LOSS OR DAMAGE TO DATA ARISING OUT OF THE USE OR INABILITY TO USE THIS MANUAL, EVEN IF CISCO OR ITS SUPPLIERS HAVE BEEN ADVISED OF THE POSSIBILITY OF SUCH DAMAGES.

IN NO EVENT SHALL CISCO OR ITS SUPPLIERS BE LIABLE FOR ANY INDIRECT, SPECIAL, CONSEQUENTIAL, OR INCIDENTAL DAMAGES, INCLUDING, WITHOUT LIMITATION, LOST PROFITS OR LOSS OR DAMAGE TO DATA ARISING OUT OF THE USE OR INABILITY TO USE THIS MANUAL, EVEN IF CISCO OR ITS SUPPLIERS HAVE BEEN ADVISED OF THE POSSIBILITY OF SUCH DAMAGES.

CCSP, CCVP, the Cisco Square Bridge logo, Follow Me Browsing, and StackWise are trademarks of Cisco Systems, Inc.; Changing the Way We Work, Live, Play, and Learn, and iQuick Study are service marks of Cisco Systems, Inc.; and Access Registrar, Aironet, BPX, Catalyst, CCDA, CCDP, CCIE, CCIP, CCNA, CCNP, Cisco, the Cisco Certified Internetwork Expert logo, Cisco IOS, Cisco Press, Cisco Systems, Cisco Systems Capital, the Cisco Systems logo, Cisco Unity, Enterprise/Solver, EtherChannel, EtherFast, EtherSwitch, Fast Step, FormShare, GigaDrive, GigaStack, HomeLink, Internet Quotient, IOS, IP/TV, iQ Expertise, the iQ logo, iQ Net Readiness Scorecard, LightStream, Linksys, MeetingPlace, MGX, the Networkers logo, Networking Academy, Network Registrar, *Packet*, PIX, Post-Routing, Pre-Routing, ProConnect, RateMUX, ScriptShare, SlideCast, SMARTnet, The Fastest Way to Increase Your Internet Quotient, and TransPath are registered trademarks of Cisco Systems, Inc. and/or its affiliates in the United States and certain other countries.

All other trademarks mentioned in this document or Website are the property of their respective owners. The use of the word partner does not imply a partnership relationship between Cisco and any other company. (0601R)

*Cisco 12000 Series Router SIP and SPA Software Configuration Guide (Cisco IOS)* Copyright © 2007 Cisco Systems, Inc. All rights reserved.

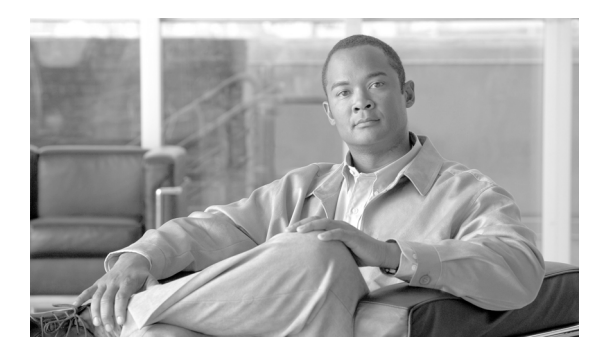

### **CONTENTS**

### **[Preface](#page-14-0) xv**

[Document Change History](#page-14-1) **xv** [Objectives](#page-15-0) **xvi** [Organization](#page-16-0) **xvii** [Related Documentation](#page-17-0) **xviii** [Cisco 12000 Series Router Documentation](#page-17-1) **xviii** [Cisco IOS Software Publications](#page-18-0) **xix** [Document Conventions](#page-18-1) **xix** [Obtaining Documentation](#page-19-0) **xx** [Obtaining Documentation](#page-19-1) **xx** [Cisco.com](#page-19-2) **xx** [Product Documentation DVD](#page-20-0) **xxi** [Ordering Documentation](#page-20-1) **xxi** [Documentation Feedback](#page-20-2) **xxi** [Cisco Product Security Overview](#page-21-0) **xxii** [Reporting Security Problems in Cisco Products](#page-21-1) **xxii** [Obtaining Technical Assistance](#page-22-0) **xxiii** [Cisco Technical Support & Documentation Website](#page-22-1) **xxiii** [Submitting a Service Request](#page-22-2) **xxiii** [Definitions of Service Request Severity](#page-23-0) **xxiv** [Obtaining Additional Publications and Information](#page-23-1) **xxiv**

### **[Shared Port Adapters](#page-26-0)**

#### **[Using Cisco IOS Software](#page-28-0) 1-1**

[Accessing the CLI Using a Router Console](#page-28-1) **1-1** [Accessing the CLI Using a Directly-Connected Console](#page-28-2) **1-1** [Accessing the CLI from a Remote Console Using Telnet](#page-30-0) **1-3** [Accessing the CLI From a Remote Console Using a Modem](#page-31-0) **1-4** [Using Keyboard Shortcuts](#page-31-1) **1-4** [Using the History Buffer to Recall Commands](#page-32-0) **1-5** [Understanding Command Modes](#page-32-1) **1-5** [Getting Help](#page-34-0) **1-7**

 $\mathbf{r}$ 

[Example: How to Find Command Options](#page-34-1) **1-7** [Using the no and default Forms of Commands](#page-37-0) **1-10** [Saving Configuration Changes](#page-38-0) **1-11** [Filtering Output from the show and more Commands](#page-38-1) **1-11** [Finding Support Information for Platforms and Cisco IOS Software Images](#page-39-0) **1-12** [Using Cisco Feature Navigator](#page-39-1) **1-12** [Using Software Advisor](#page-39-2) **1-12** [Using Software Release Notes](#page-39-3) **1-12 [SIP and SPA Product Overview](#page-40-0) 2-1** [Introduction to SIPs and SPAs](#page-40-1) **2-1** [SPA Interface Processors](#page-40-2) **2-1** [Shared Port Adapters](#page-41-0) **2-2** [SFP and XFP Optics Modules](#page-42-0) **2-3** [SIP and SPA Compatibility](#page-43-0) **2-4 [Overview of the Cisco 12000 Series Router SIPs](#page-44-0) 3-1** [Release History](#page-44-1) **3-1** [Supported Features](#page-44-2) **3-1** [Cisco 12000 SIP-401, Cisco 12000 SIP-501, Cisco 12000 SIP-600, and Cisco 12000 SIP-601](#page-45-0)  [Features](#page-45-0) **3-2** [Cisco 12000 SIP-400 Features](#page-46-0) **3-3** [Key Features](#page-47-0) **3-4** [Supported MIBs](#page-48-0) **3-5** [Displaying the SPA Hardware Type](#page-52-0) **3-9** [Example of the show gsr Command](#page-53-0) **3-10**

## **[Gigabit Ethernet Shared Port Adapters](#page-56-0)**

### **[Overview of the Gigabit Ethernet SPAs](#page-58-0) 4-1**

[Release History](#page-58-1) **4-1** [Supported Features](#page-59-0) **4-2** [Gigabit Ethernet SPA Features](#page-59-1) **4-2** [Supported MIBs](#page-60-0) **4-3** [SPA Architecture](#page-60-1) **4-3** [Path of a Packet in the Ingress Direction](#page-61-0) **4-4**

[Path of a Packet in the Egress Direction](#page-61-1) **4-4** [Displaying the SPA Hardware Type](#page-61-2) **4-4** [Example of the show interfaces Command](#page-62-0) **4-5 [Configuring the Fast Ethernet and Gigabit Ethernet SPAs](#page-64-0) 5-1** [Configuration Tasks](#page-64-1) **5-1** [Required Configuration Tasks](#page-65-0) **5-2** [Specifying the Interface Address](#page-67-0) **5-4** [Modifying the MAC Address on the Interface](#page-68-0) **5-5** [Gathering MAC Address Accounting Statistics](#page-69-0) **5-6** [Configuring HSRP](#page-69-1) **5-6** [Modifying the Interface MTU Size](#page-70-0) **5-7** [Configuring the Encapsulation Type](#page-72-0) **5-9** [Configuring Autonegotiation on an Interface](#page-72-1) **5-9** [Configuring a Subinterface on a VLAN](#page-73-0) **5-10** [Configuring Flow Control Support on the Link](#page-74-0) **5-11** [Saving the Configuration](#page-75-0) **5-12** [Shutting Down and Restarting an Interface on a SPA](#page-75-1) **5-12** [Verifying the Interface Configuration](#page-75-2) **5-12** [Verifying Per-Port Interface Status](#page-76-0) **5-13** [Configuration Examples](#page-77-0) **5-14** [Basic Interface Configuration Example](#page-77-1) **5-14** [MAC Address Configuration Example](#page-78-0) **5-15** [MTU Configuration Example](#page-78-1) **5-15** [VLAN Configuration Example](#page-79-0) **5-16 [Troubleshooting the Gigabit Ethernet SPA](#page-80-0) 6-1** [General Troubleshooting Information](#page-80-1) **6-1** [Using Debug Commands](#page-80-2) **6-1** [Using show Commands](#page-81-0) **6-2** [Performing Basic Interface Troubleshooting](#page-81-1) **6-2** [Verifying the Interface is Up](#page-83-0) **6-4** [Verifying the Line Protocol is Up](#page-84-0) **6-5** [Verifying Output Hang Status](#page-84-1) **6-5** [Verifying the CRC Counter](#page-84-2) **6-5** [Verifying Late Collisions](#page-84-3) **6-5** [Verifying the Carrier Signal](#page-84-4) **6-5** [Understanding SPA Automatic Recovery](#page-85-0) **6-6**

 $\mathsf{I}$ 

[When Automatic Recovery Occurs](#page-85-1) **6-6** [If Automatic Recovery Fails](#page-85-2) **6-6** [Configuring the Interface for Internal Loopback](#page-86-0) **6-7** [Configuring the Interface for Internal Loopback](#page-86-1) **6-7** [Configuring the Interface for External Loopback](#page-86-2) **6-7** [Verifying Loopback Status](#page-86-3) **6-7** [Using the Cisco IOS Event Tracer to Troubleshoot Problems](#page-87-0) **6-8** [Preparing for Online Insertion and Removal of a SPA](#page-87-1) **6-8**

**[Command Summary for Gigabit Ethernet SPAs](#page-88-0) 7-1**

### **[Serial Shared Port Adapters](#page-90-0)**

#### **[Overview of the Serial SPAs](#page-92-0) 8-1**

[Release History](#page-92-1) **8-1** [Supported Features](#page-92-2) **8-1** [SIP-400 Features](#page-93-0) **8-2** [SPA Features](#page-93-1) **8-2** [Restrictions](#page-95-0) **8-4** [Supported MIBs](#page-95-1) **8-4** [Displaying the SPA Hardware Type](#page-96-0) **8-5** [Example of the show interface Command](#page-97-0) **8-6**

#### **[Configuring the 2-Port and 4-Port Channelized T3 SPA](#page-100-0) 9-9**

[Configuration Tasks](#page-100-1) **9-9** [Required Configuration Tasks](#page-101-0) **9-10** [Specifying the Interface Address on a SPA](#page-106-0) **9-15** [Optional Configurations](#page-107-0) **9-16** [Saving the Configuration](#page-116-0) **9-25** [Verifying the Interface Configuration](#page-116-1) **9-25** [Verifying Per-Port Interface Status](#page-116-2) **9-25** [Configuration Examples](#page-118-0) **9-27** [DSU Configuration Example](#page-118-1) **9-27** [MDL Configuration Example](#page-119-0) **9-28** [Encapsulation Configuration Example](#page-119-1) **9-28** [Framing - Unchannelized Mode Configuration Example](#page-119-2) **9-28** [Facility Data Link Configuration Example](#page-120-0) **9-29**

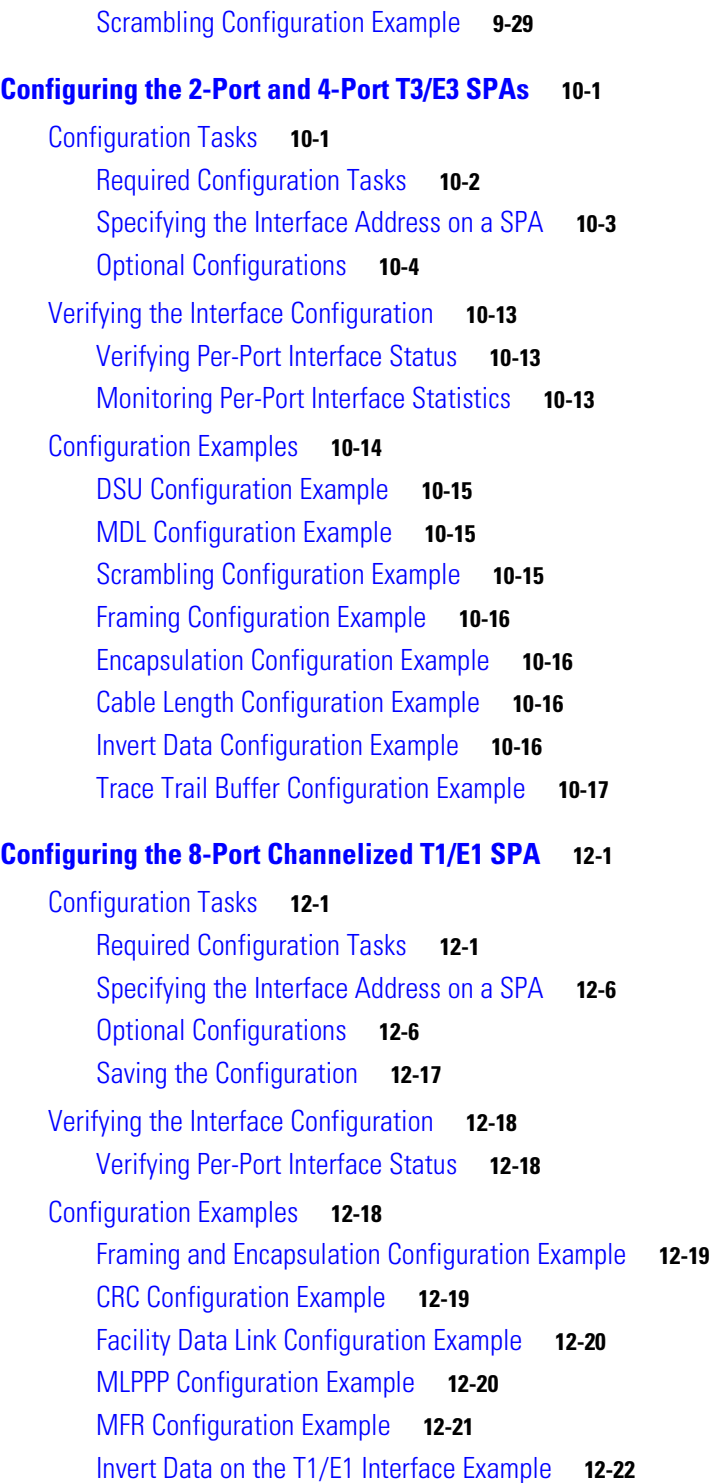

#### **[Configuring the 1-Port Channelized OC-3/STM-1 SPA](#page-162-0) 12-1**

[Configuration Tasks](#page-162-1) **12-1** [Required Configuration Tasks](#page-162-2) **12-1** [Selection of Physical Port and Controller configuration](#page-163-0) **12-2** [Optional Configurations](#page-173-0) **12-12** [Saving the Configuration](#page-182-0) **12-21** [Verifying the Interface Configuration](#page-182-1) **12-21** [Verifying Per-Port Interface Status](#page-182-2) **12-21**

#### **[Command Summary for Serial SPAs](#page-184-0) 13-1**

#### **[Packet over SONET Shared Port Adapters](#page-186-0)**

#### **[Overview of the POS SPAs](#page-188-0) 14-1**

[Release History](#page-188-1) **14-1**

[POS Technology Overview](#page-189-0) **14-2**

[Supported Features](#page-190-0) **14-3**

[SONET/SDH Compliance Features](#page-190-1) **14-3**

[SONET/SDH Error, Alarm, and Performance Monitoring Features](#page-191-0) **14-4**

[SONET/SDH Synchronization Features](#page-191-1) **14-4**

[WAN Protocol Features](#page-192-0) **14-5**

[Network Management Features](#page-192-1) **14-5**

[Restrictions](#page-193-0) **14-6**

[Supported MIBs](#page-194-0) **14-7**

[SPA Architecture](#page-195-0) **14-8**

[1-Port OC-192c/STM-64 POS/RPR XFP SPA Architecture](#page-195-1) **14-8**

[1-Port OC-192c/STM-64 POS/RPR SPA and 1-Port OC-192c/STM-64 POS/RPR XFP SPA](#page-197-0)  [Architecture](#page-197-0) **14-10**

[2-Port OC-48c/STM-16 POS SPA Architecture](#page-198-0) **14-11**

[Displaying the SPA Hardware Type](#page-199-0) **14-12**

[Example of the show interfaces Command](#page-199-1) **14-12** [Example of the show diags Command](#page-200-0) **14-13**

[Example of the show controllers Command](#page-201-0) **14-14**

### **[Configuring the POS SPAs](#page-204-0) 15-1**

[Configuration Tasks](#page-204-1) **15-1** [Required Configuration Tasks](#page-205-0) **15-2** [Specifying the Interface Address on a SPA](#page-207-0) **15-4**

[Modifying the Interface MTU Size](#page-207-1) **15-4** [Modifying the POS Framing](#page-208-0) **15-5** [Modifying the Keepalive Interval](#page-210-0) **15-7** [Modifying the CRC Size](#page-210-1) **15-7** [Modifying the Clock Source](#page-211-0) **15-8** [Modifying SONET Payload Scrambling](#page-213-0) **15-10** [Configuring the Encapsulation Type](#page-214-0) **15-11** [Configuring APS](#page-214-1) **15-11** [Configuring POS Alarm Trigger Delays](#page-216-0) **15-13** [Configuring SDCC](#page-218-0) **15-15** [Saving the Configuration](#page-220-0) **15-17** [Shutting Down and Restarting an Interface on a SPA](#page-220-1) **15-17** [Verifying the Interface Configuration](#page-220-2) **15-17** [Verifying Per-Port Interface Status](#page-220-3) **15-17** [Monitoring Per-Port Interface Statistics](#page-221-0) **15-18** [Configuration Examples](#page-222-0) **15-19** [Basic Interface Configuration Example](#page-223-0) **15-20** [MTU Configuration Example](#page-223-1) **15-20** [POS Framing Configuration Example](#page-224-0) **15-21** [Keepalive Configuration Example](#page-224-1) **15-21** [CRC Configuration Example](#page-224-2) **15-21** [Clock Source Configuration Example](#page-225-0) **15-22** [SONET Payload Scrambling Configuration Example](#page-225-1) **15-22** [Encapsulation Configuration Example](#page-225-2) **15-22** [APS Configuration Example](#page-225-3) **15-22** [POS Alarm Trigger Delays Configuration Example](#page-226-0) **15-23** [SDCC Configuration Example](#page-227-0) **15-24**

#### **[Command Summary for the POS SPAs](#page-228-0) 16-1**

### **[Field-Programmable Devices](#page-230-0)**

#### **[Upgrading Field-Programmable Devices](#page-232-0) 17-1**

[Release History](#page-232-1) **17-1** [FPD Quick Upgrade](#page-233-0) **17-2** [FPD Quick Upgrade Before Upgrading your Cisco IOS Release \(Recommended\)](#page-233-1) **17-2** [FPD Quick Upgrade After Upgrading your Cisco IOS Release](#page-233-2) **17-2** [Overview of FPD Images and Packages](#page-234-0) **17-3** [Upgrading FPD Images](#page-234-1) **17-3**

 $\mathsf{I}$ 

[Migrating to a Newer Cisco IOS Release](#page-234-2) **17-3** [Upgrading FPD Images in a Production System](#page-236-0) **17-5** [Optional FPD Procedures](#page-237-0) **17-6** [FPD Image Upgrade Examples](#page-243-0) **17-12** [Troubleshooting Problems with FPD Image Upgrades](#page-245-0) **17-14**

[Power Failure or Removal of a SPA During an FPD Image Upgrade](#page-245-1) **17-14**

#### **[Command Summary for FPDs](#page-248-0) 18-1**

#### **[SIP and SPA Command Reference](#page-250-0) 19-1**

**[GLOSSARY](#page-386-0)**

**I [NDEX](#page-388-0)**

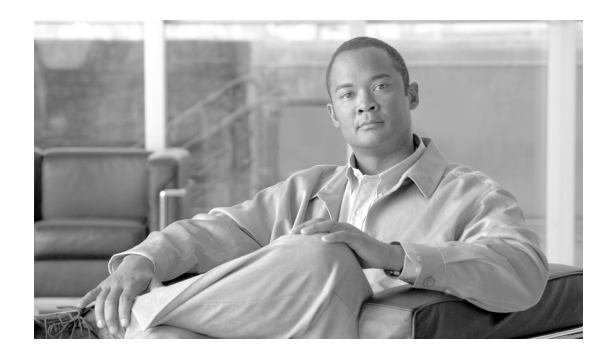

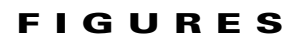

- *[Figure 2-1](#page-41-1)* Single-height and Double-height SPA Sizes **2-2**
- *[Figure 2-2](#page-41-2)* Horizontal and Vertical Chassis Slot Orientation for SPAs **2-2**
- *[Figure 5-1](#page-68-1)* Slot, Subslot, and Port Locations for the Cisco 10-port Gigabit Ethernet SPA and the 1-Port 10-Gigabit Ethernet SPA. **5-5**
- *[Figure 14-1](#page-195-2)* 1-Port OC-192c/STM-64 POS/RPR XFP SPA Architecture **14-8**
- *[Figure 14-2](#page-197-1)* 1-Port OC-192c/STM-64 POS/RPR XFP SPA Architecture **14-10**
- *[Figure 14-3](#page-198-1)* 2-Port OC-48c/STM-16 POS SPA Architecture **14-11**
- *[Figure 15-1](#page-226-1)* Basic APS Configuration **15-23**

**Figures** 

 $\overline{\mathbf{I}}$ 

 $\blacksquare$ 

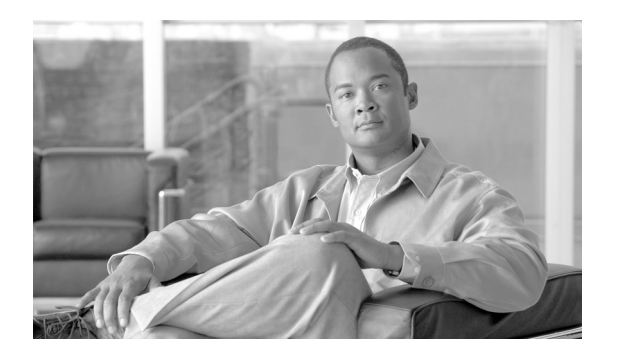

### **TABLES**

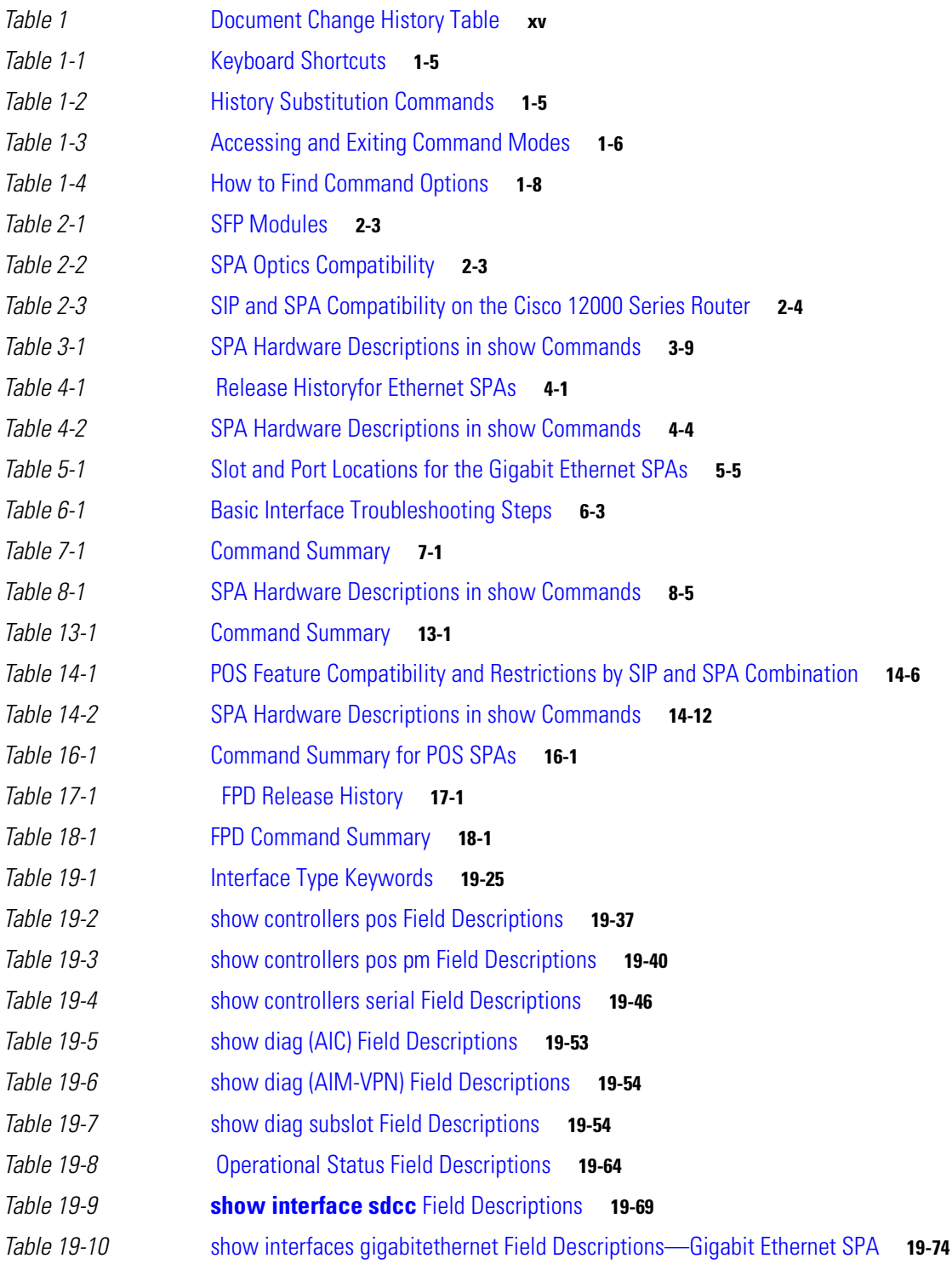

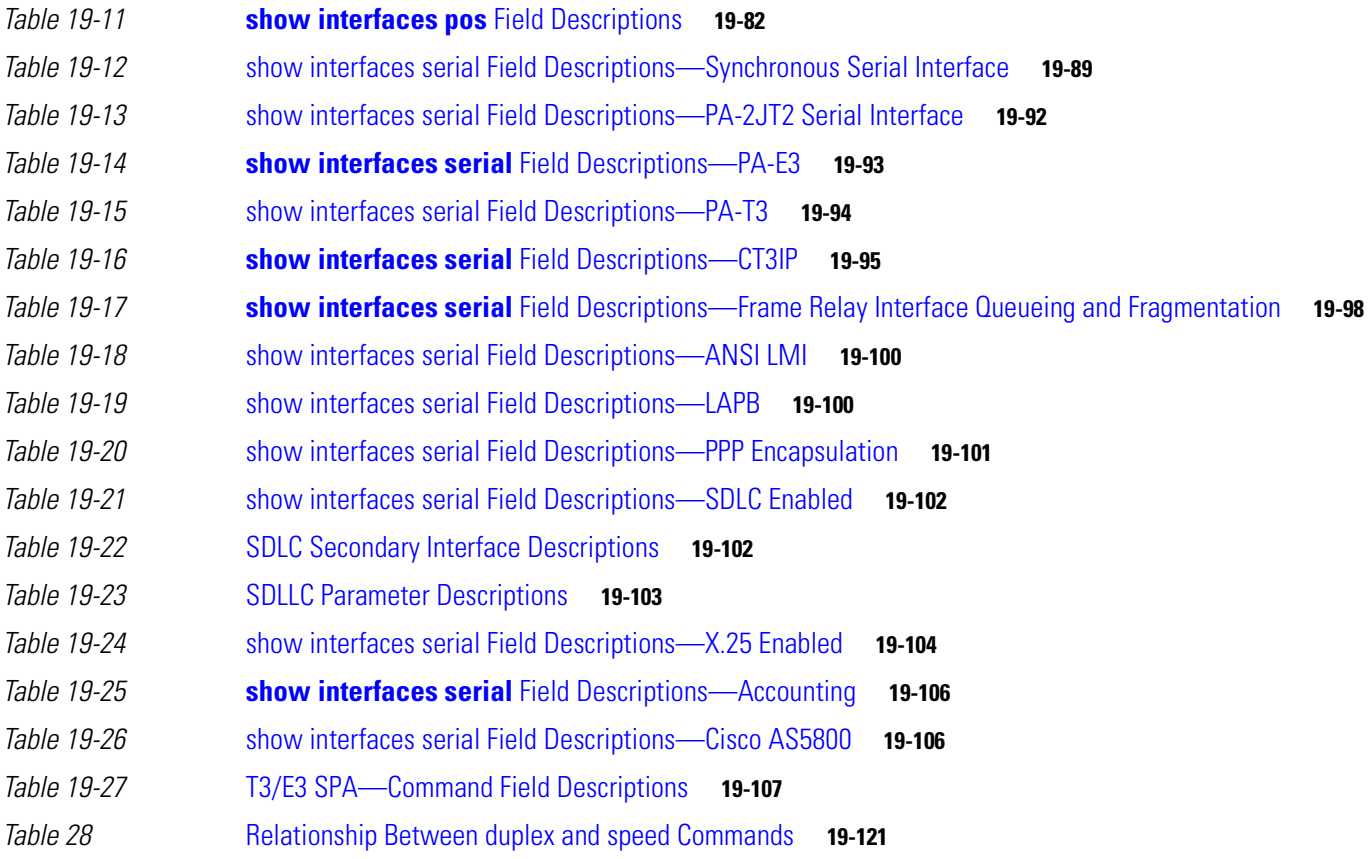

 $\overline{\phantom{a}}$ 

 $\blacksquare$ 

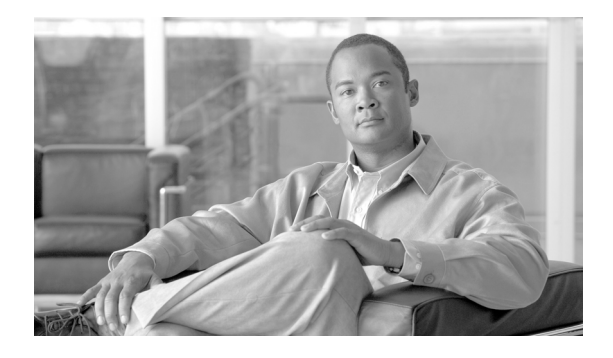

# <span id="page-14-0"></span>**Preface**

This preface describes the objectives and organization of this document and explains how to find additional information on related products and services. This preface contains the following sections:

- **•** [Document Change History, page xv](#page-14-1)
- **•** [Objectives, page xvi](#page-15-0)
- **•** [Organization, page xvii](#page-16-0)
- **•** [Related Documentation, page xviii](#page-17-0)
- [Document Conventions, page xix](#page-18-1)
- **•** [Obtaining Documentation, page xx](#page-19-0)

# <span id="page-14-1"></span>**Document Change History**

[Table 1](#page-14-2) provides a list of the changes to this document.

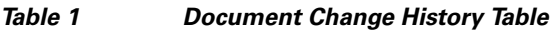

<span id="page-14-2"></span>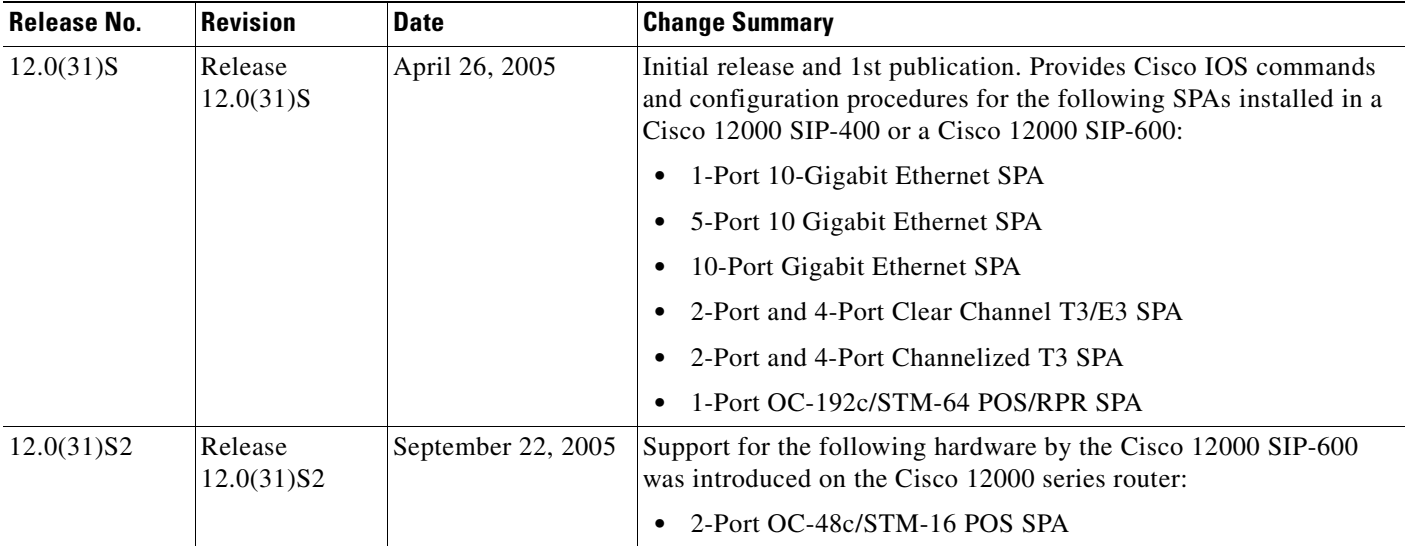

Г

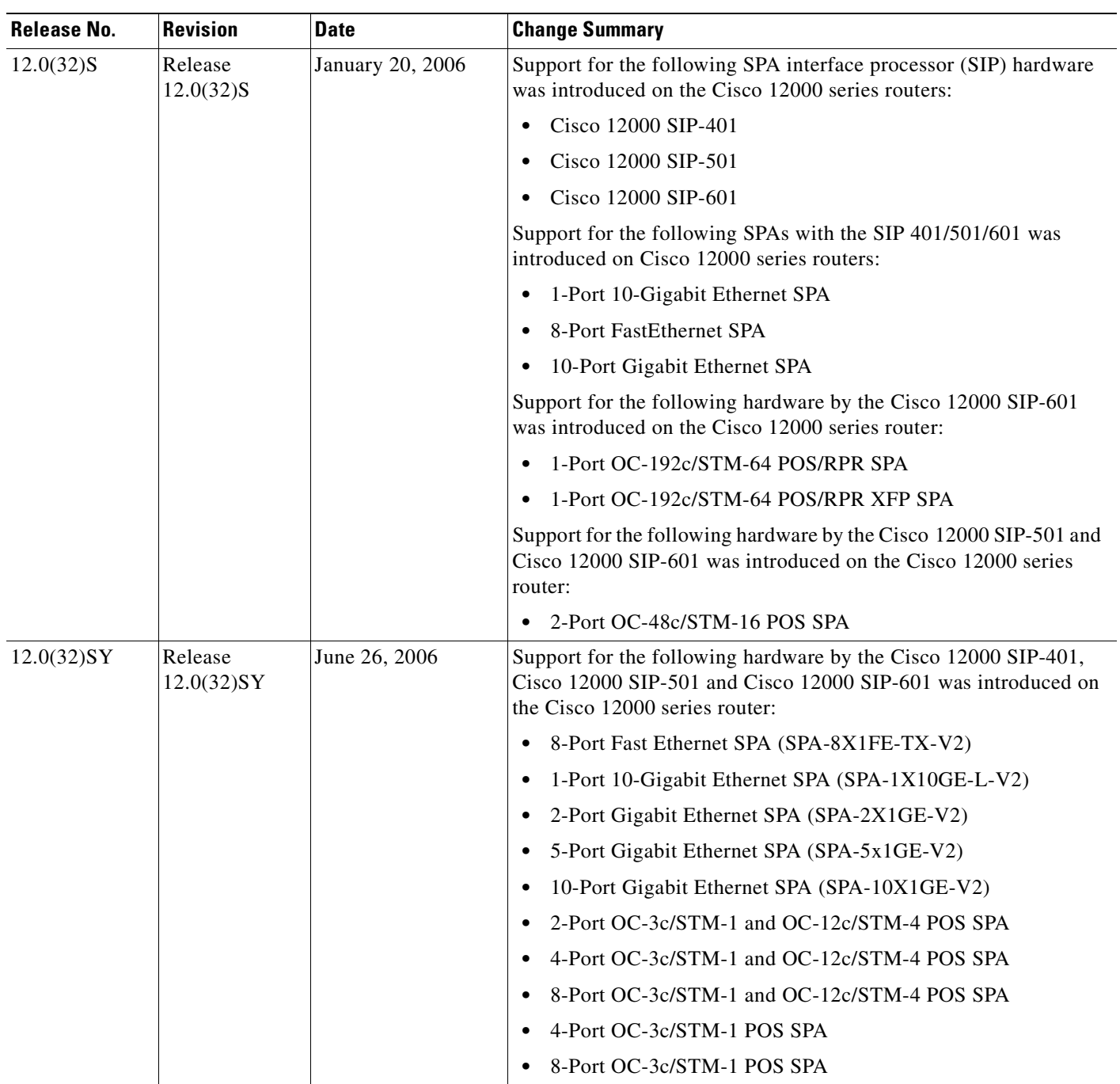

#### **Table 1 Document Change History Table (continued)**

# <span id="page-15-0"></span>**Objectives**

This document describes the configuration and troubleshooting of SPA interface processors (SIPs) and shared port adapters (SPAs) that are supported on a Cisco 12000 Series Router.

# <span id="page-16-0"></span>**Organization**

This document contains the following chapters:

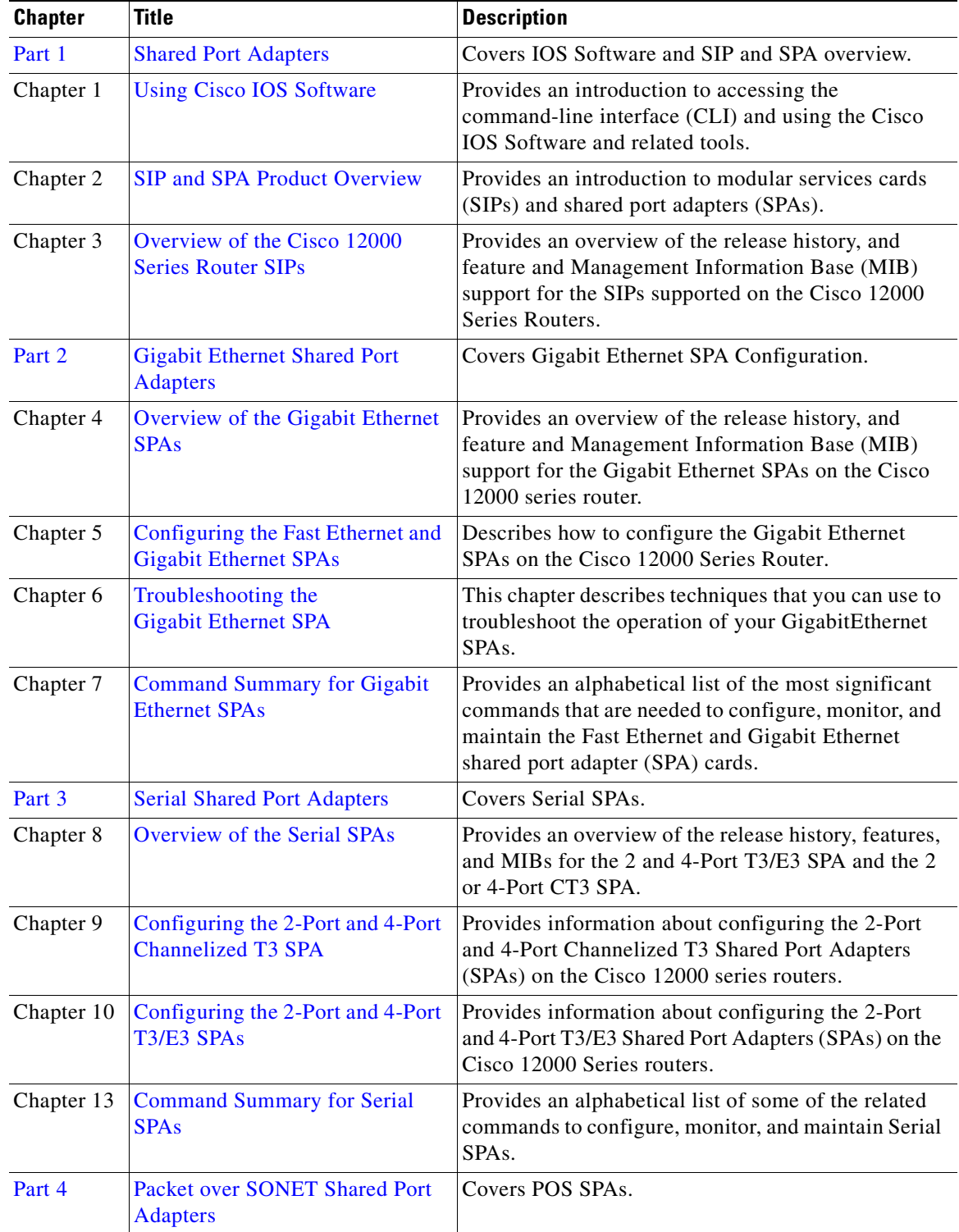

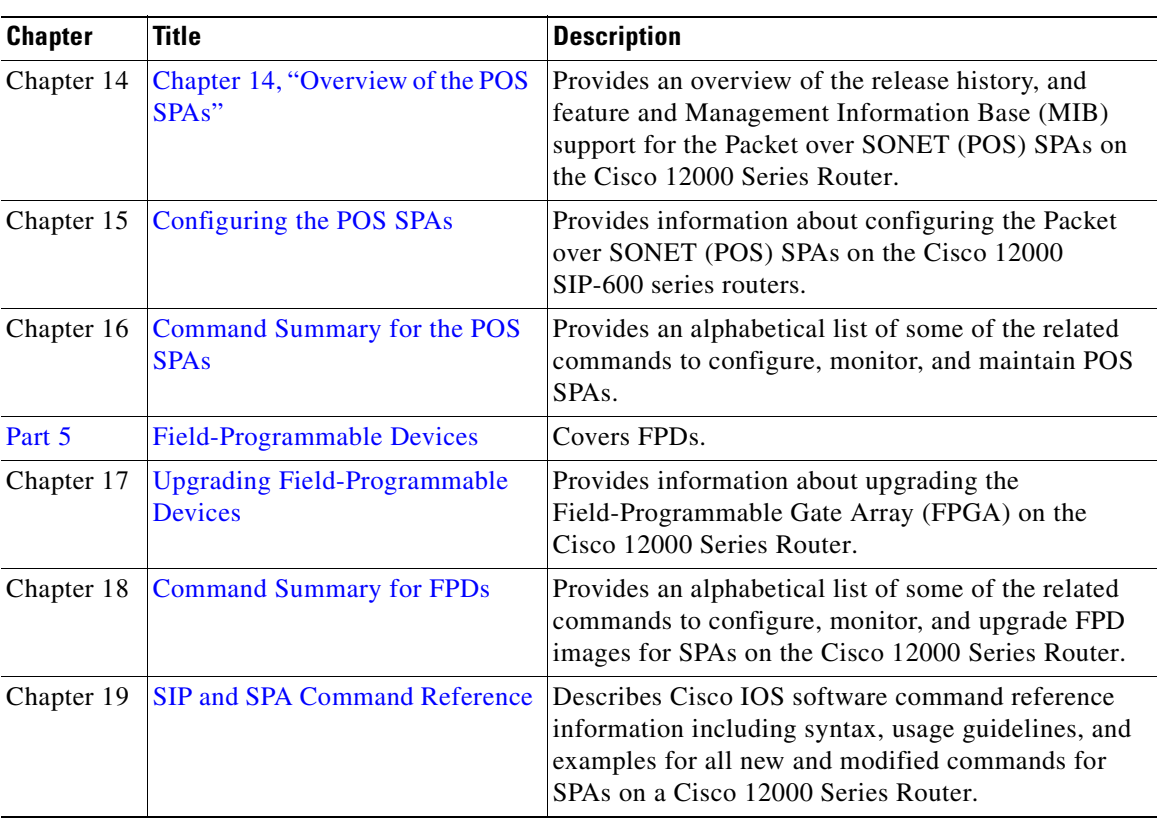

## <span id="page-17-0"></span>**Related Documentation**

This section refers you to other documentation that also might be useful as you configure your Cisco 12000 Series Router. The documentation listed below is available online.

- **•** *Cisco 7600 Series Router SIP, SSC, and SPA Hardware Installation Guide*
- **•** *Cisco 7600 Series Router SIP, SSC, and SPA Software Configuration Guide*
- **•** *Cisco IOS Release Release Notes for Cisco 12000 Series Routers*
- **•** *Regulatory Compliance and Safety Information for Cisco 12000 Series Routerss*

### <span id="page-17-1"></span>**Cisco 12000 Series Router Documentation**

As you configure SIPs and SPAs on your Cisco 12000 Series Router, you should also refer to the following companion publication for important hardware installation information:

**•** *Cisco 7600 Series Router SIP, SSC, and SPA Hardware Installation Guide*

Some of the other Cisco 12000 Series Router publications might be useful to you as you configure your Cisco 12000 Series Router. The following URL provides a wide range of documentation for the various Cisco 12000 Series Routers and their accompanying field replaceable units (FRUs):

<http://www.cisco.com/univercd/cc/td/doc/product/core/cis12000/>

Several other publications are also related to the Cisco 12000 Series Router. For a complete reference of related documentation, refer to the various roadmap documents located at the following URL:

<http://www.cisco.com/univercd/cc/td/doc/product/core/cis12000/roadmap/>

### <span id="page-18-0"></span>**Cisco IOS Software Publications**

Your router, switch, or gateway and the Cisco IOS software running on it contain extensive features. You can find documentation for Cisco IOS software features at the following URL:

http://www.cisco.com/univercd/cc/td/doc/product/software/

### **Cisco IOS Release 12.0 S Software Publications**

Documentation for Cisco IOS Release 12.0 S, including release notes and system error messages, can be found at the following URL:

[http://www.cisco.com/univercd/cc/td/doc/product/software/ios120/](http://www.cisco.com/univercd/cc/td/doc/product/software/ios120/index.htm)

## <span id="page-18-1"></span>**Document Conventions**

Within the SIP and SPA software configuration guides, the term *router* is generally used to refer to a variety of Cisco products (for example, routers, access servers, and switches). Routers, access servers, and other networking devices that support Cisco IOS software are shown interchangeably within examples. These products are used only for illustrative purposes; that is, an example that shows one product does not necessarily indicate that other products are not supported.

This documentation uses the following conventions:

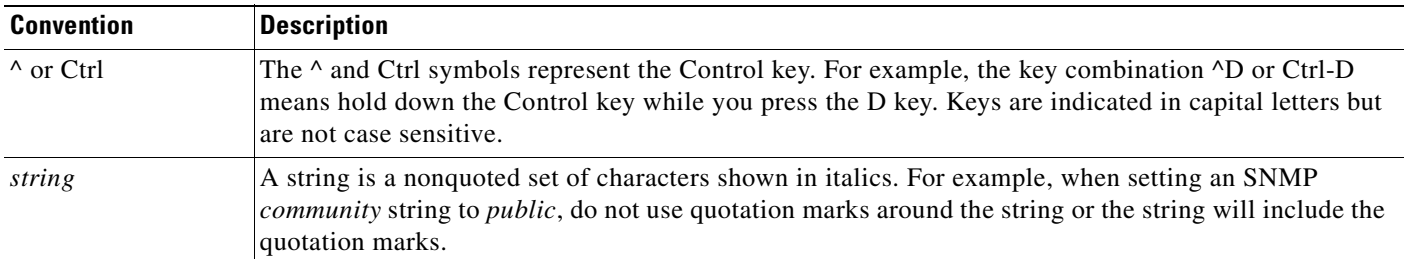

Command syntax descriptions use the following conventions:

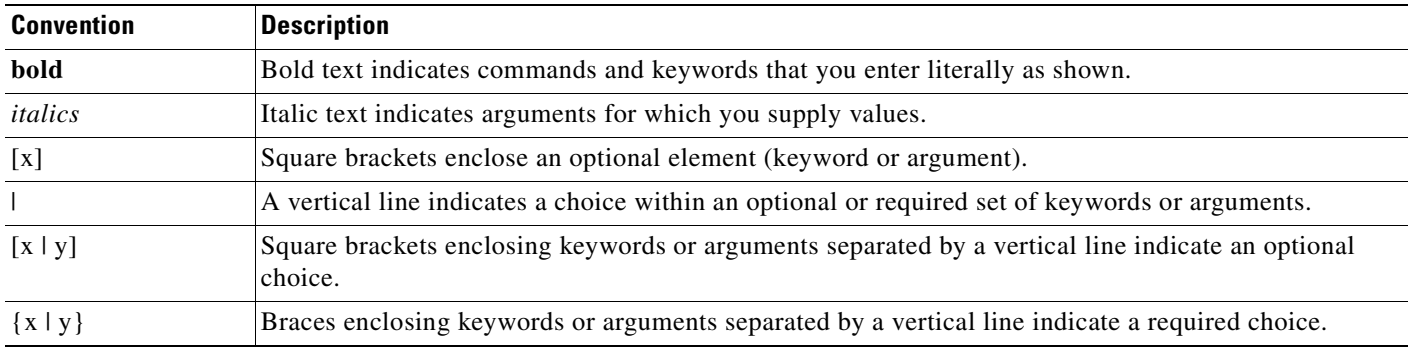

Т

Nested sets of square brackets or braces indicate optional or required choices within optional or required elements. For example:

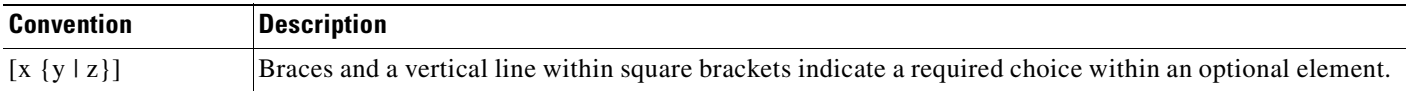

Examples use the following conventions:

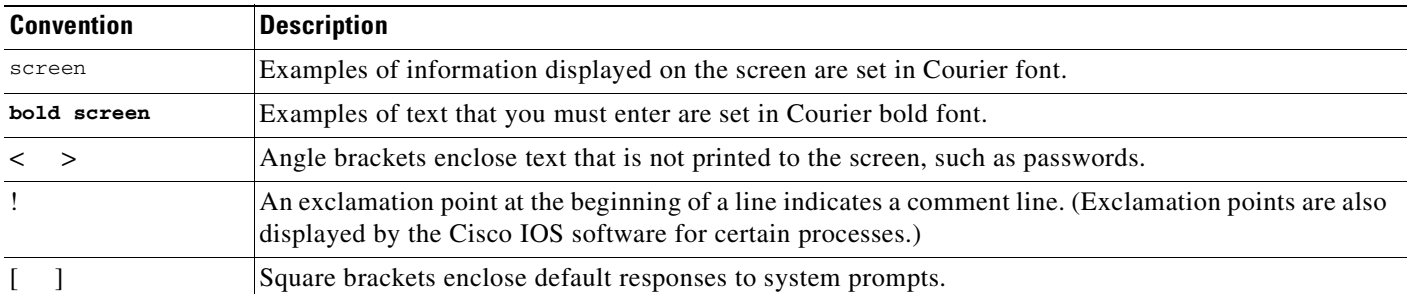

The following conventions are used to attract the attention of the reader:

<u>/\</u>

**Caution** Means *reader be careful*. In this situation, you might do something that could result in equipment damage or loss of data.

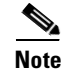

**Note** Means *reader take note*. Notes contain helpful suggestions or references to materials not contained in this manual.

## <span id="page-19-0"></span>**Obtaining Documentation**

## <span id="page-19-1"></span>**Obtaining Documentation**

Cisco documentation and additional literature are available on Cisco.com. Cisco also provides several ways to obtain technical assistance and other technical resources. These sections explain how to obtain technical information from Cisco Systems.

### <span id="page-19-2"></span>**Cisco.com**

You can access the most current Cisco documentation at this URL: <http://www.cisco.com/techsupport> You can access the Cisco website at this URL: <http://www.cisco.com>

You can access international Cisco websites at this URL: [http://www.cisco.com/public/countries\\_languages.shtml](http://www.cisco.com/public/countries_languages.shtml)

### <span id="page-20-0"></span>**Product Documentation DVD**

Cisco documentation and additional literature are available in the Product Documentation DVD package, which may have shipped with your product. The Product Documentation DVD is updated regularly and may be more current than printed documentation.

The Product Documentation DVD is a comprehensive library of technical product documentation on portable media. The DVD enables you to access multiple versions of hardware and software installation, configuration, and command guides for Cisco products and to view technical documentation in HTML. With the DVD, you have access to the same documentation that is found on the Cisco website without being connected to the Internet. Certain products also have .pdf versions of the documentation available.

The Product Documentation DVD is available as a single unit or as a subscription. Registered Cisco.com users (Cisco direct customers) can order a Product Documentation DVD (product number DOC-DOCDVD=) from the Ordering tool or Cisco Marketplace.

Cisco Ordering tool:

<http://www.cisco.com/en/US/partner/ordering/>

Cisco Marketplace:

<http://www.cisco.com/go/marketplace/>

### <span id="page-20-1"></span>**Ordering Documentation**

Beginning June 30, 2005, registered Cisco.com users may order Cisco documentation at the Product Documentation Store in the Cisco Marketplace at this URL:

<http://www.cisco.com/go/marketplace/>

Cisco will continue to support documentation orders using the Ordering tool:

**•** Registered Cisco.com users (Cisco direct customers) can order documentation from the Ordering tool:

<http://www.cisco.com/en/US/partner/ordering/>

**•** Instructions for ordering documentation using the Ordering tool are at this URL:

[http://www.cisco.com/univercd/cc/td/doc/es\\_inpck/pdi.htm](http://www.cisco.com/univercd/cc/td/doc/es_inpck/pdi.htm)

**•** Nonregistered Cisco.com users can order documentation through a local account representative by calling Cisco Systems Corporate Headquarters (California, USA) at 408 526-7208 or, elsewhere in North America, by calling 1 800 553-NETS (6387).

## <span id="page-20-2"></span>**Documentation Feedback**

You can rate and provide feedback about Cisco technical documents by completing the online feedback form that appears with the technical documents on Cisco.com.

[You can send comments about Cisco documentation to bug-doc@cisco.com.](http://www.cisco.com)

You can submit comments by using the response card (if present) behind the front cover of your document or by writing to the following address:

Cisco Systems Attn: Customer Document Ordering 170 West Tasman Drive San Jose, CA 95134-9883

We appreciate your comments.

## <span id="page-21-0"></span>**Cisco Product Security Overview**

Cisco provides a free online Security Vulnerability Policy portal at this URL:

http://www.cisco.com/en/US/products/products\_security\_vulnerability\_policy.html

From this site, you can perform these tasks:

- **•** Report security vulnerabilities in Cisco products.
- **•** Obtain assistance with security incidents that involve Cisco products.
- **•** Register to receive security information from Cisco.

A current list of security advisories and notices for Cisco products is available at this URL:

<http://www.cisco.com/go/psirt>

If you prefer to see advisories and notices as they are updated in real time, you can access a Product Security Incident Response Team Really Simple Syndication (PSIRT RSS) feed from this URL:

[http://www.cisco.com/en/US/products/products\\_psirt\\_rss\\_feed.html](http://www.cisco.com/en/US/products/products_psirt_rss_feed.html)

### <span id="page-21-1"></span>**Reporting Security Problems in Cisco Products**

Cisco is committed to delivering secure products. We test our products internally before we release them, and we strive to correct all vulnerabilities quickly. If you think that you might have identified a vulnerability in a Cisco product, contact PSIRT:

**•** Emergencies—[security-alert@cisco.com](mailto:security-alert@cisco.com)

An emergency is either a condition in which a system is under active attack or a condition for which a severe and urgent security vulnerability should be reported. All other conditions are considered nonemergencies.

**•** Nonemergencies—[psirt@cisco.com](mailto:psirt@cisco.com)

In an emergency, you can also reach PSIRT by telephone:

- **•** 1 877 228-7302
- **•** 1 408 525-6532

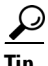

**Tip** We encourage you to use Pretty Good Privacy (PGP) or a compatible product to encrypt any sensitive information that you send to Cisco. PSIRT can work from encrypted information that is compatible with PGP versions 2.*x* through 8.*x*.

Never use a revoked or an expired encryption key. The correct public key to use in your correspondence with PSIRT is the one linked in the Contact Summary section of the Security Vulnerability Policy page at this URL:

[http://www.cisco.com/en/US/products/products\\_security\\_vulnerability\\_policy.html](http://www.cisco.com/en/US/products/products_security_vulnerability_policy.html)

The link on this page has the current PGP key ID in use.

## <span id="page-22-0"></span>**Obtaining Technical Assistance**

Cisco Technical Support provides 24-hour-a-day award-winning technical assistance. The Cisco Technical Support & Documentation website on Cisco.com features extensive online support resources. In addition, if you have a valid Cisco service contract, Cisco Technical Assistance Center (TAC) engineers provide telephone support. If you do not have a valid Cisco service contract, contact your reseller.

### <span id="page-22-1"></span>**Cisco Technical Support & Documentation Website**

The Cisco Technical Support & Documentation website provides online documents and tools for troubleshooting and resolving technical issues with Cisco products and technologies. The website is available 24 hours a day, at this URL:

<http://www.cisco.com/techsupport>

Access to all tools on the Cisco Technical Support & Documentation website requires a Cisco.com user ID and password. If you have a valid service contract but do not have a user ID or password, you can register at this URL:

<http://tools.cisco.com/RPF/register/register.do>

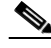

**Note** Use the Cisco Product Identification (CPI) tool to locate your product serial number before submitting a web or phone request for service. You can access the CPI tool from the Cisco Technical Support & Documentation website by clicking the **Tools & Resources** link under Documentation & Tools. Choose **Cisco Product Identification Tool** from the Alphabetical Index drop-down list, or click the **Cisco Product Identification Tool** link under Alerts & RMAs. The CPI tool offers three search options: by product ID or model name; by tree view; or for certain products, by copying and pasting **show** command output. Search results show an illustration of your product with the serial number label location highlighted. Locate the serial number label on your product and record the information before placing a service call.

### <span id="page-22-2"></span>**Submitting a Service Request**

Using the online TAC Service Request Tool is the fastest way to open S3 and S4 service requests. (S3 and S4 service requests are those in which your network is minimally impaired or for which you require product information.) After you describe your situation, the TAC Service Request Tool provides recommended solutions. If your issue is not resolved using the recommended resources, your service request is assigned to a Cisco engineer. The TAC Service Request Tool is located at this URL:

<http://www.cisco.com/techsupport/servicerequest>

For S1 or S2 service requests or if you do not have Internet access, contact the Cisco TAC by telephone. (S1 or S2 service requests are those in which your production network is down or severely degraded.) Cisco engineers are assigned immediately to S1 and S2 service requests to help keep your business operations running smoothly.

To open a service request by telephone, use one of the following numbers:

Asia-Pacific: +61 2 8446 7411 (Australia: 1 800 805 227) EMEA: +32 2 704 55 55 USA: 1 800 553-2447

For a complete list of Cisco TAC contacts, go to this URL:

<http://www.cisco.com/techsupport/contacts>

### <span id="page-23-0"></span>**Definitions of Service Request Severity**

To ensure that all service requests are reported in a standard format, Cisco has established severity definitions.

Severity 1 (S1)—Your network is "down," or there is a critical impact to your business operations. You and Cisco will commit all necessary resources around the clock to resolve the situation.

Severity 2 (S2)—Operation of an existing network is severely degraded, or significant aspects of your business operation are negatively affected by inadequate performance of Cisco products. You and Cisco will commit full-time resources during normal business hours to resolve the situation.

Severity 3 (S3)—Operational performance of your network is impaired, but most business operations remain functional. You and Cisco will commit resources during normal business hours to restore service to satisfactory levels.

Severity 4 (S4)—You require information or assistance with Cisco product capabilities, installation, or configuration. There is little or no effect on your business operations.

## <span id="page-23-1"></span>**Obtaining Additional Publications and Information**

Information about Cisco products, technologies, and network solutions is available from various online and printed sources.

**•** Cisco Marketplace provides a variety of Cisco books, reference guides, documentation, and logo merchandise. Visit Cisco Marketplace, the company store, at this URL:

<http://www.cisco.com/go/marketplace/>

**•** *Cisco Press* publishes a wide range of general networking, training and certification titles. Both new and experienced users will benefit from these publications. For current Cisco Press titles and other information, go to Cisco Press at this URL:

<http://www.ciscopress.com>

**•** *Packet* magazine is the Cisco Systems technical user magazine for maximizing Internet and networking investments. Each quarter, Packet delivers coverage of the latest industry trends, technology breakthroughs, and Cisco products and solutions, as well as network deployment and troubleshooting tips, configuration examples, customer case studies, certification and training information, and links to scores of in-depth online resources. You can access Packet magazine at this URL:

<http://www.cisco.com/packet>

• *iQ Magazine* is the quarterly publication from Cisco Systems designed to help growing companies learn how they can use technology to increase revenue, streamline their business, and expand services. The publication identifies the challenges facing these companies and the technologies to help solve them, using real-world case studies and business strategies to help readers make sound technology investment decisions. You can access iQ Magazine at this URL:

<http://www.cisco.com/go/iqmagazine>

or view the digital edition at this URL:

<http://ciscoiq.texterity.com/ciscoiq/sample/>

• *Internet Protocol Journal* is a quarterly journal published by Cisco Systems for engineering professionals involved in designing, developing, and operating public and private internets and intranets. You can access the Internet Protocol Journal at this URL:

<http://www.cisco.com/ipj>

• Networking products offered by Cisco Systems, as well as customer support services, can be obtained at this URL:

<http://www.cisco.com/en/US/products/index.html>

**•** Networking Professionals Connection is an interactive website for networking professionals to share questions, suggestions, and information about networking products and technologies with Cisco experts and other networking professionals. Join a discussion at this URL:

<http://www.cisco.com/discuss/networking>

**•** World-class networking training is available from Cisco. You can view current offerings at this URL:

<http://www.cisco.com/en/US/learning/index.html>

Т

 $\Box$ 

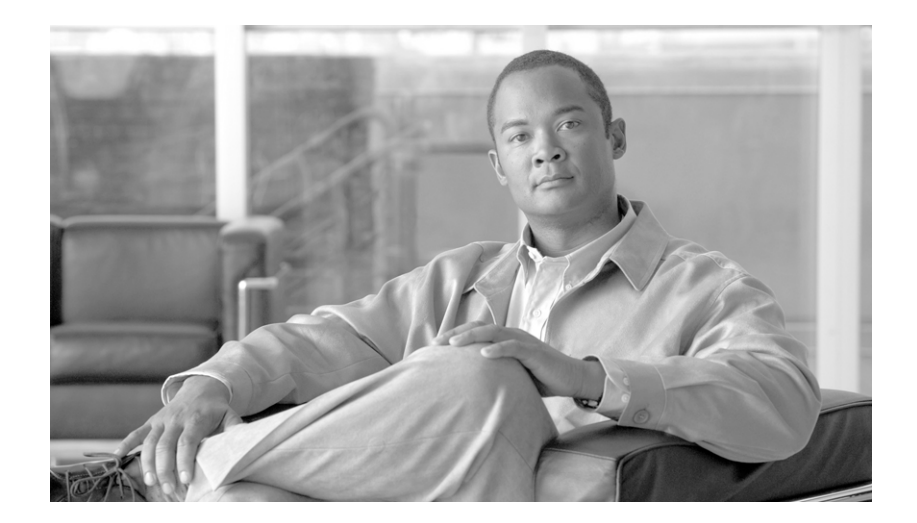

<span id="page-26-1"></span>**P ART 1**

<span id="page-26-2"></span><span id="page-26-0"></span>**Shared Port Adapters**

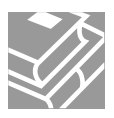

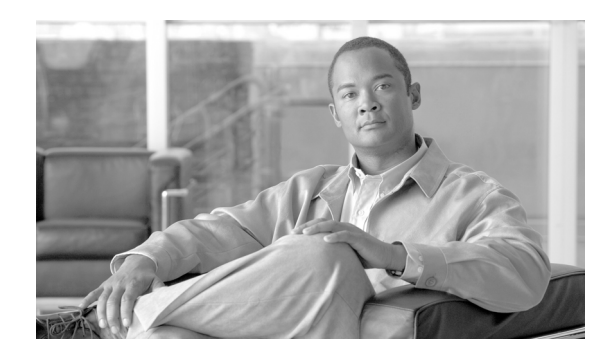

**CHAPTER**

# <span id="page-28-4"></span><span id="page-28-0"></span>**Using Cisco IOS Software**

This chapter provides useful information as you prepare to configure a shared port adapter (SPA) using the Cisco IOS software. It includes the following sections:

- **•** [Accessing the CLI Using a Router Console, page 1-1](#page-28-1)
- **•** [Using Keyboard Shortcuts, page 1-4](#page-31-1)
- **•** [Using the History Buffer to Recall Commands, page 1-5](#page-32-0)
- **•** [Understanding Command Modes, page 1-5](#page-32-1)
- **•** [Getting Help, page 1-7](#page-34-0)
- **•** [Using the no and default Forms of Commands, page 1-10](#page-37-0)
- **•** [Saving Configuration Changes, page 1-11](#page-38-0)
- **•** [Filtering Output from the show and more Commands, page 1-11](#page-38-1)
- [Finding Support Information for Platforms and Cisco IOS Software Images, page 1-12](#page-39-0)

## <span id="page-28-1"></span>**Accessing the CLI Using a Router Console**

This section describes how to access the command-line interface (CLI) using a directly-connected console or by using Telnet to obtain a remote console:

- **•** [Accessing the CLI Using a Directly-Connected Console, page 1-1](#page-28-2)
- **•** [Accessing the CLI from a Remote Console Using Telnet, page 1-3](#page-30-0)
- **•** [Accessing the CLI From a Remote Console Using a Modem, page 1-4](#page-31-0)

For more detailed information about configuring and accessing a router through various services, refer to the *Cisco IOS Terminal Services Configuration Guide* and *Cisco IOS Terminal Services Command Reference* publications.

For more information about making the console cable connections, refer to the *Cisco 7600 Series Router SIP, SSC, and SPA Hardware Installation Guide*.

### <span id="page-28-2"></span>**Accessing the CLI Using a Directly-Connected Console**

This section describes how to connect to the console port on the router and use the console interface to access the CLI.

Т

<span id="page-28-3"></span>**1**

### **Connecting to the Console Port**

Before you can use the console interface on the router using a terminal or PC, perform the following steps:

**Step 1** Configure your terminal emulation software with the following settings:

- **•** 9600 bits per second (bps)
- **•** 8 data bits
- **•** No parity
- **•** 2 stop bits

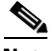

**Note** These are the default serial communication parameters on the router. For information about how to change those defaults to meet the requirements of your terminal or host, refer to the *Cisco IOS Terminal Services Configuration Guide*.

**Step 2** Connect a terminal or PC to the console port using a rollover cable.

To make this connection, attach one end of an RJ-45 to RJ-45 rollover cable to the router console port. Attach the other end of the cable to an ASCII terminal or a PC running terminal emulation software. The ASCII terminal or PC port might require an RJ-45-to-DB-9 or an RJ-45-to-DB-25 adapter.

### **Using the Console Interface**

To access the CLI using the console interface, complete the following steps:

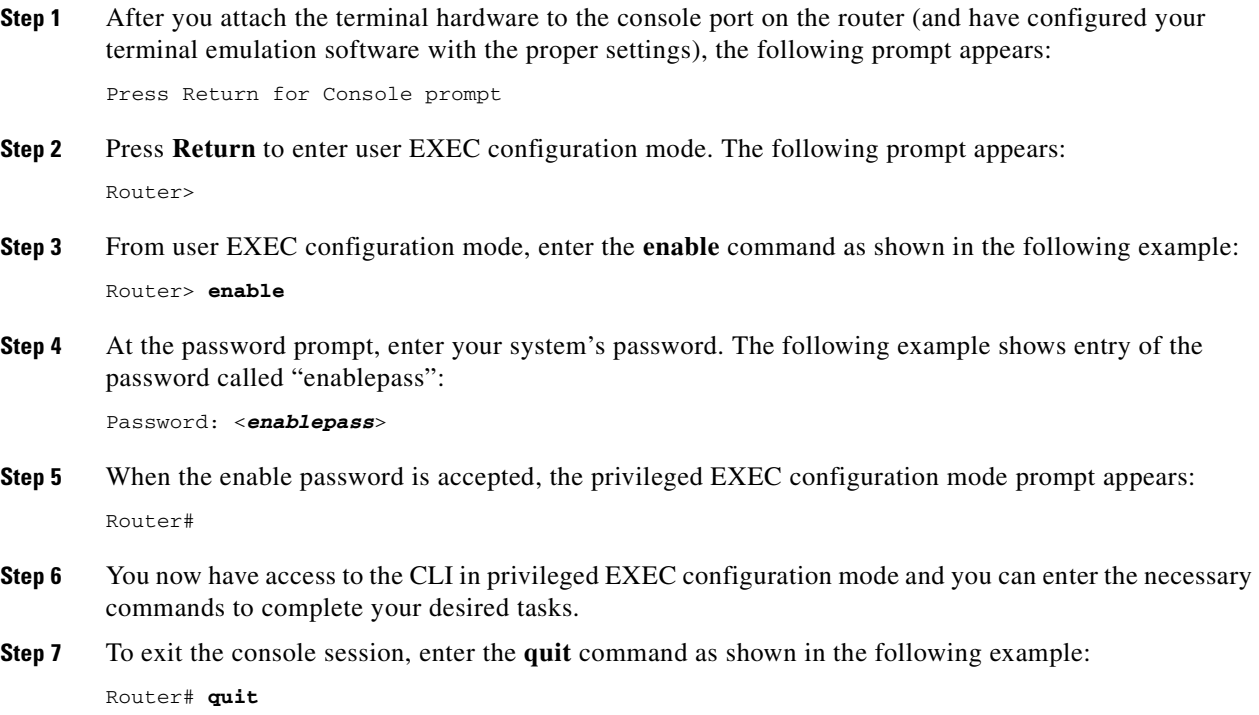

**Cisco 12000 Series Router SIP and SPA Software Configuration Guide (Cisco IOS)**

### <span id="page-30-0"></span>**Accessing the CLI from a Remote Console Using Telnet**

This section describes how to connect to the console interface on a router using Telnet to access the CLI.

### **Preparing to Connect to the Router Console Using Telnet**

Before you can access the router remotely using Telnet from a TCP/IP network, you need to configure the router to support virtual terminal lines (vtys) using the **line vty** global configuration command. You also should configure the vty lines to require login and specify a password.

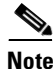

**Note** To prevent disabling login on the line, be careful that you specify a password with the **password** command when you configure the **login** line configuration command. If you are using authentication, authorization, and accounting (AAA), you should configure the **login authentication** line configuration command. To prevent disabling login on the line for AAA authentication when you configure a list with the **login authentication** command, then you must also configure that list using the **aaa authentication login** global configuration command. For more information about AAA services, refer to the *Cisco IOS Security Configuration Guide* and *Cisco IOS Security Command Reference* publications.

In addition, before you can make a Telnet connection to the router you must have a valid host name for the router, or have an IP address configured on the router. For more information about requirements for connecting to the router using Telnet, information about customizing your Telnet services, and using Telnet key sequences, refer to the *Cisco IOS Terminal Services Configuration Guide.*

### **Using Telnet to Access a Console Interface**

To access a console interface using Telnet, complete the following steps:

- **Step 1** From your terminal or PC, enter one of the following commands:
	- **• connect** *host* [*port*] [*keyword*]
	- **• telnet** *host* [*port*] [*keyword*]

where *host* is the router host name or an IP address, *port* is a decimal port number (23 is the default), and *keyword* is a supported keyword. For more information, refer to the *Cisco IOS Terminal Services Command Reference*.

**Note** If you are using an access server, then you also will need to specify a valid port number with the host name or IP address, such as **telnet 172.20.52.40 2003**.

The following example shows the telnet command to connect to the router named Router:

```
unix_host% telnet Router
Trying 172.20.52.40...
Connected to 172.20.52.40.
Escape character is '^]'.
unix_host% connect
```
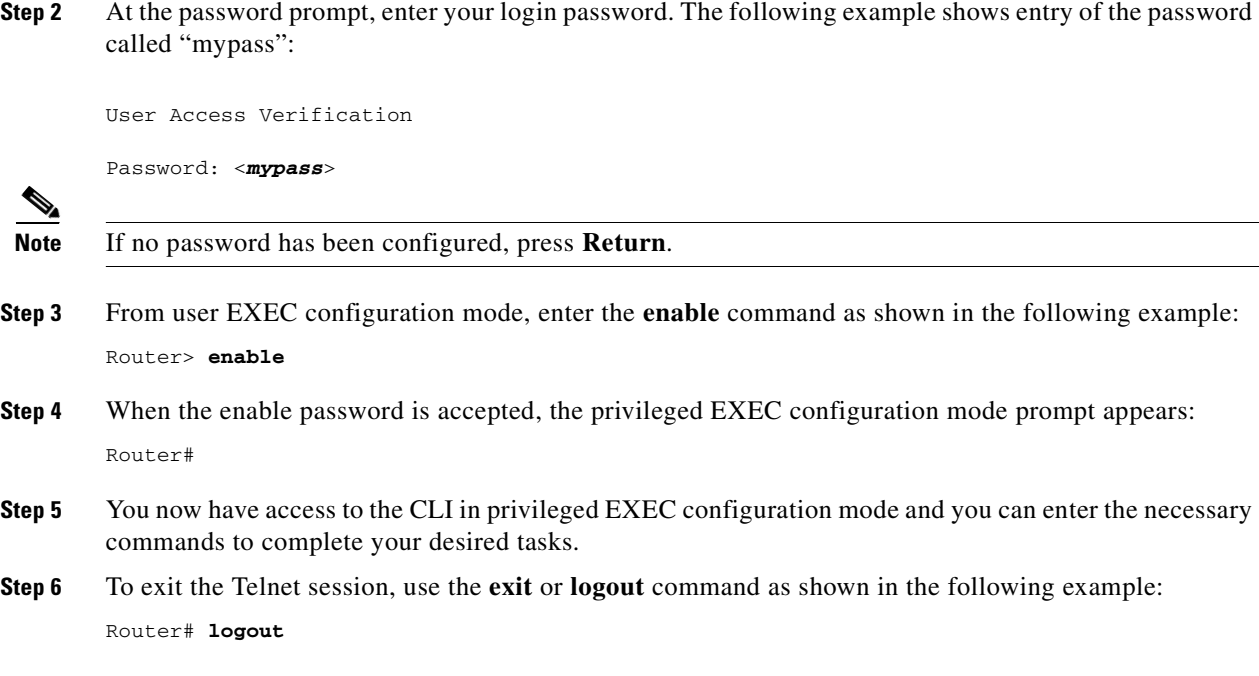

### <span id="page-31-0"></span>**Accessing the CLI From a Remote Console Using a Modem**

To access the router remotely using a modem through an asynchronous connection, you need to configure the AUX port and attach a modem to it.

For more information about making a modem connection using the AUX port on the Cisco 12000 Series Router, refer to the *Cisco 12000 Series Router Shared Port Adapter Hardware Installation Guide*.

For detailed guidelines on making a connection to the router using a modem, and using reverse Telnet, refer to *Configuring a Modem on the AUX Port for EXEC Dialin Connectivity* located at the following URL:

<http://www.cisco.com/warp/public/471/mod-aux-exec.html>

## <span id="page-31-1"></span>**Using Keyboard Shortcuts**

Commands are not case sensitive. You can abbreviate commands and parameters if the abbreviations contain enough letters to be different from any other currently available commands or parameters. You can scroll through the last 20 commands stored in the history buffer, and enter or edit the command at the prompt.

[Table 1-1](#page-32-2) lists the keyboard shortcuts for entering and editing commands.

<span id="page-32-2"></span>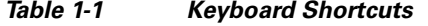

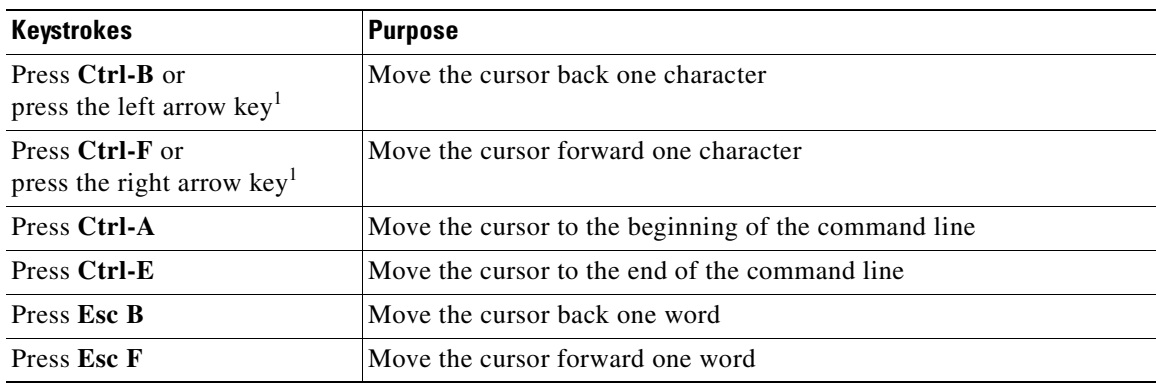

1. The arrow keys function only on ANSI-compatible terminals such as VT100s.

## <span id="page-32-3"></span><span id="page-32-0"></span>**Using the History Buffer to Recall Commands**

The history buffer stores the last 20 commands you entered. History substitution allows you to access these commands without retyping them, by using special abbreviated commands.

[Table 1-2](#page-32-3) lists the history substitution commands.

| <b>Command</b>                             | <b>Purpose</b>                                                                                                    |
|--------------------------------------------|----------------------------------------------------------------------------------------------------|
| Ctrl-P or the up arrow key. <sup>1</sup>   | Recall commands in the history buffer, beginning<br>with the most recent command. Repeat the key<br>sequence to recall successively older commands.                                          |
| Ctrl-N or the down arrow key. <sup>1</sup> | Return to more recent commands in the history<br>buffer after recalling commands with Ctrl-P or the<br>up arrow key. Repeat the key sequence to recall<br>successively more recent commands. |
| Router# show history                       | While in EXEC mode, list the last several<br>commands you have just entered.                                                                                                    |

**Table 1-2 History Substitution Commands**

1. The arrow keys function only on ANSI-compatible terminals such as VT100s.

## <span id="page-32-1"></span>**Understanding Command Modes**

You use the CLI to access Cisco IOS software. Because the CLI is divided into many different modes, the commands available to you at any given time depend on the mode that you are currently in. Entering a question mark (**?**) at the CLI prompt allows you to obtain a list of commands available for each command mode.

When you log in to the CLI, you are in user EXEC mode. User EXEC mode contains only a limited subset of commands. To have access to all commands, you must enter privileged EXEC mode, normally by using a password. From privileged EXEC mode you can issue any EXEC command—user or

Т

privileged mode—or you can enter global configuration mode. Most EXEC commands are one-time commands. For example, **show** commands show important status information, and **clear** commands clear counters or interfaces. The EXEC commands are not saved when the software reboots.

Configuration modes allow you to make changes to the running configuration. If you later save the running configuration to the startup configuration, these changed commands are stored when the software is rebooted. To enter specific configuration modes, you must start at global configuration mode. From global configuration mode, you can enter interface configuration mode and a variety of other modes, such as protocol-specific modes.

ROM monitor mode is a separate mode used when the Cisco IOS software cannot load properly. If a valid software image is not found when the software boots or if the configuration file is corrupted at startup, the software might enter ROM monitor mode.

[Table 1-3](#page-33-0) describes how to access and exit various common command modes of the Cisco IOS software. It also shows examples of the prompts displayed for each mode.

<span id="page-33-0"></span>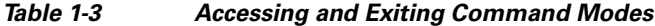

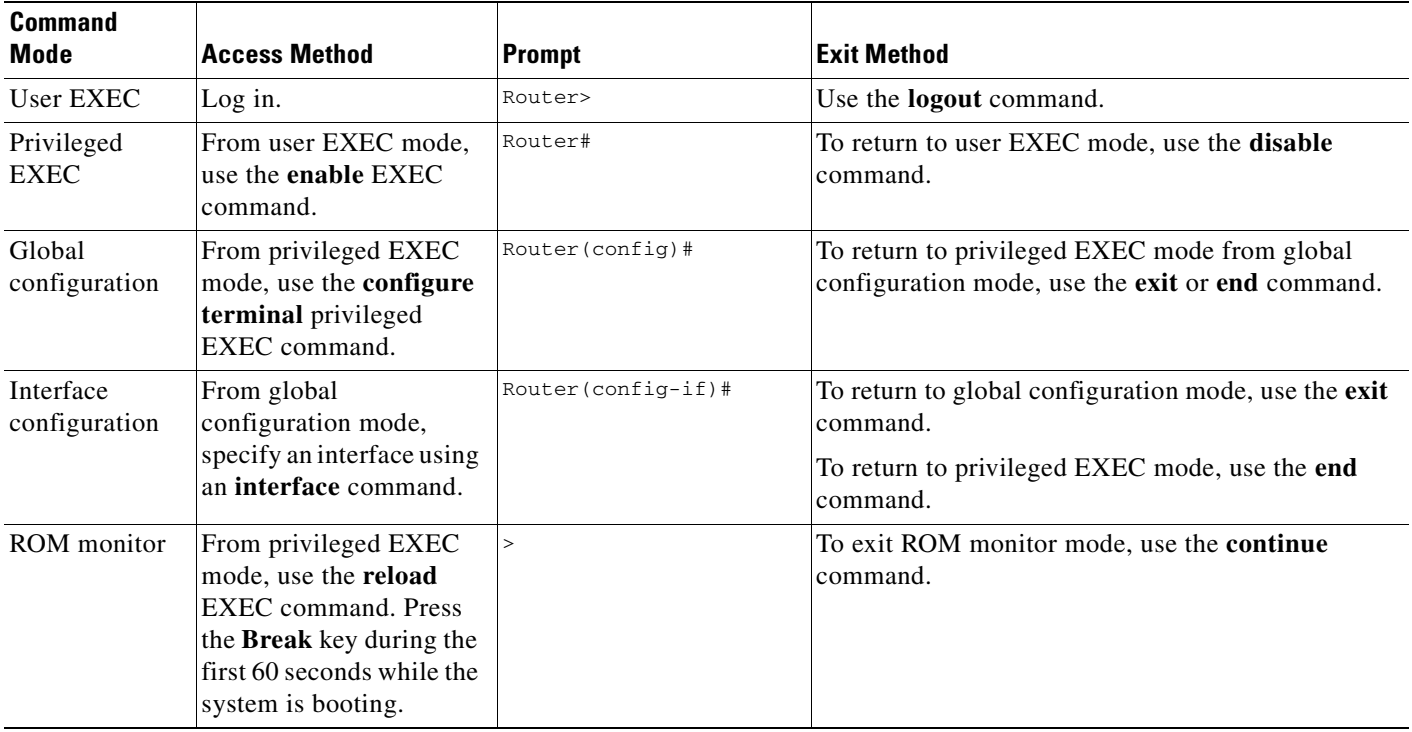

For more information on command modes, refer to the "Using the Command-Line Interface" chapter in the *Cisco IOS Configuration Fundamentals and Network Management Configuration Guide*.

# <span id="page-34-0"></span>**Getting Help**

Entering a question mark (**?**) at the CLI prompt displays a list of commands available for each command mode. You can also get a list of keywords and arguments associated with any command by using the context-sensitive help feature.

To get help specific to a command mode, a command, a keyword, or an argument, use one of the following commands:

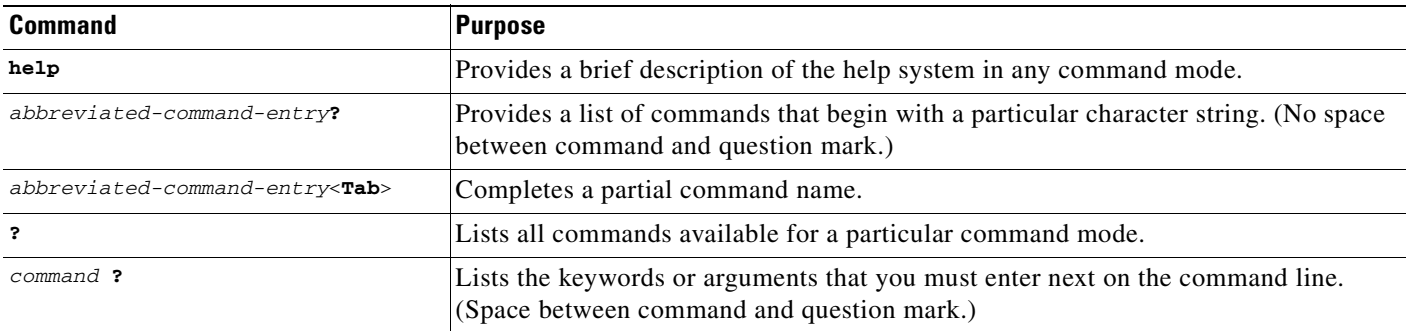

### <span id="page-34-1"></span>**Example: How to Find Command Options**

This section provides an example of how to display syntax for a command. The syntax can consist of optional or required keywords and arguments. To display keywords and arguments for a command, enter a question mark (**?**) at the configuration prompt or after entering part of a command followed by a space. The Cisco IOS software displays a list and brief description of available keywords and arguments. For example, if you were in global configuration mode and wanted to see all the keywords or arguments for the **arap** command, you would type **arap ?**.

The <cr> symbol in command help output stands for "carriage return." On older keyboards, the carriage return key is the Return key. On most modern keyboards, the carriage return key is the Enter key. The <cr> symbol at the end of command help output indicates that you have the option to press **Enter** to complete the command and that the arguments and keywords in the list preceding the  $\langle cr \rangle$  symbol are optional. The <cr> symbol by itself indicates that no more arguments or keywords are available and that you must press **Enter** to complete the command.

[Table 1-4](#page-35-0) shows examples of how you can use the question mark (**?**) to assist you in entering commands. The table steps you through configuring an IP address on a serial interface on a Cisco 7206 router that is running Cisco IOS Release 12.0(3).

Т

 $\blacksquare$ 

<span id="page-35-0"></span>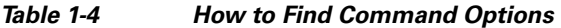

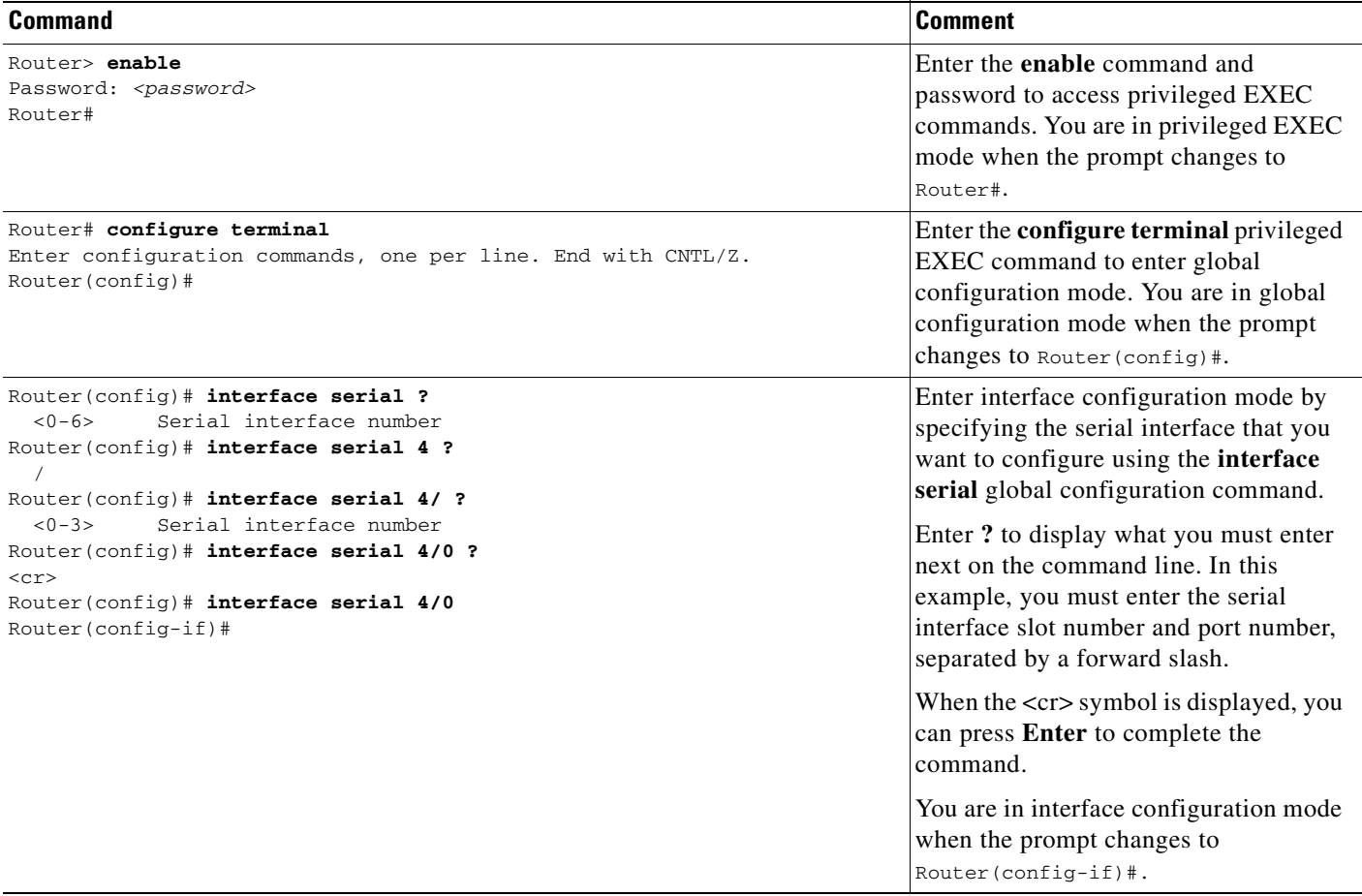

 $\blacksquare$
#### **Table 1-4 How to Find Command Options (continued)**

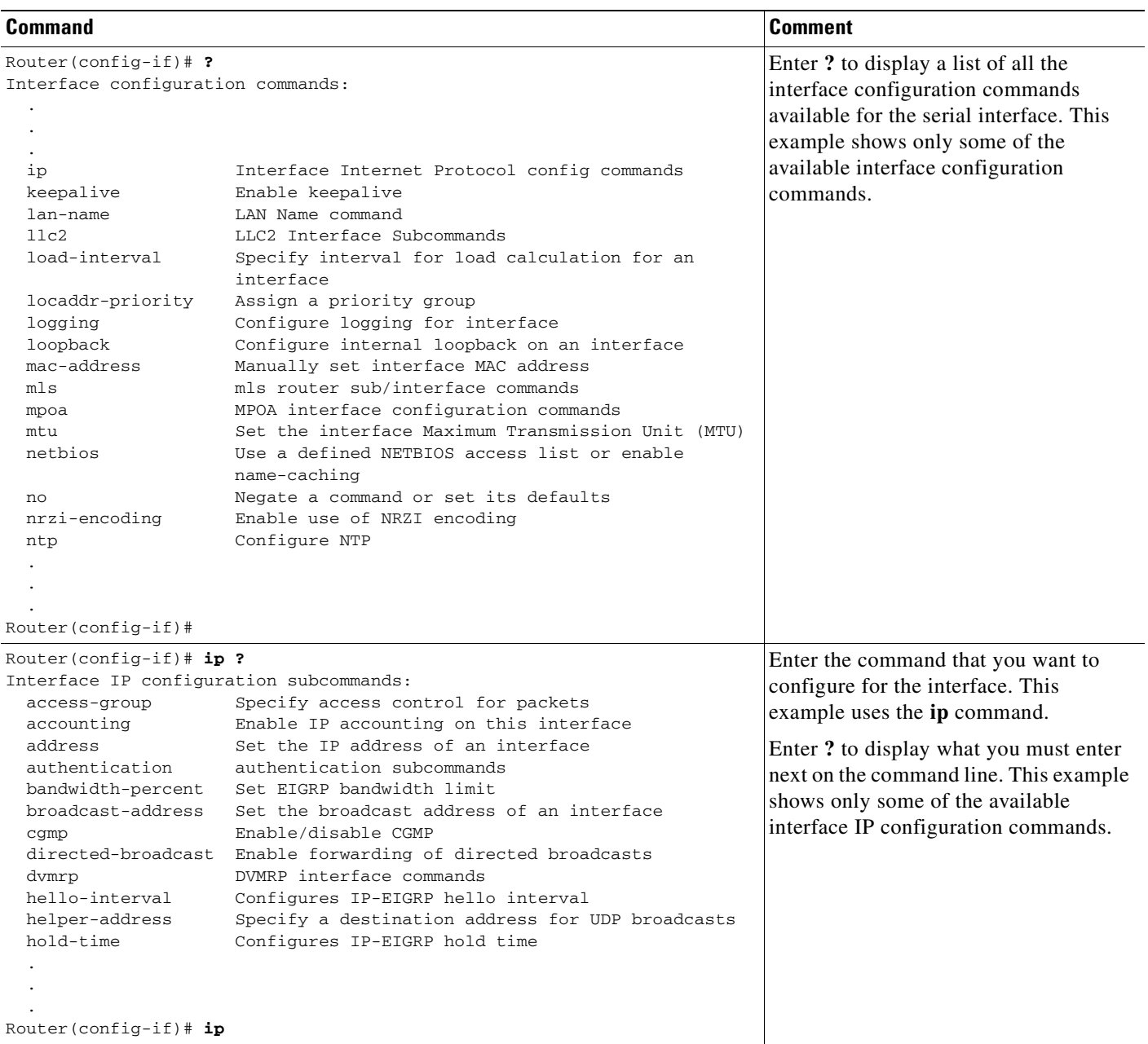

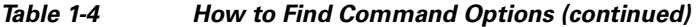

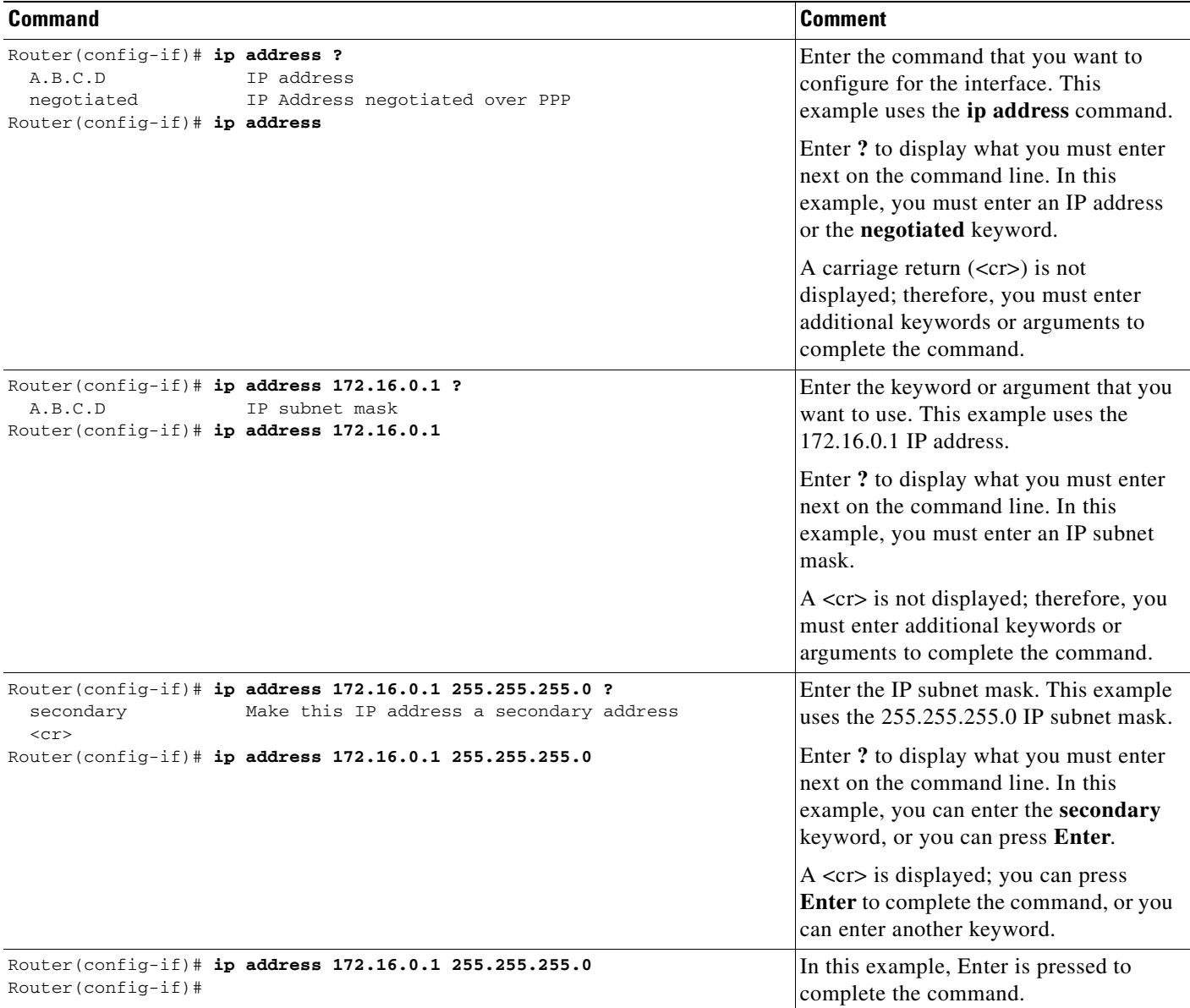

# **Using the no and default Forms of Commands**

Almost every configuration command has a **no** form. In general, use the **no** form to disable a function. Use the command without the **no** keyword to reenable a disabled function or to enable a function that is disabled by default. For example, IP routing is enabled by default. To disable IP routing, use the **no ip routing** command; to reenable IP routing, use the **ip routing** command. The Cisco IOS software command reference publications provide the complete syntax for the configuration commands and describe what the **no** form of a command does.

Configuration commands can also have a **default** form, which returns the command settings to the default values. Most commands are disabled by default, so in such cases using the **default** form has the same result as using the **no** form of the command. However, some commands are enabled by default and have variables set to certain default values. In these cases, the **default** form of the command enables the command and sets the variables to their default values. The Cisco IOS software command reference publications describe the effect of the **default** form of a command if the command functions differently than the **no** form.

## **Saving Configuration Changes**

Use the **copy system:running-config nvram:startup-config** command to save your configuration changes to the startup configuration so that the changes will not be lost if the software reloads or a power outage occurs. For example:

```
Router# copy system:running-config nvram:startup-config
Building configuration...
```
It might take a minute or two to save the configuration. After the configuration has been saved, the following output appears:

[OK] Router#

On most platforms, this task saves the configuration to NVRAM. On the Class A Flash file system platforms, this task saves the configuration to the location specified by the CONFIG\_FILE environment variable. The CONFIG\_FILE variable defaults to NVRAM.

## **Filtering Output from the show and more Commands**

You can search and filter the output of **show** and **more** commands. This functionality is useful if you need to sort through large amounts of output or if you want to exclude output that you need not see.

To use this functionality, enter a **show** or **more** command followed by the "pipe" character (|); one of the keywords **begin**, **include**, or **exclude**; and a regular expression on which you want to search or filter (the expression is case-sensitive):

*command* | {**begin** | **include** | **exclude**} *regular-expression*

The output matches certain lines of information in the configuration file. The following example illustrates how to use output modifiers with the **show interface** command when you want the output to include only lines in which the expression "protocol" appears:

Router# **show interface | include protocol**

FastEthernet0/0 is up, line protocol is up Serial4/0 is up, line protocol is up Serial4/1 is up, line protocol is up Serial4/2 is administratively down, line protocol is down Serial4/3 is administratively down, line protocol is down

For more information on the search and filter functionality, refer to the "Using the Command-Line Interface" chapter in the *Cisco IOS Configuration Fundamentals and Network Management Configuration Guide*.

Г

# **Finding Support Information for Platforms and Cisco IOS Software Images**

Cisco IOS software is packaged in feature sets consisting of software images that support specific platforms. The feature sets available for a specific platform depend on which Cisco IOS software images are included in a release. To identify the set of software images available in a specific release or to find out if a feature is available in a given Cisco IOS software image, you can use Cisco Feature Navigator or the software release notes.

## **Using Cisco Feature Navigator**

Use Cisco Feature Navigator to find information about platform support and Cisco IOS software image support. Access Cisco Feature Navigator at <http://tools.cisco.com/ITDIT/CFN/jsp/index.jsp>. You must have an account on Cisco.com. If you do not have an account or have forgotten your username or password, click **Cancel** at the login dialog box and follow the instructions that appear.

## **Using Software Advisor**

To see if a feature is supported by a Cisco IOS release, to locate the software document for that feature, or to check the minimum software requirements of Cisco IOS software with the hardware installed on your router, Cisco maintains the Software Advisor tool on Cisco.com at <http://www.cisco.com/cgi-bin/Support/CompNav/Index.pl>

You must be a registered user on Cisco.com to access this tool.

## **Using Software Release Notes**

Cisco IOS software releases include release notes that provide the following information:

- **•** Platform support information
- **•** Memory recommendations
- **•** New feature information
- **•** Open and resolved severity 1 and 2 caveats for all platforms

Release notes are intended to be release-specific for the most current release, and the information provided in these documents may not be cumulative in providing information about features that first appeared in previous releases. Refer to Cisco Feature Navigator for cumulative feature information.

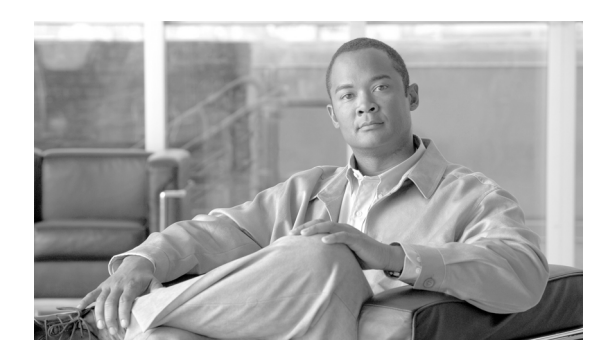

**CHAPTER**

# **SIP and SPA Product Overview**

This chapter provides an introduction to modular services cards (SIPs) and shared port adapters (SPAs). It includes the following sections:

- [Introduction to SIPs and SPAs, page 2-1](#page-40-0)
- **[SPA Optics Compatibility, page 2-3](#page-42-0)**
- **•** [SIP and SPA Compatibility, page 2-4](#page-43-0)

For more hardware details for the specific SIP and SPAs that are supported on the Cisco 12000 series router, refer to the companion publication, *Cisco 7600 Series Router SIP, SSC, and SPA Hardware Installation Guide*.

## <span id="page-40-0"></span>**Introduction to SIPs and SPAs**

SIPs and SPAs are a new carrier card and port adapter architecture to increase modularity, flexibility, and density across Cisco Systems routers for network connectivity. This section describes the SIPs and SPAs and provides some guidelines for their use.

### **SPA Interface Processors**

The following list describes some of the general characteristics of a SIP:

- **•** A SIP is a carrier card that inserts into a router slot like a line card. It provides no network connectivity on its own.
- **•** A SIP can contain two or more subslots, which are used to house one or more SPAs. The SPA provides interface ports for network connectivity.
- During normal operation the SIP should reside in the router fully populated either with functional SPAs in all subslots, or with a blank filler panel inserted in any empty subslots.
- **•** SIPs support online insertion and removal (OIR) while SPAs are inserted in their subslots.

Т

**2**

## **Shared Port Adapters**

The following list describes some of the general characteristics of a SPA:

- **•** A SPA is a modular type of port adapter that inserts into a subslot of a compatible SIP carrier card to provide network connectivity and increased interface port density. A SIP can hold one or more SPAs, depending on the SIP type.
- SPAs are available in the following sizes, as shown in [Figure 2-1](#page-41-0) and [Figure 2-2](#page-41-1):
	- **–** Single-height SPA—Inserts into a single SIP subslot.
	- **–** Double-height SPA—Inserts into two single, vertically aligned SIP subslots.

#### <span id="page-41-0"></span>**Figure 2-1 Single-height and Double-height SPA Sizes**

Front of SIP

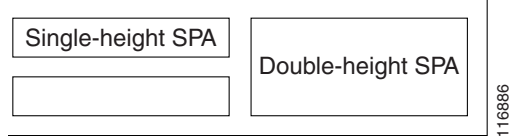

#### <span id="page-41-1"></span>**Figure 2-2 Horizontal and Vertical Chassis Slot Orientation for SPAs**

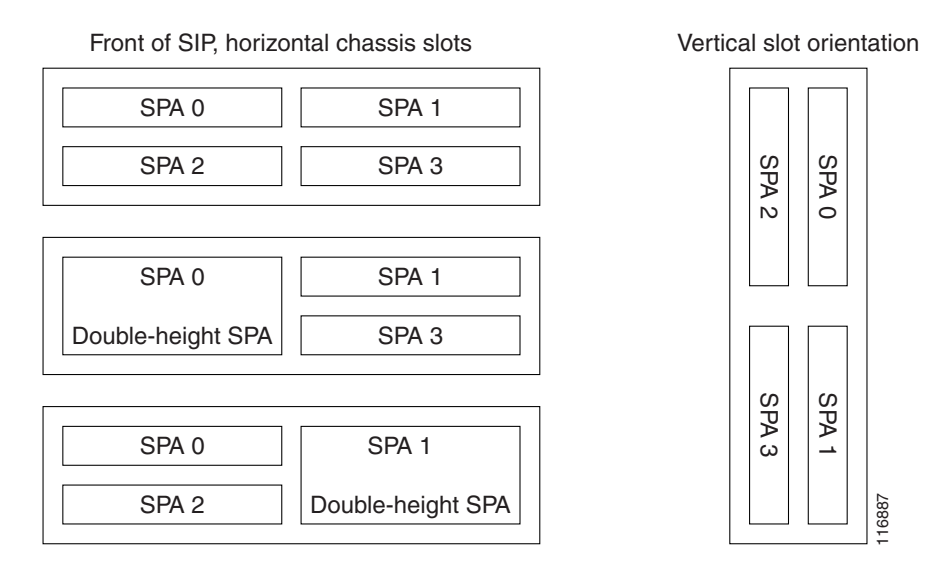

- Each SPA provides a certain number of connectors, or ports, that are the interfaces to one or more networks. These interfaces can be individually configured within the Cisco IOS command-line interface (CLI).
- **•** Either a blank filler panel or a functional SPA should reside in every subslot of an SIP during normal operation.
- SPAs support online insertion and removal (OIR). They can be inserted or removed independently from the SIP. OIR of a SIP with installed SPAs is also supported.

## **SFP and XFP Optics Modules**

For more detailed information about the SFP and XFP optics modules, please refer to applicable SPA section in the *Cisco 7600 Series Router SIP, SSC, and SPA Hardware Installation Guide*.

[Table 2-1](#page-42-2) shows the SFP Modules and their descriptions.

#### <span id="page-42-2"></span>**Table 2-1 SFP Modules**

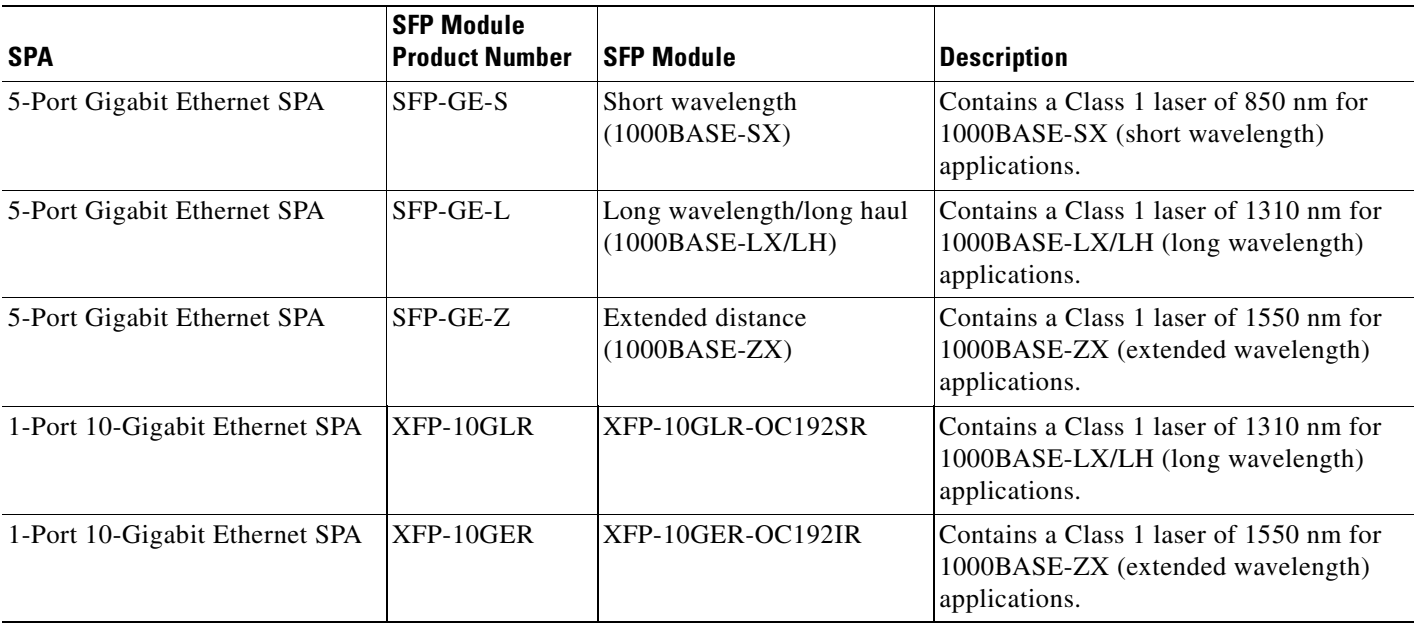

### <span id="page-42-1"></span><span id="page-42-0"></span>**SPA Optics Compatibility**

[Table 2-2](#page-42-1) shows the types of optics modules that have been qualified for use with a SPA:

#### **Table 2-2 SPA Optics Compatibility**

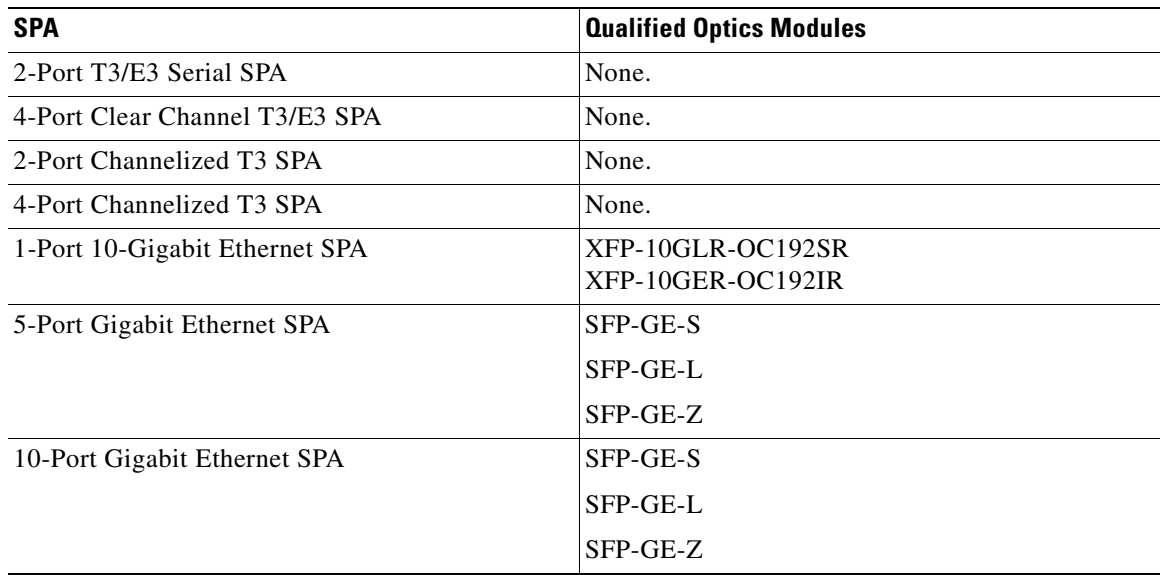

Г

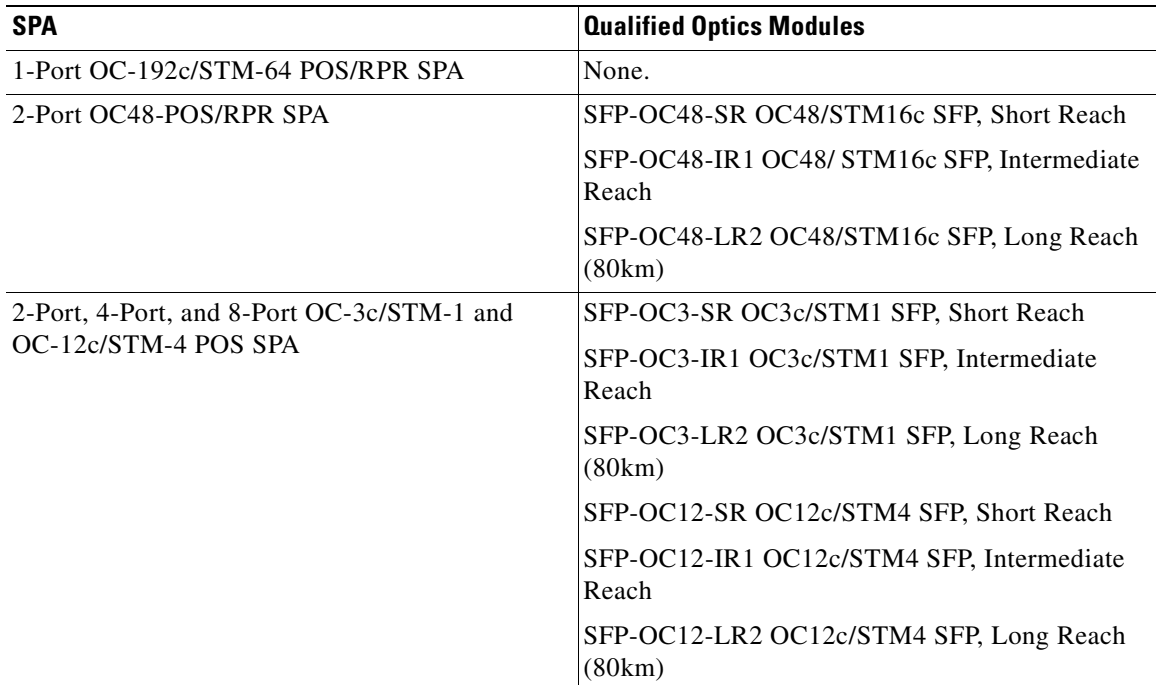

#### **Table 2-2 SPA Optics Compatibility (continued)**

# <span id="page-43-0"></span>**SIP and SPA Compatibility**

[Table 2-3](#page-43-1) shows the SIPs that are supported in the Cisco 12000 Series Router and the SPAs that each SIP supports:

<span id="page-43-1"></span>

|                                                                    | <b>SIP Type</b>                   |                              | <b>SIP Type</b>        |                      |                              |
|--------------------------------------------------------------------|-----------------------------------|------------------------------|------------------------|----------------------|------------------------------|
| <b>SPA</b>                                                         | <b>2.5G ISE</b><br><b>SIP 400</b> | <b>10G</b><br><b>SIP 600</b> | 2.5G<br><b>SIP 401</b> | 5G<br><b>SIP 501</b> | <b>10G</b><br><b>SIP 601</b> |
| 2-Port T3/E3 Serial SPA                                            | X                                 |                              | X                      | X                    | X                            |
| 4-Port Clear Channel T3/E3 SPA                                     | X                                 |                              | X                      | X                    | X                            |
| 2-Port Channelized T3 SPA                                          | X                                 |                              | X                      | X                    | X                            |
| 4-Port Channelized T3 SPA                                          | X                                 |                              | X                      | X                    | X                            |
| 8-Port Fast Ethernet SPA                                           |                                   |                              | X                      | X                    | X                            |
| 1-Port 10-Gigabit Ethernet SPA                                     |                                   | X                            |                        |                      | X                            |
| 5-Port Gigabit Ethernet SPA                                        |                                   | X                            |                        | X                    | X                            |
| 10-Port Gigabit Ethernet SPA                                       |                                   | X                            |                        |                      | X                            |
| 1-Port OC-192c/STM-64 POS/RPR SPA                                  |                                   | X                            |                        |                      | X                            |
| 2-Port OC48-POS/RPR SPA                                            |                                   | X                            |                        | X                    | X                            |
| 2-Port, 4-Port, and 8-Port OC-3c/STM-1<br>and OC-12c/STM-4 POS SPA |                                   |                              | X                      | X                    | X                            |

**Table 2-3 SIP and SPA Compatibility on the Cisco 12000 Series Router**

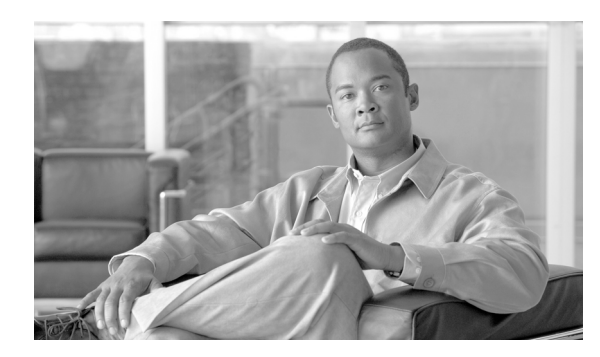

**CHAPTER**

# **Overview of the Cisco 12000 Series Router SIPs**

This chapter provides an overview of the release history, and feature and Management Information Base (MIB) support for the SIPs supported on the Cisco 12000 Series Routers.

This chapter includes the following sections:

- **•** [Release History, page 3-1](#page-44-0)
- **•** [Supported Features, page 3-1](#page-44-1)
- **•** [Supported MIBs, page 3-5](#page-48-0)
- **•** [Displaying the SPA Hardware Type, page 3-9](#page-52-0)

## <span id="page-44-0"></span>**Release History**

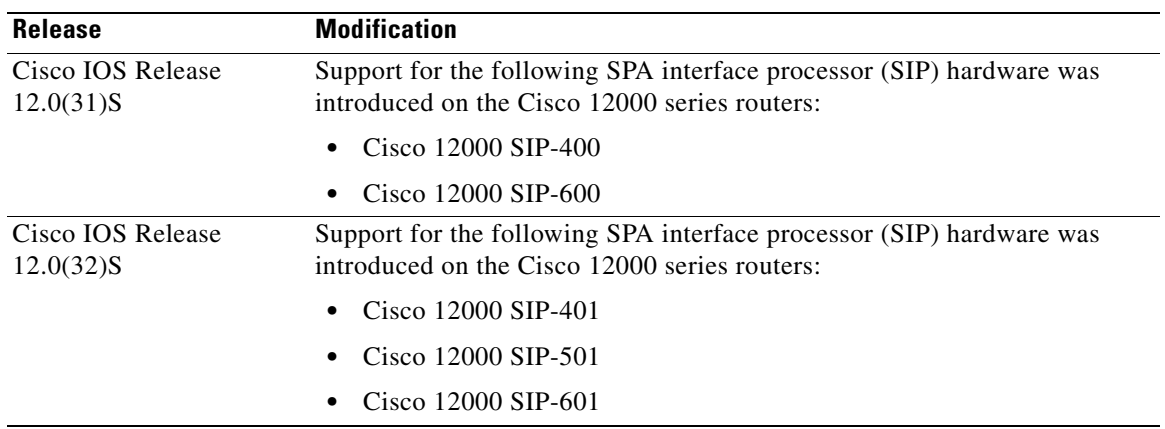

# <span id="page-44-1"></span>**Supported Features**

This section provides a list of some of the primary features supported by the SIP hardware and software.

Г

**3**

## **Cisco 12000 SIP-401, Cisco 12000 SIP-501, Cisco 12000 SIP-600, and Cisco 12000 SIP-601 Features**

The Cisco 12000 SIP-401, Cisco 12000 SIP-501, Cisco 12000 SIP-600, and Cisco 12000 SIP-601 provide a common 10 Gbps forwarding and queuing engine responsible for packet classification, forwarding, queuing, and accounting without compromising performance. The Cisco 12000 SIP-401, Cisco 12000 SIP-501, Cisco 12000 SIP-600, and Cisco 12000 SIP-601 have two forwarding engines, one for ingress and one for egress. This allows the user to implement different features and QoS policies for the ingress and egress interfaces. The multicast replication is done by the egress forwarding engine, hence a very scalable multicast with built-in QoS.

The Modular Physical Layer Interface Module (PLIM) front end hosts up to 2 SPAs. Each SPA has a dedicated 10 Gbps interface to the SPA controller. The SPA controller uses a fair bandwidth allocation algorithm to share available and excess bandwidth between the 2 SPAs. The oversubscribed SPA does not cause any packet-drop on the nonoversubscribed SPA, and any unused bandwidth from one SPA is used by the other SPA.

The Cisco 12000 SIP-401, Cisco 12000 SIP-501, Cisco 12000 SIP-600, and Cisco 12000 SIP-601 support any combination of the following pluggable SPAs and Layer 2 encapsulations:

- **•** Concatenated OC-192 and OC-48
- **•** Gigabit Ethernet and 10 Gigabit Ethernet Interfaces
- **•** Point to Point Protocol (PPP)
- **•** High Level Data Link Control (HDLC)
- **•** Frame Relay
- **•** Dynamic Packet Transport (DPT)
- **•** Resilient Packet Ring (RPR)
- **•** 802.17
- **•** VLANs

The SPA controller adapts the user traffic flowing between the SPA interfaces for the Layer 3 forwarding engine. The SPA controller has two levels of priority queuing with Deficit Round Robin (DRR) and Strict Priority Servicing. Strict Priority Servicing protects higher-priority packets by dropping lower priority packets first, in an oversubscribed configuration (persistent incoming traffic rate of 20 Gbps.)

The Cisco 12000 SIP-401, Cisco 12000 SIP-501, Cisco 12000 SIP-600, and Cisco 12000 SIP-601 provide the following key features:

- **•** Dynamic allocation of 4096 input-shaped queues to any interface, subinterface, Frame Relay connection, VLAN.
- **•** Ingress Queuing:
	- **–** 2048 unicast Modified DRR (MDRR) queues
	- **–** 16 high priority queues
	- **–** 8 multicast queues
	- **–** 2 fabric priority queues
- **•** Egress Queuing:
	- **–** 8192 Modified DRR (MDRR) queues dynamically shared across 4096 interfaces;
	- **–** Hierarchical shaping (interface, queue)

- High number of IPv4, IPv6, Multiprotocol Label Switching (MPLS), and MPLS VKPN unicast and multicast routes: Up to 1M IPv4/MPLS routes and up to 512,000 IPv6 prefixes.
- Per-VLAN/source-destination MAC address filtering, trunking, accounting, QoS, match VLAN QoS, Hot Standby Router Protocol (HSRP)/Virtual Router Redundancy Protocol (VRRP) hierarchical rate limiting and policing, dynamic queuing, and traffic shaping.
- **•** Input and output full NetFlow Version 8 in hardware.
- **•** Input and output Sampled NetFlow, Versions 5, 8, and 9 in hardware.
- **•** Building Integrated Timing Supply (BITS)
- **•** Online Insertion Removal (OIR) of SPAs; OIR of one SPA does not effect the traffic on other SPA interfaces.
- **•** Multi-router Automatic Protection Switching (MR-APS)
- **•** Layer 2 VPNs over MPLS (Any transport over MPLS (AToM)) and Over IP Layer 2 Tunneling Protocol Version 3 (L2TPv3)

The Cisco 12000 SIP-401, Cisco 12000 SIP-501, and Cisco 12000 SIP-601 provide the following key features not available on the Cisco 12000 SIP-400 and Cisco 12000 SIP-600:

**•** Finer control over power supply voltages

The 12.0(32)S release allows you to specify the percentage of voltage increase. If you don't specify a percentage, the value used is the default percentage, which is 5%.

The output is enhanced to show nominal supply voltage, percentage margin, and actual read-back voltage, to validate that the expected values were written and actually applied successfully.

**Note** High speed SPAs are only supported in bay 0 and 1 in routers with the Cisco 12000 SIP-401, Cisco 12000 SIP-501, or Cisco 12000 SIP-601 SIP installed.

### **Cisco 12000 SIP-400 Features**

The Cisco 12000 SIP-400 is a 2.5 Gbps IP Services Engine (ISE) SIP that hosts SPAs used for applications that require a high level of performance, scalable physical and logical connections, and high-touch QoS and security features. The Cisco 12000 SIP-400 enhances and scales functionality with benefits previously available on the 2.5 G ISE line card, allowing carriers to offer services such as VoIP, MPLS VPN, Internet Access, and Low-speed Leased Line Aggregation (DS3, E3, CT3, n x T1, and n x DS0).

The Cisco 12000 SIP-400 provides a common 10 Gbps forwarding and queuing engine that handles packet classification, forwarding, queuing, and accounting without compromising performance. The forwarding engine, based on the 12000 Series ISE technology, features a unique edge-optimized, programmable adaptive network processor that combines the hardware performance of Application-Specific Integrated Circuits (ASICs) with the flexibility of software.

The Modular Physical Layer Interface Module (PLIM) front end hosts up to 4 SPAs. Each SPA has a dedicated 2.5 Gbps interface to the SPA controller. The Cisco 12000 SIP-400 supports any combination of the following pluggable SPAs and Layer 2 encapsulation:

- **•** T3
- **•** E3
- **•** CT3

Т

- **•** PPP/HDLC/FR
- **•** MLPPP
- **•** MLFR

The SPA controller adapts the traffic flowing between the SPA interfaces for the Layer 3 forwarding engine. The SPA controller has two levels of priority queuing with Deficit Round Robin (DRR) and Strict Priority Servicing. Strict Priority Servicing protects high priority traffic.

### **Key Features**

The Cisco 12000 SIP-400 provides the following key features and benefits:

- **•** QoS
- **•** Provider Edge
- **•** Security
- **•** Accounting
- **•** High Availability

#### **QoS**

#### **Traffic Shaping**

Traffic Shaping offers additional value to service providers that want to build tiered service models. With traffic shaping, the Cisco 12000 SIP-400 can absorb bursts of traffic in both the ingress and egress directions. The Cisco 12000 SIP-400 supports up to 2048 input shaped queues and up to 1024 output shaped queues dynamically allocated to any interface or subinterface. Traffic can be shaped down to 64 kbps.

#### **Traffic Rate Limiting and Marking**

Traffic Rate Limiting and Marking, using Committed Access Rate (CAR) or Modular QoS CLI (MQC), allows service providers to control access to internal network resources. These features can be used to protect against Denial of Service (DoS) attacks or to deliver tiered services.

#### **Traffic Prioritization through MDRR with Low Latency Queuing (LLQ)**

Traffic Prioritization through MDRR with Low Latency Queuing (LLQ) offers class-based packet queuing that controls the packet dequeuing process to assure transit latency for differentiated flows. The Cisco 12000 SIP-400 supports the following queues:

- **•** 2048 unicast MDRR queues
- **•** 16 high priority queues
- **•** 1 multicast queue in the ingress direction
- **•** 4096 MDRR queues dynamically shared across 1024 interfaces in the egress direction

#### **Congestion Control through WRED and Query Management**

Congestion Control through WRED and Query Management allows selective discard of low-priority flows before dropping packets from higher-priority flows.

#### **Provider Edge**

The Cisco 12000 SIP-400 provides the following comprehensive MPLS capabilities that support the development of service-optimized networks and can accelerate migration from circuit-based networks to packet-based networks:

- **•** Layer 2 VPNs over MPLS (any transport over MPLS) and over IP (L2TPv3)
- **•** Layer 3 VPNs over MPLS and over IP, Multicast VPNs
- **•** Multilink Point-to-point Protocol (MLPPP)
- **•** Multilink Frame Relay (MLFR)
- **•** Link Fragmentation And Interleaving (LFI) over Frame Relay
- **•** IPv6 Unicast/Multicast
- **•** 6PE

#### **Security**

Access Control Lists (ACLs) and Unicast Reverse Packet Check (uRPF) provide security and access control by checking and filtering unwanted packets on specific interfaces. With ACLs, filtering can be done on source and destination IP addresses, transport protocols, and input and output interfaces.

#### **Accounting**

ISE accounting tools provide data for end-customer billing and network utilization monitoring. The Cisco 12000 SIP-400 provides the following accounting tools:

- **•** Input and output Full Netflow v8 in Hardware
- **•** Input and output Sampled NetFlow v5/v8/v9 in Hardware
- **•** BGP Policy accounting per interface, protocol, or Class of Service account

#### **High Availability**

Т

The Cisco 12000 SIP-400 supports Online Insertion Removal (OIR) of SPAs; OIR of one SPA does not effect the traffic on other SPA interfaces.

The Cisco 12000 SIP-400 also supports Layer 3 NSF/SSO.

# <span id="page-48-0"></span>**Supported MIBs**

The following MIBs are supported in Cisco IOS Release 12.0(32)S for the Cisco 12000 SIP-600 on a Cisco 12000 series router:

**•** IPv6 MIB

- **•** ICMPv6 MIB
- **•** IPv6 TCP MIB
- **•** IPv6 UDP MIB
- **•** SNMP v1, v2c, v3 (RFC 1157, 1901-07)
- **•** MIB II, including interface extensions (RFC 1213, 2011-13, 2233)
- **•** Cisco GSR Manager
- **•** CiscoView
- **•** ifIndex persistence
- **•** 64-bit counters
- **•** APS Extensions MIB
- **•** ATM CON MIB
- **•** ATM Forum Address MIB
- **•** ATM Forum MIB
- **•** ATM MIB
- **•** BGP-4 MIB
- **•** CAR MIB
- **•** Cisco AAL5 MIB
- **•** Cisco APS MIB
- **•** Cisco ATM Extensions MIB
- **•** Cisco BGP Policy Accounting MIB
- **•** Cisco Bulk File MIB
- **•** Cisco CAR MIB
- **•** Cisco CDP MIB
- **•** Cisco Class-Based QoS MIB) aka MQC MIB)
- **•** Cisco Config Copy MIB
- **•** Cisco Config Man MIB
- **•** Cisco Enhanced MemPool MIB
- **•** Cisco EnvMon MIB
- **•** Cisco Flash MIB
- **•** Cisco Frame Relay MIB
- **•** Cisco FRU MIB
- **•** Cisco FTP Client MIB
- **•** Cisco HSRP Extensions MIB
- **•** Cisco HSRP MIB
- **•** Cisco IETF ATM2 PVCTRAP MIB
- **•** Cisco Image MIB
- **•** Cisco IP Statistics MIB
- **•** Cisco IP Mroute MIB

- **•** Cisco MDRR MIB
- **•** Cisco Memory Pool MIN
- **•** Cisco Optical Monitoring MIB
- **•** Cisco PIM MIB
- **•** Cisco Ping MIB
- **•** Cisco Process MIB
- **•** Cisco Queue MIB
- **•** Cisco RTT Monitor MIB (SAA)
- **•** Cisco SRP MIB
- **•** Cisco Syslog MIB
- **•** Cisco TCP MIB
- **•** Cisco VLAN IFTABLE Relationship MIB
- **•** Cisco WRED MIB
- **•** DPT MIB
- **•** DS1/E1 MIB
- **•** DS3/E3 MIB
- **•** Entity MIB
- **•** Entity II MIB
- **•** Ethernet MIB
- **•** Ethernet RMON MIB
- **•** Ether-like MIB
- **•** Event MIB
- **•** Expression MIB
- **•** Fabric MIB
- **•** Frame Relay MIB (IETF)
- **•** Frame Relay DTE MIB
- **•** HSRP MIB
- **•** IF MIB
- **•** IF MIB for VLANs
- **•** IGMP MIB
- **•** Interfaces MIB
- **•** Int-Serv MIB
- **•** Int-Serv Guaranteed MIB
- **•** IP Mroute MIB
- **•** MPLS MIB
- **•** MPLS LDP MIB
- **•** MPLS LSR MIB
- **•** MPLS-TE MIB

Г

- **•** MPLS-TE Topo MIB
- **•** MPLS-VPN MIB
- **•** MPLS-DE-TE MIB
- **•** MQC MIB
- **•** MSDP MIB
- **•** Old Cisco Chassis MIB
- **•** Old Cisco CPU MIB
- **•** Old Cisco Interfaces MIB
- **•** Old Cisco IP MIB
- **•** Old Cisco Memory MIB
- **•** Old Cisco System MIB
- **•** Old Cisco TCP MIB
- **•** Old Cisco TS MIB
- **•** OSPFv2 MIB
- **•** PIM MIB
- **•** PSA Microcode MIB
- **•** RFC1213 MIB
- **•** RFC1253 MIB
- **•** RFC1315 MIB
- **•** RFC1406 MIB
- **•** RFC1407 MIB
- **•** RFC1398 MIB
- **•** RFC1595 MIB
- **•** RMON MIB
- **•** RS232C MIB
- **•** RSVP MIB
- **•** SNMP Framework MIB
- **•** SNMP Target MIB
- **•** SNMP USM MIB
- **•** SNMP VACM MIB
- **•** SNMPv2 MIB
- **•** SNMP v3 MIB
- **•** SONET/SDH MIB
- **•** SONET Traps
- **•** Syslog Trap Alert on DLCI loss
- **•** TCP MIB
- **•** UDP MIB
- **•** WRED MIB

To locate and download MIBs for selected platforms, Cisco IOS releases, and feature sets, use Cisco MIB Locator found at the following URL:

<http://www.cisco.com/go/mibs>

If Cisco MIB Locator does not support the MIB information that you need, you can also obtain a list of supported MIBs and download MIBs from the Cisco MIBs page at the following URL:

<http://www.cisco.com/public/sw-center/netmgmt/cmtk/mibs.shtml>

To access Cisco MIB Locator, you must have an account on Cisco.com. If you have forgotten or lost your account information, send a blank e-mail to cco-locksmith@cisco.com. An automatic check will verify that your e-mail address is registered with Cisco.com. If the check is successful, account details with a new random password will be e-mailed to you. Qualified users can establish an account on Cisco.com by following the directions found at this URL:

<http://www.cisco.com/register>

## <span id="page-52-1"></span><span id="page-52-0"></span>**Displaying the SPA Hardware Type**

To verify the SPA hardware type that is installed in your Cisco 12000 Series Router, you can use the **show gsr** command.

[Table 3-1](#page-52-1) shows the hardware description that appears in the **show** command output for each type of SPA that is supported on the Cisco 12000 Series Router.

| <b>SPA</b>                                            | <b>Description in show gsr Command</b> |
|-------------------------------------------------------|----------------------------------------|
| 2-Port T3/E3 Serial SPA                               | $SPA-2XT3/E3$                          |
| 4-Port T3/E3 Serial SPA                               | $SPA-4XT3/E3$                          |
| 1-Port Channelized OC-3/STM-1 SPA                     | SPA-1XCOC3                             |
| 8-Port Channelized T1/E1 SPA                          | SPA-8XCT1/E1                           |
| 2-Port Clear Channel T3/E3 SPA                        | $SPA-2XT3/E3$                          |
| 2-Port and 4-Port Clear Channel T3/E3 SPA             | $SPA-4XT3/E3$                          |
| 2-Port Channelized T3 SPA                             | SPA-2XCT3/DS0                          |
| 4-Port Channelized T3 to DS0 SPA                      | SPA-4XCT3/DS0                          |
| 8-Port FastEthernet SPA                               | SPA-8XFE, SPA-8x1FE-TX-V2              |
| 2-Port Gigabit Ethernet SPA                           | SPA-2XGE, SPA-2X1GE-V2                 |
| 5-Port Gigabit Ethernet SPA                           | SPA-5XGE, SPA-5x1GE-V2                 |
| 1-Port 10-Gigabit Ethernet SPA                        | SPA-1XTENGE-XFP, SPA-1X10GE-L-V2       |
| 10-Port Gigabit Ethernet SPA                          | SPA-10XGE-XFP, SPA-10X1GE-V2           |
| 1-Port OC-192c/STM-64 POS SPA                         | SPA-OC192POS                           |
| 2-Port OC48-POS/RPR SPA                               | SPA-2XOC48POS                          |
| 2-Port OC-3c/STM-1 and OC-12c/STM-4 POS<br><b>SPA</b> | SPA-2XOC12-POS                         |
| 4-Port OC-3c/STM-1 and OC-12c/STM-4 POS<br><b>SPA</b> | SPA-4XOC12-POS                         |

**Table 3-1 SPA Hardware Descriptions in show Commands**

 $\mathbf{I}$ 

| <b>SPA</b>                                            | <b>Description in show gsr Command</b> |
|-------------------------------------------------------|----------------------------------------|
| 8-Port OC-3c/STM-1 and OC-12c/STM-4 POS<br><b>SPA</b> | ISPA-8XOC12-POS                        |
| 4-Port OC-3c/STM-1 POS SPA                            | SPA-4XOC3-POS                          |
| 8-Port OC-3c/STM-1 POS SPA                            | SPA-8XOC3-POS                          |

**Table 3-1 SPA Hardware Descriptions in show Commands (continued)**

### **Example of the show gsr Command**

The following example shows output from the **show gsr** command on a Cisco 12000 Series Router with a Cisco 12000 SIP-400 installed in slot 1 and a Cisco 12000 SIP-600 installed in slot 3:

```
Router# show gsr
hdm-193#show gsr
Slot 0 type = ISE 2.5G SPA Interface Card
         state = IOS RUN Line Card Enabled
         subslot 0/0: SPA-4XT3/E3 (0x40B), status is ok
         subslot 0/1: SPA-4XT3/E3 (0x40B), status is ok
         subslot 0/2: SPA-4XT3/E3 (0x40B), status is ok
         subslot 0/3: SPA-2XCT3/DS0 (0x43C), status is ok
Slot 1 type = ISE 2.5G SPA Interface Card
         state = IOS RUN Line Card Enabled
         subslot 1/0: SPA-4XT3/E3 (0x40B), status is ok
         subslot 1/1: SPA-2XT3/E3 (0x40C), status is ok
         subslot 1/2: SPA-4XT3/E3 (0x40B), status is ok
         subslot 1/3: SPA-2XT3/E3 (0x40C), status is ok
Slot 2 type = ISE 2.5G SPA Interface Card
         state = IOS RUN Line Card Enabled
         subslot 2/0: SPA-4XT3/E3 (0x40B), status is ok
         subslot 2/1: SPA-4XT3/E3 (0x40B), status is ok
         subslot 2/2: SPA-2XT3/E3 (0x40C), status is ok
         subslot 2/3: SPA-4XT3/E3 (0x40B), status is ok
Slot 3 type = ISE 2.5G SPA Interface Card
         state = IOS RUN Line Card Enabled
         subslot 3/0: SPA-4XT3/E3 (0x40B), status is out of service
         subslot 3/1: SPA-4XT3/E3 (0x40B), status is ok
         subslot 3/2: Empty
         subslot 3/3: Empty
Slot 4 type = ISE 2.5G SPA Interface Card
         state = IOS RUN Line Card Enabled
         subslot 4/0: Empty
         subslot 4/1: Empty
         subslot 4/2: Empty
         subslot 4/3: Empty
Slot 9 type = Performance Route Processor
         state = ACTV RP IOS Running ACTIVE
Slot 16 type = Clock Scheduler Card(10) OC-192
         state = Card Powered
Slot 17 type = Clock Scheduler Card(10) OC-192
         state = Card Powered PRIMARY CLOCK
Slot 18 type = Switch Fabric Card(10) OC-192
         state = Card Powered
Slot 19 type = Switch Fabric Card(10) OC-192
         state = Card Powered
Slot 20 type = Switch Fabric Card(10) OC-192
         state = Card Powered
Slot 21 type = Switch Fabric Card(10) OC-192
         state = Card Powered
```
Slot 22 type = Switch Fabric Card(10) OC-192 state = Card Powered Slot 24 type = Alarm Module(10) state = Card Powered Slot 25 type = Alarm Module(10) state = Card Powered Slot 29 type = Blower Module(16) state = Card Powered

 $\overline{\phantom{a}}$ 

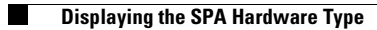

**Cisco 12000 Series Router SIP and SPA Software Configuration Guide (Cisco IOS)**

 $\blacksquare$ 

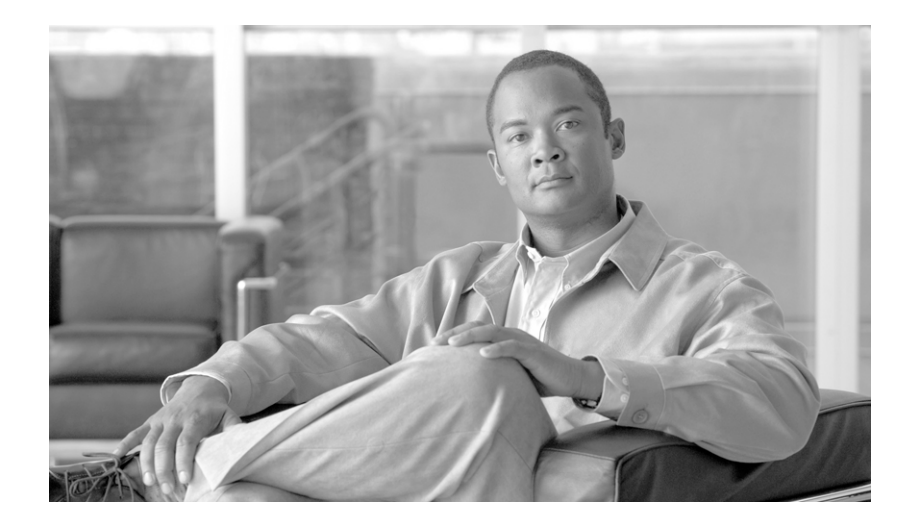

**P ART 2**

# **Gigabit Ethernet Shared Port Adapters**

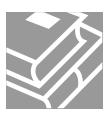

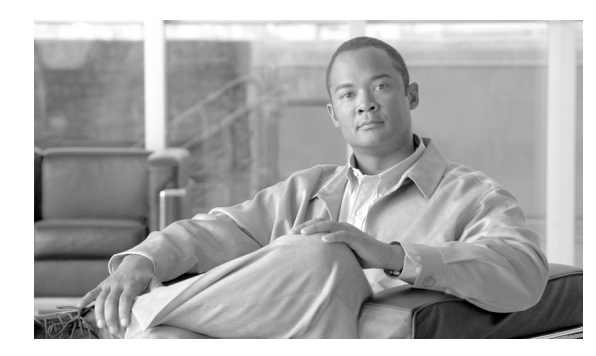

**CHAPTER**

# **Overview of the Gigabit Ethernet SPAs**

This chapter provides an overview of the release history, and feature and Management Information Base (MIB) support for the Gigabit Ethernet SPAs on the Cisco 12000 series router.

This chapter includes the following sections:

- **•** [Release History, page 4-1](#page-58-0)
- **•** [Supported Features, page 4-2](#page-59-0)
- **•** [Supported MIBs, page 4-3](#page-60-0)
- **•** [SPA Architecture, page 4-3](#page-60-1)
- **•** [Displaying the SPA Hardware Type, page 4-4](#page-61-0)

## <span id="page-58-0"></span>**Release History**

[Table 4-1](#page-58-1) provides the release and modification history for Ethernet SPA-related features and enhancements on the Cisco 12000 series router.

| <b>Release</b>                    | <b>Modification</b>                                                                                      |
|-----------------------------------|----------------------------------------------------------------------------------------------------|
| Cisco IOS Release<br>$12.0(31)$ S | Support for the following SPAs was introduced on Cisco 12000 series<br>routers:                          |
|                                   | 1-Port 10-Gigabit Ethernet SPA<br>$\bullet$                                                              |
|                                   | 5-Port Gigabit Ethernet SPA                                                                              |
|                                   | 10-Port Gigabit Ethernet SPA<br>$\bullet$                                                                |
| Cisco IOS Release<br>$12.0(32)$ S | Support for the following SPAs with the SIP 401/501/601 was introduced<br>on Cisco 12000 series routers: |
|                                   | 1-Port 10-Gigabit Ethernet SPA<br>$\bullet$                                                              |
|                                   | 8-Port FastEthernet SPA                                                                                  |
|                                   | 10-Port Gigabit Ethernet SPA                                                                             |

<span id="page-58-1"></span>**Table 4-1 Release Historyfor Ethernet SPAs** 

Г

**4**

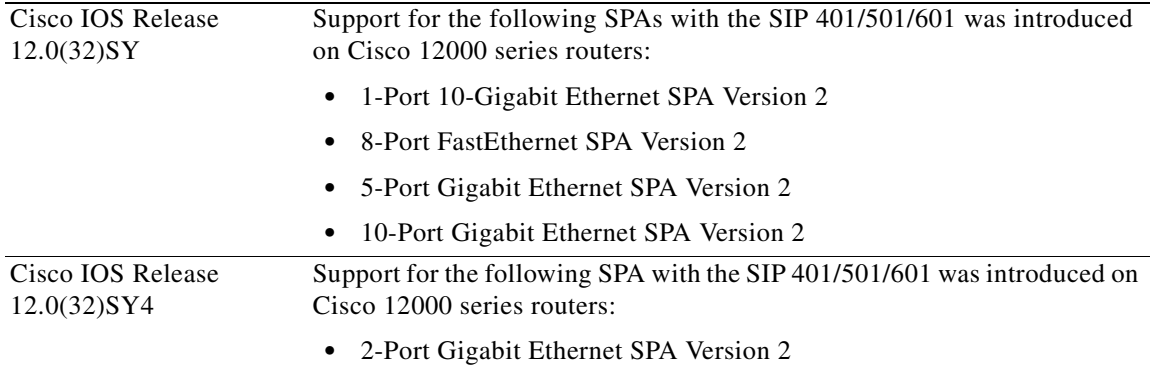

## <span id="page-59-0"></span>**Supported Features**

This section provides a list of some of the primary features supported with the Gigabit Ethernet.

## **Gigabit Ethernet SPA Features**

The following is a list of some of the significant hardware and software features supported by the Gigabit Ethernet SPAs on the Cisco 12000 series routers:

- **•** Auto negotiation
- **•** Full-duplex operation
- **•** 802.1Q VLAN termination
- **•** Jumbo frames support (9188 bytes)
- **•** Support for command-line interface (CLI) controlled OIR
- **•** 802.3x flow control
- **•** Up to 4K VLAN per SPA
- **•** Up to 5K Mac Accounting Entries per SPA (Source Mac Accounting on the ingress and Destination Mac Accounting on the egress)
- **•** Up to 2K MAC address entries for destination MAC address filtering per SPA, and up to 1K MAC address filtering entries per port
- Per port byte and packet counters for policy drops, oversubscription drops, CRC error drops, packet sizes, Unicast, multicast, and broadcast packets
- Per VLAN byte and packet counters for policy drops, oversubscription drops, Unicast, multicast, and broadcast packets
- **•** Per-port byte counters for good bytes and dropped bytes
- **•** Ethernet over Multi-protocol Label Switching (EoMPLS)
- **•** Quality of service (QoS)
- **•** Hot Standby Router Protocol (HSRP)
- **•** Virtual Router Redundancy Protocol (VRRP)

Т

# <span id="page-60-0"></span>**Supported MIBs**

The following MIBs are supported by the Gigabit Ethernet SPAs on the Cisco 12000 series routers:

- **•** Entity-MIB (RFC 2737)
- **•** Cisco-entity-asset-MIB
- **•** Cisco-entity-field-replaceable unit (FRU)-control-MIB
- **•** Cisco-entity-alarm-MIB
- **•** Cisco-entity-sensor-MIB
- **•** IF-MIB
- **•** Etherlike-MIB (RFC 2665)
- **•** Remote Monitoring (RMON)-MIB (RFC 1757)
- **•** Cisco-class-based-QoS-MIB
- **•** MPLS-related MIBs
- **•** Ethernet MIB/RMON

To locate and download MIBs for selected platforms, Cisco IOS releases, and feature sets, use Cisco MIB Locator found at the following URL:

<http://tools.cisco.com/ITDIT/MIBS/servlet/index>

If Cisco MIB Locator does not support the MIB information that you need, you can also obtain a list of supported MIBs and download MIBs from the Cisco MIBs page at the following URL:

<http://www.cisco.com/public/sw-center/netmgmt/cmtk/mibs.shtml>

To access Cisco MIB Locator, you must have an account on Cisco.com. If you have forgotten or lost your account information, send a blank e-mail to cco-locksmith@cisco.com. An automatic check will verify that your e-mail address is registered with Cisco.com. If the check is successful, account details with a new random password will be e-mailed to you. Qualified users can establish an account on Cisco.com by following the directions found at this URL:

<http://www.cisco.com/register>

# <span id="page-60-1"></span>**SPA Architecture**

This section provides an overview of the architecture of the Gigabit Ethernet SPAs and describes the path of a packet in the ingress and egress directions. Some of these areas of the architecture are referenced in the SPA software and can be helpful to understand when troubleshooting or interpreting some of the SPA CLI and **show** command output.

Every incoming and outgoing packet on the Gigabit Ethernet SPAs goes through the physical (PHY) SFP optics, Media Access Control (MAC), and ASIC devices.

## **Path of a Packet in the Ingress Direction**

The following steps describe the path of an ingress packet through the Gigabit Ethernet SPAs:

- **1.** The PHY SFP optics device receives incoming frames on a per-port basis from one of the laser optic interface connectors.
- **2.** The PHY laser optics device processes the frame and sends it over the XAUI path to the MAC device.
- **3.** The MAC device receives the frame, strips the CRCs, and sends the packet via the SPI 4.2 bus to the ASIC.
- **4.** The ASIC takes the packet from the MAC devices and classifies the ethernet information. CAM lookups based on etype, port, VLAN, and source and destination address information determine whether the packet is dropped or forwarded to the SPA interface. If the packet is forwarded to the SPA interface, an 8-byte SHIM header that is used for additional downstream packet processing is prepended to the packet.

## **Path of a Packet in the Egress Direction**

The following steps describe the path of an egress packet from the SIP through the Gigabit Ethernet SPA:

- **1.** The packet is sent to the ASIC using the SPI 4.2 Bus. The packets are received with layer 2 and layer 3 headers in addition to the packet data.
- **2.** The ASIC uses port number, destination MAC address, destination address type, and VLAN ID to perform parallel CAM lookups. If the packet is forwarded, it is forwarded via the SPI 4.2 Bus to the MAC device.
- **3.** The MAC device forwards the packets to the PHY laser optic interface, which transmits the packet.

# <span id="page-61-0"></span>**Displaying the SPA Hardware Type**

To verify the SPA hardware type that is installed in your Cisco 12000 series router, you can use the **show interfaces** command. For more information about these commands, see [Chapter 19, "SIP and SPA](#page-250-0)  [Command Reference."](#page-250-0)

[Table 4-2](#page-61-1) shows the hardware description that appears in the **show** command output for each type of Gigabit Ethernet SPA that is supported on Cisco 12000 series routers.

| <b>SPA</b>                     | <b>Description in show interfaces and show</b><br>controllers commands |
|--------------------------------|------------------------------------------------------------------------|
| 1-Port 10-Gigabit Ethernet SPA | Hardware is GigMac 1 Port 10 GigabitEthernet                           |
| 5-Port Gigabit Ethernet SPA    | Hardware is FiveGigE                                                   |
| 10-Port Gigabit Ethernet SPA   | Hardware is TenGigE                                                    |

<span id="page-61-1"></span>**Table 4-2 SPA Hardware Descriptions in show Commands**

Г

## **Example of the show interfaces Command**

The following example shows output from the **show interfaces fastethernet** command on a Cisco 12000 series router with a 1-Port 10-Gigabit Ethernet SPA installed in slot 3:

Router# **show interfaces gigabitethernet 3/0/0** GigabitEthernet3/0/0 is up, line protocol is up **Hardware is GigMac 1 Port 10 GigabitEthernet**, address is 0008.7db3.8dfe (bia ) Internet address is 10.0.0.2/24 MTU 1500 bytes, BW 10000000 Kbit, DLY 10 usec, rely 255/255, load 1/255 Encapsulation ARPA, loopback not set . . .

**Cisco 12000 Series Router SIP and SPA Software Configuration Guide (Cisco IOS)**

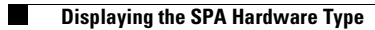

 $\blacksquare$ 

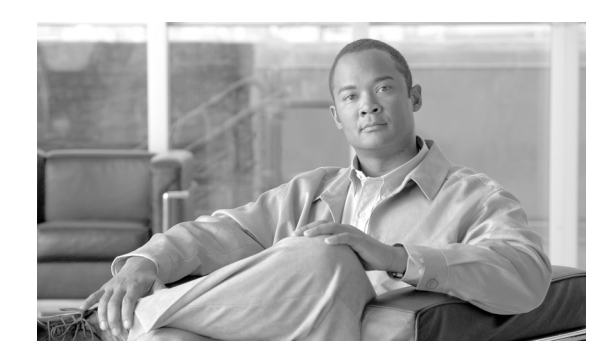

**CHAPTER**

# **Configuring the Fast Ethernet and Gigabit Ethernet SPAs**

This chapter provides information about configuring the Cisco 1-port 10 Gigabit Ethernet SPA, 5-Port Gigabit Ethernet SPA, 8-Port Fast Ethernet SPA,and Cisco 10-port Gigabit Ethernet SPA on Cisco 12000 series routers. It includes the following sections:

- [Configuration Tasks, page 5-1](#page-64-0)
- [Verifying the Interface Configuration, page 5-12](#page-75-0)
- **•** [Configuration Examples, page 5-14](#page-77-0)

For information about managing your system images and configuration files, refer to the *Cisco IOS Configuration Fundamentals Configuration Guide, Release 12.0* and *Cisco IOS Configuration Fundamentals Command Reference, Release 12.0* publications.

For more information about the commands used in this chapter, first see [Chapter 19, "SIP and SPA](#page-250-0)  [Command Reference,"](#page-250-0) which documents new and modified commands*.* Also refer to the related Cisco IOS Release 12.0 software command reference and master index publications. For more information about accessing these publications, see the ["Related Documentation" section on page -xviii](#page-17-0).

## <span id="page-64-0"></span>**Configuration Tasks**

This section describes how to configure the Cisco 1-port 10 Gigabit Ethernet SPA, 5-Port Gigabit Ethernet SPA, 8-Port Fast Ethernet, and the Cisco 10-port Gigabit Ethernet SPA and includes information about verifying the configuration.

This section includes the following topics:

- **•** [Required Configuration Tasks, page 5-2](#page-65-0)
- **•** [Specifying the Interface Address, page 5-4](#page-67-0)
- [Modifying the MAC Address on the Interface, page 5-5](#page-68-0)
- [Modifying the Interface MTU Size, page 5-7](#page-70-0)
- [Configuring the Encapsulation Type, page 5-9](#page-72-1)
- **•** [Configuring Autonegotiation on an Interface, page 5-9](#page-72-0)
- **•** [Configuring a Subinterface on a VLAN, page 5-10](#page-73-0)
- **•** [Configuring Flow Control Support on the Link, page 5-11](#page-74-0)

Т

**5**

- **•** [Saving the Configuration, page 5-12](#page-75-1)
- **•** [Shutting Down and Restarting an Interface on a SPA, page 5-12](#page-75-2)

### <span id="page-65-0"></span>**Required Configuration Tasks**

This section lists the required configuration steps to configure the Gigabit Ethernet SPAs. Some of the required configuration commands implement default values that might be appropriate for your network. If the default value is correct for your network, then you do not need to configure the command. These commands are indicated by "(As Required)" in the purpose column.

### **Required Configuration Tasks for the Fast Ethernet SPA**

To configure the 8-Port Fast Ethernet SPA, complete the following steps:

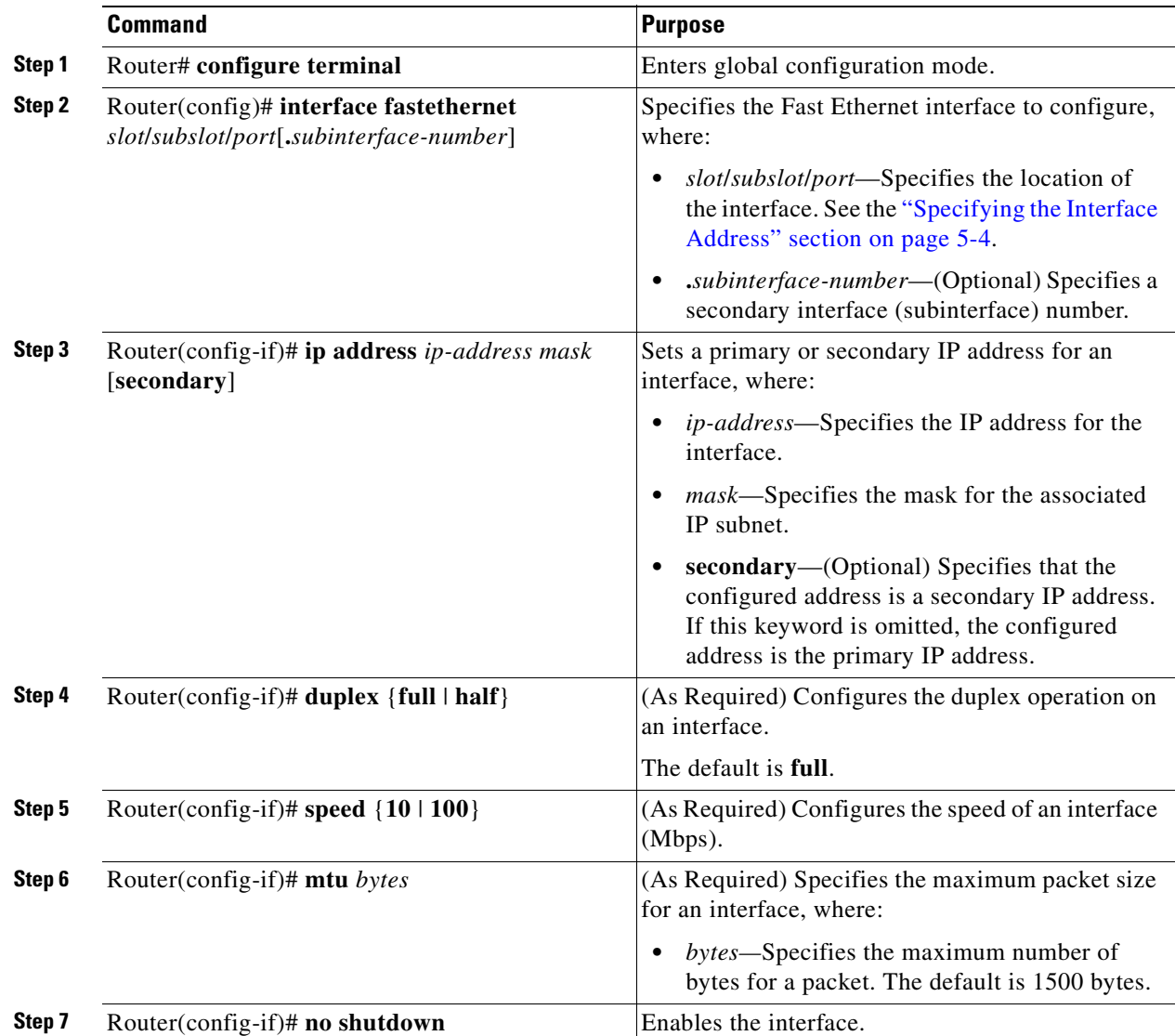

 $\Gamma$ 

### **Required Configuration Tasks for the Gigabit Ethernet SPA**

To configure the Cisco 1-port 10 Gigabit Ethernet SPA, 5-Port Gigabit Ethernet SPA, and Cisco 10-port Gigabit Ethernet SPA, complete the following steps:

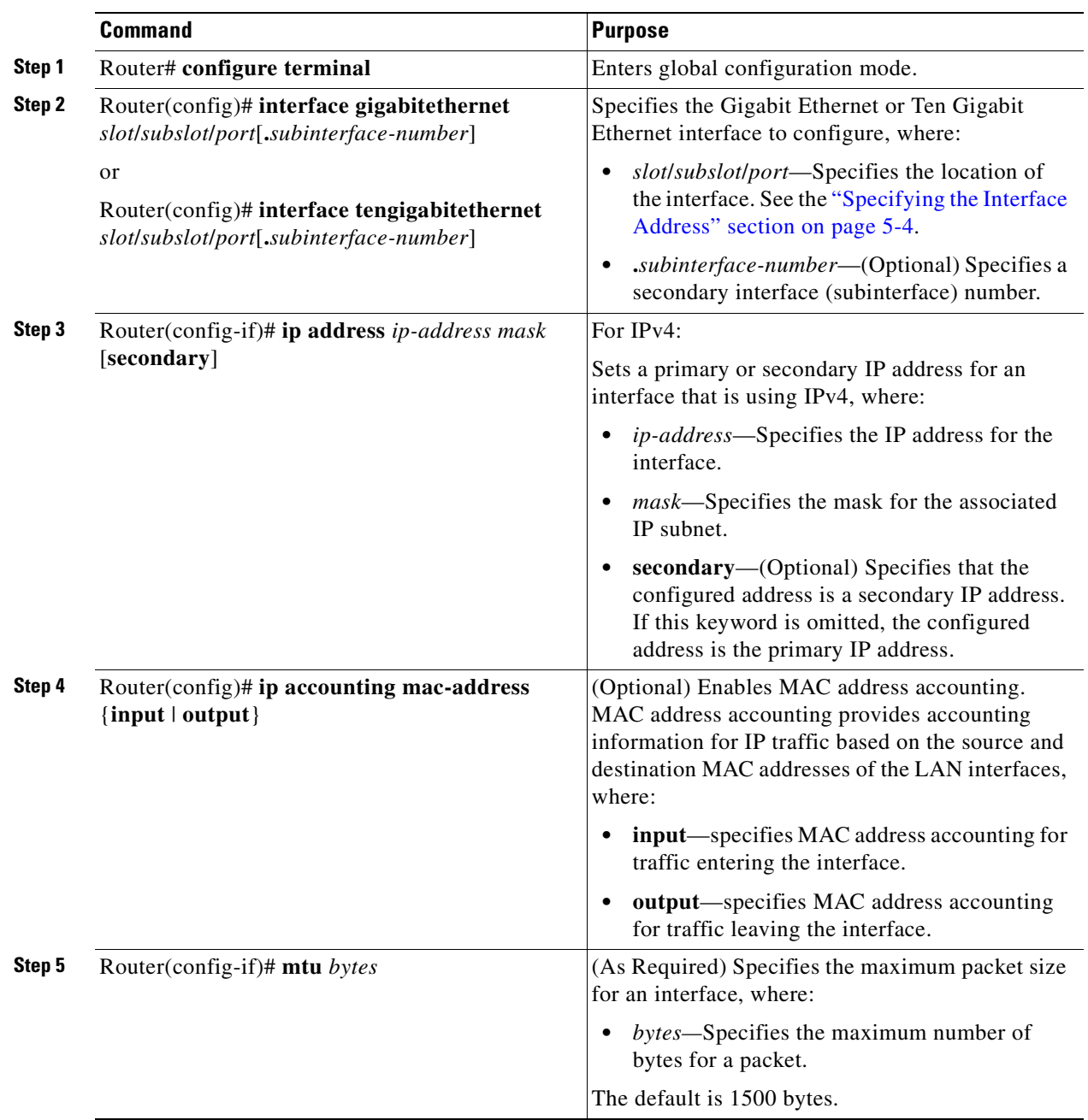

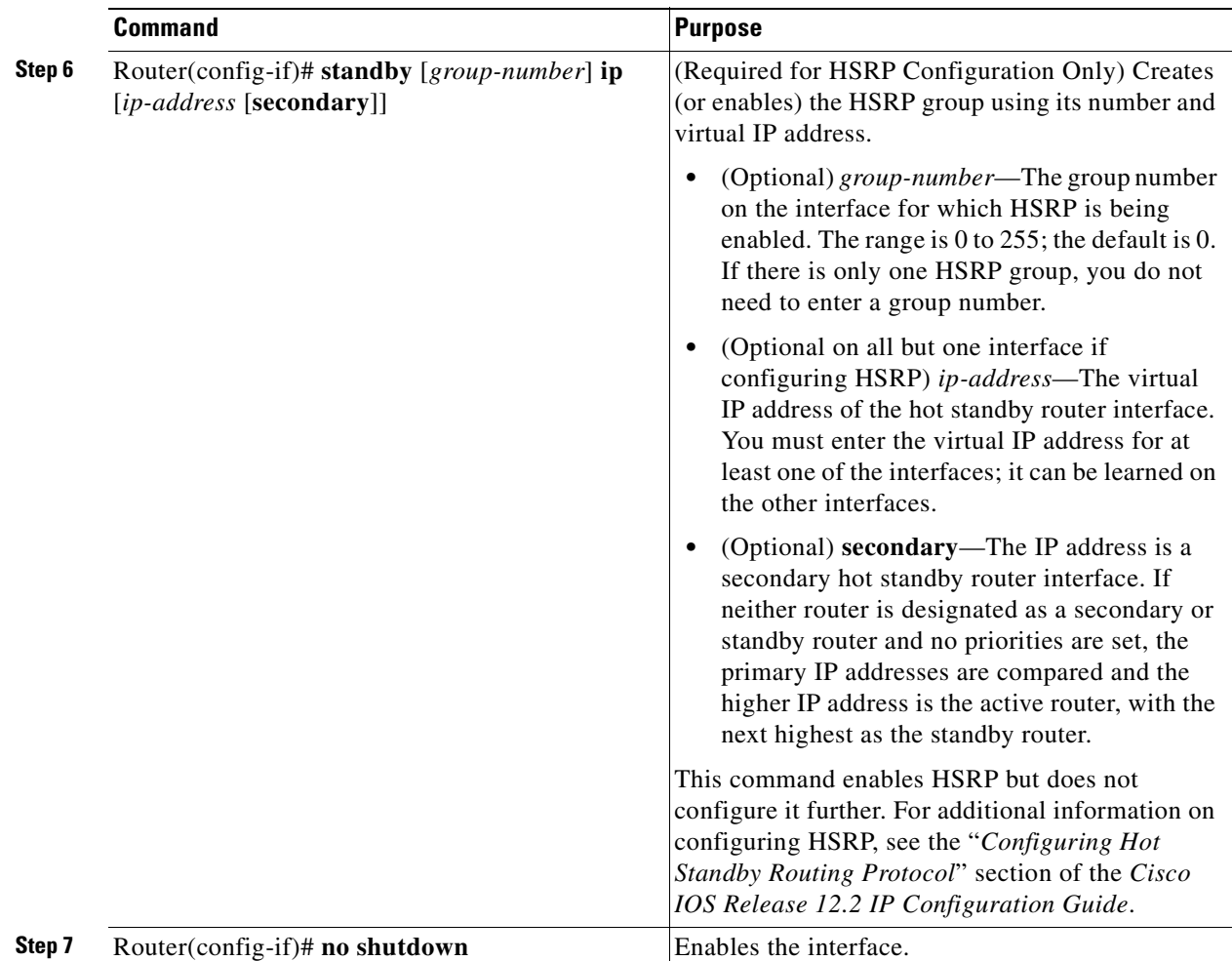

## <span id="page-67-0"></span>**Specifying the Interface Address**

The interface address format when using SPAs is *slot*/*subslot*/*port*:

- *slot*—Specifies the slot number in the Cisco 12000 series router in which the SIP that contains the SPA is installed.
- **•** *subslot*—Specifies the secondary slot on the MSC where the SPA that you want to select is installed.
- **•** *port*—Specifies the interface number that you want to select on the SPA:
	- **–** For the Cisco 1-port 10 Gigabit Ethernet SPA, 0 is the only option.
	- **–** For the 5-Port Gigabit Ethernet SPA, 0 through 4 are the options.
	- **–** For the 8-Port Fast Ethernet SPA, 0 through 7 are the options.
	- **–** For the Cisco 10-port Gigabit Ethernet SPA, 0 through 9 are the options.

[Figure 5-1](#page-68-1) shows the slot, subslot, and interface port locations of the Cisco 10-port Gigabit Ethernet SPA on a Cisco 12000 series router.

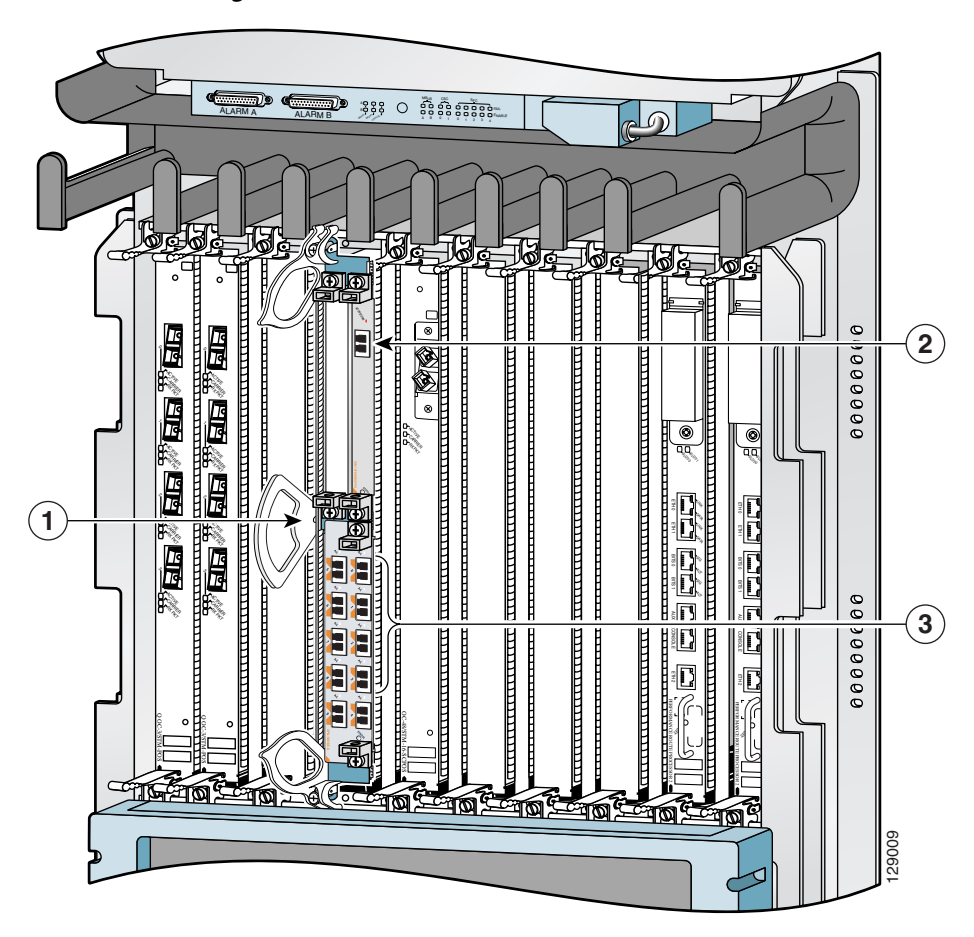

<span id="page-68-1"></span>**Figure 5-1 Slot, Subslot, and Port Locations for the Cisco 10-port Gigabit Ethernet SPA and the 1-Port 10-Gigabit Ethernet SPA.**

**Table 5-1 Slot and Port Locations for the Gigabit Ethernet SPAs**

| <b>Call Out Number</b> | <b>Description</b>                  |
|------------------------|-------------------------------------|
|                        | Slot 3                              |
|                        | Subslot 0, Port $3/0/0$             |
|                        | Subslot 1, Ports $3/1/0$ to $3/1/9$ |

For more information about the installation of cards on the Cisco 12000 router, refer to the *[Cisco 12000](http://www.cisco.com/univercd/cc/td/doc/product/core/cis12000/linecard/lc_spa/spa_hw/index.htm)  [SIP and SPA Hardware Installation Guide](http://www.cisco.com/univercd/cc/td/doc/product/core/cis12000/linecard/lc_spa/spa_hw/index.htm)*.

## <span id="page-68-0"></span>**Modifying the MAC Address on the Interface**

The Fast Ethernet and Gigabit Ethernet SPAs use a default MAC address for each port that is derived from the base address that is stored in the electrically erasable programmable read-only memory (EEPROM) on the backplane of the Cisco 12000 series router.

 $\Gamma$ 

To modify the default MAC address of an interface to some user-defined address, use the following command in interface configuration mode:

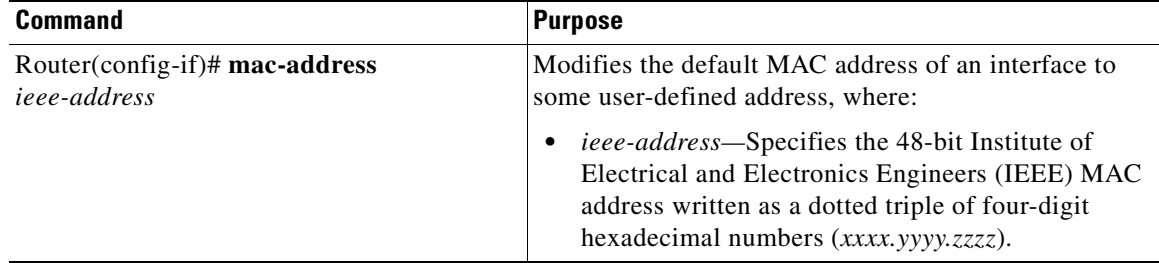

To return to the default MAC address on the interface, use the **no** form of the command.

#### **Verifying the MAC Address**

To verify the MAC address of an interface, use the **show interfaces gigabitethernet** privileged EXEC command and observe the value shown in the "address is" field.

The following example shows that the MAC address is 0008.7db3.8dfe for interface 0 on the SPA installed in slot 3 of the Cisco 12000 series router:

```
Router# show interfaces gigabitethernet 3/0/0
GigabitEthernet3/0/0 is up, line protocol is up 
  Hardware is GigMac 1 Port 10 GigabitEthernet, address is 0008.7db3.8dfe (bia )
   Internet address is 10.0.0.2/24
  MTU 1500 bytes, BW 10000000 Kbit, DLY 10 usec, rely 255/255, load 1/255
   Encapsulation ARPA, loopback not set
.
.
.
```
### **Gathering MAC Address Accounting Statistics**

The **ip accounting mac-address** [**input** | **output**] command can be entered to enable MAC Address Accounting on an interface.

After enabling MAC Address Accounting, MAC address statistics can be gathered by entering the **show interface mac** command.

### **Configuring HSRP**

Hot Standby Router Protocol (HSRP) is available for Fast Ethernet and Gigabit Ethernet SPAs. HSRP provides high network availability because it routes IP traffic from hosts without relying on the availability of any single router. HSRP is used in a group of routers for selecting an active router and a standby router. (An active router is the router of choice for routing packets; a standby router is a router that takes over the routing duties when an active router fails, or when preset conditions are met).

HSRP is enabled on an interface by entering the **standby** [*group-number*] **ip** [*ip-address* [**secondary**]] command. The **standby** command is also used to configure various HSRP elements. This document does not discuss more complex HSRP configurations. For additional information on configuring HSRP, see the *[Configuring Hot Standby Routing Protocol](http://www.cisco.com/univercd/cc/td/doc/product/software/ios122/122cgcr/fipr_c/ipcprt1/1cfip.htm#1001531)* section of the *[Cisco IOS Release 12.2 IP Configuration](http://www.cisco.com/univercd/cc/td/doc/product/software/ios122/122cgcr/fipr_c/ipcprt1/index.htm)  [Guide](http://www.cisco.com/univercd/cc/td/doc/product/software/ios122/122cgcr/fipr_c/ipcprt1/index.htm)*.

In the following HSRP configuration, standby group 2 on GigabitEthernet port 2/1/0 is configured at a priority of 110 and is also configured to have a preemptive delay should a switchover to this port occur.

```
Router(config)# interface GigabitEthernet 2/1/0
Router(config-if)# standby 2 ip 120.12.1.200
Router(config-if)# standby 2 priority 110
Router(config-if)# standby 2 preempt
```
### <span id="page-70-0"></span>**Modifying the Interface MTU Size**

The Cisco IOS software supports three different types of configurable maximum transmission unit (MTU) options at different levels of the protocol stack:

- Interface MTU—Checked by the SPA on traffic coming in from the network. Different interface types support different interface MTU sizes and defaults. The interface MTU defines the maximum packet size allowable (in bytes) for an interface before drops occur. If the frame is smaller than the interface MTU size, but is not smaller than the minimum frame size for the interface type (such as 64 bytes for Ethernet), then the frame continues to process.
- **•** IP MTU—Can be configured on a subinterface and is used by the Cisco IOS software to determine whether fragmentation of a packet takes place. If an IP packet exceeds the IP MTU size, then the packet is fragmented.
- **•** Tag or Multiprotocol Label Switching (MPLS) MTU—Can be configured on a subinterface and allows up to six different labels, or tag headers, to be attached to a packet. The maximum number of labels is dependent on your Cisco IOS software release.

Different encapsulation methods and the number of MPLS MTU labels add additional overhead to a packet. For example, Subnetwork Access Protocol (SNAP) encapsulation adds an 8-byte header, dot1q encapsulation adds a 2-byte header, and each MPLS label adds a 4-byte header (*n* labels x 4 bytes).

For the Fast Ethernet and Gigabit Ethernet SPAs on the Cisco 12000 series router, the default MTU size is 1500 bytes. The maximum configurable MTU is 9216 bytes. The SPA automatically adds an additional 38 bytes to the configured MTU size to accommodate some of the additional overhead.

#### **Interface MTU Configuration Guidelines**

When configuring the interface MTU size on a Fast Ethernet or Gigabit Ethernet SPA on a Cisco 12000 series router, consider the following guidelines:

- **•** The default interface MTU size accommodates a 1500-byte packet, plus 38 additional bytes to cover the following additional overhead:
	- **–** Layer 2 header—14 bytes
	- **–** SNAP header—8 bytes
	- **–** Dot1q header—4 bytes
	- **–** 2 MPLS labels—8 bytes
	- **–** CRC—4 bytes

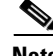

**Note** Depending on your Cisco IOS software release, a certain maximum number of MPLS labels are supported. If you need to support more than two MPLS labels, then you should increase the default interface MTU size on the SPA interface.

- **•** If you are using MPLS, be sure that the **mpls mtu** command is configured for a value less than or equal to the interface MTU.
- If you are using MPLS labels, then you should increase the default interface MTU size to accommodate the number of MPLS labels. Each MPLS label adds 4 bytes of overhead to a packet.

#### **Interface MTU Configuration Task**

To modify the MTU size on an interface, use the following command in interface configuration mode:

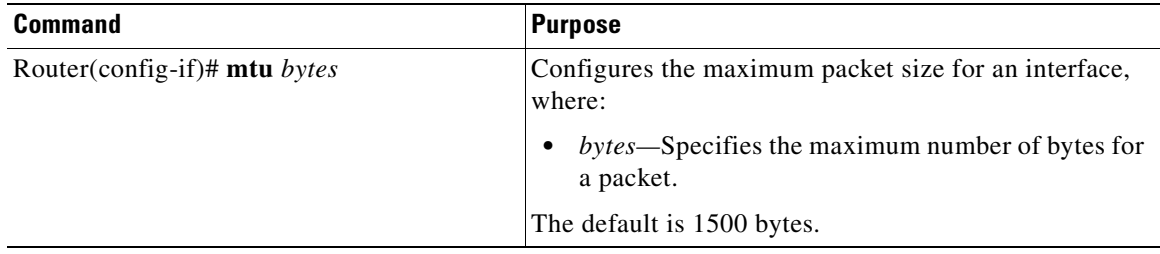

To return to the default MTU size, use the **no** form of the command.

#### **Verifying the MTU Size**

To verify the MTU size for an interface, use the **show interfaces fastethernet** or **show interfaces gigabitethernet**, or **show interfaces tengigabitethernet** privileged EXEC command and observe the value shown in the "MTU" field.

The following example shows an MTU size of 1500 bytes for interface port 0 (the first port) on the Gigabit Ethernet SPA installed in the top subslot (0) of the MSC that is located in slot 3 of the Cisco 12000 series router:

```
Router# show interfaces gigabitethernet 3/0/0
GigabitEthernet3/0/0 is up, line protocol is up 
  Hardware is GigMac 1 Port 10 GigabitEthernet, address is 0008.7db3.8dfe (bia )
   Internet address is 10.0.0.2/24
  MTU 1500 bytes, BW 10000000 Kbit, DLY 10 usec, rely 255/255, load 1/255
  Encapsulation ARPA, loopback not set
   Keepalive set (10 sec)
   Full Duplex, 10000Mbps, link type is autonegotiation, media type is T
   output flow-control is on, input flow-control is on
   ARP type: ARPA, ARP Timeout 04:00:00
   Last input 00:00:01, output 00:00:01, output hang never
   Last clearing of "show interface" counters never
   Queueing strategy: fifo
   Output queue 0/40, 0 drops; input queue 0/75, 0 drops
         Available Bandwidth 10000000 kilobits/sec
   30 second input rate 0 bits/sec, 0 packets/sec
   30 second output rate 0 bits/sec, 0 packets/sec
      11 packets input, 1154 bytes, 0 no buffer
      Received 1 broadcasts, 0 runts, 0 giants, 0 throttles
      0 input errors, 0 CRC, 0 frame, 0 overrun, 0 ignored
      0 watchdog, 0 multicast, 0 pause input
      67 packets output, 20951 bytes, 0 underruns
      0 output errors, 0 collisions, 1 interface resets
      0 babbles, 0 late collision, 0 deferred
      0 lost carrier, 0 no carrier, 0 pause output
      0 output buffer failures, 0 output buffers swapped out
```
## **Configuring the Encapsulation Type**

By default, the interfaces on the Cisco 1-port 10 Gigabit Ethernet SPA, 5-Port Gigabit Ethernet SPA,8-Port Fast Ethernet SPA, and Cisco 10-port Gigabit Ethernet SPA support Advanced Research Projects Agency (ARPA) encapsulation. They do not support configuration of service access point (SAP) or SNAP encapsulation for transmission of frames; however, the interfaces will properly receive frames that use SAP and SNAP encapsulation.

The only other encapsulation supported by the SPA interfaces is IEEE 802.1Q encapsulation for virtual LANs (VLANs).

## <span id="page-72-0"></span>**Configuring Autonegotiation on an Interface**

Ethernet interfaces use a connection-setup algorithm called *autonegotiation.* Autonegotiation allows the local and remote devices to configure compatible settings for communication over the link. Using autonegotiation, each device advertises its transmission capabilities and then agrees upon the settings to be used for the link.

For the Fast Ethernet and Gigabit Ethernet interfaces on the Cisco 12000 series router, flow control is autonegotiated when autonegotiation is enabled. For the 10 Gigabit Ethernet interfaces, autonegotiation is not an option.

The following guidelines should be followed regarding autonegotiation:

- If autonegotiation is disabled on one end of a link, it has to be disabled on the other end of the link. If one end of a link has autonegotiation disabled while the other end of the link does not, the link will not come up properly on both ends.
- Flow control is enabled by default.
- **•** Flow control will be on if autonegotiation is disabled on both ends of the link.

#### **Disabling Autonegotiation**

Autonegotiation is automatically enabled. During autonegotiation, advertisement for flow control is advertised. If the Fast Ethernet or Gigabit Ethernet interface is connected to a link that has autonegotiation disabled, autonegotiation should either be re-enabled on the other end of the link or disabled on the Fast Ethernet or Gigabit Ethernet SPA. Both ends of the link will not come up properly if only one end of the link has disabled autonegotiation.

To disable autonegotiation on a Fast Ethernet or Gigabit Ethernet interface, use the following command in interface configuration mode:

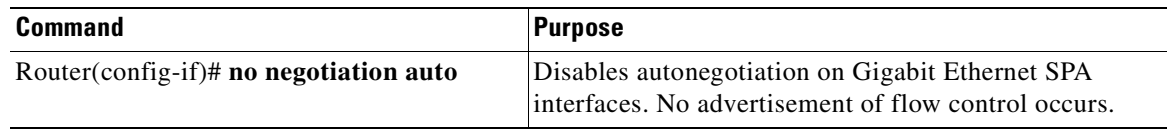

#### **Enabling Autonegotiation**

Autonegotiation is automatically enabled. During autonegotiation, advertisement and configuration of flow control occurs. To re-enable autonegotiation on a Fast Ethernet or Gigabit Ethernet interface, use the following command in interface configuration mode:

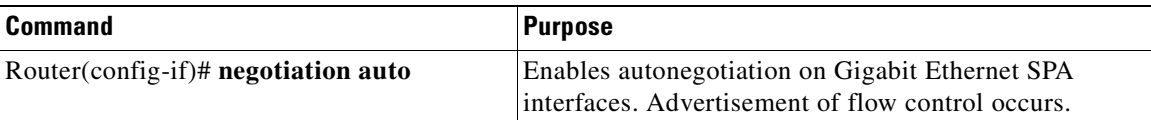

## **Configuring a Subinterface on a VLAN**

You can configure subinterfaces on the Cisco 1-port 10 Gigabit Ethernet SPA, 5-Port Gigabit Ethernet SPA, 8-Port Fast Ethernet SPA, and Cisco 10-port Gigabit Ethernet SPA on a VLAN using IEEE 802.1Q encapsulation.

**Note** The Cisco 10-port Gigabit Ethernet SPA does not support Inter-Switch Link (ISL) encapsulation.

To configure a SPA subinterface on a VLAN, use the following commands beginning in interface configuration mode:

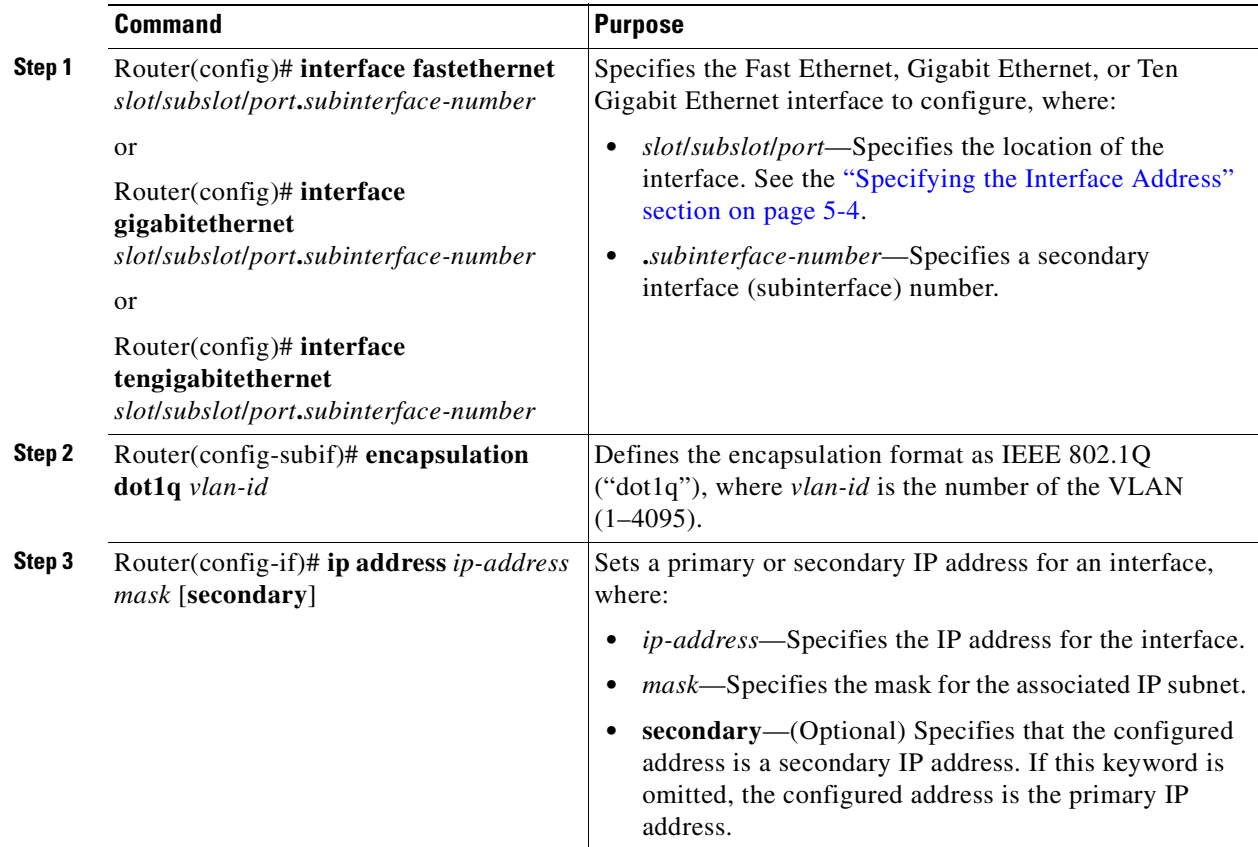

#### **Verifying Subinterface Configuration on a VLAN**

To verify the configuration of a subinterface and its status on the VLAN, use the **show vlans** privileged EXEC command.

The following example shows the status of subinterface number 1 on port 0 on the SPA in VLAN number  $200$ 

Router# **show vlans** VLAN ID:200 (IEEE 802.1Q Encapsulation) Protocols Configured: Received: Transmitted: IP 0 14 VLAN trunk interfaces for VLAN ID 200: GigabitEthernet4/1/0.1 (200) IP:12.200.21.21 Total 0 packets, 0 bytes input Total 2 packets, 120 bytes output

### **Configuring Flow Control Support on the Link**

Flow control is turned on or off based on the result of the autonegotiation. For information on this process, see ["Configuring Autonegotiation on an Interface" section on page 5-9](#page-72-0).

#### **Verifying Flow Control Status**

To verify flow control status on a Fast Ethernet or Gigabit Ethernet interface on a SPA, use the **show interfaces fastethernet**, **show interfaces gigabitethernet** ,or **show interfaces tengigabitethernet** privileged EXEC command and view the "output flow-control is" and " input flow-control is" output lines to see if input and output flow control is on or off. The "pause input" and "pause output" counters of the output of this command can be used to view the number of pause frames sent or received by the interface.

The following example shows that zero pause frames have been transmitted and received by the MAC device for interface port 3 (the fourth port) on the SPA located in subslot 0 of the MSC that is installed in slot 3 of the Cisco 12000 series router:

**Cisco 12000 Series Router SIP and SPA Software Configuration Guide (Cisco IOS)**

```
Router# show interfaces gigabitethernet 3/0/3
GigabitEthernet3/0/3 is up, line protocol is up 
  Hardware is GigabitEthernet, address is 0008.7db3.8e01 (bia 0008.7db3.8e01)
   Internet address is 13.0.0.2/24
  MTU 1500 bytes, BW 1000000 Kbit, DLY 10 usec, rely 255/255, load 1/255
   Encapsulation ARPA, loopback not set
  Keepalive set (10 sec)
   Full Duplex, 1000Mbps, link type is autonegotiation, media type is T
   output flow-control is on, input flow-control is on
   ARP type: ARPA, ARP Timeout 04:00:00
   Last input 00:00:09, output 00:00:09, output hang never
   Last clearing of "show interface" counters never
   Queueing strategy: fifo
   Output queue 0/40, 0 drops; input queue 0/75, 0 drops
         Available Bandwidth 1000000 kilobits/sec
   30 second input rate 0 bits/sec, 0 packets/sec
   30 second output rate 0 bits/sec, 0 packets/sec
      5 packets input, 520 bytes, 0 no buffer
      Received 0 broadcasts, 0 runts, 0 giants, 0 throttles
      0 input errors, 0 CRC, 0 frame, 0 overrun, 0 ignored
      0 watchdog, 0 multicast, 0 pause input
      26 packets output, 8286 bytes, 0 underruns
      0 output errors, 0 collisions, 0 interface resets
```
Т

```
 0 babbles, 0 late collision, 0 deferred
 0 lost carrier, 0 no carrier, 0 pause output
 0 output buffer failures, 0 output buffers swapped out
```
### **Saving the Configuration**

To save your running configuration to nonvolatile random-access memory (NVRAM), use the following command in privileged EXEC configuration mode:

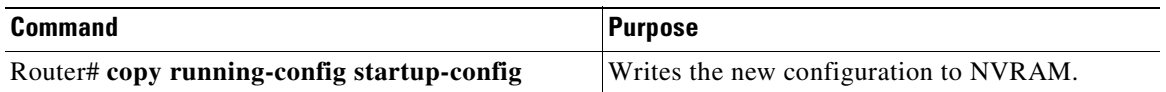

For more information about managing configuration files, refer to the *Cisco IOS Configuration Fundamentals Configuration Guide, Release 12.0* and *Cisco IOS Configuration Fundamentals Command Reference, Release 12.0* publications.

### **Shutting Down and Restarting an Interface on a SPA**

You can shut down and restart any of the interface ports on a SPA independently of each other. Shutting down an interface stops traffic and enters the interface into an "administratively down" state.

If you are preparing for an OIR of a SPA, it is not necessary to independently shut down each of the interfaces prior to deactivation of the SPA. The **hw-module subslot shutdown** command automatically stops traffic on the interfaces and deactivates them along with the SPA in preparation for OIR.

In similar fashion, you do not need to independently restart any interfaces on a SPA after OIR of a SPA or MSC.

To shut down an interface on a SPA, use the following command in interface configuration mode:

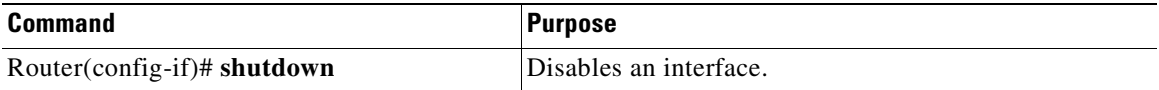

To restart an interface on a SPA, use the following command in interface configuration mode:

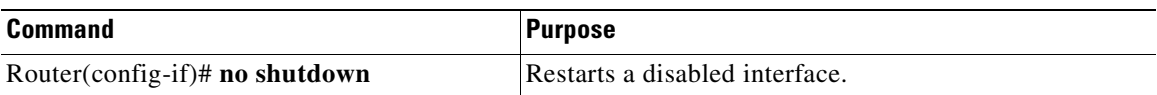

# **Verifying the Interface Configuration**

Besides using the **show running-configuration** command to display your router configuration settings, you can use the **show interfaces gigabitethernet** command to get detailed information on a per-port basis for your Cisco 1-port 10 Gigabit Ethernet SPA, 5-Port Gigabit Ethernet SPA, and Cisco 10-port Gigabit Ethernet SPA. For the 8-Port Fast Ethernet SPA, **show interfaces fastethernet** can be entered to gather detailed per-port information.

## **Verifying Per-Port Interface Status**

To find detailed interface information on a per-port basis for the Fast Ethernet or Gigabit Ethernet SPAs, use the **show interfaces fastethernet**, **show interfaces gigabitethernet** , or **show interfaces tengigabitethernet** command. For a description of the command output, see [Chapter 19, "SIP and SPA](#page-250-0)  [Command Reference."](#page-250-0)

The following example provides sample output for interface port 0 on the Gigabit Ethernet SPA located in the top subslot (0) of the MSC that is installed in slot 3 of the Cisco 12000 series router:

```
Router# show interfaces gigabitethernet 3/0/0
GigabitEthernet3/0/0 is up, line protocol is up 
  Hardware is GigMac 1 Port 10 GigabitEthernet, address is 0008.7db3.8dfe (bia )
   Internet address is 10.0.0.2/24
  MTU 1500 bytes, BW 10000000 Kbit, DLY 10 usec, rely 255/255, load 1/255
   Encapsulation ARPA, loopback not set
   Keepalive set (10 sec)
   Full Duplex, 10000Mbps, link type is autonegotiation, media type is T
   output flow-control is on, input flow-control is on
   ARP type: ARPA, ARP Timeout 04:00:00
   Last input 00:00:01, output 00:00:01, output hang never
   Last clearing of "show interface" counters never
   Queueing strategy: fifo
   Output queue 0/40, 0 drops; input queue 0/75, 0 drops
         Available Bandwidth 10000000 kilobits/sec
   30 second input rate 0 bits/sec, 0 packets/sec
   30 second output rate 0 bits/sec, 0 packets/sec
      11 packets input, 1154 bytes, 0 no buffer
      Received 1 broadcasts, 0 runts, 0 giants, 0 throttles
      0 input errors, 0 CRC, 0 frame, 0 overrun, 0 ignored
      0 watchdog, 0 multicast, 0 pause input
      67 packets output, 20951 bytes, 0 underruns
      0 output errors, 0 collisions, 1 interface resets
      0 babbles, 0 late collision, 0 deferred
      0 lost carrier, 0 no carrier, 0 pause output
      0 output buffer failures, 0 output buffers swapped out
```
The following example provides sample output for interface port 0 on the Fast Ethernet SPA located in the top subslot (0) of the MSC that is installed in slot 7 of the Cisco 12000 series router:

**Cisco 12000 Series Router SIP and SPA Software Configuration Guide (Cisco IOS)**

```
Router# show interfaces fastethernet 7/0/0
FastEthernet7/0/0 is administratively down, line protocol is down 
  Hardware is FastEthernet, address is 0000.001c.a400 (bia 0000.001c.a400)
  MTU 1500 bytes, BW 100000 Kbit, DLY 1000 usec, rely 255/255, load 1/255
   Encapsulation ARPA, loopback not set
   Keepalive set (10 sec)
   Full Duplex, 100Mbps, link type is autonegotiation, media type is 100BaseTx
   output flow-control is unsupported, input flow-control is unsupported
   ARP type: ARPA, ARP Timeout 04:00:00
   Last input never, output never, output hang never
   Last clearing of "show interface" counters never
   Queueing strategy: fifo
   Output queue 0/40, 0 drops; input queue 0/75, 0 drops
         Available Bandwidth 100000 kilobits/sec
   5 minute input rate 0 bits/sec, 0 packets/sec
   5 minute output rate 0 bits/sec, 0 packets/sec
      0 packets input, 0 bytes, 0 no buffer
      Received 0 broadcasts, 0 runts, 0 giants, 0 throttles
      0 input errors, 0 CRC, 0 frame, 0 overrun, 0 ignored
      0 watchdog, 0 multicast, 0 pause input
      0 packets output, 0 bytes, 0 underruns
      Transmitted 0 broadcasts
      0 output errors, 0 collisions, 0 interface resets
```

```
 0 babbles, 0 late collision, 0 deferred
 0 lost carrier, 0 no carrier, 0 pause output
 0 output buffer failures, 0 output buffers swapped out
```
# **Configuration Examples**

This section includes the following configuration examples:

- **•** [Basic Interface Configuration Example, page 5-14](#page-77-0)
- [MAC Address Configuration Example, page 5-15](#page-78-0)
- [MTU Configuration Example, page 5-15](#page-78-1)
- **•** [VLAN Configuration Example, page 5-16](#page-79-0)

#### <span id="page-77-0"></span>**Basic Interface Configuration Example**

The following example shows how to enter global configuration mode to specify the interface that you want to configure, configure an IP address for the interface, and save the configuration. This example configures interface port 1 on the SPA that is located in subslot 0 of the MSC, that is installed in slot 3 of the Cisco 12000 series router:

```
!Enter global configuration mode
!
Router# configure terminal
Enter configuration commands, one per line. End with CNTL/Z.
! 
! Specify the interface address
!
Router(config)# interface gigabitethernet 3/0/1
!
! Configure an IP address
!
Router(config-if)# ip address 192.168.50.1 255.255.255.0
!
! Start the interface
!
Router(config-if)# no shut
!
! Save the configuration to NVRAM
!
Router(config-if)# exit
Router# copy running-config startup-config
```
The following example shows the same configuration on a port, but with an IPv6 address:

```
!Enter global configuration mode
!
Router# configure terminal
```

```
Enter configuration commands, one per line. End with CNTL/Z.
!
!Enable IPv6 Routing
!
Router(config)#
! 
! Specify the interface address
!
Router(config)# interface gigabitethernet 3/0/1
!
! Configure an IP address
!
Router(config-if)# ipv6 address 2001:10::1/64
Router(config-if)# ipv6 address FEC0:11:1001:11::1/64
!
! Start the interface
!
Router(config-if)# no shut
!
! Save the configuration to NVRAM
!
Router(config-if)# exit
Router# copy running-config startup-config
```
### <span id="page-78-0"></span>**MAC Address Configuration Example**

The following example changes the default MAC address on the interface to 1111.2222.3333:

```
!Enter global configuration mode
!
Router# configure terminal
Enter configuration commands, one per line. End with CNTL/Z.
! 
! Specify the interface address
!
Router(config)# interface gigabitethernet 3/0/1
!
! Modify the MAC address
!
Router(config-if)# mac-address 1111.2222.3333
```
## <span id="page-78-1"></span>**MTU Configuration Example**

The following example sets the interface MTU to 9216 bytes:

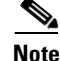

**Note** The SPA automatically adds an additional 36 bytes to the configured interface MTU size.

```
!Enter global configuration mode
!
Router# configure terminal
```
Т

```
Enter configuration commands, one per line. End with CNTL/Z.
! 
! Specify the interface address
!
Router(config)# interface gigabitethernet 3/0/1
!
! Configure the interface MTU
!
Router(config-if)# mtu 9216
```
#### <span id="page-79-0"></span>**VLAN Configuration Example**

The following example creates subinterface number 268 on SPA interface port 2 (the third port), and configures the subinterface on the VLAN with ID number 269 using IEEE 802.1Q encapsulation:

# **Cardinal**

**Note** The SPA does not support ISL encapsulation.

```
!Enter global configuration mode
!
Router# configure terminal
Enter configuration commands, one per line. End with CNTL/Z.
! 
! Specify the interface address
!
Router(config)# interface gigabitethernet 3/0/1.268
!
! Configure dot1q encapsulation and specify the VLAN ID
!
Router(config-subif)# encapsulation dot1q 268
```
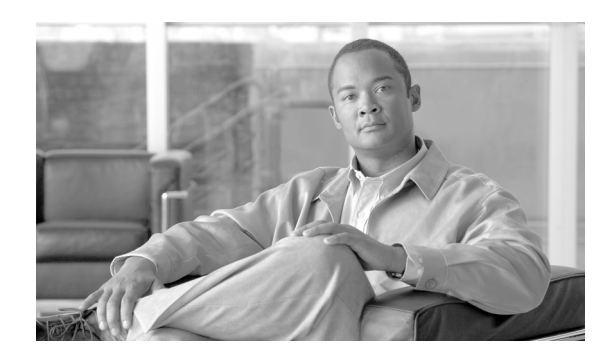

**CHAPTER**

# **Troubleshooting the Gigabit Ethernet SPA**

This chapter describes techniques that you can use to troubleshoot the operation of your GigabitEthernet SPAs.

It includes the following sections:

- **•** [General Troubleshooting Information, page 6-1](#page-80-0)
- **•** [Performing Basic Interface Troubleshooting, page 6-2](#page-81-0)
- **•** [Understanding SPA Automatic Recovery, page 6-6](#page-85-0)
- [Configuring the Interface for Internal Loopback, page 6-7](#page-86-0)
- **•** [Using the Cisco IOS Event Tracer to Troubleshoot Problems, page 6-8](#page-87-0)
- [Preparing for Online Insertion and Removal of a SPA, page 6-8](#page-87-1)

The first section provides information about basic interface troubleshooting. If you are having a problem with your SPA, use the steps in the ["Performing Basic Interface Troubleshooting"](#page-81-0) section to begin your investigation of a possible interface configuration problem.

To perform more advanced troubleshooting, see the other sections in this chapter.

# <span id="page-80-0"></span>**General Troubleshooting Information**

This section describes general information for troubleshooting SIPs and SPAs. It includes the following sections:

- **•** [Using Debug Commands, page 6-1](#page-80-1)
- **•** [Using show Commands, page 6-2](#page-81-1)

#### <span id="page-80-1"></span>**Using Debug Commands**

Along with the other **debug** commands supported on the Cisco 12000 Series Router, you can obtain specific debug information for SPAs on the Cisco 12000 Series Router using the **debug hw-module subslot** privileged exec command.

The **debug hw-module subslot** command is intended for use by Cisco Systems technical support personnel. For more information about the **debug hw-module subslot** command, see [Chapter 19, "SIP](#page-250-0)  [and SPA Command Reference."](#page-250-0)

Т

**6**

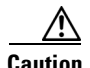

**Caution** Because debugging output is assigned high priority in the CPU process, it can render the system unusable. For this reason, use **debug** commands only to troubleshoot specific problems or during troubleshooting sessions with Cisco technical support staff. Moreover, it is best to use **debug** commands during periods of lower network traffic and fewer users. Debugging during these periods decreases the likelihood that increased **debug** command processing overhead will affect system use.

For information about other **debug** commands supported on the Cisco 12000 Series Router, refer to the *Cisco IOS Debug Command Reference* and any related feature documents for the applicable Cisco IOS Release.

#### <span id="page-81-1"></span>**Using show Commands**

There are several **show** commands that you can use to monitor and troubleshoot the SIPs and SPAs on the Cisco 12000 Series Router. This chapter describes using the **show interfaces** and **show controllers** commands to perform troubleshooting of your SPA.

For more information about **show** commands to verify and monitor SIPs and SPAs, see the following chapters of this guide:

- **•** [Chapter 5, "Configuring the Fast Ethernet and Gigabit Ethernet SPAs"](#page-64-0)
- **•** [Chapter 7, "Command Summary for Gigabit Ethernet SPAs"](#page-88-0)
- **•** [Chapter 19, "SIP and SPA Command Reference"](#page-250-0)

# <span id="page-81-0"></span>**Performing Basic Interface Troubleshooting**

You can perform most of the basic interface troubleshooting using the **show interfaces gigabitethernet**  command and examining several areas of the output to determine how the interface is operating.

The following example shows output from the **show interfaces gigabitethernet** command with some of the significant areas of the output to observe shown in bold:

```
Router# show interfaces gigabitethernet 3/0/0
GigabitEthernet3/0/0 is up, line protocol is up 
   Hardware is GigMac 1 Port 10 GigabitEthernet, address is 0008.7db3.8dfe (bia )
   Internet address is 10.0.0.2/24
   MTU 1500 bytes, BW 10000000 Kbit, DLY 10 usec, rely 255/255, load 1/255
   Encapsulation ARPA, loopback not set
   Keepalive set (10 sec)
   Full Duplex, 10000Mbps, link type is autonegotiation, media type is T
   output flow-control is on, input flow-control is on
   ARP type: ARPA, ARP Timeout 04:00:00
   Last input 00:00:01, output 00:00:01, output hang never
   Last clearing of "show interface" counters never
   Queueing strategy: fifo
   Output queue 0/40, 0 drops; input queue 0/75, 0 drops
         Available Bandwidth 10000000 kilobits/sec
   30 second input rate 0 bits/sec, 0 packets/sec
   30 second output rate 0 bits/sec, 0 packets/sec
      11 packets input, 1154 bytes, 0 no buffer
      Received 1 broadcasts, 0 runts, 0 giants, 0 throttles
      0 input errors, 0 CRC, 0 frame, 0 overrun, 0 ignored
      0 watchdog, 0 multicast, 0 pause input
      67 packets output, 20951 bytes, 0 underruns
```
 0 output errors, **0 collisions**, 1 interface resets 0 babbles, **0 late collision**, 0 deferred **0 lost carrier**, **0 no carrier**, 0 pause output 0 output buffer failures, 0 output buffers swapped out

To verify that your interface is operating properly, complete the steps in [Table 6-1](#page-82-0):

<span id="page-82-0"></span>**Table 6-1 Basic Interface Troubleshooting Steps**

|        | <b>Action</b>                                                                         | <b>Example</b>                                                                                                    |
|--------|---------------------------------------------------------------------------------------|----------------------------------------------------------------------------------------------------|
| Step 1 | From global configuration mode, enter the<br>show interfaces gigabitethernet command. | Router# show interfaces gigabitethernet 2/1/1                                                                                                    |
| Step 2 | Verify that the interface is up.                                                      | Router# show interfaces gigabitethernet 2/1/1<br>GigabitEthernet2/1/1 is up, line protocol is up                                                                                                    |
| Step 3 | Verify that the line protocol is up.                                                  | Router# show interfaces gigabitethernet 2/1/1<br>GigabitEthernet2/1/1 is up, line protocol is up                                                                                                    |
| Step 4 | Verify that the interface duplex mode matches<br>the remote interface configuration.  | The following example shows that the local interface is currently<br>operating in full-duplex mode:<br>Router# show interfaces gigabitethernet 2/1/1<br>[text omitted]<br>Keepalive set (10 sec)<br>Full-duplex, 100Mb/s, 100BaseTX/FX                            |
| Step 5 | Verify that the interface speed matches the<br>speed on the remote interface.         | The following example shows that the local interface is currently<br>operating at 100Mbps:                                                                                                    |
|        |                                                                                       | Router# show interfaces gigabitethernet 2/1/1<br>Keepalive set (10 sec)<br>Full-duplex, 100Mb/s, 100BaseTX/FX                                                                                                    |
| Step 6 | Observe the output hang status on the interface.                                      | Router# show interfaces gigabitethernet 2/1/1<br>ARP type: ARPA, ARP Timeout 04:00:00<br>Last input 00:00:22, output 00:00:02, output hang never                                                                                                    |
| Step 7 | Observe the CRC counter.                                                              | Router# show interfaces gigabitethernet 2/1/1<br>5 minute output rate 0 bits/sec, 0 packets/sec<br>5 packets input, 320 bytes<br>Received 1 broadcasts (0 IP multicast)<br>0 runts, 0 giants, 0 throttles<br>0 input errors, 0 CRC, 0 frame, 0 overrun, 0 ignored |

 $\Gamma$ 

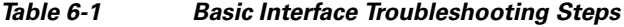

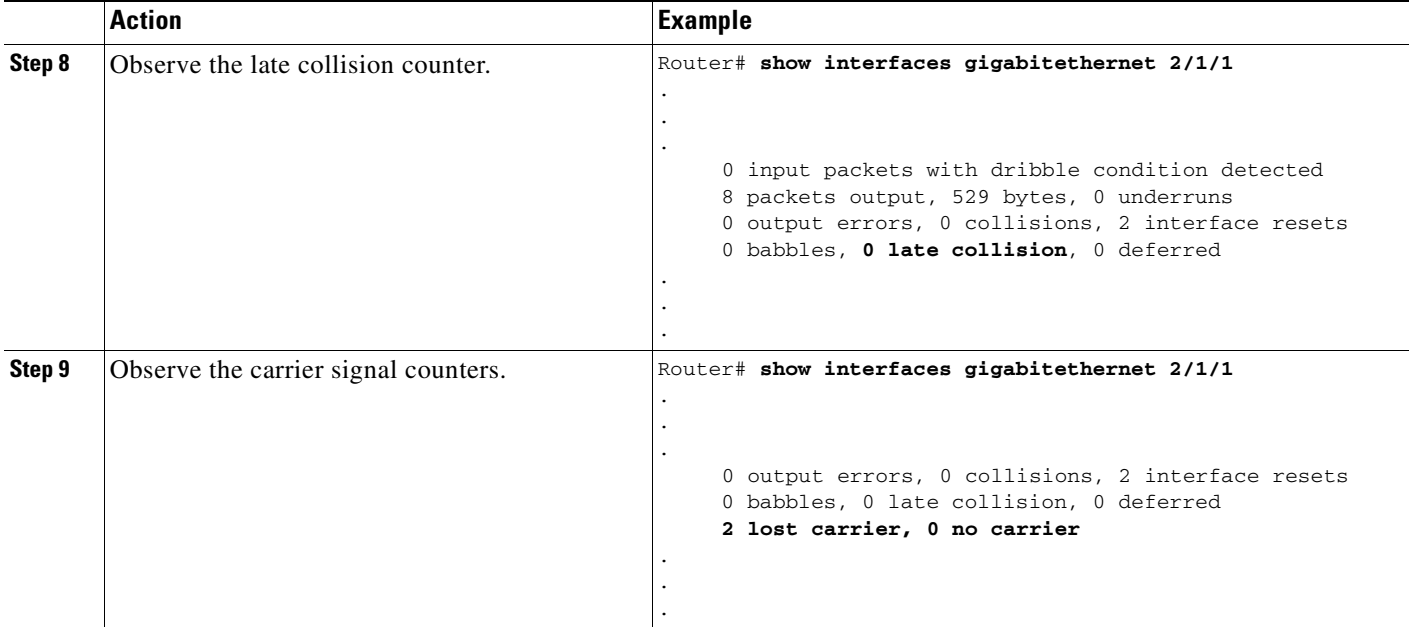

For more information about the verification steps in and possible responses to correct detected problems, see the following sections:

- **•** [Verifying the Interface is Up, page 6-4](#page-83-0)
- [Verifying the Line Protocol is Up, page 6-5](#page-84-0)
- **•** [Verifying Output Hang Status, page 6-5](#page-84-1)
- **•** [Verifying the CRC Counter, page 6-5](#page-84-2)
- **•** [Verifying Late Collisions, page 6-5](#page-84-3)
- **•** [Verifying the Carrier Signal, page 6-5](#page-84-4)

### <span id="page-83-0"></span>**Verifying the Interface is Up**

In the output from the **show interfaces gigabitethernet** command, verify that the interface is up. If the interface is down, perform the following corrective actions:

- **•** If the interface is *administratively down*, use the **no shutdown** interface configuration command to enable the interface.
- **•** Be sure that the cable is fully connected.
- **•** Verify that the cable is not bent or damaged. If the cable is bent or damaged, the signal will be degraded.
- **•** Verify that a hardware failure has not occurred. Observe the LEDs to confirm the failure. See the other troubleshooting sections of this chapter, and refer to the *Cisco 12000 Series Router SIP and SPA Hardware Installation Guide*. If the hardware has failed, replace the SPA as necessary.

 $\sim$ 

## <span id="page-84-0"></span>**Verifying the Line Protocol is Up**

In the output from the **show interfaces gigabitethernet** command, verify that the line protocol is up. If the line protocol is down, the line protocol software processes have determined that the line is unusable.

Perform the following corrective actions:

- **•** Swap the cable.
- **•** Check the local and remote interface for misconfiguration.
- **•** Verify that a hardware failure has not occurred. Observe the LEDs to confirm the failure. See the other troubleshooting sections of this chapter, and refer to the *Cisco 12000 Series Router SIP and SPA Hardware Installation Guide*. If the hardware has failed, replace the SPA as necessary.

## <span id="page-84-1"></span>**Verifying Output Hang Status**

In the output from the **show interfaces gigabitethernet** command, observe the value of the output hang field.

The output hang provides the number of hours, minutes, and seconds since the last reset caused by a lengthy transmission. When the number of hours the field exceeds 24 hours, the number of days and hours is shown. If the field overflows, asterisks are printed. The field shows a value of *never* if no output hangs have occurred.

## <span id="page-84-2"></span>**Verifying the CRC Counter**

In the output from the **show interfaces gigabitethernet** command, observe the value of the CRC counter. Excessive noise will cause high CRC errors accompanied by a low number of collisions.

Perform the following corrective actions if you encounter high CRC errors:

- **•** Check the cables for damage.
- **•** Verify that the correct cables are being used for the SPA interface.

## <span id="page-84-3"></span>**Verifying Late Collisions**

In the output from the **show interfaces gigabitethernet** command, observe the value of the late collision counter.

Perform the following corrective actions if you encounter late collisions on the interface:

- **•** Verify that the duplex mode on the local and remote interface match. Late collisions occur when there is a duplex mode mismatch.
- Verify the length of the Ethernet cables. Late collisions result from cables that are too long.

# <span id="page-84-4"></span>**Verifying the Carrier Signal**

In the output from the **show interfaces gigabitethernet** command, observe the value of the carrier signal counters. The lost carrier counter shows the number of times that the carrier was lost during transmission. The no carrier counter shows the number of times that the carrier was not present during transmission.

Carrier signal resets can occur when an interface is in loopback mode or shut down.

Perform the following corrective actions if you observe the carrier signal counter incrementing outside of these conditions:

- **•** Check the interface for a malfunction.
- **•** Check for a cable problem.

# <span id="page-85-0"></span>**Understanding SPA Automatic Recovery**

When the Gigabit Ethernet SPAs encounter thresholds for certain types of errors and identifies a fatal error, the SPA initiates an automatic recovery process.

You do not need to take any action unless the error counters reach a certain threshold, and multiple attempts for automatic recovery by the SPA fail.

The GigabitEthernet SPAs might perform automatic recovery for the following types of errors:

- **•** SPI4 TX/RX out of frame
- **•** SPI4 TX train valid
- **•** SPI4 TX DIP4
- **•** SPI4 RX DIP2

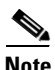

**Note** These SPA error counters do not appear in the **show controllers gigabitethernet** command output until at least one SPI4 error occurs.

#### **When Automatic Recovery Occurs**

If the SPI4 errors occur more than 25 times within 10 milliseconds, the SPA automatically deactivates and reactivates itself. Error messages are logged on the console indicating the source of the error and the status of the recovery.

### **If Automatic Recovery Fails**

If the SPA attempts automatic recovery more than five times in an hour, then the SPA deactivates itself and remains deactivated.

To troubleshoot automatic recovery failure for a SPA, perform the following steps:

- **Step 1** Use the **show hw-module subslot** *slot***/***subslot* **oir** command to verify the status of the SPA. The status is shown as "failed" if the SPA has been powered off due to five consecutive failures.
- **Step 2** If you verify that automatic recovery has failed, perform OIR of the SPA. For information about performing an OIR, see the ["Preparing for Online Insertion and Removal of a SPA" section on page 6-8.](#page-87-1)
- **Step 3** If reseating the SPA after OIR does not resolve the problem, replace the SPA hardware.

Т

# <span id="page-86-0"></span>**Configuring the Interface for Internal Loopback**

Loopback support is useful for testing the interface without connectivity to the network, or for diagnosing equipment malfunctions between the interface and a device. The Gigabit Ethernet SPAs supports both an internal and an external loopback mode. The external loopback mode requires the use of a loopback cable and implements a loopback through the transceiver on the SPA.

You can also configure an internal loopback without the use of a loopback cable that implements a loopback at the PHY device internally on a Gigabit Ethernet interface port, or at the MAC device internally on a Gigabit Ethernet interface port. By default, loopback is disabled.

## **Configuring the Interface for Internal Loopback**

To enable internal loopback at the PHY device for an interface on a SPA, use the following commands beginning in interface configuration mode:

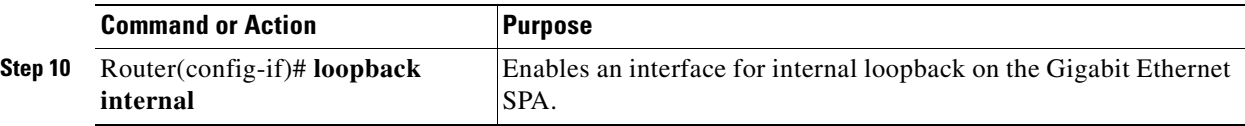

## **Configuring the Interface for External Loopback**

Before beginning external loopback testing, remember that the external loopback mode requires the use of a loopback cable.

To enable external loopback, use the following commands beginning in interface configuration mode:

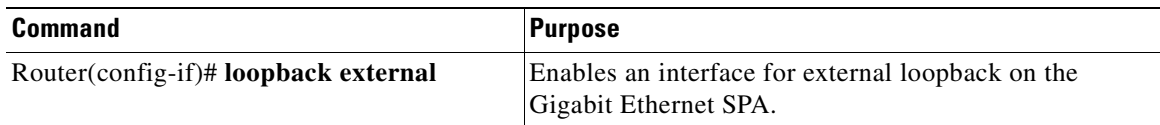

### **Verifying Loopback Status**

To verify whether loopback is enabled on an interface port on a SPA, use the **show interfaces gigabitethernet** privileged EXEC command and observe the value shown in the "loopback" field.

The following example shows that loopback is disabled for interface port 0 (the first port) on the SPA installed in the top (0) subslot of the SIP that is located in slot 3 of the Cisco 12000 Series Router:

```
Router# show interfaces gigabitethernet 3/0/0
GigabitEthernet3/0/0 is up, line protocol is up 
  Hardware is GigMac 1 Port 10 GigabitEthernet, address is 0008.7db3.8dfe (bia )
   Internet address is 10.0.0.2/24
   MTU 1500 bytes, BW 10000000 Kbit, DLY 10 usec, rely 255/255, load 1/255
   Encapsulation ARPA, loopback not set
.
.
.
```
# <span id="page-87-0"></span>**Using the Cisco IOS Event Tracer to Troubleshoot Problems**

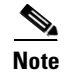

**Note** This feature is intended for use as a software diagnostic tool and should be configured only under the direction of a Cisco Technical Assistance Center (TAC) representative.

The Event Tracer feature provides a binary trace facility for troubleshooting Cisco IOS software. This feature gives Cisco service representatives additional insight into the operation of the Cisco IOS software and can be useful in helping to diagnose problems in the unlikely event of an operating system malfunction or, in the case of redundant systems, route processor switchover.

Event tracing works by reading informational messages from specific Cisco IOS software subsystem components that have been preprogrammed to work with event tracing, and by logging messages from those components into system memory. Trace messages stored in memory can be displayed on the screen or saved to a file for later analysis.

The SPAs currently support the "spa" component to trace SPA OIR-related events.

For more information about using the Event Tracer feature, refer to the following URL:

[http://www.cisco.com/univercd/cc/td/doc/product/software/ios120/120newft/120limit/120s/120s18/evn](http://www.cisco.com/univercd/cc/td/doc/product/software/ios120/120newft/120limit/120s/120s18/evnttrcr.htm) ttrcr.htm

# <span id="page-87-1"></span>**Preparing for Online Insertion and Removal of a SPA**

The Cisco 12000 Series Router supports online insertion and removal (OIR) of the SIP, in addition to each of the SPAs. Therefore, you can remove a SIP with its SPAs still intact, or you can remove a SPA independently from the SIP, leaving the SIP installed in the router.

This means that a SIP can remain installed in the router with one SPA remaining active, while you remove another SPA from one of the SIP subslots. If you are not planning to immediately replace a SPA into the SIP, then be sure to install a blank filler plate in the subslot. The SIP should always be fully installed with either functional SPAs or blank filler plates.

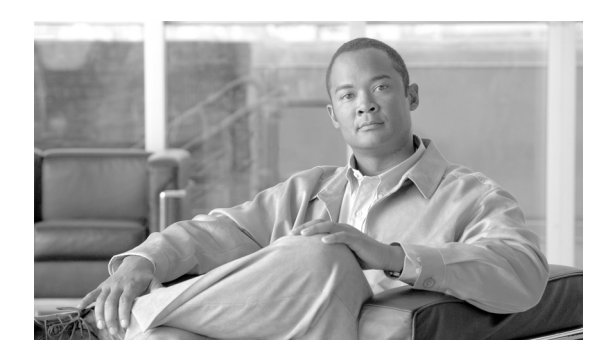

**CHAPTER**

# <span id="page-88-0"></span>**Command Summary for Gigabit Ethernet SPAs**

[Table 7-1](#page-88-1) provides an alphabetical list of the most significant commands that are needed to configure, monitor, and maintain the Gigabit Ethernet shared port adapter Shared Port Adapters (SPAs). For more information about the commands, see [Chapter 19, "SIP and SPA Command Reference"](#page-250-0) in this book, and the Cisco IOS Release 12.2 command reference and master index publications*.* 

#### <span id="page-88-1"></span>**Table 7-1 Command Summary**

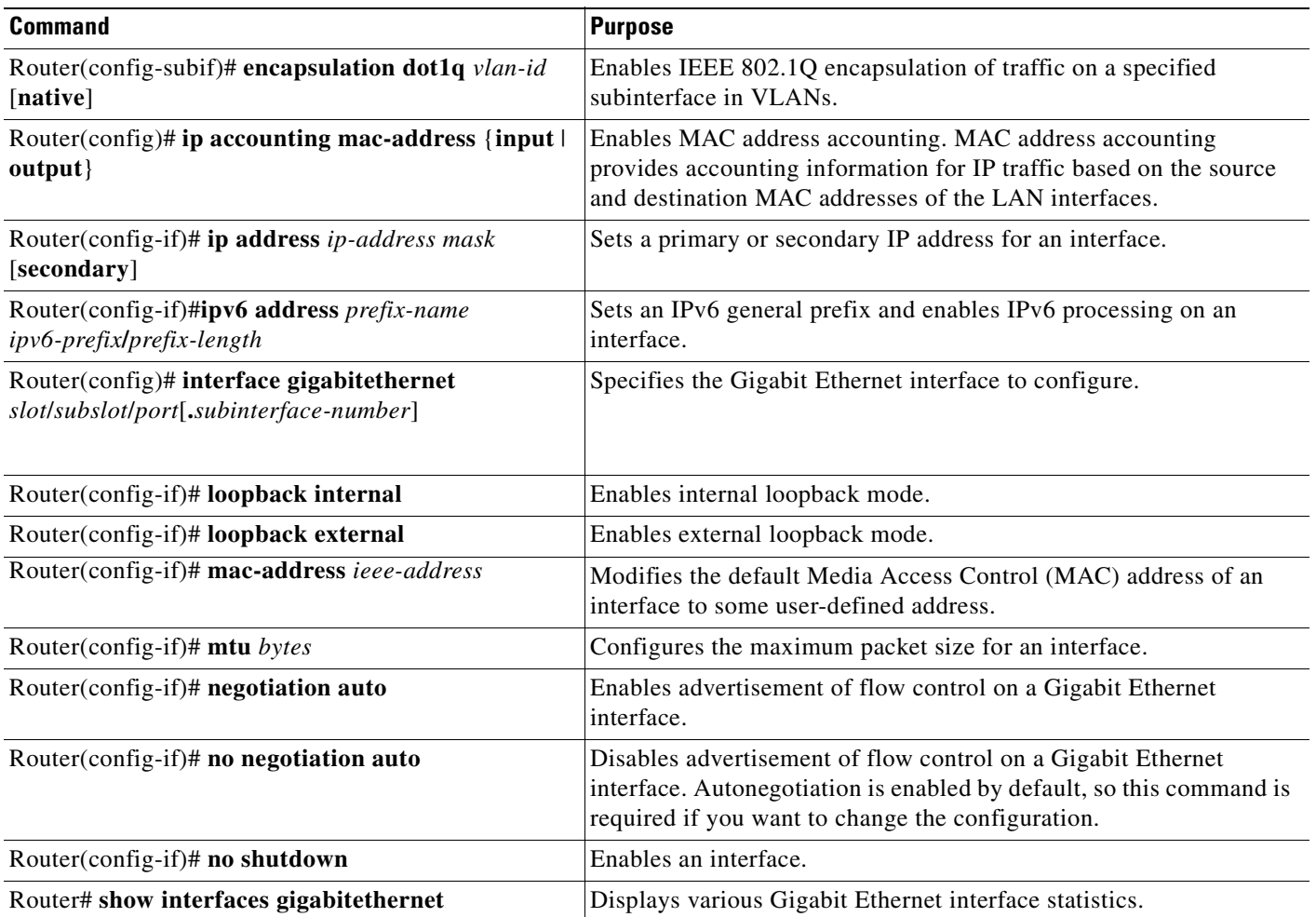

**7**

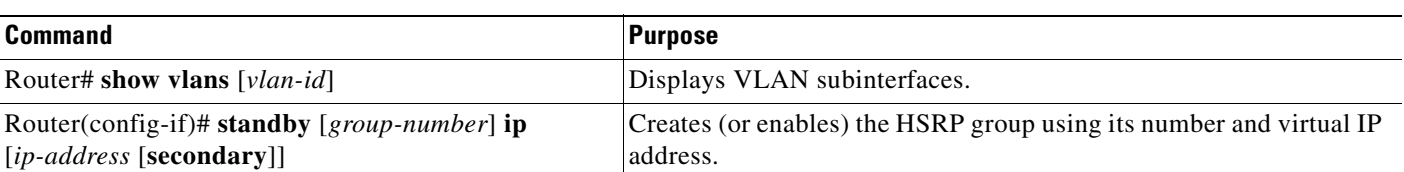

#### **Table 7-1 Command Summary (continued)**

H.

 $\blacksquare$ 

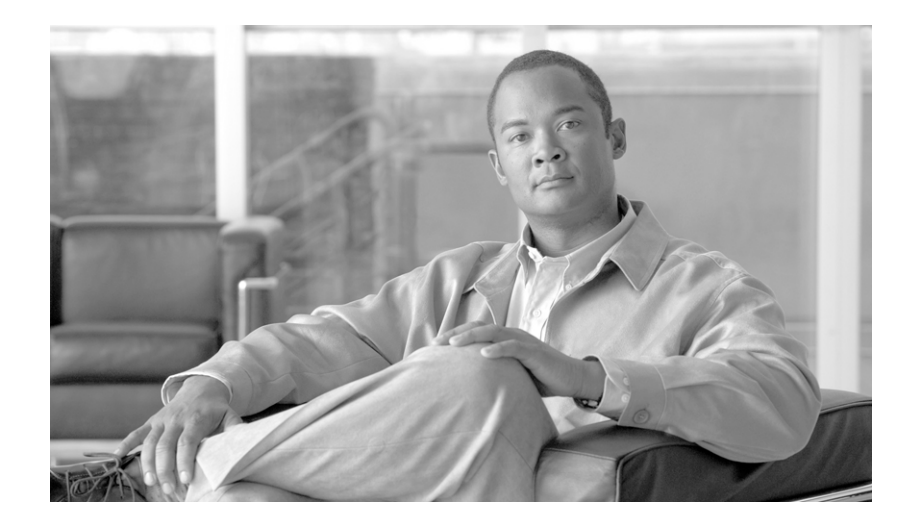

**P ART 3**

**Serial Shared Port Adapters**

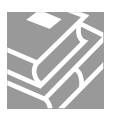

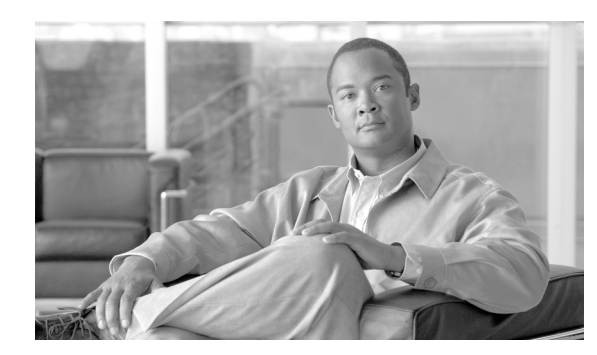

**CHAPTER**

# **Overview of the Serial SPAs**

This chapter provides an overview of the release history, and feature and MIB support for the Cisco 12000 SIP-400, Cisco 12000 SIP-401, Cisco 12000 SIP-501, and Cisco 12000 SIP-601with the 2-Port and 4-Port Clear Channel T3/E3 SPA, 2-Port and 4-Port Channelized T3 SPA, 1-Port Channelized OC-3/STM-1 SPA, and the 8-Port Channelized T1/E1 SPA.

This chapter includes the following sections:

- Release History, page 8-1
- **•** Supported Features, page 8-1
- **•** Supported MIBs, page 8-4
- **•** Displaying the SPA Hardware Type, page 8-5

# **Release History**

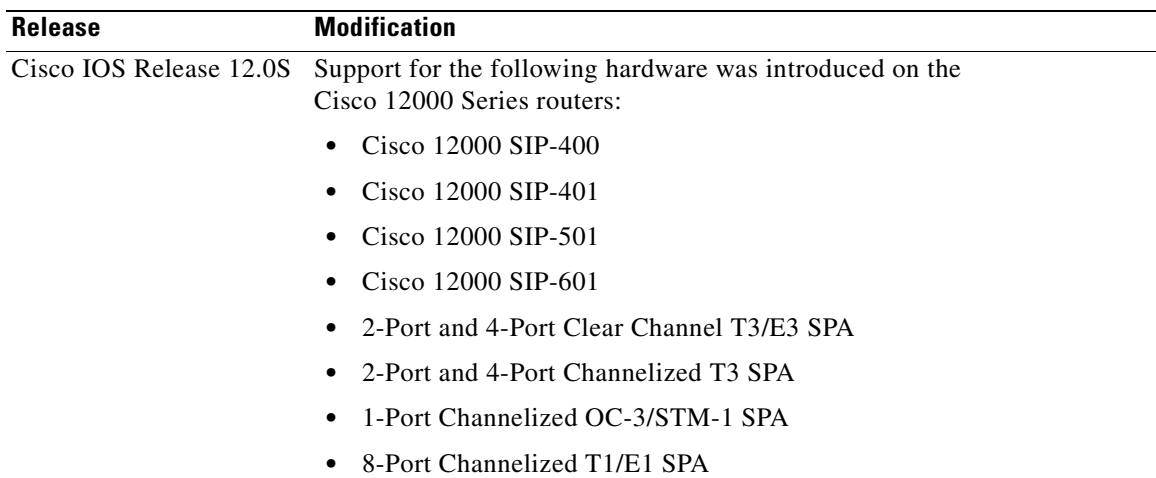

# **Supported Features**

This section provides a list of some of the primary features supported by the SIP and SPA hardware and software.

Г

**8**

#### **SIP-400 Features**

The SIP-400 is a carrier card designed to process packets between different Shared Port Adapters (SPAs) and the Cisco 12000.

- **•** Online insertion and removal (OIR)
- **•** Supports up to four single-height or two double-height Shared Port Adaptors (SPAs).
- **•** Field Programmable Gate Array (FPGA) upgrade support

The SIP-400 supports the standard FPGA upgrade methods for the Cisco 12000 Series router.

**•** Compact Flash for code upgrade

## **SPA Features**

The following is a list of some of the significant software features supported by the 2-Port and 4-Port Channelized T3 SPA, 2-Port and 4-Port Clear Channel T3/E3 SPA, 8-Port Channelized T1/E1 SPA, and 1-Port Channelized OC-3/STM-1 SPA:

- **•** SONET and SDH multiplexing
- **•** 24-hour history maintained for error statistics and failure counts, at 15-minute intervals
- **•** Software selectable between E3 or T3 framing on each card (ports are configured as all T3 or E3). Applies to the 2 and 4-Port T3/E3 SPA.
- **•** Layer 2 encapsulation support:
	- **–** Point-to-Point Protocol (PPP)
	- **–** High-level Data Link Control (HDLC)
	- **–** Frame Relay
- **•** Internal or network clock (selectable per port)
- **•** Online insertion and removal (OIR)
- **•** Hot standby router protocol (HSRP)
- **•** Alarm reporting-24-hour history maintained, 15-minute intervals on all errors
- **•** 16- and 32-bit cyclic redundancy checks (CRC) supported (16-bit default)
- **•** Local and remote loopback
- **•** Bit error rate testing (BERT) pattern generation and detection per port
- **•** Dynamic provisioning— Dynamic provisioning allows for the addition of new customer circuits within a channelized interface without affecting other customers.
- **•** FPD (field programmable device upgrades)

#### **Channelized T1 Features**

- **–** All ports can be fully channelized down to DS0
- **–** Data rates in multiples of 56Kbps or 64Kbps per channel
- **–** Maximum 1.536Mbps for each T1 port
- **–** D4 (SF) and ESF support for each T1 port
- **–** ANSI T1.403 and AT&T TR54016 CI FDL Support
- **–** Internal and receiver recovered clocking modes
- **–** Short haul and long haul CSU support
- **–** B8ZS and AMI line encoding
- **–** J1 framing (2 and 4-Port CT3 SPA)
- **–** Support for Multilink Point to Point Protocol (MLPPP) for full T1s on the same SPA (hardware based) and across SPAs (software based).
- **–** Support for Multilink Frame Relay (MLFR)

#### **Channelized T3 Features**

- **–** Binary 3-zero substitution (B3ZS) line coding
- **–** Compliant with DS3 pulse mask per ANSI T1.102-1993
- **–** DS3 far-end alarm and control (FEAC) channel support
- **–** Full duplex connectivity at DS-3 rate (44.736 MHz)
- **–** 672 DS0s per T3
- **–** Loopback modes: DTE, local, dual, and network
- **–** C-bit or M23 framing (software selectable)
- **–** Line build-out: configured for up to 450 feet (135 m) of type 734A or equivalent coaxial cable
- **–** DS-3 alarm/event detection (once per second polling)
	- Alarm indication signal (AIS)
	- Out of frame (OOF)
	- Far-end receive failure (FERF)
- **–** Generation and termination of DS3 Maintenance Data Link (MDL) in C-bit framing
- **–** Full FDL support and FDL performance monitoring
- **–** Subrate and scrambling features for these DSU vendors:
	- Digital Link
	- ADC Kentrox
	- Adtran
	- Verilink
	- Larscom

#### **Unchannelized E1 Features**

- **–** Maximum 1.984Mbps for each E1 port in framed mode and a 2.048Mbps in unframed E1 mode
- **–** All ports can be fully channelized down to DS0
- **–** Compliant with ITU G.703, G.704, ETSI and ETS300156
- **–** Internal and receiver recovered clocking modes
- **–** HDB3 and AMI line encoding

Т

#### **Unchannelized E3 Features**

- **–** Full duplex connectivity at E3 rate (34.368 MHz)
- **–** Supports G.751 or G.832 framing (software selectable)
- **–** Hi-density bipolar with three zones (HD3B) line coding
- **–** Compliant with E3 pulse mask
- **–** Line build-out: configured for up to 450 feet (135 m) of type 728A or equivalent coaxial cable
- **–** Loopback modes: DTE, local, dual, and network
- **–** E3 alarm/event detection (once per second polling)
- **–** Subrate and scrambling features for these DSU vendors:
	- Digital Link
	- ADC Kentrox
	- Adtran
	- Verilink
	- Larscom

# **Restrictions**

- **•** The following features are supported only on channelized SPAs:
	- **–** End-to-end FRF.12 fragmentation support
	- **–** Link Fragmentation and Interleaving (LFI) support

# **Supported MIBs**

The following MIBs are supported in Cisco IOS Release 12.2S for the serial SPAs on the Cisco 12000 Series routers:

All serial SPAs:

- **•** CISCO-ENTITY-ALARM-MIB
- **•** CISCO-CLASS-BASED-QOS-MIB
- **•** CISCO-ENVMON-MIB (For NPEs, NSEs, line cards, and SIPs only)
- **•** CISCO-ENTITY-ASSET-MIB
- **•** CISCO-ENTITY-FRU-CONTROL-MIB
- **•** CISCO-ENTITY-SENSOR-MIB
- **•** ENTITY-MIB
- **•** IF-MIB
- **•** RMON-MIB
- **•** MPLS-LDP-MIB
- **•** MPLS-LSR-MIB

**Cisco 12000 Series Router SIP and SPA Software Configuration Guide (Cisco IOS)**

- **•** MPLS-TE-MIB
- **•** MPLS-VPN-MIB

2 and 4-Port T3/E3 SPAs:

**•** DS3/E3 MIB

8-Port Channelized T1/E1 SPA:

**•** DS1/E1 MIB

2 or 4-Port CT3 SPA

- **•** DS1-MIB
- **•** DS3-MIB
- **•** CISCO-FRAME-RELAY-MIB
- **•** IANAifType-MIB
- **•** RFC1381-MIB

To locate and download MIBs for selected platforms, Cisco IOS releases, and feature sets, use Cisco MIB Locator found at the following URL:

<http://tools.cisco.com/ITDIT/MIBS/servlet/index>

If Cisco MIB Locator does not support the MIB information that you need, you can also obtain a list of supported MIBs and download MIBs from the Cisco MIBs page at the following URL:

<http://www.cisco.com/public/sw-center/netmgmt/cmtk/mibs.shtml>

To access Cisco MIB Locator, you must have an account on Cisco.com. If you have forgotten or lost your account information, send a blank e-mail to cco-locksmith@cisco.com. An automatic check will verify that your e-mail address is registered with Cisco.com. If the check is successful, account details with a new random password will be e-mailed to you. Qualified users can establish an account on Cisco.com by following the directions found at this URL:

<http://www.cisco.com/register>

# **Displaying the SPA Hardware Type**

To verify the SPA hardware type that is installed in your Cisco 12000 Series router, you can use the **show diagbus** command or the **show interfaces** command (can be used only if the interface has been configured). There are several other commands on the Cisco 12000 series routers that also provide SPA hardware information.

Table 8-1 shows the hardware description that appears in the **show** command output for each type of SPA that is supported on the Cisco 12000 series router.

| <b>SPA</b>                     | <b>Description in show interfaces and show</b><br>controllers commands |
|--------------------------------|------------------------------------------------------------------------|
| 4-Port Clear Channel T3/E3 SPA | "Hardware is SPA-4XT3/E3"                                              |
| 2-Port Clear Channel T3/E3 SPA | "Hardware is SPA-2XT3/E3"                                              |
| 2-Port Channelized T3 SPA      | "Hardware is 2 ports CT3 SPA"                                          |
| 4-Port Channelized T3 SPA      | "Hardware is 4 ports CT3 SPA"                                          |

**Table 8-1 SPA Hardware Descriptions in show Commands**

Т

#### **Example of the show interface Command**

The following example shows output from the **show interface serial 0/0/0** command on a Cisco 12008 router with a 4-Port Channelized T3 SPA installed in slot 7:

```
Router#show interface serial 7/0/0/1
Serial7/0/0/1:0 is down, line protocol is down 
   Hardware is SPA-4XCT3/DS0
   MTU 1500 bytes, BW 1536 Kbit, DLY 20000 usec, rely 255/255, load 1/255
   Encapsulation FRAME-RELAY, crc 16, loopback not set
   Keepalive set (10 sec)
   LMI enq sent 0, LMI stat recvd 0,LMI upd recvd 0
   LMI enq recvd 0, LMI stat sent 0,LMI upd sent 0, DCE LMI down
   LMI DLCI 1023 LMI type is CISCO frame relay DCE
   Broadcast queue 0/64, broadcasts sent/dropped 0/0, interface broadcasts 0
   Last input never, output never, output hang never
   Last clearing of "show interface" counters 1d17h
   Queueing strategy: fifo
   Output queue 0/40, 0 drops; input queue 0/75, 0 drops
         Available Bandwidth 1536 kilobits/sec
   5 minute input rate 0 bits/sec, 0 packets/sec
   5 minute output rate 0 bits/sec, 0 packets/sec
      0 packets input, 0 bytes, 0 no buffer
      Received 0 broadcasts, 0 runts, 0 giants, 0 throttles
      0 input errors, 0 CRC, 0 frame, 0 overrun, 0 ignored, 0 abort
      0 packets output, 0 bytes, 0 underruns
      0 output errors, 0 collisions, 0 interface resets
      0 output buffer failures, 0 output buffers swapped out
      0 carrier transitions no alarm present
   VC 1: timeslot(s): 1-24, Transmitter delay 0, non-inverted data
Router#
```

```
Router#show gsr
Slot 0 type = Performance Route Processor
        state = ACTV RP IOS Running ACTIVE
Slot 3 type = 12 Port Packet over DS3
         state = IOS RUN Line Card Enabled
Slot 4 type = 4 Port Packet Over SONET OC-12c/STM-4
         state = IOS RUN Line Card Enabled
Slot 6 type = 1 Port Packet Over SONET OC-192c/STM-64
         state = IOS RUN Line Card Enabled
Slot 7 type = ISE 2.5G SPA Interface Card
         state = IOS RUN Line Card Enabled
         subslot 7/0: SPA-4XCT3/DS0 (0x43B), status is ok
        subslot 7/1: Empty
         subslot 7/2: SPA-1XCHSTM1/OC3 (0x463), status is out of service
        subslot 7/3: Empty
Slot 16 type = Clock Scheduler Card 16XOC192
        state = Card Powered
Slot 17 type = Clock Scheduler Card 16XOC192
        state = Card Powered PRIMARY CLOCK
Slot 18 type = Switch Fabric Card 16XOC192
        state = Card Powered
Slot 19 type = Switch Fabric Card 16XOC192
        state = Card Powered
Slot 20 type = Switch Fabric Card 16XOC192
        state = Card Powered
Slot 24 type = Alarm Module(16)
        state = Card Powered
Slot 25 type = Alarm Module(16) state = Card Powered
Slot 27 type = Bus Board(16)
```
**Cisco 12000 Series Router SIP and SPA Software Configuration Guide (Cisco IOS)**

 state = Card Powered Slot 28 type = Blower Module(16) state = Card Powered Slot 29 type = Blower Module(16) state = Card Powered

 $\overline{\phantom{a}}$ 

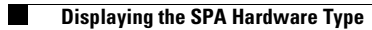

 $\blacksquare$ 

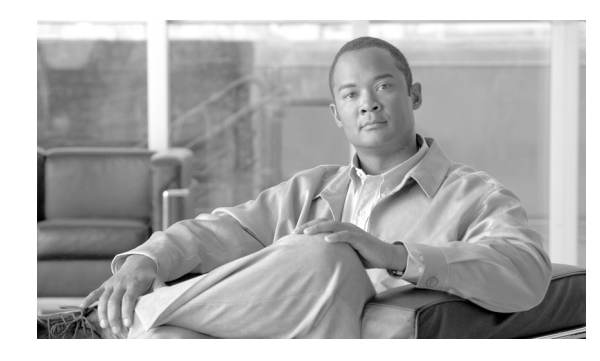

**CHAPTER**

# **Configuring the 2-Port and 4-Port Channelized T3 SPA**

This chapter provides information about configuring the 2-Port and 4-Port Channelized T3 Shared Port Adapters (SPAs) on the Cisco 12000 series routers. It includes the following sections:

- Configuration Tasks, page 9-9
- Verifying the Interface Configuration, page 9-25
- Configuration Examples, page 9-27

For information about managing your system images and configuration files, refer to the *Cisco IOS Configuration Fundamentals Configuration Guide, Release 12.0* and *Cisco IOS Configuration Fundamentals Command Reference, Release 12.0* publications.

For more information about the commands used in this chapter, see Chapter 19, "SIP and SPA Command Reference," in this guide, which documents new and modified commands*.* Also refer to the related Cisco IOS Release 12.0 software command reference and master index publications. For more information about accessing these publications, see the Related Documentation section in the Preface.

# **Configuration Tasks**

This section describes how to configure the serial SPAs for the Cisco 12000 series routers and includes information about verifying the configuration.

It includes the following topics:

- **•** Required Configuration Tasks, page 9-10
- Specifying the Interface Address on a SPA, page 9-15
- Optional Configurations, page 9-16
- Saving the Configuration, page 9-25

Т

**9**

## **Required Configuration Tasks**

This section lists the required configuration steps to configure the 2-Port and 4-Port Channelized T3 SPA. Some of the required configuration commands implement default values that might be appropriate for your network.

- Configuring the T3 Controller, page 9-10
- **•** Configuring the Logical T1 Interfaces, page 9-11
- Verifying T3 Controller Configuration, page 9-13
- **•** Verifying Interface Configuration, page 9-14

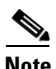

**Note** To better understand the address format used to specify the physical location of the SPA Interface Processor (SIP), SPA, and interfaces, see the section Specifying the Interface Address on a SPA, page 9-15.

#### **Configuring the T3 Controller**

To configure the T3 controller for the 2-Port and 4-Port Channelized T3 SPA, complete these steps:

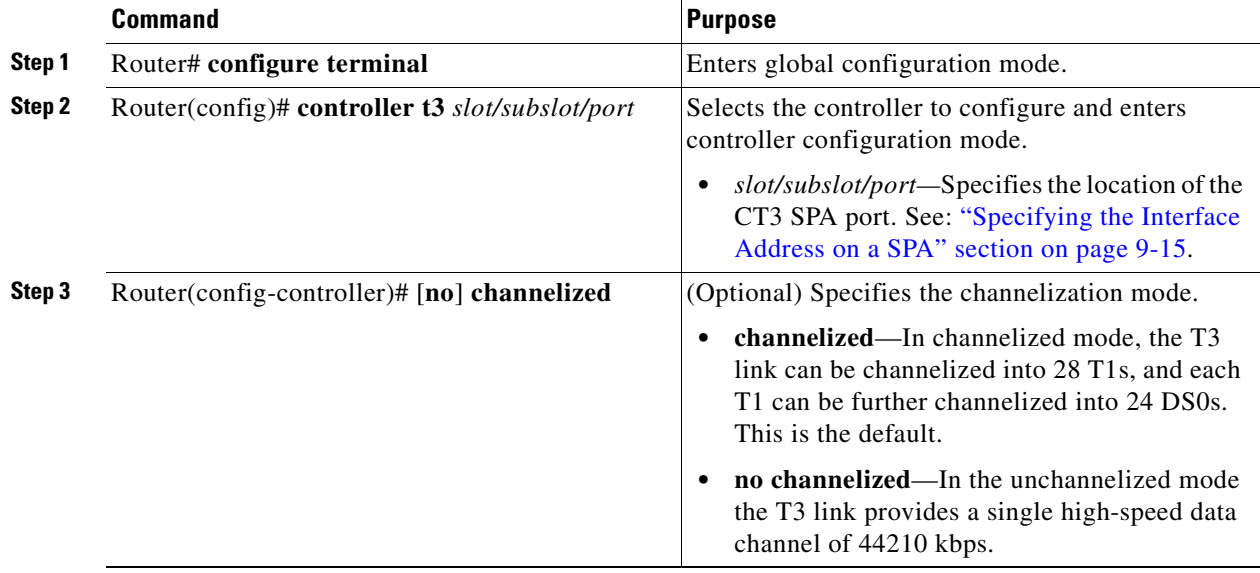

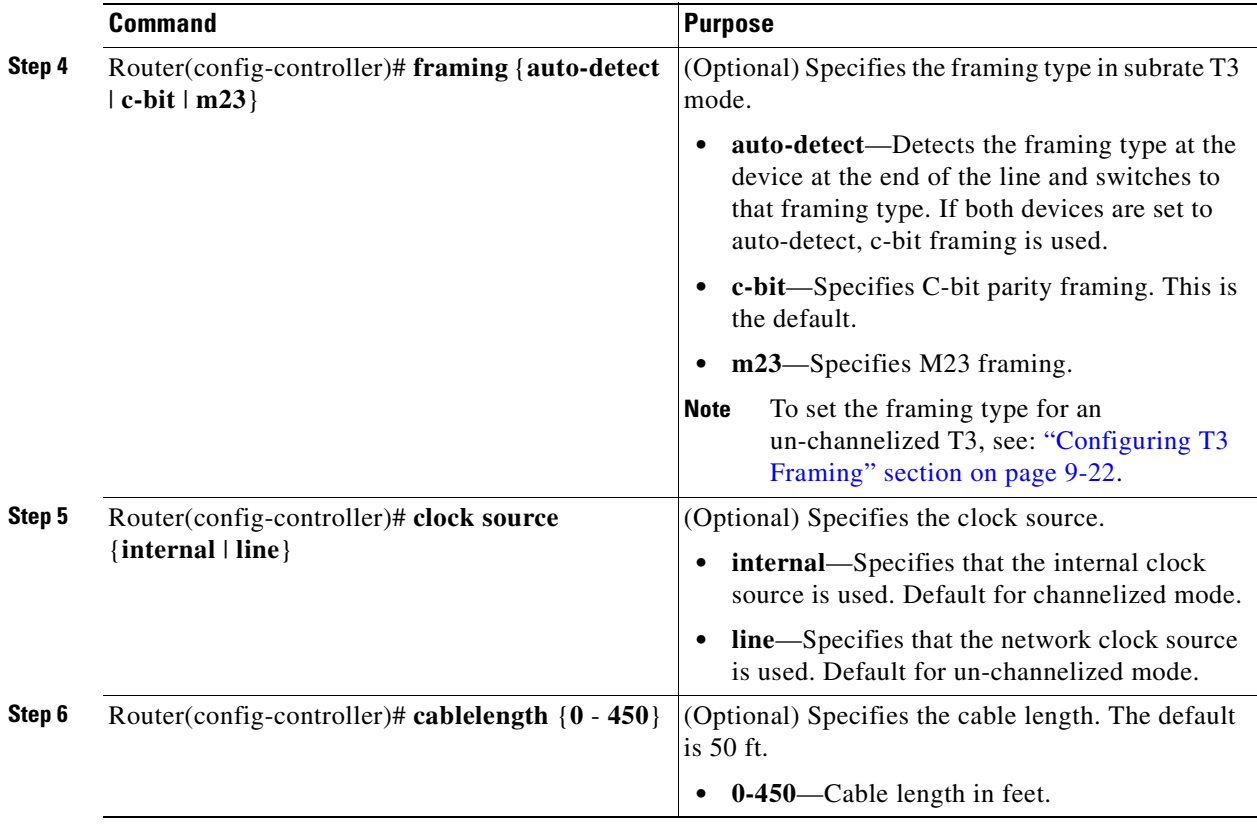

#### **Configuring the Logical T1 Interfaces**

If channelized mode is configured for the T3 controller, use the following procedure to configure the logical T1 interfaces.

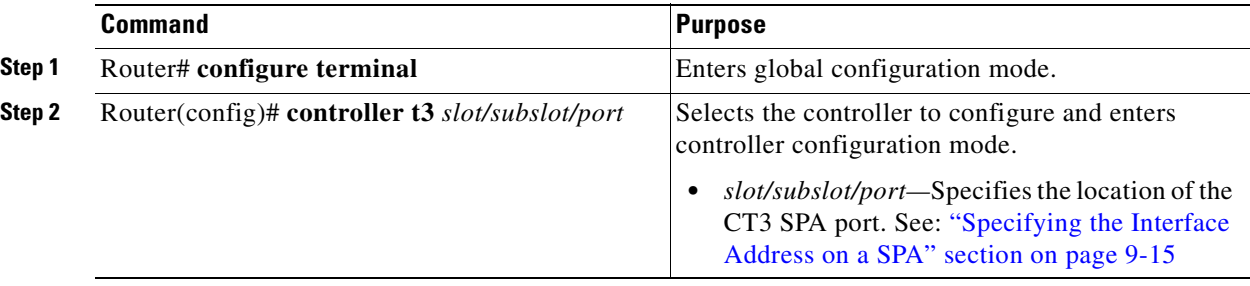

 $\Gamma$ 

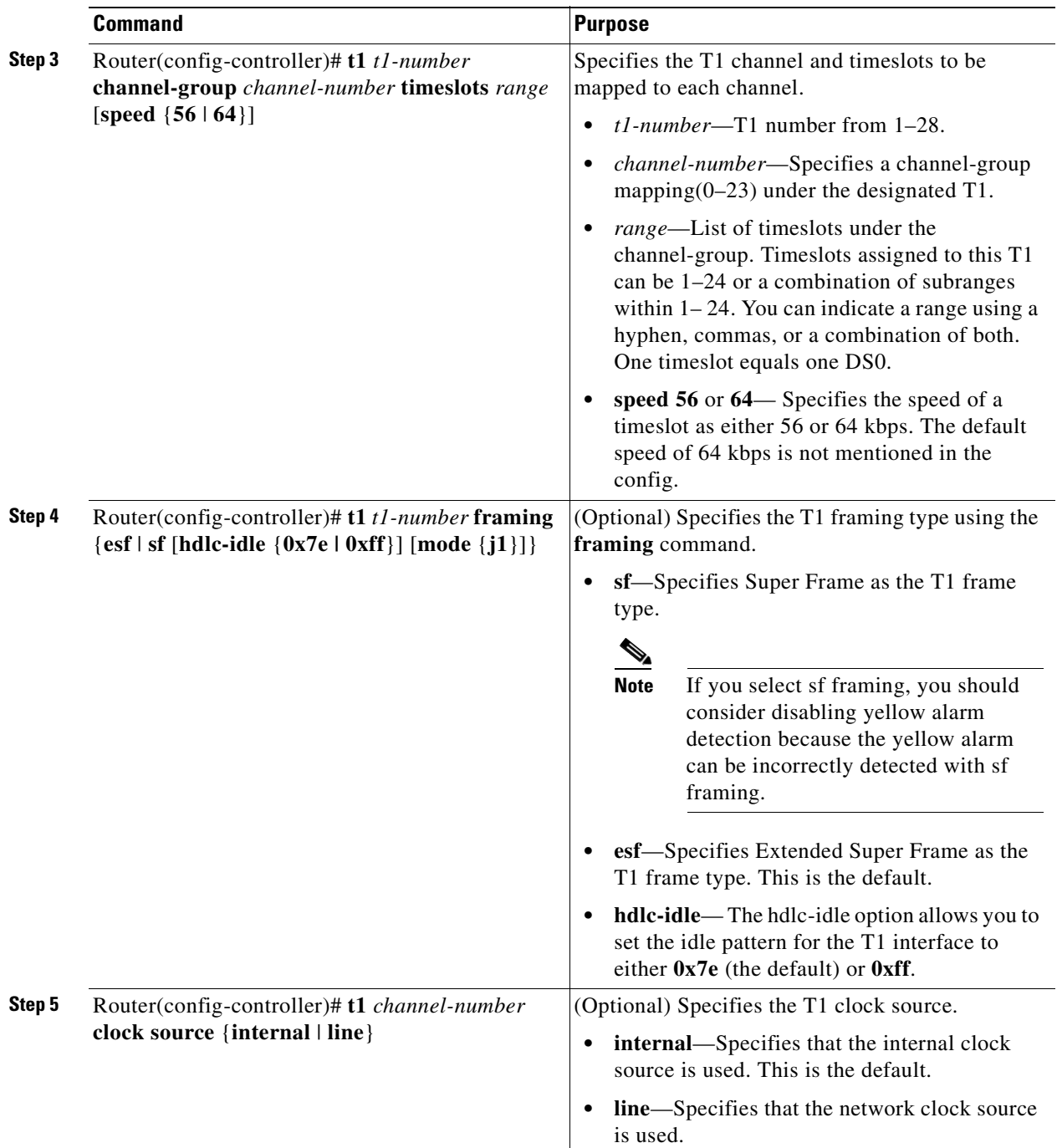

#### **Step 6** Configure the serial interfaces.

**Note** After a T1 channel is configured, it appears to the Cisco IOS software as a serial interface; therefore, all the configuration commands for a serial interface are available. However, not all commands are applicable to the T1 interface. All the encapsulation formats, such as PPP, HDLC, and Frame Relay are applicable to the configured T1. Encapsulation can be set via the serial interface configuration commands.

For detailed interface configuration information, see the *Cisco IOS Interface Configuration Guide, Release 12.0*.

Т

#### **Verifying T3 Controller Configuration**

Use the **show controllers** command to verify the controller configuration:

```
Router# show controllers t3
T3 3/1/0 is administratively down.
T3 3/1/1 is administratively down.
T3 3/1/2 is up. Hardware is 4 ports CT3 SPA
   ATLAS FPGA version: 0, FREEDM336 version: 0
   TEMUX84(1) version: 0, TEMUX84(1) version: 0
   SUBRATE FPGA version: 0
   Applique type is Channelized T3
   No alarms detected.
   Framing is M23, Line Code is B3ZS, Clock Source is Internal
   Equipment customer loopback
   Data in current interval (746 seconds elapsed):
      0 Line Code Violations, 0 P-bit Coding Violation
      0 C-bit Coding Violation, 0 P-bit Err Secs
      0 P-bit Severely Err Secs, 0 Severely Err Framing Secs
      0 Unavailable Secs, 0 Line Errored Secs
      0 C-bit Errored Secs, 0 C-bit Severely Errored Secs
      0 Severely Errored Line Secs
      0 Far-End Errored Secs, 0 Far-End Severely Errored Secs
      0 CP-bit Far-end Unavailable Secs
      0 Near-end path failures, 0 Far-end path failures
      0 Far-end code violations, 0 FERF Defect Secs
      0 AIS Defect Secs, 0 LOS Defect Secs
   T1 1 is up
   timeslots: 1-24
   FDL per AT&T 54016 spec.
   No alarms detected.
   Framing is ESF, Clock Source is Internal
   Data in current interval (177 seconds elapsed):
      0 Line Code Violations, 0 Path Code Violations
      0 Slip Secs, 0 Fr Loss Secs, 0 Line Err Secs, 0 Degraded Mins
      0 Errored Secs, 0 Bursty Err Secs, 0 Severely Err Secs
      0 Unavail Secs, 0 Stuffed Secs
      0 Near-end path failures, 0 Far-end path failures, 0 SEF/AIS Secs
   Total Data (last 2 15 minute intervals):
      0 Line Code Violations,0 Path Code Violations,
      0 Slip Secs, 0 Fr Loss Secs, 0 Line Err Secs, 0 Degraded Mins,
      0 Errored Secs, 0 Bursty Err Secs, 0 Severely Err Secs
      0 Unavail Secs, 0 Stuffed Secs
      0 Near-end path failures, 0 Far-end path failures, 0 SEF/AIS Secs
  m<sub>1</sub> 2
     Not configured.
   T1 3
     Not configured.
.
.
.
T3 3/1/3 is up. Hardware is 4 ports CT3 SPA
  ATLAS FPGA version: 0, FREEDM336 version: 0
   TEMUX84(1) version: 0, TEMUX84(1) version: 0
   SUBRATE FPGA version: 0
   Applique type is Subrate T3
   No alarms detected.
   MDL transmission is disabled
   FEAC code received: No code is being received
```
**Cisco 12000 Series Router SIP and SPA Software Configuration Guide (Cisco IOS)**

 Framing is C-BIT Parity, Line Code is B3ZS, Clock Source is Line Equipment customer loopback Data in current interval (657 seconds elapsed): 0 Line Code Violations, 0 P-bit Coding Violation 0 C-bit Coding Violation, 0 P-bit Err Secs 0 P-bit Severely Err Secs, 0 Severely Err Framing Secs 0 Unavailable Secs, 0 Line Errored Secs 0 C-bit Errored Secs, 0 C-bit Severely Errored Secs 0 Severely Errored Line Secs 0 Far-End Errored Secs, 0 Far-End Severely Errored Secs 0 CP-bit Far-end Unavailable Secs 0 Near-end path failures, 0 Far-end path failures 0 Far-end code violations, 0 FERF Defect Secs 0 AIS Defect Secs, 0 LOS Defect Secs

#### **Verifying Interface Configuration**

Use the **show interface serial** command to verify the interface configuration. The following example shows the ouput for the serial interface for an un-channelized T3:

```
Router# show interface serial3/0/0
Serial3/0/0 is down, line protocol is down 
   Hardware is Channelized/ClearChannel CT3 SPA
   MTU 4470 bytes, BW 44210 Kbit, DLY 200 usec, 
      reliability 255/255, txload 1/255, rxload 1/255
   Encapsulation HDLC, crc 16, loopback not set
   Keepalive set (10 sec)
   Last input never, output never, output hang never
   Last clearing of "show interface" counters never
   Input queue: 0/75/0/0 (size/max/drops/flushes); Total output drops: 0
   Queueing strategy: fifo
   Output queue: 0/40 (size/max)
   5 minute input rate 0 bits/sec, 0 packets/sec
   5 minute output rate 0 bits/sec, 0 packets/sec
      0 packets input, 0 bytes, 0 no buffer
      Received 0 broadcasts (0 IP multicast)
      0 runts, 0 giants, 0 throttles
               0 parity
      0 input errors, 0 CRC, 0 frame, 0 overrun, 0 ignored, 0 abort
      0 packets output, 0 bytes, 0 underruns
      0 output errors, 0 applique, 2 interface resets
      0 output buffer failures, 0 output buffers swapped out
      1 carrier transitions alarm present
   DSU mode 0, bandwidth 44210 Kbit, scramble 0, VC 0
```
The following example shows the ouput for a serial interface for the first T1 on a channelized T3:

```
Router# show interface serial3/0/1/1:0
Serial3/0/1/1:0 is administratively down, line protocol is down 
   Hardware is Channelized/ClearChannel CT3 SPA
   MTU 1500 bytes, BW 832 Kbit, DLY 20000 usec, 
      reliability 255/255, txload 1/255, rxload 1/255
   Encapsulation HDLC, crc 16, loopback not set
   Keepalive set (10 sec)
   Last input never, output never, output hang never
   Last clearing of "show interface" counters never
   Input queue: 0/75/0/0 (size/max/drops/flushes); Total output drops: 0
   Queueing strategy: fifo
   Output queue: 0/40 (size/max)
   5 minute input rate 0 bits/sec, 0 packets/sec
   5 minute output rate 0 bits/sec, 0 packets/sec
      0 packets input, 0 bytes, 0 no buffer
      Received 0 broadcasts (0 IP multicast)
```

```
 0 runts, 0 giants, 0 throttles
    0 input errors, 0 CRC, 0 frame, 0 overrun, 0 ignored, 0 abort
    0 packets output, 0 bytes, 0 underruns
    0 output errors, 0 collisions, 1 interface resets
    0 output buffer failures, 0 output buffers swapped out
    0 carrier transitions alarm present
 VC 1: timeslot(s): 2-14, Transmitter delay 0, non-inverted data
```
#### **Specifying the Interface Address on a SPA**

SPA interface ports begin numbering with "0" from left to right. Single-port SPAs use only the port number 0. To configure or monitor SPA interfaces, you need to specify the physical location of the SIP, SPA, and interface in the CLI. The interface address format is *slot***/***subslot***/***port*, where:

- *slot*—Specifies the chassis slot number in the Cisco 12000 series router where the SIP is installed.
- **•** *subslot*—Specifies the secondary slot of the SIP where the SPA is installed.
- **•** *port*—Specifies the number of the individual interface port on a SPA.

The following example shows how to specify the first interface (0) on a SPA installed in the first subslot of a SIP (0) installed in chassis slot 3:

```
Router(config)# interface serial 3/0/0
```
This command shows a serial SPA as a representative example, however the same *slot*/*subslot*/*port*  format is similarly used for other SPAs (such as ATM and POS) and other non-channelized SPAs.

For the 4-Port Channelized T3 Serial SPA, the interface address format is *slot/subslot/port/t1-number***:***channel-group*, where:

- **•** *t1-number*—Specifies the logical T1 number in channelized mode.
- *channel-group*—Specifies the logical channel group assigned to the timeslots within the T1 link.

Т

## **Optional Configurations**

There are several standard, but optional configurations that might be necessary to complete the configuration of your serial SPA.

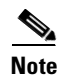

**Note** For additional command output details, see Chapter 19, "SIP and SPA Command Reference".

- **•** Configuring the Data Service Unit Mode, page 9-17
- **•** Configuring Maintenance Data Link, page 9-19
- **•** Configuring Encapsulation, page 9-21
- **•** Configuring T3 Framing, page 9-22
- **•** Configuring FDL, page 9-23
- **•** Configuring Scramble, page 9-24
### **Configuring the Data Service Unit Mode**

Configure the SPA to connect with customer premise Data Service Units (DSUs) by setting the DSU mode. Subrating a T3 or E3 interface reduces the peak access rate by limiting the data transfer rate. To configure the Data Service Unit (DSU) mode, use the following commands.

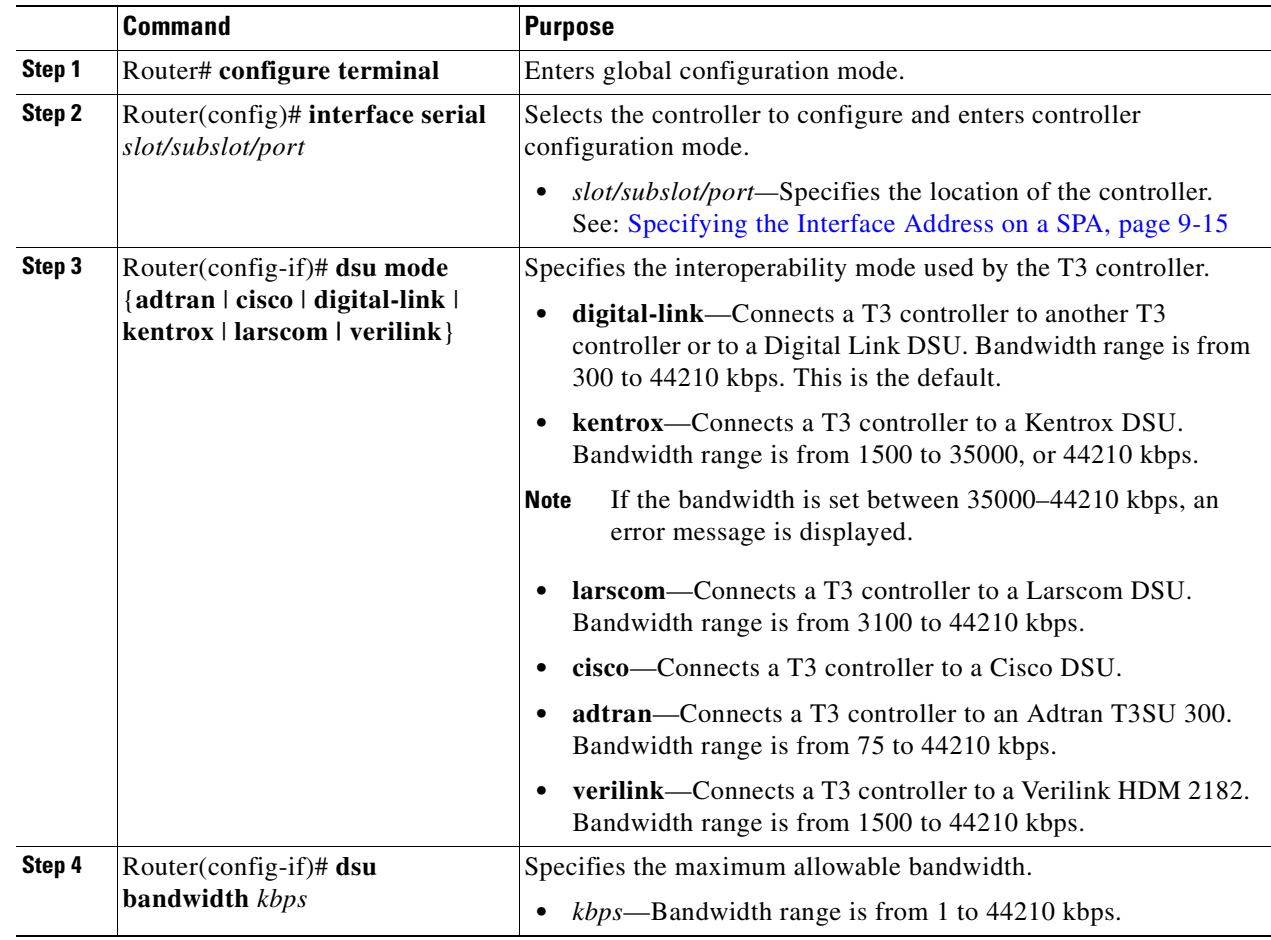

#### **Verifying DSU Mode**

Г

Use the **show controllers serial** command to display the DSU mode of the controller:

```
router# show controllers serial
Serial3/1/0 - 
   Framing is c-bit, Clock Source is Internal
   Bandwidth limit is 44210, DSU mode 0, Cable length is 10
   rx FEBE since last clear counter 0, since reset 0
   Data in current interval (0 seconds elapsed):
      0 Line Code Violations, 0 P-bit Coding Violation
      0 C-bit Coding Violation
      0 P-bit Err Secs, 0 P-bit Sev Err Secs
      0 Sev Err Framing Secs, 0 Unavailable Secs
      0 Line Errored Secs, 0 C-bit Errored Secs, 0 C-bit Sev Err Secs
      0 Severely Errored Line Secs
      0 Far-End Errored Secs, 0 Far-End Severely Errored Secs
      0 CP-bit Far-end Unavailable Secs
      0 Near-end path failures, 0 Far-end path failures
      0 Far-end code violations, 0 FERF Defect Secs
```
ш

.

 0 AIS Defect Secs, 0 LOS Defect Secs Transmitter is sending AIS. ..

 $\blacksquare$ 

### **Configuring Maintenance Data Link**

MDL messages are used to communicate identification information between local and remote ports. The type of information included in MDL messages includes the equipment identification code (EIC), location identification code (LIC), frame identification code (FIC), unit, Path Facility Identification (PFI), port number, and Generator Identification numbers. To configure Maintenance Data Link (MDL), use the following commands:

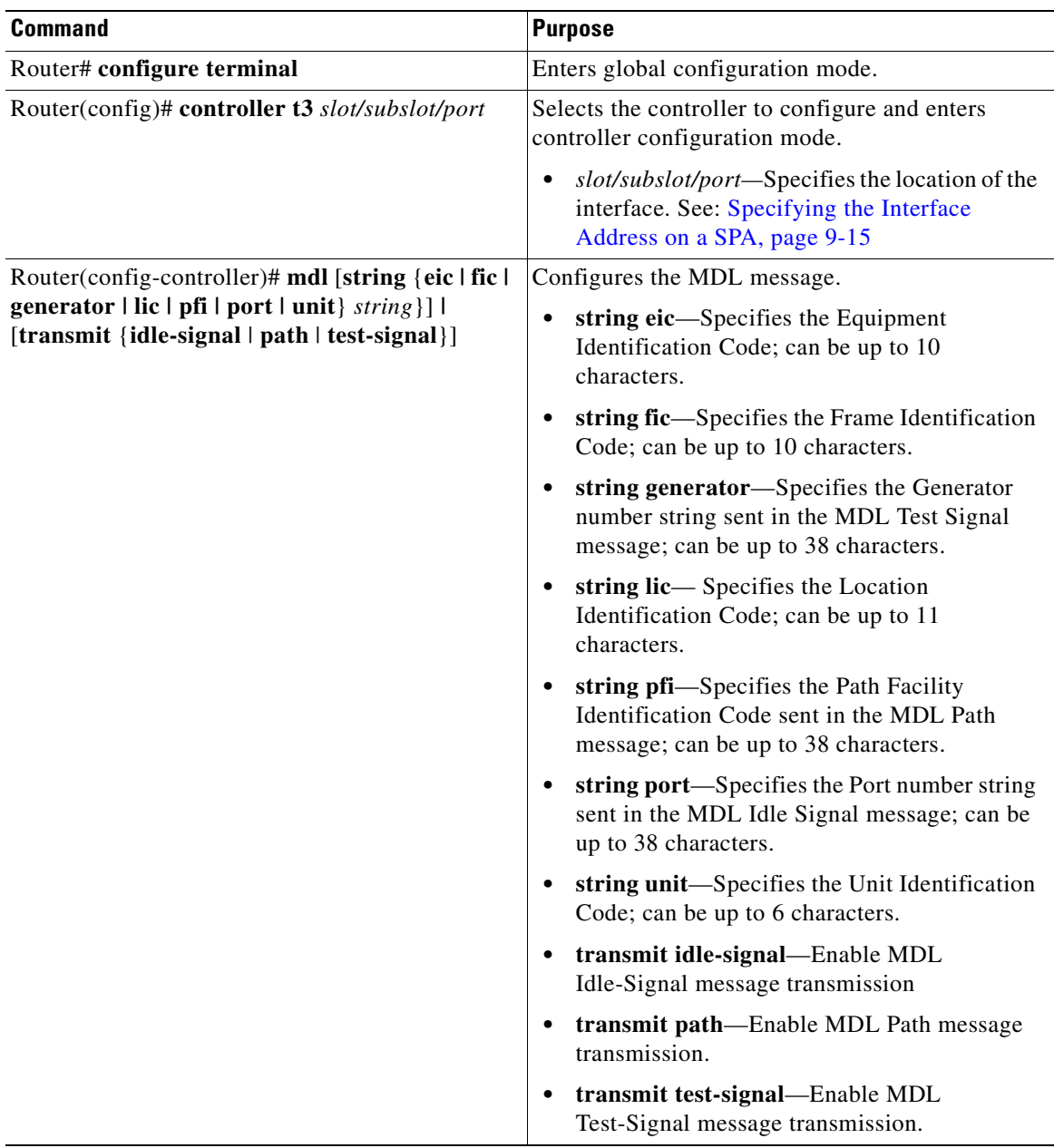

 $\Gamma$ 

#### **Verifying MDL**

Use the **show controller** command to display the MDL settings: Router# **show controller t3 3/0/0** T3 3/0/0 is down. Hardware is 2 ports CT3 SPA ATLAS FPGA version: 0, FREEDM336 version: 0 TEMUX84(1) version: 0, TEMUX84(1) version: 0 SUBRATE FPGA version: 0 Applique type is Subrate T3 Receiver has loss of signal.  **MDL transmission is enabled EIC: new, LIC: US, FIC: 23, UNIT: myunit Path FI: test pfi Idle Signal PORT\_NO: New-port Test Signal GEN\_NO: test-message** FEAC code received: No code is being received Framing is C-BIT Parity, Line Code is B3ZS, Clock Source is Line Equipment customer loopback Data in current interval (869 seconds elapsed): 0 Line Code Violations, 0 P-bit Coding Violation 0 C-bit Coding Violation, 0 P-bit Err Secs 0 P-bit Severely Err Secs, 0 Severely Err Framing Secs 869 Unavailable Secs, 0 Line Errored Secs 0 C-bit Errored Secs, 0 C-bit Severely Errored Secs 0 Severely Errored Line Secs 0 Far-End Errored Secs, 0 Far-End Severely Errored Secs 869 CP-bit Far-end Unavailable Secs 0 Near-end path failures, 0 Far-end path failures 0 Far-end code violations, 0 FERF Defect Secs 0 AIS Defect Secs, 870 LOS Defect Secs

Г

### **Configuring Encapsulation**

When traffic crosses a WAN link, the connection needs a Layer 2 protocol to encapsulate traffic. To set the encapsulation method, use the following commands:

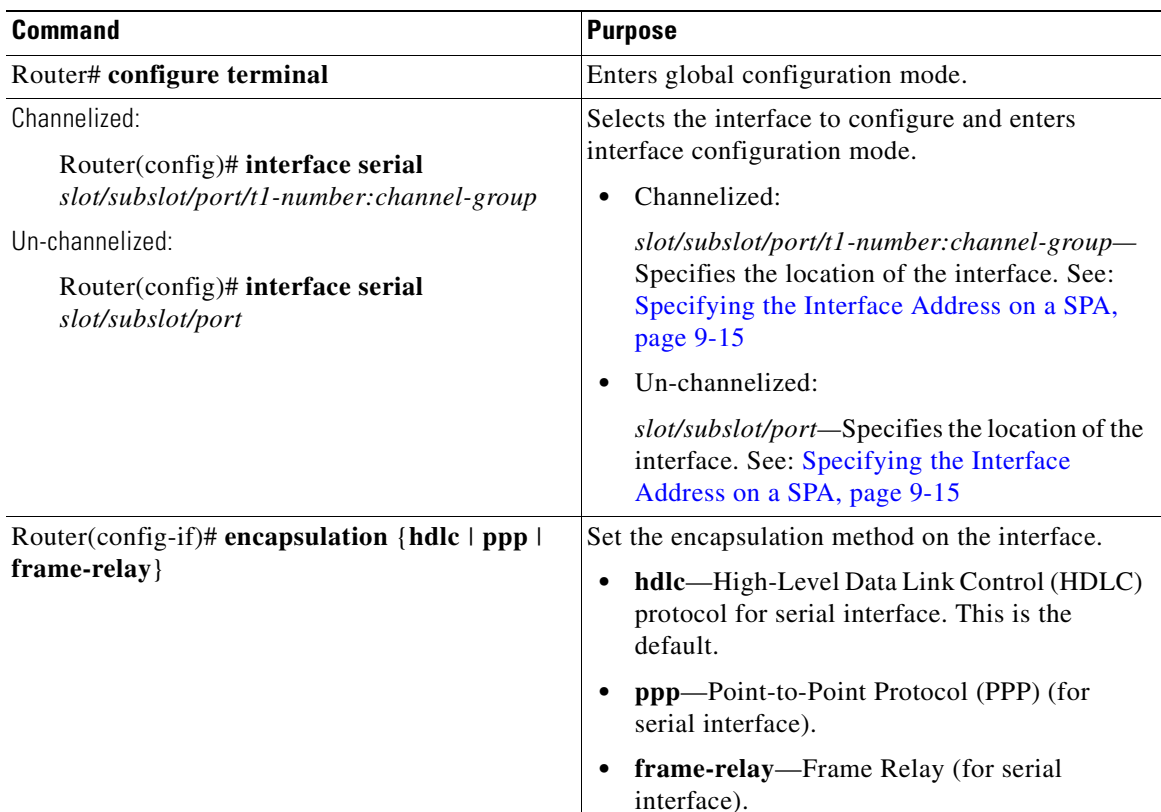

#### **Verifying Encapsulation**

Use the **show interface serial** command to display the encapsulation method:

```
Router# show interface serial3/0/0
Serial3/0/0 is down, line protocol is down 
  Hardware is Channelized/ClearChannel CT3 SPA
  MTU 4470 bytes, BW 44210 Kbit, DLY 200 usec, 
      reliability 255/255, txload 1/255, rxload 1/255
  Encapsulation HDLC, crc 16, loopback not set
  Keepalive set (10 sec)
  Last input never, output never, output hang never
  Last clearing of "show interface" counters never
   Input queue: 0/75/0/0 (size/max/drops/flushes); Total output drops: 0
   Queueing strategy: fifo
  Output queue: 0/40 (size/max)
   5 minute input rate 0 bits/sec, 0 packets/sec
   5 minute output rate 0 bits/sec, 0 packets/sec
      0 packets input, 0 bytes, 0 no buffer
      Received 0 broadcasts (0 IP multicast)
      0 runts, 0 giants, 0 throttles
               0 parity
      0 input errors, 0 CRC, 0 frame, 0 overrun, 0 ignored, 0 abort
      0 packets output, 0 bytes, 0 underruns
      0 output errors, 0 applique, 2 interface resets
```
#### **Cisco 12000 Series Router SIP and SPA Software Configuration Guide (Cisco IOS)**

 0 output buffer failures, 0 output buffers swapped out 1 carrier transitions alarm present DSU mode 0, bandwidth 44210 Kbit, scramble 0, VC 0

### **Configuring T3 Framing**

To set the T3 framing type, use the following commands:

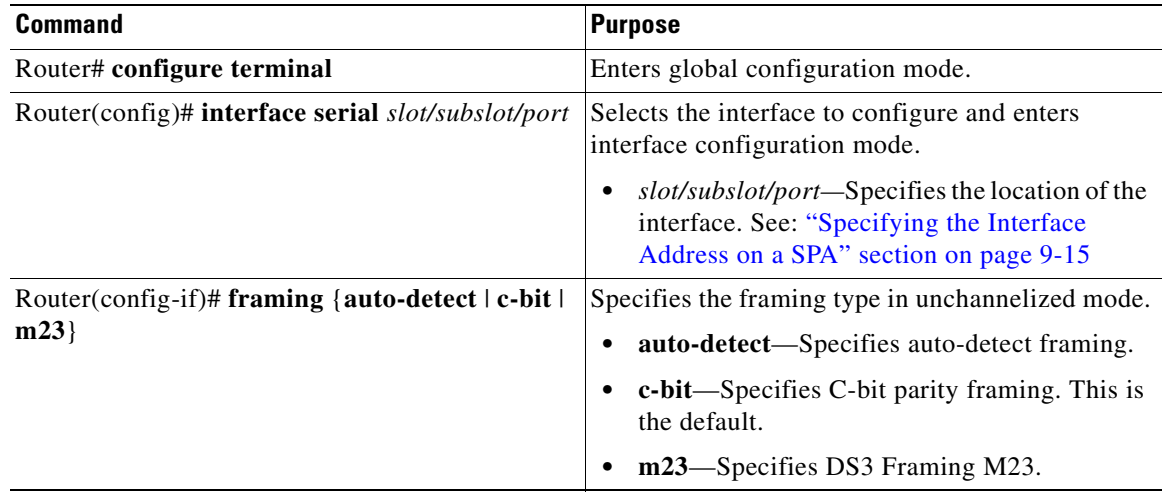

#### **Verifying Framing**

Use the **show controller** command to display the framing type:

```
Router# show controller t3 3/0/0
T3 3/0/0 is down. Hardware is 2 ports CT3 SPA
  ATLAS FPGA version: 0, FREEDM336 version: 0
   TEMUX84(1) version: 0, TEMUX84(1) version: 0
   SUBRATE FPGA version: 0
   Applique type is Subrate T3
   Receiver has loss of signal.
   Framing is M13, Line Code is B3ZS, Clock Source is Line
   Equipment customer loopback
   Data in current interval (656 seconds elapsed):
      0 Line Code Violations, 0 P-bit Coding Violation
      0 C-bit Coding Violation, 0 P-bit Err Secs
      0 P-bit Severely Err Secs, 0 Severely Err Framing Secs
      666 Unavailable Secs, 0 Line Errored Secs
      0 C-bit Errored Secs, 0 C-bit Severely Errored Secs
      0 Severely Errored Line Secs
      0 Far-End Errored Secs, 0 Far-End Severely Errored Secs
      0 CP-bit Far-end Unavailable Secs
      0 Near-end path failures, 0 Far-end path failures
      0 Far-end code violations, 0 FERF Defect Secs
      0 AIS Defect Secs, 666 LOS Defect Secs
```
### **Configuring FDL**

Facility Data Link (FDL) is a far-end performance reporting tool. In ansi mode, you can enable 1-second transmissions of performance reports on both ends of the T1 connection. To configure FDL, use the following commands:

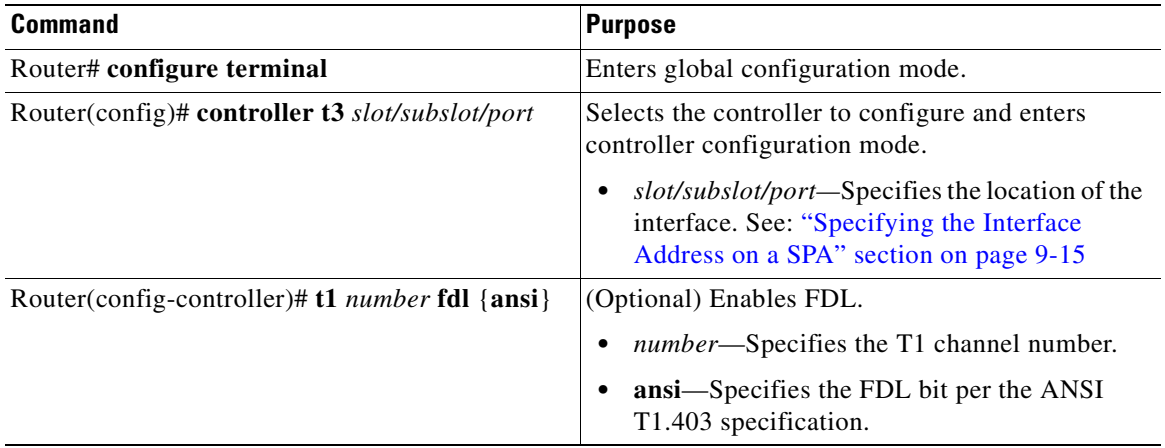

#### **Verifying FDL**

Use the **show controller** command to display the FDL setting:

```
Router# show controller t3 3/0/1/1
T3 3/0/1 is down. Hardware is 2 ports CT3 SPA
  ATLAS FPGA version: 0, FREEDM336 version: 0
  TEMUX84(1) version: 0, TEMUX84(1) version: 0
   SUBRATE FPGA version: 0
  Applique type is Channelized T3
   Receiver has loss of signal.
   Framing is M23, Line Code is B3ZS, Clock Source is Internal
   Equipment customer loopback
   Data in current interval (456 seconds elapsed):
      0 Line Code Violations, 0 P-bit Coding Violation
      0 C-bit Coding Violation, 0 P-bit Err Secs
      0 P-bit Severely Err Secs, 0 Severely Err Framing Secs
      456 Unavailable Secs, 0 Line Errored Secs
      0 C-bit Errored Secs, 0 C-bit Severely Errored Secs
      0 Severely Errored Line Secs
      0 Far-End Errored Secs, 0 Far-End Severely Errored Secs
      0 CP-bit Far-end Unavailable Secs
      0 Near-end path failures, 0 Far-end path failures
      0 Far-end code violations, 0 FERF Defect Secs
      0 AIS Defect Secs, 456 LOS Defect Secs
  T1 1 is down
   timeslots: 2-14
   FDL per ANSI T1.403 and AT&T 54016 spec.
   Configured for FDL remotely line looped (bell)
   Transmitter is sending LOF Indication.
   Receiver is getting AIS.
   Framing is ESF, Clock Source is Line
   BERT running on timeslots 2,3,4,5,6,7,8,9,10,11,12,13,14,
   BERT test result (running)
      Test Pattern : All 1's, Status : Not Sync, Sync Detected : 0
      Interval : 2 minute(s), Time Remain : 2 minute(s)
      Bit Errors (since BERT started): 0 bits,
```
Т

```
 Bits Received (since BERT started): 0 Kbits
   Bit Errors (since last sync): 0 bits
   Bits Received (since last sync): 0 Kbits
 Data in current interval (703 seconds elapsed):
   0 Line Code Violations, 0 Path Code Violations
    0 Slip Secs, 0 Fr Loss Secs, 0 Line Err Secs, 0 Degraded Mins
    0 Errored Secs, 0 Bursty Err Secs, 0 Severely Err Secs
    713 Unavail Secs, 0 Stuffed Secs
    357 Near-end path failures, 0 Far-end path failures, 0 SEF/AIS Secs
```
### **Configuring Scramble**

T3 scrambling is used to assist clock recovery on the receiving end. Scrambling is designed to randomize the pattern of 1s and 0s carried in the physical layer frame. Randomizing the digital bits can prevent continuous, nonvariable bit patterns—in other words, long strings of all 1s or all 0s. Several physical layer protocols rely on transitions between 1s and 0s to maintain clocking.

Scrambling can prevent some bit patterns from being mistakenly interpreted as alarms by switches placed between the Data Service Units (DSUs).

To configure scrambling, use the following commands:

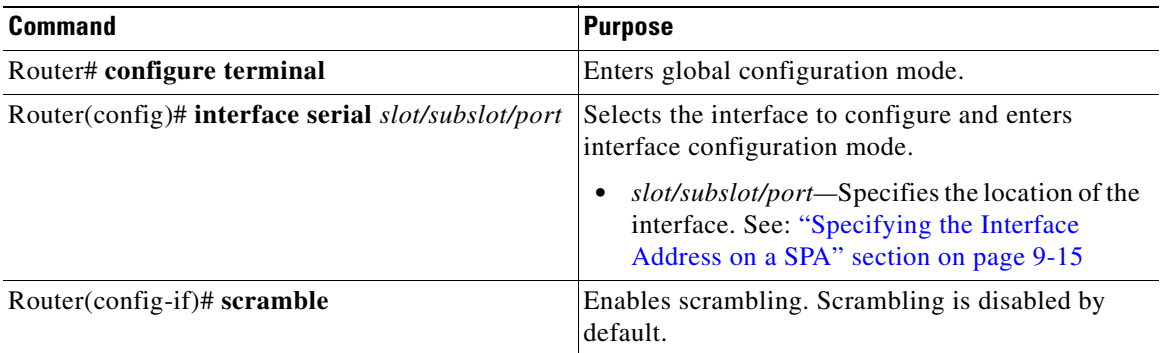

#### **Verifying Scrambling**

Use the **show interface serial** command to display the scramble setting:

```
Router# show interface serial3/0/0
Serial3/0/0 is down, line protocol is down 
   Hardware is Channelized/ClearChannel CT3 SPA
   MTU 4470 bytes, BW 44210 Kbit, DLY 200 usec, 
      reliability 255/255, txload 1/255, rxload 1/255
   Encapsulation HDLC, crc 16, loopback not set
   Keepalive set (10 sec)
   Last input never, output never, output hang never
   Last clearing of "show interface" counters never
   Input queue: 0/75/0/0 (size/max/drops/flushes); Total output drops: 0
   Queueing strategy: fifo
   Output queue: 0/40 (size/max)
   5 minute input rate 0 bits/sec, 0 packets/sec
   5 minute output rate 0 bits/sec, 0 packets/sec
      0 packets input, 0 bytes, 0 no buffer
      Received 0 broadcasts (0 IP multicast)
      0 runts, 0 giants, 0 throttles
               0 parity
      0 input errors, 0 CRC, 0 frame, 0 overrun, 0 ignored, 0 abort
      0 packets output, 0 bytes, 0 underruns
```

```
 0 output errors, 0 applique, 4 interface resets
    0 output buffer failures, 0 output buffers swapped out
    1 carrier transitions alarm present
 DSU mode 0, bandwidth 44210 Kbit, scramble 1, VC 0
```
### **Saving the Configuration**

To save your running configuration to nonvolatile random-access memory (NVRAM), use the following command in privileged EXEC configuration mode:

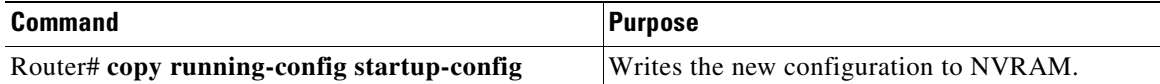

For more information about managing configuration files, refer to the *Cisco IOS Configuration Fundamentals Configuration Guide, Release 12.2* and *Cisco IOS Configuration Fundamentals Command Reference, Release 12.2* publications.

# **Verifying the Interface Configuration**

Besides using the **show running-configuration** command to display your Cisco 12000 Series router configuration settings, you can use the **show interfaces serial** and the **show controllers serial**  commands to get detailed information on a per-port basis for your 2-Port and 4-Port T3/E3 Serial SPA.

## **Verifying Per-Port Interface Status**

To find detailed interface information on a per-port basis for the 2-Port and 4-Port Channelized T3 SPA, use the **show interfaces serial** command. For a description of the command output, see Chapter 19, "SIP and SPA Command Reference."

The following example provides sample output for the serial interface on an un-channelized T3:

```
Router# show interface serial3/0/0
Serial3/0/0 is down, line protocol is down 
  Hardware is Channelized/ClearChannel CT3 SPA
  MTU 4470 bytes, BW 44210 Kbit, DLY 200 usec, 
      reliability 255/255, txload 1/255, rxload 1/255
   Encapsulation HDLC, crc 16, loopback not set
   Keepalive set (10 sec)
   Last input never, output never, output hang never
   Last clearing of "show interface" counters never
   Input queue: 0/75/0/0 (size/max/drops/flushes); Total output drops: 0
   Queueing strategy: fifo
   Output queue: 0/40 (size/max)
   5 minute input rate 0 bits/sec, 0 packets/sec
   5 minute output rate 0 bits/sec, 0 packets/sec
      0 packets input, 0 bytes, 0 no buffer
      Received 0 broadcasts (0 IP multicast)
      0 runts, 0 giants, 0 throttles
               0 parity
      0 input errors, 0 CRC, 0 frame, 0 overrun, 0 ignored, 0 abort
      0 packets output, 0 bytes, 0 underruns
      0 output errors, 0 applique, 4 interface resets
      0 output buffer failures, 0 output buffers swapped out
```
Т

```
 1 carrier transitions alarm present
   DSU mode 0, bandwidth 44210 Kbit, scramble 1, VC 0
The following example provides sample output for the serial interface on a channelized T3:
Router# show interface serial3/0/1/1:0
Serial3/0/1/1:0 is down, line protocol is down 
   Hardware is Channelized/ClearChannel CT3 SPA
   MTU 1500 bytes, BW 832 Kbit, DLY 20000 usec, 
      reliability 255/255, txload 1/255, rxload 1/255
   Encapsulation HDLC, crc 16, loopback not set
   Keepalive set (10 sec)
   Last input never, output never, output hang never
   Last clearing of "show interface" counters never
   Input queue: 0/75/0/0 (size/max/drops/flushes); Total output drops: 0
   Queueing strategy: fifo
   Output queue: 0/40 (size/max)
   5 minute input rate 0 bits/sec, 0 packets/sec
   5 minute output rate 0 bits/sec, 0 packets/sec
      0 packets input, 0 bytes, 0 no buffer
      Received 0 broadcasts (0 IP multicast)
      0 runts, 0 giants, 0 throttles
      0 input errors, 0 CRC, 0 frame, 0 overrun, 0 ignored, 0 abort
      0 packets output, 0 bytes, 0 underruns
      0 output errors, 0 collisions, 2 interface resets
      0 output buffer failures, 0 output buffers swapped out
      0 carrier transitions alarm present
   VC 1: timeslot(s): 2-14, Transmitter delay 0, non-inverted data
```
To find detailed status and statistical information on a per-port basis for the 2-Port and 4-Port T3/E3 Serial SPA, use the **show controllers serial** command. For a description of the command output, see Chapter 19, "SIP and SPA Command Reference."

The following example provides sample controller statistics for the third port on the SPA located in the first subslot of the SIP-200 that is installed in slot 5 of a Cisco 12008 router:

#### **show controller serial 5/0/2**

```
Serial5/0/2 - 
    Framing is c-bit, Clock Source is Line
    Bandwidth limit is 44210, DSU mode 0, Cable length is 10
    rx FEBE since last clear counter 0, since reset 0
    Data in current interval (807 seconds elapsed):
      0 Line Code Violations, 0 P-bit Coding Violation
      0 C-bit Coding Violation
      0 P-bit Err Secs, 0 P-bit Sev Err Secs
      0 Sev Err Framing Secs, 306 Unavailable Secs
      500 Line Errored Secs, 0 C-bit Errored Secs, 0 C-bit Sev Err Secs
   Data in Interval 1:
      0 Line Code Violations, 0 P-bit Coding Violation
      0 C-bit Coding Violation
      0 P-bit Err Secs, 0 P-bit Sev Err Secs
      0 Sev Err Framing Secs, 0 Unavailable Secs
      564 Line Errored Secs, 0 C-bit Errored Secs, 0 C-bit Sev Err Secs
   Data in Interval 2:
      0 Line Code Violations, 0 P-bit Coding Violation
      0 C-bit Coding Violation
      0 P-bit Err Secs, 0 P-bit Sev Err Secs
      0 Sev Err Framing Secs, 0 Unavailable Secs
      564 Line Errored Secs, 0 C-bit Errored Secs, 0 C-bit Sev Err Secs
   Data in Interval 3:
      0 Line Code Violations, 0 P-bit Coding Violation
      0 C-bit Coding Violation
      0 P-bit Err Secs, 0 P-bit Sev Err Secs
      0 Sev Err Framing Secs, 0 Unavailable Secs
```
**Cisco 12000 Series Router SIP and SPA Software Configuration Guide (Cisco IOS)**

```
 562 Line Errored Secs, 0 C-bit Errored Secs, 0 C-bit Sev Err Secs
 Data in Interval 4:
    0 Line Code Violations, 0 P-bit Coding Violation
    0 C-bit Coding Violation
    0 P-bit Err Secs, 0 P-bit Sev Err Secs
    0 Sev Err Framing Secs, 0 Unavailable Secs
    560 Line Errored Secs, 0 C-bit Errored Secs, 0 C-bit Sev Err Secs
  .
  .
  .
 Total Data (last 44 15 minute intervals):
       0 Line Code Violations, 0 P-bit Coding Violation, 
       0 C-bit Coding Violation,
       0 P-bit Err Secs, 0 P-bit Sev Err Secs,
       0 Sev Err Framing Secs, 0 Unavailable Secs,
       24750 Line Errored Secs, 0 C-bit Errored Secs, 0 C-bit Sev Err Secs
     Transmitter is sending AIS.
     Receiver has loss of signal.
      40434 Sev Err Line Secs, 0 Far-End Err Secs, 0 Far-End Sev Err Secs
      0 P-bit Unavailable Secs, 0 CP-bit Unavailable Secs
      0 CP-bit Far-end Unavailable Secs
      0 Near-end path failures, 0 Far-end path failures
     No FEAC code is being received
    MDL transmission is disabled
```
# **Configuration Examples**

This section includes the following configuration examples:

- **•** DSU Configuration Example, page 9-27
- MDL Configuration Example, page 9-28
- **•** Encapsulation Configuration Example, page 9-28
- **•** Framing Unchannelized Mode Configuration Example, page 9-28
- **•** Facility Data Link Configuration Example, page 9-29
- **•** Scrambling Configuration Example, page 9-29

### **DSU Configuration Example**

The following example sets the DSU mode on interface port 0 on slot 4, subslot 1.

```
! Specify the interface and enter interface configuration mode.
!
Router(config-int)# interface t3 4/1/0
!
!Specifies the interoperability mode used by the T3 interface.
!
Router(config-int)# dsu mode 2
!
!Specifies the maximum allowable bandwidth.
Router(config-int)# dsu bandwidth 23000
```
Т

## **MDL Configuration Example**

The following example configures the MDL strings on controller port 0 on slot 4, subslot 1.

```
! Enter controller configuration mode.
!
Router(config)# controller t3 4/1/0
!
! Specify the mdl strings.
!
Router(config-controller)# mdl string eic beic
Router(config-controller)# mdl string lic beic
Router(config-controller)# mdl string fic bfix
Router(config-controller)# mdl string unit bunit
Router(config-controller)# mdl string pfi bpfi
Router(config-controller)# mdl string port bport
Router(config-controller)# mdl string generator bgen
Router(config-controller)# mdl transmit path
Router(config-controller)# mdl transmit idle-signal
Router(config-controller)# mdl transmit test-signal
```
## **Encapsulation Configuration Example**

The following example configures encapsulation on a channelized T1 interface.

```
! Specify the interface to configure and enter interface configuration mode.
!
Router(config)# interface serial 4/1/1/1:0
!
! Specify the encapsulation method.
!
Router(config-if)# encapsulation ppp
```
The following example configures encapsulation and framing on a un-channelized T3 interface.

```
! Specify the interface to configure and enter interface configuration mode.
!
Router(config)# interface serial 4/1/1
!
! Specify the encapsulation method.
!
Router(config-if)# encapsulation ppp
```
## **Framing - Unchannelized Mode Configuration Example**

The following example configures framing on an un-channelized T3 interface.

```
! Specify the interface to configure and enter interface configuration mode.
!
Router(config)# interface serial 4/1/1
!
! Specify the framing type.
!
Router(config-if)# framing m13
```
Г

# **Facility Data Link Configuration Example**

The following example configures FDL on a channelized T1 interface.

```
! Specify the controller to configure and enter controller configuration mode.
!
Router(config)# controller t3 3/1/0
!
! Specify the T1 controller and set the FDL bit.
!
Router(config-controller)# t1 1 fdl ansi
```
# **Scrambling Configuration Example**

The following example configures scrambling on the T3 interface:

```
! Enter global configuration mode.
!
Router# configure terminal
!
! Specify the interface to configure and enter interface configuration mode.
!
Router(config)# interface serial 4/1/3
!
! Enable scrambling.
!
Router(config-if)# scrambling
```
**Cisco 12000 Series Router SIP and SPA Software Configuration Guide (Cisco IOS)**

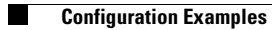

 $\blacksquare$ 

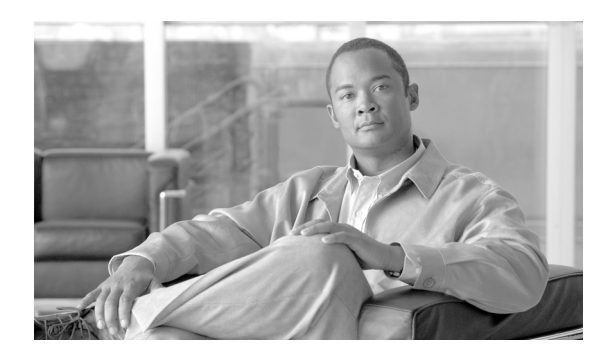

**10**

# **Configuring the 2-Port and 4-Port T3/E3 SPAs**

This chapter provides information about configuring the 2-Port and 4-Port T3/E3 Shared Port Adapters (SPAs) on the Cisco 12000 Series routers. It includes the following sections:

**CHAPTER**

- **•** Configuration Tasks, page 10-1
- Verifying the Interface Configuration, page 10-13
- **•** Configuration Examples, page 10-14

For information about managing your system images and configuration files, refer to the *Cisco IOS Configuration Fundamentals Configuration Guide, Release 12.0* and *Cisco IOS Configuration Fundamentals Command Reference, Release 12.0* publications.

For more information about the commands used in this chapter, see Chapter 19, "SIP and SPA Command Reference," in this guide, which documents new and modified commands*.* Also refer to the related Cisco IOS Release 12.0 software command reference and master index publications. For more information about accessing these publications, see the Related Documentation section in the "Preface".

# **Configuration Tasks**

This section describes how to configure the 2-Port or 4-Port T3/E3 SPA for the Cisco12000 series routers and includes information about verifying the configuration.

It includes the following topics:

- **•** Required Configuration Tasks, page 10-2
- Specifying the Interface Address on a SPA, page 10-3
- Optional Configurations, page 10-4
- Saving the Configuration, page 10-12

Т

## **Required Configuration Tasks**

This section lists the required configuration steps to configure the 2-Port or 4-Port T3/E3 SPA. Some of the required configuration commands implement default values that might be appropriate for your network. If the default value is correct for your network, then you do not need to configure the command.

- **•** Setting the Card Type
- **•** Configure the Interface

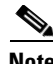

**Note** To better understand the address format used to specify the physical location of the SPA Interface Processor (SIP), SPA, and interfaces, see the: "Specifying the Interface Address on a SPA" section on page 10-3.

### **Setting the Card Type**

The SPA is not functional until the card type is set. Information about the SPA is not indicated in the output of any show commands until the card type has been set. There is no default card type.

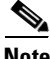

**Note** Mixing of interface types is not supported. All ports on a SPA will be the of the same type.

To set the card type for the 2-Port or 4-Port T3/E3 SPA, complete these steps:

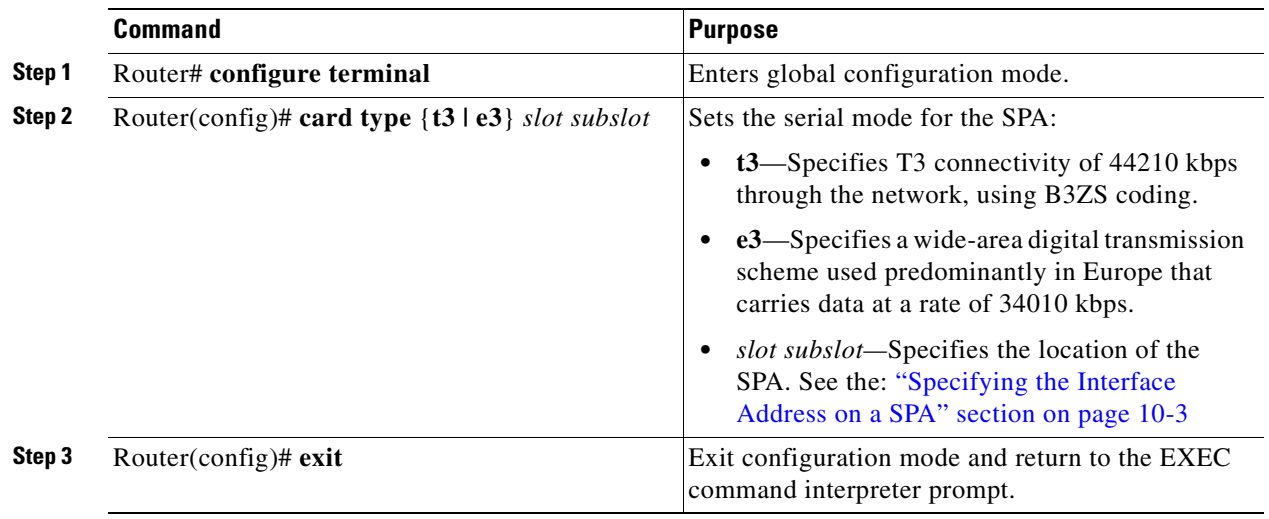

### **Configure the Interface**

To set the ip address for the 2-Port or 4-Port T3/E3 SPA, complete these steps:

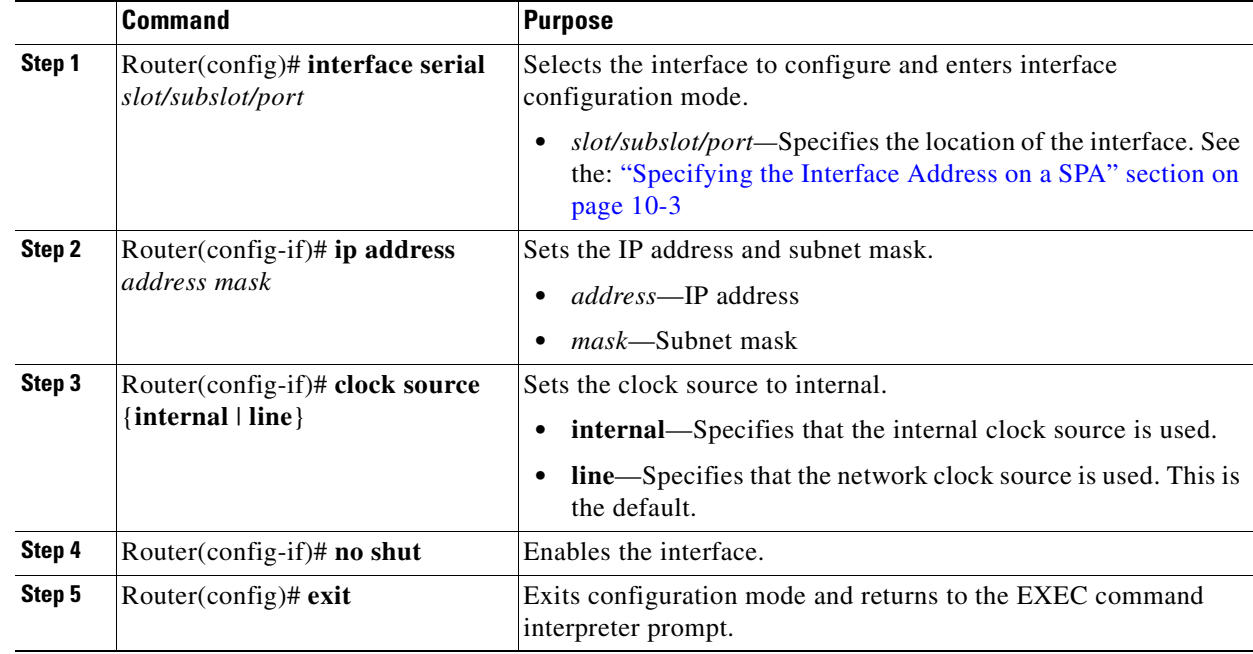

#### **Verifying Interface Configuration**

Use the **show interfaces** command to verify the interface configuration:

```
router# show interfaces serial 0/0/0
show interfaces serial 0/0/0
Serial0/0/0 is up, line protocol is up 
  Hardware is SPA-4T3E3
  Internet address is 111.1.1.1/24
  MTU 4470 bytes, BW 44210 Kbit, DLY 200 usec, rely 255/255, load 1/255
  Encapsulation HDLC, crc 32, loopback not set
  Keepalive not set
  Last input 00:00:52, output 2d03h, output hang never
  Last clearing of "show interface" counters 11:07:23
   Queueing strategy: fifo
   Output queue 0/40, 0 drops; input queue 0/75, 0 drops
         Available Bandwidth 44210 kilobits/sec
   30 second input rate 0 bits/sec, 0 packets/sec
   30 second output rate 0 bits/sec, 0 packets/sec
      1334 packets input, 510922 bytes, 0 no buffer
      Received 0 broadcasts, 0 runts, 0 giants, 0 throttles
               0 parity
      0 input errors, 0 CRC, 0 frame, 0 overrun, 0 ignored, 0 abort
      0 packets output, 0 bytes, 0 underruns
      0 output errors, 0 applique, 0 interface resets
      0 output buffer failures, 0 output buffers swapped out
      0 carrier transitions
```
### **Specifying the Interface Address on a SPA**

SPA interface ports begin numbering with "0" from left to right. Single-port SPAs use only the port number 0. To configure or monitor SPA interfaces, you need to specify the physical location of the SIP, SPA, and interface in the CLI. The interface address format is *slot***/***subslot***/***port*, where:

Т

- **•** *slot*—Specifies the chassis slot number in the Cisco 12000 Series Router where the SIP is installed.
- **•** *subslot*—Specifies the secondary slot of the SIP where the SPA is installed.
- **•** *port*—Specifies the number of the individual interface port on a SPA.

The following example shows how to specify the first interface (0) on a SPA installed in the first subslot of a SIP (0) installed in chassis slot 3:

Router(config)# **interface serial 3/0/0**

This command shows a serial SPA as a representative example, however the same *slot*/*subslot*/*port*  format is similarly used for other SPAs (such as ATM and POS) and other non-channelized SPAs.

## **Optional Configurations**

There are several standard, but optional configurations that might be necessary to complete the configuration of your serial SPA.

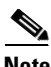

Note For additional command output details, see Chapter 19, "SIP and SPA Command Reference".

- **•** Configuring Data Service Unit Mode, page 10-4
- **•** Configuring Maintenance Data Link, page 10-6
- **•** Configuring Scramble, page 10-8
- **•** Configuring Framing, page 10-9
- Configuring Encapsulation, page 10-10
- **•** Configuring Cable Length, page 10-10
- **•** Configuring Invert Data, page 10-11
- **•** Saving the Configuration, page 10-12

#### **Configuring Data Service Unit Mode**

Configure the SPA to connect with customer premise Data Service Units (DSUs) by setting the DSU mode. Subrating a T3 or E3 interface reduces the peak access rate by limiting the data transfer rate. To configure the DSU mode and bandwidth, use the following commands:

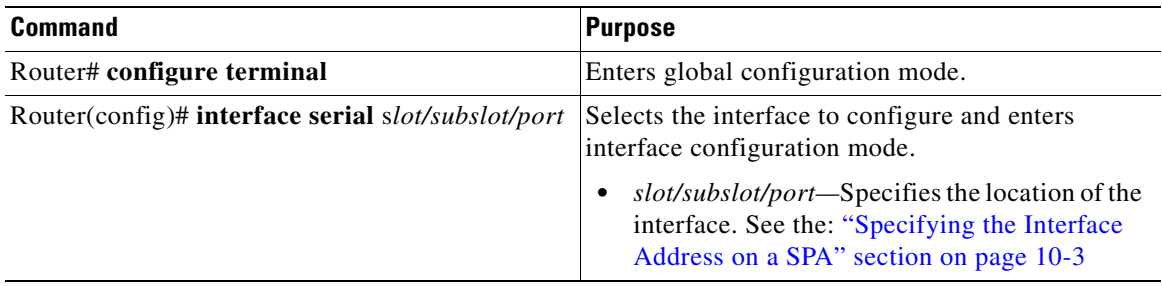

 $\mathbf{I}$ 

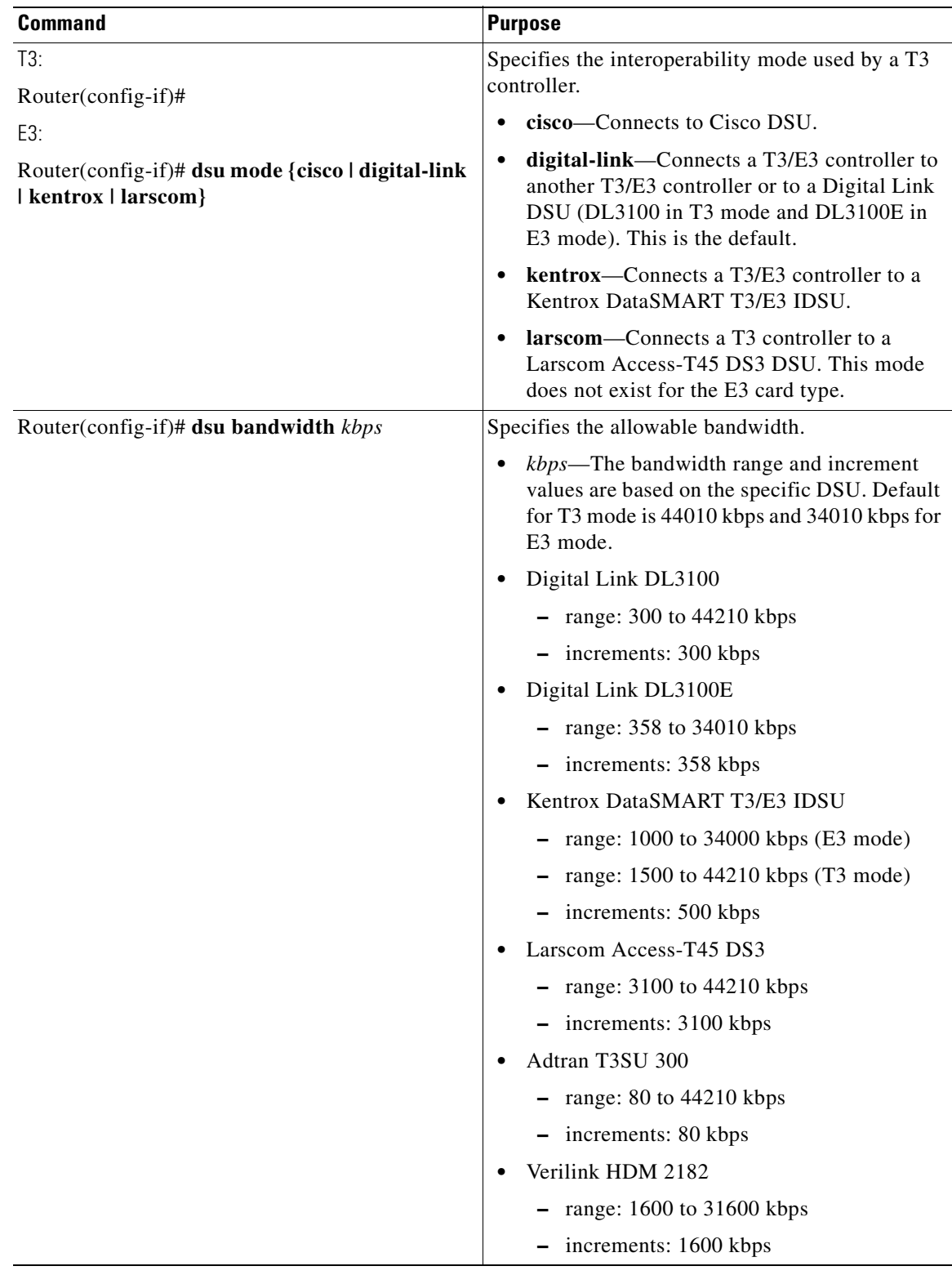

 $\blacksquare$ 

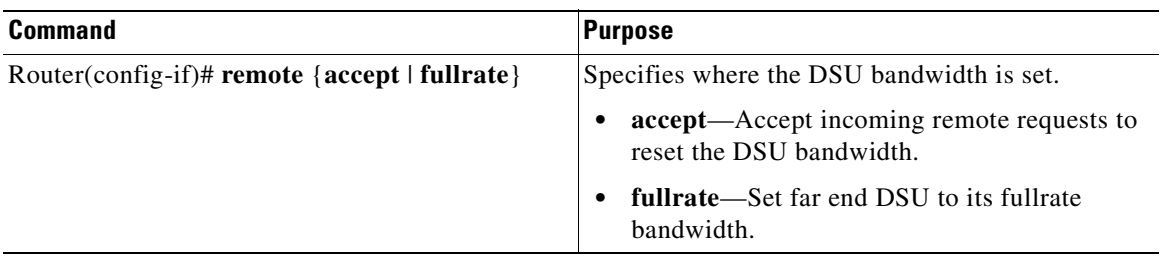

### **Configuring Maintenance Data Link**

MDL messages are used to communicate identification information between local and remote ports. The type of information included in MDL messages includes the equipment identification code (EIC), location identification code (LIC), frame identification code (FIC), unit, Path Facility Identification (PFI), port number, and Generator Identification numbers.

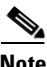

**Note** C-bit framing has to be enabled in order to transport MDL messages between source and destination T3 ports.

To configure Maintenance Data Link (MDL), use the following commands.

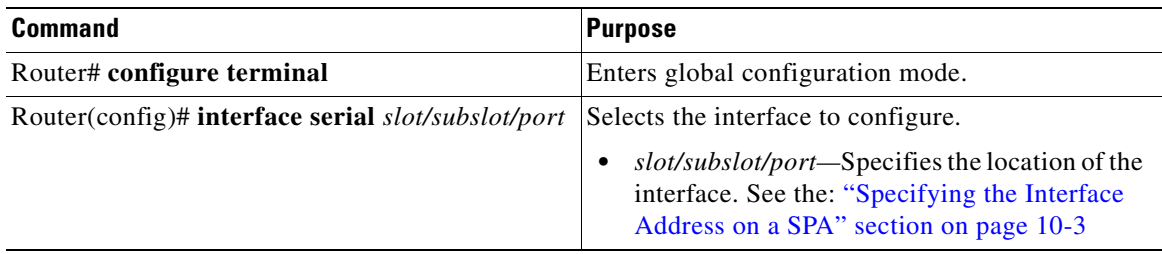

 $\mathbf{I}$ 

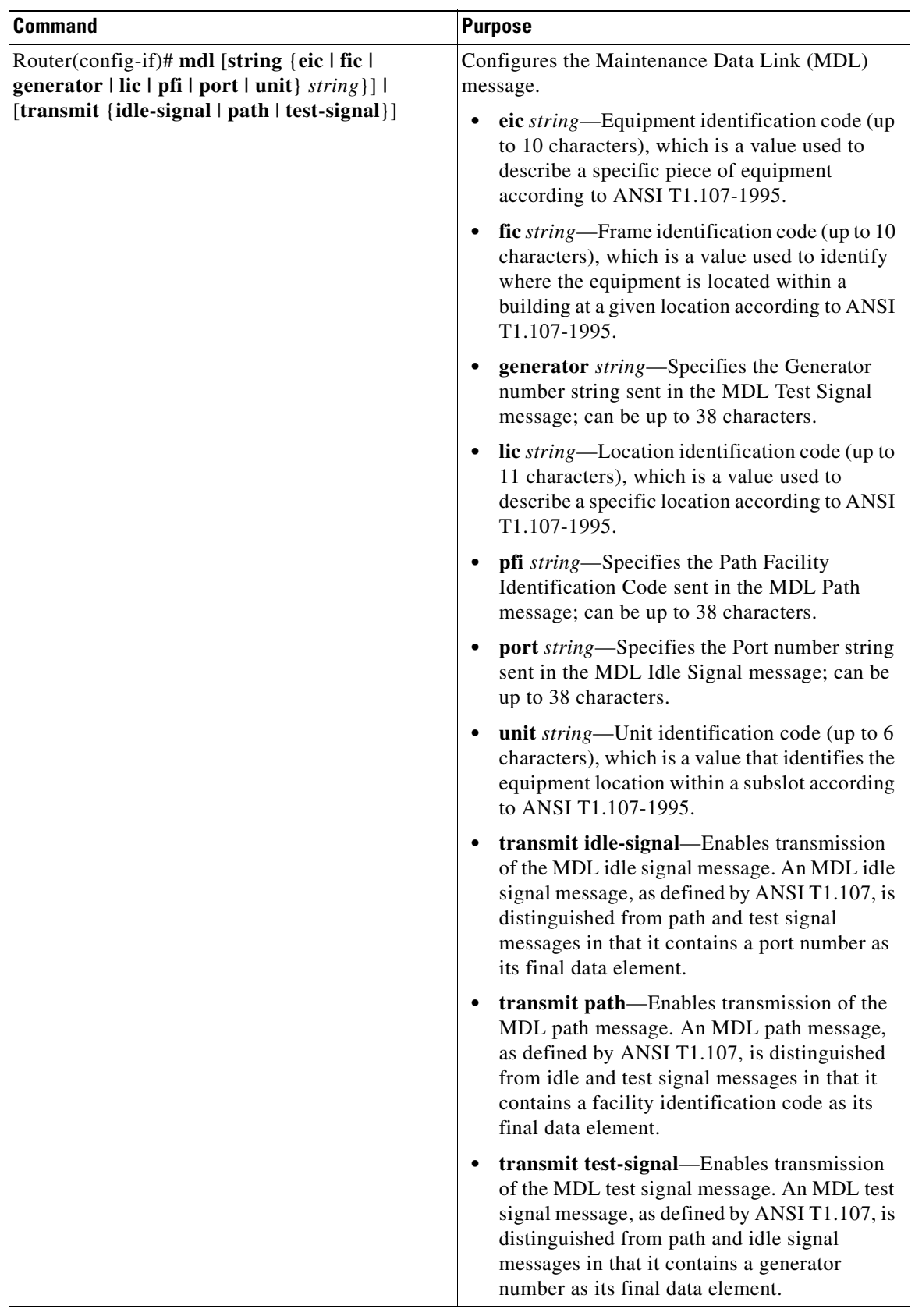

### **Configuring Scramble**

T3/E3 scrambling is used to assist clock recovery on the receiving end. Scrambling is designed to randomize the pattern of 1s and 0s carried in the physical layer frame. Randomizing the digital bits can prevent continuous, nonvariable bit patterns—in other words, long strings of all 1s or all 0s. Several physical layer protocols rely on transitions between 1s and 0s to maintain clocking.

Scrambling can prevent some bit patterns from being mistakenly interpreted as alarms by switches placed between the Data Service Units (DSUs).

To configure scrambling, use the following commands:

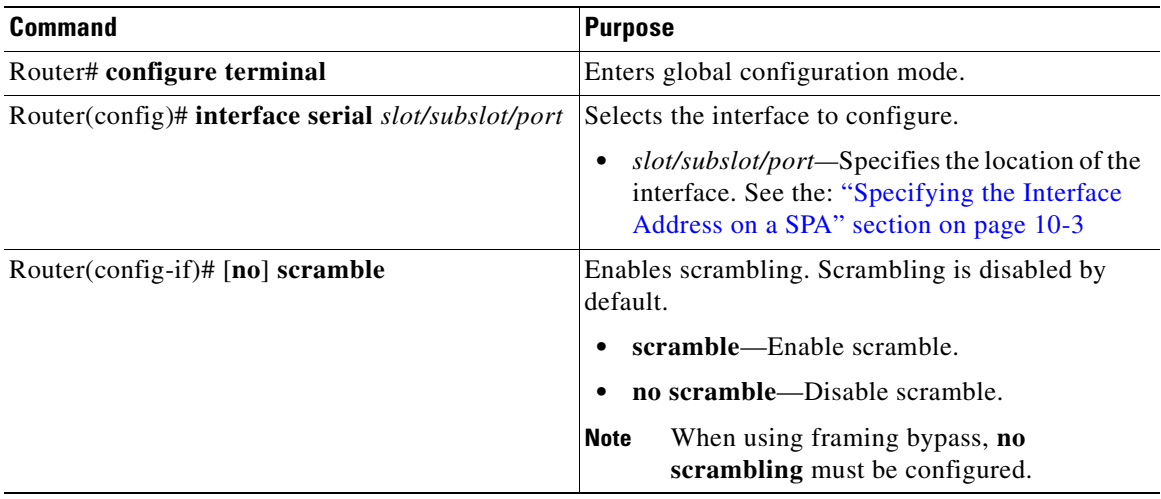

 $\Gamma$ 

### **Configuring Framing**

Framing is used to synchronize data transmission on the line. Framing allows the hardware to determine when each packet starts and ends. To configure framing, use the following commands.

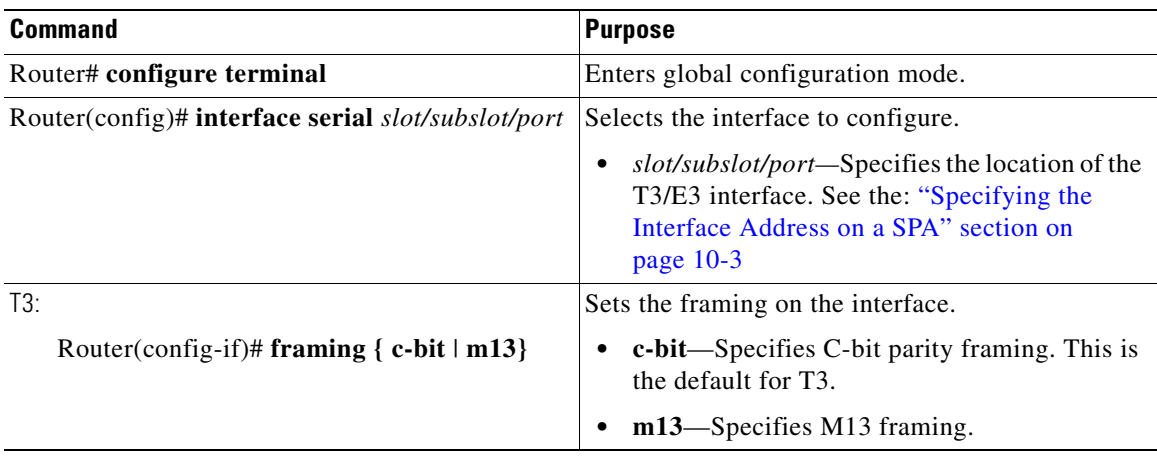

### **Configuring Encapsulation**

When traffic crosses a WAN link, the connection needs a Layer 2 protocol to encapsulate traffic. To set the encapsulation method, use the following commands:

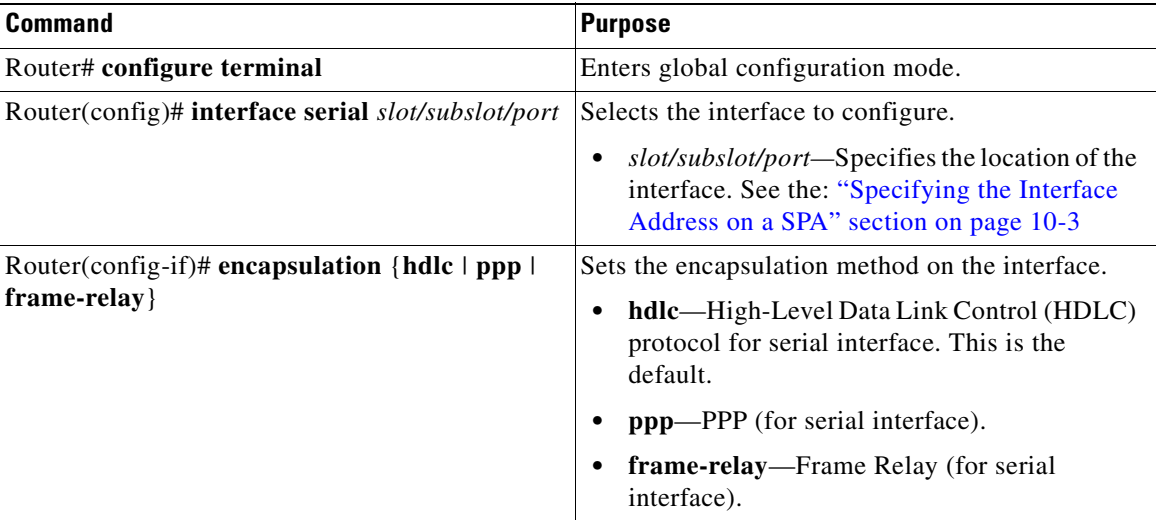

#### **Verifying Encapsulation**

Use the **show interfaces** command to display the encapsulation method:

```
router# show interfaces serial 0/0/0
show interfaces serial 0/0/0
Serial0/0/0 is up, line protocol is up 
  Hardware is SPA-4T3E3
   Internet address is 111.1.1.1/24
  MTU 4470 bytes, BW 44210 Kbit, DLY 200 usec, rely 255/255, load 1/255
   Encapsulation HDLC, crc 32, loopback not set
   Keepalive not set
   Last input 00:00:52, output 2d03h, output hang never
   Last clearing of "show interface" counters 11:07:23
   Queueing strategy: fifo
   Output queue 0/40, 0 drops; input queue 0/75, 0 drops
         Available Bandwidth 44210 kilobits/sec
   30 second input rate 0 bits/sec, 0 packets/sec
   30 second output rate 0 bits/sec, 0 packets/sec
      1334 packets input, 510922 bytes, 0 no buffer
      Received 0 broadcasts, 0 runts, 0 giants, 0 throttles
               0 parity
      0 input errors, 0 CRC, 0 frame, 0 overrun, 0 ignored, 0 abort
      0 packets output, 0 bytes, 0 underruns
      0 output errors, 0 applique, 0 interface resets
      0 output buffer failures, 0 output buffers swapped out
      0 carrier transitions
```
### **Configuring Cable Length**

The **cablelength** command compensates for the loss in decibels based on the distance from the device to the first repeater in the circuit. A longer distance from the device to the repeater requires that the signal strength on the circuit be boosted to compensate for loss over that distance. To configure cable length, use the following commands:

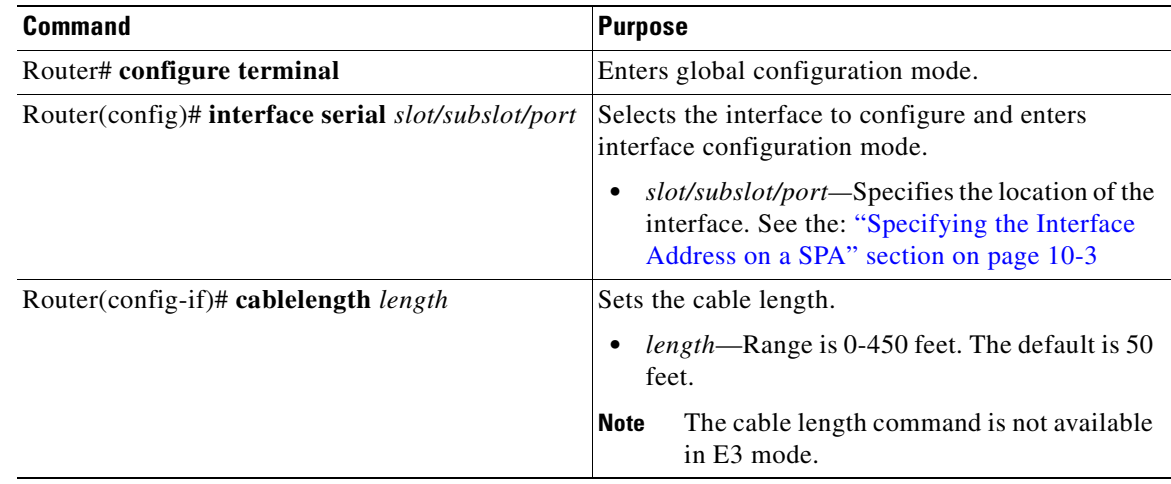

#### **Verify Cable Length Setting**

Use the **show interfaces serial** command to verify the cable length setting:

```
router# show interfaces serial 0/0/0
Serial0/0/0 is up, line protocol is up 
  Hardware is SPA-4T3E3
  Internet address is 111.1.1.1/24
  MTU 4470 bytes, BW 44210 Kbit, DLY 200 usec, rely 255/255, load 1/255
   Encapsulation HDLC, crc 32, loopback not set
   Keepalive not set
  Last input 00:00:52, output 2d03h, output hang never
  Last clearing of "show interface" counters 11:07:23
   Queueing strategy: fifo
   Output queue 0/40, 0 drops; input queue 0/75, 0 drops
        Available Bandwidth 44210 kilobits/sec
   30 second input rate 0 bits/sec, 0 packets/sec
   30 second output rate 0 bits/sec, 0 packets/sec
      1334 packets input, 510922 bytes, 0 no buffer
      Received 0 broadcasts, 0 runts, 0 giants, 0 throttles
               0 parity
      0 input errors, 0 CRC, 0 frame, 0 overrun, 0 ignored, 0 abort
      0 packets output, 0 bytes, 0 underruns
      0 output errors, 0 applique, 0 interface resets
      0 output buffer failures, 0 output buffers swapped out
      0 carrier transitions.
.
```
#### **Configuring Invert Data**

Т

.

Delays between the TE clock and data transmission indicate that the transmit clock signal might not be appropriate for the interface rate and length of cable being used. Different ends of the wire may have variances that differ slightly. Invert the clock signal to compensate for these factors. To configure invert data, use the following commands:

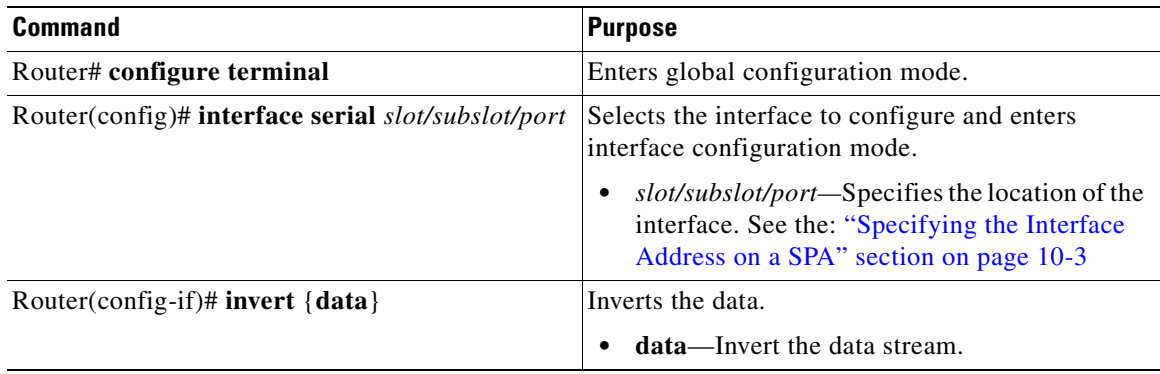

#### **Verify Invert Data Setting**

Use the **show running configuration** command to verify that invert data was set on the interface:

```
router# show running configuration
.
.
.
interface Serial6/0/0
 ip address 51.1.1.1 255.255.255.0
  logging event link-status
  dsu bandwidth 44210
  framing c-bit
  cablelength 10
 clock source internal
 invert data
 mdl string eic tst
 mdl string lic 67
 mdl string generator test
 mdl transmit path
 mdl transmit test-signal
 no cdp enable
!
.
.
.
```
### **Saving the Configuration**

To save your running configuration to nonvolatile random-access memory (NVRAM), use the following command in privileged EXEC configuration mode:

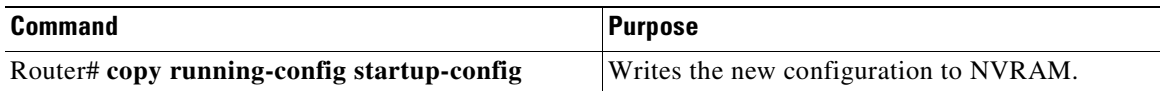

For more information about managing configuration files, refer to the *Cisco IOS Configuration Fundamentals Configuration Guide, Release 12.2* and *Cisco IOS Configuration Fundamentals Command Reference, Release 12.2* publications.

# **Verifying the Interface Configuration**

Besides using the **show running-configuration** command to display your Cisco 12000 Series router configuration settings, you can use the **show interfaces serial** and the **show controllers serial**  commands to get detailed information on a per-port basis for your 2-Port or 4-Port T3/E3 SPA.

## **Verifying Per-Port Interface Status**

To find detailed interface information on a per-port basis for the 2-Port or 4-Port T3/E3 SPA, use the **show interfaces serial** command. For a description of the command output, see Chapter 19, "SIP and SPA Command Reference."

The following example provides sample output for interface port 1 on the SPA located in the first subslot of the SIP installed in slot 5 of a Cisco 12008 router:

```
Router# show interface serial 5/0/1
Serial5/0/1 is up, line protocol is up 
  Hardware is SPA-4T3E3
   Internet address is 120.1.1.1/24
   MTU 4470 bytes, BW 44210 Kbit, DLY 200 usec, 
      reliability 255/255, txload 234/255, rxload 234/255
   Encapsulation HDLC, crc 16, loopback not set
  Keepalive set (10 sec)
  Last input 00:00:00, output 00:00:01, output hang never
   Last clearing of "show interface" counters never
   Input queue: 0/75/0/0 (size/max/drops/flushes); Total output drops: 0
   Queueing strategy: fifo
   Output queue: 0/40 (size/max)
   5 minute input rate 40685000 bits/sec, 115627 packets/sec
   5 minute output rate 40685000 bits/sec, 115624 packets/sec
      4652915554 packets input, 204728203496 bytes, 0 no buffer
      Received 4044 broadcasts (0 IP multicast)
      130 runts, 0 giants, 0 throttles
               0 parity
      1595 input errors, 543 CRC, 0 frame, 0 overrun, 0 ignored, 922 abort
      4653081242 packets output, 204735493748 bytes, 0 underruns
      0 output errors, 0 applique, 4 interface resets
      0 output buffer failures, 0 output buffers swapped out
      2 carrier transitions
```
## **Monitoring Per-Port Interface Statistics**

To find detailed status and statistical information on a per-port basis for the 2-Port or 4-Port T3/E3 SPA, use the **show controllers serial** command. For a description of the command output, see Chapter 19, "SIP and SPA Command Reference."

The following example provides sample output for interface port 1 on the SPA located in the first subslot of the SIP that is installed in slot 5 of the Cisco 12008 router:

```
show controller serial 5/0/2
Serial5/0/2 - 
   Framing is c-bit, Clock Source is Line
   Bandwidth limit is 44210, DSU mode 0, Cable length is 10
    rx FEBE since last clear counter 0, since reset 0
   Data in current interval (807 seconds elapsed):
      0 Line Code Violations, 0 P-bit Coding Violation
      0 C-bit Coding Violation
      0 P-bit Err Secs, 0 P-bit Sev Err Secs
```

```
 0 Sev Err Framing Secs, 306 Unavailable Secs
   500 Line Errored Secs, 0 C-bit Errored Secs, 0 C-bit Sev Err Secs
 Data in Interval 1:
    0 Line Code Violations, 0 P-bit Coding Violation
    0 C-bit Coding Violation
    0 P-bit Err Secs, 0 P-bit Sev Err Secs
    0 Sev Err Framing Secs, 0 Unavailable Secs
    564 Line Errored Secs, 0 C-bit Errored Secs, 0 C-bit Sev Err Secs
 Data in Interval 2:
   0 Line Code Violations, 0 P-bit Coding Violation
    0 C-bit Coding Violation
    0 P-bit Err Secs, 0 P-bit Sev Err Secs
    0 Sev Err Framing Secs, 0 Unavailable Secs
   564 Line Errored Secs, 0 C-bit Errored Secs, 0 C-bit Sev Err Secs
 Data in Interval 3:
   0 Line Code Violations, 0 P-bit Coding Violation
    0 C-bit Coding Violation
    0 P-bit Err Secs, 0 P-bit Sev Err Secs
    0 Sev Err Framing Secs, 0 Unavailable Secs
   562 Line Errored Secs, 0 C-bit Errored Secs, 0 C-bit Sev Err Secs
 Data in Interval 4:
    0 Line Code Violations, 0 P-bit Coding Violation
    0 C-bit Coding Violation
    0 P-bit Err Secs, 0 P-bit Sev Err Secs
    0 Sev Err Framing Secs, 0 Unavailable Secs
    560 Line Errored Secs, 0 C-bit Errored Secs, 0 C-bit Sev Err Secs
  .
  .
  .
 Total Data (last 44 15 minute intervals):
       0 Line Code Violations, 0 P-bit Coding Violation, 
       0 C-bit Coding Violation,
       0 P-bit Err Secs, 0 P-bit Sev Err Secs,
       0 Sev Err Framing Secs, 0 Unavailable Secs,
       24750 Line Errored Secs, 0 C-bit Errored Secs, 0 C-bit Sev Err Secs
     Transmitter is sending AIS.
     Receiver has loss of signal.
      40434 Sev Err Line Secs, 0 Far-End Err Secs, 0 Far-End Sev Err Secs
      0 P-bit Unavailable Secs, 0 CP-bit Unavailable Secs
      0 CP-bit Far-end Unavailable Secs
      0 Near-end path failures, 0 Far-end path failures
```
#### No FEAC code is being received MDL transmission is disabled

# **Configuration Examples**

This section includes the following configuration examples:

- **•** DSU Configuration Example, page 10-15
- MDL Configuration Example, page 10-15
- **•** Scrambling Configuration Example, page 10-15
- **•** Framing Configuration Example, page 10-16
- **•** Encapsulation Configuration Example, page 10-16
- **•** Cable Length Configuration Example, page 10-16

**Cisco 12000 Series Router SIP and SPA Software Configuration Guide (Cisco IOS)**

- **•** Invert Data Configuration Example, page 10-16
- **•** Trace Trail Buffer Configuration Example, page 10-17

### **DSU Configuration Example**

The following example confgiures DSU on interface port 0 on slot 4, subslot 1.

```
! Specify the serial interface and enter interface configuration mode
! 
Router(config)# interface serial 4/1/0
!
! Specify the DSU mode
!
Router(config-if)# dsu mode 0
!
! Specify the DSU bandwidth
!
Router(config-if)# dsu bandwidth 10000
!
! Set the DSU bandwidth to accept or reject the incoming remote requests
!
Router(config-if)# dsu remote accept
```
### **MDL Configuration Example**

The following example configures the MDL strings on interface port 0 on slot 4, subslot 1.

```
! Specify the serial interface and enter interface configuration mode
!
Router(config)# interface serial 4/1/0
!
! Specify the MDL strings
!
Router(config-if)# mdl string eic beic
Router(config-if)# mdl string lic beic
Router(config-if)# mdl string fic bfix
Router(config-if)# mdl string unit bunit
Router(config-if)# mdl string pfi bpfi
Router(config-if)# mdl string port bport
Router(config-if)# mdl string generator bgen
Router(config-if)# mdl transmit path
Router(config-if)# mdl transmit idle-signal
Router(config-if)# mdl transmit test-signal
```
## **Scrambling Configuration Example**

The following example configures scrambling on the T3/E3 interface:

```
! Enter global configuration mode
!
Router# configure terminal
!
! Specify the serial interface and enter interface configuration mode
!
Router(config)# interface serial 4/1/3
!
! Enable scrambling
```
Т

```
!
Router(config-if)# scrambling
```
## **Framing Configuration Example**

The following example configures framing on interface port 1 on slot 4, subslot 1.

```
! Specify the serial interface and enter interface configuration mode
!
Router(config)# interface serial 4/1/1
!
! Specify the framing method
!
Router(config-if)# framing m13
```
## **Encapsulation Configuration Example**

The following example configures encapsulation on interface port 1 on slot 4, subslot 1.

```
! Specify the serial interface and enter interface configuration mode
!
Router(config)# interface serial 4/1/1
!
! Specify the encapsulation method
!
Router(config-if)# encapsulation PPP
```
## **Cable Length Configuration Example**

The following example configures sets the cable length to 200 feet:

```
! Enter global configuration mode
!
Router# configure terminal
!
! Specify the serial interface and enter interface configuration mode
!
Router(config)# interface serial 4/1/3
!
! Specify the cable length
!
Router(config-if)# cablelength 200
```
## **Invert Data Configuration Example**

The following example enables invert data:

```
! Enter global configuration mode
!
Router# configure terminal
!
! Specify the serial interface and enter interface configuration mode
!
Router(config)# interface serial 4/1/3
!
! Enable invert data
```
**Cisco 12000 Series Router SIP and SPA Software Configuration Guide (Cisco IOS)**

```
!
Router(config-if)# invert data
```
## **Trace Trail Buffer Configuration Example**

The following example configures the TTB attributes:

```
! Enter global configuration mode
!
Router# configure terminal
!
! Specify the serial interface and enter interface configuration mode
!
Router(config)# interface serial 4/1/3
!
! Specify the TTB attributes
!
Router(config-if)# ttb country ab
Router(config-if)# ttb soperator 56
Router(config-if)# ttb snode 34
Router(config-if)# ttb rnode cd
Router(config-if)# ttb x 7
Router(config-if)# ttb serial 12
```
Г

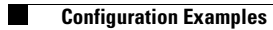

**Cisco 12000 Series Router SIP and SPA Software Configuration Guide (Cisco IOS)**

 $\blacksquare$ 

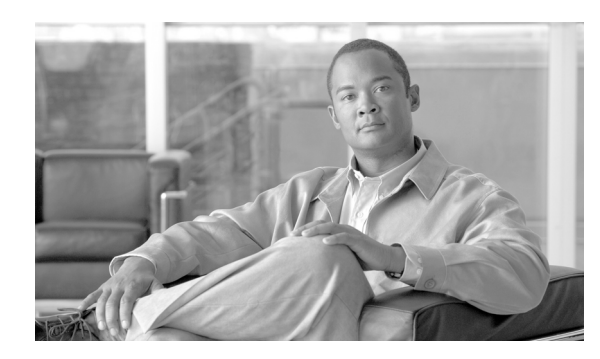

**11**

# **Configuring the 8-Port Channelized T1/E1 SPA**

**CHAPTER**

This chapter provides information about configuring the 8-Port Clear Channel T1/E1 SPA on Cisco 12000 Series Routers. It includes the following sections:

- **•** [Configuration Tasks, page 11-1](#page-140-0)
- [Verifying the Interface Configuration, page 11-18](#page-157-0)
- **•** [Configuration Examples, page 11-18](#page-157-1)

For information about managing your system images and configuration files, refer to the *Cisco IOS Configuration Fundamentals Configuration Guide, Release 12.0* and *Cisco IOS Configuration Fundamentals Command Reference, Release 12.0* publications.

Also refer to the related Cisco IOS Release 12.0 software command reference and master index publications. For more information about accessing these publications, see the "Related Documentation" section in the Preface.

# <span id="page-140-0"></span>**Configuration Tasks**

This section describes how to configure the 8-Port Clear Channel T1/E1 SPA for the Cisco 12000 Series Routers and includes information about verifying the configuration.

It includes the following topics:

- **•** [Required Configuration Tasks, page 11-1](#page-140-1)
- **•** [Specifying the Interface Address on a SPA, page 11-6](#page-145-0)
- [Optional Configurations, page 11-6](#page-145-1)
- [Saving the Configuration, page 11-17](#page-156-0)

## <span id="page-140-1"></span>**Required Configuration Tasks**

This section lists the required configuration steps to configure the 8-Port Clear Channel T1/E1 SPA. Some of the required configuration commands implement default values that might be appropriate for your network. If the default value is correct for your network, then you do not need to configure the command.

- **•** [Setting the Card Type](#page-141-0)
- **•** [Enabling the Interfaces on the Controller](#page-142-0)
- **•** [Verifying Controller Configuration](#page-143-0)

Т

- **•** [Setting the IP Address](#page-144-0)
- **•** [Verifying Interface Configuration](#page-144-1)

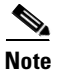

**Note** To better understand the address format used to specify the physical location of the SIP, SPA, and interfaces, see the: ["Specifying the Interface Address on a SPA" section on page 11-6.](#page-145-0)

### <span id="page-141-0"></span>**Setting the Card Type**

The SPA is not functional until the card type is set. Information about the SPA is not indicated in the output of any **show** commands until the card type has been set. There is no default card type.

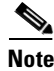

**Note** Mixing of interface types is not supported. All ports on a SPA must be of the same type.

To set the card type for the 8-Port Clear Channel T1/E1 SPA, complete these steps:

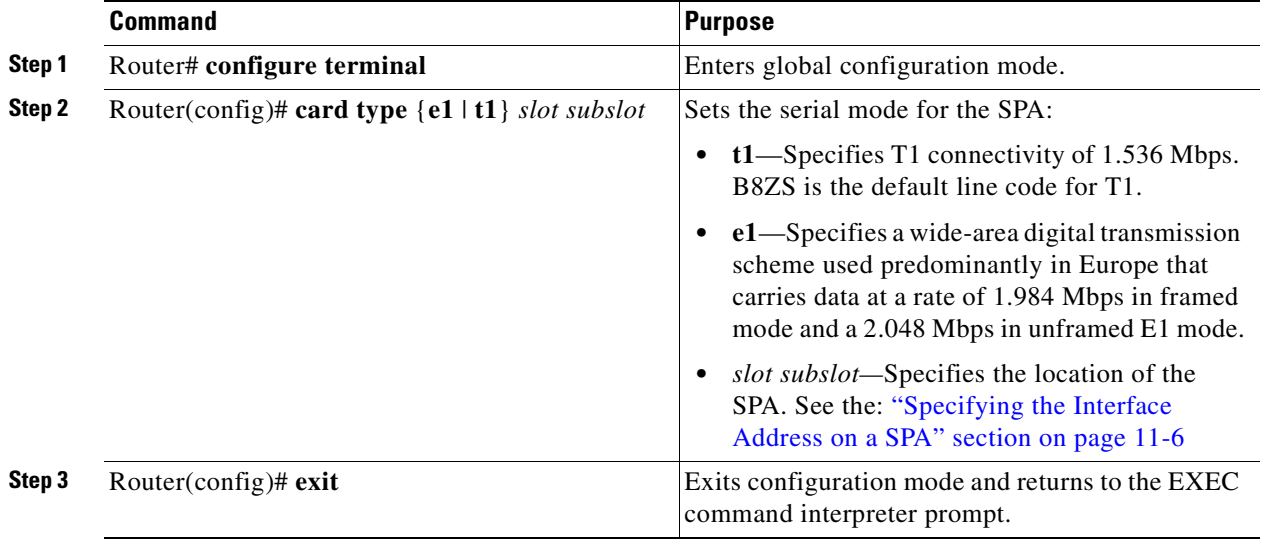

## <span id="page-142-0"></span>**Enabling the Interfaces on the Controller**

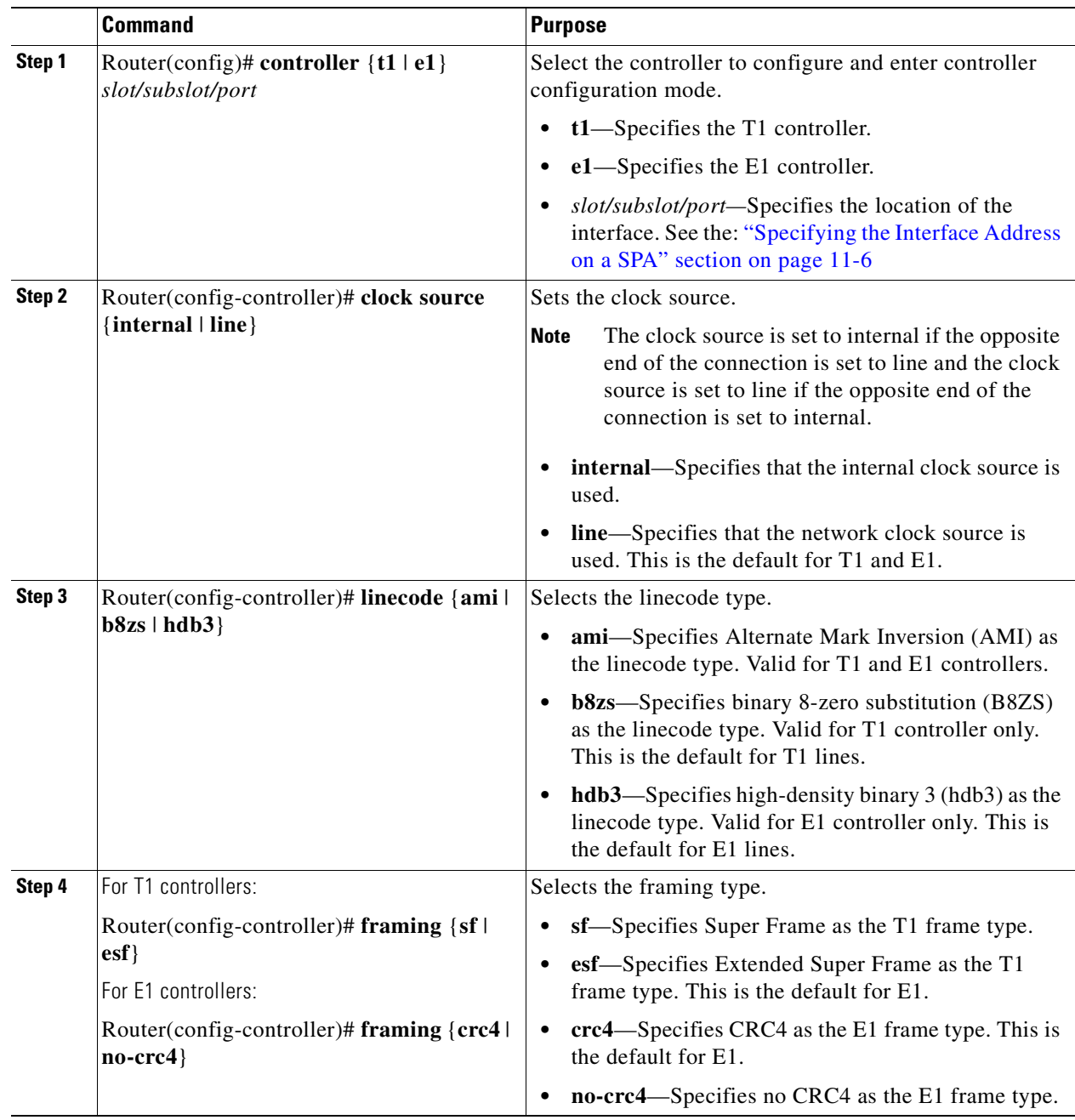

To create the interfaces for the 8-Port Clear Channel T1/E1 SPA, complete these steps:

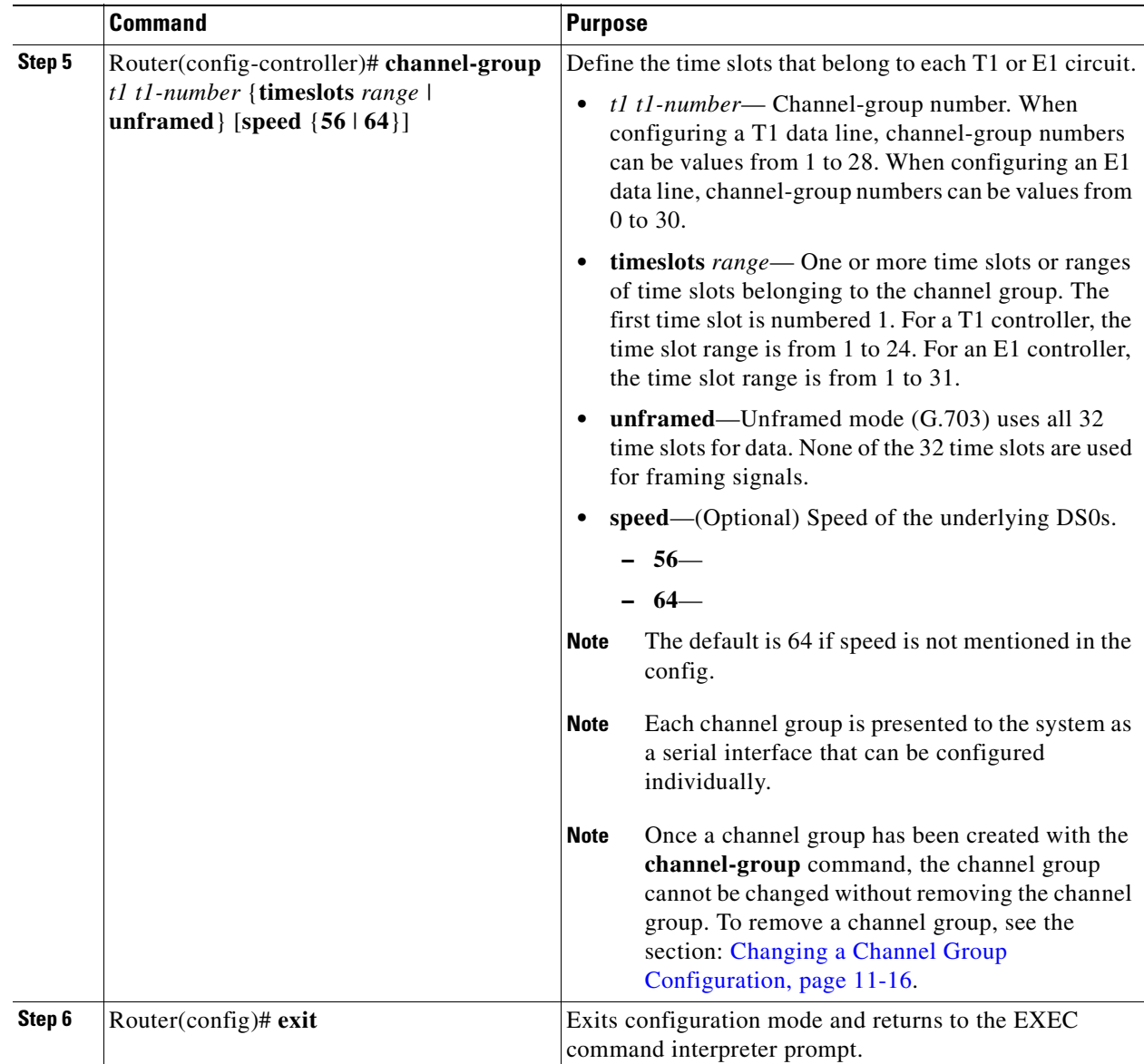

### <span id="page-143-0"></span>**Verifying Controller Configuration**

Use the **show controllers** command to verify the controller configuration:

```
Router(config)# show controllers t1
T1 6/0/1 is up.
  Applique type is Channelized T1
  Cablelength is long gain36 0db
  No alarms detected.
   alarm-trigger is not set
   Framing is ESF, Line Code is B8ZS, Clock Source is Line.
   Data in current interval (395 seconds elapsed):
      0 Line Code Violations, 0 Path Code Violations
      0 Slip Secs, 0 Fr Loss Secs, 0 Line Err Secs, 0 Degraded Mins
      0 Errored Secs, 0 Bursty Err Secs, 0 Severely Err Secs, 0 Unavail Secs
   Total Data (last 24 hours)
      0 Line Code Violations, 0 Path Code Violations,
      0 Slip Secs, 0 Fr Loss Secs, 0 Line Err Secs, 0 Degraded Mins,
```
**Cisco 12000 Series Router SIP and SPA Software Configuration Guide (Cisco IOS)**
0 Errored Secs, 0 Bursty Err Secs, 0 Severely Err Secs, 0 Unavail Secs

## **Setting the IP Address**

To set the IP address for the 8-Port Clear Channel T1/E1 SPA, complete these steps:

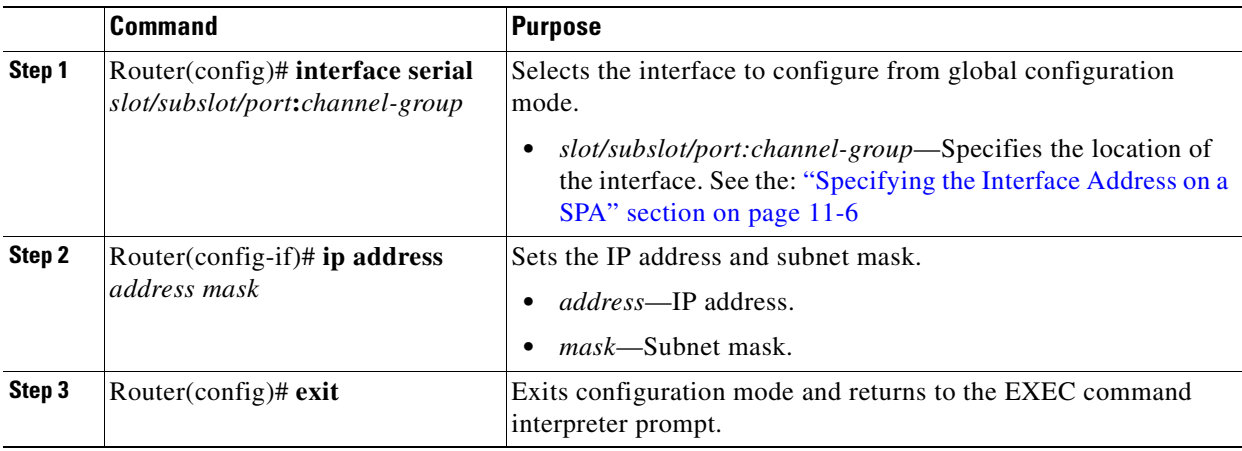

## **Verifying Interface Configuration**

Use the **show interfaces** command to verify the interface configuration:

```
Router(config)# show interfaces
.
.
.
Serial6/0/1:0 is up, line protocol is up 
  Hardware is SPA-T1E1
  MTU 1500 bytes, BW 1536 Kbit, DLY 20000 usec, 
      reliability 255/255, txload 1/255, rxload 1/255
   Encapsulation PPP, crc 16, loopback not set
   Keepalive set (10 sec)
  LCP Open, multilink Open
  Last input 00:00:03, output 00:00:03, output hang never
  Last clearing of "show interface" counters 5d17h
  Input queue: 0/75/0/0 (size/max/drops/flushes); Total output drops: 3194905708
   Queueing strategy: fifo
   Output queue: 0/40 (size/max)
   30 second input rate 0 bits/sec, 0 packets/sec
   30 second output rate 0 bits/sec, 0 packets/sec
      74223 packets input, 1187584 bytes, 0 no buffer
      Received 0 broadcasts (0 IP multicast)
      0 runts, 0 giants, 0 throttles
      0 input errors, 0 CRC, 0 frame, 0 overrun, 0 ignored, 0 abort
      74227 packets output, 1187751 bytes, 0 underruns
      0 output errors, 0 collisions, 2 interface resets
      0 output buffer failures, 0 output buffers swapped out
      4 carrier transitions no alarm present
   Timeslot(s) Used:1-24, subrate: 64Kb/s, transmit delay is 0 flags
.
```
 $\mathbf \Gamma$ 

.

# <span id="page-145-0"></span>**Specifying the Interface Address on a SPA**

SPA interface ports begin numbering with "0" from left to right. Single-port SPAs use only the port number 0. To configure or monitor SPA interfaces, you need to specify the physical location of the SIP, SPA, and interface in the CLI. The interface address format is *slot***/***subslot***/***port*, where:

- *slot*—Specifies the chassis slot number in the Cisco 12000 Series Router where the SIP is installed.
- **•** *subslot*—Specifies the secondary slot of the SIP where the SPA is installed.
- **•** *port*—Specifies the number of the individual interface port on a SPA.

The following example shows how to specify the first interface (0) on a SPA installed in the first subslot of a SIP (0) installed in chassis slot 3:

Router(config)# **interface serial 3/0/0**

This command shows a serial SPA as a representative example, however the same *slot*/*subslot*/*port*  format is similarly used for other SPAs (such as ATM and POS) and other non-channelized SPAs.

For the 8-Port Channelized T1/E1 SPA, the interface address format is *slot/subslot/port***:***channel-group*, where:

• *channel-group*—Specifies the logical channel group assigned to the timeslots within the T1 link.

# **Optional Configurations**

There are several standard, but optional, configurations that might be necessary to complete the configuration of your serial SPA.

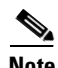

Note For additional command output details, see [Chapter 19, "SIP and SPA Command Reference"](#page-250-0).

- **•** [Configuring Framing, page 11-7](#page-146-0)
- **•** [Configuring Encapsulation, page 11-8](#page-147-0)
- **•** [Configuring the CRC Size for T1, page 11-9](#page-148-0)
- **•** [Configuring FDL, page 11-10](#page-149-0)
- **•** [Configuring Multilink Point-to-Point Protocol \(Hardware-based\), page 11-11](#page-150-0)
- **•** [Configuring MLFR for T1/E1, page 11-13](#page-152-0)
- [Invert Data on the T1/E1 Interface, page 11-16](#page-155-0)
- **•** [Changing a Channel Group Configuration, page 11-16](#page-155-1)
- **•** [FRF.12 Guidelines, page 11-17](#page-156-0)
- **•** [LFI Guidelines, page 11-17](#page-156-1)
- **•** [HW MLPPP LFI Guidelines, page 11-17](#page-156-2)
- **•** [FRF.12 LFI Guidelines, page 11-17](#page-156-3)

## <span id="page-146-0"></span>**Configuring Framing**

Framing is used to synchronize data transmission on the line. Framing allows the hardware to determine when each packet starts and ends. To configure framing, use the following commands.

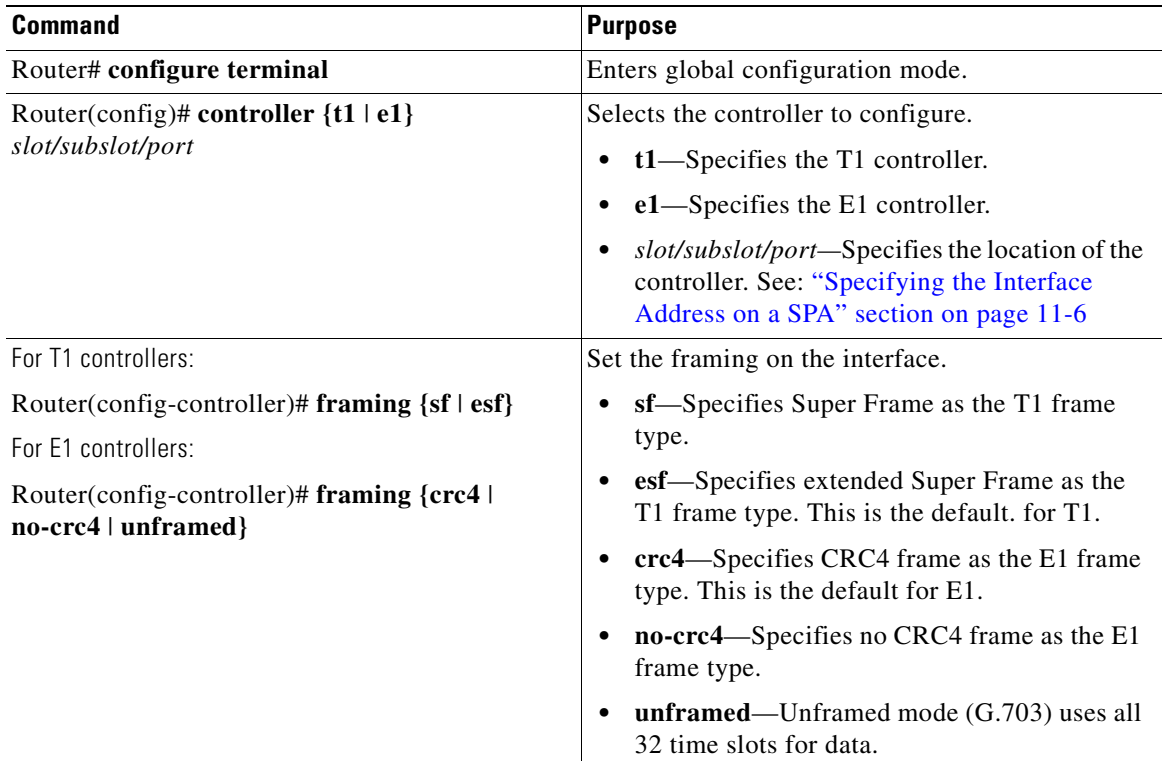

### **Verifying Framing Configuration**

Use the **show controllers** command to verify the framing configuration:

```
Router# show controllers t1
T1 6/0/0 is down.
  Applique type is Channelized T1
  Cablelength is long gain36 0db
  Receiver has loss of frame.
  alarm-trigger is not set
  Framing is ESF, Line Code is B8ZS, Clock Source is Line.
   Data in current interval (717 seconds elapsed):
      0 Line Code Violations, 0 Path Code Violations
      0 Slip Secs, 0 Fr Loss Secs, 0 Line Err Secs, 0 Degraded Mins
      0 Errored Secs, 0 Bursty Err Secs, 0 Severely Err Secs, 717 Unavail Secs
   Total Data (last 24 hours)
      0 Line Code Violations, 0 Path Code Violations,
      0 Slip Secs, 0 Fr Loss Secs, 0 Line Err Secs, 0 Degraded Mins,
      0 Errored Secs, 0 Bursty Err Secs, 0 Severely Err Secs, 86400 Unavail Secs
```
## <span id="page-147-0"></span>**Configuring Encapsulation**

When traffic crosses a WAN link, the connection needs a Layer 2 protocol to encapsulate traffic. To set the encapsulation method, use the following commands:

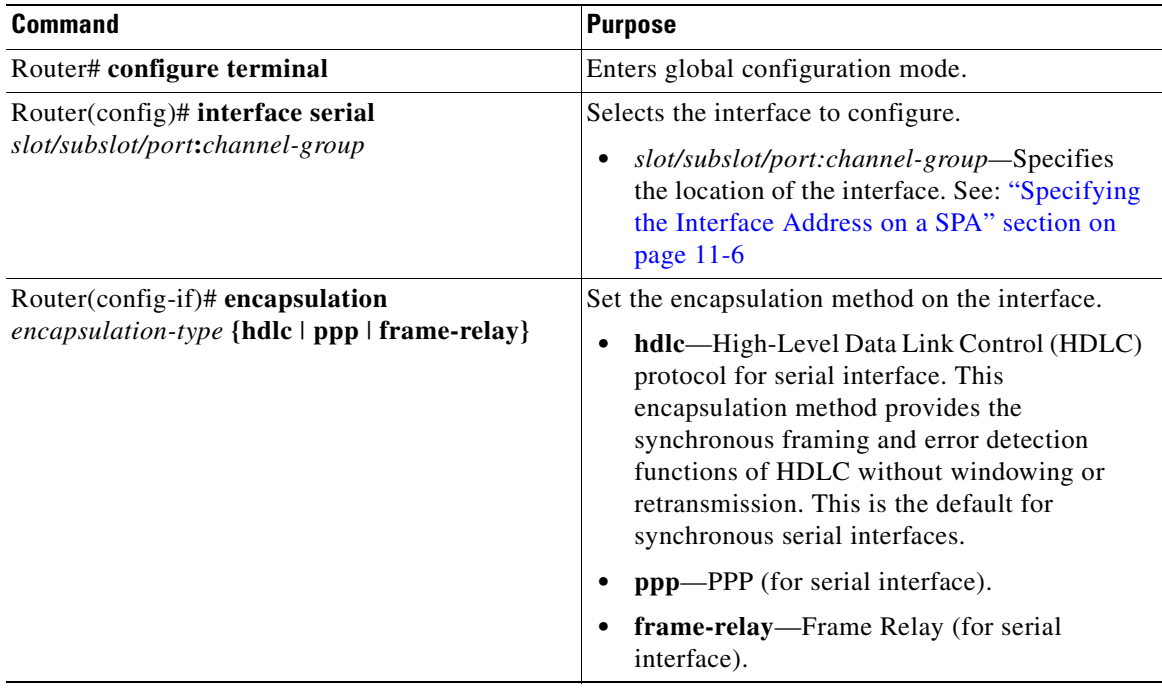

### **Verifying Encapsulation**

Use the **show interfaces serial** command to verify encapsulation on the interface:

```
Router# show interfaces serial 6/0/0:0
Serial6/0/0:0 is down, line protocol is down 
   Hardware is SPA-T1E1
   MTU 1500 bytes, BW 1536 Kbit, DLY 20000 usec, 
      reliability 255/255, txload 1/255, rxload 1/255
   Encapsulation PPP, crc 32, loopback not set
   Keepalive set (10 sec)
   LCP Closed, multilink Closed
   Last input 1w0d, output 1w0d, output hang never
   Last clearing of "show interface" counters 6d23h
   Input queue: 0/75/0/0 (size/max/drops/flushes); Total output drops: 0
   Queueing strategy: weighted fair
   Output queue: 0/1000/64/0 (size/max total/threshold/drops) 
      Conversations 0/0/256 (active/max active/max total)
      Reserved Conversations 0/0 (allocated/max allocated)
      Available Bandwidth 1152 kilobits/sec
   30 second input rate 0 bits/sec, 0 packets/sec
   30 second output rate 0 bits/sec, 0 packets/sec
      0 packets input, 0 bytes, 0 no buffer
      Received 0 broadcasts (0 IP multicast)
      0 runts, 0 giants, 0 throttles
      0 input errors, 0 CRC, 0 frame, 0 overrun, 0 ignored, 0 abort
      0 packets output, 0 bytes, 0 underruns
      0 output errors, 0 collisions, 0 interface resets
      0 output buffer failures, 0 output buffers swapped out
      0 carrier transitions alarm present
```
**Cisco 12000 Series Router SIP and SPA Software Configuration Guide (Cisco IOS)**

Timeslot(s) Used:1-24, subrate: 64Kb/s, transmit delay is 0 flags

### <span id="page-148-0"></span>**Configuring the CRC Size for T1**

All 8-Port Clear Channel T1/E1 SPA interfaces use a 16-bit cyclic redundancy check (CRC) by default, but also support a 32-bit CRC. CRC is an error-checking technique that uses a calculated numeric value to detect errors in transmitted data. The designators 16 and 32 indicate the length (in bits) of the frame check sequence (FCS). A CRC of 32 bits provides more powerful error detection, but adds overhead. Both the sender and receiver must use the same setting.

CRC-16, the most widely used CRC throughout the United States and Europe, is used extensively with WANs. CRC-32 is specified by IEEE 802 and as an option by some point-to-point transmission standards. It is often used on Switched Multimegabit Data Service (SMDS) networks and LANs.

To set the length of the cyclic redundancy check (CRC) on a T1 interface, use these commands:

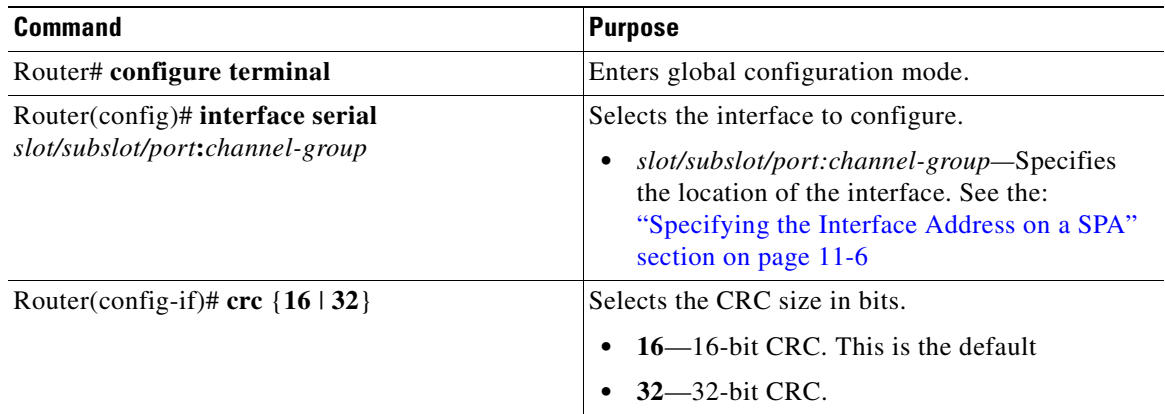

### **Verifying the CRC Size**

Use the **show interfaces serial** command to verify the CRC size set on the interface:

```
router# show interfaces serial 6/0/0:0
Serial6/0/0:0 is up, line protocol is up 
  Hardware is SPA-T1E1
  MTU 1500 bytes, BW 1536 Kbit, DLY 20000 usec, 
     reliability 255/255, txload 1/255, rxload 1/255
  Encapsulation PPP, crc 32, loopback not set
  Keepalive set (10 sec)
  LCP Open, multilink Open
  Last input 00:00:38, output 00:00:00, output hang never
  Last clearing of "show interface" counters 01:46:16
  Input queue: 0/75/0/0 (size/max/drops/flushes); Total output drops: 0
  Queueing strategy: fifo
  Output queue: 0/40 (size/max)
  30 second input rate 0 bits/sec, 0 packets/sec
  30 second output rate 0 bits/sec, 0 packets/sec
     1272 packets input, 20396 bytes, 0 no buffer
     Received 0 broadcasts (0 IP multicast)
      0 runts, 0 giants, 0 throttles
      6 input errors, 3 CRC, 0 frame, 0 overrun, 0 ignored, 3 abort
      1276 packets output, 20460 bytes, 0 underruns
      0 output errors, 0 collisions, 0 interface resets
      0 output buffer failures, 0 output buffers swapped out
      0 carrier transitions no alarm present
  Timeslot(s) Used:1-24, subrate: 64Kb/s, transmit delay is 0 flags
```
Т

## <span id="page-149-0"></span>**Configuring FDL**

Facility Data Link (FDL) is a 4-kbps channel provided by the Extended Super Frame (ESF) T1 framing format. The FDL performs outside the payload capacity and allows you to check error statistics on terminating equipment without intrusion.

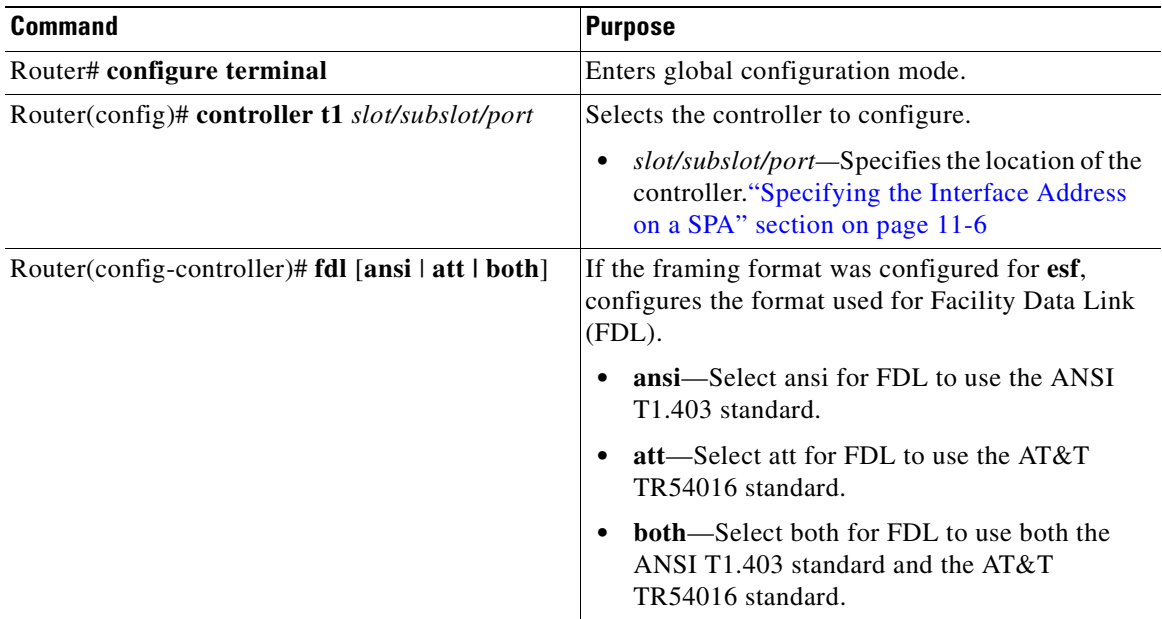

### **Verifying FDL**

Use the **show controllers t1** command to verify the **fdl** setting:

```
router# show controllers t1
T1 6/0/1 is up.
  Applique type is Channelized T1
   Cablelength is long gain36 0db
  No alarms detected.
   alarm-trigger is not set
   Framing is ESF, FDL is ansi, Line Code is B8ZS, Clock Source is Line.
   Data in current interval (742 seconds elapsed):
      0 Line Code Violations, 0 Path Code Violations
      0 Slip Secs, 0 Fr Loss Secs, 0 Line Err Secs, 0 Degraded Mins
      0 Errored Secs, 0 Bursty Err Secs, 0 Severely Err Secs, 0 Unavail Secs
   Total Data (last 73 15 minute intervals):
      1278491 Line Code Violations, 3 Path Code Violations,
      0 Slip Secs, 1 Fr Loss Secs, 177 Line Err Secs, 0 Degraded Mins,
      3 Errored Secs, 0 Bursty Err Secs, 1 Severely Err Secs, 227 Unavail Secs
.
.
.
```
Т

# <span id="page-150-0"></span>**Configuring Multilink Point-to-Point Protocol (Hardware-based)**

Multilink Point to Point Protocol (MLPPP) allows you to combine T1 or E1 lines into a bundle that has the combined bandwidth of multiple T1/E1 lines. You choose the number of bundles and the number of T1 or E1 lines in each bundle.

## **MLPPP for T1/E1 Configuration Guidelines**

The required conditions are:

- **•** Only T1 or E1 links in a bundle
- **•** All links on the same SPA
- **•** Maximum of 12 links in a bundle.

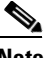

**Note** Some notes about hardware-based MLPPP:

Only 3 fragmentation sizes are possible 128, 256 and 512 bytes

Fragmentation is enabled by default, default size is 512 bytes

Fragmentation size is configured using the **ppp multilink fragment-delay** command after using the **interface multilink** command. The least of the fragmentation sizes (among the 3 sizes possible) satisfying the delay criteria is configured. (e.g., a 192 byte packet causes a delay of 1 millisecond on a T1 link, so the nearest fragmentation size is 128 bytes.

The **show ppp multilink** command will indicate the MLPPP type and the fragmentation size:

```
Router# show ppp multilink
Multilink1, bundle name is Patriot2
Bundle up for 00:00:13
Bundle is Distributed
0 lost fragments, 0 reordered, 0 unassigned
0 discarded, 0 lost received, 206/255 load
0x0 received sequence, 0x0 sent sequence 
Member links: 2 active, 0 inactive (max not set, min not set)
Se4/2/0/1:0, since 00:00:13, no frags rcvd
Se4/2/0/2:0, since 00:00:10, no frags rcvd
Distributed fragmentation on. Fragment size 512. Multilink in Hardware.
```
Fragmentation is disabled explicitly by using the **no ppp multilink fragmentation** command after using the **interface multilink** command.

### **Create a Multilink Bundle**

To create a multilink bundle, use the following commands:

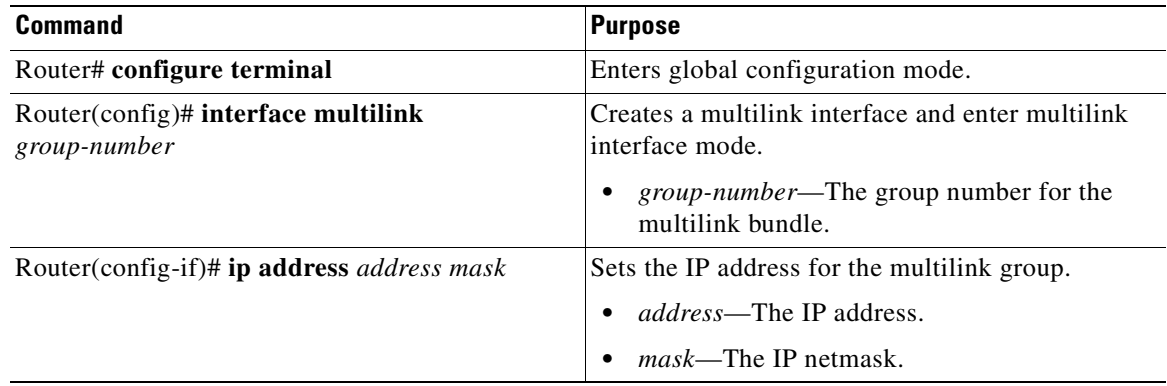

### **Assign an interface to a Multilink Bundle**

To assign an interface to a multilink bundle, use the following commands:

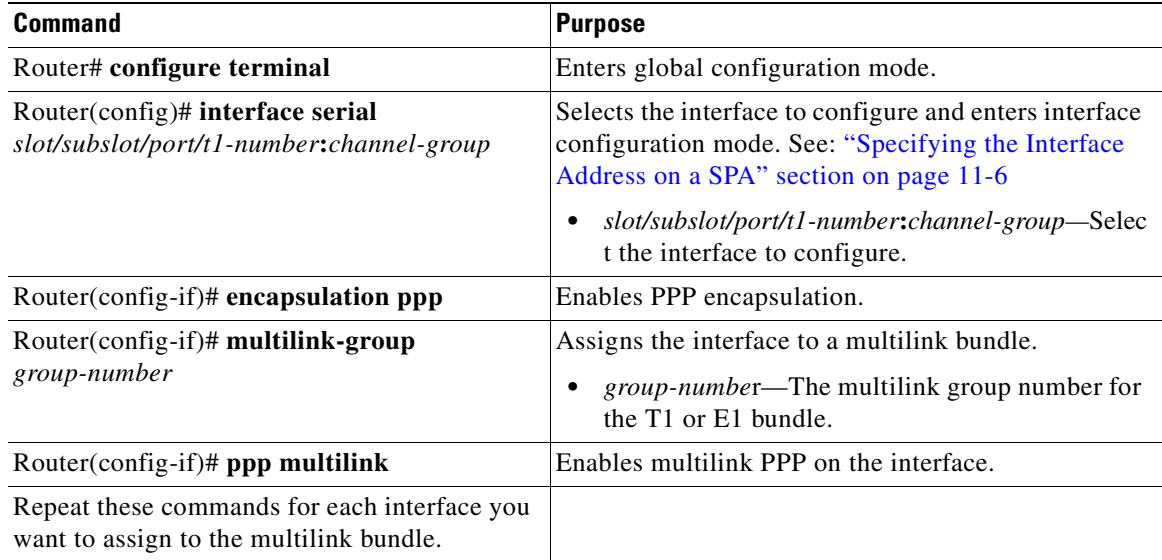

### **Configuring fragmentation size on an MLPPP Bundle (optional)**

To configure the fragmentation size on a multilink ppp bundle, use the following commands:

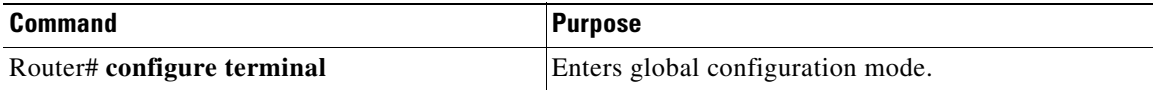

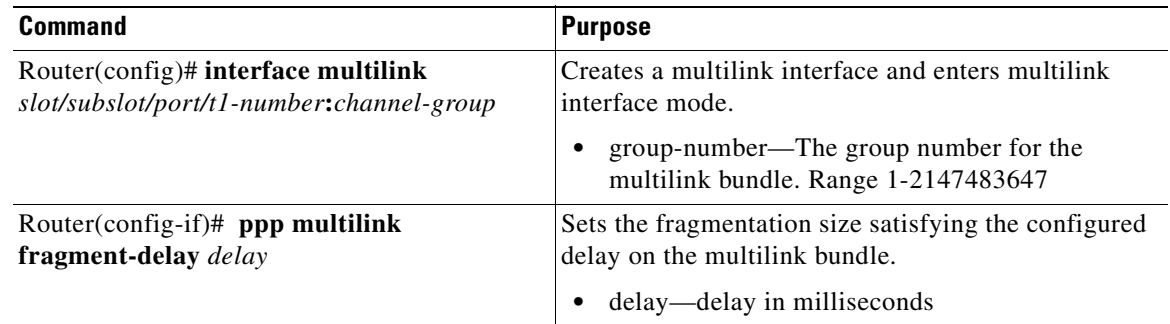

### **Disabling the fragmentation on an MLPPP Bundle (optional)**

To assign an interface to a multilink bundle, use the following commands:

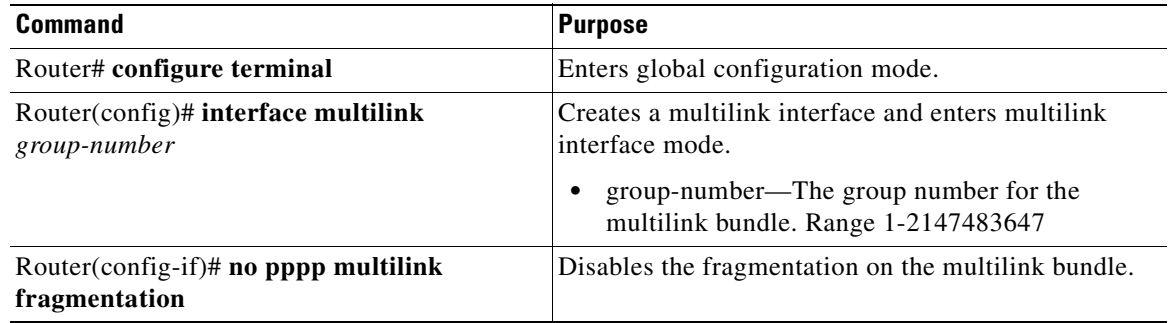

### **Verifying Multilink PPP**

Use the **show ppp multilink** command to verify the PPP multilinks:

```
router# show ppp multilink
Multilink1, bundle name is mybundle
   Bundle up for 01:40:50
   Bundle is Distributed
   0 lost fragments, 0 reordered, 0 unassigned
   0 discarded, 0 lost received, 1/255 load
   0x0 received sequence, 0x0 sent sequence
Member links: 5 active, 0 inactive (max not set, min not set)
   Se6/0/0/1:0, since 01:40:50, no frags rcvd
   Se6/0/1/1:0, since 01:40:09, no frags rcvd
   Se6/0/3/1:0, since 01:15:44, no frags rcvd
   Se6/0/4/1:0, since 01:03:17, no frags rcvd
   Se6/0/6/1:0, since 01:01:06, no frags rcvd
   Se6/0/6:0, since 01:01:06, no frags rcvd
```
## <span id="page-152-0"></span>**Configuring MLFR for T1/E1**

Multilink Frame Relay (MLFR) allows you to combine T1/E1 lines into a bundle that has the combined bandwidth of multiple T1/E1 lines. You choose the number of bundles and the number of T1/E1 lines in each bundle. This allows you to increase the bandwidth of your network links beyond that of a single T1/E1 line.

 $\mathbf{r}$ 

### **MLFR for T1/E1 Configuration Guidelines**

MLFR will function in hardware if all of the following conditions are met:

- **•** Only T1 or E1 member links
- **•** All links are on the same SPA
- **•** Maximum of 12 links in a bundle

### **Create a Multilink Bundle**

To create a multilink bundle, use the following commands:

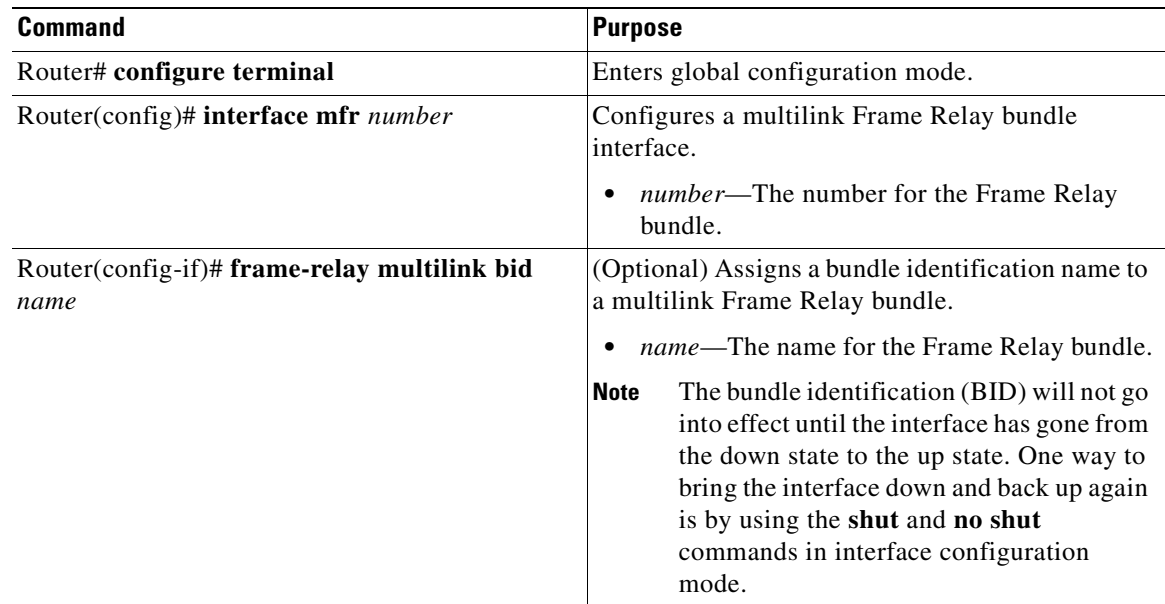

### **Assign an Interface to a Multilink Bundle**

To assign an interface to a multilink bundle, use the following commands:

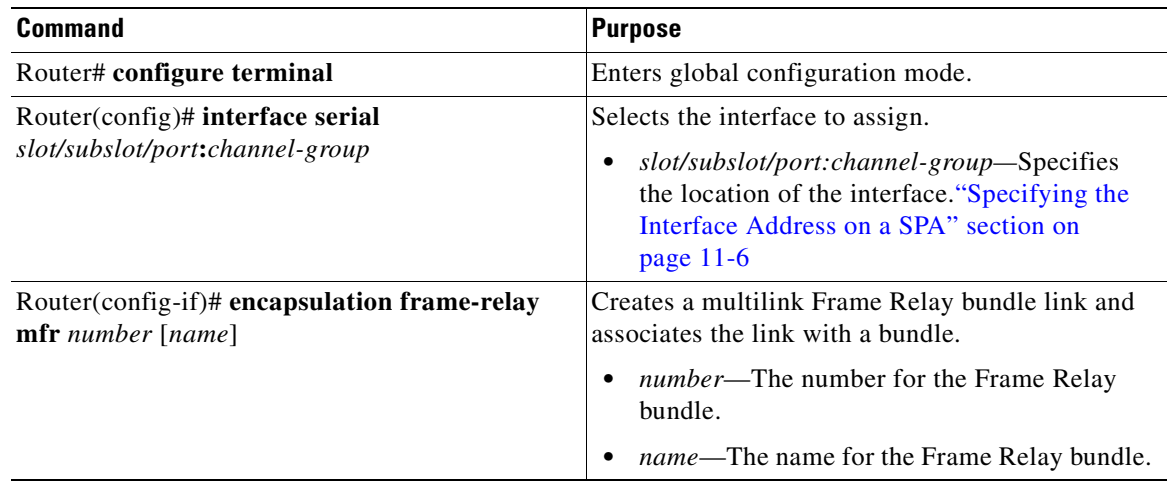

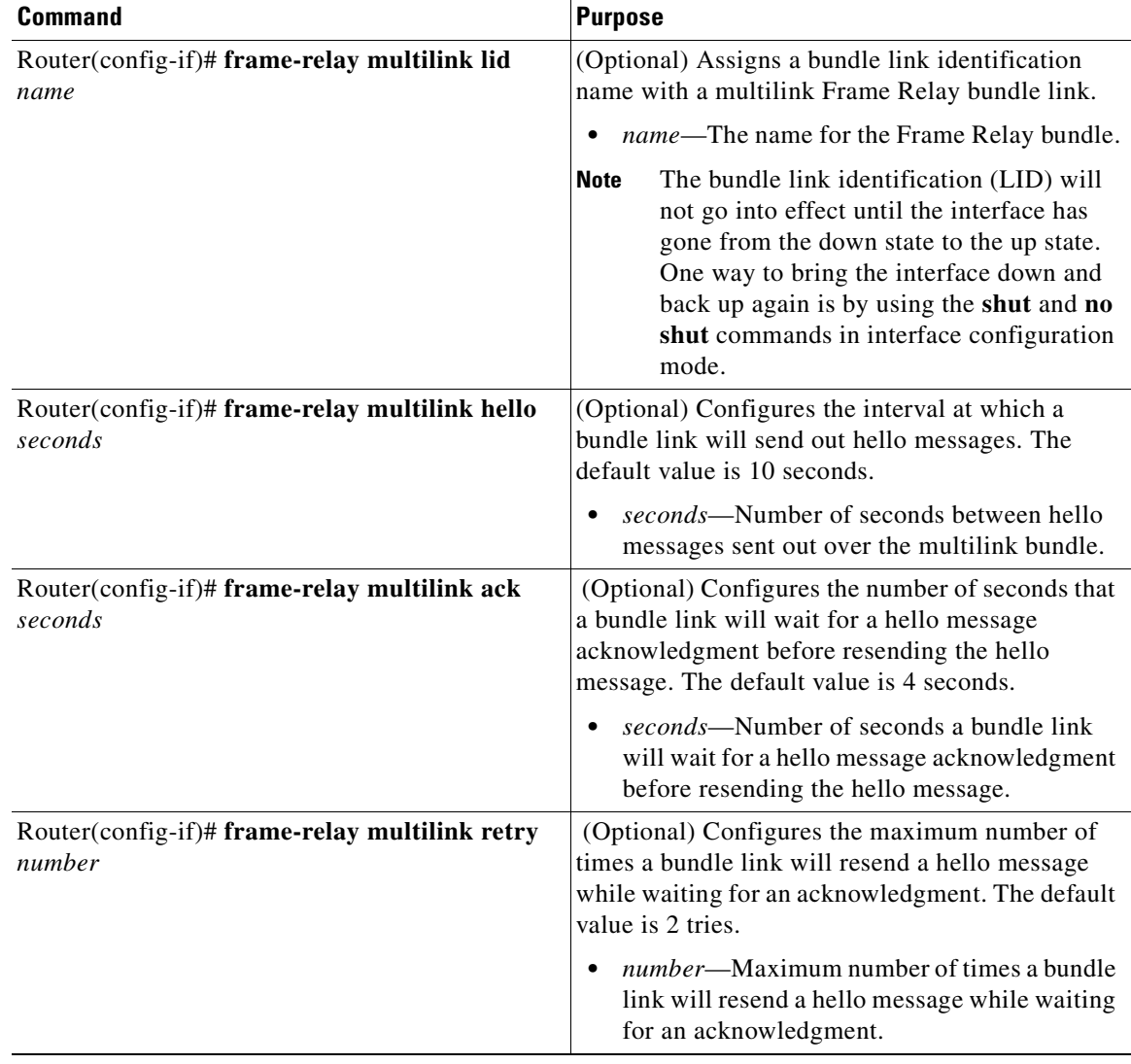

### **Verifying Multilink Frame Relay**

Use the **show frame-relay multilink detailed** command to verify the Frame Relay multilinks:

```
router# show frame-relay multilink detailed
```

```
Bundle: MFR49, State = down, class = A, fragmentation disabled
BID = MFR49 No. of bundle links = 1, Peer's bundle-id = 
 Bundle links:
 Serial6/0/0:0, HW state = up, link state = Add_sent, LID = test
     Cause code = none, Ack timer = 4, Hello timer = 10,
   Max retry count = 2, Current count = 0,
   Peer LID = , RTT = 0 ms Statistics:
   Add_link sent = 21, Add_link rcv'd = 0,
     Add_link ack sent = 0, Add_link ack rcv'd = 0,
     Add_link rej sent = 0, Add_link rej rcv'd = 0,
     Remove_link sent = 0, Remove_link rcv'd = 0,
     Remove_link_ack sent = 0, Remove_link_ack rcv'd = 0,
```
Г

```
Hello sent = 0, Hello rcv'd = 0,
 Hello_ack sent = 0, Hello_ack rcv'd = 0,
 outgoing pak dropped = 0, incoming pak dropped = 0
```
## <span id="page-155-0"></span>**Invert Data on the T1/E1 Interface**

If the interface on the 8-Port Clear Channel T1/E1 SPA is used to drive a dedicated T1 line that does not have B8ZS encoding, you must invert the data stream on the connecting CSU/DSU or on the interface. Be careful not to invert data on both the CSU/DSU and the interface, as two data inversions will cancel each other out. To invert data on a T1/E1 interface, use the following commands:

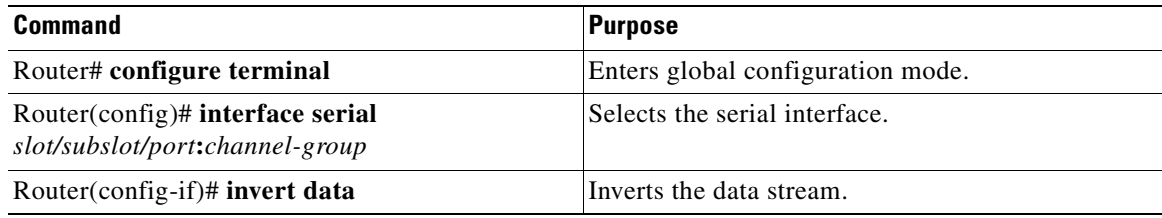

Use the **show running configuration** command to verify that invert data has been set:

router# **show running configuration**

```
.
interface Serial6/0/0:0
 no ip address
 encapsulation ppp
 logging event link-status
 load-interval 30
 invert data
 no cdp enable
 ppp chap hostname group1
 ppp multilink
 multilink-group 1
! 
.
.
```
## <span id="page-155-1"></span>**Changing a Channel Group Configuration**

.

. .

To alter the configuration of an existing channel group, the channel group needs to be removed first. To remove an existing channel group, use the following commands:

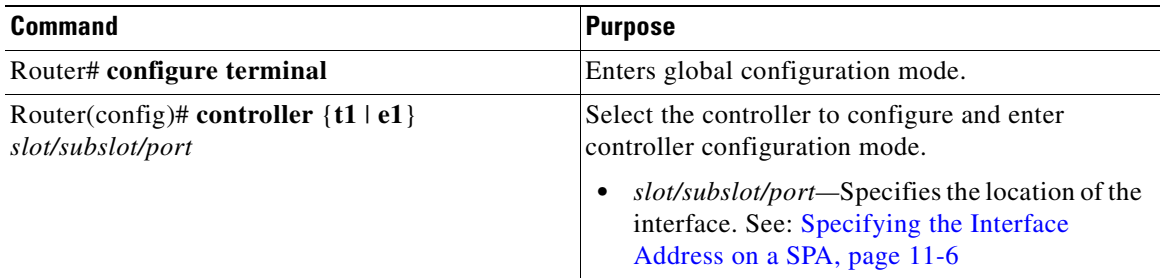

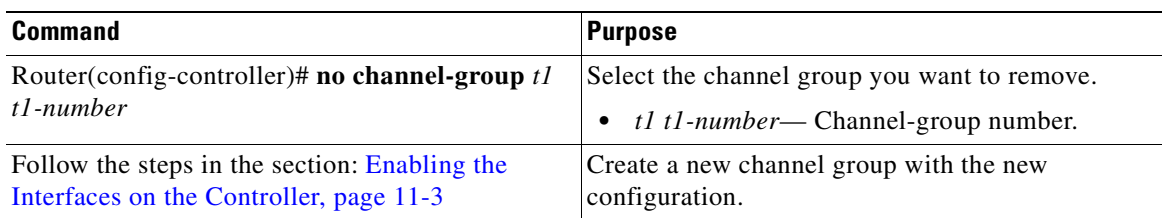

## <span id="page-156-0"></span>**FRF.12 Guidelines**

FRF.12 functions in hardware. Note the following:

- **•** The fragmentation is configured at the main interface
- **•** Only 3 fragmentation sizes are available 128 bytes, 256 bytes, and 512 bytes.

## <span id="page-156-1"></span>**LFI Guidelines**

LFI can function two ways - using FRF.12 or MLPPP. MLPPP LFI can be done in both hardware and software while FRF.12 LFI is done only in hardware.

### <span id="page-156-2"></span>**HW MLPPP LFI Guidelines**

LFI using MLPPP will function only in hardware if there is just one member link in the MLPPP bundle. The link can be a fractional T1 or full T1. Note the following:

- **•** The **ppp multilink interleave** command needs to be configured to enable interleaving.
- Only three fragmentation sizes are supported 128 bytes, 256 bytes, and 512 bytes.
- **•** Fragmentation is enabled by default, the default size being 512 bytes.
- **•** A policy-map having a priority class needs to applied to main interface.

## <span id="page-156-3"></span>**FRF.12 LFI Guidelines**

LFI using FRF.12 is always done is hardware. Note the following:

- **•** The fragmentation is configured at the main interface
- **•** Only 3 fragmentation sizes are available 128 bytes, 256 bytes, and 512 bytes.
- **•** A policy-map having a priority class needs to applied to main interface.

# **Saving the Configuration**

To save your running configuration to nonvolatile random-access memory (NVRAM), use the following command in privileged EXEC configuration mode:

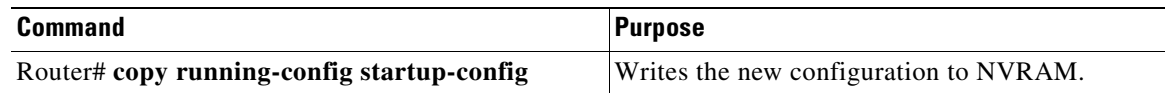

Т

For more information about managing configuration files, refer to the *Cisco IOS Configuration Fundamentals Configuration Guide, Release 12.2* and *Cisco IOS Configuration Fundamentals Command Reference, Release 12.2* publications.

# **Verifying the Interface Configuration**

Besides using the **show running-configuration** command to display your Cisco 12000 Series Router configuration settings, you can use the **show interfaces serial** and the **show controllers serial**  commands to get detailed information on a per-port basis for your 8-Port Clear Channel T1/E1 SPA.

# **Verifying Per-Port Interface Status**

To find detailed interface information on a per-port basis for the 8-Port Clear Channel T1/E1 SPA, use the **show interfaces serial** command. For a description of the command output, see [Chapter 19, "SIP](#page-250-0)  [and SPA Command Reference."](#page-250-0)

The following example provides sample output for interface port 0 on the SPA located in the first subslot of the SIP installed in slot 6 of a Cisco 7609 router:

```
Router# show interface serial 6/0/0:0
Serial6/0/0:0 is up, line protocol is up 
   Hardware is SPA-T1E1
   MTU 1500 bytes, BW 1536 Kbit, DLY 20000 usec, 
      reliability 255/255, txload 1/255, rxload 1/255
   Encapsulation PPP, crc 32, loopback not set
   Keepalive set (10 sec)
   LCP Open, multilink Open
   Last input 00:00:38, output 00:00:00, output hang never
   Last clearing of "show interface" counters 01:46:16
   Input queue: 0/75/0/0 (size/max/drops/flushes); Total output drops: 0
   Queueing strategy: fifo
   Output queue: 0/40 (size/max)
   30 second input rate 0 bits/sec, 0 packets/sec
   30 second output rate 0 bits/sec, 0 packets/sec
      1272 packets input, 20396 bytes, 0 no buffer
      Received 0 broadcasts (0 IP multicast)
      0 runts, 0 giants, 0 throttles
      6 input errors, 3 CRC, 0 frame, 0 overrun, 0 ignored, 3 abort
      1276 packets output, 20460 bytes, 0 underruns
      0 output errors, 0 collisions, 0 interface resets
      0 output buffer failures, 0 output buffers swapped out
      0 carrier transitions no alarm present
   Timeslot(s) Used:1-24, subrate: 64Kb/s, transmit delay is 0 flags
```
# **Configuration Examples**

This section includes the following configuration examples:

- **•** [Framing and Encapsulation Configuration Example, page 11-19](#page-158-0)
- **•** [CRC Configuration Example, page 11-19](#page-158-1)
- **•** [Facility Data Link Configuration Example, page 11-20](#page-159-0)
- **•** [MLPPP Configuration Example, page 11-20](#page-159-1)
- **•** [Invert Data on the T1/E1 Interface Example, page 11-22](#page-161-0)
- **•** [MFR Configuration Example, page 11-21](#page-160-0)

# <span id="page-158-0"></span>**Framing and Encapsulation Configuration Example**

The following example sets the framing and encapsulation for the controller and interface:

```
! Specify the controller and enter controller configuration mode
!
Router(config)# controller t1 6/0/0
!
! Specify the framing method
!
Router(config-controller)# framing esf
!
! Exit controller configuration mode and return to global configuration mode
!
Router(config-controller)# exit
!
! Specify the interface and enter interface configuration mode
!
Router(config)# interface serial 6/0/0:0
!
! Specify the encapsulation protocol
!
Router(config-if)# encapsulation ppp
!
! Exit interface configuratin mode
!
Router(config-if)# exit
!
! Exit global configuration mode
!
Router(config)# exit
Router#
```
# <span id="page-158-1"></span>**CRC Configuration Example**

The following example sets the CRC size for the interface:

```
! Specify the interface and enter interface configuration mode
!
Router(config)# interface serial 6/0/0:0
!
! Specify the CRC size
!
Router(config-if)# crc 32
!
! Exit interface configuration mode and return to global configuration mode
!
Router(config-if)# exit
!
! Exit global configuration mode
!
Router(config)# exit
Router#
```
Т

# <span id="page-159-0"></span>**Facility Data Link Configuration Example**

The following example configures Facility Data Link:

The following example creates a PPP Multilink bundle:

```
! Specify the controller and enter controller configuration mode
!
Router(config)# controller t1 6/0/0
!
! Specify the FDL specification
!
Router(config-controller)# fdl ansi
!
! Exit controller configuration mode and return to global configuration mode
!
Router(config-controller)# exit
!
! Exit global configuration mode
!
Router(config)# exit
Router#
```
# <span id="page-159-1"></span>**MLPPP Configuration Example**

! Enter global configuration mode ! Router# **configure terminal** ! ! Create a multilink bundle and assign a group number to the bundle ! Router(config)# **interface multilink 1** ! ! Specify an IP address for the multilink group ! Router(config-if)# **ip addres 123.456.789.111 255.255.255.0** ! ! Enable Multilink PPP ! Router(config-if)# **ppp multilink** ! ! Leave interface multilink configuration mode ! Router(config-if)# **exit** ! ! Specify the interface to assign to the multilink bundle ! Router(config)# **interface serial 3/1//0:1** ! ! Enable PPP encapsulation on the interface ! Router(config-if)# **encapsulation PPP** ! ! Assign the interface to a multilink bundle ! Router(config-if)# **multilink-group 1** ! ! Enable Multilink PPP ! Router(config-if)# **ppp multilink** !

**Cisco 12000 Series Router SIP and SPA Software Configuration Guide (Cisco IOS)**

```
! Exit interface configuration mode
!
Router(config-if)# exit
!
! Exit global configuration mode
!
Router(config)# exit
Router#
```
# <span id="page-160-0"></span>**MFR Configuration Example**

```
The following example configures Multilink Frame Relay (MFR):
! Create a MFR interface and enter interface configuration mode
!
Router(config)# interface mfr 49
!
! Assign the bundle identification (BID) name 'test' to a multilink bundle.
!
Router(config-if)# frame-relay multilink bid test
!
! Exit interface configuration mode and return to global configuration mode
!
Router(config-if)# exit
!
! Specify the serial interface to assign to a multilink bundle
!
Router(config)# interface serial 5/1/3:0
!
! Creates a multilink Frame Relay bundle link and associates the link with a multilink 
bundle
!
Router(config-if)# encapsulation frame-relay mfr 49
!
! Assigns a bundle link identification (LID) name with a multilink bundle link
!
Router(config-if)# frame-relay multilink lid test
!
! Configures the interval at which the interface will send out hello messages
!
Router(config-if)# frame-relay multilink hello 15
!
! Configures the number of seconds the interface will wait for a hello message 
acknowledgement before resending the hello message
!
Router(config-if)# frame-relay multilink ack 6
!
! Configures the maximum number of times the interface will resend a hello message while 
waiting for an acknowledgement
!
Router(config-if)# frame-relay multilink retry 5
!
! Exit interface configuration mode and return to global configuration mode
!
Router(config-if)# exit
!
! Exit global configuration mode
!
Router(config)# exit
Router#
```
 $\mathbf \Gamma$ 

# <span id="page-161-0"></span>**Invert Data on the T1/E1 Interface Example**

The following example inverts the data on the serial interface:

```
! Enter global configuration mode
!
Router# configure terminal
!
! Specify the serial interface and enter interface configuration mode
!
Router(config)# interface serial 5/1/3:0
!
! Configure invert data
!
Router(config-if)# invert data
!
! Exit interface configuration mode and return to global configuration mode
!
Router(config-if)# exit
!
! Exit global configuration mode
!
Router(config)# exit
Router#
```
**Cisco 12000 Series Router SIP and SPA Software Configuration Guide (Cisco IOS)**

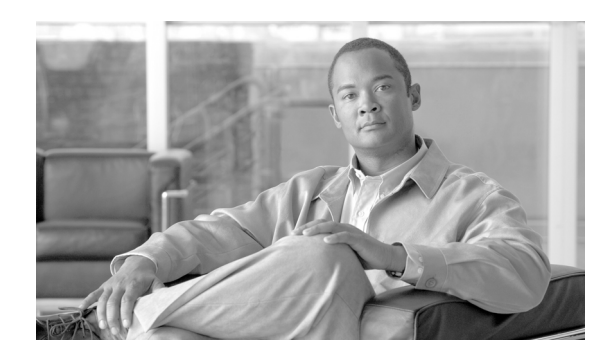

**12**

# **Configuring the 1-Port Channelized OC-3/STM-1 SPA**

**CHAPTER**

This chapter provides information about configuring the 1-Port Channelized OC-3/STM-1 SPA on Cisco 12000 Series Routers. It includes the following sections:

- [Configuration Tasks, page 12-1](#page-162-0)
- [Verifying the Interface Configuration, page 12-21](#page-182-0)

For information about managing your system images and configuration files, refer to the *Cisco IOS Configuration Fundamentals Configuration Guide, Release 12.0* and *Cisco IOS Configuration Fundamentals Command Reference, Release 12.0* publications.

Also refer to the related Cisco IOS Release 12.0 software command reference and master index publications. For more information about accessing these publications, see the "Related Documentation" section in the Preface.

# <span id="page-162-0"></span>**Configuration Tasks**

This section describes how to configure the 1-Port Channelized OC-3/STM-1 SPA for the Cisco 12000 Series Routers and includes information about verifying the configuration. This document shows how to configure the 1-Port Channelized OC-3/STM-1 SPA in either SONET or SDH framing modes.

It includes the following topics:

- [Required Configuration Tasks, page 12-1](#page-162-1)
- [Selection of Physical Port and Controller configuration, page 12-2](#page-163-1)
- **•** [Optional Configurations, page 12-12](#page-173-0)
- [Saving the Configuration, page 12-21](#page-182-1)

# <span id="page-162-1"></span>**Required Configuration Tasks**

This section lists the required configuration steps to configure the 1-Port Channelized OC-3/STM-1 SPA. Some of the required configuration commands implement default values that might be appropriate for your network. If the default value is correct for your network, then you do not need to configure the command.

- **•** [Selection of Physical Port and Controller configuration](#page-163-1)
- **•** [Interface Naming](#page-163-0)

Т

- **•** [SONET mode Configuration](#page-164-0)
- **•** [SDH mode Configuration](#page-167-0)
- **•** [Verifying Interface Configuration](#page-172-0)

**Note** To better understand the address format used to specify the physical location of the Cisco 12000 SIP-401, SPA, and interfaces, see the: ["Selection of Physical Port and Controller configuration" section](#page-163-1)  [on page 12-2](#page-163-1).

# <span id="page-163-1"></span>**Selection of Physical Port and Controller configuration**

To select the physical port and controller configuration, use the following command:

**controller sonet** *slot* / *subslot / port* 

If the 1-Port Channelized OC-3/STM-1 SPA sits in subslot 0 of a Cisco 12000 SIP-401 in slot3, the 1-Port Channelized OC-3/STM-1 SPA port would be identified as controller SONET 3/0/0. Since there is only 1 port on a 1-Port Channelized OC-3/STM-1 SPA, the port number is always 0.

### <span id="page-163-0"></span>**Interface Naming**

Interface names are automatically generated, and the format will be dependent on the mode each particular linecard is operating on. The name format of the serial interface created are listed below.

#### **SONET mode**

• If framing is SONET and mode is vt-15:

**interface serial [***slot* / *subslot / port*]*.*[*sts*1/ *ds1 / t1*]*:*[*channel-group*]

**•** If framing is SONET and mode is CT3

**interface serial [***slot* / *subslot / port*]*.*[*sts*1 / *ds1 / ds1*]*:*[*channel-group*]

- **•** If framing is SONET and mode is CT3-E1: **interface serial** [*slot* / *subslot / port*]*.*[*sts*1 / *ds1 / e1*]*:*[*channel-group*]
- **•** If framing is SONET and mode is T3: **interface serial** [*slot* / *subslot / port.sts1*]

#### **SDH mode**

If the aug mapping is au-4, the au-4 value is always 1; if the aug mapping is au-3, then the only supported mode is c-11 ( carrying a T1).

**•** If SDH-AUG mapping is au-4 and if the tug-3 is mode t3/e3:

**interface serial** [*slot / subslot / 0.1 / <tug-3>*]

- If SDH-AUG mapping is au-3: **interface serial** [*slot* / *subslot / port* / *au-3 / <tug-2> / t1*]*:*[*channel-group*]
- **•** If framing is SDH with ct-12 mode: **interface serial** [*slot/ subslot / 0.1 / <tug-3> / <tug-2> / e1*]*:*[*channel-group*]

**•** If framing is SDH with c-11 mode: **interface serial** [*slot / subslot / 0.<au-3> / <tug-2> / t1*]*:* [*channel-group*]

### **For channelized T3 mode**

**•** If framing is SONET or SDH with au-3:

**interface serial** [*slot* | *subslot | port*] [*ds3| DS1*]*:*[*channel-group*]

## **Selection of Physical Port and controller Configuration—SONET mode**

To create the interface for the 1-Port Channelized OC-3/STM-1 SPA, complete these steps:

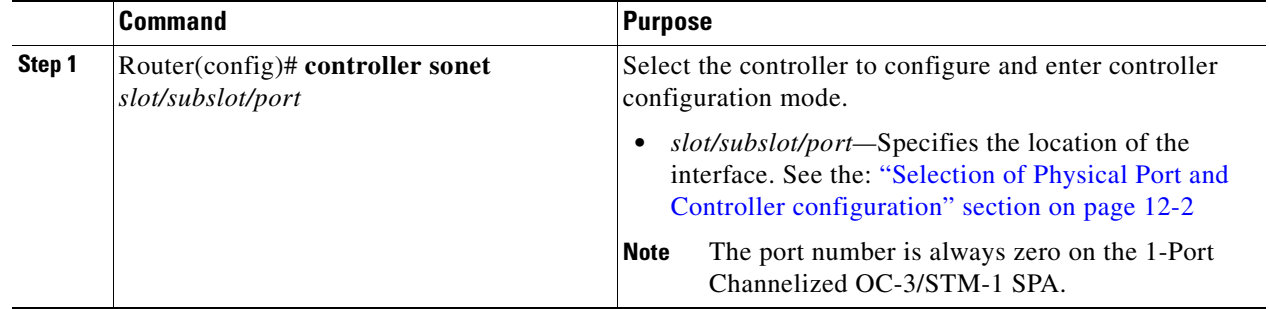

## <span id="page-164-0"></span>**SONET mode Configuration**

To configure the SONET controller, complete these steps:

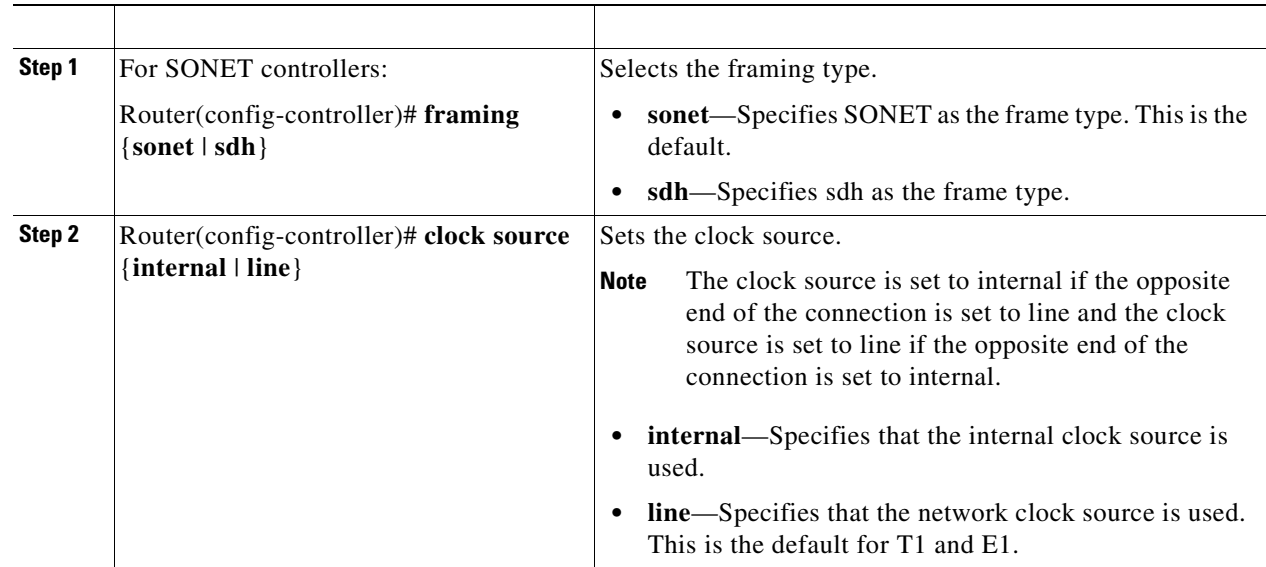

Г

ш

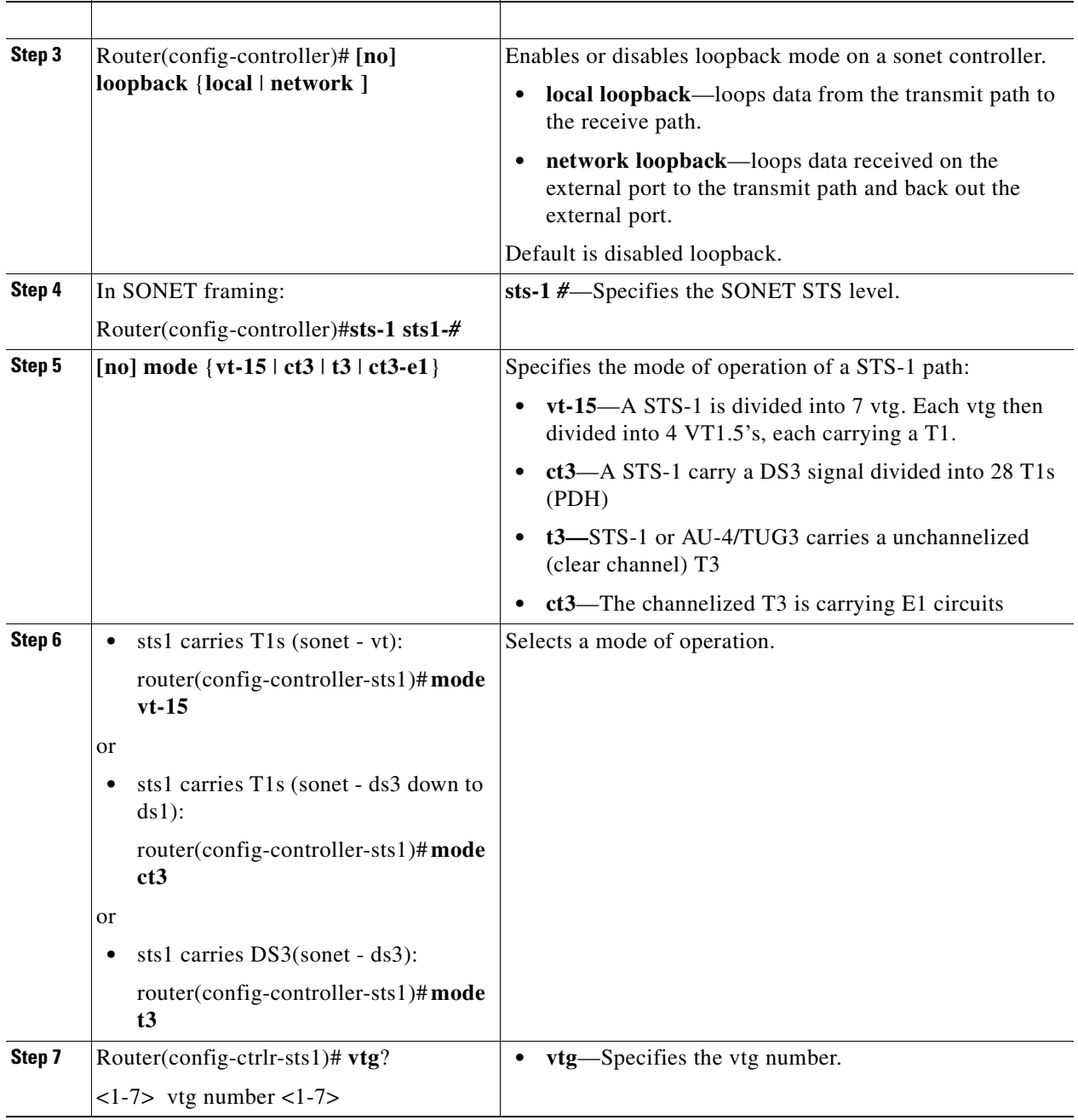

 $\blacksquare$ 

 $\mathbf{I}$ 

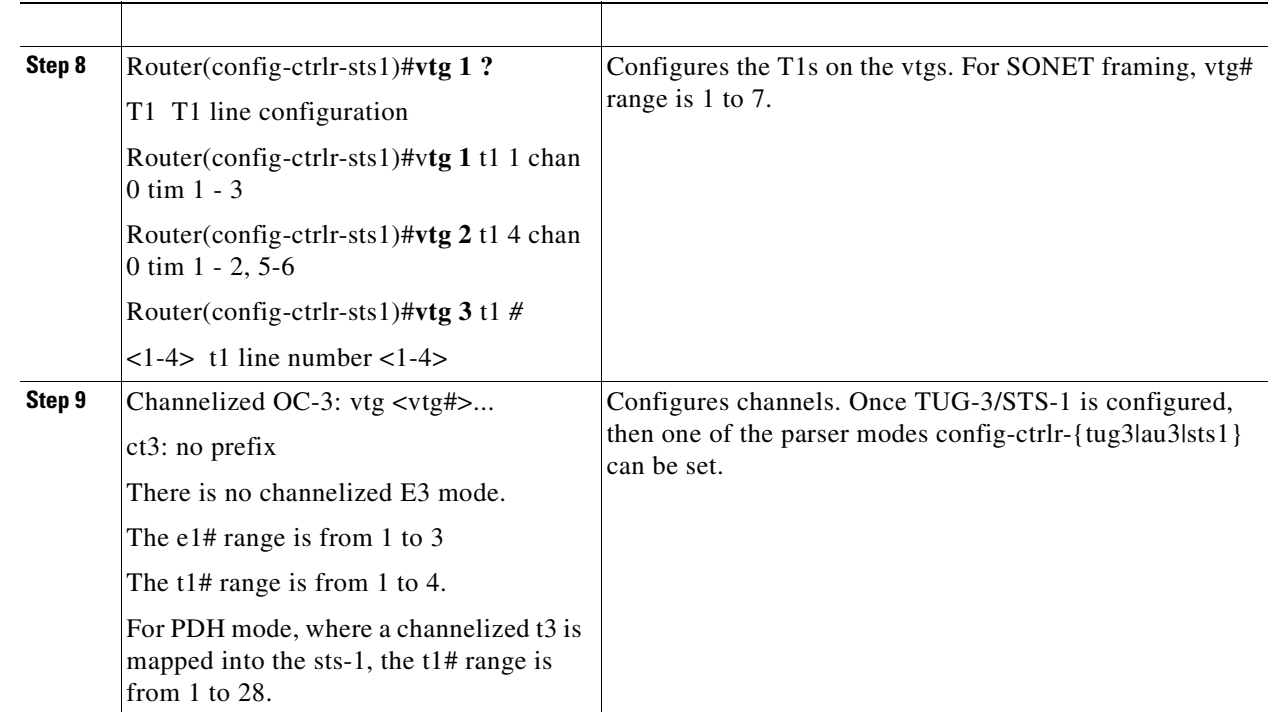

# <span id="page-167-0"></span>**SDH mode Configuration**

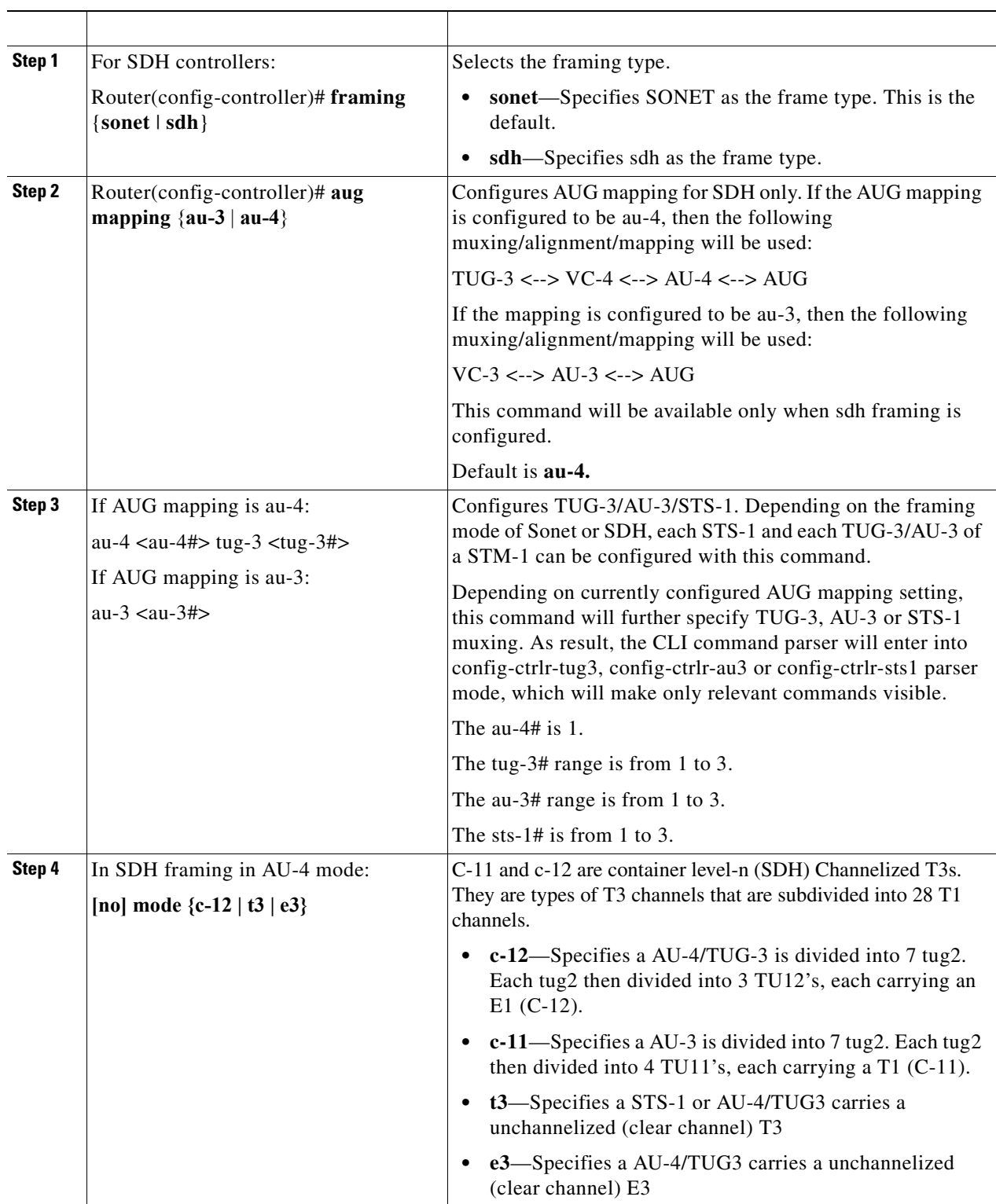

To configure SDH mode, complete the following steps:

# **Configure Channelized DS3**

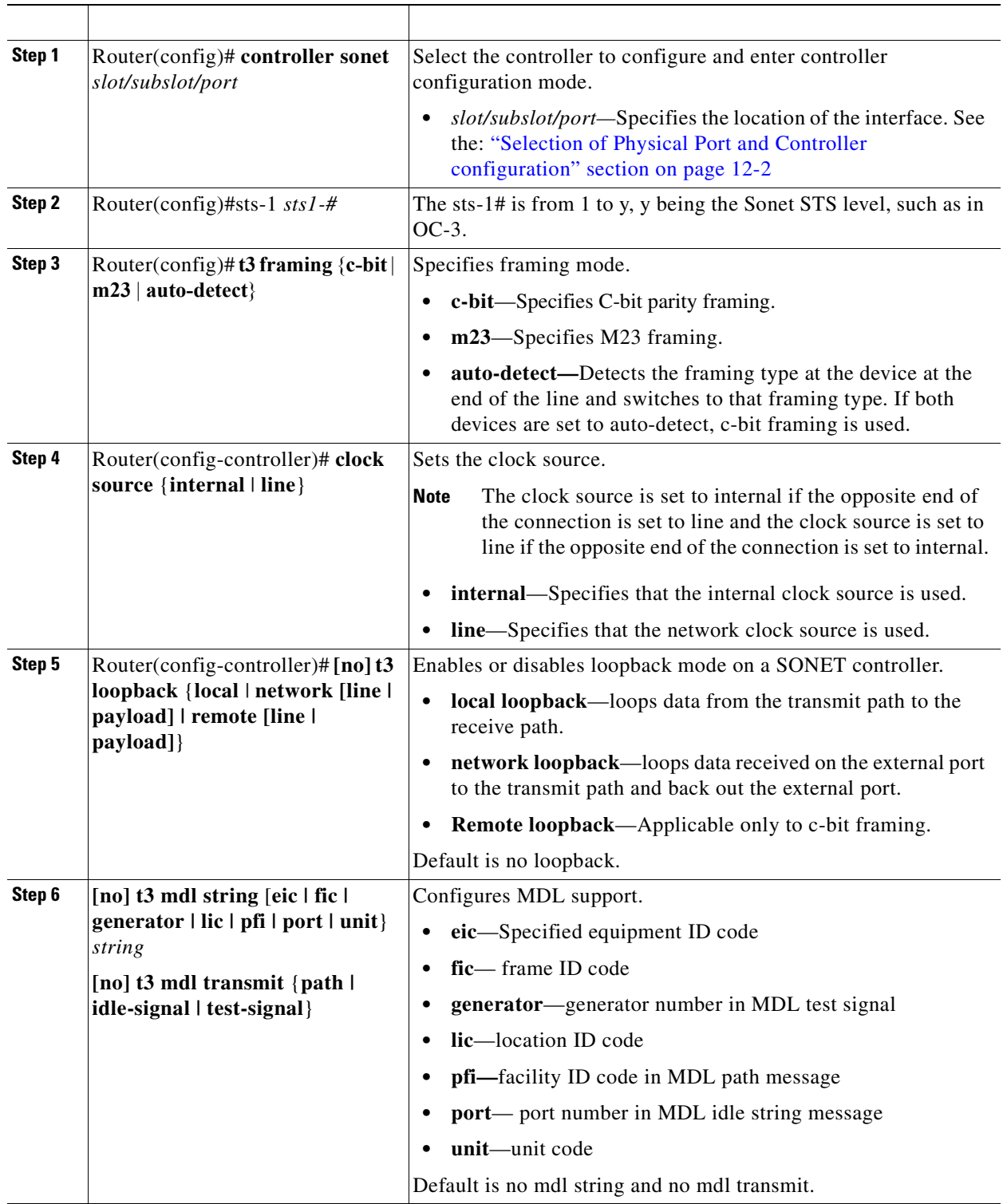

To configure channelized DS3 mode, complete the following steps:

 $\Gamma$ 

 $\blacksquare$ 

ш

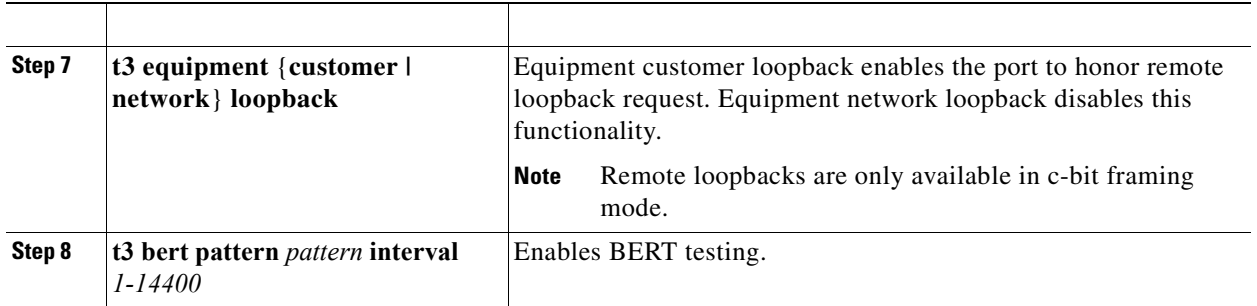

 $\blacksquare$ 

# **DS1 Configuration (Channelized T3 mode)**

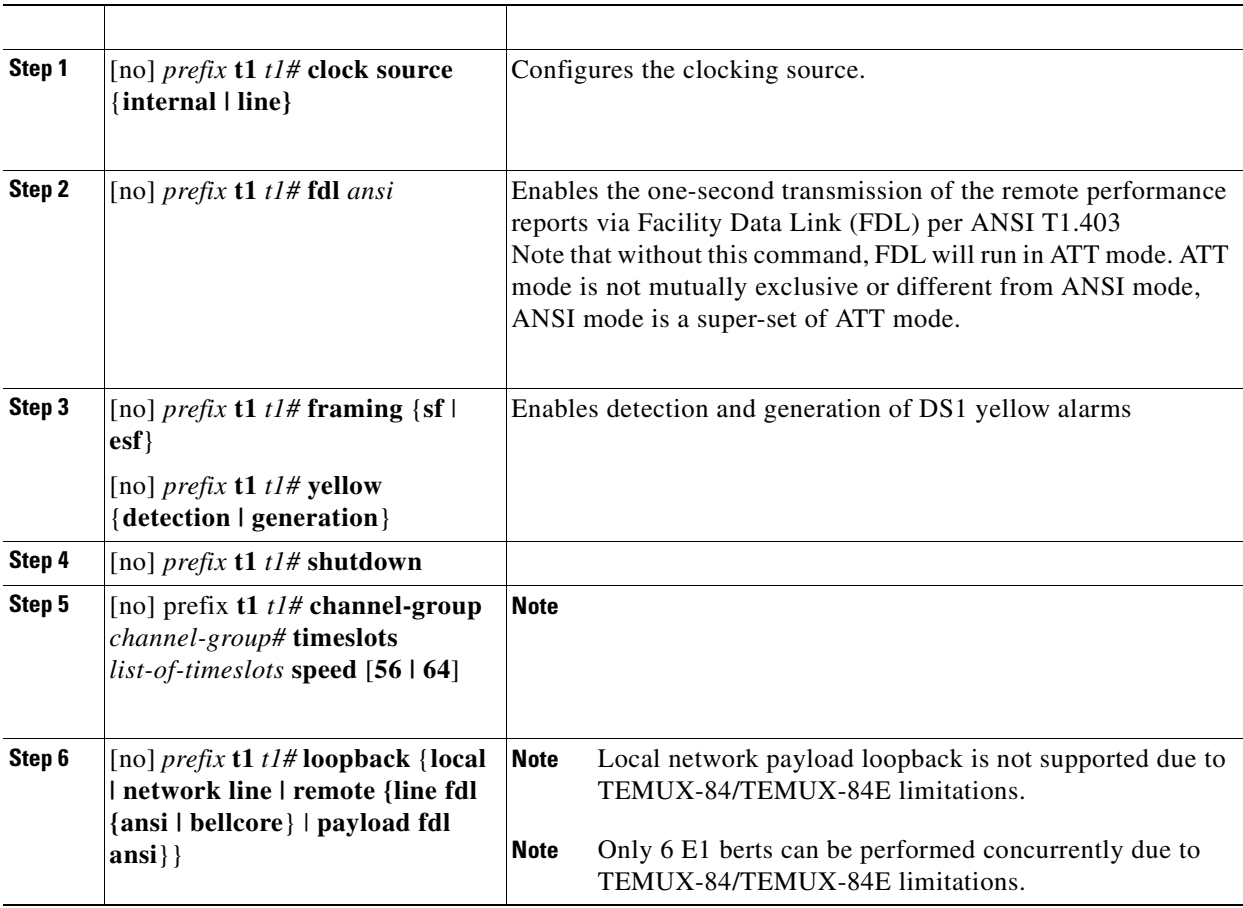

To configure DS1 complete the following steps:

# **E1 Configuration (Channelized T3/E3 mode)**

E1 configuration must be done in channelized DS3 mode. To configure E1, complete the following steps:

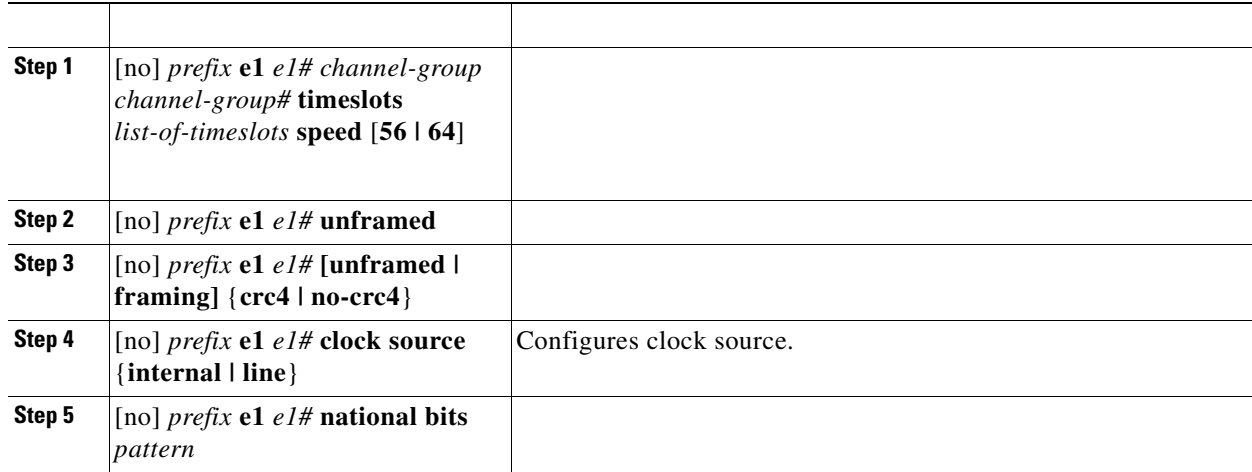

 $\Gamma$ 

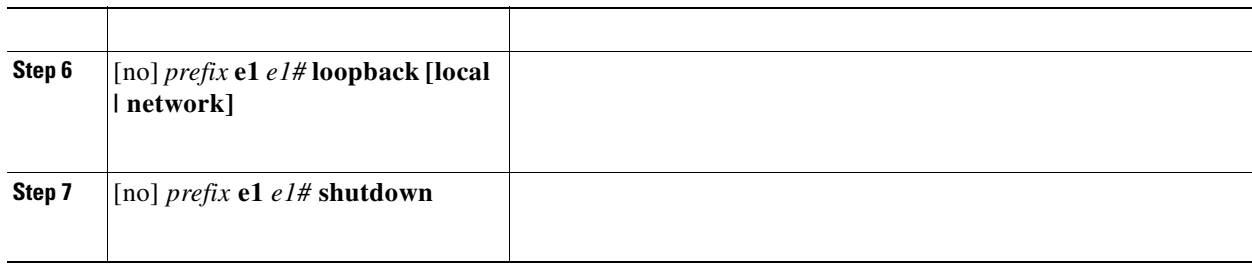

## **BERT Configuration**

To configure BERT (Bit Error Rate Testing), complete the following:

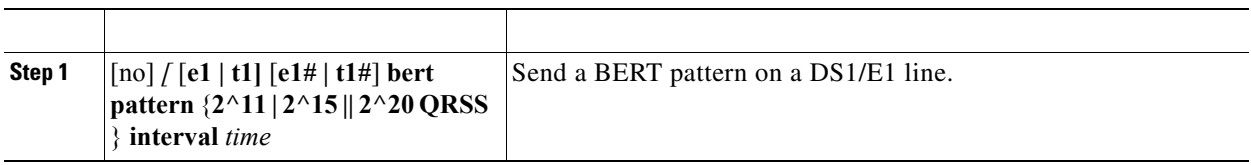

## **Running BERT after a Switchover**

After a switchover explicitly stop any BERT and then restart BERT on the selected line by completing the following:

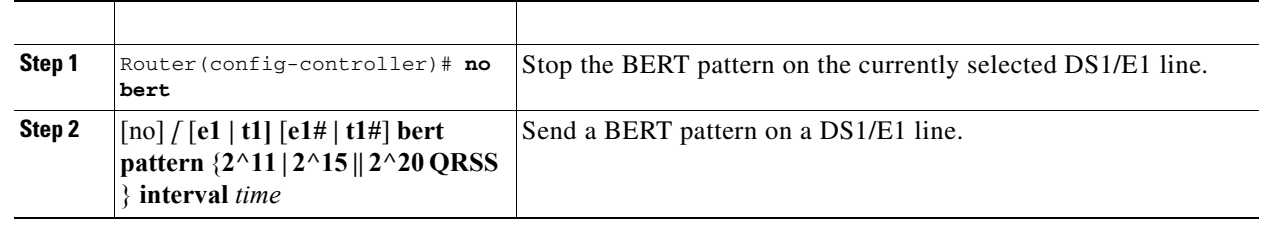

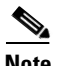

**Note** It is important to stop and then restart your BERT after a switchover, as after a switchover the BERT might still be running, but the Route Processor will show wrong and/or mis-leading information.

## **Unchannelized E3 Serial Interface Configuration**

To configure an unchannelized E3 serial interface, complete the following:

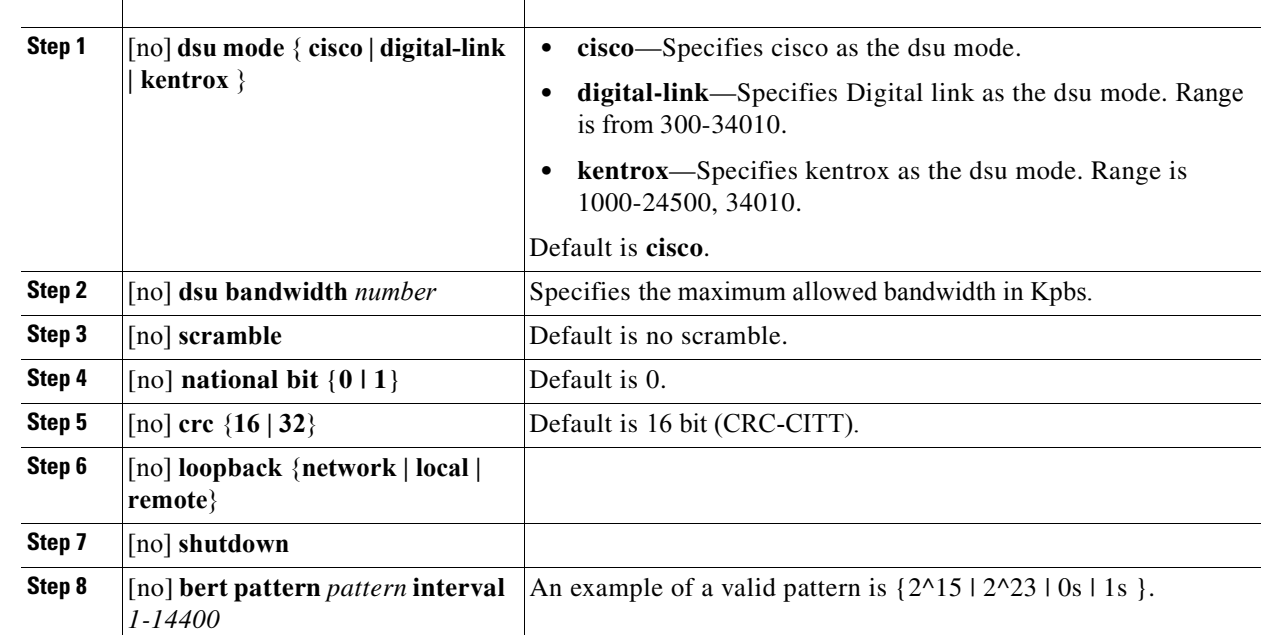

Use the **show controllers** command to verify the controller configuration:

```
Router(config)# show controllers t1
T1 6/0/1 is up.
   Applique type is Channelized T1
   Cablelength is long gain36 0db
   No alarms detected.
blarm-trigger is not set
   Framing is ESF, Line Code is B8ZS, Clock Source is Line.
   Data in current interval (395 seconds elapsed):
      0 Line Code Violations, 0 Path Code Violations
      0 Slip Secs, 0 Fr Loss Secs, 0 Line Err Secs, 0 Degraded Mins
      0 Errored Secs, 0 Bursty Err Secs, 0 Severely Err Secs, 0 Unavail Secs
   Total Data (last 24 hours)
      0 Line Code Violations, 0 Path Code Violations,
      0 Slip Secs, 0 Fr Loss Secs, 0 Line Err Secs, 0 Degraded Mins,
      0 Errored Secs, 0 Bursty Err Secs, 0 Severely Err Secs, 0 Unavail Secs
```
### <span id="page-172-0"></span>**Verifying Interface Configuration**

Use the **show interface serial** command to verify the interface configuration:

```
Router(config)# show interface serial
Serial2/0/0.1/2 unassigned YES TFTP administratively down down 
Serial2/1/0.1/1/1:0 unassigned YES unset down down 
Serial2/1/0.1/2/4:0 unassigned YES unset down down 
Serial2/1/0.1/2/4:1 unassigned YES unset down down 
Serial2/1/0.2/1:0 unassigned YES unset down down 
Serial2/1/0.2/2:0 unassigned YES unset down down 
Serial2/1/0.2/3:0 unassigned YES unset down down 
Serial2/1/0.3 unassigned YES unset down down 
UUT#sh int Serial2/1/0.1/1/1:0
Serial2/1/0.1/1/1:0 is down, line protocol is down 
Hardware is Channelized-T3
MTU 1500 bytes, BW 192 Kbit, DLY 20000 usec, rely 255/255, load 1/255
```
 $\mathbf \Gamma$ 

```
Encapsulation HDLC, crc 16, loopback not set
Keepalive set (10 sec)
Last input never, output never, output hang never
Last clearing of "show interface" counters never
Queueing strategy: fifo
Output queue 0/40, 0 drops; input queue 0/75, 0 drops
Available Bandwidth 192 kilobits/sec
5 minute input rate 0 bits/sec, 0 packets/sec
5 minute output rate 0 bits/sec, 0 packets/sec
0 packets input, 0 bytes, 0 no buffer
Received 0 broadcasts, 0 runts, 0 giants, 0 throttles
0 input errors, 0 CRC, 0 frame, 0 overrun, 0 ignored, 0 abort
0 packets output, 0 bytes, 0 underruns
0 output errors, 0 collisions, 2 interface resets
0 output buffer failures, 0 output buffers swapped out
0 carrier transitions alarm present
VC 2: timeslot(s): 1-3, Transmitter delay 0, non-inverted data
UUT#sh run | beg 2/1/0
controller SONET 2/1/0
ais-shut
framing sonet
clock source line
overhead j0 1
!
sts-1 1
mode vt-15
vtg 1 t1 1 channel-group 0 timeslots 1-3
vtg 2 t1 4 channel-group 0 timeslots 1-2,5-6
vtg 2 t1 4 channel-group 1 timeslots 3,7,9
!
sts-1 2
mode ct3
t1 1 channel-group 0 timeslots 1-24
t1 2 channel-group 0 timeslots 1-12
t1 3 channel-group 0 timeslots 1
!
sts-1 3
mode t3
!
controller T3 3/1/0
shutdown
cablelength 224
!
controller T3 3/1/1
shutdown
cablelength 224
!
!
interface Loopback0
ip address 172.10.11.1 255.255.255.255
.
.
```
# <span id="page-173-0"></span>**Optional Configurations**

There are several standard, but optional, configurations that might be necessary to complete the configuration of your serial SPA.

- [Configuring Encapsulation, page 12-13](#page-174-0)
- [Configuring the CRC Size for T1, page 12-13](#page-174-1)

**Cisco 12000 Series Router SIP and SPA Software Configuration Guide (Cisco IOS)**

- **•** [Configuring FDL, page 12-14](#page-175-0)
- **•** [Configuring Multilink Point-to-Point Protocol \(Hardware-based\), page 12-15](#page-176-0)
- [Configuring MLFR, page 12-17](#page-178-0)
- [Invert Data on the T1/E1 Interface, page 12-19](#page-180-0)
- **•** [Changing a Channel Group Configuration, page 12-20](#page-181-0)
- **•** [FRF.12 Guidelines, page 12-20](#page-181-1)
- **•** [LFI Guidelines, page 12-21](#page-182-2)
- **•** [HW MLPPP LFI Guidelines, page 12-21](#page-182-3)
- **•** [FRF.12 LFI Guidelines, page 12-21](#page-182-4)

## <span id="page-174-0"></span>**Configuring Encapsulation**

When traffic crosses a WAN link, the connection needs a Layer 2 protocol to encapsulate traffic. To set the encapsulation method, use the following commands:

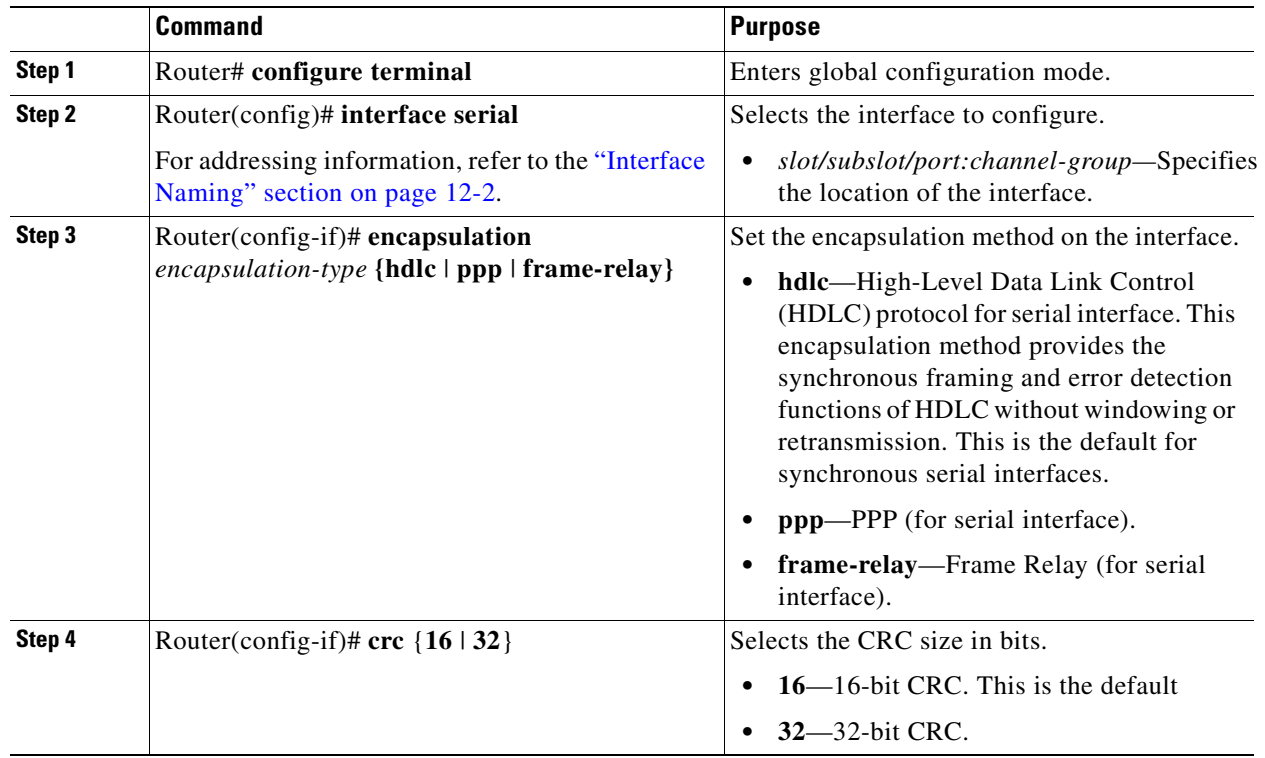

## <span id="page-174-1"></span>**Configuring the CRC Size for T1**

The 1-Port Channelized OC-3/STM-1 SPA interface uses a 16-bit cyclic redundancy check (CRC) by default, but also support a 32-bit CRC. CRC is an error-checking technique that uses a calculated numeric value to detect errors in transmitted data. The designators 16 and 32 indicate the length (in bits) of the frame check sequence (FCS). A CRC of 32 bits provides more powerful error detection, but adds overhead. Both the sender and receiver must use the same setting.

 $\mathbf{I}$ 

CRC-16, the most widely used CRC throughout the United States and Europe, is used extensively with WANs. CRC-32 is specified by IEEE 802 and as an option by some point-to-point transmission standards. It is often used on Switched Multimegabit Data Service (SMDS) networks and LANs.

To set the length of the cyclic redundancy check (CRC) on a T1 interface, use these commands:

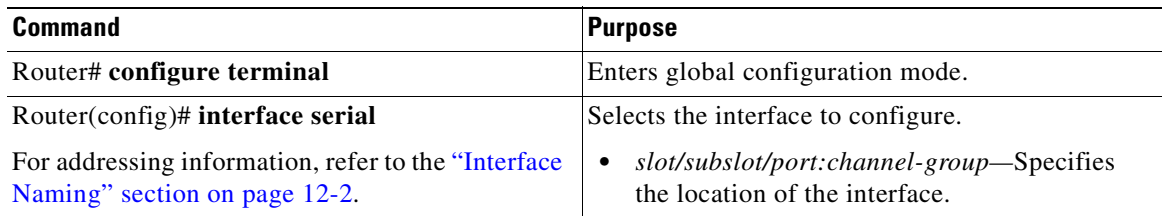

## <span id="page-175-0"></span>**Configuring FDL**

Facility Data Link (FDL) is a 4-kbps channel provided by the Extended Super Frame (ESF) T1 framing format. The FDL performs outside the payload capacity and allows you to check error statistics on terminating equipment without intrusion.

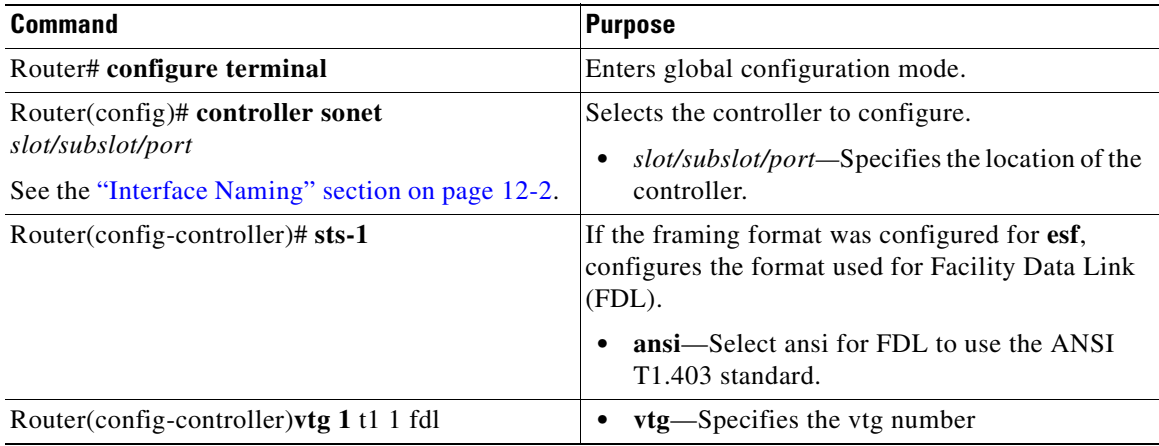

### **Verifying FDL**

Use the **show controllers t1** command to verify the **fdl** setting:

```
router# show controllers t1
T1 6/0/1 is up.
   Applique type is Channelized T1
   Cablelength is long gain36 0db
  No alarms detected.
   alarm-trigger is not set
   Framing is ESF, FDL is ansi, Line Code is B8ZS, Clock Source is Line.
   Data in current interval (742 seconds elapsed):
      0 Line Code Violations, 0 Path Code Violations
      0 Slip Secs, 0 Fr Loss Secs, 0 Line Err Secs, 0 Degraded Mins
      0 Errored Secs, 0 Bursty Err Secs, 0 Severely Err Secs, 0 Unavail Secs
   Total Data (last 73 15 minute intervals):
      1278491 Line Code Violations, 3 Path Code Violations,
      0 Slip Secs, 1 Fr Loss Secs, 177 Line Err Secs, 0 Degraded Mins,
      3 Errored Secs, 0 Bursty Err Secs, 1 Severely Err Secs, 227 Unavail Secs
.
```
.

.

## <span id="page-176-0"></span>**Configuring Multilink Point-to-Point Protocol (Hardware-based)**

Multilink Point to Point Protocol (MLPPP) allows you to combine interfaces which correspind to an entire T1 or E1 multilink bundle. You choose the number of bundles and the number of T1 or E1 lines in each bundle.

### **MLPPP Configuration Guidelines**

The required conditions are:

- Only T1 or E1 links in a bundle
- **•** All links on the same SPA
- **•** Maximum of 12 links in a bundle.

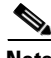

**Note** Some notes about hardware-based MLPPP:

Only 3 fragmentation sizes are possible 128, 256 and 512 bytes

Fragmentation is enabled by default, default size is 512 bytes

Fragmentation size is configured using the **ppp multilink fragment-delay** command after using the **interface multilink** command. The least of the fragmentation sizes (among the 3 sizes possible) satisfying the delay criteria is configured. (e.g., a 192 byte packet causes a delay of 1 millisecond on a T1 link, so the nearest fragmentation size is 128 bytes.

The **show ppp multilink** command will indicate the MLPPP type and the fragmentation size:

Router# **show ppp multilink** Multilink1, bundle name is Patriot2 Bundle up for 00:00:13 Bundle is Distributed 0 lost fragments, 0 reordered, 0 unassigned 0 discarded, 0 lost received, 206/255 load 0x0 received sequence, 0x0 sent sequence Member links: 2 active, 0 inactive (max not set, min not set) Se4/2/0/1:0, since 00:00:13, no frags rcvd Se4/2/0/2:0, since 00:00:10, no frags rcvd Distributed fragmentation on. Fragment size 512. Multilink in Hardware.

Fragmentation is disabled explicitly by using the **no ppp multilink fragmentation** command after using the **interface multilink** command.

Т

### **Create a Multilink Bundle**

To create a multilink bundle, use the following commands:

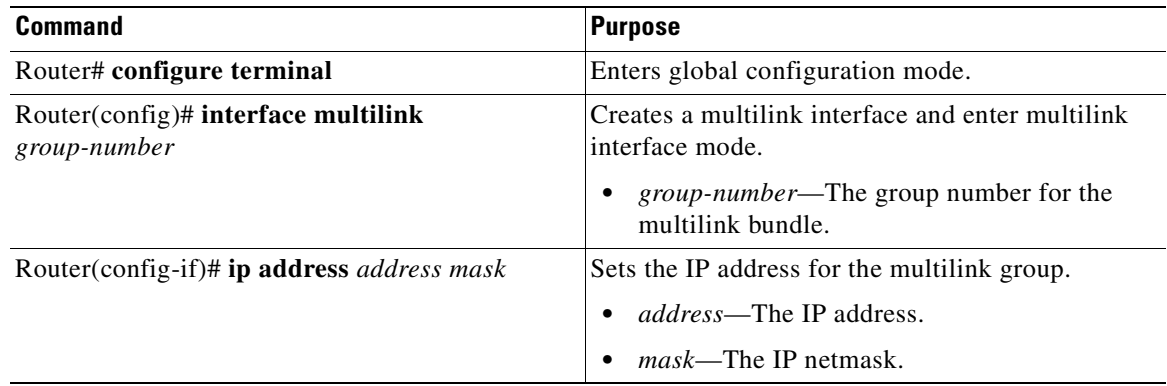

### **Assign an interface to a Multilink Bundle**

To assign an interface to a multilink bundle, use the following commands:

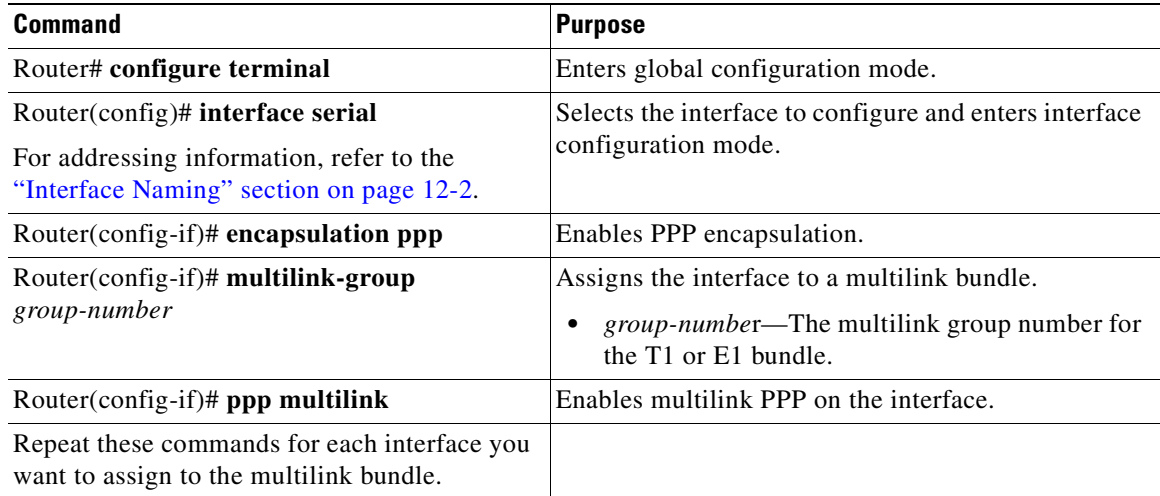

### **Configuring fragmentation size on an MLPPP Bundle (optional)**

To configure the fragmentation size on a multilink ppp bundle, use the following commands:

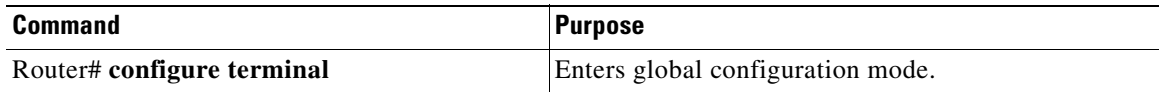

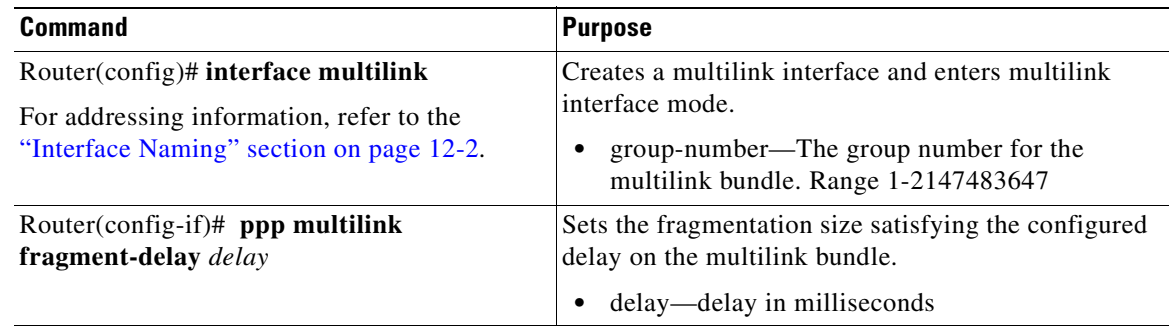

### **Disabling the fragmentation on an MLPPP Bundle (optional)**

To assign an interface to a multilink bundle, use the following commands:

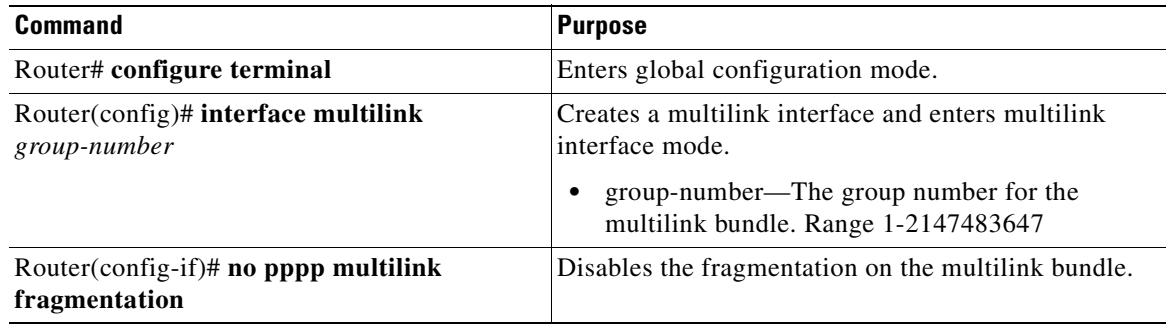

## <span id="page-178-0"></span>**Configuring MLFR**

Multilink Frame Relay (MLFR) allows you to combine T1/E1 lines into a bundle that has the combined bandwidth of multiple T1/E1 lines. You choose the number of bundles and the number of T1/E1 lines in each bundle. This allows you to increase the bandwidth of your network links beyond that of a single T1/E1 line.

### **MLFR Configuration Guidelines**

MLFR will function in hardware if all of the following conditions are met:

- **•** Only T1 or E1 member links
- **•** All links are on the same SPA
- **•** Maximum of 12 links in a bundle

### **Create a Multilink Bundle**

Г

To create a multilink bundle, use the following commands:

**The Second Second** 

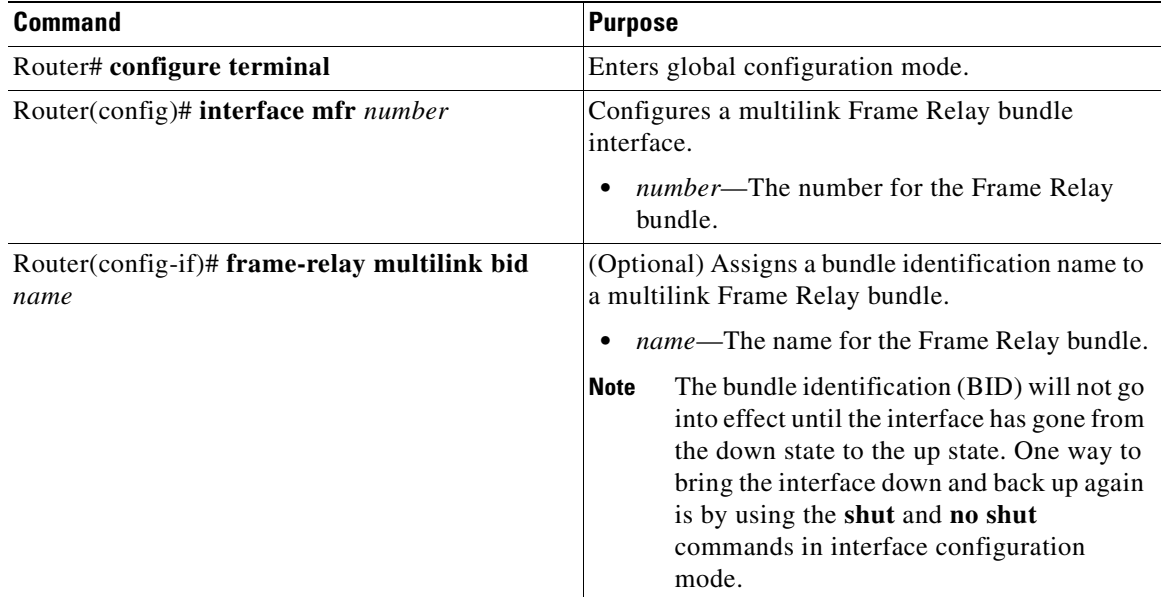

### **Assign an Interface to a Multilink Bundle**

To assign an interface to a multilink bundle, use the following commands:

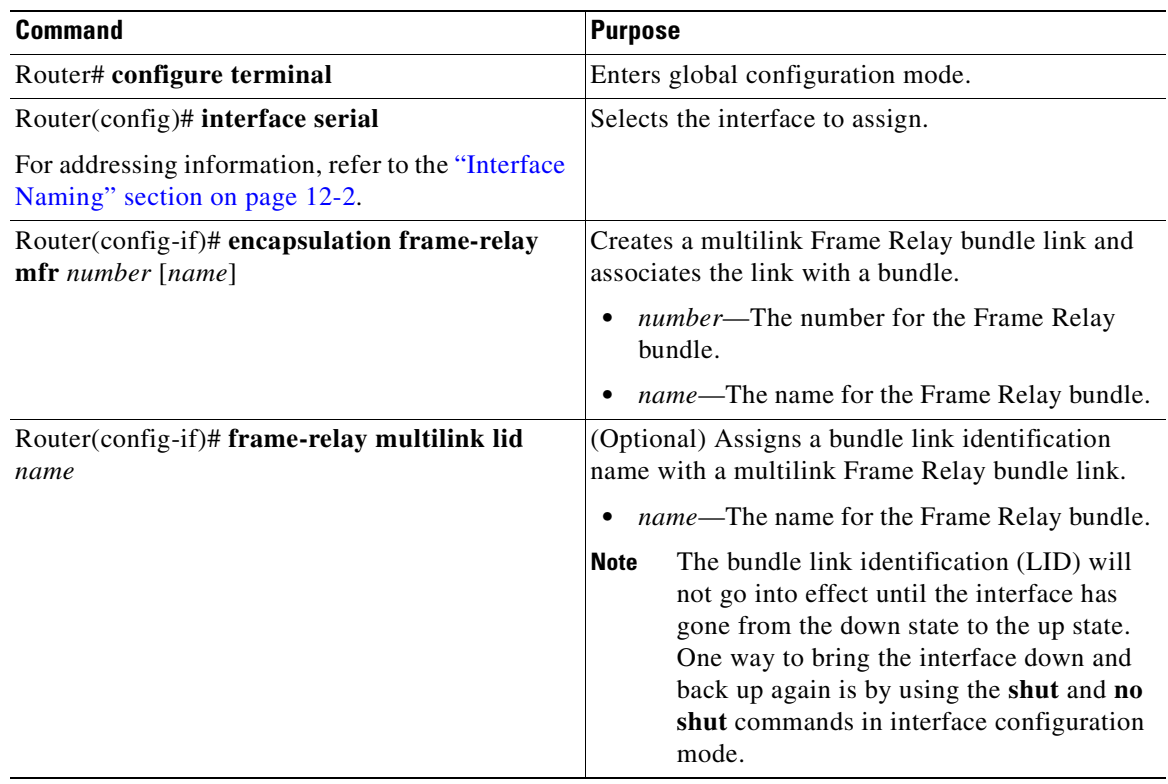

H
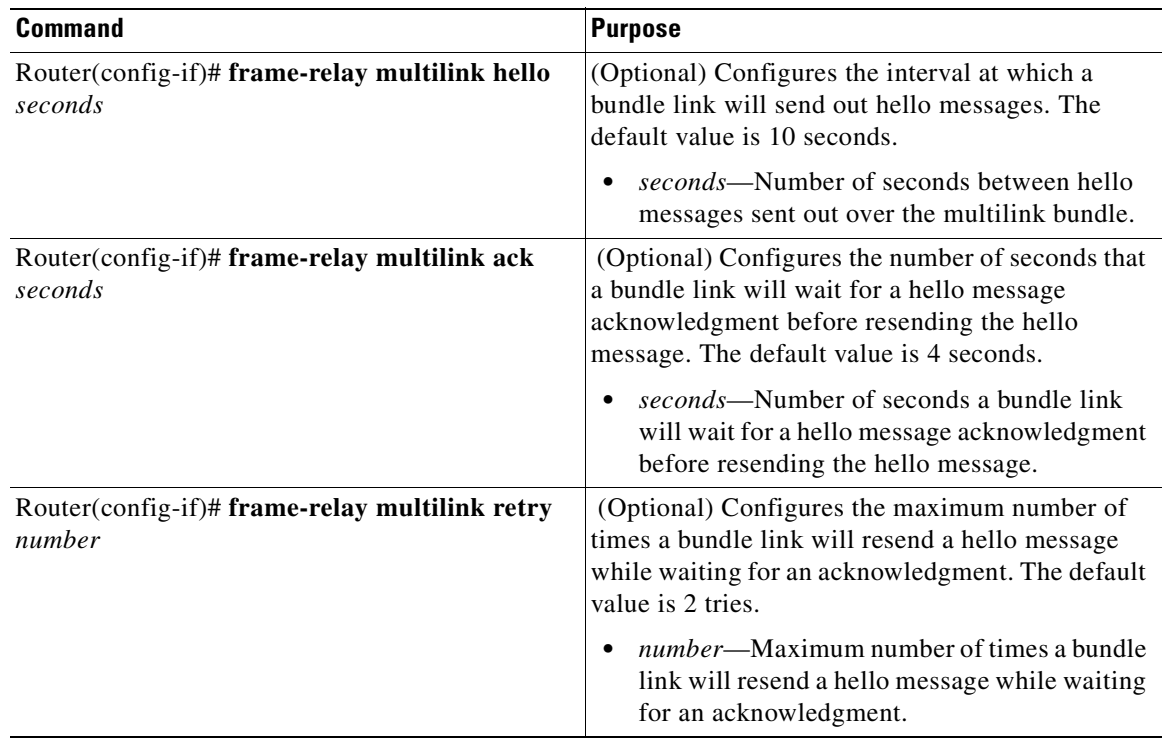

#### **Verifying Multilink Frame Relay**

Use the **show frame-relay multilink detailed** command to verify the Frame Relay multilinks:

```
router# show frame-relay multilink detailed
```

```
Bundle: MFR49, State = down, class = A, fragmentation disabled
RID = MFR49 No. of bundle links = 1, Peer's bundle-id = 
 Bundle links:
 Serial6/0/0:0, HW state = up, link state = Add_sent, LID = test
     Cause code = none, Ack timer = 4, Hello timer = 10,
   Max retry count = 2, Current count = 0,
   Peer LID = , RTT = 0 ms
     Statistics:
     Add_link sent = 21, Add_link rcv'd = 0,
     Add_link ack sent = 0, Add_link ack rcv'd = 0,
     Add_link rej sent = 0, Add_link rej rcv'd = 0,
     Remove_link sent = 0, Remove_link rcv'd = 0,
    Remove link ack sent = 0, Remove link ack rcv'd = 0,
     Hello sent = 0, Hello rcv'd = 0,
   Hello_ack sent = 0, Hello_ack rcv'd = 0,
     outgoing pak dropped = 0, incoming pak dropped = 0
```
#### **Invert Data on the T1/E1 Interface**

If the interface on the 1-Port Channelized OC-3/STM-1 SPA is used to drive a dedicated T1 line that does not have B8ZS encoding, you must invert the data stream on the connecting CSU/DSU or on the interface. Be careful not to invert data on both the CSU/DSU and the interface, as two data inversions will cancel each other out. To invert data on a T1/E1 interface, use the following commands:

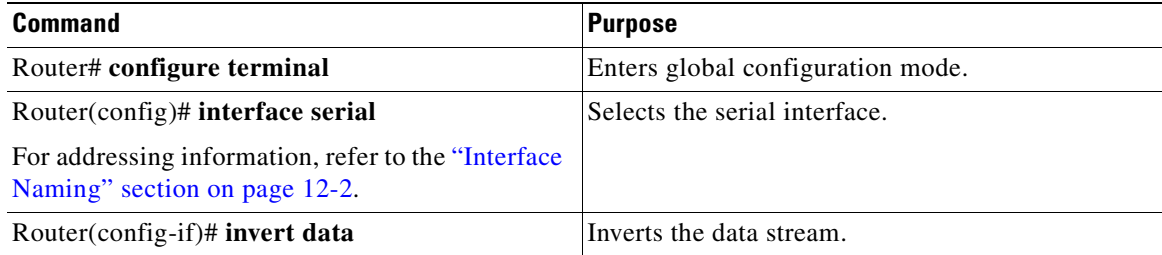

Use the **show running configuration** command to verify that invert data has been set:

```
router# show running configuration
```

```
.
.
interface Serial6/0/0:0
 no ip address
 encapsulation ppp
  logging event link-status
  load-interval 30
 invert data
 no cdp enable
 ppp chap hostname group1
 ppp multilink
 multilink-group 1
! 
.
.
.
```
#### **Changing a Channel Group Configuration**

.

To alter the configuration of an existing channel group, the channel group needs to be removed first using the **no** form of the **channel-group** command. To remove an existing channel group, use the following commands:

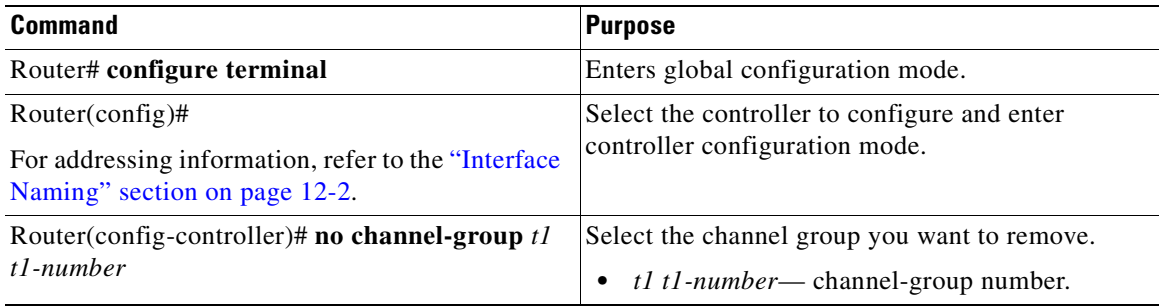

### **FRF.12 Guidelines**

FRF.12 functions in hardware. Note the following:

- **•** The fragmentation is configured at the main interface
- **•** Only 3 fragmentation sizes are available 128 bytes, 256 bytes, and 512 bytes.

#### **LFI Guidelines**

LFI can function two ways - using FRF.12 or MLPPP. MLPPP LFI can be done in both hardware and software while FRF.12 LFI is done only in hardware.

#### **HW MLPPP LFI Guidelines**

LFI using MLPPP will function only in hardware if there is just one member link in the MLPPP bundle. The link can be a fractional T1 or full T1. Note the following:

- **•** The **ppp multilink interleave** command needs to be configured to enable interleaving.
- Only three fragmentation sizes are supported 128 bytes, 256 bytes, and 512 bytes.
- **•** Fragmentation is enabled by default, the default size being 512 bytes.
- **•** A policy-map having a priority class needs to applied to main interface.

#### **FRF.12 LFI Guidelines**

LFI using FRF.12 is always done is hardware. Note the following:

- **•** The fragmentation is configured at the main interface
- Only 3 fragmentation sizes are available 128 bytes, 256 bytes, and 512 bytes.
- **•** A policy-map having a priority class needs to applied to main interface.

## **Saving the Configuration**

To save your running configuration to nonvolatile random-access memory (NVRAM), use the following command in privileged EXEC configuration mode:

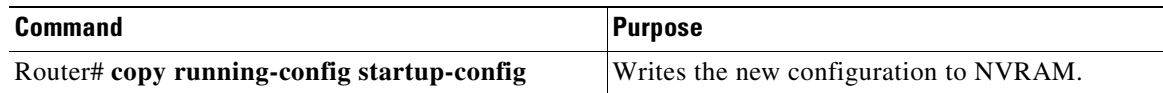

For more information about managing configuration files, refer to the *Cisco IOS Configuration Fundamentals Configuration Guide, Release 12.0* and *Cisco IOS Configuration Fundamentals Command Reference, Release 12.0* publications.

# **Verifying the Interface Configuration**

Besides using the **show running-configuration** command to display your Cisco 12000 Series Router configuration settings, you can use the **show interface serial** and the **show controllers serial** commands to get detailed information on a per-port basis for your1-Port Channelized OC-3/STM-1 SPA.

## **Verifying Per-Port Interface Status**

To find detailed interface information on a per-port basis for the 1-Port Channelized OC-3/STM-1 SPA use the **show interface serial** command.

The following example provides sample output for interface port 0 on the SPA located in the first subslot of the Cisco 12000 SIP-401 installed in slot 2 of a Cisco 12000 router:

```
Router# show interface serial 2/1/0.2/1:0
Serial2/1/0.2/1:0 is down, line protocol is down 
Hardware is Channelized-T3
MTU 1500 bytes, BW 1536 Kbit, DLY 20000 usec, rely 255/255, load 1/255
Encapsulation HDLC, crc 16, loopback not set
Keepalive set (10 sec)
Last input never, output never, output hang never
Last clearing of "show interface" counters never
Queueing strategy: fifo
Output queue 0/40, 0 drops; input queue 0/75, 0 drops
Available Bandwidth 1536 kilobits/sec
5 minute output rate 0 bits/sec, 0 packets/sec
0 packets input, 0 bytes, 0 no buffer
Received 0 broadcasts, 0 runts, 0 giants, 0 throttles
0 input errors, 0 CRC, 0 frame, 0 overrun, 0 ignored, 0 abort
0 packets output, 0 bytes, 0 underruns
0 output errors, 0 collisions, 2 interface resets
0 output buffer failures, 0 output buffers swapped out
0 carrier transitions alarm present
VC 5: timeslot(s): 1-24, Transmitter delay 0, non-inverted data
UUT#sh int Serial2/1/0.3 
Serial2/1/0.3 is down, line protocol is down 
Hardware is CHOCx SPA
MTU 4470 bytes, BW 44210 Kbit, DLY 200 usec, rely 255/255, load 1/255
Encapsulation HDLC, crc 16, loopback not set
Keepalive set (10 sec)
Last input never, output never, output hang never
Last clearing of "show interface" counters never
Queueing strategy: fifo
Output queue 0/40, 0 drops; input queue 0/75, 0 drops
Available Bandwidth 44210 kilobits/sec
5 minute input rate 0 bits/sec, 0 packets/sec
5 minute output rate 0 bits/sec, 0 packets/sec
0 packets input, 0 bytes, 0 no buffer
Received 0 broadcasts, 0 runts, 0 giants, 0 throttles
0 parity
```
(Remaining output omitted)

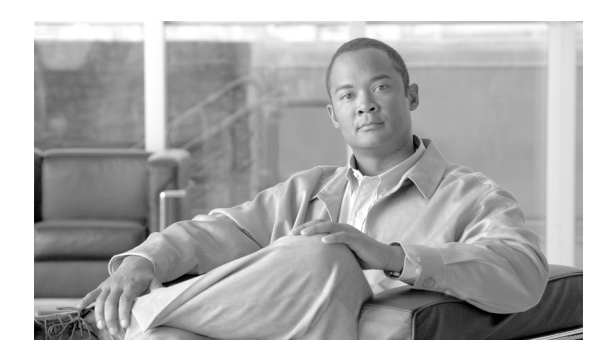

**13**

# **Command Summary for Serial SPAs**

[Table 13-1](#page-184-0) provides an alphabetical list of some of the related commands to configure, monitor, and maintain Serial SPAs. For more information about the commands, see [Chapter 19, "SIP and SPA](#page-250-0)  [Command Reference"](#page-250-0) in this book and the Cisco IOS Release 12.2 command reference and master index publications.

**CHAPTER**

#### <span id="page-184-0"></span>**Table 13-1 Command Summary**

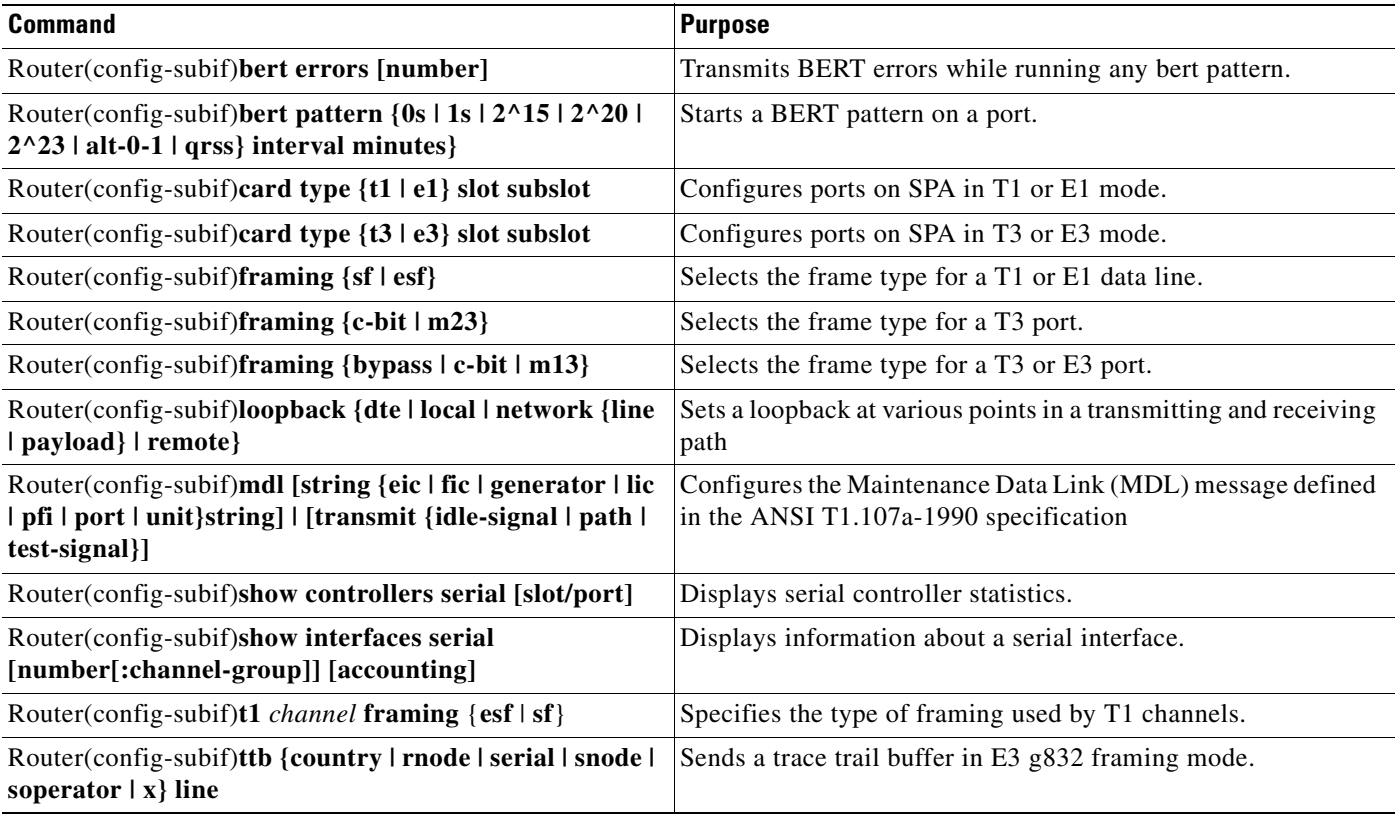

 $\blacksquare$ 

**The Second Second** 

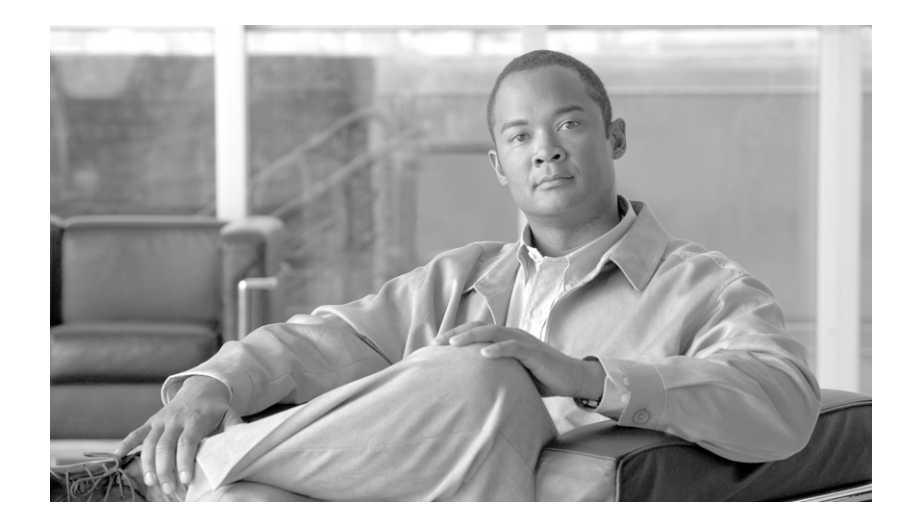

**P ART 4**

# **Packet over SONET Shared Port Adapters**

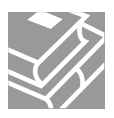

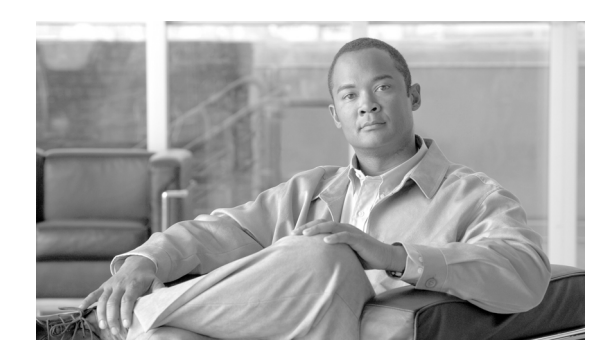

**14**

# **Overview of the POS SPAs**

This chapter provides an overview of the release history, and feature and Management Information Base (MIB) support for the Packet over SONET (POS) SPAs on the Cisco 12000 series router.

**CHAPTER**

This chapter includes the following sections:

- **•** Release History, page 14-1
- **•** POS Technology Overview, page 14-2
- **•** Supported Features, page 14-3
- **•** Restrictions, page 14-6
- **•** Supported MIBs, page 14-7
- **•** SPA Architecture, page 14-8
- **•** Displaying the SPA Hardware Type, page 14-12

## **Release History**

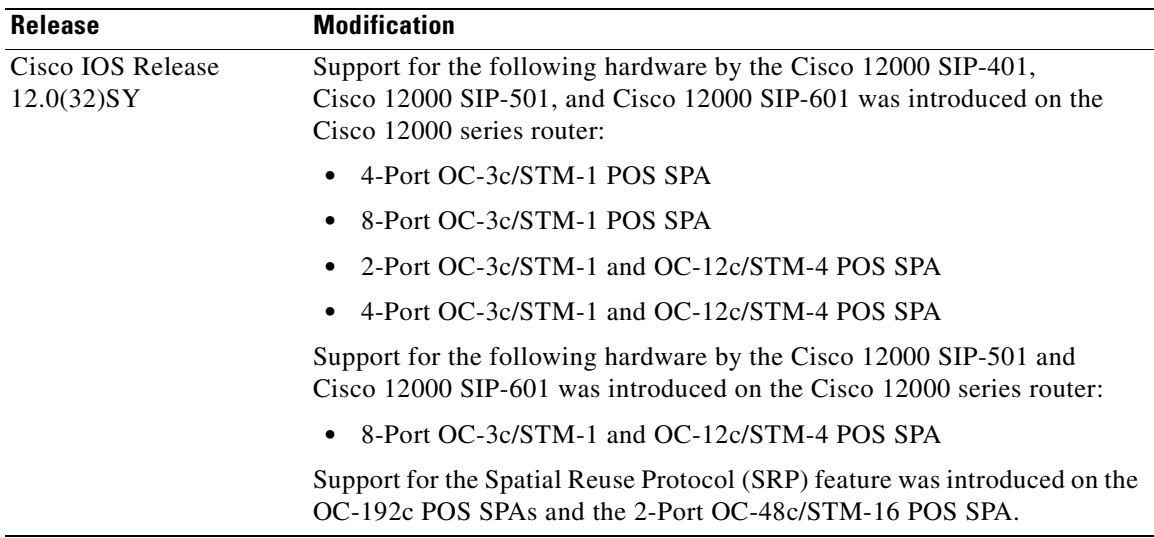

Г

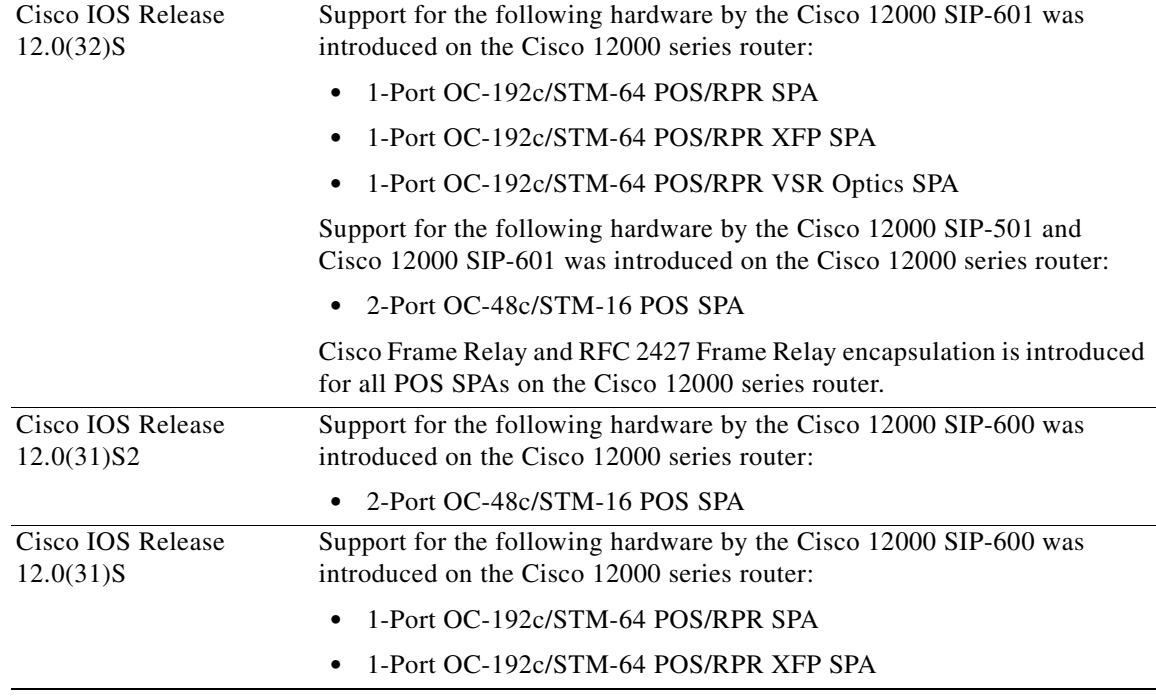

# **POS Technology Overview**

Packet-over-SONET is a high-speed method of transporting IP traffic between two points. This technology combines the Point-to-Point Protocol (PPP) with Synchronous Optical Network (SONET) and Synchronous Digital Hierarchy (SDH) interfaces.

SONET is an octet-synchronous multiplex scheme defined by the American National Standards Institute (ANSI) standard (T1.1051988) for optical digital transmission at hierarchical rates from 51.840 Mbps to 2.5 Gbps (Synchronous Transport Signal, STS-1 to STS-48) and greater. SDH is an equivalent international standard for optical digital transmission at hierarchical rates from 155.520 Mbps (Synchronous Transfer Mode-1 [STM-1]) to 2.5 Gbps (STM-16) and greater.

SONET specifications have been defined for single-mode fiber and multimode fiber. The POS SPAs on the Cisco 12000 series router allow transmission over both single-mode and multimode fiber at various optical carrier rates. The multirate SPAs (such as the 2-Port OC-3c/STM-1 and OC-12c/STM-4 POS SPA) support use of OC-3c and OC-12c SFPs.

SONET/SDH transmission rates are integral multiples of 51.840 Mbps. The following transmission multiples are currently specified and used on the POS SPAs on the Cisco 12000 series router:

- **•** OC-3c/STM-1—155.520 Mbps
- **•** OC-12c/STM-4—622.080 Mbps
- **•** OC-48—2.488 Gbps
- **•** OC-192c/STM-64—9.953 Gbps

The POS specification (RFC 1619) describes the use of PPP encapsulation over SONET/SDH links. Because SONET/SDH is, by definition, a point-to-point circuit, PPP is well-suited for use over these links. PPP treats SONET/SDH transport as octet-oriented full-duplex synchronous links. PPP presents an octet interface to the physical layer. The octet stream is mapped into the SONET/SDH Synchronous Payload Envelope (SPE), with the octet boundaries aligned with the SPE octet boundaries. The PPP frames are located by row within the SPE payload. Because frames are variable in length, the frames are allowed to cross SPE boundaries.

## **Supported Features**

This section provides a list of some of the primary features supported by the POS SPA hardware and software:

- **•** Jumbo frames (up to 9216 bytes)
- **•** Internal buffering to support short bursts of data traffic at the bus interface
- **•** HDLC and PPP encapsulation—All POS SPAs
- **•** Cisco Frame Relay and RFC 2427 Frame Relay encapsulation
- Online insertion and removal (OIR) from the SIP, or OIR of the SIP with the SPA inserted.
- **•** Small form-factor pluggable (XFP) optics module OIR for the 1-Port OC-192c/STM-64 POS/RPR XFP SPA and SFP optics module OIR for the 2-Port OC-48c/STM-16 POS SPA
- Multirate functionality on 2-Port, 4-Port, and 8-Port OC-3c/STM-1 and OC-12c/STM-4 POS SPAs with support of OC-3c and OC-12c SFPs.
- **•** Field-programmable gate array (FPGA) upgrade support

The POS SPAs also support the following groups of features:

- **•** SONET/SDH Compliance Features, page 14-3
- **•** SONET/SDH Error, Alarm, and Performance Monitoring Features, page 14-4
- **•** SONET/SDH Synchronization Features, page 14-4
- **•** WAN Protocol Features, page 14-5
- **•** Network Management Features, page 14-5

### **SONET/SDH Compliance Features**

This section lists the SONET/SDH compliance features supported by the POS SPAs on the Cisco 12000 series router:

- **•** 1+1 SONET Automatic Protection Switching (APS) as per G.783 Annex A
- **•** 1+1 SDH Multiplex Section Protection (MSP) as per G.783 Annex A
- **•** American National Standards Institute (ANSI) T1.105
- **•** ITU-T G.707, G.783, G.957, G.958

- **•** Telcordia GR-253-CORE: SONET Transport Systems: Common Generic Criteria
- **•** Telcordia GR-1244: Clocks for the Synchronized Network: Common Generic Criteria

## **SONET/SDH Error, Alarm, and Performance Monitoring Features**

This section lists the SONET/SDH error, alarm, and performance monitoring features supported by the POS SPAs on the Cisco 12000 series router:

- **•** Signal failure bit error rate (SF-BER)
- **•** Signal degrade bit error rate (SD-BER)
- **•** Signal label payload construction (C2)
- **•** Path trace byte (J1)
- **•** Section:
	- **–** Loss of signal (LOS)
	- **–** Loss of frame (LOF)
	- **–** Error counts for B1
	- **–** Threshold crossing alarms (TCA) for B1
- **•** Line:
	- **–** Line alarm indication signal (LAIS)
	- **–** Line remote defect indication (LRDI)
	- **–** Line remote error indication (LREI)
	- **–** Error counts for B2
	- **–** Threshold crossing alarms (TCA) for B2
- **•** Path:
	- **–** Path alarm indication signal (PAIS)
	- **–** Path remote defect indication (PRDI)
	- **–** Path remote error indication (PREI)
	- **–** Error counts for B3
	- **–** Threshold crossing alarms (TCA) for B3
	- **–** Loss of pointer (LOP)
	- **–** New pointer events (NEWPTR)
	- **–** Positive stuffing event (PSE)
	- **–** Negative stuffing event (NSE)

## **SONET/SDH Synchronization Features**

This section lists the SONET/SDH synchronization features supported by the POS SPAs on the Cisco 12000 series router:

**•** Local (internal) timing (for inter-router connections over dark fiber or Wavelength Division Multiplex [WDM] equipment)

- **•** Loop (line) timing (for connecting to SONET/SDH equipment)
- **•** +/– 20 ppm clock accuracy over full operating temperature

## **WAN Protocol Features**

This section lists the WAN protocols supported by the POS SPAs on the Cisco 12000 series router:

- **•** RFC 1661, *The Point-to-Point Protocol (PPP)*
- **•** RFC 1662, *PPP in HDLC framing*
- **•** RFC 2615, *PPP over SONET/SDH* (with 1+x43 self-synchronous payload scrambling)
- **•** RFC 3518, *Point-to-Point Protocol (PPP) Bridging Control Protocol (BCP)*
- **•** Cisco Protect Group Protocol over UDP/IP (Port 1972) for APS and MSP
- **•** Multiprotocol Label Switching (MPLS)

## **Network Management Features**

This section lists the network management features supported by the POS SPAs on the Cisco 12000 series router:

- **•** Simple Network Management Protocol (SNMP) Management Information Base (MIB) counters
- **•** Local (diagnostic) loopback
- **•** Network loopback
- **•** NetFlow Data Export
- **•** IP over the Section Data Communications Channel (SDCC)
- **•** RFC 3592 performance statistics for timed intervals (current, 15-minute, multiple 15-minute, and 1-day intervals):
	- **–** Regenerator section
	- **–** Multiplex section
	- **–** Path errored seconds
	- **–** Severely errored seconds
	- **–** Severely errored framed seconds

# **Restrictions**

Table 14-1 provides information about POS feature compatibility and restrictions by SIP and SPA combination.

**Table 14-1 POS Feature Compatibility and Restrictions by SIP and SPA Combination**

| <b>Feature</b>                        | Cisco 12000 SIP-401                         | <b>Cisco 12000 SIP-501</b>                  | <b>Cisco 12000 SIP-600</b>                                                                                                    | <b>Cisco 12000 SIP-601</b>                                                                                                    |
|---------------------------------------|---------------------------------------------|---------------------------------------------|----------------------------------------------------------------------------------------------------|----------------------------------------------------------------------------------------------------|
| Frame Relay                           | Supported for all POS<br>SPA <sub>s</sub> . | Supported for all POS<br>SPA <sub>s</sub> . | In Cisco IOS Release<br>$12.0(31)S2$ and<br>earlier—Not supported.<br>In Cisco IOS Release<br>$12.0(32)$ S and<br>later—Supported for all<br>POS SPAs. | In Cisco IOS Release<br>$12.0(31)S2$ and<br>earlier—Not supported.<br>In Cisco IOS Release<br>$12.0(32)$ S and<br>later—Supported for all<br>POS SPAs. |
| <b>Resilient Packet</b><br>Ring (RPR) | Not supported.                              | Not supported.                              | Not supported.                                                                                                    | Not supported.                                                                                                    |

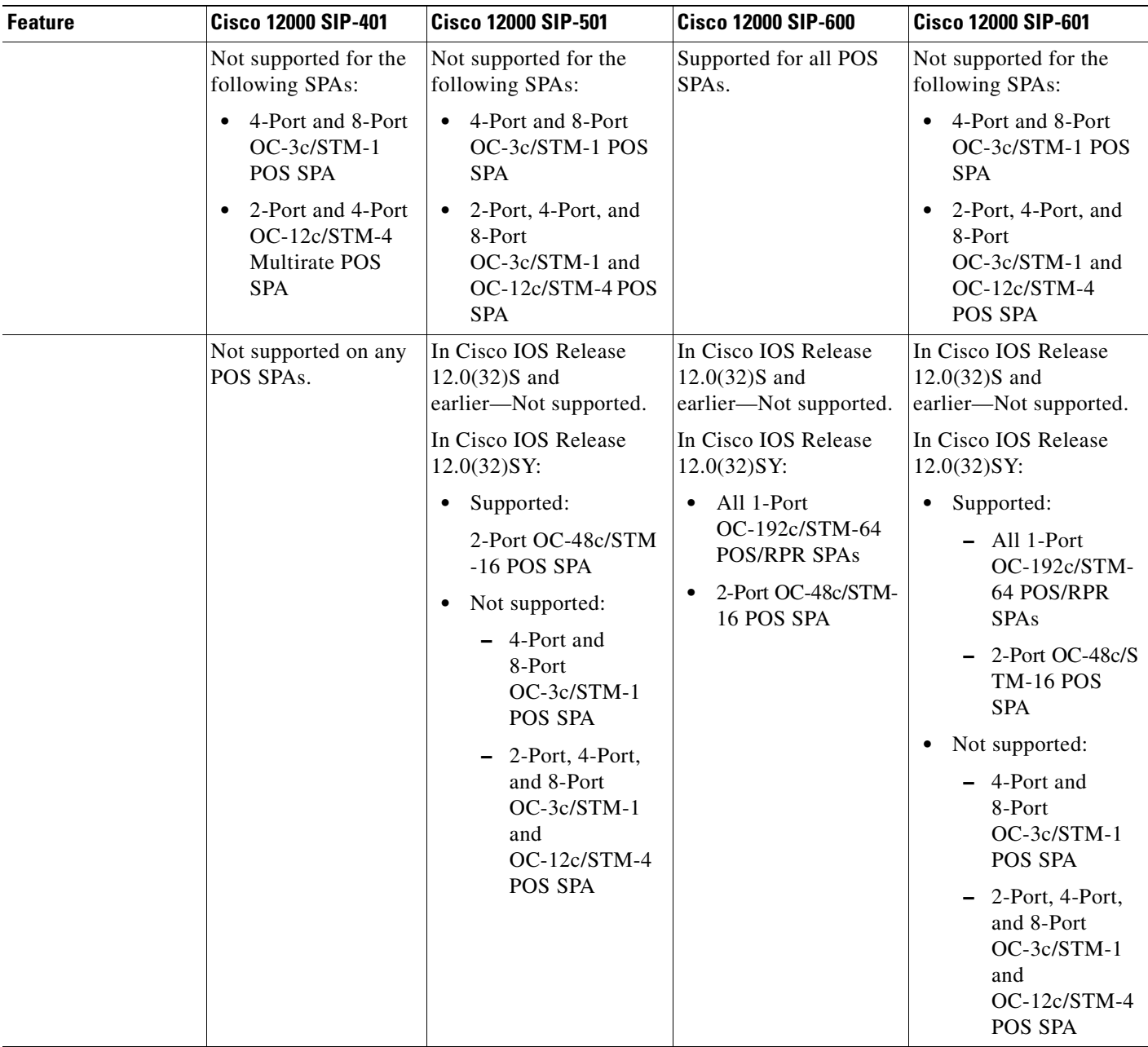

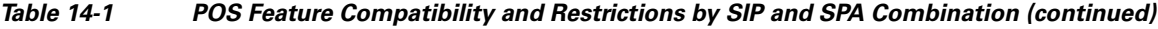

# **Supported MIBs**

The following MIBs are supported for POS SPAs on the Cisco 12000 series router:

- **•** CISCO-APS-MIB
- **•** CISCO-ENTITY-EXT-MIB
- **•** CISCO-ENTITY-FRU-CONTROL-MIB
- **•** CISCO-OPTICAL-MONITORING-MIB
- **•** CISCO-SRP-MIB—Beginning in Cisco IOS Release 12.0(32)SY for supported SPAs.
- **•** ENTITY-MIB
- **•** IF-MIB (RFC 2233, *The Interface Group MIB using SMIv2*)
- **•** OLD-CISCO-CHASSIS-MIB
- **•** SONET-MIB (RFC 3592, *Definitions of Managed Objects for the SONET/SDH Interface Type*)

To locate and download MIBs for selected platforms, Cisco IOS releases, and feature sets, use Cisco MIB Locator found at the following URL:

<http://tools.cisco.com/ITDIT/MIBS/servlet/index>

If Cisco MIB Locator does not support the MIB information that you need, you can also obtain a list of supported MIBs and download MIBs from the Cisco MIBs page at the following URL:

<http://www.cisco.com/public/sw-center/netmgmt/cmtk/mibs.shtml>

To access Cisco MIB Locator, you must have an account on Cisco.com. If you have forgotten or lost your account information, send a blank e-mail to cco-locksmith@cisco.com. An automatic check will verify that your e-mail address is registered with Cisco.com. If the check is successful, account details with a new random password will be e-mailed to you. Qualified users can establish an account on Cisco.com by following the directions found at this URL:

<http://www.cisco.com/register>

## **SPA Architecture**

### **1-Port OC-192c/STM-64 POS/RPR XFP SPA Architecture**

Figure 14-1 identifies the primary hardware devices that are part of the POS SPA architecture. The figure shows a single optics transceiver supported by both of the POS SPAs. However, the 1-Port OC-192c/STM-64 POS/RPR SPA and 1-Port OC-192c/STM-64 POS/RPR VSR Optics SPA support fixed optics, while the 1-Port OC-192c/STM-64 POS/RPR XFP SPA supports XFP optics. The path of a packet remains the same except for where the optic transceiver support resides.

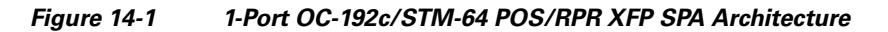

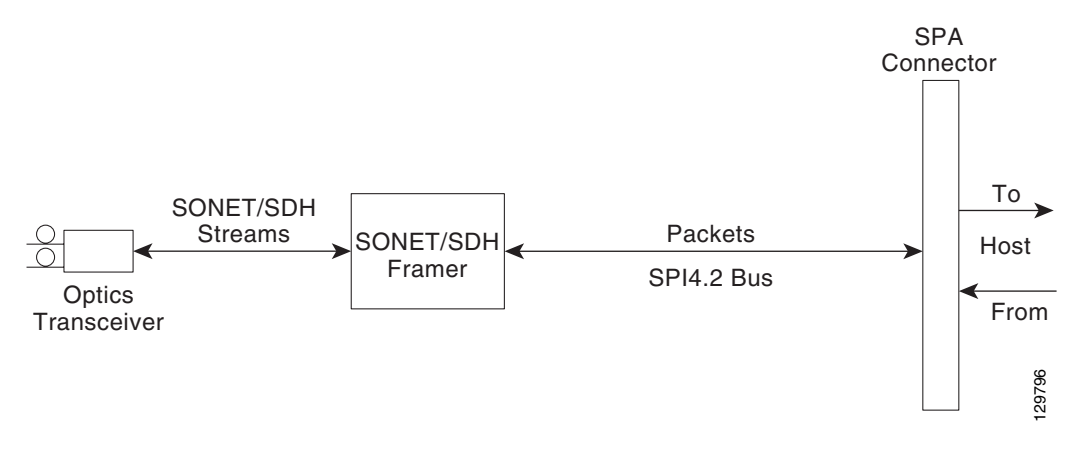

In POS mode, every incoming and outgoing packet on the OC-192 POS SPAs goes through the SONET/SDH framer and SPI4.2 interface.

#### **Path of a Packet in the Ingress Direction**

The following steps describe the path of an ingress packet through the 1-Port OC-192c/STM-64 POS/RPR XFP SPA:

- **1.** The framer receives SONET/SDH streams from the XFP optics, extracts clocking and data, and processes the section, line, and path overhead.
- **2.** The framer extracts the POS frame payload and verifies the frame size and frame check sequence (FCS).
- **3.** The framer passes valid frames to the System Packet Level Interface 4.2 (SPI4.2) interface on the SPA.
- **4.** The SPI4.2 interface transfers frames to the host through the SPI4.2 bus for further processing and switching.

#### **Path of a Packet in the Egress Direction**

The following steps describe the path of an egress packet through the 1-Port OC-192c/STM-64 POS/RPR XFP SPA:

- **1.** The host sends packets to the SPA using the SPI4.2 bus.
- **2.** The SPA stores the data in the appropriate channel's first-in first-out (FIFO) queue.
- **3.** The SPA passes the packet to the framer.
- **4.** The framer accepts the data and stores it in the appropriate channel queue.
- **5.** The framer adds the FCS and SONET/SDH overhead.
- **6.** The framer sends the data to the XFP optics for transmission onto the network.

This section provides an overview of the architecture of the POS SPAs and describes the path of a packet in the ingress and egress directions. Some of these areas of the architecture are referenced in the SPA software and can be helpful to understand when troubleshooting or interpreting some of the SPA CLI and **show** command output.

## **1-Port OC-192c/STM-64 POS/RPR SPA and 1-Port OC-192c/STM-64 POS/RPR XFP SPA Architecture**

Figure 14-2 identifies the primary hardware devices that are part of the POS SPA architecture. The figure shows a single optics transceiver supported by both of the POS SPAs. However, the 1-Port OC-192c/STM-64 POS/RPR SPA supports fixed optics, while the 1-Port OC-192c/STM-64 POS/RPR XFP SPA supports XFP optics. The path of a packet remains the same except for where the optic transceiver support resides.

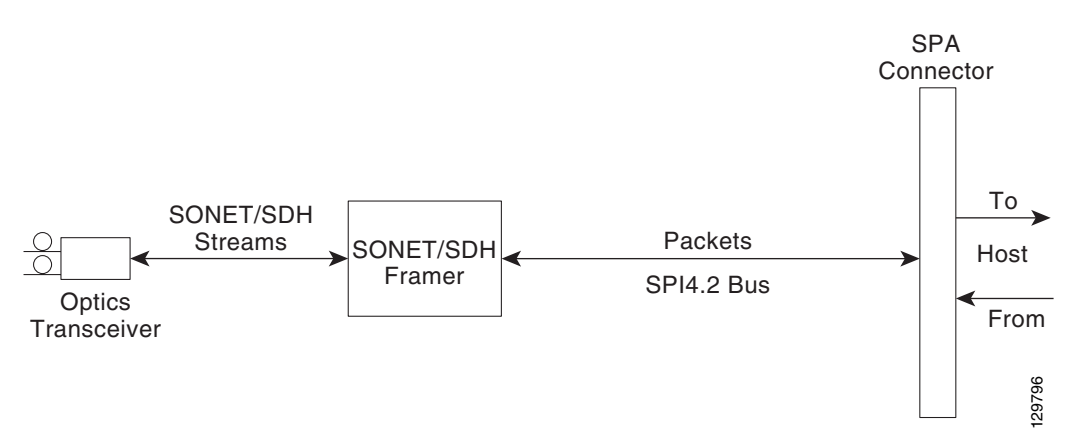

#### **Figure 14-2 1-Port OC-192c/STM-64 POS/RPR XFP SPA Architecture**

In POS mode, every incoming and outgoing packet on the 1-Port OC-192c/STM-64 POS/RPR SPA and 1-Port OC-192c/STM-64 POS/RPR XFP SPAgoes through the SONET/SDH framer, and SPI4.2 interface.

#### **Path of a Packet in the Ingress Direction**

The following steps describe the path of an ingress packet through the 1-Port OC-192c/STM-64 POS/RPR XFP SPA:

- **1.** The framer receives SONET/SDH streams from the XFP optics, extracts clocking and data, and processes the section, line, and path overhead.
- **2.** The framer extracts the POS frame payload and verifies the frame size and frame check sequence (FCS).
- **3.** The framer passes valid frames to the System Packet Level Interface 4.2 (SPI4.2) interface on the SPA.
- **4.** The SPI4.2 interface transfers frames to the host through the SPI4.2 bus for further processing and switching.

#### **Path of a Packet in the Egress Direction**

The following steps describe the path of an egress packet through the 1-Port OC-192c/STM-64 POS/RPR XFP SPA:

- **1.** The host sends packets to the SPA using the SPI4.2 bus.
- **2.** The SPA stores the data in the appropriate channel's first-in first-out (FIFO) queue.
- **3.** The SPA passes the packet to the framer.
- **4.** The framer accepts the data and stores it in the appropriate channel queue.
- **5.** The framer adds the FCS and SONET/SDH overhead.
- **6.** The framer sends the data to the XFP optics for transmission onto the network.

### **2-Port OC-48c/STM-16 POS SPA Architecture**

Figure 14-3 identifies the primary hardware devices that are part of the 2-Port OC-48c/STM-16 POS SPA architecture.

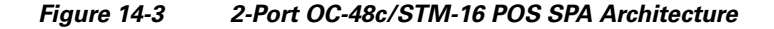

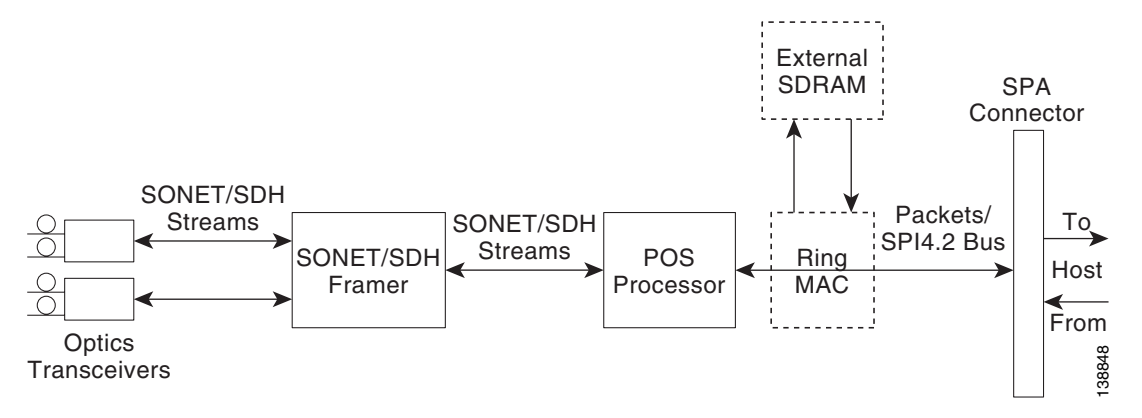

#### **Path of a Packet in the Ingress Direction**

The following steps describe the path of an ingress packet through the 2-Port OC-48c/STM-16 POS SPA:

- **1.** The framer receives SONET/SDH streams from the SFP optics, extracts clocking and data, and processes the section, line, and path overhead.
- **2.** The framer detects Loss of Signal (LOS), Loss of Frame (LOF), Severely Errored Frame (SEF), Line Alarm Indication Signal (AIS-L), Loss of Pointer (LOP), Line Remote Defect Indication Signal (Enhanced RDI-L), Path Alarm Indication Signal (AIS-P), Standard and Enhanced Path Remote Defect Indication Signal (RDI-P), Path Remote Error Indication (Enhanced REI-P). The framer extracts or inserts DCC bytes.
- **3.** The framer processes the S1 synchronization status byte, the pointer action bytes (per Telcordia GR-253-CORE), and extracts or inserts DCC bytes.
- **4.** The POS processor extracts the POS frame payload and verifies the frame size and frame check sequence (FCS).
- **5.** The POS processor supports PPP, Frame Relay, or HDLC modes and optionally performs payload scrambling.
- **6.** The POS processor passes valid frames to the System Packet Level Interface 4.2 (SPI4.2) interface on the SPA.
- **7.** The SPI4.2 interface transfers frames to the host through the SPI4.2 bus for further processing and switching.

#### **Path of a Packet in the Egress Direction**

The following steps describe the path of an egress packet through the 2-Port OC-48c/STM-16 POS SPA:

- **1.** The host sends packets to the SPA using the SPI4.2 bus.
- **2.** The SPA stores the data in the appropriate SPI4 channel's first-in first-out (FIFO) queue.
- **3.** The SPA passes the packet from the SPI4 interface to the POS processor where it is encapsulated in a POS frame and FCS is added.
- **4.** The POS frame is sent to the SONET/SDH framer where it is placed into the SONET payload.
- **5.** The framer adds the FCS and SONET/SDH overhead.
- **6.** The framer sends the data to the SFP optics for transmission onto the network.

# **Displaying the SPA Hardware Type**

To verify the SPA hardware type that is installed in your Cisco 12000 series router, you can use the **show diags** command. For other hardware information, you can also use the **show interfaces** or **show controllers** commands. There are several other commands on the Cisco 12000 series router that also provide SPA hardware information. For more information about these commands, see the "Command Summary for POS SPAs" and the "SIP and SPA Commands" chapters in this guide.

Table 14-2 shows the hardware description that appears in the **show** command output for each type of SPA that is supported on the Cisco 12000 series router.

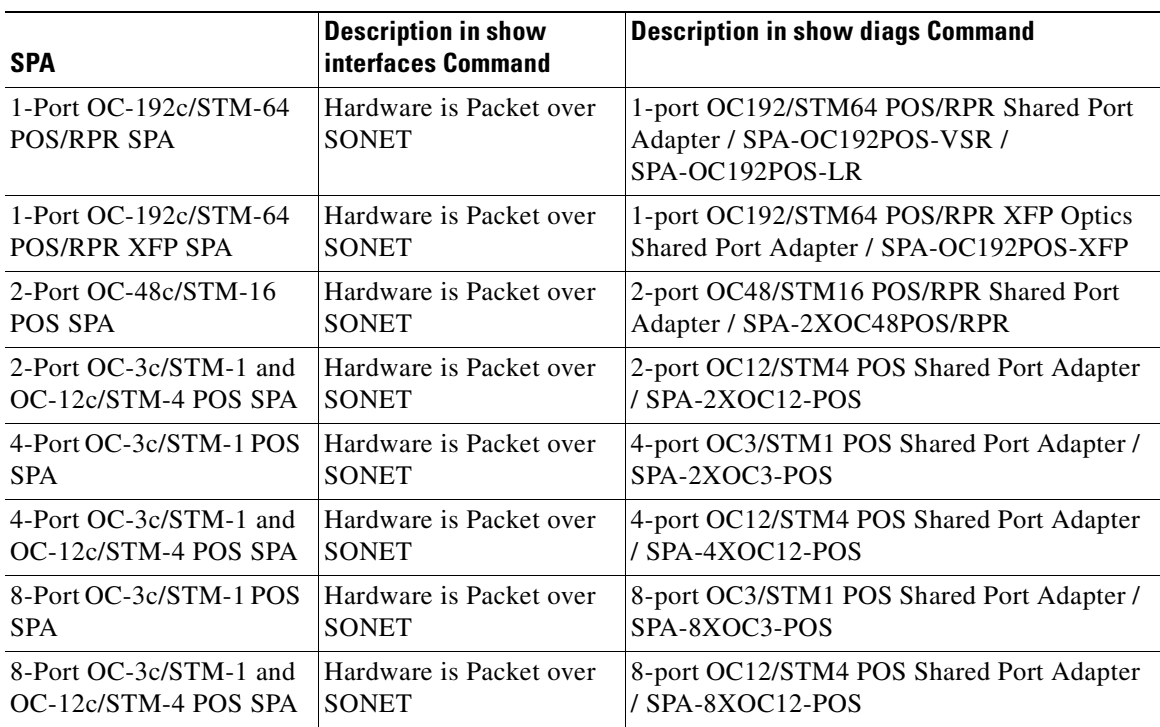

#### **Table 14-2 SPA Hardware Descriptions in show Commands**

## **Example of the show interfaces Command**

**Cisco 12000 Series Router SIP and SPA Software Configuration Guide (Cisco IOS)**

The following example shows output from the **show interfaces** command on a Cisco 12000 series router for the only interface port (0) on a 1-Port OC-192c/STM-64 POS/RPR SPA installed in subslot 1 of the SIP installed in chassis slot 1:

```
Router#show interfaces pos 1/1/0
POS1/1/0 is up, line protocol is up
  Hardware is Packet over SONET
   Internet address is 10.41.41.2/24
   MTU 4470 bytes, BW 9952000 Kbit, DLY 100 usec, rely 255/255, load 1/255
   Encapsulation HDLC, crc 32, loopback not set
   Keepalive not set
   Scramble enabled
  Last input 00:00:59, output 00:00:11, output hang never
  Last clearing of "show interface" counters 00:00:14
   Queueing strategy: fifo
   Output queue 0/40, 0 drops; input queue 0/75, 0 drops
        Available Bandwidth 9582482 kilobits/sec
   5 minute input rate 0 bits/sec, 0 packets/sec
   5 minute output rate 0 bits/sec, 0 packets/sec
      0 packets input, 0 bytes, 0 no buffer
      Received 0 broadcasts, 0 runts, 0 giants, 0 throttles
               0 parity
      0 input errors, 0 CRC, 0 frame, 0 overrun, 0 ignored, 0 abort
      1 packets output, 314 bytes, 0 underruns
      0 output errors, 0 applique, 0 interface resets
      0 output buffer failures, 0 output buffers swapped out
      0 carrier transitions
```
The following example shows output from the **show interfaces** command on a Cisco 12000 series router for the first interface port (0) on a 2-Port OC-48c/STM-16 POS SPA installed in subslot 0 of the SIP installed in chassis slot 0:

```
Router# show interfaces pos3/0/0 
POS3/0/0 is down, line protocol is down 
  Hardware is Packet over SONET 
  MTU 4470 bytes, BW 2488000 Kbit, DLY 100 usec, rely 255/255, load 1/255 
  Encapsulation HDLC, crc 32, loopback not set 
  Keepalive set (10 sec) 
   Scramble enabled 
   Last input never, output never, output hang never 
   Last clearing of "show interface" counters never 
   Queueing strategy: fifo 
   Output queue 0/40, 0 drops; input queue 0/75, 0 drops 
         Available Bandwidth 2395851 kilobits/sec 
   5 minute input rate 0 bits/sec, 0 packets/sec 
   5 minute output rate 0 bits/sec, 0 packets/sec 
      0 packets input, 0 bytes, 0 no buffer 
      Received 0 broadcasts, 0 runts, 0 giants, 0 throttles 
               0 parity 
      0 input errors, 0 CRC, 0 frame, 0 overrun, 0 ignored, 0 abort 
      0 packets output, 0 bytes, 0 underruns 
      0 output errors, 0 applique, 1 interface resets 
      0 output buffer failures, 0 output buffers swapped out 
      1 carrier transitions
```
## **Example of the show diags Command**

The following example shows output from the **show diags** command on a Cisco 12000 series router with a 1-Port OC-192c/STM-64 POS/RPR XFP SPA located in subslot 0 of the SIP installed in chassis slot 2:

```
Router# show diags subslot 2/0
```

```
SUBSLOT 2/0 (SPA-OC192POS-XFP): 1-port OC192/STM64 POS/RPR XFP Optics Shared Port Adapter
        Product Identifier (PID) : SPA-OC192POS-XFP 
        Version Identifier (VID) : V01 
       PCB Serial Number : PRTA1304177
       Top Assy. Part Number : 68-2190-01
        Top Assy. Revision : A0 
        Hardware Revision : 2.1
        CLEI Code : UNASSIGNED
        Insertion Time : 3d08h (00:18:18 ago)
        Operational Status : ok
```
The following example shows output from the **show diags** command on a Cisco 12000 series router with a 2-Port OC-48c/STM-16 POS SPA located in subslot 0 of the SIP installed in chassis slot 3:

```
Router# show diags subslot 3/0
```

```
SUBSLOT 3/0 (SPA-2XOC48POS/RPR): 2-port OC48/STM16 POS/RPR Shared Port Adapter
        Product Identifier (PID) : SPA-2XOC48-POS/RPR 
        Version Identifier (VID) : V01 
       PCB Serial Number : JAB0922079S
       Top Assy. Part Number : 68-2226-01
        Top Assy. Revision : 32 
        Hardware Revision : 1.0 
        CLEI Code : 
        Insertion Time : 00:00:37 (00:04:50 ago) 
        Operational Status : ok
```
### **Example of the show controllers Command**

The following example shows output from the **show controllers pos** command on a Cisco 12000 series router for the only interface port (0) on a 1-Port OC-192c/STM-64 POS/RPR SPA installed in subslot 1 of the SIP installed in chassis slot 1:

```
Router# show controllers pos 1/1/0
POS1/1/0
SECTION
 LOF = 0 LOG = 0 BIP(B1) = 0LINE
 AIS = 0 RDI = 0 FEBE = 0 BIP(B2) = 0
PATH
 AIS = 0 RDI = 0 FEBE = 0 BIP(B3) = 0
 LOP = 0 NEWPTR = 0 PSE = 0 NSE = 0
Active Defects: None
Active Alarms: None
Alarm reporting enabled for: SF SLOS SLOF B1-TCA B2-TCA PLOP B3-TCA
Framing: SONET
APS
 COAPS = 0 PSBF = 0 State: PSBF_state = False
 ais shut = FALSERx(K1/K2): 00/00 S1S0 = 00, C2 = 16
  Remote aps status (none); Reflected local aps status (none)
CLOCK RECOVERY
 RDOOL = 0 State: RDOOL_state = False
PATH TRACE BUFFER : STABLE
  Remote hostname : Test
  Remote interface: POS2/0/0
```
**Cisco 12000 Series Router SIP and SPA Software Configuration Guide (Cisco IOS)**

 $\blacksquare$ 

 Remote IP addr : 10.41.41.1 Remote Rx(K1/K2): 00/00 Tx(K1/K2): 08/00 BER thresholds: SF = 10e-3 SD = 10e-6 TCA thresholds: B1 = 10e-6 B2 = 10e-6 B3 = 10e-6

 $\overline{\phantom{a}}$ 

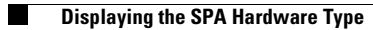

 $\blacksquare$ 

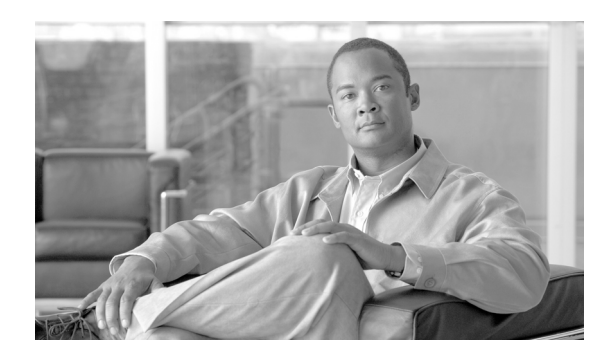

**15**

# **Configuring the POS SPAs**

This chapter provides information about configuring the Packet over SONET (POS) shared port adapters (SPAs) on the Cisco 12000 Series Router. This chapter includes the following sections:

**CHAPTER**

- **•** Configuration Tasks, page 15-1
- Verifying the Interface Configuration, page 15-17
- **•** Configuration Examples, page 15-19

For more information about the commands used in this chapter, first see Chapter 19, "SIP and SPA Command Reference" which documents new and modified commands*.* Also refer to the related Cisco IOS Release 12.0 software command reference and master index publications. For more information about accessing these publications, see the "Related Documentation" section.

For information about managing your system images and configuration files, refer to the *Cisco IOS Configuration Fundamentals Configuration Guide, Release 12.0* and *Cisco IOS Configuration Fundamentals Command Reference, Release 12.0* publications.

# **Configuration Tasks**

This section describes how to configure POS SPAs and includes information about verifying the configuration.

It includes the following topics:

- **•** Required Configuration Tasks, page 15-2
- **•** Specifying the Interface Address on a SPA, page 15-4
- Modifying the Interface MTU Size, page 15-4
- Modifying the POS Framing, page 15-5
- Modifying the Keepalive Interval, page 15-7
- Modifying the CRC Size, page 15-7
- Modifying the Clock Source, page 15-8
- Modifying SONET Payload Scrambling, page 15-10
- Configuring the Encapsulation Type, page 15-11
- **•** Configuring APS, page 15-11
- **•** Configuring POS Alarm Trigger Delays, page 15-13
- Configuring SDCC, page 15-15

- **•** Saving the Configuration, page 15-17
- **•** Shutting Down and Restarting an Interface on a SPA, page 15-17

## **Required Configuration Tasks**

This section lists the required configuration steps to configure the POS SPAs. Some of the required configuration commands implement default values that might be appropriate for your network. If the default value is correct for your network, then you do not need to configure the command. These commands are indicated by "(As Required)" in the Purpose column.

### **Required Configuration Tasks for POS SPAs**

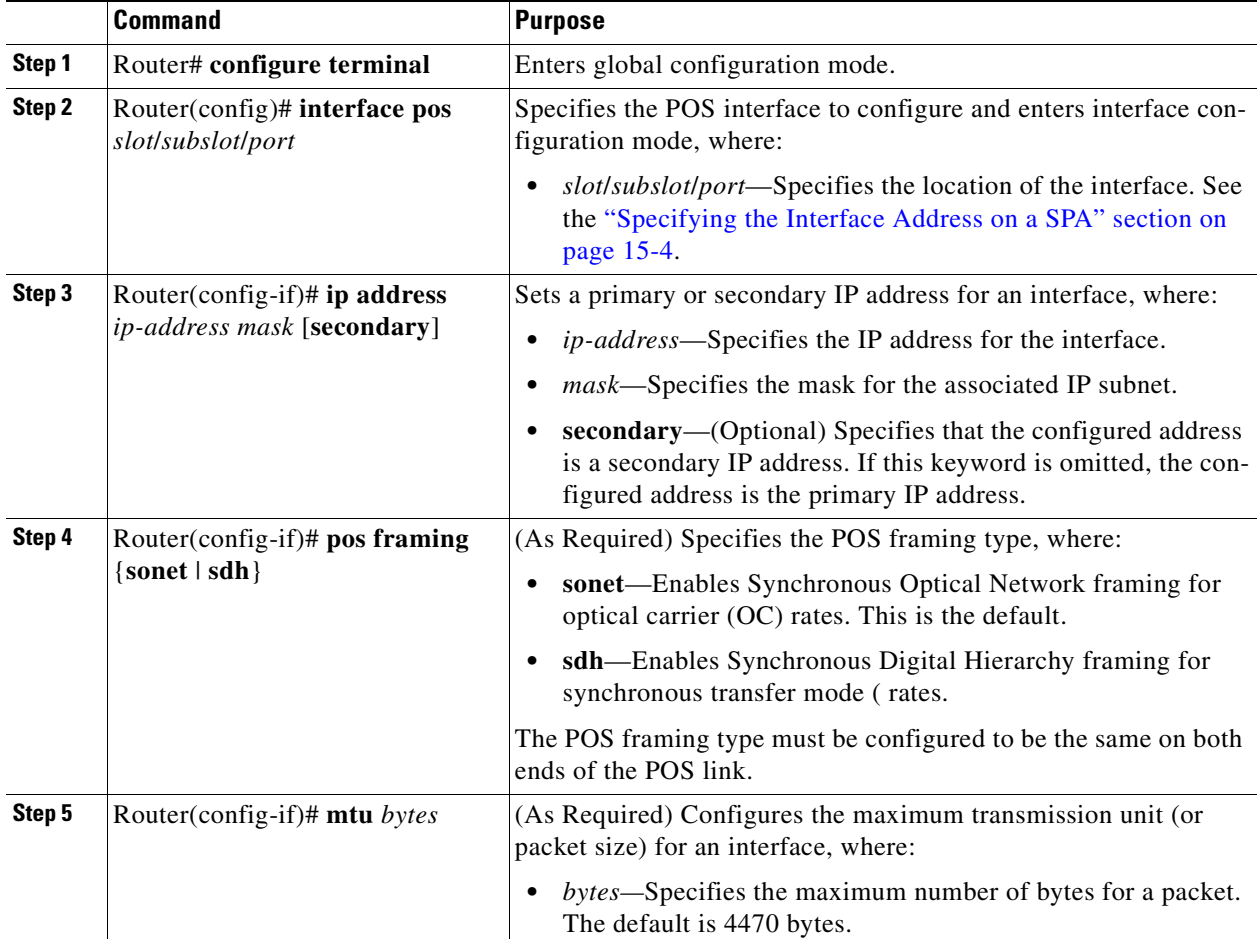

To configure the POS SPAs, complete the following steps:

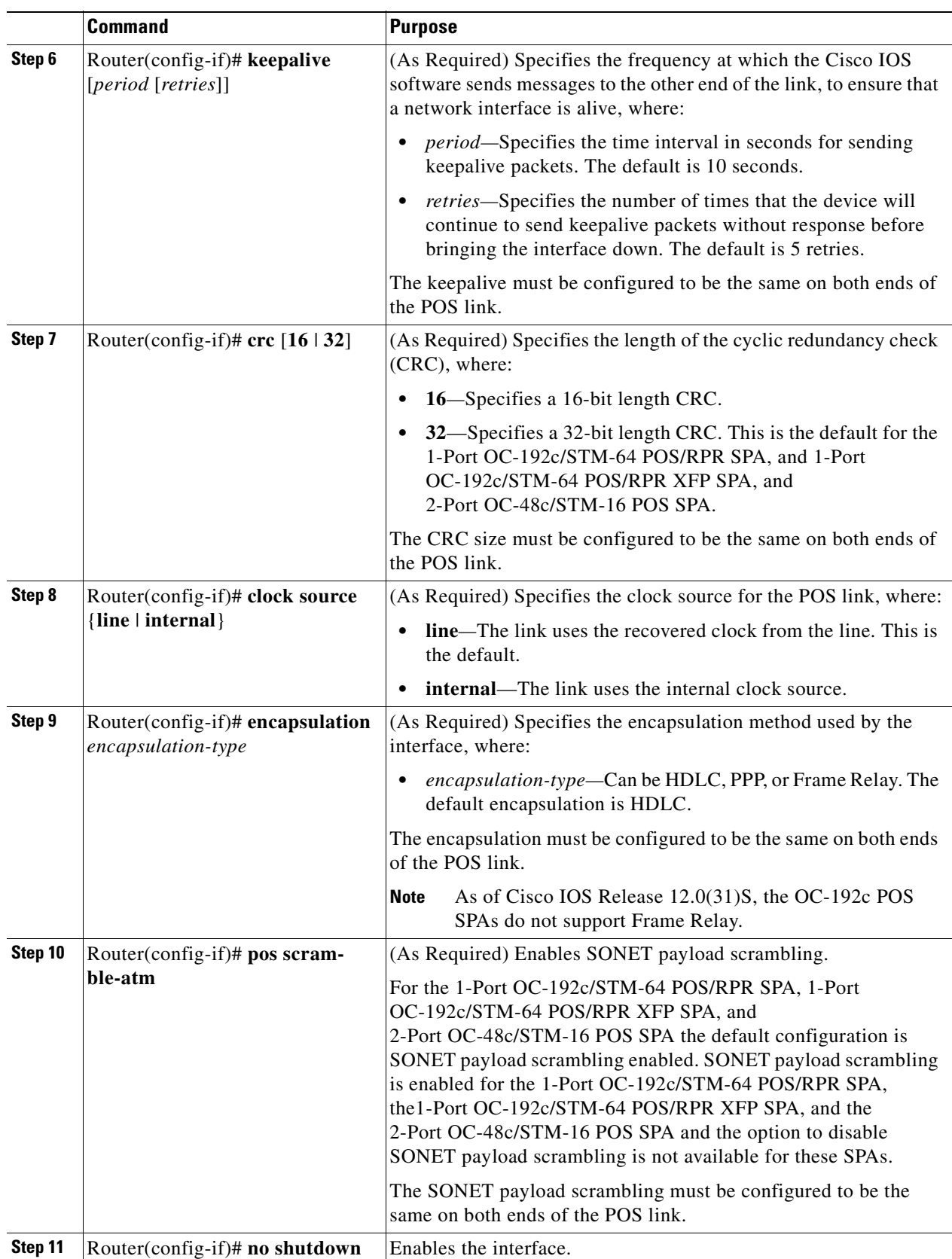

 $\overline{\phantom{a}}$ 

## **Specifying the Interface Address on a SPA**

SPA interface ports begin numbering with "0" from left to right. Single-port SPAs use only the port number 0. To configure or monitor SPA interfaces, you need to specify the physical location of the SIP, SPA, and interface in the CLI. The interface address format is *slot***/***subslot***/***port*, where:

- *slot*—Specifies the chassis slot number in the Cisco 12000 Series Router where the SIP is installed.
- *subslot*—Specifies the secondary slot of the SIP where the SPA is installed.
- **•** *port*—Specifies the number of the individual interface port on a SPA.

The following example shows how to specify the first interface (0) on a SPA installed in the first subslot of a SIP (0) installed in chassis slot 3:

Router(config)# **interface serial 3/0/0**

This command shows a serial SPA as a representative example, however the same *slot*/*subslot*/*port*  format is similarly used for other SPAs (such as ATM and POS) and other non-channelized SPAs.

## **Modifying the Interface MTU Size**

The Cisco IOS software supports three different types of configurable maximum transmission unit (MTU) options at different levels of the protocol stack:

- **•** Interface MTU—Checked by the SPA on traffic coming in from the network. Different interface types support different interface MTU sizes and defaults. The interface MTU defines the maximum packet size allowable (in bytes) for an interface before drops occur. If the frame is smaller than the interface MTU size, but is not smaller than three bytes of payload size, then the frame continues to process.
- **•** IP MTU—Can be configured on a subinterface and is used by the Cisco IOS software to determine whether fragmentation of a packet takes place. If an IP packet exceeds the IP MTU size, then the packet is fragmented.
- **•** Tag or Multiprotocol Label Switching (MPLS) MTU—Can be configured on a subinterface and allows up to six different labels, or tag headers, to be attached to a packet. The maximum number of labels is dependent on your Cisco IOS software release.

Different encapsulation methods and the number of MPLS MTU labels add additional overhead to a packet. For example, for an Ethernet packet, SNAP encapsulation adds an 8-byte header, dot1q encapsulation adds a 2-byte header, and each MPLS label adds a 4-byte header (*n* labels x 4 bytes).

#### **Interface MTU Configuration Guidelines**

When configuring the interface MTU size on the POS SPAs, consider the following guidelines:

- **•** If you are also using MPLS, be sure that the **mpls mtu** command is configured for a value less than or equal to the interface MTU.
- **•** If you change the interface MTU size, the giant counter increments when the interface receives a packet that exceeds the MTU size that you configured, plus an additional 88 bytes for overhead, and an additional 2 or 4 bytes for the configured cyclic redundancy check (CRC).

For example, with a maximum MTU size of 9216 bytes, the giant counter increments:

- **–** For a 16-bit CRC (or FCS), when receiving packets larger than 9306 bytes (9216 + 88 + 2).
- **–** For a 32-bit CRC, when receiving packets larger than 9308 bytes (9216 + 88 + 4).
- **•** The Frame Relay Local Management Interface (LMI) protocol requires that all permanent virtual circuit (PVC) status reports fit into a single packet. Using the default MTU of 4470 bytes, this limits the number of data-link connection identifiers (DLCIs) to 890. The following formula demonstrates how to determine the maximum DLCIs for a configured interface MTU:
	- **–** MAX DLCIs = (MTU bytes 20)/(5 bytes per DLCI)
	- **–** MAX DLCIs for the default MTU = (4470 20)/5 = 890 DLCIs per interface

#### **Interface MTU Configuration Task**

To modify the MTU size on an interface, use the following command in interface configuration mode:

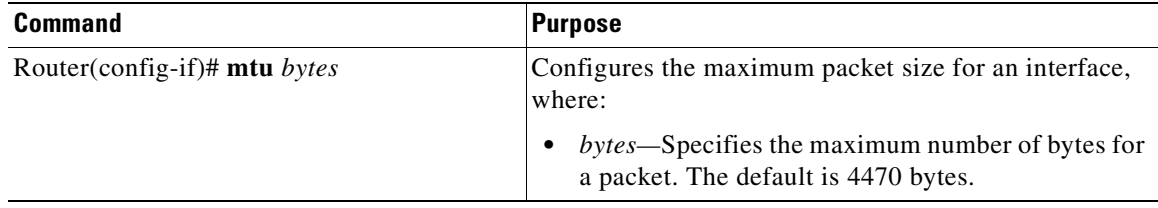

To return to the default MTU size, use the **no** form of the command.

#### **Verifying the MTU Size**

To verify the MTU size for an interface, use the **show interfaces pos** privileged EXEC command and observe the value shown in the "MTU" field.

The following example shows an MTU size of 4470 bytes for interface port 0 (the first port) on the SPA installed in subslot 1 of the SIP that is located in slot 2 of the Cisco 12000 Series Router:

```
Router# show interfaces pos 2/1/0
POS2/1/0 is up, line protocol is up (APS working - active)
  Hardware is Packet over Sonet
   Internet address is 10.1.1.1/24
  MTU 4470 bytes, BW 155000 Kbit, DLY 100 usec,
   reliability 255/255, txload 1/255, rxload 1/255.
.
.
.
```
### **Modifying the POS Framing**

POS framing can be specified as SONET (Synchronous Optical Network) or SDH (Synchronous Digital Hierarchy). SONET and SDH are a set of related standards for synchronous data transmission over fiberoptic networks. SONET is the United States version of the standard published by the American National Standards Institute (ANSI). SDH is the international version of the standard published by the International Telecommunications Union (ITU).

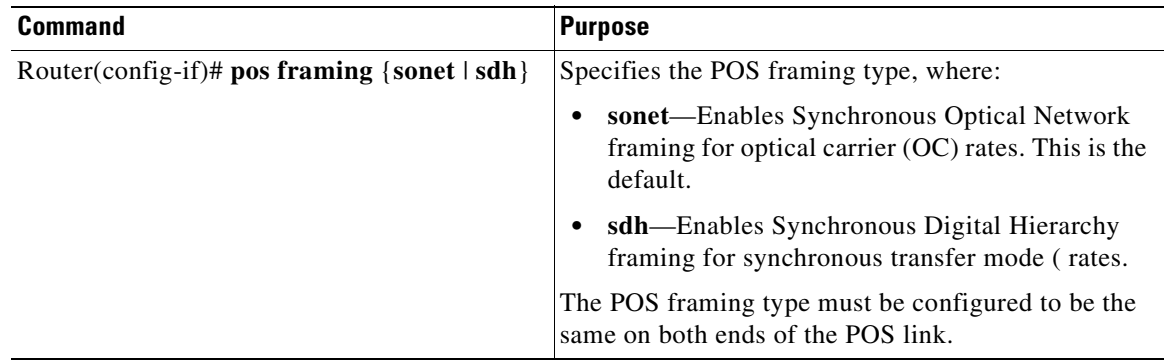

To modify the POS framing, use the following command in interface configuration mode:

To return to the default, use the **no** form of the command.

#### **Verifying the POS Framing**

To verify the POS framing, use the **show controllers pos** privileged EXEC command and observe the value shown in the "Framing" field. The following example shows that POS framing mode is set to SONET for the first interface (0) on the POS SPA installed in subslot 2 of a SIP installed in chassis slot 3:

```
Router# show controllers pos 3/2/0
POS3/2/0 
SECTION
LOF = 0 LOS = 0 BIP(B1) = 0LINE 
AIS = 0 RDI = 0 FEBE = 0 BIP(B2) = 0PATH 
AIS = 0 RDI = 0 FEBE = 0 BIP(B3) = 0PLM = 0 UNEQ = 0 TIM = 0 TIU = 0
LOP = 0 NEWPTR = 0 PSE = 0 NSE = 0
Active Defects: None 
Active Alarms: None 
Alarm reporting enabled for: SF SLOS SLOF B1-TCA B2-TCA PLOP B3-TCA 
Framing: SONET 
APS 
COAPS = 0 PSBF = 0State: PSBF_state = False 
Rx(K1/K2): 00/00 Tx(K1/K2): 00/00 
Rx Synchronization Status S1 = 00 
S1S0 = 00, C2 = CFRemote aps status (none); Reflected local aps status (none) 
CLOCK RECOVERY 
RDOOL = 0State: RDOOL_state = False 
PATH TRACE BUFFER: STABLE 
Remote hostname : sip-sw-7600-2 
Remote interface: POS3/2/1 
Remote IP addr : 0.0.0.0 
Remote Rx(K1/K2): 00/00 Tx(K1/K2): 00/00 
BER thresholds: SF = 10e-3 SD = 10e-6 
TCA thresholds: B1 = 10e-6 B2 = 10e-6 B3 = 10e-6
```
Clock source: internal

## **Modifying the Keepalive Interval**

When the keepalive feature is enabled, a keepalive packet is sent at the specified time interval to keep the interface active. The keepalive interval must be configured to be the same on both ends of the POS link.

To modify the keepalive interval, use the following command in interface configuration mode:

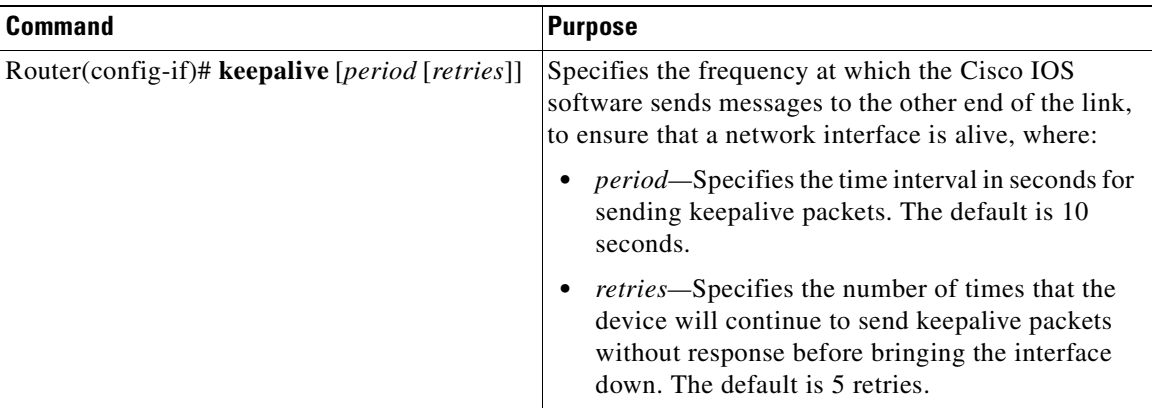

To disable keepalive packets, use the **no** form of this command.

#### **Verifying the Keepalive Interval**

To verify the keepalive interval, use the **show interfaces pos** privileged EXEC command and observe the value shown in the "Keepalive" field.

The following example shows that keepalive is enabled for interface port 0 on the POS SPA installed in the SIP that is located in slot 2 of the Cisco 12000 Series Router:

```
Router# show interfaces pos 2/0/0
   Hardware is Packet over Sonet
   Internet address is 10.1.1.1.2
   MTU 9216 bytes, BW 622000 Kbit, DLY 100 usec, reliability 255/255, txload 1/255, 
   rxload 1/255
       Keepalive set (10 sec)
.
.
.
```
## **Modifying the CRC Size**

CRC is an error-checking technique that uses a calculated numeric value to detect errors in transmitted data. The CRC size indicates the length in bits of the FCS.

The CRC size must be configured to be the same on both ends of the POS link.

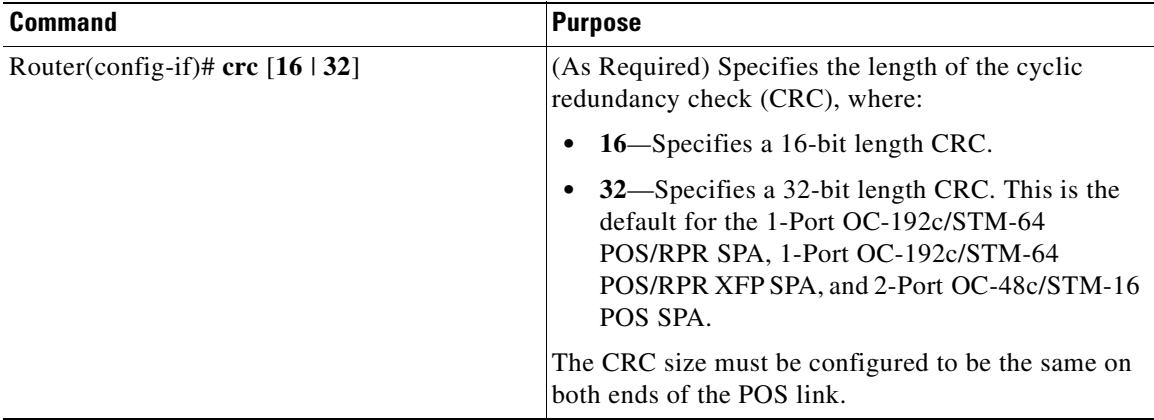

To modify the CRC size, use the following command in interface configuration mode:

To return to the default CRC size, use the **no** form of the command.

#### **Verifying the CRC Size**

To verify the CRC size, use the **show interfaces pos** privileged EXEC command and observe the value shown in the "CRC" field.

The following example shows that the CRC size is 16 for interface port 0 on the POS SPA installed in the SIP that is located in slot 2 of the Cisco 12000 Series Router:

```
Router# show interfaces pos 2/0/0
   Hardware is Packet over Sonet
   Internet address is 10.1.1.2.1
   MTU 9216 bytes, BW 622000 Kbit, DLY 100 usec reliability 255/255, txload 1/255, rxload 
   1/255
       Encapsulation HDLC, crc 16, loopback not set
.
.
.
```
## **Modifying the Clock Source**

A clock source of internal specifies that the interface clocks its transmitted data from its internal clock. A clock source of line specifies that the interface clocks its transmitted data from a clock recovered from the line's receive data stream.

For information about the recommended clock source settings for POS router interfaces, refer to *Configuring Clock Settings on POS Router Interfaces* at the following URL:

[http://www.cisco.com/en/US/tech/tk482/tk607/technologies\\_tech\\_note09186a0080094bb9.shtml](http://www.cisco.com/en/US/tech/tk482/tk607/technologies_tech_note09186a0080094bb9.shtml)

To modify the clock source, use the following command in interface configuration mode:

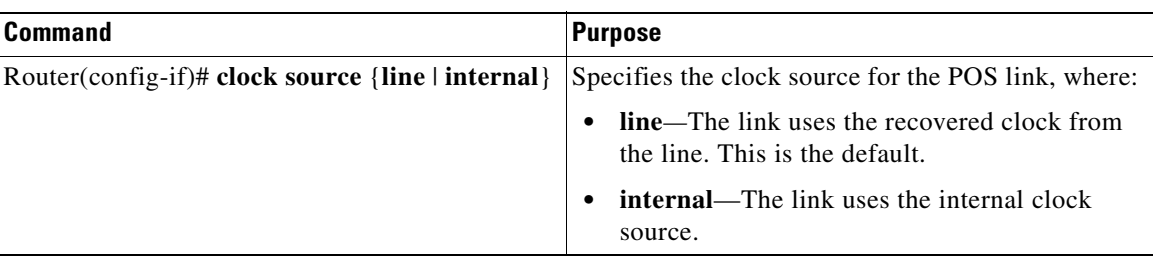

To return to the default clock source, use the **no** form of this command.

#### **Verifying the Clock Source**

To verify the clock source, use the **show controllers pos** privileged EXEC command and observe the value shown in the "Clock source" field.

The following example shows that the clock source is internal for interface port 0 on the POS SPA installed in subslot 0 of the SIP that is located in slot 2 of the Cisco 12000 Series Router:

```
Router# show controllers pos 2/0/0
POS2/0/0
SECTION
LOF = 0 LOS = 1 BIP(B1) = 7LINE
AIS = 0 RDI = 1 FEBE = 20 BIP(B2) = 9PATH
AIS = 0 RDI = 0 FEBE = 0 BIP(B3) = 5PLM = 0 UNEQ = 0 TIM = 0 TIU = 0
LOP = 0 NEWPTR = 0 PSE = 0 NSE = 0
Active Defects: None
Active Alarms: None
Alarm reporting enabled for: SF SLOS SLOF B1-TCA LAIS LRDI B2-TCA PAIS PLOP PRDI PUNEQ 
B3-TCA RDOOL 
APS
COAPS = 2 PSBF = 0State: PSBF_state = False
Rx(K1/K2): 00/00 Tx(K1/K2): 00/00
Rx Synchronization Status S1 = 00
S1S0 = 02, C2 = CFCLOCK RECOVERY
RDOOI_1 = 0State: RDOOL_state = False
PATH TRACE BUFFER: STABLE
Remote hostname : RouterTester. Port 102/1 
Remote interface: 
Remote IP addr : 
Remote Rx(K1/K2): / Tx(K1/K2): / 
BER thresholds: SF = 10e-5 SD = 10e-6
```

```
TCA thresholds: B1 = 10e-6 B2 = 10e-6 B3 = 10e-6
Clock source: internal
.
.
.
```
## **Modifying SONET Payload Scrambling**

SONET payload scrambling applies a self-synchronous scrambler (x43+1) to the Synchronous Payload Envelope (SPE) of the interface to ensure sufficient bit transition density.

For the 2-Port and 4-Port OC-3c/STM-1 POS SPA and 1-Port OC-12c/STM-4 POS SPA, the default configuration is SONET payload scrambling disabled.

For the 1-Port OC-192c/STM-64 POS/RPR SPA and 1-Port OC-192c/STM-64 POS/RPR XFP SPA, the default configuration is SONET payload scrambling enabled.

SONET payload scrambling is enabled for the 1-Port OC-192c/STM-64 POS/RPR SPA, the1-Port OC-192c/STM-64 POS/RPR XFP SPA, and the 2-Port OC-48c/STM-16 POS SPA by default, and the option to disable SONET payload scrambling is not available for these SPAs.

SONET payload scrambling must be configured to be the same on both ends of the POS link.

To modify SONET payload scrambling, use the following command in interface configuration mode:

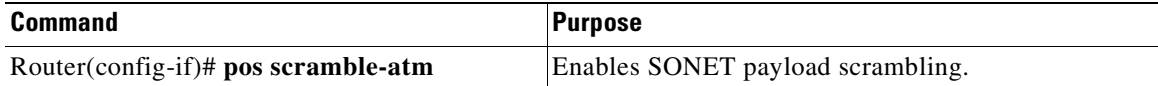

To disable SONET payload scrambling, use the **no** form of this command. The option to disable SONET payload scrambling is not available for the 1-Port OC-192c/STM-64 POS/RPR SPA, the1-Port OC-192c/STM-64 POS/RPR XFP SPA, and the 2-Port OC-48c/STM-16 POS SPA.

#### **Verifying SONET Payload Scrambling**

.

To verify SONET payload scrambling, use the **show interfaces pos** privileged EXEC command and observe the value shown in the "Scramble" field.

The following example shows that SONET payload scrambling is disabled for interface port 0 on the POS SPA installed in subslot 0 of the SIP that is located in slot 2 of the Cisco 12000 Series Router:

```
Router# show interfaces pos 2/0/0
   Hardware is Packet over Sonet
   Internet address is 10.0.0.1/24
   MTU 9216 bytes, BW 622000 Kbit, DLY 100 usec, 
       reliability 255/255, txload 1/255, rxload 1/255
       Encapsulation HDLC, crc 16, loopback not set
   Keepalive not set
   Scramble disabled
.
.
```
## **Configuring the Encapsulation Type**

By default, the POS interfaces support High-Level Data Link Control (HDLC) encapsulation. The encapsulation method can be specified as HDLC, Point-to-Point Protocol (PPP) or Frame Relay. The encapsulation type must be configured to be the same on both ends of the POS link.

**Note** As of Cisco IOS Release 12.0(31)S, the OC-192c POS SPAs do not support Frame Relay.

To modify the encapsulation method, use the following command in interface configuration mode:

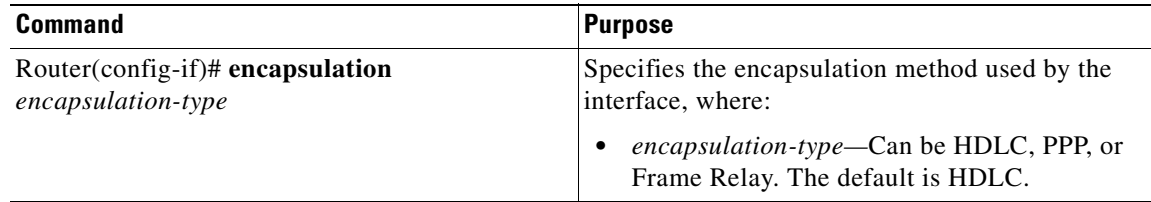

#### **Verifying the Encapsulation Method**

To verify the encapsulation method, use the **show interfaces pos** privileged EXEC command and observe the value shown in the "Encapsulation" field.

The following example shows the encapsulation method is HDLC for port 0 on the POS SPA installed in subslot 0 of the SIP that is located in slot 2 of the Cisco 12000 Series Router:

```
Router# show interfaces pos 2/0/0
 Hardware is Packet over Sonet
   Internet address is 10.0.0.1/24
  MTU 9216 bytes, BW 622000 Kbit, DLY 100 usec, 
   reliability 255/255, txload 1/255, rxload 1/255
   Encapsulation HDLC, crc 16, loopback not set
   Keepalive not set
   Scramble disabled
.
.
.
```
## **Configuring APS**

Automatic protection switching (APS) allows switchover of POS circuits in the event of circuit failure and is often required when connecting SONET equipment to telco equipment. APS refers to the mechanism of using a "protect" POS interface in the SONET network as the backup for a "working" POS interface. When the working interface fails, the protect interface quickly assumes its traffic load. Depending on the configuration, the two circuits may be terminated in the same router, or in different routers.

For more information about APS, refer to *A Brief Overview of Packet Over SONET APS* at the following URL:

[http://www.cisco.com/en/US/tech/tk482/tk607/technologies\\_tech\\_note09186a0080093eb5.shtml](http://www.cisco.com/en/US/tech/tk482/tk607/technologies_tech_note09186a0080093eb5.shtml)

To configure the working POS interface, use the following command in interface configuration mode:

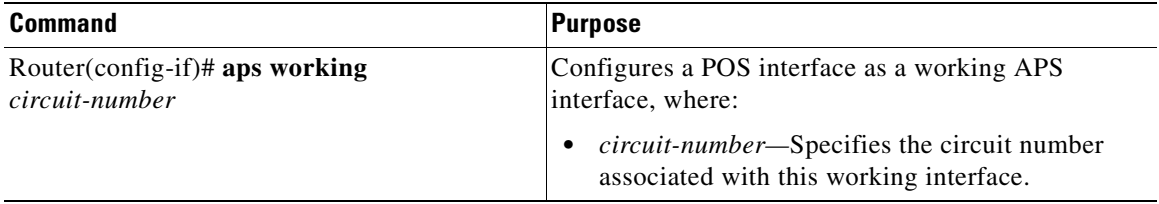

To remove the POS interface as a working interface, use the **no** form of this command.

To configure the protect POS interface, use the following command in interface configuration mode:

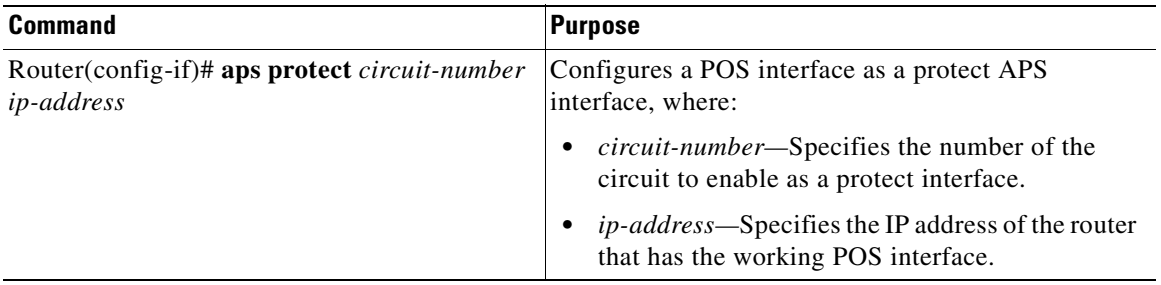

To remove the POS interface as a protect interface, use the **no** form of this command.

#### **Verifying the APS Configuration**

. .

To verify the APS configuration or to determine if a switchover has occurred, use the **show aps** command.

The following is an example of a router configured with a working interface. In this example, POS interface 0/0/0 is configured as a working interface in group 1, and the interface is selected (that is, active).

Router# **show aps** POS0/0/0 working group 1 channel 1 Enabled Selected

The following is an example of a router configured with a protect interface. In this example, POS interface 2/1/1 is configured as a protect interface in group 1. The output also shows that the working channel is located on the router with the IP address 10.0.0.1 and that the interface currently selected is enabled.

```
Router# show aps
POS2/1/1 APS Group 1: protect channel 0 (inactive)
Working channel 1 at 10.0.0.1 (Enabled)
   SONET framing; SONET APS signalling by default
   Remote APS configuration: (null)
.
```
## **Configuring POS Alarm Trigger Delays**

A trigger is an alarm that, when activated, causes the line protocol to go down. The POS alarm trigger delay helps to ensure uptime of a POS interface by preventing intermittent problems from disabling the line protocol. The POS alarm trigger delay feature delays the setting of the line protocol to down when trigger alarms are received. If the trigger alarm was sent because of an intermittent problem, the POS alarm trigger delay can prevent the line protocol from going down when the line protocol was functional.

### **Line-Level and Section-Level Triggers**

The **pos delay triggers line** command is used for POS router interfaces connected to internally-protected Dense Wavelength Division Multiplexing (DWDM) systems. This command is invalid for interfaces that are configured as working or protect APS. Normally a few microseconds of line- or section-level alarms brings down the link until the alarm has been clear for ten seconds. If you configure holdoff, the link-down trigger is delayed for 100 milliseconds. If the alarm stays up for more than 100 milliseconds, the link is brought down. If the alarm clears before 100 milliseconds, the link remains up.

The following line- and section-level alarms are triggers, by default, for the line protocol to go down:

- **•** Line alarm indication signal (LAIS)
- **•** Section loss of signal (SLOS)
- **•** Section loss of frame (SLOF)

You can issue the **pos delay triggers line** command to delay a down trigger of the line protocol on the interface. You can set the delay from 50 to 10000 milliseconds. The default delay is 100 milliseconds.

To configure POS line- or section -level triggers, use the following commands beginning in interface configuration mode:

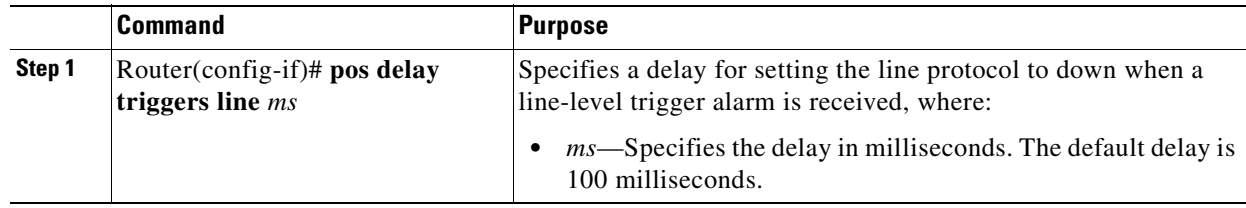

Т

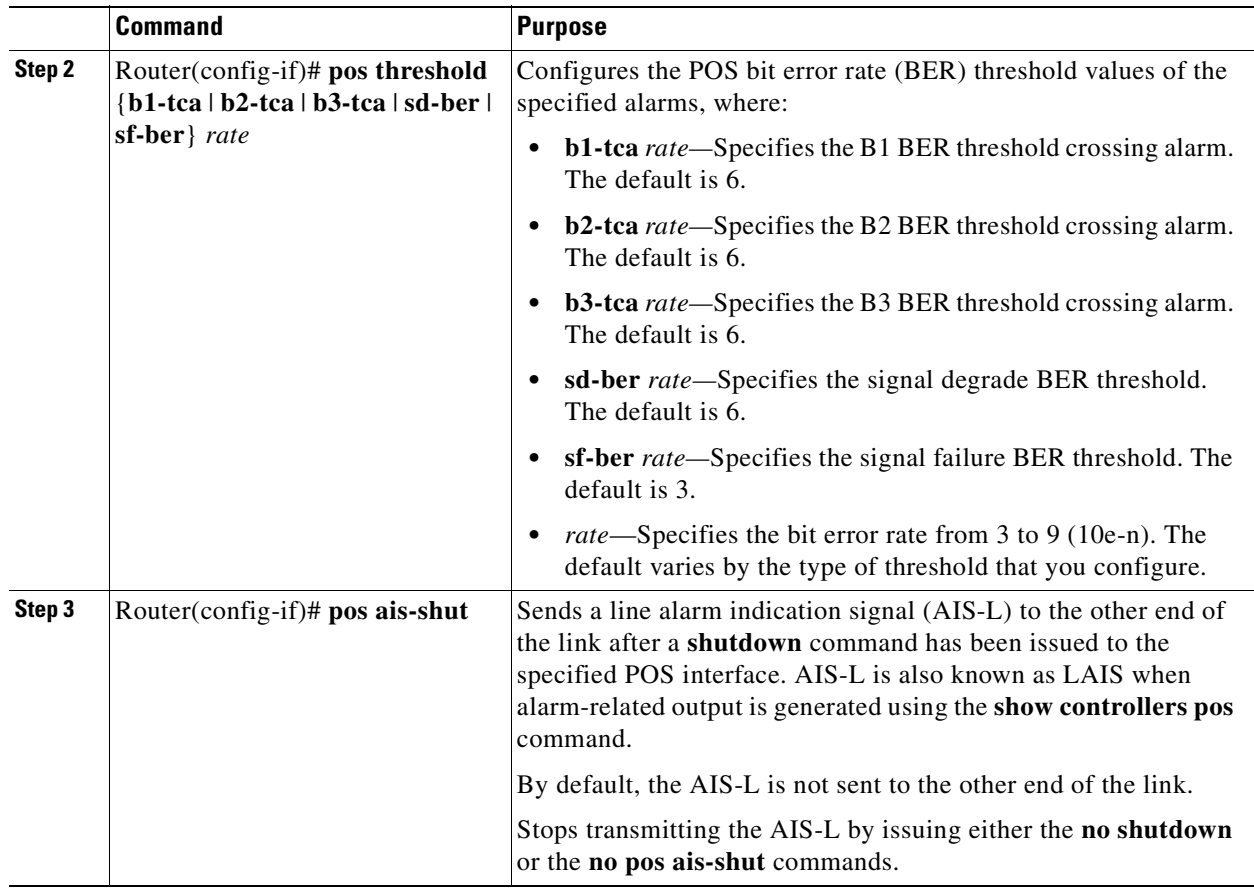

To disable alarm trigger delays, use the **no** form of the **pos delay triggers line** command.

To determine which alarms are reported on the POS interface, and to display the BER thresholds, use the **show controllers pos** command.

### **Path-Level Triggers**

You can issue the **pos delay triggers path** command to configure various path alarms as triggers and to specify an activation delay between 50 and 10000 milliseconds. The default delay value is 100 milliseconds. The following path alarms are not triggers by default. You can configure these path alarms as triggers and also specify a delay:

- **•** Path alarm indication signal (PAIS)
- **•** Path remote defect indication (PRDI)
- Path loss of pointer (PLOP)
- **•** sf-ber (signal failure [SF] bit error rate [BER])
- **•** b1-tca (B1 BER threshold crossing alarm [TCA])
- **•** b2-tca (B2 BER TCA)
- **•** b3-tca (B3 BER TCA)

The **pos delay triggers path** command can also bring down the line protocol when the higher of the B2 and B3 error rates is compared with the signal failure (SF) threshold. If the SF threshold is crossed, the line protocol of the interface goes down.

To configure POS path-level triggers, use the following command in interface configuration mode:

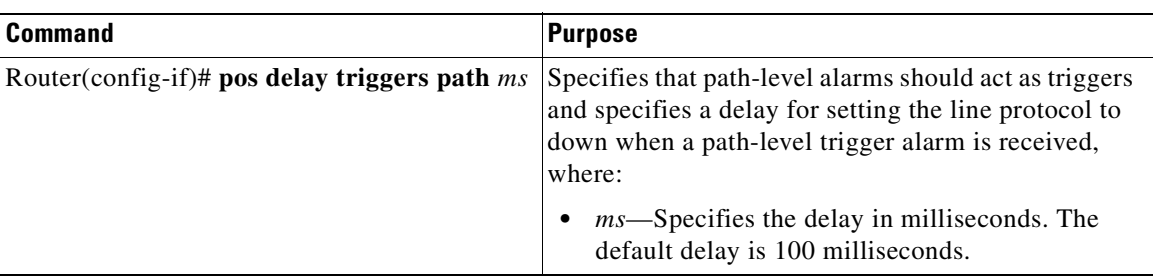

To disable path-level triggers, use the **no** form of this command.

### **Verifying POS Alarm Trigger Delays**

To verify POS alarm trigger delays, use the **show controllers pos** privileged EXEC command and observe the values shown in the "Line alarm trigger delay" and "Path alarm trigger delay" fields.

The following example shows the POS alarm trigger delays for interface port 0 on the POS SPA installed in the SIP that is located in slot 2 of the Cisco 12000 Series Router:

```
Router# show controllers pos 2/0/0 details
POS2/0/0
SECTION
LOF = 0 LOS = 1 BIP(B1) = 5LINE
AIS = 0 RDI = 1 FEBE = 5790 BIP(B2) = 945PATH
AIS = 0 RDI = 0 FEBE = 0 BIP(B3) = 5
PLM = 0 UNEQ = 0 TIM = 0 TIU = 0
LOP = 1 NEWPTR = 0 PSE = 0 NSE = 0
Active Defects: None
Active Alarms: None
Alarm reporting enabled for: SF SLOS SLOF B1-TCA B2-TCA PLOP B3-TCA 
Line alarm trigger delay = 100 ms
Path alarm trigger delay = 100 ms
.
.
.
```
## **Configuring SDCC**

Before any management traffic can traverse the section data communication channel (SDCC) links embedded in the POS SPA overhead, the SDCC interfaces must be configured and activated.

### **SDCC Configuration Guidelines**

When configuring SDCC on a POS SPA, consider the following guidelines:

- **•** SDCC must be enabled on the main POS interfaces.
- **•** SDCC can be configured on up to two interfaces of the 4-Port OC-3c/STM-1 POS SPA.
- **•** SDCC supports only HDLC and PPP encapsulation, not Frame Relay.

Т

### **SDCC Configuration Task**

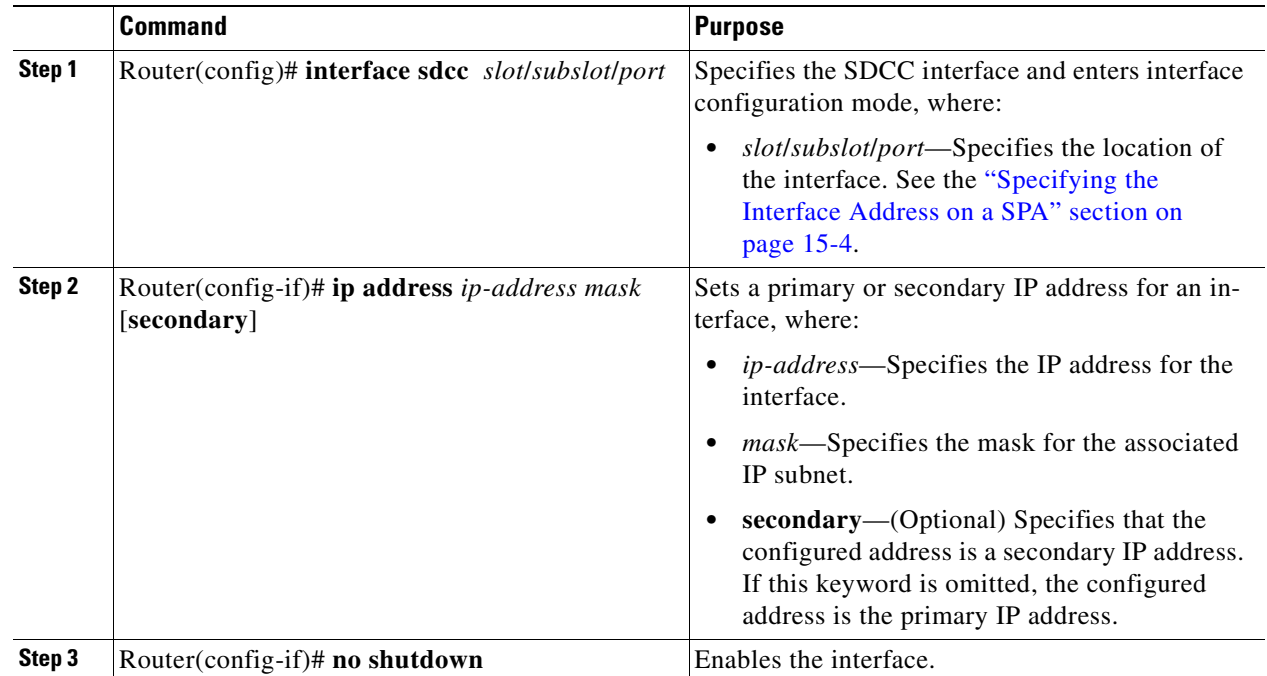

To configure the POS SPAs for SDCC, complete the following steps:

### **Verifying the SDCC Interface Configuration**

To verify the SDCC interface, use the **show interfaces sdcc** privileged EXEC command and observe the value shown in the "Hardware is" field.

The following example shows the SDCC interface port 1 on the POS SPA installed in subslot 0 of the SIP that is located in slot 5 of the Cisco 12000 Series Router:

```
Router# show interfaces sdcc 5/0/1
SDCC5/0/1 is up, line protocol is up 
  Hardware is SDCC
  Internet address is 10.14.14.14/8
  MTU 1500 bytes, BW 155000 Kbit, DLY 20000 usec, 
     reliability 5/255, txload 1/255, rxload 1/255
  Encapsulation HDLC, crc 16, loopback not set
  Keepalive not set
  Last input 00:01:24, output never, output hang never
  Last clearing of ''show interface'' counters 00:01:30
  Input queue: 0/75/0/0 (size/max/drops/flushes); Total output drops: 0
  Queueing strategy: fifo
  Output queue: 0/40 (size/max)
  5 minute input rate 0 bits/sec, 0 packets/sec
  5 minute output rate 0 bits/sec, 0 packets/sec
  5 packets input, 520 bytes, 0 no buffer
     Received 0 broadcasts (0 IP multicast)
     0 runts, 0 giants, 0 throttles
     0 input errors, 0 CRC, 0 frame, 0 overrun, 0 ignored, 0 abort
  5 packets output, 520 bytes, 0 underruns
     0 output errors, 0 collisions, 0 interface resets
     0 output buffer failures, 0 output buffers swapped out
     0 carrier transitions
```
## **Saving the Configuration**

To save your running configuration to nonvolatile random-access memory (NVRAM), use the following command in privileged EXEC configuration mode:

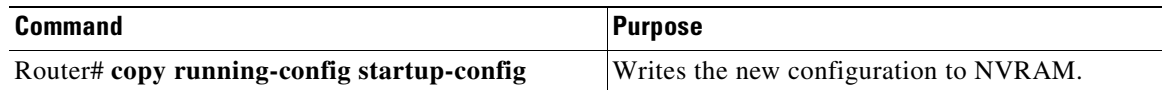

For more information about managing configuration files, refer to the *Cisco IOS Configuration Fundamentals Configuration Guide, Release 12.0* and *Cisco IOS Configuration Fundamentals Command Reference, Release 12.0* publications.

## **Shutting Down and Restarting an Interface on a SPA**

You can shut down and restart any of the interface ports on a SPA independently of each other. Shutting down an interface stops traffic and then enters the interface into an "administratively down" state.

If you are preparing for an OIR of a SPA, it is not necessary to independently shut down each of the interfaces prior to deactivation of the SPA. You do not need to independently restart any interfaces on a SPA after OIR of a SPA or SIP. For more information about performing an OIR for a SPA, see the "Handling SPAs" section on page 5-1.

To shut down an interface on a SPA, use the following command in interface configuration mode:

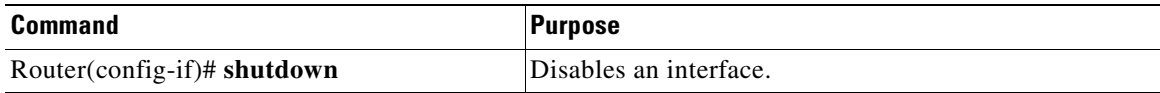

To restart an interface on a SPA, use the following command in interface configuration mode:

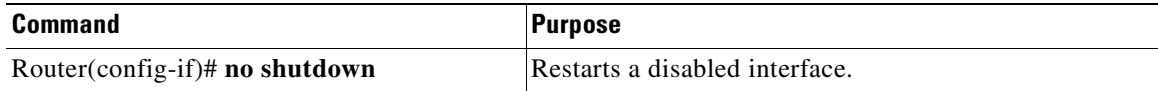

# **Verifying the Interface Configuration**

Besides using the **show running-configuration** command to display your Cisco 12000 Series Router configuration settings, you can use the **show interfaces pos** and **show controllers pos** commands to get detailed information on a per-port basis for your POS SPAs.

# **Verifying Per-Port Interface Status**

To find detailed interface information on a per-port basis for the POS SPAs, use the **show interfaces pos**  command. For a description of the command output, see Chapter 19, "SIP and SPA Command Reference."

Т

The following example provides sample output for interface port 0 (the first port) on the SPA located in the subslot 0 of the SIP that is installed in slot 3 of the Cisco 12000 Series Router:

```
Router# show interfaces pos 3/0/0
POS3/0/0 is up, line protocol is up 
   Hardware is Packet over Sonet
   MTU 4470 bytes, BW 622000 Kbit, DLY 100 usec, 
      reliability 194/255, txload 1/255, rxload 1/255
   Encapsulation FRAME-RELAY, crc 16, loopback not set
   Keepalive set (10 sec)
   Scramble disabled
   LMI enq sent 18, LMI stat recvd 0, LMI upd recvd 0
   LMI enq recvd 1473, LMI stat sent 1473, LMI upd sent 0, DCE LMI up
   LMI DLCI 1023 LMI type is CISCO frame relay DCE
   FR SVC disabled, LAPF state down
   Broadcast queue 0/256, broadcasts sent/dropped 2223/1, interface
broadcasts 1977
   Last input 00:00:05, output 00:00:05, output hang never
   Last clearing of "show interface" counters 04:46:02
   Input queue: 0/75/0/0 (size/max/drops/flushes); Total output drops: 0
   Queueing strategy: fifo
   Output queue: 0/40 (size/max)
   5 minute input rate 0 bits/sec, 0 packets/sec
   5 minute output rate 0 bits/sec, 0 packets/sec
      47019 packets input, 163195100 bytes, 0 no buffer
      Received 0 broadcasts (0 IP multicast)
      14332 runts, 925 giants, 0 throttles
               0 parity
      17820 input errors, 1268 CRC, 0 frame, 0 overrun, 0 ignored, 10 abort
      49252 packets output, 170900767 bytes, 0 underruns
      0 output errors, 0 applique, 2 interface resets
      0 output buffer failures, 0 output buffers swapped out
      3 carrier transitions.
```
### **Monitoring Per-Port Interface Statistics**

To find detailed alarm and error information on a per-port basis for the POS SPAs, use the **show controllers pos** command. For a description of the command output, see Chapter 19, "SIP and SPA Command Reference."

The following is sample output from the **show controllers pos** command on a Cisco 7600 series router for POS interface 4/3/0 (which is the interface for port 0 of the SPA in subslot 3 of the SIP in chassis slot 4):

```
Router# show controllers pos 4/3/0
POS4/3/0
SECTION
 LOF = 0 LOG = 0 BIP(B1) = 65535LINE
  AIS = 0 RDI = 0 FEBE = 65535 BIP(B2) = 16777215
PATH
  AIS = 0 RDI = 0 FEBE = 65535 BIP(B3) = 65535
 PLM = 0 UNEQ = 0 TTM = 0 TTU = 0
 LOP = 0 NEWPTR = 3 PSE = 0 NSE = 0
Active Defects: None
Active Alarms: None
Alarm reporting enabled for: SF SLOS SLOF B1-TCA B2-TCA PLOP B3-TCA 
Framing: SONET
APS
```

```
COAPS = 1 PSBF = 0 State: PSBF_state = False
  Rx(K1/K2): 00/00 Tx(K1/K2): 00/00
  Rx Synchronization Status S1 = 00
 S1S0 = 00, C2 = CF Remote aps status (none); Reflected local aps status (none)
CLOCK RECOVERY
  RDOOL = 0 State: RDOOL_state = False
PATH TRACE BUFFER: STABLE
  Remote hostname : woodson
  Remote interface: POS3/0/0
 Remote IP addr : 0.0.0.0
  Remote Rx(K1/K2): 00/00 Tx(K1/K2): 00/00
BER thresholds: SF = 10e-3 SD = 10e-6
TCA thresholds: B1 = 10e-6 B2 = 10e-6 B3 = 10e-6
   Clock source: internal
```
# **Configuration Examples**

This section includes the following examples for configuring a POS SPA installed in a Cisco 12000 Series Router:

- **•** Basic Interface Configuration Example, page 15-20
- **•** MTU Configuration Example, page 15-20
- **•** POS Framing Configuration Example, page 15-21
- **•** Keepalive Configuration Example, page 15-21
- **•** CRC Configuration Example, page 15-21
- **•** Clock Source Configuration Example, page 15-22
- **•** SONET Payload Scrambling Configuration Example, page 15-22
- **•** Encapsulation Configuration Example, page 15-22
- **•** APS Configuration Example, page 15-22
- **•** POS Alarm Trigger Delays Configuration Example, page 15-23
- **•** SDCC Configuration Example, page 15-24

 $\mathbf{I}$ 

### **Basic Interface Configuration Example**

The following example shows how to enter global configuration mode to enter global configuration mode to specify the interface that you want to configure, configure an IP address for the interface, enable the interface, and save the configuration. This example configures interface port 0 (the first port) of the SPA located in subslot 0 of the SIP that is installed in slot 2 of the Cisco 12000 Series Router:

```
!Enter global configuration mode
!
Router# configure terminal
! 
! Specify the interface address
!
Router(config)# interface pos 2/0/0
!
! Configure an IP address
!
Router(config-if)# ip address 192.168.50.1 192.255.255.0
!
! Enable the interface
!
Router(config-if)# no shutdown
!
! Save the configuration to NVRAM
!
Router(config-if)# exit
Router# copy running-config startup-config
```
### **MTU Configuration Example**

The following example sets the MTU to 4470 bytes on interface port 1 (the second port) of the SPA located in the bottom subslot (1) of the SIP that is installed in slot 2 of the Cisco 12000 Series Router:

```
!Enter global configuration mode
!
Router# configure terminal
! 
! Specify the interface address
!
Router(config)# interface pos 2/1/1
!
! Configure MTU
!
Router(config-if)# mtu 4470
```
## **POS Framing Configuration Example**

The following example shows how to change from the default POS framing of SONET to SDH:

```
!Enter global configuration mode
!
Router# configure terminal
!
! Specify the interface address
!
Router(config)# interface pos 2/1/1
! (The default pos framing is sonet)
!
!Modify the framing type
!
Router(config-if)# pos framing sdh
```
## **Keepalive Configuration Example**

The following example shows how to change from the default keepalive period of 10 seconds to 20 seconds:

```
!Enter global configuration mode
!
Router# configure terminal
!
! Specify the interface address
!
Router(config)# interface pos 2/1/1
!
! Configure keepalive 20
!
Router(config-if)# keepalive 20
```
## **CRC Configuration Example**

The following example shows how to change the CRC size from 32 bits to the default 16 bits for POS SPAs:

```
!Enter global configuration mode
!
Router# configure terminal
! 
! Specify the interface address
!
Router(config)# interface pos 2/1/1
!
! Configure crc 16
!
Router(config-if)# crc 16
```
 $\mathsf I$ 

### **Clock Source Configuration Example**

The following example shows how to change from the default clock source of internal to line:

```
!Enter global configuration mode
!
Router# configure terminal
! 
! Specify the interface address
!
Router(config)# interface pos 2/1/1
!
! Configure the clock source
!
Router(config-if)# clock source line
```
## **SONET Payload Scrambling Configuration Example**

The following example shows how to change from a default SONET payload scrambling of disabled to enabled:

```
!Enter global configuration mode
! 
Router# configure terminal
!
! Specify the interface address
!
Router(config)# interface pos 2/1/1
!
! Configure the SONET payload scrambling
!
Router(config-if)# pos scramble-atm
```
### **Encapsulation Configuration Example**

The following example shows how to change from the default encapsulation method of HDLC to PPP:

```
!Enter global configuration mode
!
Router# configure terminal
! Specify the interface address
Router(config)# interface pos 2/1/1
!
! Configure ppp
!
Router(config-if)# encapsulation ppp
```
## **APS Configuration Example**

The following example shows the configuration of APS on router A and router B, and how to configure more than one protect or working interface on a router by using the **aps group** command. See Figure 15-1.

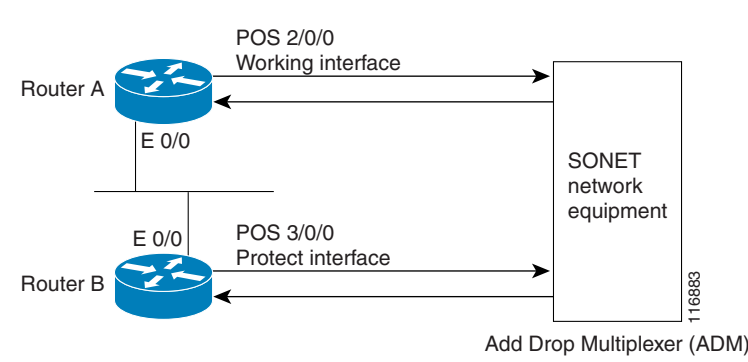

**Figure 15-1 Basic APS Configuration**

In this example, router A is configured with the working interface and router B is configured with the protect interface. If the working interface on router A becomes unavailable, the connection will automatically switch over to the protect interface on router B. The loopback interface is used as the interconnect. The **aps group** command is used even when a single protect group is configured.

On router A, which contains the working interface, use the following configuration:

```
Router# configure terminal 
Router(config)# interface loopback 1 
Router(config-if)# ip address 10.10.10.10 255.0.0.0
Router(config)# interface pos 2/0/0 
Router(config-if)# aps group 1
Router(config-if)# aps working 1
Router(config-if)# pos ais-shut 
Router(config-if)# end
```
On router B, which contains the protect interface, use the following configuration:

```
Router# configure terminal
Router(config)# interface pos 3/0/0
Router(config-if)# aps group 1 
Router(config-if)# aps protect 1 10.10.10.10
Router(config-if)# pos ais-shut
Router(config-if)# end
```
### **POS Alarm Trigger Delays Configuration Example**

The following example shows how to change POS line-level and path-level alarm trigger delays from the default of 100 milliseconds to 200 milliseconds:

```
!Enter global configuration mode
!
Router# configure terminal
! 
! Specify the interface address
!
Router(config)# interface pos 2/1/1
!
Router(config-if)# pos delay triggers line 200
Router(config-if)# pos delay triggers path 200
```
Т

# **SDCC Configuration Example**

!

The following example shows how to configure an SDCC interface:

! Specify the SDCC interface ! Router(config)# interface sdcc 5/0/0 ! ! Specify the IP address ! Router(config-if)# ip address 10.14.14.14. 255.0.0.0 ! ! Enable the interface ! Router(config-if)# no shutdown

**Cisco 12000 Series Router SIP and SPA Software Configuration Guide (Cisco IOS)**

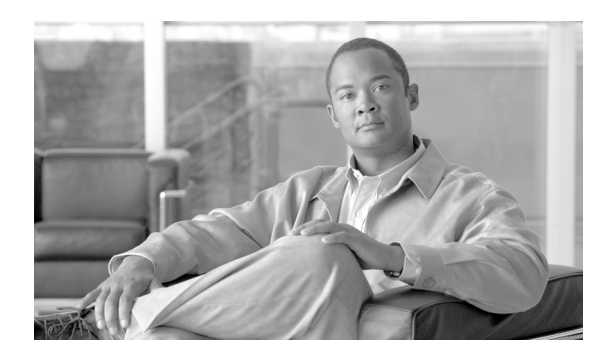

**16**

# **Command Summary for the POS SPAs**

[Table 16-1](#page-228-0) provides an alphabetical list of some of the related commands to configure, monitor, and maintain the POS SPAs. For more information about the commands, see [Chapter 19, "SIP and SPA](#page-250-0)  [Command Reference".](#page-250-0)

**CHAPTER**

If the command is not located in this guide refer to the Cisco IOS Release 12.0 command reference and master index publications.

<span id="page-228-0"></span>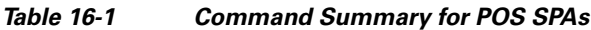

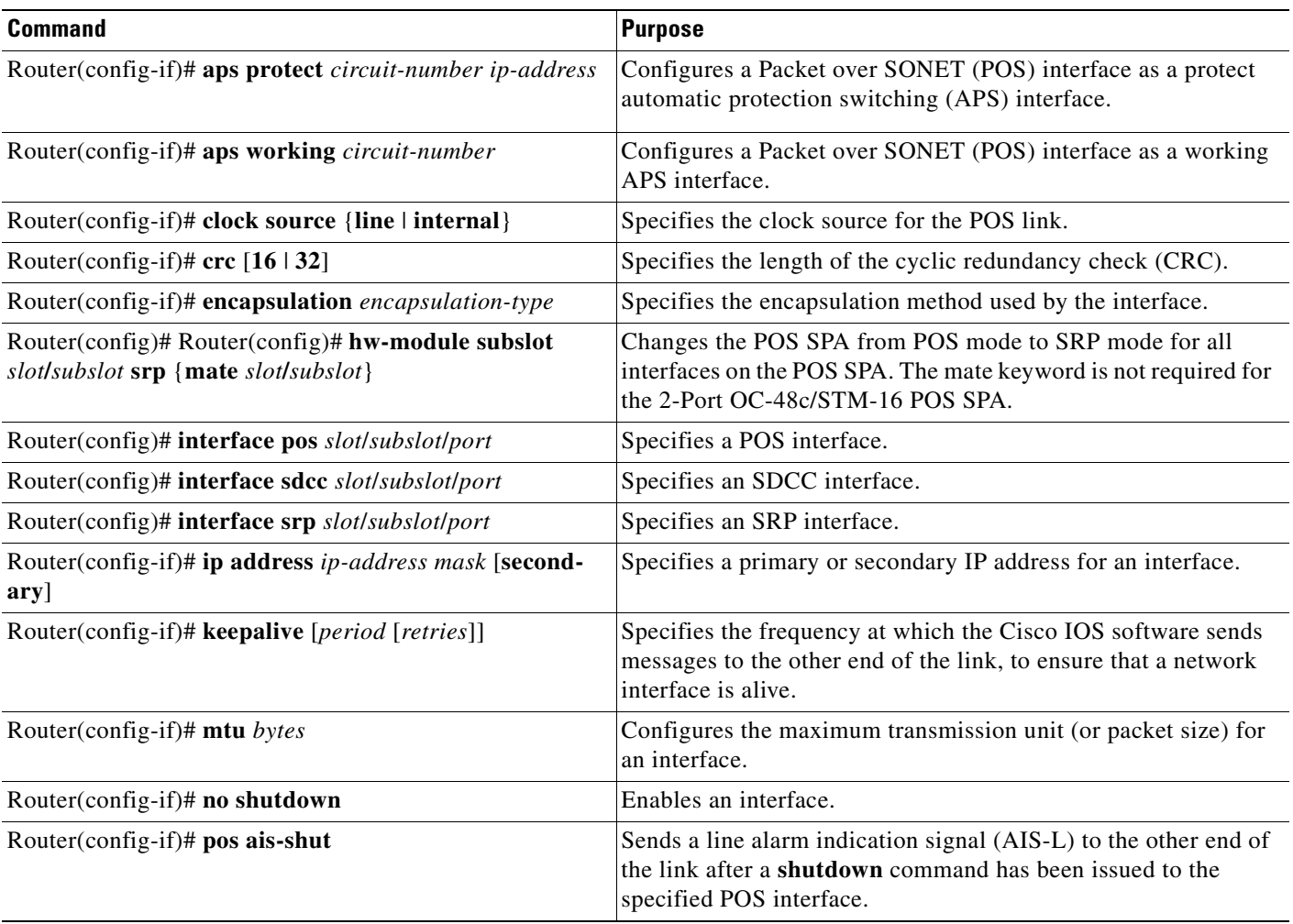

| <b>Command</b>                                                                                | <b>Purpose</b>                                                                                                    |
|-----------------------------------------------------------------------------------------------|----------------------------------------------------------------------------------------------------|
| Router(config-if)# pos delay triggers line $ms$                                               | Specifies a delay for setting the line protocol to down when a<br>line-level trigger alarm is received.                                                                |
| Router(config-if)# pos delay triggers path $ms$                                               | Specifies that path-level alarms should act as triggers and<br>specifies a delay for setting the line protocol to down when a<br>path-level trigger alarm is received. |
| Router(config-if)# pos framing {sonet   sdh}                                                  | Specifies the POS framing type.                                                                                                    |
| Router(config-if)# pos scramble-atm                                                           | Enables SONET payload scrambling.                                                                                                    |
| Router(config-if)# pos threshold {b1-tca   b2-tca   b3-tca<br>  sd-ber   sf-ber <i>  rate</i> | Configures the POS bit rate error (BER) threshold values of the<br>specified alarms.                                                                                   |
| Router# show aps                                                                              | Displays information about the current APS feature.                                                                                                    |
| Router# show controllers pos slot/subslot/port                                                | Displays information POS controllers.                                                                                                    |
| Router# show diags subslot slot/subslot [details  <br>summary                                 | Displays hardware information for a SPA.                                                                                                    |
| Router# show interfaces pos slot/subslot/port                                                 | Displays configuration information and statistics for a POS<br>interface.                                                                                              |
| Router# show interfaces sdcc slot/subslot/port                                                | Displays configuration information for a SDCC interface.                                                                                                    |

**Table 16-1 Command Summary for POS SPAs (continued)**

 $\blacksquare$ 

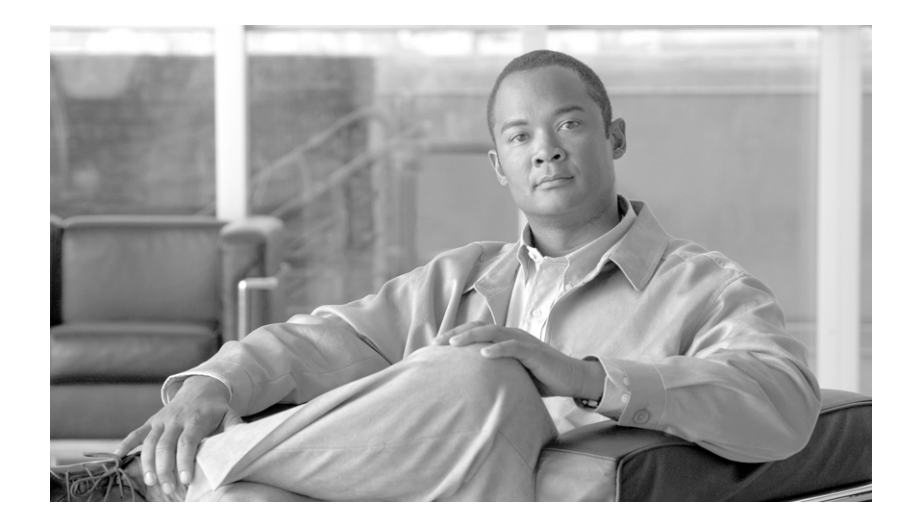

**P ART 5**

**Field-Programmable Devices**

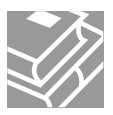

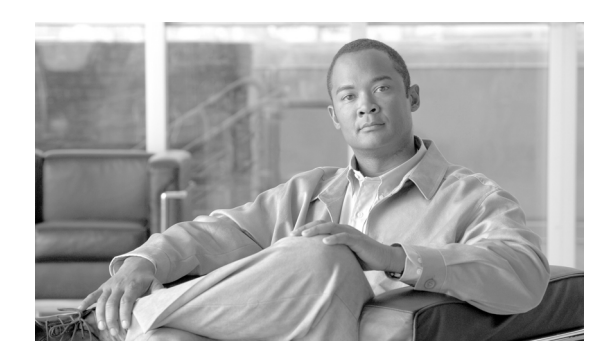

**17**

# **Upgrading Field-Programmable Devices**

In general terms, field-programmable devices (FPDs) are hardware devices implemented on router cards that support separate upgrades. The term "FPD" has been introduced to collectively and generically describe any type of programmable hardware device on SPAs. FPDs were introduced on the Cisco 12000 series routers to support SPAs.

**CHAPTER**

This chapter describes the information that you need to know to verify image versions and to perform SPA FPD upgrades.

This chapter includes the following sections:

- **•** [Release History, page 17-1](#page-232-0)
- **•** [FPD Quick Upgrade, page 17-2](#page-233-0)
- **•** [Overview of FPD Images and Packages, page 17-3](#page-234-0)
- **•** [Upgrading FPD Images, page 17-3](#page-234-1)
- **•** [Optional FPD Procedures, page 17-6](#page-237-0)
- **•** [FPD Image Upgrade Examples, page 17-12](#page-243-0)
- **•** [Troubleshooting Problems with FPD Image Upgrades, page 17-14](#page-245-0)

# <span id="page-232-0"></span>**Release History**

[Table 17-1](#page-232-1) provides the release and modification history for all FPD-related features on the Cisco 12000 series routers.

<span id="page-232-1"></span>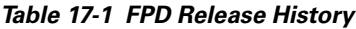

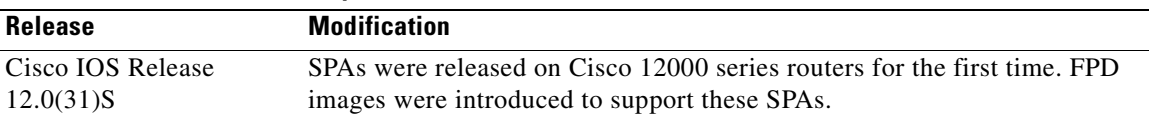

 $\mathbf{r}$ 

# <span id="page-233-0"></span>**FPD Quick Upgrade**

This section provides information if you simply want to upgrade FPD for SPAs as quickly as possible. These instructions are not always feasible for operating network environments and are not the only methods available for upgrading FPD. If these methods of upgrade are not suitable for your situation, see the various other sections of this document for other methods of upgrading FPD.

This section addresses the following topics:

- **•** [FPD Quick Upgrade Before Upgrading your Cisco IOS Release \(Recommended\), page 17-2](#page-233-1)
- **•** [FPD Quick Upgrade After Upgrading your Cisco IOS Release, page 17-2](#page-233-2)

## <span id="page-233-1"></span>**FPD Quick Upgrade Before Upgrading your Cisco IOS Release (Recommended)**

- **Step 1** When getting your Cisco IOS image, download the FPD image package for the Cisco IOS release that you are upgrading to to any Flash disk on your router before booting the new version of Cisco IOS. The FPD image package can be retrieved from the same site where you went to get your Cisco IOS image. Do not change the name of the FPD image package.
- **Step 2** Boot using the new version of Cisco IOS. When the new Cisco IOS boots, it by defaults searches for the FPD image package in the router flash file systems and the FPD images will be updated automatically as part of the IOS boot process.

### <span id="page-233-2"></span>**FPD Quick Upgrade After Upgrading your Cisco IOS Release**

- **Step 1** An FPD upgrade is not always necessary after Cisco IOS is upgraded. If you have already upgraded your Cisco IOS, enter the **show hw-module all fpd** command to see if all system FPDs are compatible. If the FPDs are compatible, no further action is necessary. If at least one FPD needs an upgrade, proceed to [Step 2.](#page-233-3)
- <span id="page-233-3"></span>**Step 2** Go to the cisco.com site where you downloaded your specific Cisco IOS software and locate the FPD image package, if you haven't already.
- **Step 3** Download this FPD image package to a Flash disk on your router. Do not change the name of the FPD image package.

Do not change any FPD-related settings on your system (if **upgrade fpd auto** or **upgrade fpd path** has been changed, change the settings back to the default settings using the **no** form of the command). Reboot your Cisco IOS release software. When the new Cisco IOS boots, it by defaults searches for the FPD image package in the Flash file systems and the FPD images will be updated automatically as part of the IOS boot process.

# <span id="page-234-0"></span>**Overview of FPD Images and Packages**

An FPD image package is used to upgrade FPD images. Whenever a Cisco IOS image is released that supports carrier cards and SPAs, a companion FPD image package is also released for that Cisco IOS software release. The FPD image package is available from Cisco.com and is accessible from the Cisco Software Center page where you also go to download your Cisco IOS software image.

If you are running SPAs on your router and are upgrading your Cisco IOS image, you should download the FPD image package file before booting the router using the new Cisco IOS release. If the SPA requires an FPD upgrade and the Cisco IOS image is unable to locate an FPD image package, the system messages will indicate that the FPD image is incompatible and you will need to go to the Cisco Software Center on Cisco.com to download the FPD image package for your Cisco IOS software release. An FPD incompatibility on a SPA disables all interfaces on that SPA until the incompatibility is addressed.

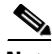

**Note** The FPD automatic upgrade feature only searches for the FPD image package file that is the same version number as the Cisco IOS release being used by the system. For example, if the Cisco IOS release being used is Cisco IOS Release 12.0(31)S, then the system will search for the FPD image package file that supports the specific Cisco IOS release (c12k-fpd-pkg.120-31.S.pkg). Therefore, ensure the FPD image package file on your system is compatible with your Cisco IOS release and do not change the name of the FPD image package file.

# <span id="page-234-1"></span>**Upgrading FPD Images**

This section documents some of the common scenarios where FPD image updates are necessary. It discusses the following scenarios:

- **•** [Migrating to a Newer Cisco IOS Release, page 17-3](#page-234-2)
- **•** [Upgrading FPD Images in a Production System, page 17-5](#page-236-0)

## <span id="page-234-2"></span>**Migrating to a Newer Cisco IOS Release**

This section discusses the following topics:

- **•** [Upgrading FPD Images Before Booting the New Cisco IOS Release \(Recommended\), page 17-3](#page-234-3)
- **•** [Upgrading FPD Images in a Production System, page 17-5](#page-236-0)

### <span id="page-234-3"></span>**Upgrading FPD Images Before Booting the New Cisco IOS Release (Recommended)**

If you are still running your old Cisco IOS Release but are preparing to load a newer version of Cisco IOS, you can upgrade FPD for the new Cisco IOS Release using the following method:

**•** [Placing FPD Image Package on Flash Disk Before Upgrading IOS \(Recommended\), page 17-3](#page-234-4)

#### <span id="page-234-4"></span>**Placing FPD Image Package on Flash Disk Before Upgrading IOS (Recommended)**

Placing the FPD image package for the IOS release that you are upgrading to before upgrading IOS is the recommended method for upgrading FPD because it is simple in addition to being fast. To perform this type of FPD upgrade, follow these steps:

**Step 1** While still running the Cisco IOS release that will be upgraded, place the FPD image package for the new version of Cisco IOS onto one of your router's Flash file systems. For instance, if you are running Cisco IOS Release 12.0(31)S and are upgrading to Cisco IOS Release 12.0(32)S, place the FPD image package for Cisco IOS Release 12.0(32)S onto a Flash file system while still running Cisco IOS Release 12.0(31)S. The FPD image package for a specific IOS release can be located on cisco.com from the same area where you download that Cisco IOS software image. Your router and SPAs should continue to operate normally since this action will have no impact on the current FPDs.

**Caution** Do not change the filename of the FPD image package file. The Cisco IOS searches for the FPD image package file by filename, so the FPD image package file cannot be found if it has been renamed.

- **Step 2** Reboot your router using the new upgraded Cisco IOS image. As part of the bootup process, the router will search for the FPD image package. Since the default settings for the FPD image package search are to check for the FPD image package for the specific Cisco IOS Release in a Flash file system, the FPD image package will be located during the bootup procedure and all FPDs that required upgrades will be upgraded.
- **Step 3** When the router has booted, verify the upgrade was successful by entering the **show hw-module all fpd** command.

### **Upgrading FPD Images after Booting the New Cisco IOS Release**

The following steps explain how to upgrade FPD images if you have already upgraded your Cisco IOS release but still need to upgrade your FPD images.

To perform an FPD upgrade after the new Cisco release has been booted, follow these steps:

- **Step 1** If you are unsure if your FPD images for your SPAs are compatible, enter the **show hw-module all fpd** command to verify compatibility of all SPAs. If all of your SPAs are compatible, there is no reason to perform this upgrade.
- **Step 2** If an FPD upgrade is necessary, place the FPD image package for the new version of Cisco IOS onto the router's Flash Disk or on an accessible FTP or TFTP server. The FPD image package can be located on cisco.com from the same area where you downloaded your Cisco IOS software image.
- **Step 3** Enter the **upgrade hw-module subslot** *slot-number***/***subslot-number file-url* **[force]** command. The *file-url* command should direct users to the location of the FPD image package. For instance, if you had placed the FPD image package for Release 12.0(31)S on the TFTP server mytftpserver/myname/myfpdpkg, you would enter **upgrade hw-module subslot**  *slot-number***/***subslot-number* **tftp://mytftpserver/myname/myfpdpkg/c12k-fpd-pkg.120-31.S.pkg** to complete this step.

If multiple SPAs require upgrades, the different pieces of hardware will have to be updated individually.

Note the **force** option is used in this command. This option will force an FPD upgrade even if no FPD mismatch is detected. In instances where the **upgrade hw-module** command is entered, this option is almost never necessary and should only be entered if requested by a technical support representative.

**Step 4** Verify the upgrade was successful by entering the **show hw-module all fpd** command.

# <span id="page-236-0"></span>**Upgrading FPD Images in a Production System**

Adding a SPA to a production system presents the possibility that the SPA may contain versions of FPD images that are incompatible with the Cisco IOS release currently running the router. Additionally, some processor CPU is required to perform FPD upgrades. The performance impact will vary depending on various factors, including network traffic load, the type of processing engine used, and the type of service configured.

For these reasons, we recommend that one of the following alternatives be used to perform the FPD upgrade on a production system if possible:

- **•** [Using a Non-Production System to Upgrade the SPA FPD Image, page 17-5](#page-236-1)
- **•** [Verifying System Compatibility Before Upgrading, page 17-5](#page-236-2)

#### <span id="page-236-1"></span>**Using a Non-Production System to Upgrade the SPA FPD Image**

Before beginning the upgrade, ensure:

- The spare system is running the same version of the Cisco IOS software release that the target production system is running.
- The automatic upgrade feature is enabled on the spare system (the automatic upgrade feature is enabled by default. It can also be enabled using the **upgrade fpd auto** command).

Use the following procedure to perform an upgrade on a spare system:

- **Step 1** Download the FPD image package file to the router's flash file system or TFTP or FTP server accessible by the spare system. In most cases, it is preferable to place the file in a Flash file system since the router, by default, searches for the FPD image package in the Flash file systems. If the Flash file systems are full, use the **upgrade fpd path** command to direct the router to search for the FPD image package in the proper location.
- **Step 2** Insert the SPA into the spare system.

If an upgrade is required, the system will perform the necessary FPD image updates so that when this SPA is inserted to the target production system it will not trigger an FPD upgrade operation there.

- **Step 3** Verify the upgrade was successful by entering the **show hw-module all fpd** command.
- **Step 4** Remove the SPA from the spare system after the upgrade.
- **Step 5** Insert the SPA into the target production system.

#### <span id="page-236-2"></span>**Verifying System Compatibility Before Upgrading**

If a spare system is not available to perform an upgrade, you can check for system compatibility by disabling the automatic upgrade feature before inserting the SPA(the automatic upgrade feature is enabled by default. It can be disabled using the **no upgrade fpd auto** command).

- If the FPD images on the SPA are compatible with the system, you will only need to re-enable the automatic upgrade feature (the automatic upgrade feature can be re-enabled using the **upgrade fpd auto** command).
- If the FPD images on the SPA are not compatible with the system, the SPA is disabled but will not impact system performance by attempting to perform an automatic upgrade.

Use the following procedure to check the FPD images on the SPA for system compatibility:

- **Step 1** Disable the automatic upgrade feature using the **no upgrade fpd auto** global configuration command.
- **Step 2** Insert the SPA into the system.

If the FPD images are compatible, the SPAs will operate successfully after bootup.

If the FPD images are not compatible, the SPA is disabled. At this point we recommend that you wait for a scheduled maintenance when the system is offline to manually perform the FPD upgrade using one of the procedures outlined in the ["Upgrading FPD Images" section on page 17-3](#page-234-1).

**Step 3** Re-enable the automatic upgrade feature using the **upgrade fpd auto** global configuration command.

# <span id="page-237-0"></span>**Optional FPD Procedures**

This section provides information for optional FPD-related functions. None of the topics discussed in this section are necessary for completing FPD upgrades, but may be useful in some FPD-related scenarios. It covers the following topics:

- **•** [Manually Upgrading SPA FPD Images, page 17-6](#page-237-1)
- **•** [Upgrading FPD From an FTP or TFTP Server, page 17-7](#page-238-0)
- **•** [Modifying the Default Path for the FPD Image Package File Location, page 17-9](#page-240-0)
- **•** [Upgrading Multiple FPD Images, page 17-9](#page-240-1)
- **•** [Displaying Current and Minimum Required FPD Image Versions, page 17-10](#page-241-0)
- **•** [Displaying Information About the Default FPD Image Package, page 17-11](#page-242-0)
- **•** [Verifying the FPD Image Upgrade Progress, page 17-12](#page-243-1)

#### <span id="page-237-1"></span>**Manually Upgrading SPA FPD Images**

To manually upgrade the current FPD version on a SPA, use the following command:

Router# **upgrade hw-module subslot** slot-number**/**subslot-number **file** file-url [**force**]

In this example, *slot-number* is the slot where the SIP is installed, *subslot-number* is the subslot number where the SPA is located, *file-url* is the location and name of the FPD image package file, and **force** is an option that forces the SPA to perform an FPD upgrade even if FPD is compatible (the **force** option is almost never necessary and should only be entered if requested by a technical support representative). The SPA will automatically be reloaded to complete the FPD upgrade.

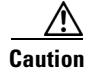

**Caution** An image upgrade can require a long period of time to complete depending on the hardware being upgraded.

### <span id="page-238-0"></span>**Upgrading FPD From an FTP or TFTP Server**

The generally recommended method to perform an FPD image upgrade is to download the FPD image package to a Flash file system and use the FPD automatic upgrade. By default, the system searches the Flash file systems for the FPD image package file when an FPD incompatibility is detected.

This default behavior of loading an FPD image from Flash can be changed using the **upgrade fpd path**  global configuration command, which sets the path to search for the FPD image package file to a location other than the router's Flash file systems.

For large deployments where all the systems are being upgraded to a specific Cisco IOS software release, we recommend that the FPD image package file be placed on an FTP or TFTP server that is accessible to all the affected systems, and then use the **upgrade fpd path** global configuration command to configure the routers to look for the FPD image package file from the FTP or TFTP server prior to the reloading of the system with the new Cisco IOS release.

**Note** This approach can also be used if there is not enough disk space on the system Flash card to hold the FPD image package file.

To download an FPD image package file to an FTP or TFTP server, use the following procedure:

- **Step 1** Copy the FPD image package file to the FTP or TFTP server.
- **Step 2** Access the router from a connection that does not use the SPA interface for access, if possible. We recommend not using the SPA interface as your connection to the router because an FPD incompatibility disables all interfaces on the SPA, making a manual FPD upgrade impossible through a SPA interface. If access through one of the SPA ports is the only access to the router you have, do not use the TFTP or FTP upgrade method. Instead, copy the FPD image package to your router's default Flash card before upgrading your Cisco IOS Release. This will allow the router to find the FPD image package during the first IOS bootup and upgrade FPD automatically.
- **Step 3** From global configuration mode, use the **upgrade fpd path** command to instruct the router to locate the FPD image package file from the FTP or TFTP server location.

For example, enter one of the following global configuration commands from the target system's console:

Router(config)# **upgrade fpd path tftp://my\_tftpserver/fpd\_pkg\_dir/** or

Router(config)# **upgrade fpd path ftp://login:password@my\_ftpserver/fpd\_pkg\_dir/**

**Note** The final "**/**" at the end of each of the above examples is required. If the path is specified without the trailing "**/**" character, the command will not work properly.

In these examples, *my\_tftpserver* or *my\_ftpserver* is the path to server name, *fpd\_pkg\_dir* is the directory on the TFTP server where the FPD image package is located, and *login:password* is your FTP login name and password.

**Step 4** Make sure that the FPD automatic upgrade feature is enabled by examining the output of the **show running-config** command (look for the *upgrade fpd auto* configuration line in the output. If there are no upgrade commands in the output, then **upgrade fpd auto** is enabled because it is the default setting.) If automatic upgrades are disabled, use the **upgrade fpd auto** global configuration command to enable automatic FPD upgrades.

**Step 5** Enter the **show upgrade fpd file** command to ensure your router is connecting properly to the default FPD image package. If you are able to generate output related to the FPD image package using this command, the upgrade should work properly.

In the following example, the router is able to generate FPD image package information for the FPD image package on the TFTP server.

#### Router#**show upgrade fpd file**

**tftp://mytftpserver/myname/myfpdpkg/c12k-fpd-pkg.120-31.S.pkg** 

Loading myname/myfpdpkg//c12k-fpd-pkg.120-31.S.pkg from 223.255.254.254 (via Ethernet0): !!!!!!!!!!!!!!!!!!!!!!!!!!!!!!!!!!!!!!!!!!!!!!!!!!!!!!!!!!!!!!!!!!!!!!!!!!!!!!!!!!!!!!!!!! !!!!!!!!!!!!!!!!!!!!!!!!!!!!!!!!!!!!!!!!!!!!!!!!!!!!!!!!!!!!!!!!!!!!!!!!!!!!!!!!!!!!!!!!!! !!!!!!!!!!!!!!!!!!!!!!!!!!!!!!!!!!!!!!!!!!!!!!!!!!!!!!!!!!!!!!!!!!!!!!!!!!!!!!!!!!!!!!!!!! !!!!!!!!!!!!!!!!!!!!!!!!!!!!!!!!!!!!!!! [OK - 1577472 bytes]

Cisco Field Programmable Device Image Package for IOS C12K Family FPD Image Package (c12k-fpd-pkg.120-31.S.pkg), Version 12.0(31)S Copyright (c) 2004-2005 by cisco Systems, Inc. Built Thu 31-Mar-2005 22:24 by luislu

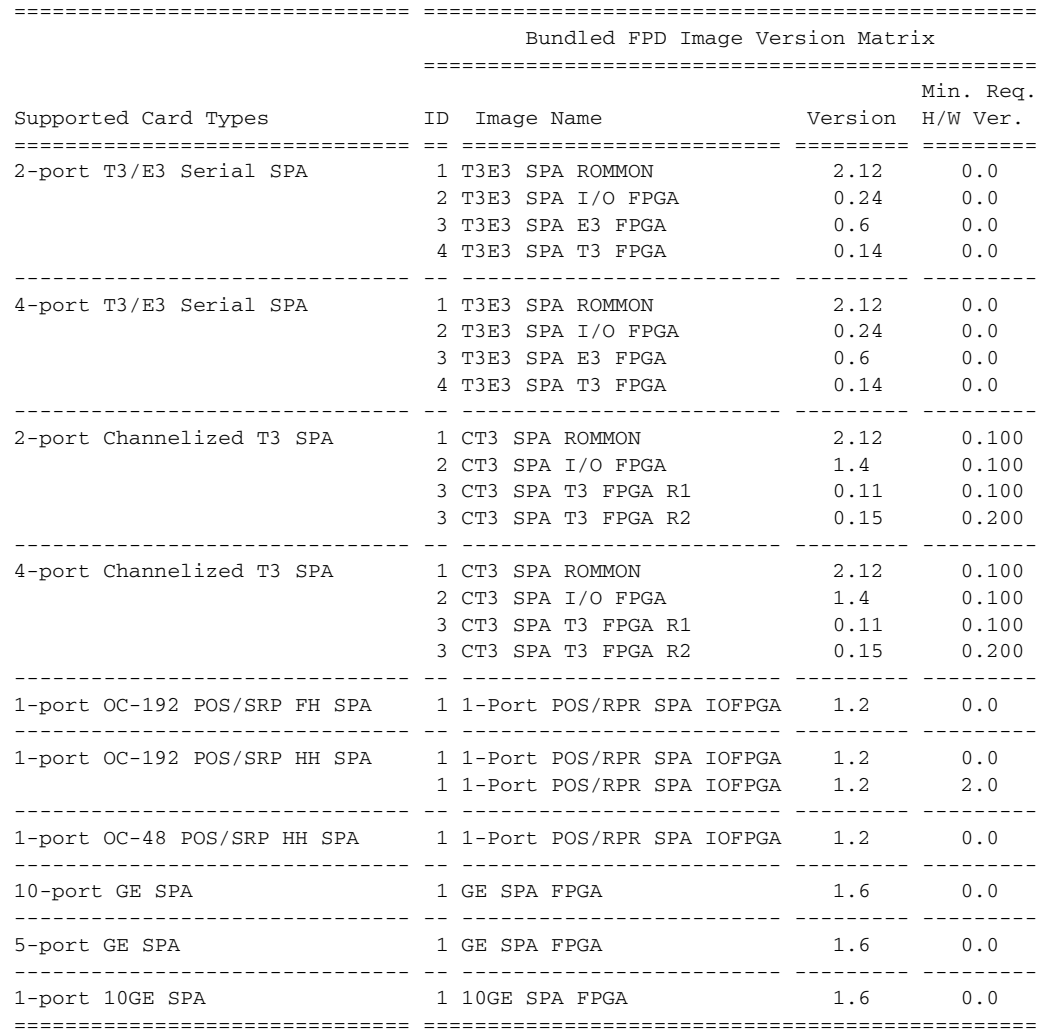

**Step 6** Save the configuration and reload the system with the new Cisco IOS release.

**Cisco 12000 Series Router SIP and SPA Software Configuration Guide (Cisco IOS)**

During the system startup after the reload, the necessary FPD image version check for all the SPAs will be performed and any upgrade operation will occur automatically if an upgrade is required. In each upgrade operation, the system extracts the necessary FPD images to the SPA from the FPD image package file located on the FTP or TFTP server.

### <span id="page-240-0"></span>**Modifying the Default Path for the FPD Image Package File Location**

By default, the Cisco IOS software looks for the FPD image package file on a Flash file system when performing an automatic FPD image upgrade.

Note Be sure there is enough space on one of your Flash file systems to accommodate the FPD image package file.

Alternatively, you can store an FPD image package file elsewhere. However, because the system looks on the Flash file systems by default, you need to change the FPD image package file location so that the system is directed to search an alternate location (such an FTP or TFTP server) that is accessible by the Cisco IOS software. Enter the **upgrade fpd path** *fpd-pkg-dir-url* global configuration command, where *fpd-pkg-dir-url* is the alternate location, to instruct the router to search for the FPD image package elsewhere.

When specifying the *fpd-pkg-dir-url*, be aware of the following:

- **•** The *fpd-pkg-dir-url* is the path to the FPD image package, but the FPD image package should not be specified as part of the *fpd-pkg-dir-url*. For instance, if the c12k-fpd-pkg.120-31.S.pkg file can be found on the TFTP server using the path mytftpserver/myname/myfpdpkg/c12k-fpd-pkg.120-31.S.pkg and you wanted the router to utilize this FPD image package for FPD upgrades, the **upgrade fpd path tftp://mytftpserver/myname/myfpdpkg/** command should be entered so the router knows where to find the file. The actual filename should not be specified.
- **•** The final "/" character in the *fpd-pkg-dir-url* is required. In the preceding example, note that the *fpd-pkg-dir-url* is **tftp://mytftpserver/myname/myfpdpkg/.** Entering **tftp://mytftpserver/myname/myfpdpkg** (note: the final "/" character is missing) as the *fpd-pkg-dir-url* in that scenario would not work**.**

If the **upgrade fpd path** global configuration command has not been entered to direct the router to locate an FPD image package file in an alternate location, the system searches the Flash file systems on the Cisco 12000 series router for the FPD image package file.

Failure to locate an FPD image package file when an upgrade is required will disable the SPA. Because SPAs will not come online until FPD is compatible, the SPA will also be disabled if it requires an FPD upgrade and the automatic upgrade feature is disabled.

### <span id="page-240-1"></span>**Upgrading Multiple FPD Images**

A single piece of hardware can contain multiple FPD images. The Cisco 12000 series routers can upgrade up to 4 FPD images simultaneously. However, only one FPD upgrade per router slot can occur at a time, so all FPD images on all SPAs in a single slot will have to wait for the previous FPD upgrade to finish before their specific FPD upgrade begins.

Users should note that some FPD images require the SPA to reload to complete. The FPD upgrade process will perform this step automatically, so users do not have to intervene. However, the other FPDs in the hardware of the specified slot will have to wait for this reload to complete before their upgrade process begins.

During an automatic upgrade, the Cisco 12000 series router will upgrade as many FPDs as possible at a time. No user intervention is possible or necessary. The upgrade process will not stop until all FPD images have been updated.

During manual upgrades, it is important to note that users can only specify upgrades for a single piece of hardware each time the **upgrade hw-module** [**slot** *slot-number* | **subslot** *slot-number*/*subslot-number*] is entered. The up to 4 simultaneous upgrades applies to the manual upgrades as well; if you individually specify multiple manual FPD upgrades, only 4 FPDs can be upgraded simultaneously and that can only occur when the hardware is in different router slots. The FPD upgrade process will stop when all FPDs for the specified hardware have been upgraded.

### <span id="page-241-0"></span>**Displaying Current and Minimum Required FPD Image Versions**

To display the current version of FPD images on the SPAs installed on your router, use the **show hw-module** [*slot-number***/***subslot-number |* **all**] **fpd** command, where *slot-number* is the slot number where the SIP is installed, and *subslot-number* is the number of the SIP subslot where a target SPA is located. Entering the **all** keyword shows information for hardware in all router slots.

The following examples show the output when using this **show** command.

The output display in this example shows that FPD versions on SPAs in the system meet the minimum requirements:

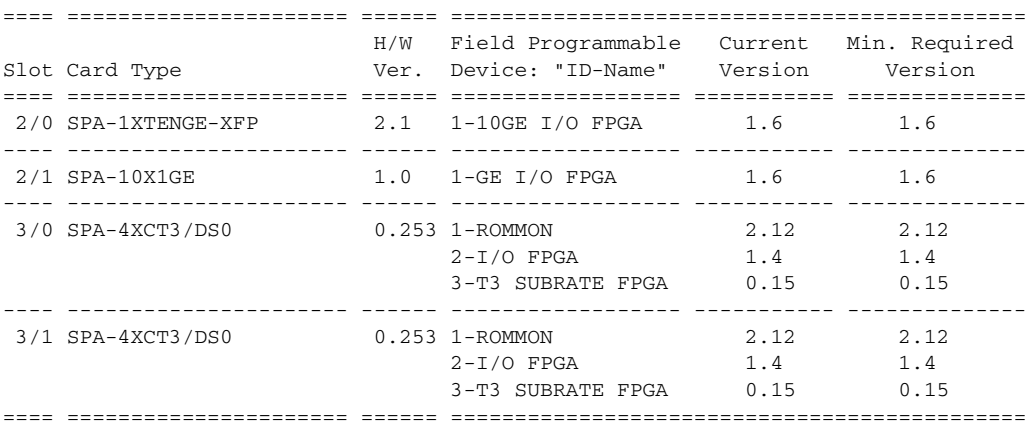

Router#**show hw-module all fpd**

This example shows the output when using the *slot-number***/***subslot-number* argument to identify a particular SPA:

Router#**show hw-module subslot 3/1 fpd**

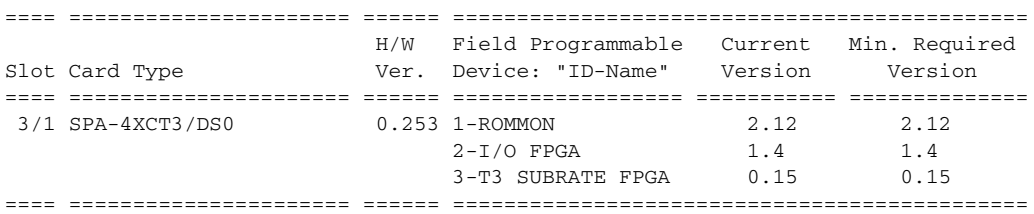

The output display in this example shows that the SPA in subslots 3/0 and 3/1 are disabled because at least one of the programmable devices on each SPA does not meet the minimum version requirements. The output also contains a "NOTES" section that provides the name of the FPD image package file needed to upgrade the disabled FPD image.

Router#**show hw-module all fpd**

|                                                                                                    | Slot Card Type                                      |  | H/W Field Programmable Current Min. Required<br>Ver. Device: "ID-Name"     Version        Version |                     |                        |
|----------------------------------------------------------------------------------------------------|-----------------------------------------------------|--|---------------------------------------------------------------------------------------------------|---------------------|------------------------|
|                                                                                                    | booocoocoocooc cocooc coo                           |  |                                                                                                   | ------------ ------ |                        |
|                                                                                                    | 2/0 SPA-1XTENGE-XFP  2.1  1-10GE I/O FPGA  1.6  1.6 |  |                                                                                                   |                     |                        |
|                                                                                                    | 2/1 SPA-10X1GE                                      |  | $1.0$ $1-GE$ $I/O$ $FPGA$ $1.6$ $1.6$                                                             |                     |                        |
|                                                                                                    | 3/0 SPA-4XCT < DISABLED> 0.253 1-ROMMON             |  |                                                                                                   |                     | 2.12 2.12              |
|                                                                                                    |                                                     |  | $2-I/O$ FPGA                                                                                      |                     | $\star$<br>$1.1$ $1.4$ |
|                                                                                                    |                                                     |  | 3-T3 SUBRATE FPGA 0.15 0.15                                                                       |                     |                        |
|                                                                                                    | 3/1 SPA-4XCT < DISABLED> 0.253 1-ROMMON             |  |                                                                                                   |                     | 2.12 2.12              |
|                                                                                                    |                                                     |  | $2-I/O$ FPGA                                                                                      |                     | $1.1$ $1.4$<br>$\star$ |
|                                                                                                    |                                                     |  | 3-T3 SUBRATE FPGA 0.15 0.15                                                                       |                     |                        |
| NOTES:                                                                                                    |                                                     |  |                                                                                                   |                     |                        |
| - FPD images that are required to be upgraded are indicated with a '*'<br>character in the "Minimal Required Version" field.<br>- The following FPD image package file is required for the upgrade: |                                                     |  |                                                                                                   |                     |                        |

```
 "c12k-fpd-pkg.120-31.S.pkg"
```
### <span id="page-242-0"></span>**Displaying Information About the Default FPD Image Package**

You can use the **show upgrade fpd package default** command to find out which SPAs are supported with your current Cisco IOS release and which FPD image package you need for an upgrade.

Router# **show upgrade fpd package default**

\*\*\*\*\*\*\*\*\*\*\*\*\*\*\*\*\*\*\*\*\*\*\*\*\*\*\*\*\*\*\*\*\*\*\*\*\*\*\*\*\*\*\*\*\*\*\*\*\*\*\*\*\*\*\*\*\*\*\*\*\*\*\*\*\*\*\*\*\*\*\*\*\* This IOS release requires the following default FPD Image Package for the automatic upgrade of FPD images: \*\*\*\*\*\*\*\*\*\*\*\*\*\*\*\*\*\*\*\*\*\*\*\*\*\*\*\*\*\*\*\*\*\*\*\*\*\*\*\*\*\*\*\*\*\*\*\*\*\*\*\*\*\*\*\*\*\*\*\*\*\*\*\*\*\*\*\*\*\*\*\*\*

Version: 12.0(31)S

Package Filename: c12k-fpd-pkg.120-31.S.pkg

List of card type supported in this package:

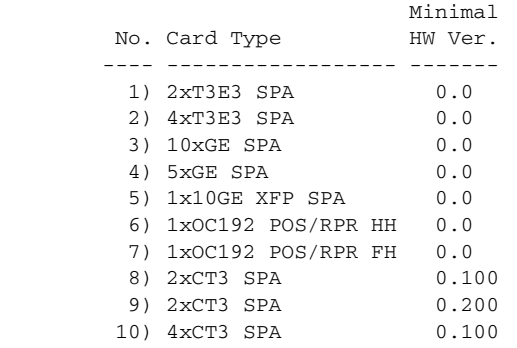

 $\mathbf{r}$ 

 11) 4xCT3 SPA 0.200 ---- ------------------ -------

#### <span id="page-243-1"></span>**Verifying the FPD Image Upgrade Progress**

You can use the **show upgrade fpd progress** command to view a "snapshot" of the upgrade progress while an FPD image upgrade is taking place. The following example shows the type of information this command displays:

```
Router# show upgrade fpd progress
FPD Image Upgrade Progress Table:
  ==== =================== ====================================================
                         Field Programmable Time
  Slot Card Description Device :"ID-Name" Needed Time Left State
  ==== =================== ================== ========== ========== ===========
  2/0 SPA-1XTENGE-XFP 1-10GE I/O FPGA 00:06:00 00:05:17 Updating...
   ---- ------------------- ------------------ ----------- --------- -----------
  2/1 SPA-10X1GE 1-GE I/O FPGA -...---- -...-- Waiting...
  ==== =================== ====================================================
```
# <span id="page-243-0"></span>**FPD Image Upgrade Examples**

This section provides examples of automatic and manual FPD image upgrades. It includes the following examples:

- **•** [System Cannot Locate FPD Image Package File for an Automatic FPD Image Upgrade Example,](#page-243-2)  [page 17-12](#page-243-2)
- **•** [Automatic FPD Image Upgrade Example, page 17-13](#page-244-0)
- **•** [Manual FPD Image Upgrade Example, page 17-13](#page-244-1)

#### <span id="page-243-2"></span>**System Cannot Locate FPD Image Package File for an Automatic FPD Image Upgrade Example**

The following example displays the output when a SPA-4XCT3/DS0 requires an FPD upgrade and the **upgrade fpd auto** command is *enabled*, but the system cannot find the FPD image package file.

```
SLOT 3:00:13:16: %SPA_OIR-6-INSCARD: Card inserted in Subslot 1
SLOT 3:00:13:27: %SPA_PLUGIN-6-FIRMWARE_DOWNLOADING: SPA-4XCT3/DS0[3/1]: Downloading SPA 
firmware (bundled)...via shared memory.
SLOT 3:00:13:31: %SPA_PLUGIN-6-FIRMWARE_APPS_DOWNLOADING: SPA-4XCT3/DS0[3/1]: Downloading 
SPA firmware application (bundled)...via shared memory.
01:01:18: %FPD_MGMT-3-INCOMP_IMG_VER: Incompatible I/O FPGA (FPD ID=2) image version 
detected for SPA-4XCT3/DS0 card in subslot 3/1. Detected version = 1.1, minimum required 
version = 1.4. Current HW version = 0.253.
01:01:18: %FPD_MGMT-5-UPGRADE_ATTEMPT: Attempting to automatically upgrade the FPD 
image(s) for SPA-4XCT3/DS0 card in subslot 3/1. Use 'show upgrade fpd progress' command to 
view the upgrade progress ...
SLOT 3:00:13:43: %SPA_OIR-6-INSCARD: Card inserted in Subslot 0
01:01:20: %FPD_MGMT-3-PKG_FILE_SEARCH_FAILED: FPD image package 
(c12k-fpd-pkg.120-31.S.pkg) cannot be found in system's flash card or disk to do FPD 
upgrade.
```
01:01:20: %FPD\_MGMT-5-CARD\_DISABLED: SPA-4XCT3/DS0 card in subslot 3/1 is being disabled because of an incompatible FPD image version. Note that the c12k-fpd-pkg.120-31.S.pkg package will be required if you want to perform the upgrade operation.

### <span id="page-244-0"></span>**Automatic FPD Image Upgrade Example**

The following example shows the output displayed when a SPA-4XCT3/DS0 requires an FPD image upgrade and the **upgrade fpd auto** command is *enabled*. The required FPD image is automatically upgraded.

01:43:56: %FPD\_MGMT-3-INCOMP\_IMG\_VER: Incompatible I/O FPGA (FPD ID=2) image version detected for SPA-4XCT3/DS0 card in subslot 3/1. Detected version = 1.1, minimum required version = 1.4. Current HW version = 0.253. 01:43:56: %FPD\_MGMT-5-UPGRADE\_ATTEMPT: Attempting to automatically upgrade the FPD image(s) for SPA-4XCT3/DS0 card in subslot 3/1. Use 'show upgrade fpd progress' command to view the upgrade progress ... 01:43:56: %FPD\_MGMT-6-BUNDLE\_DOWNLOAD: Downloading FPD image bundle for SPA-4XCT3/DS0 card in subslot 3/1 ... 01:43:57: %FPD\_MGMT-6-UPGRADE\_TIME: Estimated total FPD image upgrade time for SPA-4XCT3/DS0 card in subslot 3/1 = 00:00:50. 01:43:57: %FPD\_MGMT-6-UPGRADE\_START: I/O FPGA (FPD ID=2) image upgrade in progress for SPA-4XCT3/DS0 card in subslot 3/1. Updating to version 1.4. PLEASE DO NOT INTERRUPT DURING THE UPGRADE PROCESS (estimated upgrade completion time = 00:00:50) ...via shared memory. 01:44:23: %FPD\_MGMT-6-UPGRADE\_PASSED: I/O FPGA (FPD ID=2) image in the SPA-4XCT3/DS0 card in subslot 3/1 has been successfully updated from version 1.1 to version 1.4. Upgrading time = 00:00:25.652 01:44:23: %FPD\_MGMT-6-OVERALL\_UPGRADE: All the attempts to upgrade the required FPD images have been completed for SPA-4XCT3/DS0 card in subslot 3/1. Number of successful/failure upgrade(s): 1/0. 01:44:23: %FPD\_MGMT-5-CARD\_POWER\_CYCLE: SPA-4XCT3/DS0 card in subslot 3/1 is being power cycled for the FPD image upgrade to take effect.

#### <span id="page-244-1"></span>**Manual FPD Image Upgrade Example**

In the following example, FPD for the 1-Port 10 Gigabit Ethernet SPA in subslot 2/0 is upgraded manually from the FPD image package file that was placed on disk0:.

Router#**upgrade hw-module subslot 2/0 file disk1:c12k-fpd-pkg.120-31.S.pkg** 

% The following FPD(s) will be upgraded for SPA-1XTENGE-XFP (H/W ver = 2.1) in subslot 2/0:

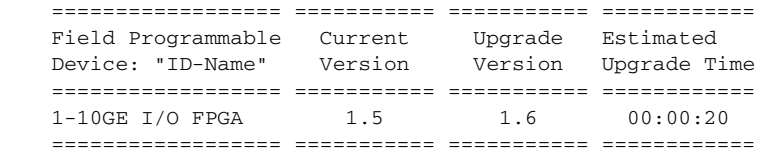

% Are you sure that you want to perform this operation? [no]: **y** % Restarting the target card in subslot 2/0 for FPD image upgrade. Please wait ...

```
Router#
01:59:32: %FPD_MGMT-6-UPGRADE_TIME: Estimated total FPD image upgrade time for 
SPA-1XTENGE-XFP card in subslot 2/0 = 00:00:20.
01:59:32: %FPD_MGMT-6-UPGRADE_START: 10GE I/O FPGA (FPD ID=1) image upgrade in progress 
for SPA-1XTENGE-XFP card in subslot 2/0. Updating to version 1.6. PLEASE DO NOT INTERRUPT 
DURING THE UPGRADE PROCESS (estimated upgrade completion time = 00:00:20) ...
```

```
01:59:55: %FPD_MGMT-6-UPGRADE_PASSED: 10GE I/O FPGA (FPD ID=1) image in the 
SPA-1XTENGE-XFP card in subslot 2/0 has been successfully updated from version 1.5 to 
version 1.6. Upgrading time = 00:00:23.440
01:59:55: %FPD_MGMT-6-OVERALL_UPGRADE: All the attempts to upgrade the required FPD images 
have been completed for SPA-1XTENGE-XFP card in subslot 2/0. Number of successful/failure 
ubarade(s): 1/0.01:59:55: %FPD_MGMT-5-CARD_POWER_CYCLE: SPA-1XTENGE-XFP card in subslot 2/0 is being power 
cycled for the FPD image upgrade to take effect.
```
## <span id="page-245-0"></span>**Troubleshooting Problems with FPD Image Upgrades**

This section contains information to help troubleshoot problems that can occur during the upgrade process.

### **Power Failure or Removal of a SPA During an FPD Image Upgrade**

If the FPD upgrade operation is interrupted by a power failure or the removal of the SPA, it could corrupt the FPD image. This corruption of the FPD image file makes the SPA unusable by the router and the system will display the following message when it stops trying to power up the SPA:

**Note** To find more information about FPD-related messages, check the system error messages guide for your Cisco IOS software release.

02:10:10: %SPA\_OIR-3-SPA\_POWERED\_OFF: subslot 2/0: SPA\_1x10GE XFP SPA\_powered off after 5 failures within 600 seconds

The **show hw-module subslot** *slot-number*/*subslot-number* **fpd** command can be used to verify that the SPA is using a corrupted FPD image. In this example, the SPA in slot 4/1 is corrupted.

Router#**show hw-module subslot 2/0 fpd**

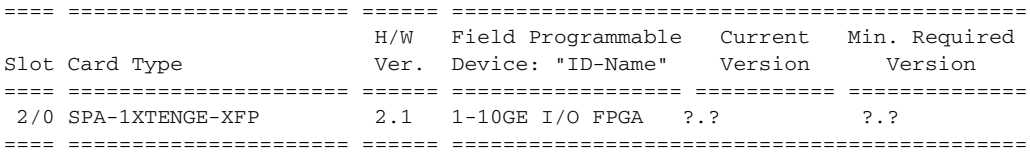

#### **Performing a FPD Recovery Upgrade**

The recovery upgrade procedure can only be performed on a SPA that has been powered off by the system after it has failed all of the retries attempted to initialize the SPA.

The following example displays the output of an attempt to perform a recovery upgrade before all the initialization retries have been attempted for the SPA in subslot 2/0.

```
02:04:08: %FPD_MGMT-4-UPGRADE_EXIT: Unexpected exit of FPD image upgrade operation for 
SPA-1XTENGE-XFP card in subslot 2/0.
02:04:15: %FPD_MGMT-5-CARD_DISABLED: SPA-1XTENGE-XFP card in subslot 2/0 is being disabled 
because of an incompatible FPD image version. Note that the c12k-fpd-pkg.120-31.S.pkg 
package will be required if you want to perform the upgrade operation.
Router#upgrade hw-module subslot 2/0 file disk1:c12k-fpd-pkg.120-31.S.pkg
```
% Cannot get FPD version information for version checking. If a previous upgrade attempt has failed for the target card, then a recovery upgrade would be required to fix the failure.

% The following FPD(s) will be upgraded for SPA-1XTENGE-XFP (H/W ver = 2.1) in subslot  $2/0:$ 

 ================== =========== =========== ============ Field Programmable Current Upgrade Estimated Device: "ID-Name" Version Version Upgrade Time ================== =========== =========== ============ 1-10GE I/O FPGA ?.? 1.6 00:00:20 ================== =========== =========== ============

% Do you want to perform the recovery upgrade operation? [no]: y % Cannot perform recovery upgrade operation because the target card is not in a failed state. Please try again later.

Once the following error message is displayed, you can perform the recovery upgrade:

**Note** You must wait to see this error message before you attempt the upgrade.

%SPA\_OIR-3-SPA\_POWERED\_OFF: subslot 2/0: SPA 1x10GE XFP SPA powered off after 5 failures within 600 seconds

Perform the manual FPD image upgrade method using the **upgrade hw-module subslot** command to recover from a corrupted image after the SPA has been powered off by the system. In this command, *slot-number* is the slot where the SIP is installed, *subslot-number* is the subslot of the SIP where the SPA is located, and *file-url* is the location of the FPD image package file.

Note Before proceeding with this operation, make sure that the correct version of the FPD image package file has been obtained for the corresponding Cisco IOS release that the system is using.

The following example displays the console output of a recovery upgrade operation:

Router#upgrade hw-module subslot 2/0 file disk1:c12k-fpd-pkg.120-31.S.pkg

% Cannot get FPD version information for version checking. If a previous upgrade attempt has failed for the target card, then a recovery upgrade would be required to fix the failure.

% The following FPD(s) will be upgraded for SPA-1XTENGE-XFP (H/W ver = 2.1) in subslot  $2/0:$ 

 ================== =========== =========== ============ Field Programmable Current Upgrade Estimated Device: "ID-Name" Version Version Upgrade Time ================== =========== =========== ============ 1-10GE I/O FPGA ?.? 1.6 00:00:20 ================== =========== =========== ============

% Do you want to perform the recovery upgrade operation? [no]: y

Т

% Proceeding with recovery upgrade operation ... Router# 02:14:47: %FPD\_MGMT-6-UPGRADE\_TIME: Estimated total FPD image upgrade time for SPA-1XTENGE-XFP card in subslot 2/0 = 00:00:20. 02:14:47: %FPD\_MGMT-6-UPGRADE\_START: Unknown FPD (FPD ID=1) image upgrade in progress for SPA-1XTENGE-XFP card in subslot 2/0. Updating to version 1.6. PLEASE DO NOT INTERRUPT DURING THE UPGRADE PROCESS (estimated upgrade completion time =  $00:00:20$ ) ... 02:15:10: %FPD\_MGMT-6-UPGRADE\_PASSED: Unknown FPD (FPD ID=1) image in the SPA-1XTENGE-XFP card in subslot 2/0 has been successfully updated from version ?.? to version 1.6. Upgrading time =  $00:00:23.540$ 02:15:10: %FPD\_MGMT-6-OVERALL\_UPGRADE: All the attempts to upgrade the required FPD images have been completed for SPA-1XTENGE-XFP card in subslot 2/0. Number of successful/failure upgrade(s): 1/0. 02:15:10: %FPD\_MGMT-5-CARD\_POWER\_CYCLE: SPA-1XTENGE-XFP card in subslot 2/0 is being power cycled for the FPD image upgrade to take effect.

### **Verifying a Successful Upgrade**

After the upgrade process is complete, you can use the **show hw-module subslot**  *slot-number*/*subslot-number* **fpd** command to verify that the FPD image has been successfully upgraded:

Router#**show hw-module subslot 2/0 fpd**

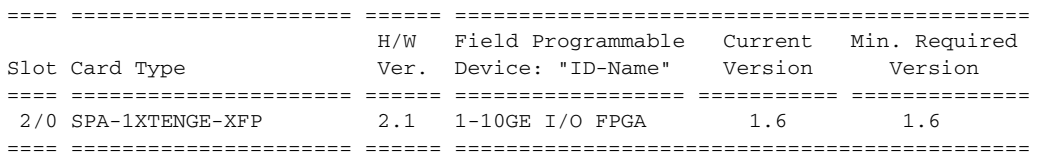

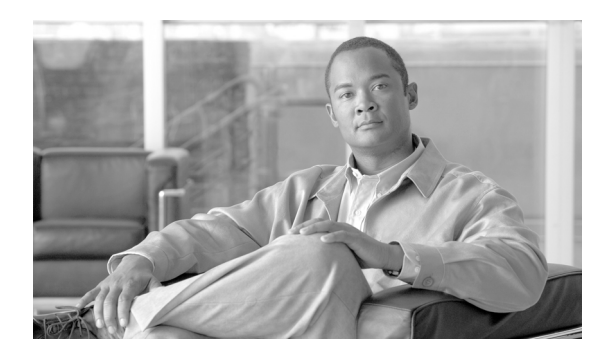

**18**

# **Command Summary for FPDs**

[Table 18-1](#page-248-0) provides an alphabetical list of some of the related commands to configure, monitor, and upgrade FPD images for SPAs on the Cisco 12000 Series Router. For more information about the commands, see [Chapter 19, "SIP and SPA Command Reference"](#page-250-0) in this book.

**CHAPTER**

<span id="page-248-0"></span>**Table 18-1 FPD Command Summary**

| <b>Command</b>                                                                        | <b>Purpose</b>                                                                                                    |
|---------------------------------------------------------------------------------------|----------------------------------------------------------------------------------------------------|
| Router# show hw-module [ subslot<br>slot-number/subslot-number   all] fpd             | Displays all current versions of FPD image files for all of the<br>active SPAs on a router.                                                                          |
| Router# show upgrade fpd file file-url                                                | Displays the contents of an FPD image package file.                                                                                                    |
| Router# show upgrade fpd package default                                              | Displays the default FPD image package file that is needed for<br>the router to properly support the SPAs running on the Cisco<br>IOS software release.              |
| Router# show upgrade fpd progress                                                     | Displays the progress of an FPD upgrade while an FPD upgrade<br>is taking place.                                                                                     |
| Router# show upgrade fpd table                                                        | Displays various information used by the Cisco IOS software to<br>manage the FPD image package file.                                                                 |
| Router(config)# upgrade fpd auto                                                      | Configures the router to automatically upgrade the current FPD<br>images on a SPA when an FPD version incompatibility is<br>detected.                                |
| Router(config)# upgrade fpd path fpd-pkg-dir-url                                      | Configures the router to search for an FPD image package file<br>in a location other than the router's primary Flash file system<br>during an automatic FPD upgrade. |
| Router# upgrade hw-module subslot<br>slot-number/subslot-number file file-url [force] | Manually upgrades the current FPD image package on a SPA.                                                                                                    |

 $\blacksquare$ 

H

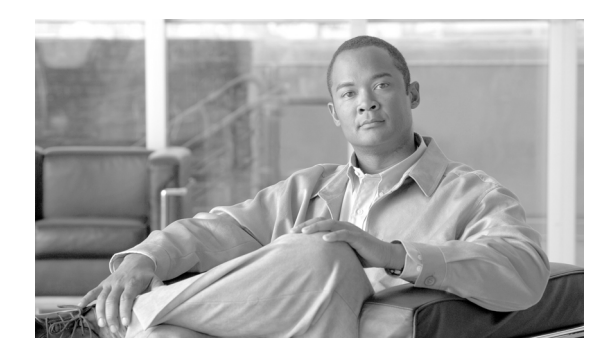

### **CHAPTER**

# <span id="page-250-0"></span>**SIP and SPA Command Reference**

This chapter documents new and modified commands. All other commands used with this feature are documented in the Cisco IOS Release 12.0 command reference and master index publications.

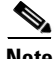

**Note** Some of the commands in this chapter apply to multiple Cisco products and are supported on different platforms. The documentation for these commands describes differences in syntax and usage for certain platform or product variations. Therefore, when you see multiple forms of syntax, examples, or usage guidelines for a command in this guide, be sure to locate the heading within the command reference page that corresponds to the related SPA (or SIP) for your platform.

The following list shows the new and modified commands contained in this chapter:

- [bert errors, page 19-3](#page-252-0)
- [bert pattern, page 19-4](#page-253-0)
- [card type \(T1/E1\), page 19-6](#page-255-0)
- **•** [card type \(T3/E3\), page 19-8](#page-257-0)
- [framing \(T1/E1 controller\), page 19-10](#page-259-0)
- [framing \(T3 controller\), page 19-12](#page-261-0)
- **•** [framing \(T3/E3 interface\), page 19-14](#page-263-0)
- [hw-module subslot reload, page 19-16](#page-265-0)
- **•** [hw-module subslot shutdown, page 19-18](#page-267-0)
- [hw-module subslot srp, page 19-20](#page-269-0)
- [interface, page 19-22](#page-271-0)
- **•** [loopback \(T3/E3 interface\), page 19-31](#page-280-0)
- [mdl, page 19-33](#page-282-0)
- **•** [show controllers pos, page 19-35](#page-284-0)
- **•** [show controllers serial, page 19-42](#page-291-0)
- **•** [show diag, page 19-49](#page-298-0)
- [show hw-module all fpd, page 19-57](#page-306-0)
- **•** [show hw-module subslot fpd, page 19-60](#page-309-0)
- [show hw-module subslot oir, page 19-63](#page-312-0)
- [show interface sdcc, page 19-68](#page-317-0)

 $\mathbf{r}$ 

**19**

- [show hw-module subslot oir, page 19-63](#page-312-0)
- [show interfaces pos, page 19-80](#page-329-0)
- [show interfaces serial, page 19-86](#page-335-0)
- **•** [show upgrade fpd file, page 19-111](#page-360-0)
- **•** [show upgrade fpd package default, page 19-114](#page-363-0)
- **•** [show upgrade fpd progress, page 19-116](#page-365-0)
- **•** [show upgrade fpd table, page 19-118](#page-367-0)
- **•** [speed, page 19-120](#page-369-0)
- **•** [t1 framing, page 19-123](#page-372-0)
- [ttb, page 19-125](#page-374-0)
- **•** [upgrade fpd auto, page 19-126](#page-375-0)
- **•** [upgrade fpd path, page 19-128](#page-377-0)
- **•** [upgrade hw-module slot, page 19-130](#page-379-0)
- **•** [upgrade hw-module subslot, page 19-133](#page-382-0)
## **bert errors**

To transmit bert errors while running any bert pattern, use the **bert error** command in interface configuration mode.

**bert errors** [*number*]

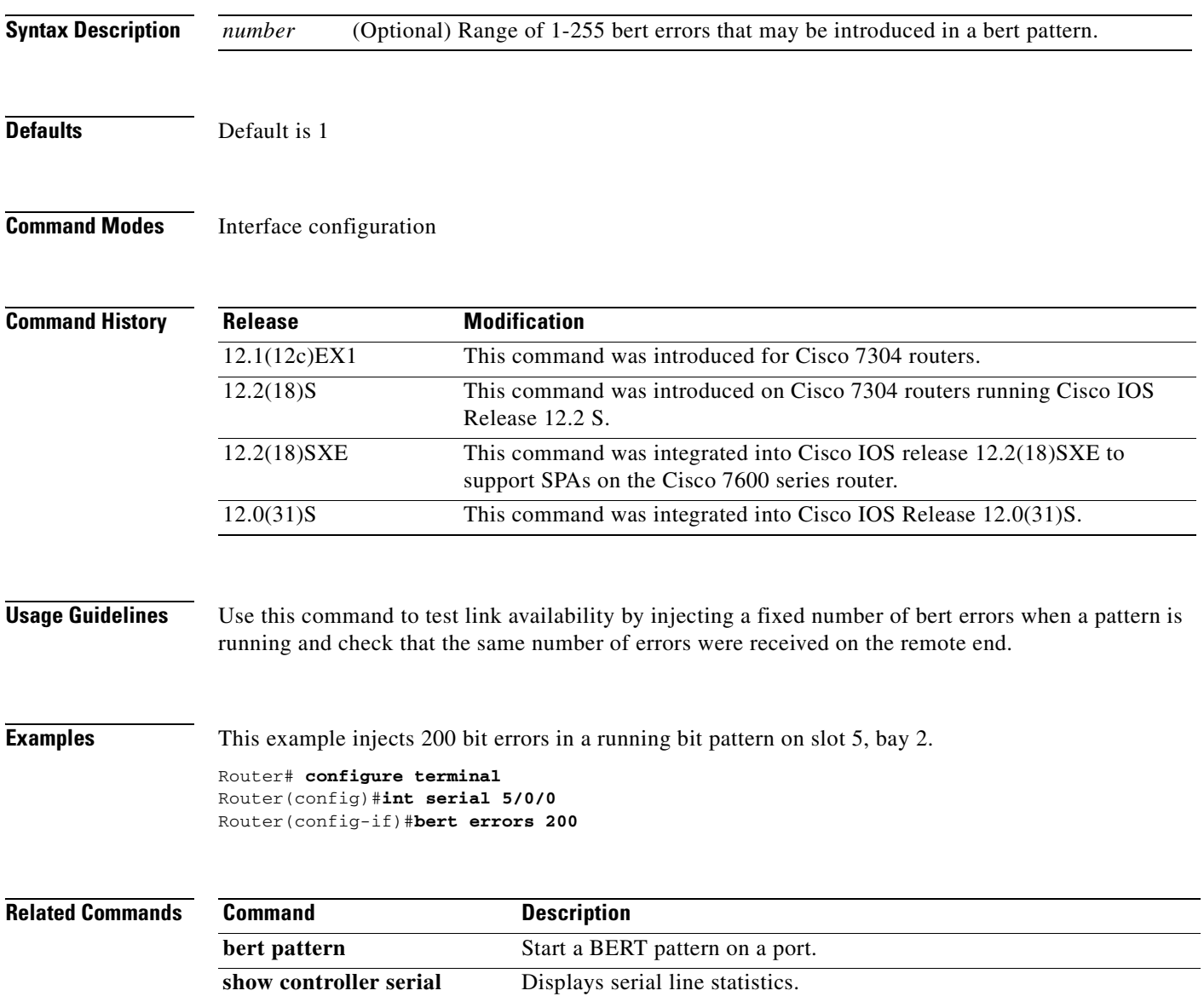

 $\blacksquare$ 

## **bert pattern**

To start a BERT pattern on a port, use the **bert pattern** command in interface configuration mode. Use the **no bert pattern** command to stop the sequence.

**bert pattern** {**0s** | **1s** | **2^15** | **2^20** | **2^23** | **alt-0-1** | **qrss**} **interval** *minutes*}

**no bert pattern** {**0s** | **1s** | **2^15** | **2^20** | **2^23** | **alt-0-1** | **qrss**} **interval** *minutes*}

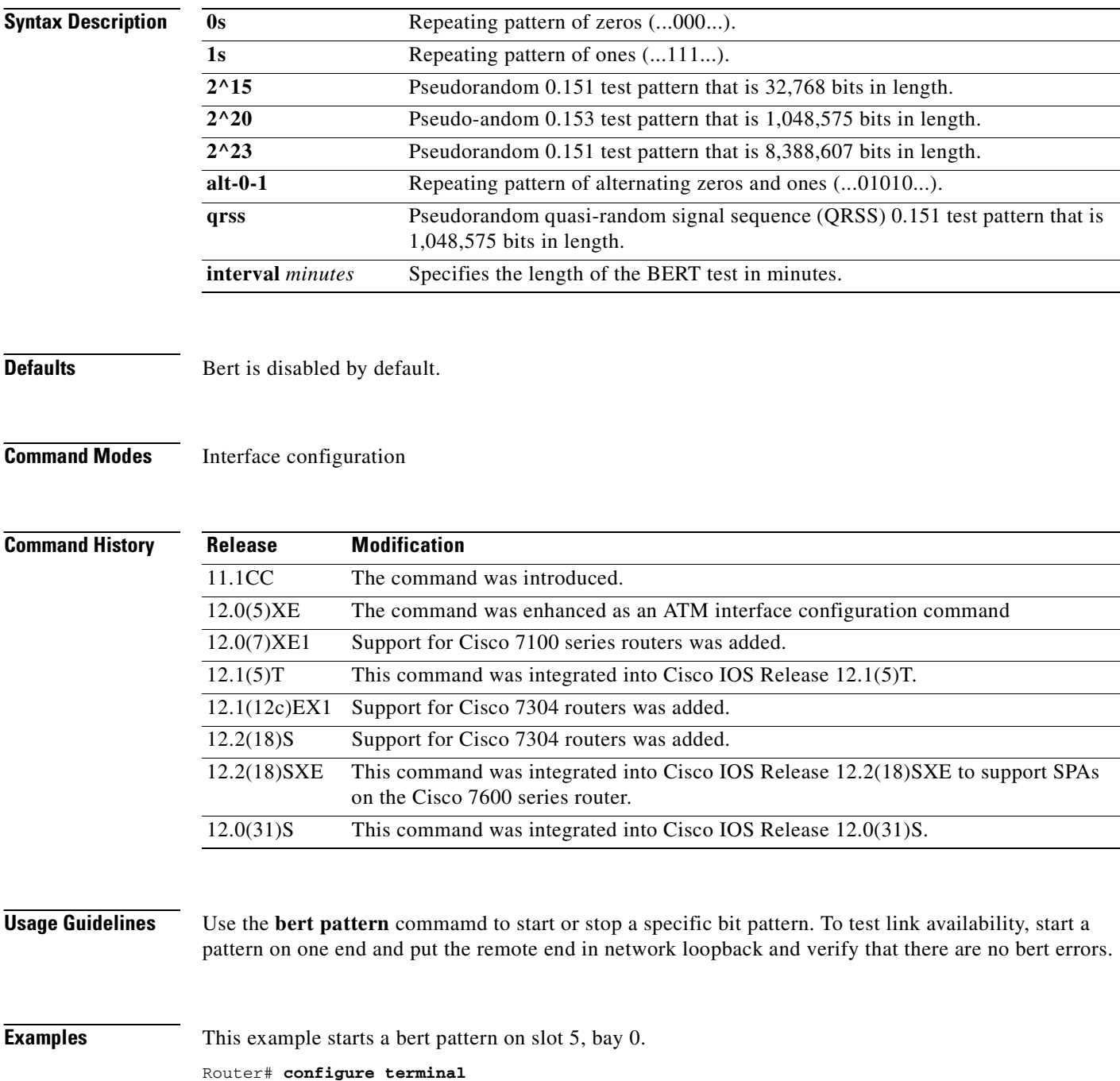

Router(config)#**int serial 5/0/0** Router(config-if)#**bert pattern 0s**

### **Related Commands**

 $\mathbf{I}$ 

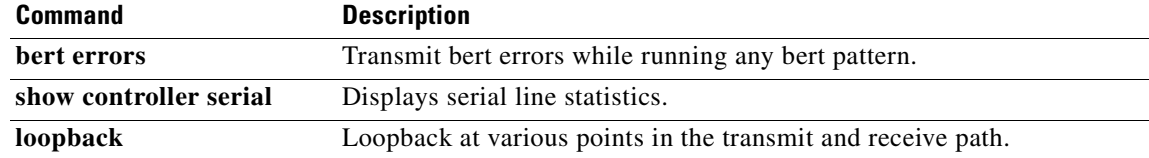

# **card type (T1/E1)**

To configure the ports on SPA in T1 or E1 mode, use the **card type** command in global configuration mode. To deselect the card type, use the **no** form of this command.

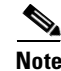

**Note** The **no** form of this command is not supported on the Cisco 12000 router family.

**card type** {**t1** | **e1**} *slot subslot*

**no card type** {**t1** | **e1**} *slot subslot*

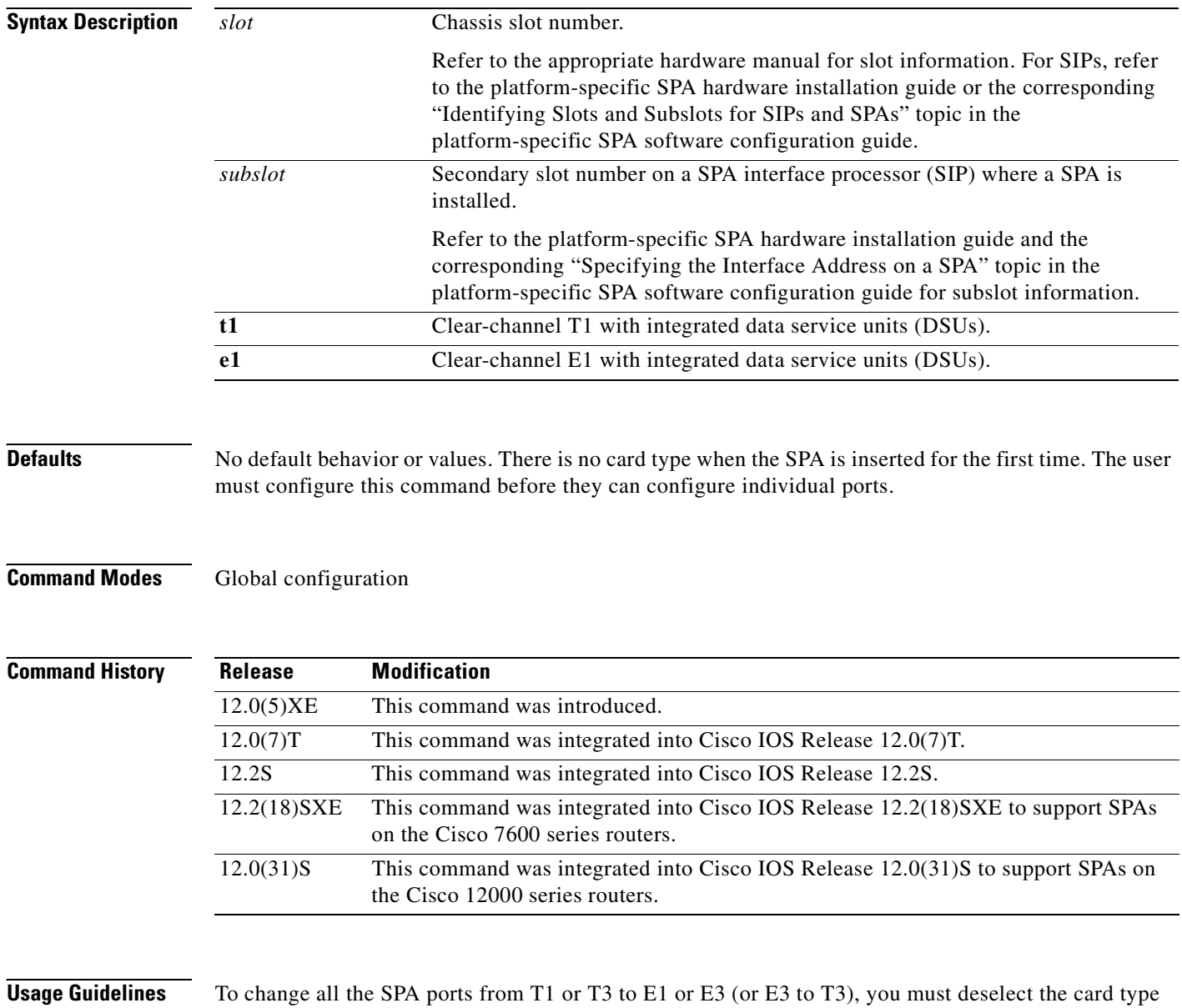

and then configure the card with the new type of interface.

### **Examples** The following example configures all ports of a T3/E3 SPA, seated in slot 5, bay 2, in T3 mode: Router# **configure terminal** Router(config)# **card type t3 5 2**

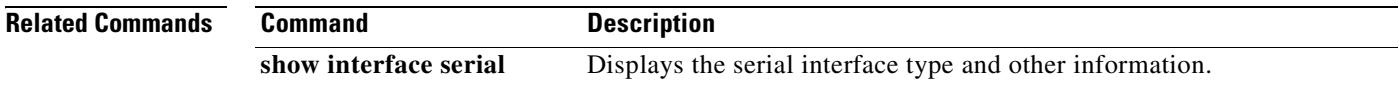

 $\blacksquare$ 

# **card type (T3/E3)**

To configure the ports on SPA in T3 or E3 mode, use the **card type** command in global configuration mode. To deselect the card type, use the **no** form of this comand.

⇘

**Note** The **no** form of this command is not supported on the Cisco 12000 router family.

**card type** {**t3** | **e3**} *slot subslot*

**no card type** {**t3** | **e3**} *slot subslot*

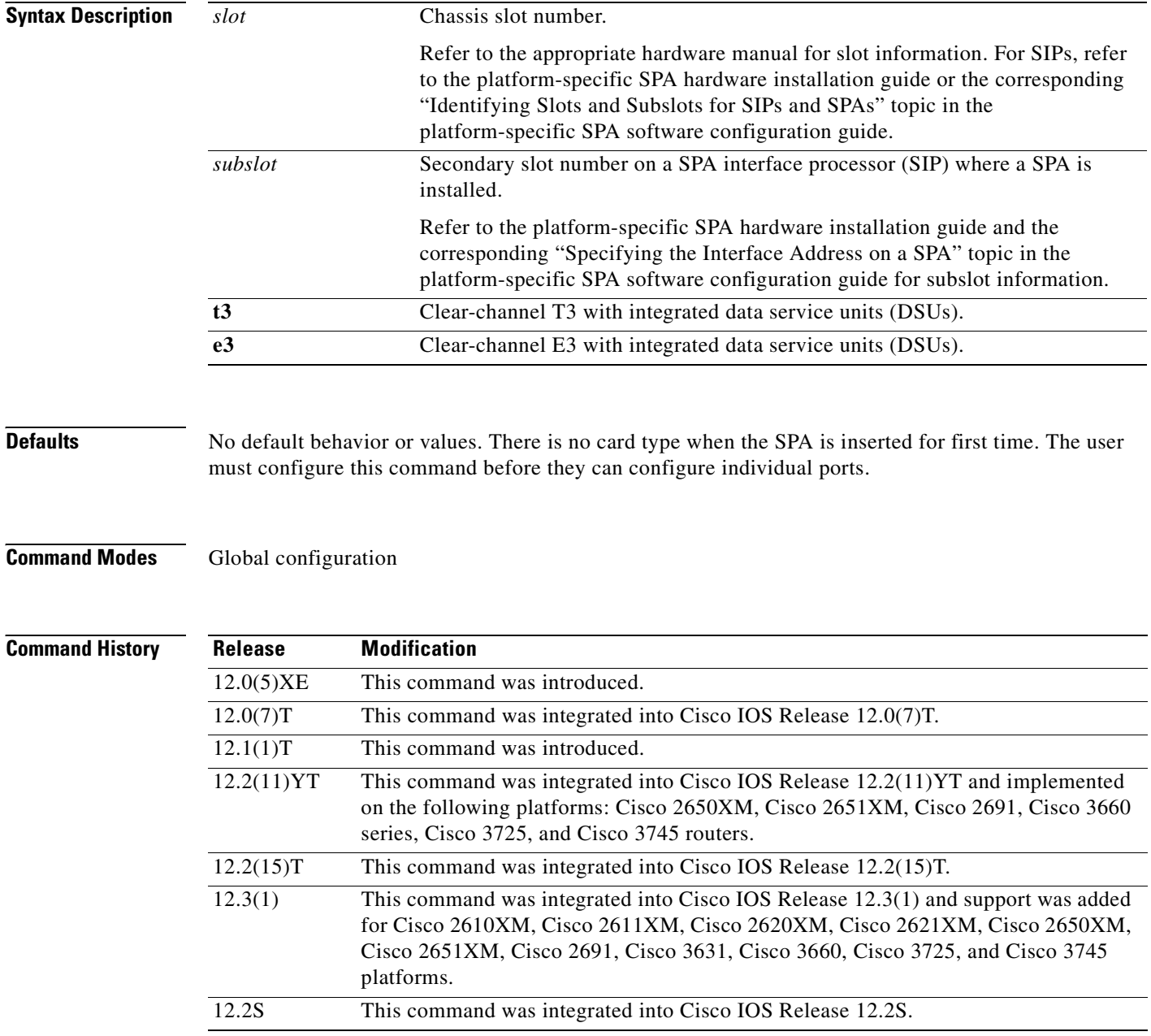

 $\mathbf{I}$ 

**Release Modification**

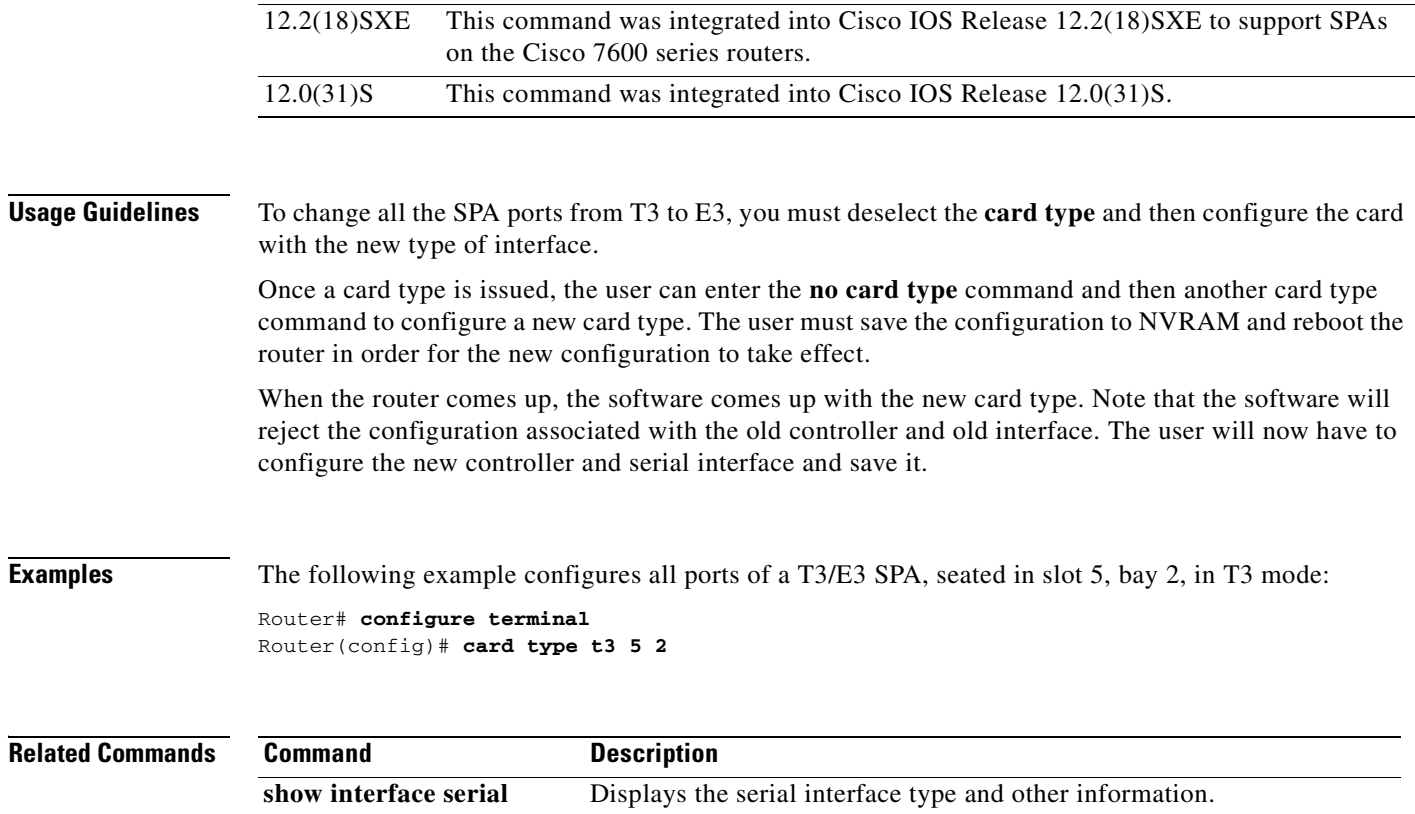

# **framing (T1/E1 controller)**

To select the frame type for the T1 or E1 data line, use the **framing** command in controller configuration mode.

**T1 Lines**

**framing** {**sf** | **esf**}

**E1 Lines**

**framing** {**crc4** | **no-crc4**} [**australia**]

**T1 Shared Port Adapter**

**framing** {**sf** | **esf**}

**no framing** {**sf** | **esf**}

**E1 Shared Port Adapter**

**framing** {**crc4** | **no-crc4** | **unframed**}

**no framing** {**crc4** | **no-crc4** | **unframed**}

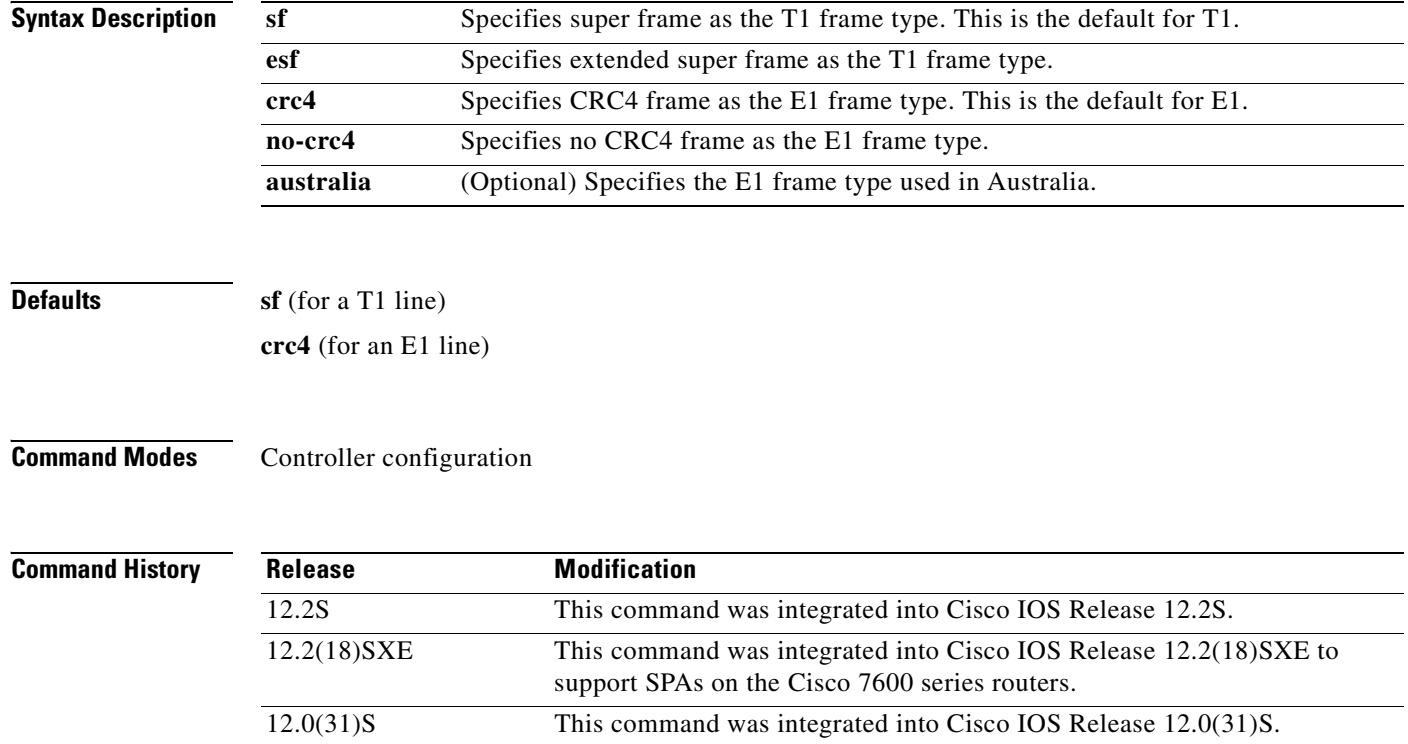

## Usage uidelines Use this command in configurations in which the router or access server is intended to communicate with T1 or E1 fractional data lines. The service provider determines the framing type required for your T1/E1 circuit. To return to the default mode on a T1/E1 SPA, use the **no** form of this command. This command does not have a **no** form for other T1/E1 lines. **Examples** The following example selects extended super frame as the T1 frame type: Router(config-controller)# **framing esf Related Commands Command Description cablelength** Specifies the distance of the cable from the routers to the network equipment.

**linecode** Selects the linecode type for T1 or E1 line.

Г

# **framing (T3 controller)**

To choose framing mode on a T3 port, use the **framing** command in controller configuration mode. To return to the default mode, use the **no** form of this command.

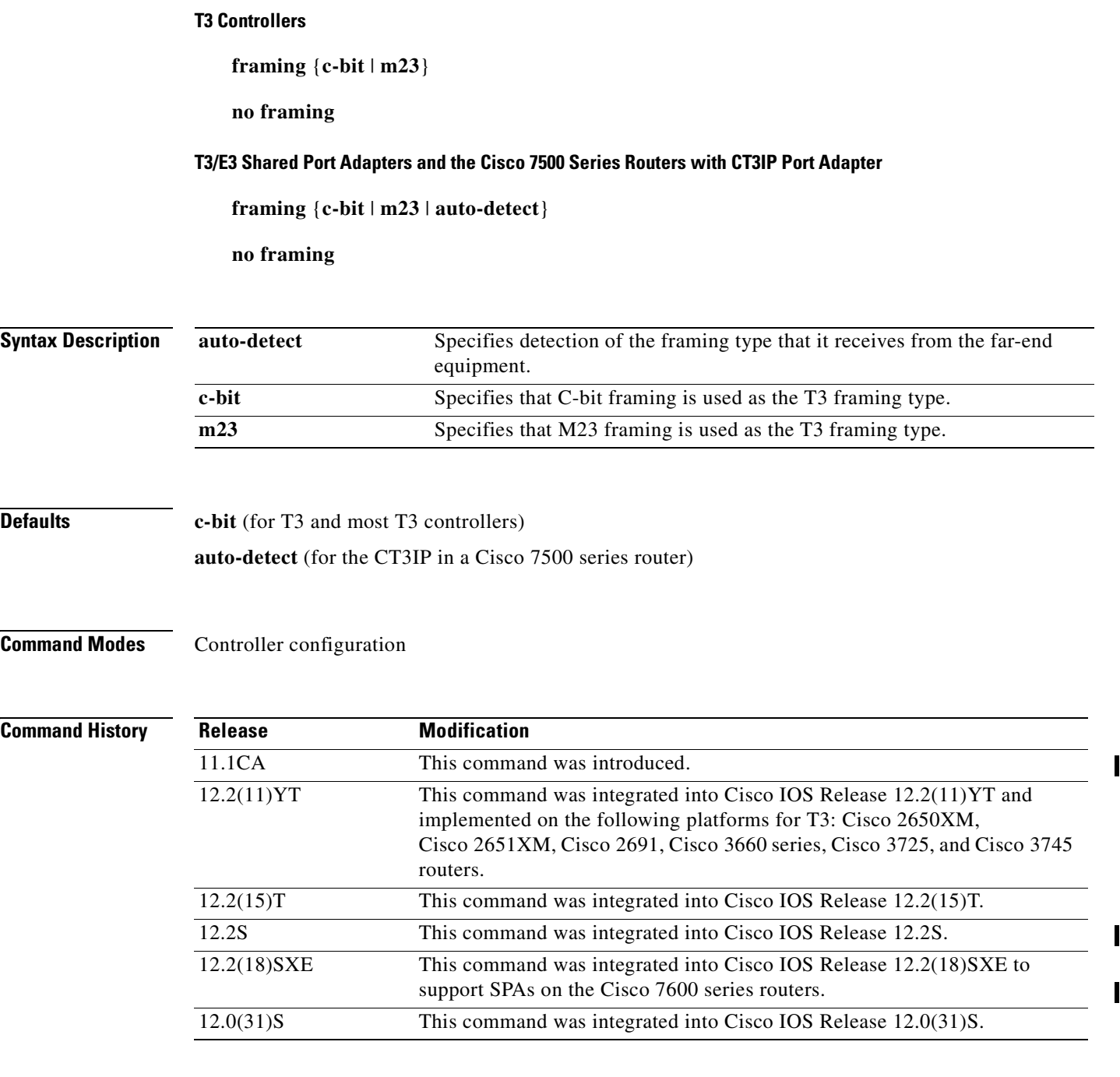

**Usage Guidelines** Use the **framing** command to set the framing mode on the T3/E3 port.

**Cisco 12000 Series Router SIP and SPA Software Configuration Guide (Cisco IOS)**

### **Examples** The following example sets the framing mode on a T3 interface. Router# **configure terminal** Router(config)# **controller t1 6/0/0** Router(config-controller)# **framing m23**

The following example sets the framing for the CT3IP to C-bit:

Router(config)# **controller t3 9/0/0** Router(config-controller)# **framing c-bit**

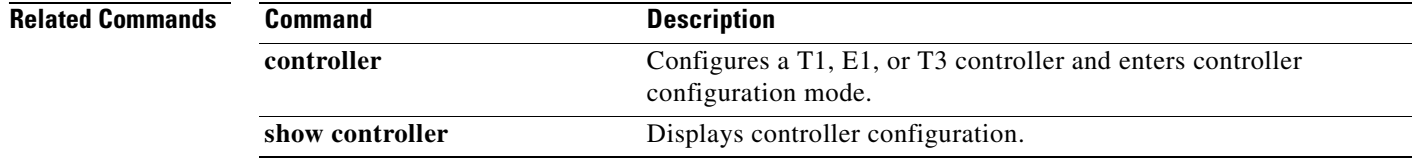

 $\Gamma$ 

# **framing (T3/E3 interface)**

To choose framing mode on a T3 port, use the **framing** command in interface configuration mode. To return to the default mode, use the **no** form of this command.

**framing** {**bypass** | **c-bit** | **m13**}

**no framing** {**bypass** | **c-bit** | **m13**}

To choose framing mode on an E3 port, use the **framing** command in interface configuration mode. To return to the default mode, use the **no** form of this command.

```
framing {bypass | g751 | g832}
```
**no framing** {**bypass** | **g751** | **g832**}

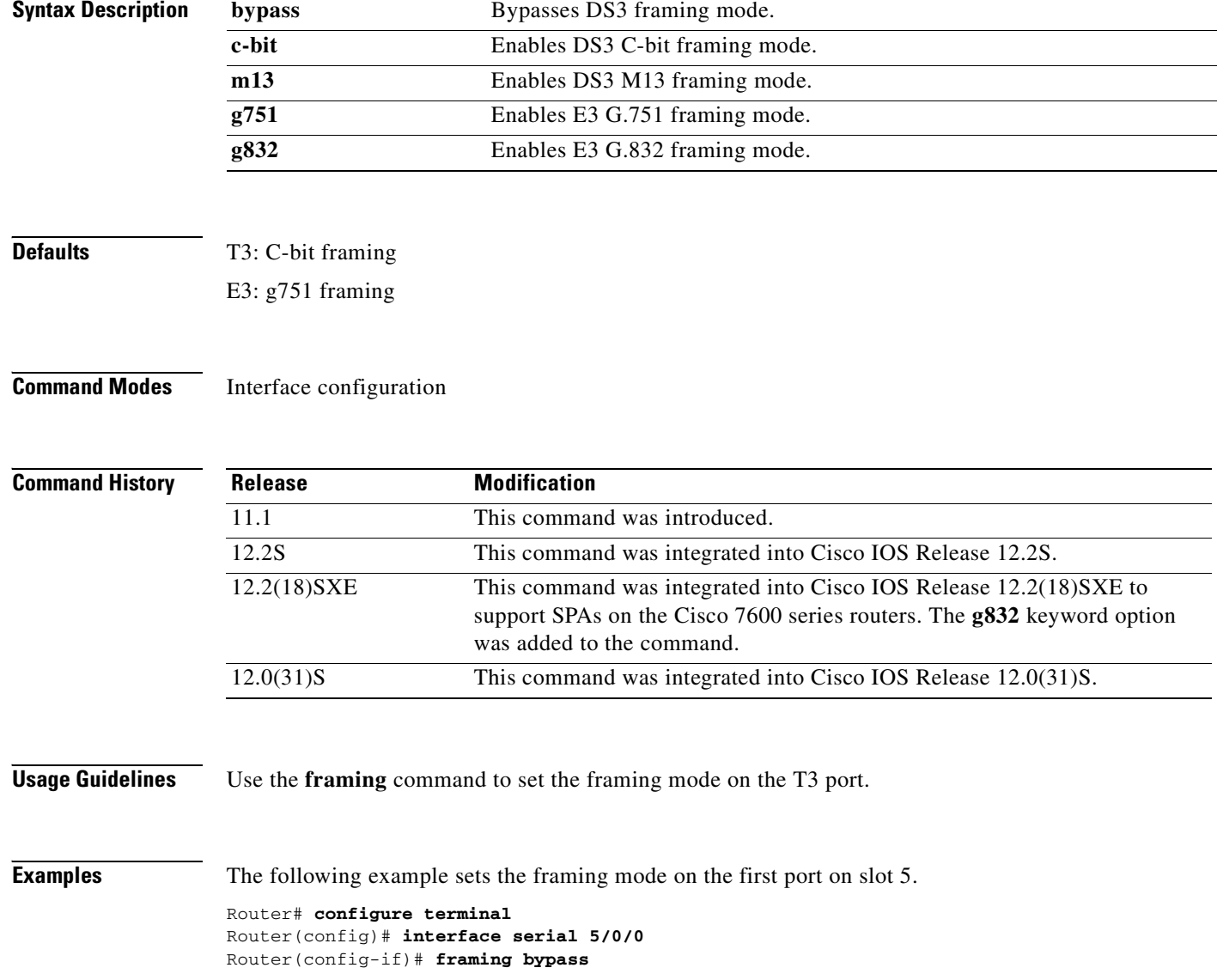

**Cisco 12000 Series Router SIP and SPA Software Configuration Guide (Cisco IOS)**

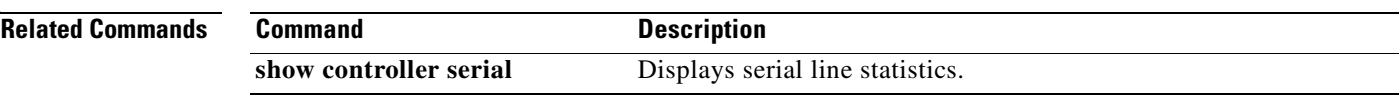

# **hw-module subslot reload**

To restart a shared port adapter (SPA) and its interfaces, use the **hw-module subslot reload** command in privileged EXEC configuration mode. The command does not have a **no** form.

**hw-module subslot** *slot***/***subslot* **reload** 

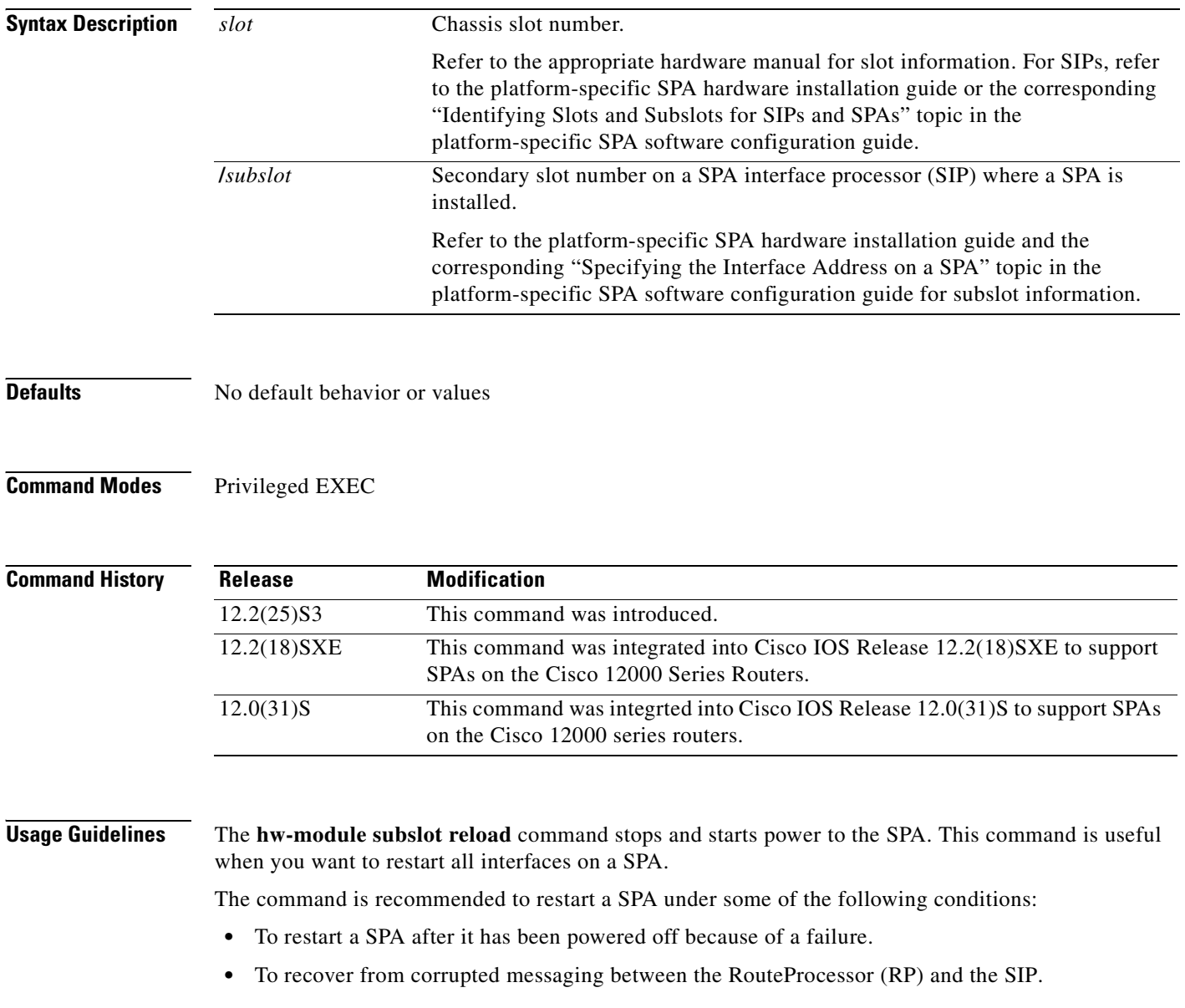

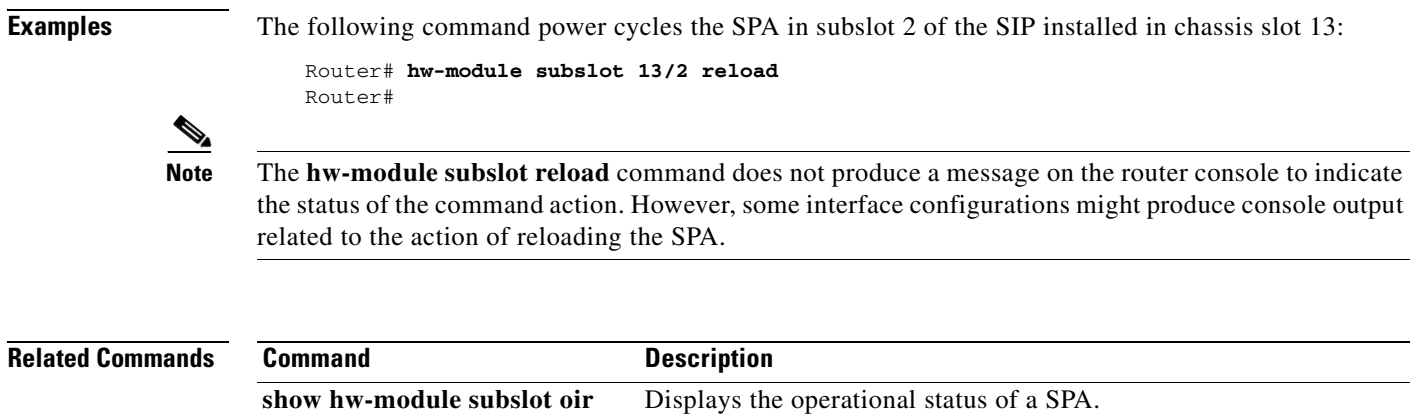

**Cisco 12000 Series Router SIP and SPA Software Configuration Guide (Cisco IOS)**

# **hw-module subslot shutdown**

To shut down a shared port adapter (SPA) with or without power and ensure that the SPA remains shut down, use the **hw-module subslot shutdown** command in global configuration mode. To reenable the SPA, use the **no** form of this command.

**hw-module subslot** *slot***/***subslot* **shutdown** [**powered** | **unpowered**]

**no hw-module subslot** *slot***/***subslot* **shutdown** [**powered** | **unpowered**]

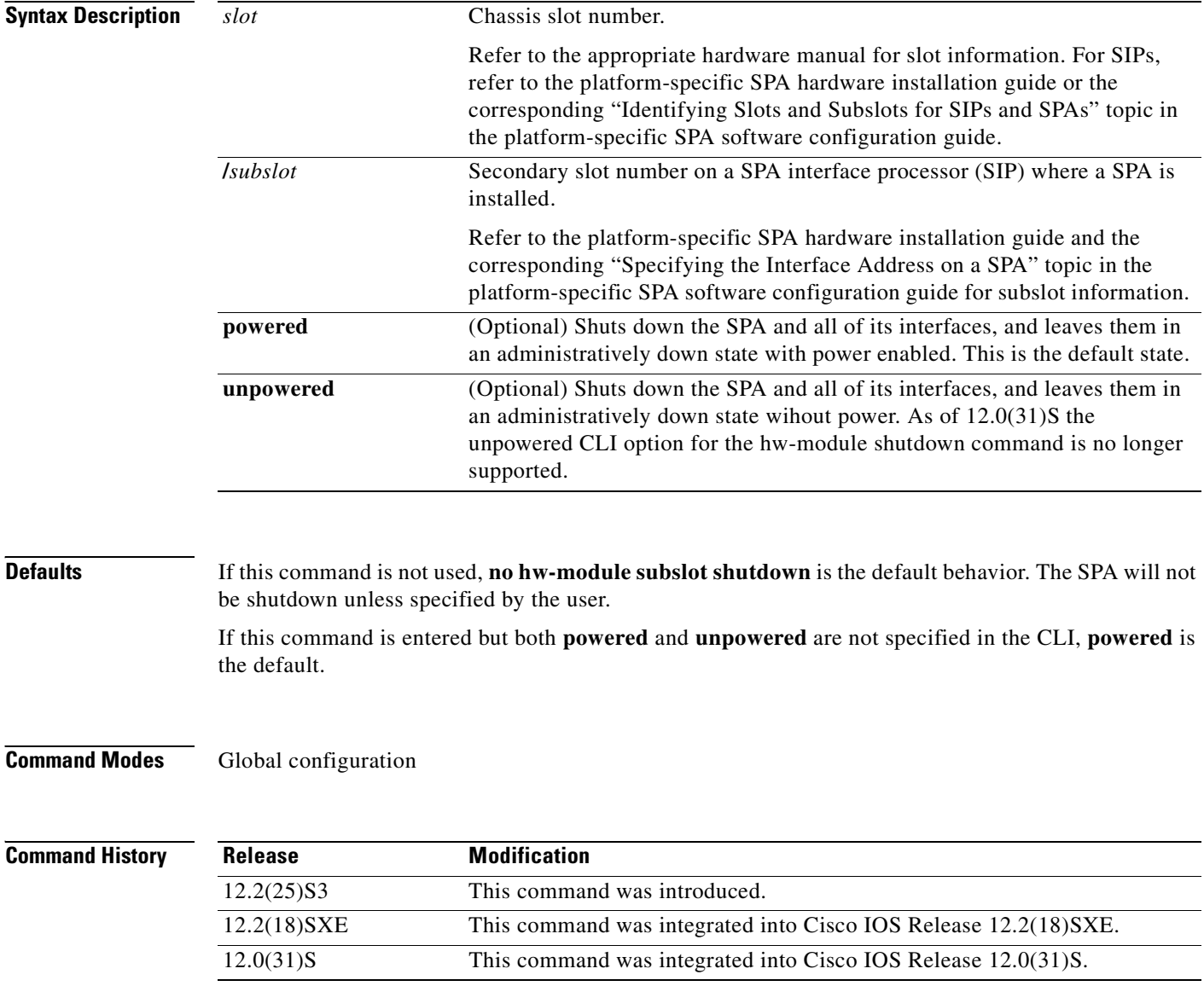

 $\mathbf{I}$ 

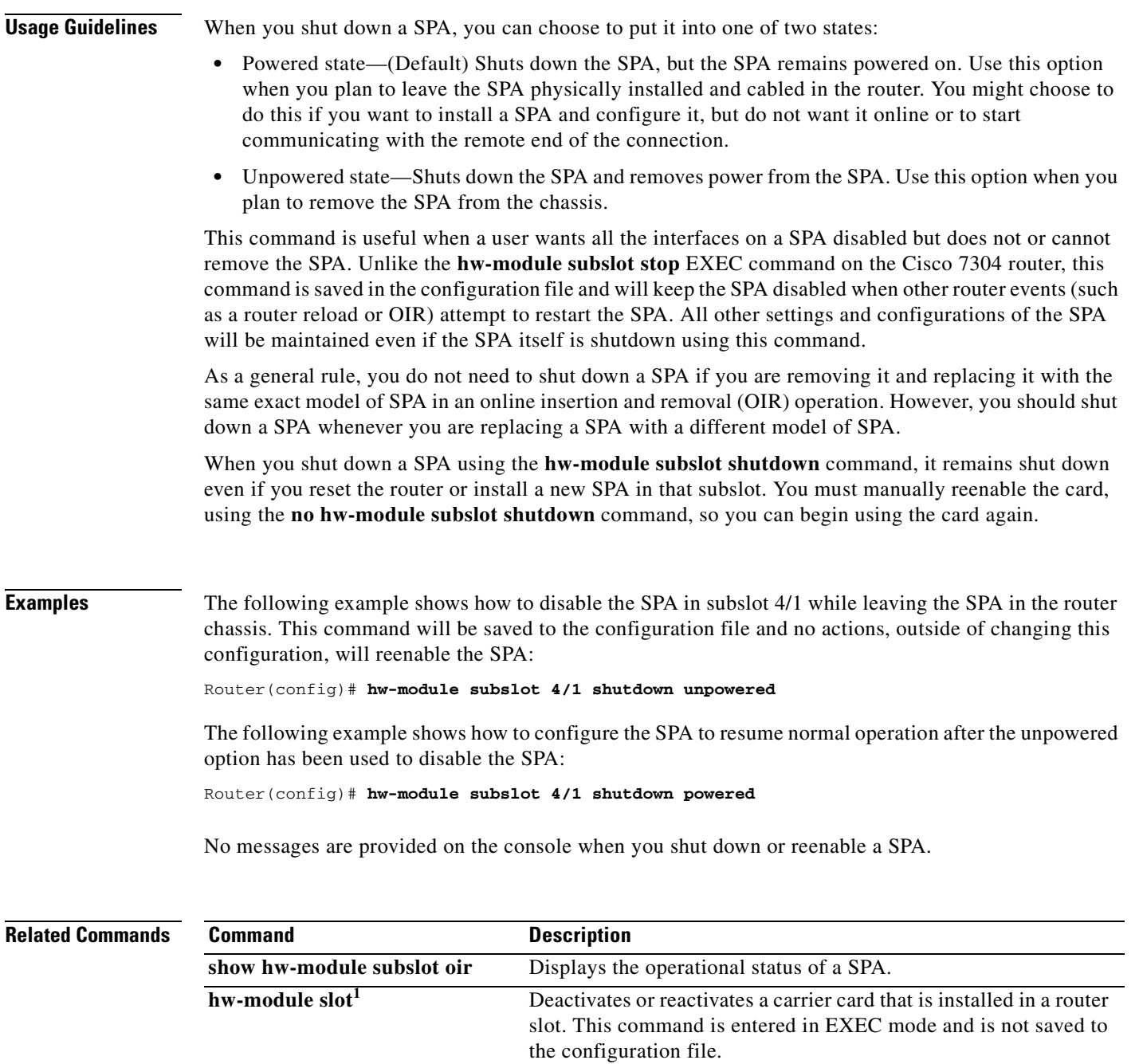

1. Refer to the *Cisco 7300 Series Platform-Specific Commands* publication.

# **hw-module subslot srp**

To change from Packet over SONET (POS) mode to Spatial Reuse Protocol (SRP) mode for all interfaces on a POS/Resilient Packet Ring (RPR) SPA, use the **hw-module subslot srp** command in global configuration mode.

**hw-module subslot** *slot***/***subslot* **srp** {**mate** *slot***/***subslot*}

**no hw-module subslot** *slot***/***subslot* **srp** {**mate** *slot***/***subslot*}

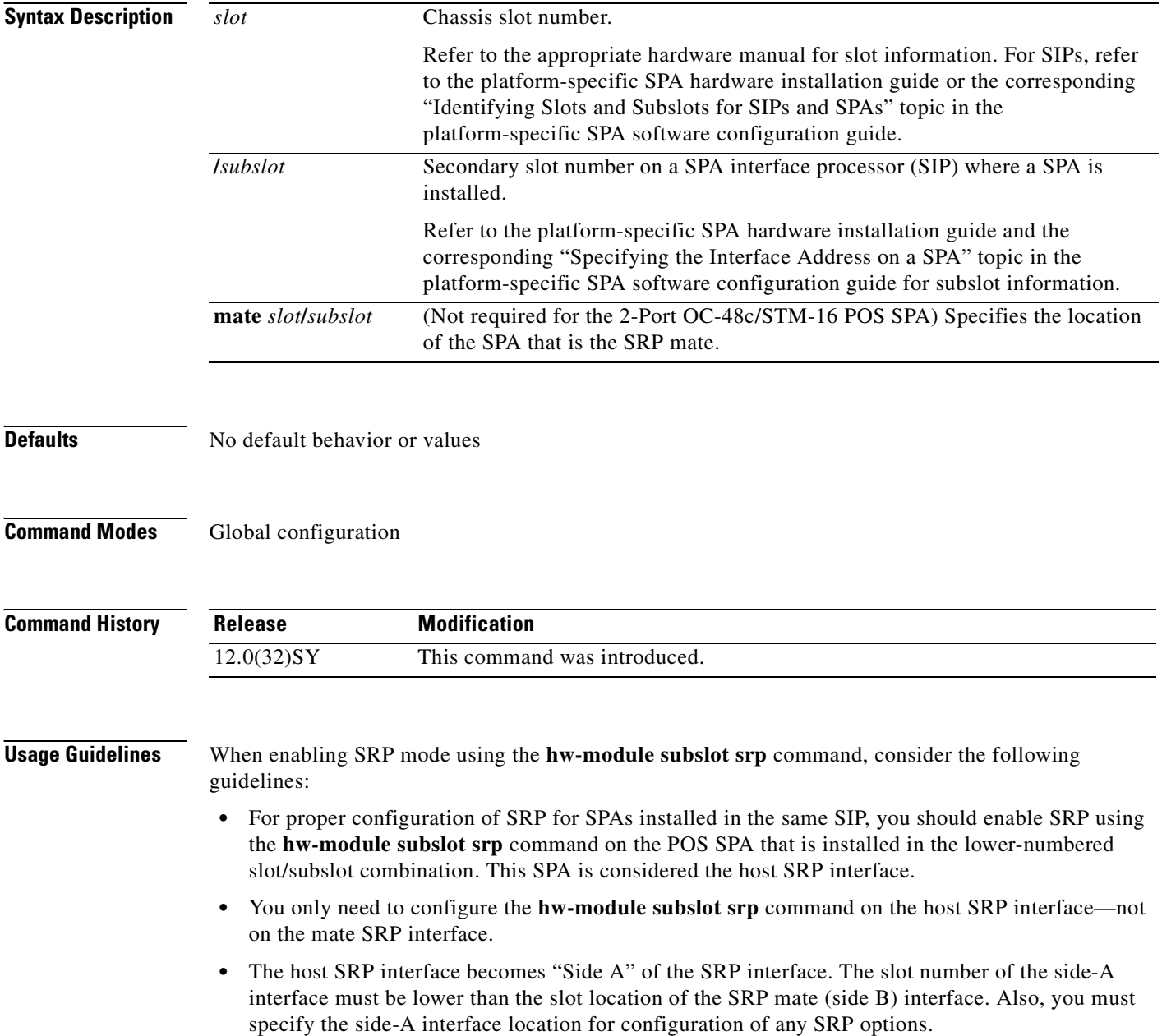

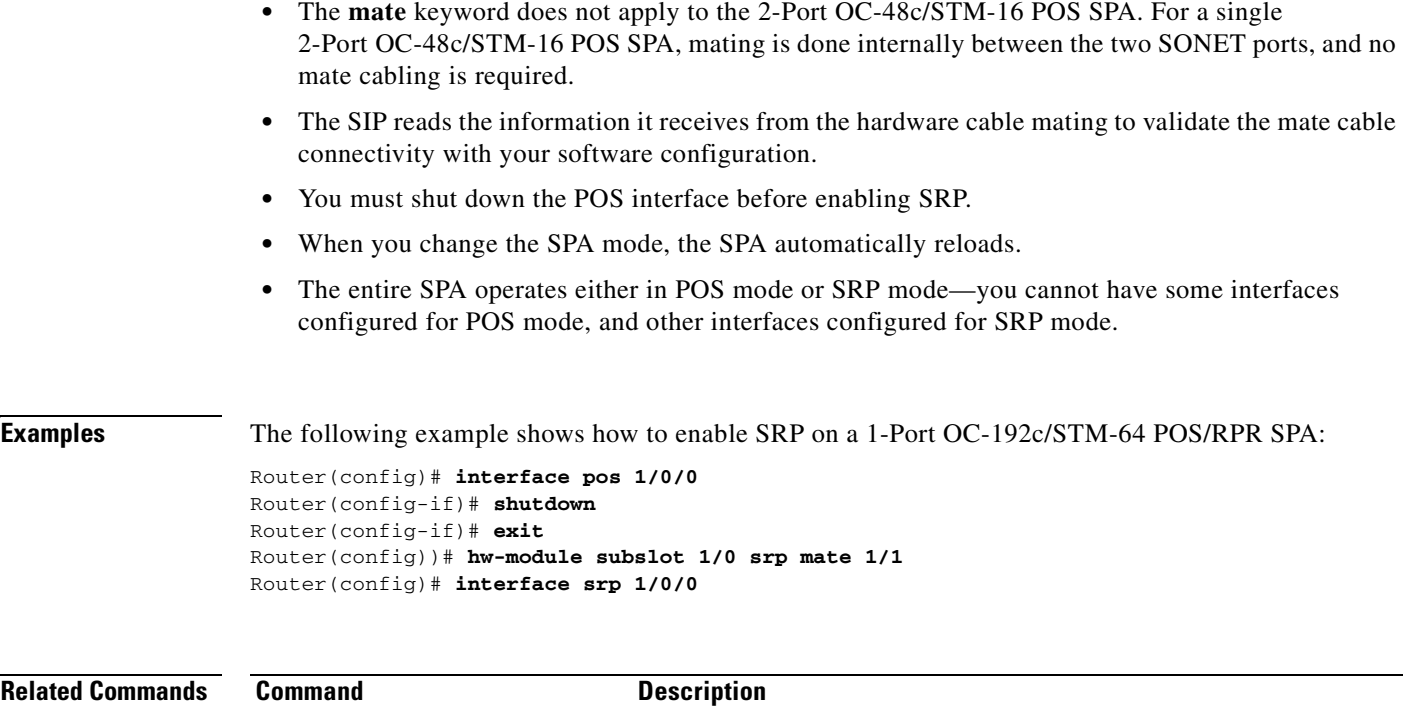

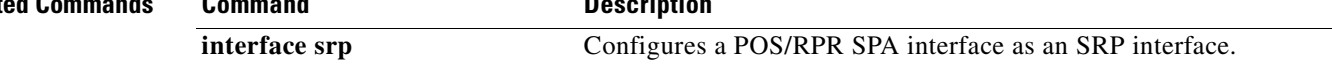

## **interface**

To configure an interface type and enter interface configuration mode, use the **interface** command in global configuration mode.

#### **Standard Syntax**

**interface** *type number* [*name-tag*]

#### **Analysis Module Network Module**

**interface analysis-module** *slot***/***unit*

### **Content Engine Network Module**

**interface content-engine** *slot***/***unit*

### **Cisco 7200 Series and Cisco 7500 Series with a Packet over SONET Interface Processor**

**interface** *type slot***/***port*

#### **Cisco 7200 VXR Router used as a Router Shelf in a Cisco AS5800 Universal Access Server**

**interface** *type router-shelf***/***slot***/***port* 

#### **Cisco 7500 Series with Channelized T1 or E1**

**interface serial** *slot***/***port***:***channel-group*

#### **Cisco 7500 Series with Ports on VIP Cards**

**interface** *type slot***/***port-adapter***/***port*

To configure a subinterface, use this form of the **interface** global configuration command.

### **Cisco 7200 Series**

**interface** *type slot***/***port***.***subinterface-number* [**multipoint** | **point-to-point**]

#### **Cisco 7500 Series**

**interface** *type slot***/***port-adapter***.***subinterface-number* [**multipoint** | **point-to-point**]

### **Cisco 7500 Series with Ports on VIP Cards**

**interface** *type slot***/***port-adapter***/***port***.***subinterface-number* [**multipoint** | **point-to-point**]

#### **Shared Port Adapters**

**interface** *type slot***/***subslot***/***port*[**.***subinterface-number*]

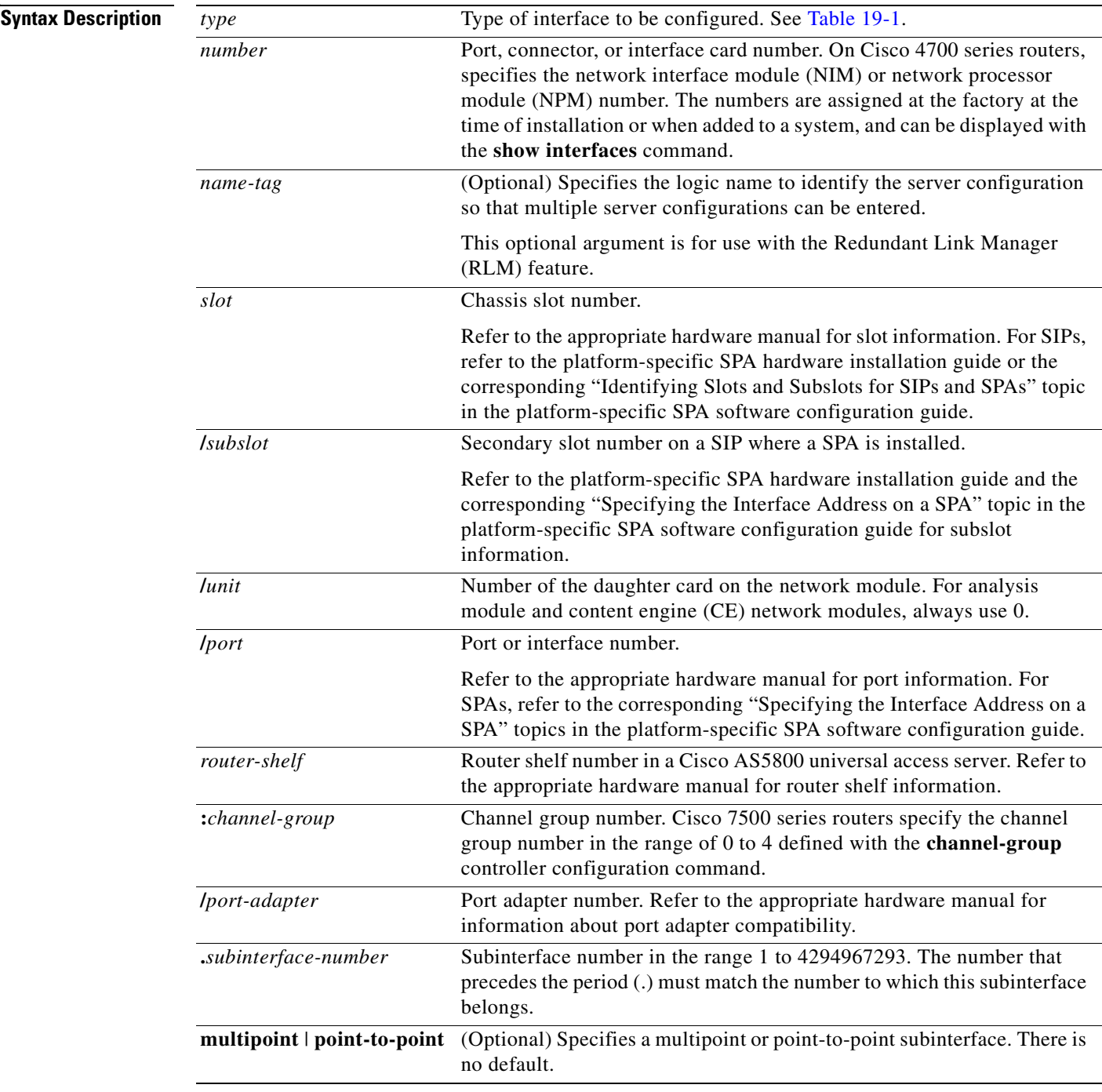

**Defaults** No interface types are configured.

**Command Modes** Global configuration

# $\overline{\mathscr{C}}$

**Note** To use this command with the RLM feature, you must be in interface configuration mode.

H.

### **Command History**

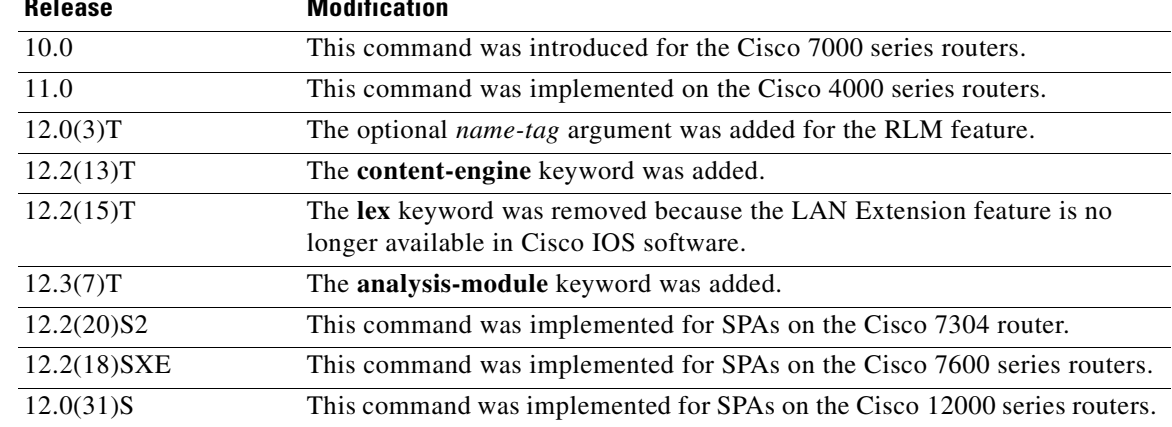

 $\blacksquare$ 

**Usage Guidelines** This command does not have a **no** form.

Subinterfaces can be configured to support partially meshed Frame Relay networks. Refer to the "Configuring Serial Interfaces" chapter in the *Cisco IOS Interface and Hardware Component Configuration Guide*.

Table 19-1 displays the keywords that represent the types of interfaces that can be configured with the **interface** command. Replace the *type* argument with the appropriate keyword from the table.

**Table 19-1 Interface Type Keywords**

| Keyword         | <b>Interface Type</b>                                                                                                    |
|-----------------|----------------------------------------------------------------------------------------------------|
| analysis-module | Analysis module interface. The analysis module interface is a Fast<br>Ethernet interface on the router that connects to the internal interface on<br>the Network Analysis Module (NAM). This interface cannot be<br>configured for subinterfaces or for speed, duplex mode, and similar<br>parameters. See the command-line interface (CLI) help for a list of valid<br>parameters. |
| async           | Port line used as an asynchronous interface.                                                                                                    |
| atm             | ATM interface.                                                                                                    |
| bri             | ISDN BRI. This interface configuration is propagated to each of the B<br>channels. B channels cannot be individually configured. The interface<br>must be configured with dial-on-demand commands in order for calls to<br>be placed on that interface.                                                                                                    |
| content-engine  | Content engine (CE) network module interface. The CE network module<br>interface cannot be configured for subinterfaces or for speed, duplex<br>mode, and similar parameters. See the command-line interface (CLI)<br>help for a list of valid parameters. The content-engine keyword was<br>formerly documented as the interface content-engine command.                           |
| dialer          | Dialer interface.                                                                                                    |
| ethernet        | Ethernet IEEE 802.3 interface.                                                                                                    |
| fastethernet    | 100-Mbps Ethernet interface. The fastethernet keyword was formerly<br>documented as the interface fastethernet command.                                                                                                    |
| fddi            | FDDI interface.                                                                                                    |
| gigabitethernet | 1000-Mbps Ethernet interface. The gigabitethernet keyword was<br>formerly documented as the interface gigabitethernet command.                                                                                                    |
| group-async     | Master asynchronous interface. The group-async keyword was formerly<br>documented as the interface group-async command.                                                                                                    |
| hssi            | High-Speed Serial Interface (HSSI).                                                                                                    |
| loopback        | Software-only loopback interface that emulates an interface that is<br>always up. It is a virtual interface supported on all platforms. The<br>number argument is the number of the loopback interface that you want<br>to create or configure. There is no limit on the number of loopback<br>interfaces that you can create.                                                      |
| null            | Null interface.                                                                                                    |
| port-channel    | Port channel interface. The port-channel keyword was formerly<br>documented as the interface port-channel command.                                                                                                    |

Г

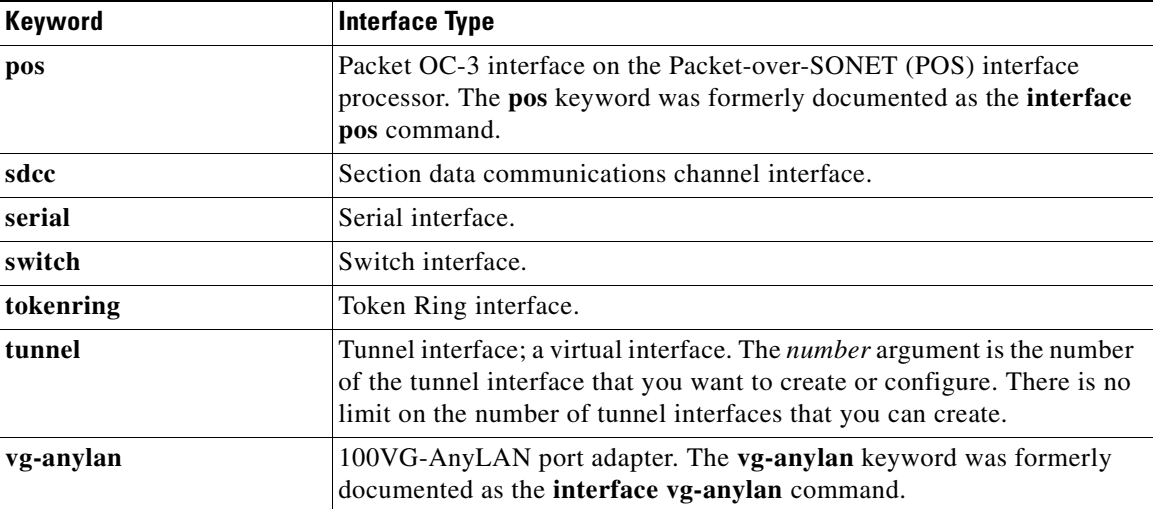

### **Table 19-1 Interface Type Keywords (continued)**

#### **Using the analysis-module Keyword**

The analysis module interface is used to access the NAM console for the initial configuration. After the NAM IP parameters are configured, the analysis module interface is typically used only during NAM software upgrades and while troubleshooting if the NAM Traffic Analyzer is inaccessible.

Visible only to the Cisco IOS software on the router, the analysis module interface is an internal Fast Ethernet interface on the router that connects to the internal NAM interface. The analysis module interface is connected to the router's Peripheral Component Interconnect (PCI) backplane, and all configuration and management of the analysis module interface must be performed from the Cisco IOS CLI.

#### **Using the group-async Keyword**

Using the **group-async** keyword, you create a single asynchronous interface with which other interfaces are associated as members using the **group-range** command. This one-to-many configuration allows you to configure all associated member interfaces by entering one command on the group master interface, rather than entering this command on each individual interface. You can create multiple group masters on a device; however, each member interface can be associated only with one group.

#### **Using the port-channel Keyword**

The Fast EtherChannel feature allows multiple Fast Ethernet point-to-point links to be bundled into one logical link to provide bidirectional bandwidth of up to 800 Mbps. You can configure the port-channel interface as you would any Fast Ethernet interface.

After you create a port-channel interface, you assign Fast Ethernet interfaces (up to four) to it. For information on how to assign a Fast Ethernet interface to a port-channel interface, refer to the **channel-group** interface configuration command.

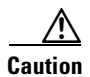

**Caution** The port-channel interface is the routed interface. Do not enable Layer 3 addresses on the physical Fast Ethernet interfaces. Do not assign bridge groups on the physical Fast Ethernet interfaces because it creates loops. Also, you must disable spanning tree.

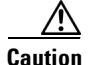

**Caution** With Release 11.1(20)CC, the Fast EtherChannel supports Cisco Express Forwarding (CEF) and distributed Cisco Express Forwarding (dCEF). We recommend that you clear all explicit **ip route-cache distributed** commands from the Fast Ethernet interfaces before enabling dCEF on the port-channel interface. Clearing the route cache gives the port-channel interface proper control of its physical Fast Ethernet links. When you enable CEF/dCEF globally, all interfaces that support CEF/dCEF are enabled. When CEF/dCEF is enabled on the port-channel interface, it is automatically enabled on each of the Fast Ethernet interfaces in the channel group. However, if you have previously disabled CEF/dCEF on the Fast Ethernet interface, CEF/dCEF is not automatically enabled. In this case, you must enable CEF/dCEF on the Fast Ethernet interface.

As you work with the **port-channel** keyword, consider the following points:

- **•** Currently, if you want to use the Cisco Discovery Protocol (CDP), you must configure it only on the port-channel interface and not on the physical Fast Ethernet interface.
- **•** If you do not assign a static MAC address on the port-channel interface, the Cisco IOS software automatically assigns a MAC address. If you assign a static MAC address and then later remove it, Cisco IOS software automatically assigns a MAC address.

#### **Using the vg-anylan Keyword**

The 100VG-AnyLAN port adapter provides a single interface port that is compatible with and specified by IEEE 802.12. The 100VG-AnyLAN port adapter provides 100 Mbps over Category 3 or Category 5 unshielded twisted-pair (UTP) cable with RJ-45 terminators, and supports IEEE 802.3 Ethernet packets.

You configure the 100VG-AnyLAN port adapter as you would any Ethernet or Fast Ethernet interface. The 100VG-AnyLAN port adapter can be monitored with the IEEE 802.12 Interface MIB.

#### **Examples Serial Interface Example**

The following example shows how to configure serial interface 0 with PPP encapsulation:

```
Router(config)# interface serial 0
Router(config-if)# encapsulation ppp
```
#### **Loopback Interace Example**

The following example shows how to enable loopback mode and assigns an IP network address and network mask to the interface. The loopback interface established here will always appear to be up.

```
Router(config)# interface loopback 0
Router(config-if)# ip address 10.108.1.1 255.255.255.0
```
#### **Cisco 7500 Series Router Ethernet Interface Processor Example**

The following example shows how to configure Ethernet port 4 on the Ethernet Interface Processor (EIP) in slot 2 on the Cisco 7500 series router:

```
Router(config)# interface ethernet 2/4
```
#### **Cisco 7500 Series Router Token Ring Interface Example**

The following example shows how to configure the Token Ring interface processor in slot 1 on port 0 of a Cisco 7500 series router:

```
Router(config)# interface tokenring 1/0
```
#### **Network Analysis Module Interface Example**

The following example configures an analysis module interface when the NAM router is in router slot 1:

Router(config)# **interface analysis-module 1/0**

#### **Content Engine Network Module Interface Example**

The following example configures an interface for a content engine network module in slot 1:

```
Router(config)# interface content-engine 1/0
```
#### **Cisco 4700 Series Router Fast Ethernet Interface Example**

The following example shows how to configure Fast Ethernet interface 0 for standard ARPA encapsulation (the default setting) on a Cisco 4700 series router:

```
Router(config)# interface fastethernet 0
```
#### **Gigabit Ethernet Interface Example**

The following example shows how to configure the Gigabit Ethernet interface for slot 0, port 0:

Router(config)# **interface gigabitethernet 0/0**

#### **Asynchronous Group Master Interface Example**

The following example shows how to define asynchronous group master interface 0:

Router(config)# **interface group-async 0**

#### **Port Channel Interface Example**

The following example shows how to create a port-channel interface with a channel group number of 1 and adds two Fast Ethernet interfaces to port-channel 1:

```
Router(config)# interface port-channel 1
Router(config-if)# ip address 10.1.1.10 255.255.255.0
Router(config-if)# exit
Router(config)# interface fastethernet 1/0/0
Router(config-if)# channel-group 1
Router(config-if)# exit
Router(config)# interface fastethernet 4/0/0
Router(config-if)# channel-group 1
```
#### **Packet over SONET Interface Example**

The following example shows how to specify the single Packet OC-3 interface on port 0 of the POS OC-3 port adapter in slot 2:

```
Router(config)# interface pos 2/0
```
#### **100VG-AnyLAN Interface Example**

The following example shows how to specify the 100VG-AnyLAN port adapter in the first port adapter in slot 1:

Router(config)# **interface vg-anylan 1/0/0**

#### **Frame Relay Subinterface Example**

The following example shows how to configure a partially meshed Frame Relay network. In this example, subinterface serial 0.1 is configured as a multipoint subinterface with two associated Frame Relay permanent virtual connections (PVCs), and subinterface serial 0.2 is configured as a point-to-point subinterface.

```
Router(config)# interface serial 0
```

```
Router(config-if)# encapsulation frame-relay
Router(config-if)# exit
Router(config)# interface serial 0/0.1 multipoint
Router(config-if)# ip address 10.108.10.1 255.255.255.0
Router(config-if)# frame-relay interface-dlci 42 broadcast
Router(config-if)# frame-relay interface-dlci 53 broadcast
Router(config-if)# exit
Router(config)# interface serial 0/0.2 point-to-point
Router(config-if)# ip address 10.108.11.1 255.255.255.0
Router(config-if)# frame-relay interface-dlci 59 broadcast
```
#### **T1 Serial Interface Example**

The following example shows how to configure circuit 0 of a T1 link for PPP encapsulation:

```
Router(config)# controller t1 4/1
Router(config-controller)# circuit 0 1
Router(config-controller)# exit
Router(config)# interface serial 4/1:0
Router(config-if)# ip address 10.108.13.1 255.255.255.0
Router(config-if)# encapsulation ppp
```
#### **SDCC Interface on a POS Shared Port Adapter Example**

The following example configures the first interface (port 0) as a section data communications channel (SDCC) interface on a POS SPA, where the SPA is installed in the top subslot (0) of the MSC, and the MSC is installed in slot 4 of the Cisco 7304 router:

```
Router(config)# interface sdcc 4/3/0
Router(config-if)# ip address 10.1.9.2 255.255.255.0
Router(config-if)# logging event link-status
Router(config-if)# load-interval 30
Router(config-if)# no keepalive 
Router(config-if)# no fair-queue
Router(config-if)# no cdp enable
```
#### **Shared Port Adapter Interface Example**

The following example configures the second interface (port 1) on a 4-Port 10/100 Fast Ethernet SPA for standard ARPA encapsulation (the default setting), where the SPA is installed in the bottom subslot (1) of the MSC, and the MSC is installed in slot 2 of the Cisco 7304 router:

Router(config)# **interface fastethernet 2/1/1**

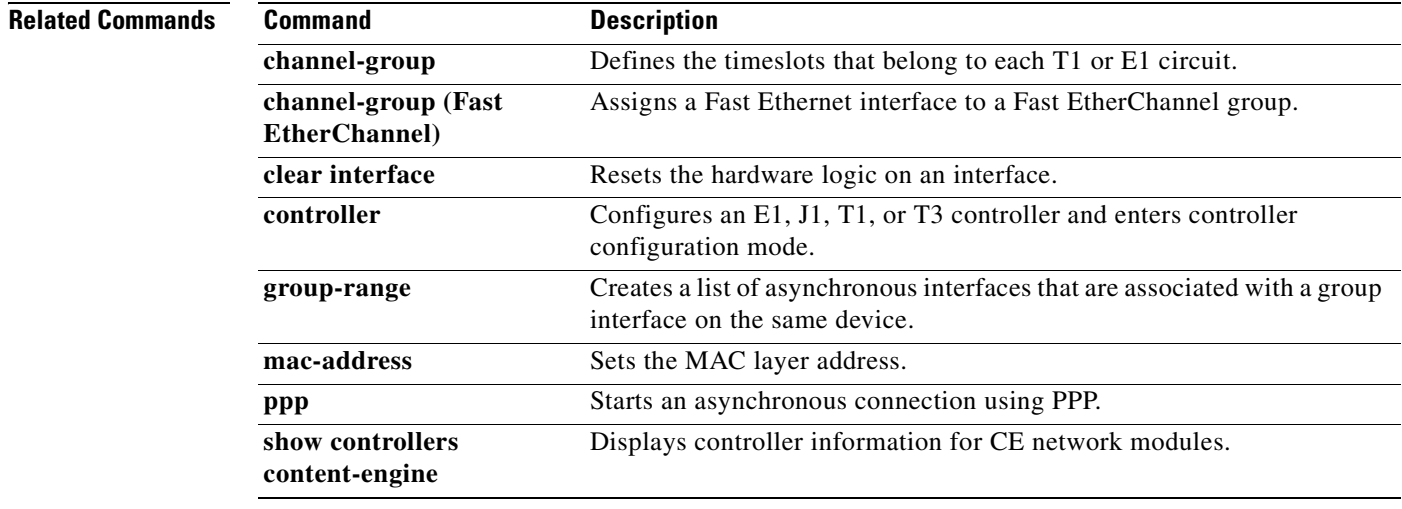

 $\mathbf \Gamma$ 

H.

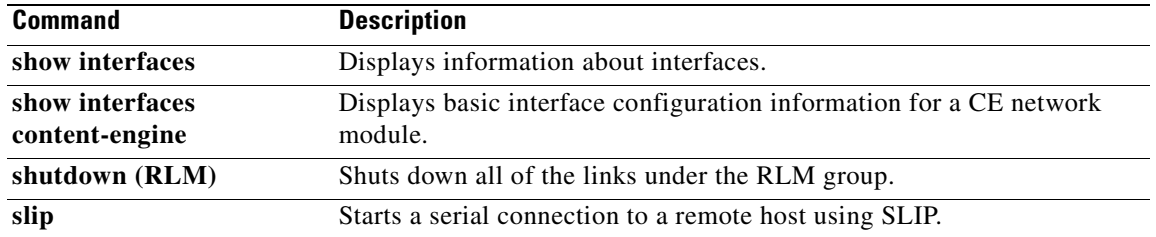

 $\blacksquare$ 

## **loopback (T3/E3 interface)**

To loopback at various points in the transmit and receive path, use the **loopback** command in interface configuration mode. To stop the loopback, use the **no** form of this command.

#### **PA-T3 Port Adapter**

**loopback** {**dte** | **local** | **network** {**line** | **payload**} | **remote**}

**no loopback**

### **PA-E3 Port Adapter**

**loopback** {**dte** | **local** | **network** {**line | payload**}}

**no loopback**

### **T3/E3 Shared Port Adapters**

**loopback** {**dte** | **local** | **dual** | **network** {**line** | **payload**} | **remote**}

**no loopback** {**dte** | **local** | **dual** | **network** {**line** | **payload**} | **remote**}

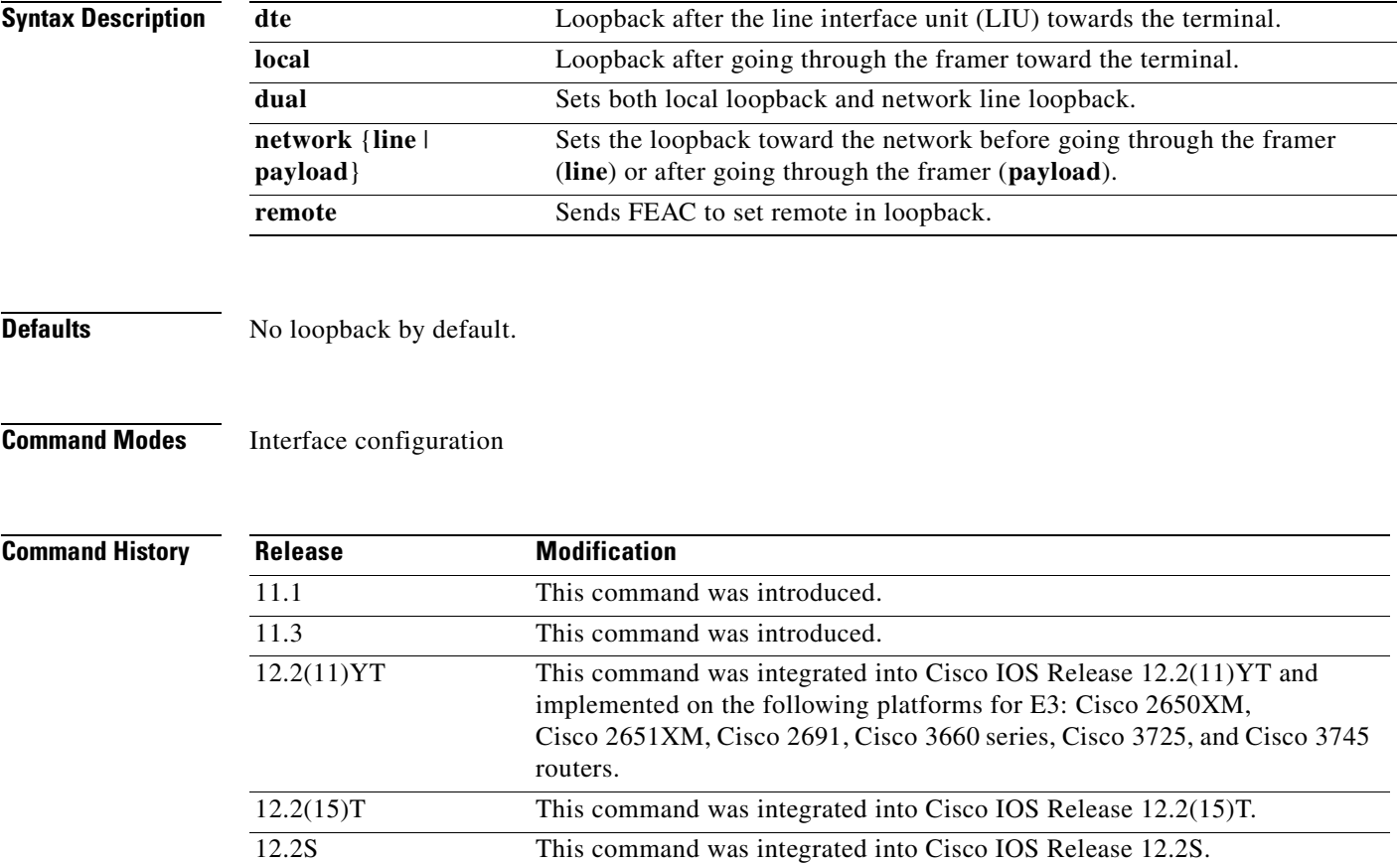

Г

 $\blacksquare$ 

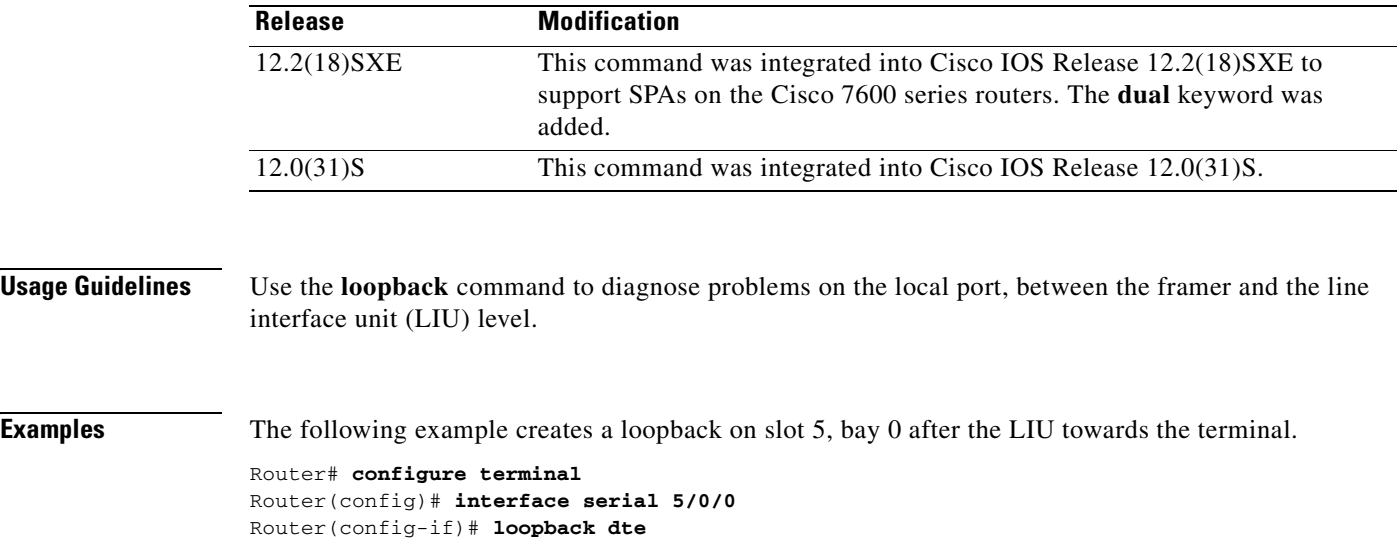

 $\blacksquare$ 

# **mdl**

To configure the Maintenance Data Link (MDL) message defined in the ANSI T1.107a-1990 specification, use the **mdl** command in controller configuration mode.

**mdl** [**string** {**eic** | **fic** | **generator** | **lic** | **pfi** | **port** | **unit**}*string*] | [**transmit** {**idle-signal** | **path** | **test-signal**}]

**no mdl** [**string** {**eic** | **fic** | **generator** | **lic** | **pfi** | **port** | **unit**}*string*] | [**transmit** {**idle-signal** | **path** | **test-signal**}]

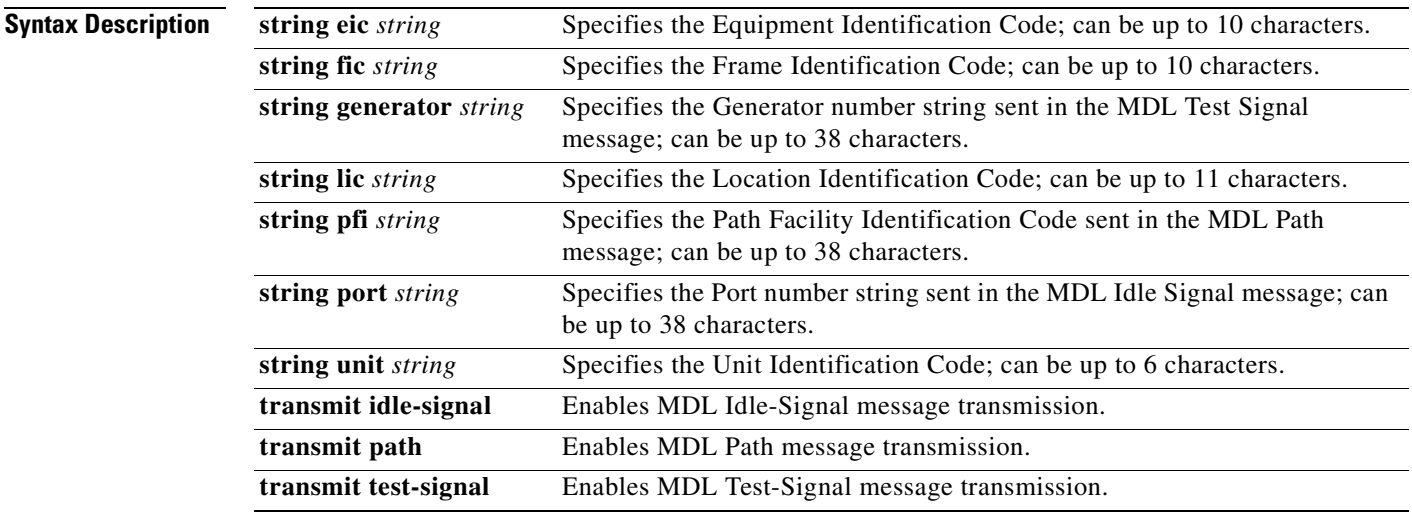

**Defaults** No default behavior or values

### **Command Modes** Controller configuration

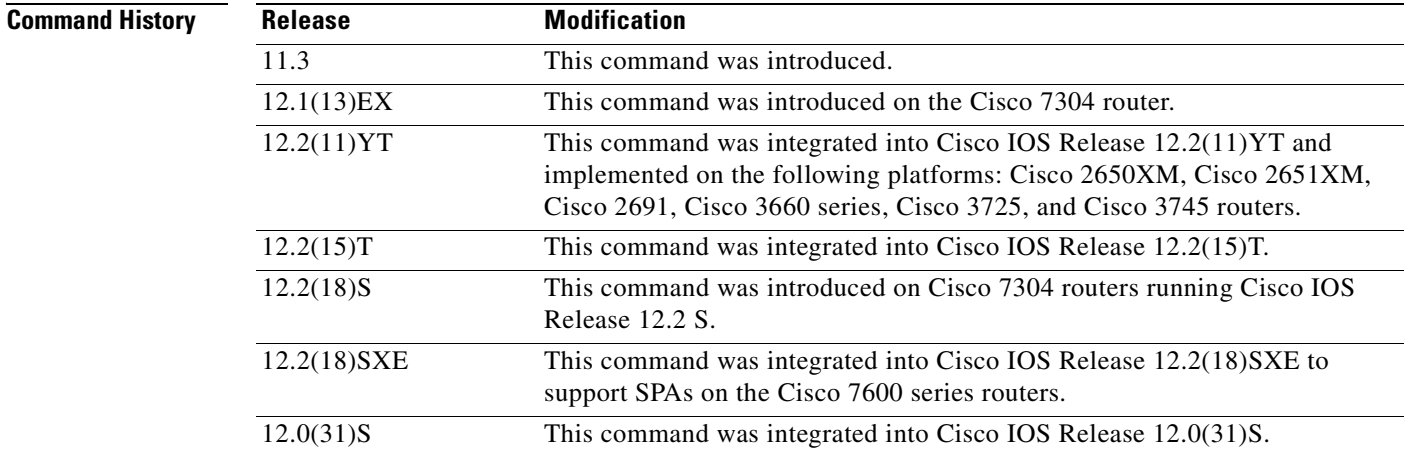

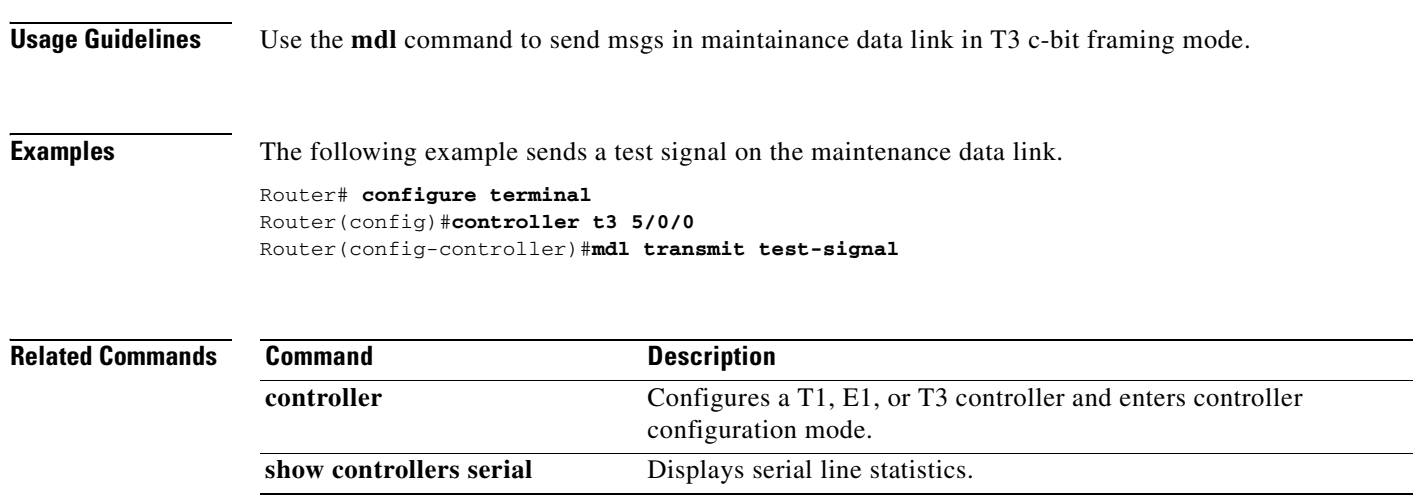

 $\blacksquare$ 

 **mdl**

ш

Г

# **show controllers pos**

To display information about a Packet over SONET (POS) interface, use the **show controllers pos** command in privileged EXEC mode. The command does not have a **no** form.

### **Cisco 7500 Series Routers**

**show controllers pos** [*slot***/***port-adapter***/***port*] [**details** | **pm** [*time-interval*]]

### **Cisco 12000 Series Routers**

**show controllers pos** [*slot***/***port*] [**details** | **pm** [*time-interval*]]

### **POS Shared Port Adapters**

**show controllers pos** [*slot***/***subslot***/***port*[**/***sub\_int*]] [**alarm** | **details** | **pm** [*time-interval*]]

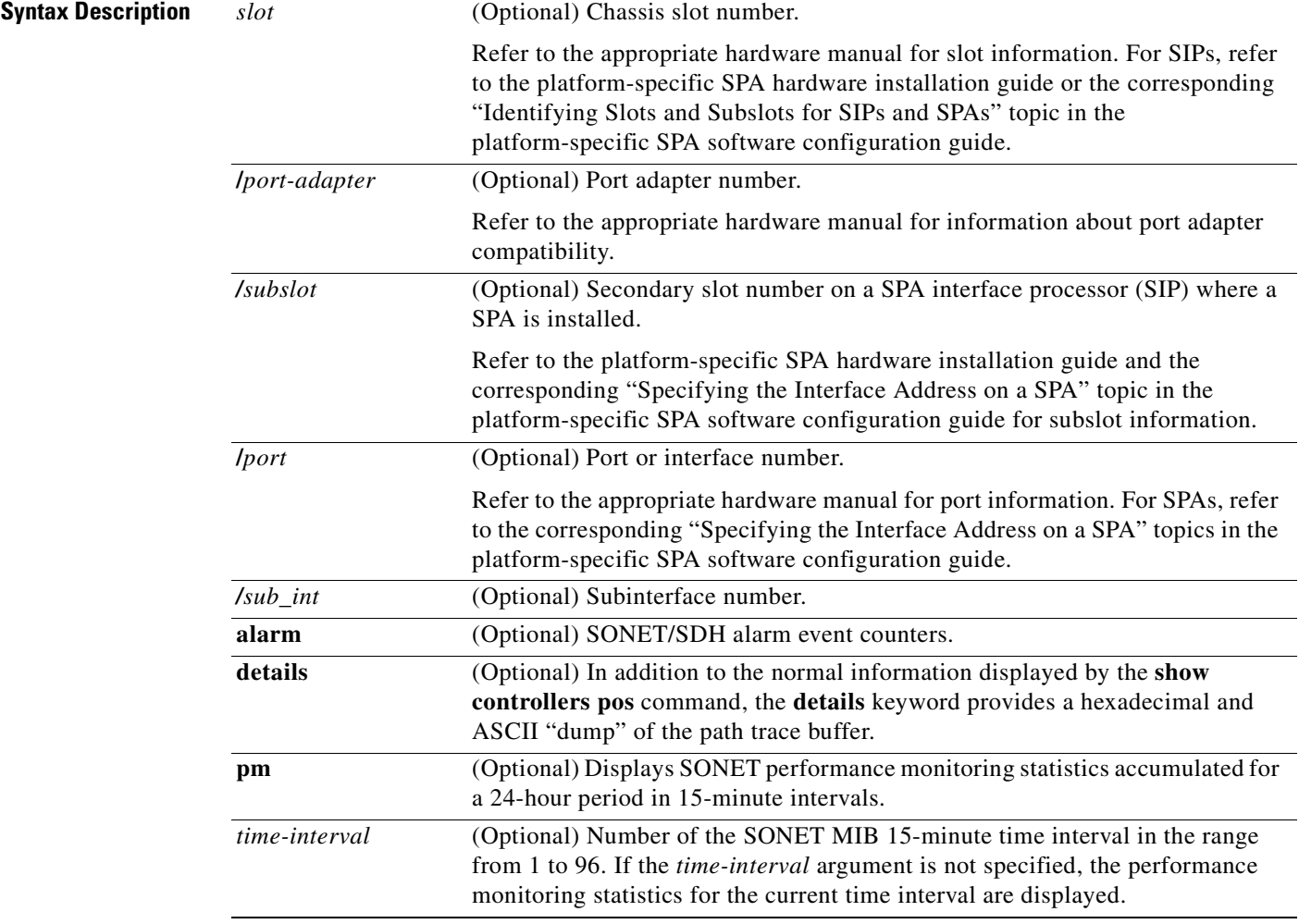

**Cisco 12000 Series Router SIP and SPA Software Configuration Guide (Cisco IOS)**

### **Defaults** If you do not specify any slot addressing, information for all installed POS interfaces is displayed. The **show controllers pos** command with the **pm** keyword displays SONET performance monitoring statistics accumulated at 15-minute intervals, and these statistics can be queried using Simple Network Management Protocol (SNMP) tools. The performance monitoring statistics are collected according to the RFC 1595 specification. The information that this command displays is generally useful only for diagnostic tasks performed by Cisco Systems technical support personnel.

If no interface is specified, the command displays information for all POS interfaces.

#### **Command Modes** Privileged EXEC

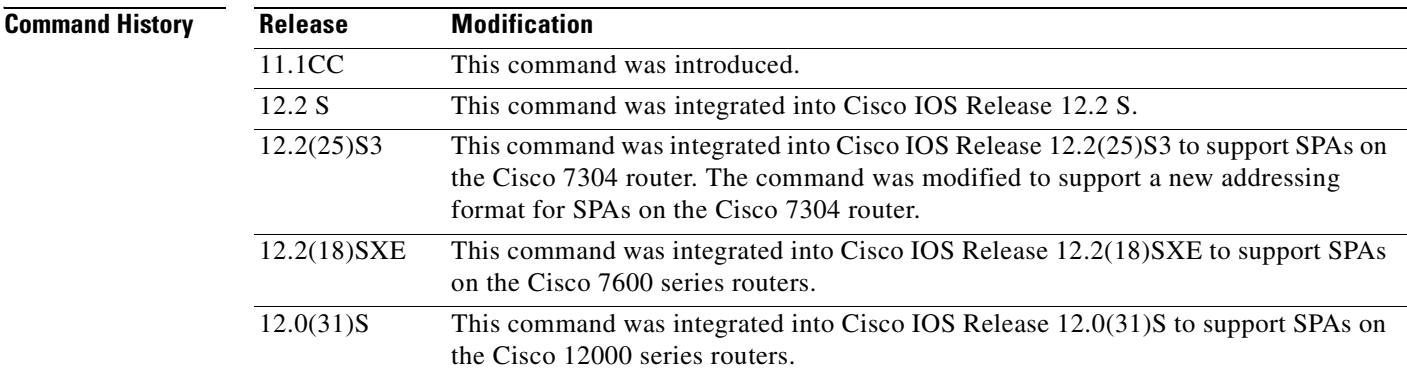

#### **Examples Example of the show controllers pos Command on the Cisco 7500 Series Router**

The following is sample output from the **show controllers pos** command on a Cisco 7500 series router:

Router# **show controllers pos**

```
POS2/0/0
SECTION
 LOF = 0 LOS = 2335 BIP(B1) = 77937133
LINE
  AIS = 2335 RDI = 20 FEBE = 3387950089 BIP(B2) = 1622825387
PATH
  AIS = 2340 RDI = 66090 FEBE = 248886263 BIP(B3) = 103862953
  LOP = 246806 NEWPTR = 11428072 PSE = 5067357 NSE = 4645
Active Defects: B2-TCA B3-TCA
Active Alarms: None
Alarm reporting enabled for: B1-TCA
APS
  COAPS = 12612784 PSBF = 8339
  State: PSBF_state = False
  Rx(K1/K2): 00/CC Tx(K1/K2): 00/00
 S1S0 = 03, C2 = 96CLOCK RECOVERY
  RDOOL = 64322060
 State: RDOOL state = True
PATH TRACE BUFFER: UNSTABLE
  Remote hostname :
```

```
 Remote interface:
  Remote IP addr :
 Remote Rx(K1/K2): ... Tx(K1/K2): ... \ldotsBER thresholds: SF = 10e-3 SD = 10e-8
TCA thresholds: B1 = 10e-7 B2 = 10e-3 B3 = 10e-6
```
Table 19-2 describes the fields shown in this display.

**Table 19-2 show controllers pos Field Descriptions**

| <b>Field</b>            | <b>Description</b>                                                                                                    |
|-------------------------|----------------------------------------------------------------------------------------------------|
| POSx/y/z                | Slot number of the POS interface.                                                                                                    |
| LOF                     | Section loss of frame is detected when a severely error framing (SEF)<br>defect on the incoming SONET signal persist for 3 milliseconds.                                                                                                    |
| LOS                     | Section loss of signal is detected when an all-zeros pattern on the<br>incoming SONET signal lasts 19 plus or minus 3 microseconds or<br>longer. This defect might also be reported if the received signal level<br>drops below the specified threshold.       |
| BIP(B1)/BIP(B2)/BIP(B3) | Bit interleaved parity (BIP).                                                                                                    |
|                         | For B1, the BIP error report is calculated by comparing the BIP-8 code<br>with the BIP-8 code extracted from the B1 byte of the following frame.<br>Differences indicate that section-level bit errors have occurred.                                          |
|                         | For B2, the BIP error report is calculated by comparing the BIP-8/24<br>code with the BIP-8 code extracted from the B2 byte of the following<br>frame. Differences indicate that line-level bit errors have occurred.                                          |
|                         | For B3, the BIP error report is calculated by comparing the BIP-8 code<br>with the BIP-8 code extracted from the B3 byte of the following frame.<br>Differences indicate that path-level bit errors have occurred.                                             |
| <b>AIS</b>              | Alarm indication signal.                                                                                                    |
|                         | A line alarm indication signal is sent by the section terminating<br>equipment (STE) to alert the downstream line terminating equipment<br>(LTE) that a loss of signal (LOS) or loss of frame (LOF) defect has been<br>detected on the incoming SONET section. |
|                         | A path alarm indication signal is sent by the LTE to alert the<br>downstream path terminating equipment (PTE) that it has detected a<br>defect on its incoming line signal.                                                                                    |
| <b>RDI</b>              | Remote defect indication.                                                                                                    |
|                         | A line remote defect indication is reported by the downstream LTE<br>when it detects LOF, LOS, or AIS.                                                                                                    |
|                         | A path remote defect indication is reported by the downstream PTE<br>when it detects a defect on the incoming signal.                                                                                                    |
| <b>FEBE</b>             | Far end block errors.                                                                                                    |
|                         | Line FEBE (accumulated from the M0 or M1 byte) is reported when the<br>downstream LTE detects BIP(B2) errors.                                                                                                    |
|                         | Path FEBE (accumulated from the G1 byte) is reported when the<br>downstream PTE detects BIP(B3) errors.                                                                                                    |

| <b>Field</b>                | <b>Description</b>                                                                                                    |
|-----------------------------|----------------------------------------------------------------------------------------------------|
| <b>LOP</b>                  | Path loss of pointer is reported as a result of an invalid pointer (H1, H2)<br>or an excess number of new data flag (NDF)-enabled indications.                                                                                                    |
| <b>NEWPTR</b>               | Inexact count of the number of times that the SONET framer has<br>validated a new SONET pointer value (H1, H2).                                                                                                    |
| <b>PSE</b>                  | Inexact count of the number of times that the SONET framer has<br>detected a positive stuff event in the received pointer (H1, H2).                                                                                                    |
| <b>NSE</b>                  | Inexact count of the number of times that the SONET framer has<br>detected a negative stuff event in the received pointer (H1, H2).                                                                                                    |
| <b>Active Defects</b>       | List of all currently active SONET defects.                                                                                                    |
| <b>Active Alarms</b>        | List of current alarms as enforced by Sonet Alarm Hierarchy.                                                                                                    |
| Alarm reporting enabled for | List of alarms for which you enabled reporting with the pos report<br>interface command.                                                                                                    |
| <b>APS</b>                  | Automatic protection switching.                                                                                                    |
| <b>COAPS</b>                | An inexact count of the number of times that a new APS value has been<br>detected in the K1, K2 bytes.                                                                                                    |
| <b>PSBF</b>                 | An inexact count of the number of times that a protection switching<br>byte failure has been detected (no three consecutive SONET frames<br>contain identical K1 bytes).                                                                                                    |
| PSBF_state                  | Protection switching byte failure state.                                                                                                    |
| Rx(K1/K2)/Tx(K1/K2)         | Contents of the received and transmitted K1 and K2 bytes.                                                                                                    |
| <b>S1S0</b>                 | The two S bits received in the last H1 byte.                                                                                                    |
| C <sub>2</sub>              | The value extracted from the SONET path signal label byte (C2).                                                                                                    |
| <b>CLOCK RECOVERY</b>       | The SONET clock is recovered using information in the SONET<br>overhead. RDOOL is an inexact count of the number of times that<br>Receive Data Out Of Lock has been detected, which indicates that the<br>clock recovery phased lock loop is unable to lock to the receive stream. |
| <b>PATH TRACE BUFFER</b>    | SONET path trace buffer is used to communicate information regarding<br>the remote host name, interface name and number, and IP address. This<br>is a Cisco-proprietary use of the J1 (path trace) byte.                                                                           |
| <b>BER</b> thresholds       | List of the bit error rate (BER) thresholds that you configured with the<br>pos threshold interface command.                                                                                                    |
| TCA thresholds              | List of the threshold crossing alarms (TCAs) that you configured with<br>the pos threshold interface command.                                                                                                    |

**Table 19-2 show controllers pos Field Descriptions (continued)**

#### **Example of the show controllers pos Command on a POS Shared Port Adapter**

The following is sample output from the **show controllers pos** command on a Cisco 7600 series router for POS interface 4/3/0 (which is the interface for port 0 of the SPA in subslot 3 of the SIP in chassis slot 4):

```
Router# show controllers pos 4/3/0
POS4/3/0
SECTION
 LOF = 0 LOS = 0 BIP(B1) = 65535LINE
```
```
 AIS = 0 RDI = 0 FEBE = 65535 BIP(B2) = 16777215
PATH
  AIS = 0 RDI = 0 FEBE = 65535 BIP(B3) = 65535
 \begin{array}{ccccccc} \text{PLM} & = & 0 & & & & \text{TIM} & = & 0 & & & \text{TIU} & & = & 0 \end{array}LOP = 0 NEWPTR = 3 PSE = 0 NSE = 0
Active Defects: None
Active Alarms: None
Alarm reporting enabled for: SF SLOS SLOF B1-TCA B2-TCA PLOP B3-TCA 
Framing: SONET
APS
 COAPS = 1 PSBF = 0
  State: PSBF_state = False
  Rx(K1/K2): 00/00 Tx(K1/K2): 00/00
  Rx Synchronization Status S1 = 00
 S1S0 = 00, C2 = CF Remote aps status (none); Reflected local aps status (none)
CLOCK RECOVERY
 RDOOI<sub>1</sub> = 0 State: RDOOL_state = False
PATH TRACE BUFFER: STABLE
  Remote hostname : woodson
  Remote interface: POS3/0/0
  Remote IP addr : 0.0.0.0
  Remote Rx(K1/K2): 00/00 Tx(K1/K2): 00/00
BER thresholds: SF = 10e-3 SD = 10e-6
TCA thresholds: B1 = 10e-6 B2 = 10e-6 B3 = 10e-6
   Clock source: internal
```
Table 19-2 describes the fields shown in this display.

### **Example of the show controllers pos alarm Command on the Cisco 7600 Series Router**

The following is sample output from the **show controllers pos alarm** command that displays SONET/SDH alarm event counters on a Cisco 7600 series router:

```
Router# show controllers pos3/2/0 alarm
POS3/2/0
Alarm Event Statistics:
SECTION
LOF = 0 LOS = 0 B1-TCA = 0LINE
 AIS = 0 RDI = 0 RDOOL = 0
 SF = 0 SD = 0 B2-TCA = 0PATH
AIS = 0 RDI = 0 LOP = 0 B3-TCA = 0
 PLM = 0 UNEQ = 0
```
### **Example of the show controllers pos pm Command on the Cisco 12000 Series Router**

The following is sample output from the **show controllers pos pm** command that displays performance monitoring statistics on a Cisco 12000 series router:

```
Router# show controllers pos 1/0 pm
```

```
POS1/0
Medium is SONET
Line coding is RZ, Line type is LONG SM
Data in current interval (516 seconds elapsed)
```
Т

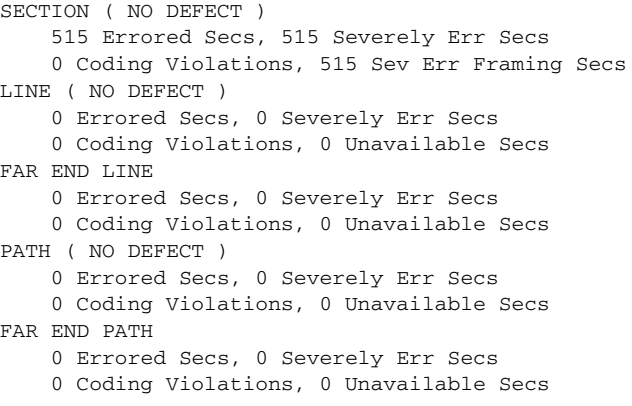

Table 19-3 describes the fields shown in the display.

| <b>Field</b>             | <b>Description</b>                                                                                                    |
|--------------------------|----------------------------------------------------------------------------------------------------|
| POSx/y                   | Slot number of the POS interface.                                                                                                    |
| Line coding              | Shows the current line encoding type, either return to zero (RZ) or nonreturn<br>to zero (NRZ).                                                                                                    |
| Line type                | Line type for this interface. Optical line types can be either long range<br>(LONG) or short range (SHORT), and either single mode (SM) or multimode<br>$(MM)$ .                                                                             |
| Data in current interval | Shows the current accumulation period, which rolls into the 24-hour<br>accumulation every 15 minutes. Accumulation period is from 1 to 900<br>seconds. The oldest 15-minute period falls off the back of the 24-hour<br>accumulation buffer. |
| <b>Errored Secs</b>      | An errored second is a second in which one of the following is detected:                                                                                                    |
|                          | One or more coding violations.<br>٠                                                                                                    |
|                          | One or more incoming defects (for example, a severely errored frame<br>$\bullet$<br>(SEF) defect, an LOS defect, an AIS defect, or an LOP defect).                                                                                           |
| Severely Err Secs        | A severely errored second (SES) is a second with one of the following errors:                                                                                                    |
|                          | A certain number of coding violations. The number is dependent on the<br>٠<br>line rate and the BER.                                                                                                    |
|                          | A certain number of incoming defects.<br>٠                                                                                                    |
| <b>Coding Violations</b> | Number of coding violations for the current interval. Coding violations are<br>defined as BIP errors that are detected in the incoming signal. The coding<br>violations counter is incremented for each BIP error detected.                  |
| Sev Err Framing Secs     | Severely errored framing seconds (SEFS) are seconds with one or more SEF<br>defects.                                                                                                    |
| Unavailable Secs         | Total number of seconds for which the interface is unavailable. The interface<br>is considered to be unavailable after a series of ten consecutive SESs.                                                                                     |

**Table 19-3 show controllers pos pm Field Descriptions**

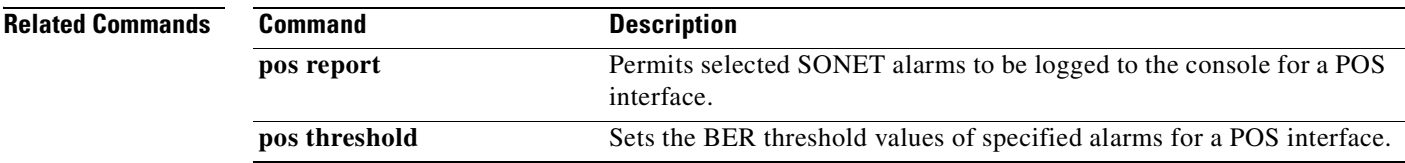

# **show controllers serial**

To display serial controller statistics, use the **show controllers serial** command in privileged EXEC mode.

# **Standard Syntax**

**show controllers serial** [*slot***/***port*]

## **Cisco 7000 Series Routers with the RSP7000 and RSP7000CI and Cisco 7500 Series Routers**

**show controllers serial** [*slot***/***port-adapter***/***port*]

### **T3/E3 Shared Port Adapters and 2-Port and 4-Port Channelized T3 SPA in Unchannelized Mode**

**show controllers serial** [*slot*/*subslot*/*port*]

# **Channelized T3 Shared Port Adapters**

**show controllers serial** [*slot*/*subslot*/*port*/*t1-number*]

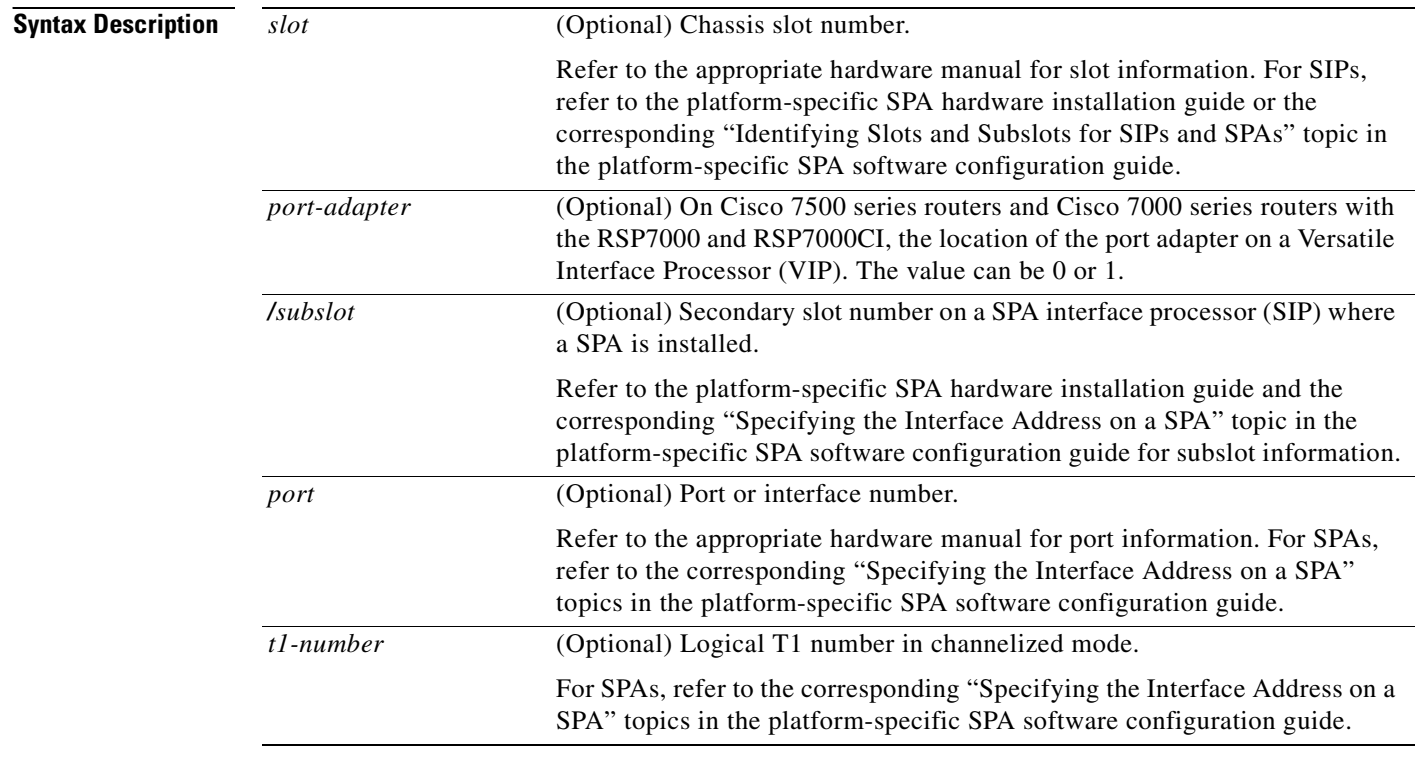

**Defaults** No default behavior or values

**Command Modes** Privileged EXEC

**Cisco 12000 Series Router SIP and SPA Software Configuration Guide (Cisco IOS)**

 $\mathbf{I}$ 

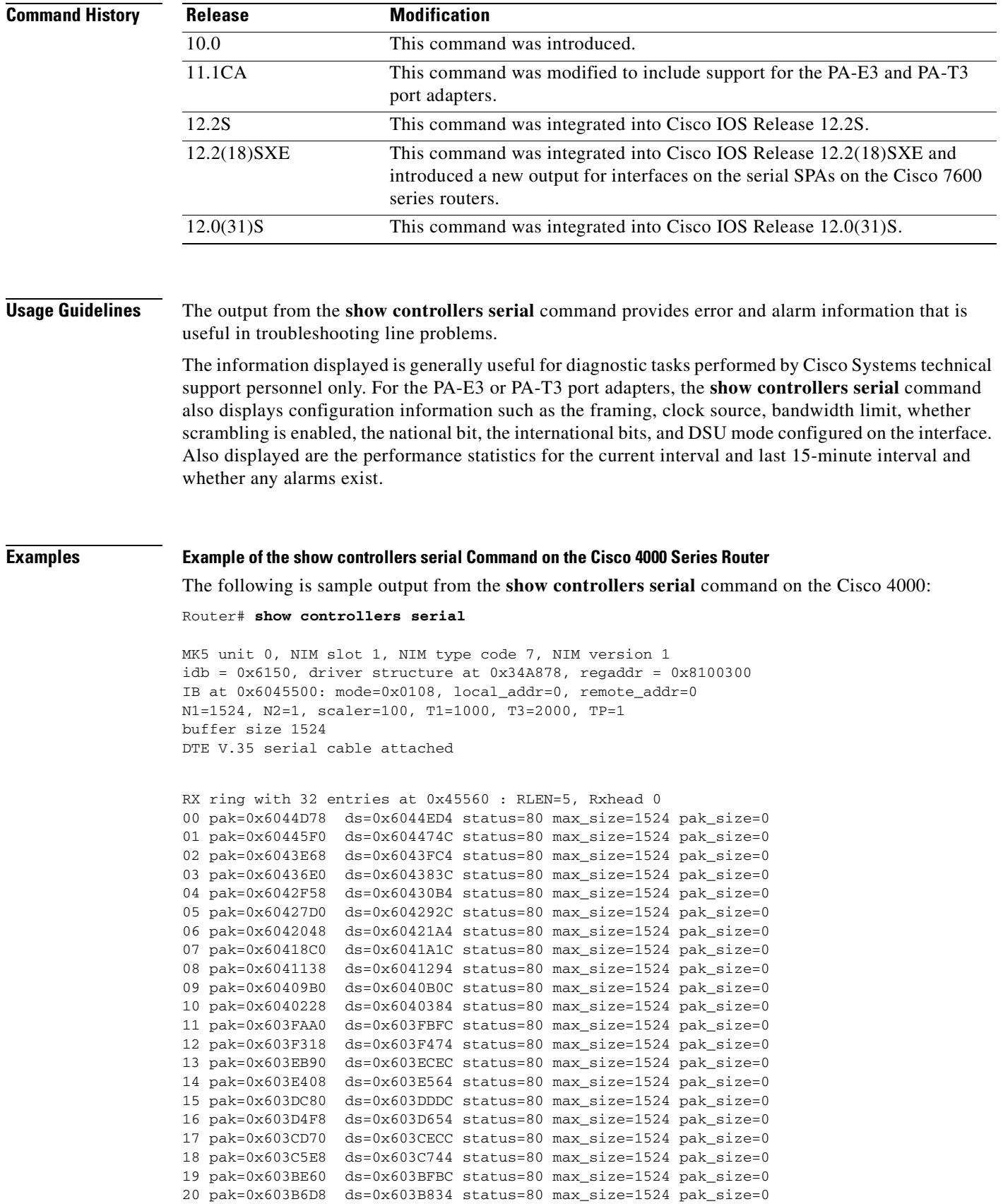

```
21 pak=0x603AF50 ds=0x603B0AC status=80 max_size=1524 pak_size=0
22 pak=0x603A7C8 ds=0x603A924 status=80 max size=1524 pak size=0
23 pak=0x603A040 ds=0x603A19C status=80 max_size=1524 pak_size=0
24 pak=0x60398B8 ds=0x6039A14 status=80 max_size=1524 pak_size=0
25 pak=0x6039130 ds=0x603928C status=80 max_size=1524 pak_size=0
26 pak=0x60389A8 ds=0x6038B04 status=80 max_size=1524 pak_size=0
27 pak=0x6038220 ds=0x603837C status=80 max_size=1524 pak_size=0
28 pak=0x6037A98 ds=0x6037BF4 status=80 max_size=1524 pak_size=0
29 pak=0x6037310 ds=0x603746C status=80 max_size=1524 pak_size=0
30 pak=0x6036B88 ds=0x6036CE4 status=80 max_size=1524 pak_size=0
31 pak=0x6036400 ds=0x603655C status=80 max size=1524 pak size=0
TX ring with 8 entries at 0x45790 : TLEN=3, TWD=7
tx_count = 0, tx\_head = 7, tx\_tail = 700 pak=0x000000 ds=0x600D70C status=0x38 max_size=1524 pak_size=22
01 pak=0x000000 ds=0x600D70E status=0x38 max_size=1524 pak_size=2
02 pak=0x000000 ds=0x600D70E status=0x38 max_size=1524 pak_size=2
03 pak=0x000000 ds=0x600D70E status=0x38 max size=1524 pak size=2
04 pak=0x000000 ds=0x600D70E status=0x38 max_size=1524 pak_size=2
05 pak=0x000000 ds=0x600D70E status=0x38 max_size=1524 pak_size=2
06 pak=0x000000 ds=0x600D70E status=0x38 max_size=1524 pak_size=2
07 pak = 0x000000 ds = 0x6000000 status=0x38 max_size = 1524 pak_size = 0XID/Test TX desc at 0xFFFFFF, status=0x30, max_buffer_size=0, packet_size=0
XID/Test RX desc at 0xFFFFFF, status=0x0, max_buffer_size=0, packet_size=0
Status Buffer at 0x60459C8: rcv=0, tcv=0, local_state=0, remote_state=0
phase=0, tac=0, currd=0x00000, curxd=0x00000
bad_frames=0, frmrs=0, T1_timeouts=0, rej_rxs=0, runts=0
0 missed datagrams, 0 overruns, 0 bad frame addresses
0 bad datagram encapsulations, 0 user primitive errors
0 provider primitives lost, 0 unexpected provider primitives
0 spurious primitive interrupts, 0 memory errors, 0 tr
%LINEPROTO-5-UPDOWN: Linansmitter underruns
mk5025 registers: csr0 = 0x0E00, csr1 = 0x0302, csr2 = 0x0704
                   csr3 = 0x5500, csr4 = 0x0214, csr5 = 0x0008
```
#### **Example of the show controllers serial Command for a PA-E3 Serial Port Adapter**

The following is sample output from the **show controllers serial** command for a PA-E3 serial port adapter installed in slot 2:

```
Router# show controllers serial 2/0
M1T-E3 pa: show controller:
PAS unit 0, subunit 0, f/w version 2-55, rev ID 0x2800001, version 2
idb = 0x6080D54C, ds = 0x6080F304, ssb=0x6080F4F4Clock mux=0x30, ucmd_ctrl=0x0, port_status=0x1
Serial config=0x8, line config=0x1B0202
maxdgram=4474, bufpool=128Kb, 256 particles
    rxLOS inactive, rxLOF inactive, rxAIS inactive
    txAIS inactive, rxRAI inactive, txRAI inactive
line state: up
E3 DTE cable, received clockrate 50071882
base0 registers=0x3D000000, base1 registers=0x3D002000
mxt_ds=0x608BA654, rx ring entries=128, tx ring entries=256
rxring=0x4B01F480, rxr shadow=0x6081081C, rx_head=26
txring=0x4B01F960, txr shadow=0x60810E48, tx_head=192, tx_tail=192, tx_count=0
throttled=0, enabled=0, disabled=0
rx_no_eop_err=0, rx_no_stp_err=0, rx_no_eop_stp_err=0
rx_no_buf=0, rx_soft_overrun_err=0, dump_err= 1
tx_underrun_err=0, tx_soft_underrun_err=0, tx_limited=0
tx_fullring=0, tx_started=11504
    Framing is g751, Clock Source is Line, Bandwidth limit is 34010.
```

```
 Scrambling is enabled
 National Bit is 0, International Bits are: 0 0
 DSU mode 1
 Data in current interval (213 seconds elapsed):
   0 Line Code Violations, 0 P-bit Coding Violation
   0 C-bit Coding Violation
   0 P-bit Err Secs, 0 P-bit Severely Err Secs
   0 Severely Err Framing Secs, 0 Unavailable Secs
   0 Line Errored Secs, 0 C-bit Errored Secs, 0 C-bit Severely Errored Secs
 Total Data (last 24 hours)
   0 Line Code Violations, 0 P-bit Coding Violation,
   0 C-bit Coding Violation,
   0 P-bit Err Secs, 0 P-bit Severely Err Secs,
   0 Severely Err Framing Secs, 0 Unavailable Secs,
   0 Line Errored Secs, 0 C-bit Errored Secs, 0 C-bit Severely Errored Secs
 No alarms detected.
```
### **Example of the show controllers serial Command for a PA-T3 Serial Port Adapter**

The following is sample output from the **show controllers serial** command that shows serial port 1/0/0 on a 1-port PA-T3 serial port adapter installed on a VIP2 in chassis slot 1:

```
Router# show controllers serial 2/0/1
```

```
Serial1/0/0 -
   Mx T3(1) HW Revision 0x3, FW Revision 2.55
    Framing is c-bit, Clock Source is Line
    Bandwidth limit is 35000, DSU mode 1, Cable length is 50
    Data in current interval (325 seconds elapsed):
      0 Line Code Violations, 0 P-bit Coding Violation
      0 C-bit Coding Violation
      0 P-bit Err Secs, 0 P-bit Sev Err Secs
      0 Sev Err Framing Secs, 0 Unavailable Secs
      0 Line Errored Secs, 0 C-bit Errored Secs, 0 C-bit Sev Err Secs
    Total Data (last 24 hours)
      0 Line Code Violations, 0 P-bit Coding Violation,
      0 C-bit Coding Violation,
      0 P-bit Err Secs, 0 P-bit Sev Err Secs,
      0 Sev Err Framing Secs, 0 Unavailable Secs,
      0 Line Errored Secs, 0 C-bit Errored Secs, 0 C-bit Sev Err Secs
No alarms detected.
```
#### **Example of the show controllers serial Command for a Channelized T3 SPA**

The following is sample output from the **show controllers serial** command for a 2 or 4-Port CT3 SPA located in slot 3 of a Cisco 7304 router:

```
Router# show controllers serial
Serial3/1/0 - 
    Framing is c-bit, Clock Source is Internal
    Bandwidth limit is 44210, DSU mode 0, Cable length is 10
    rx FEBE since last clear counter 0, since reset 0
    Data in current interval (0 seconds elapsed):
      0 Line Code Violations, 0 P-bit Coding Violation
      0 C-bit Coding Violation
      0 P-bit Err Secs, 0 P-bit Sev Err Secs
      0 Sev Err Framing Secs, 0 Unavailable Secs
      0 Line Errored Secs, 0 C-bit Errored Secs, 0 C-bit Sev Err Secs
      0 Severely Errored Line Secs
      0 Far-End Errored Secs, 0 Far-End Severely Errored Secs
      0 CP-bit Far-end Unavailable Secs
      0 Near-end path failures, 0 Far-end path failures
```
 $\mathbf \Gamma$ 

```
 0 Far-end code violations, 0 FERF Defect Secs
      0 AIS Defect Secs, 0 LOS Defect Secs
    Transmitter is sending AIS.
    Receiver has loss of signal.
Serial3/1/3 -
    Framing is c-bit, Clock Source is Line
    Bandwidth limit is 44210, DSU mode 0, Cable length is 10
    rx FEBE since last clear counter 0, since reset 0
    Data in current interval (757 seconds elapsed):
      0 Line Code Violations, 0 P-bit Coding Violation
      0 C-bit Coding Violation
      0 P-bit Err Secs, 0 P-bit Sev Err Secs
      0 Sev Err Framing Secs, 0 Unavailable Secs
      0 Line Errored Secs, 0 C-bit Errored Secs, 0 C-bit Sev Err Secs
      0 Severely Errored Line Secs
      0 Far-End Errored Secs, 0 Far-End Severely Errored Secs
      0 CP-bit Far-end Unavailable Secs
      0 Near-end path failures, 0 Far-end path failures
      0 Far-end code violations, 0 FERF Defect Secs
      0 AIS Defect Secs, 0 LOS Defect Secs
```
No alarms detected.

Table 19-4 describes the fields shown in the **show controllers serial** output.

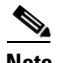

**Note** The fields appearing in the ouput will vary depending on card type, controller configuration, and the status of the controller line.

| <b>Field</b>                     | <b>Description</b>                                                                                                    |  |
|----------------------------------|----------------------------------------------------------------------------------------------------|--|
| Serial                           | Name of the serial controller.                                                                                                    |  |
| Framing                          | Framing type.                                                                                                    |  |
| Clock source                     | Source of the synchronization signal (clock).                                                                                                    |  |
| Bandwidth limit                  | The allowable bandwidth for the controller.                                                                                                    |  |
| DSU mode                         | The Data Service Unit (DSU) interoperability mode.                                                                                                    |  |
| Cable length                     | The distance to the first repeater.                                                                                                    |  |
| rx FEBE since last clear counter | Number of received far-end block errors.                                                                                                    |  |
|                                  | Line far-end block error (accumulated from the M0 or<br><b>Note</b><br>M1 byte) is reported when the downstream LTE<br>detects $BIP(B2)$ errors.<br>Path far-end block error (accumulated from the G1<br>byte) is reported when the downstream PTE detects<br>$BIP(B3)$ errors. |  |
| rx FEBE since last reset         | Number of received far-end block errors.                                                                                                    |  |
| Line Code Violations             | Number of Bipolar Violation (BPV) errors or Excessive<br>Zeros (EXZ) errors.                                                                                                    |  |
| P-bit Coding Violations          | Number of P-bit errors encountered between source and<br>destination.                                                                                                    |  |

**Table 19-4 show controllers serial Field Descriptions**

 $\mathbf{I}$ 

| <b>Field</b>               | <b>Description</b>                                                                                                    |                                                                                                    |  |
|----------------------------|----------------------------------------------------------------------------------------------------|----------------------------------------------------------------------------------------------------|--|
| C-bit coding violations    | Number of C-bit errors encountered between source and<br>destination.                                                                |                                                                                                    |  |
| P-bit Err Secs (PES)       | Number of seconds with P-bit errors.                                                                                                 |                                                                                                    |  |
|                            | <b>Note</b>                                                                                                    | A PES is a second with one or more PCVs or one or<br>more Out of Frame defects or a detected incoming<br>AIS. This gauge is not incremented when UASs are<br>counted.                                                                          |  |
| P-bit Sev Err Secs (PSES)  |                                                                                                    | Number of seconds with P-bit severe errors.                                                                                                    |  |
|                            | <b>Note</b>                                                                                                    | A PSES is a second with 44 or more PCVs or one or<br>more Out of Frame defects or a detected incoming<br>AIS. This gauge is not incremented when UASs are<br>counted.                                                                          |  |
| Sev Err Framing Secs       | The number of 1-second intervals in which either a Remote<br>Alarm Indication was received or a Loss Of Frame condition<br>occurred. |                                                                                                    |  |
| Unavailable Secs           | The number of 1-second intervals in which the controller was<br>down.                                                                |                                                                                                    |  |
| Line Errored Secs          | The number of 1-second intervals in which a Line Code<br>Violation occurred.                                                         |                                                                                                    |  |
| C-bit Errored Secs (CES)   |                                                                                                    | Number of seconds with C-bit errors.                                                                                                    |  |
|                            | Note                                                                                                    | A CES is a second with one or more CCVs or one or<br>more Out of Frame defects or a detected incoming<br>AIS. This count is only for the SYNTRAN and C-bit<br>Parity DS3 applications. This gauge is not<br>incremented when UASs are counted. |  |
| C-bit Sev Err Secs (CSES)  |                                                                                                    | Number of seconds with severe C-bit errors.                                                                                                    |  |
|                            | <b>Note</b>                                                                                                    | A CSES is a second with 44 or more CCVs or one or<br>more Out of Frame defects or a detected incoming<br>AIS. This count is only for the SYNTRAN and C-bit<br>Parity DS3 applications. This gauge is not<br>incremented when UASs are counted. |  |
| Severely Errored Line Secs |                                                                                                    | For ESF signals, this is a second in which one of the<br>following defects is detected:                                                                                                    |  |
|                            | 320 or more Path Code Violation errors.<br>٠                                                                                         |                                                                                                    |  |
|                            | ٠                                                                                                    | One or more Out of Frame defects.                                                                                                    |  |
|                            | ٠                                                                                                    | An AIS defect.                                                                                                    |  |
|                            |                                                                                                    | For E1-CRC signals, this is a second with one of the<br>following errors:                                                                                                    |  |
|                            | $\bullet$                                                                                                    | 832 or more Path Code Violation errors.                                                                                                    |  |
|                            | ٠                                                                                                    | One or more Out of Frame defects.                                                                                                    |  |
|                            |                                                                                                    | For E1-nonCRC signals, this is a second with 2048 or more<br>Line Code Violations.                                                                                                    |  |

**Table 19-4 show controllers serial Field Descriptions (continued)**

| <b>Field</b>                    | <b>Description</b>                                                                                                    |  |  |
|---------------------------------|----------------------------------------------------------------------------------------------------|--|--|
| Far-End Errored Secs            | Number of seconds of far-end failures.                                                                                                    |  |  |
| Far-End Severely Errored Secs   | The number of 1-second intervals in which either a Remote<br>Alarm Indication was received or a Loss Of Frame condition<br>occurred.                                                                                                    |  |  |
| P-bit Unavailable Secs          | Number of seconds the interface is unavailable because of<br>P-bit errors.                                                                                                    |  |  |
| CP-bit Unavailable Secs         | Number of seconds the interface is unavailable because of<br>CP-bit errors.                                                                                                    |  |  |
| CP-bit Far-end Unavailable Secs | Number of seconds the interface is unavailable because of<br>CP-bit errors from the far-end device.                                                                                                    |  |  |
| Near-end path failures          |                                                                                                    |  |  |
| Far-end path failures           |                                                                                                    |  |  |
| Far-end code violations         |                                                                                                    |  |  |
| <b>FERF Defect Secs</b>         | Number of far-end receive failures detected per second.                                                                                                    |  |  |
| AIS Defect Secs                 | Number of alarm indication signals per second.                                                                                                    |  |  |
| <b>LOS Defect Secs</b>          | Number of loss of signal alarms per second.                                                                                                    |  |  |
| Path Code Violations            | Indicates a frame synchronization bit error in the D4 and<br>E1-no CRC formats, or a CRC error in the Extended<br>Superframe (ESF) and E1-CRC formats.                                                                                       |  |  |
| Slip Secs                       | Indicates the replication or deletion of the payload bits of a<br>domestic trunk interface (DS1) frame. A slip might happen<br>when there is a difference between the timing of a<br>synchronous receiving terminal and the received signal. |  |  |
| Fr Loss Secs                    | Indicates the number of seconds an Out of Frame (OOF) error<br>is detected.                                                                                                    |  |  |
| Line Err Secs                   | Line Errored Seconds (LES) is a second in which one or more<br>Line Code Violation errors are detected.                                                                                                    |  |  |
| Degraded Mins                   | A degraded minute is one in which the estimated error rate<br>exceeds 1E-6 but does not exceed 1E-3.                                                                                                    |  |  |
| <b>Errored Secs</b>             | In ESF and E1-CRC links, an errored second is a second in<br>which one of the following defects is detected:                                                                                                    |  |  |
|                                 | One or more Path Code Violations.                                                                                                    |  |  |
|                                 | One or more Controlled Slip events.<br>٠                                                                                                    |  |  |
|                                 | For SF and E1 no-CRC links, the presence of Bipolar<br><b>Note</b><br>Violations also triggers an errored second.                                                                                                    |  |  |
| <b>Bursty Err Secs</b>          | A second with more than one but fewer than 320 Path Coding<br>Violation errors, no Severely Errored Frame defects, and no<br>detected incoming AIS defects. Controlled slips are not<br>included in this parameter.                          |  |  |

**Table 19-4 show controllers serial Field Descriptions (continued)**

 $\blacksquare$ 

# **show diag**

To display diagnostic information about the controller, interface processor, and port adapters for a networking device, use the **show diag** command in privileged EXEC mode.

**show diag** [*slot-number |* **subslot** *slot***/***subslot*] [**details** | **summary**]

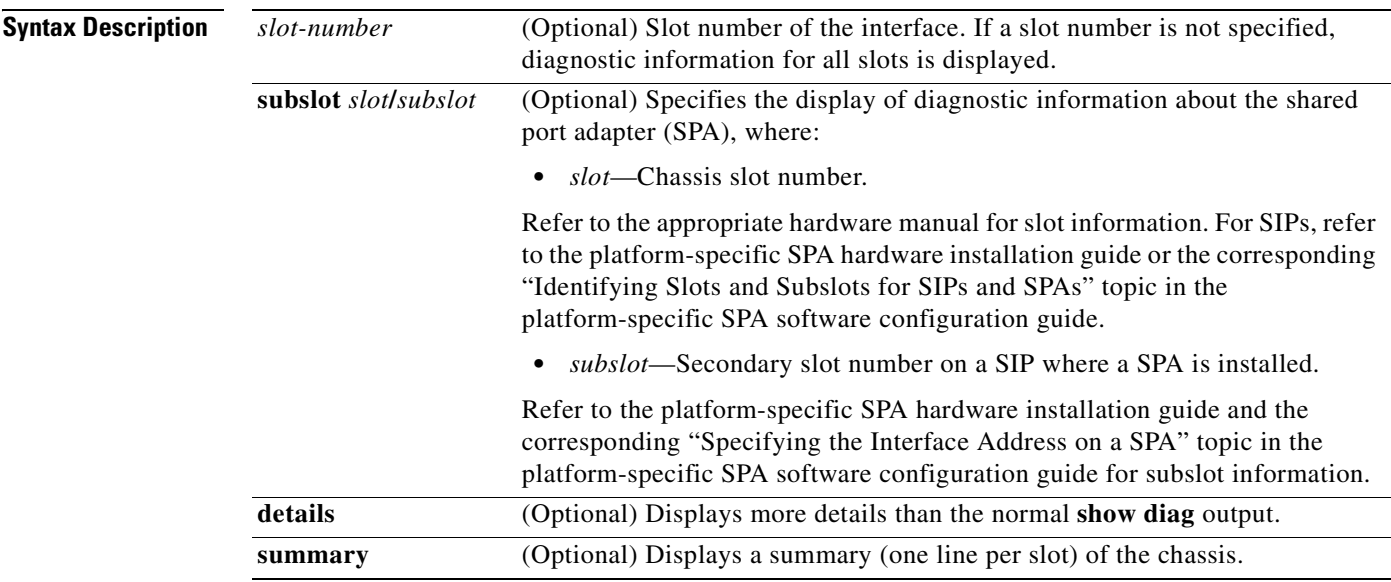

# **Command Modes** Privileged EXEC

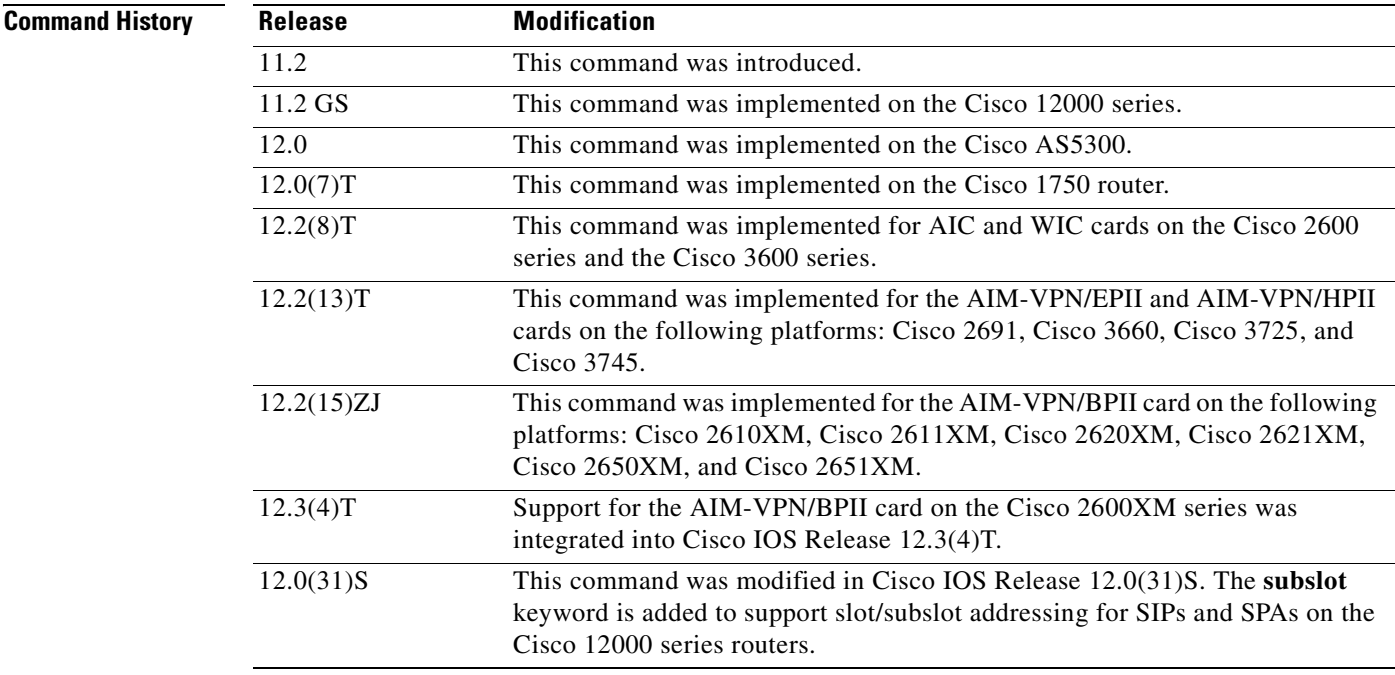

**Usage Guidelines** Use this command to determine the type of hardware installed in your networking device. This command displays information for the EEPROM, motherboard, WAN interface cards (WICs), voice interface cards (VICs), ATM interface cards (AICs), and advanced integration modules (AIMs).

# **Examples Example for a 1-Port T3 Serial Port Adapter**

The following is sample output from the **show diag** command for a 1-port T3 serial port adapter in chassis slot 1 on a Cisco 7200 series router:

Router# **show diag 1**

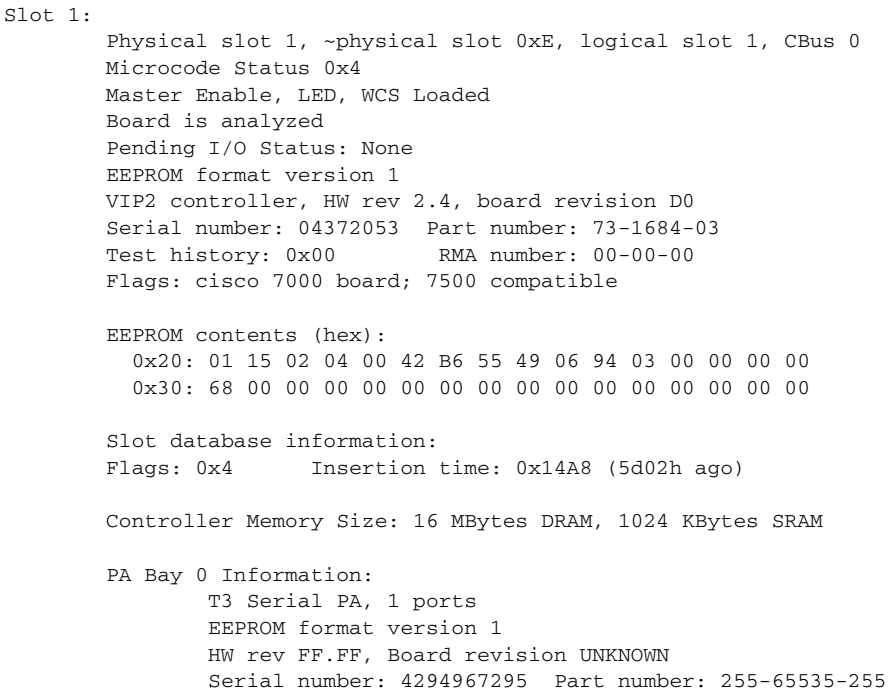

### **Examples for a Cisco 12000 Series Internet Router**

Router# **show diag 3**

The following is sample output from the **show diag** command on a Cisco 12000 series Internet router:

```
SLOT 3 (RP/LC 3 ): 4 Port Packet Over SONET OC-3c/STM-1 Multi Mode
   MAIN: type 33, 00-0000-00 rev 70 dev 0
        HW config: 0x01 SW key: 00-00-00
   PCA: 73-2147-02 rev 94 ver 2
        HW version 1.0 S/N 04499695
   MBUS: MBUS Agent (1) 73-2146-05 rev 73 dev 0
        HW version 1.1 S/N 04494882
        Test hist: 0x00 RMA#: 00-00-00 RMA hist: 0x00
   DIAG: Test count: 0x05000001 Test results: 0x00000000
  MBUS Agent Software version 01.27 (RAM) using CAN Bus A
  ROM Monitor version 00.0D
  Fabric Downloader version used 00.0D (ROM version is 00.0D)
  Board is analyzed 
  Board State is Line Card Enabled (IOS RUN )
   Insertion time: 00:00:10 (00:04:51 ago)
  DRAM size: 33554432 bytes
   FrFab SDRAM size: 67108864 bytes
   ToFab SDRAM size: 16777216 bytes
```
The following is sample output from the **show diag** command with the **summary** keyword:

Router# **show diag summary**

SLOT 0 (RP/LC 0 ): Route Processor SLOT 2 (RP/LC 2 ): 4 Port Packet Over SONET OC-3c/STM-1 Single Mode SLOT 4 (RP/LC 4 ): 4 Port Packet Over SONET OC-3c/STM-1 Single Mode SLOT 7 (RP/LC 7 ): 4 Port Packet Over SONET OC-3c/STM-1 Single Mode SLOT 9 (RP/LC 9 ): 4 Port Packet Over SONET OC-3c/STM-1 Single Mode SLOT 11 (RP/LC 11): 4 Port Packet Over SONET OC-3c/STM-1 Single Mode SLOT 16 (CSC 0 ): Clock Scheduler Card SLOT 17 (CSC 1 ): Clock Scheduler Card SLOT 18 (SFC 0 ): Switch Fabric Card SLOT 19 (SFC 1 ): Switch Fabric Card SLOT 20 (SFC 2 ): Switch Fabric Card SLOT 24 (PS A1 ): AC Power Supply SLOT 26 (PS B1 ): AC Power Supply SLOT 28 (TOP FAN ): Blower Module SLOT 29 (BOT FAN ): Blower Module

The following is sample output from the **show diag** command with the **details** keyword:

#### Router# **show diag 4 details**

SLOT 4 (RP/LC 4): 4 Port Packet Over SONET OC-3c/STM-1 Single Mode MAIN: type 33, 800-2389-01 rev 71 dev 16777215 HW config: 0x00 SW key: FF-FF-FF PCA: 73-2275-03 rev 75 ver 3 HW version 1.1 S/N 04529465 MBUS: MBUS Agent (1) 73-2146-06 rev 73 dev 0 HW version 1.1 S/N 04541395 Test hist: 0xFF RMA#: FF-FF-FF RMA hist: 0xFF DIAG: Test count: 0x05000001 Test results: 0x00000000 EEPROM contents (hex): 00: 01 00 01 00 49 00 08 62 06 03 00 00 00 FF FF FF 10: 30 34 35 34 31 33 39 35 FF FF FF FF FF FF FF FF 20: 01 01 00 00 00 00 00 FF FF FF FF FF FF FF FF FF 30: A5 FF A5 A5 A5 A5 FF A5 A5 A5 A5 A5 A5 A5 A5 A5 40: 00 21 01 01 00 49 00 08 E3 03 05 03 00 01 FF FF 50: 03 20 00 09 55 01 01 FF FF FF 00 FF FF FF FF FF 60: 30 34 35 32 39 34 36 35 FF FF FF FF FF FF FF FF 70: FF FF FF FF FF FF FF FF 05 00 00 01 00 00 00 00 MBUS Agent Software version 01.24 (RAM) Fabric Downloader version 00.0D Board is analyzed Flags: 0x4 Board State is Line Card Enabled (IOS RUN) Insertion time: 00:00:10 (00:04:51 ago) DRAM size: 33554432 bytes FrFab SDRAM size: 67108864 bytes ToFab SDRAM size: 16777216 bytes

#### **Example for an ATM SAR AIM in a Cisco 3660**

The following is sample output from the **show diag** command for one ATM Segmentation and Reassembly (SAR) AIM in a Cisco 3660 router:

Router# **show diag 0**

3660 Chassis type: ENTERPRISE c3600 Backplane EEPROM: Hardware Revision : 1.0 Top Assy. Part Number : 800-04740-02

Г

```
.
.
ATM AIM: 1
   ATM AIM module with SAR only (no DSPs)
   Hardware Revision : 1.0<br>Top Assy. Part Number : 800-03700-01
   Top Assy. Part Number
   Board Revision : A0
   Deviation Number : 0-0
   Fab Version : 02
   PCB Serial Number : JAB9801ABCD
```
### **Example for an NM-AIC-64 Installed in a Cisco 2611**

The following is sample output from the **show diag** command for a Cisco 2611 router with the NM-AIC-64 installed.

```
Router# show diag
```
.

```
Slot 0:
C2611 2E Mainboard Port adapter, 2 ports
Port adapter is analyzed 
Port adapter insertion time unknown
EEPROM contents at hardware discovery:
Hardware Revision : 2.3
PCB Serial Number : JAD044808SG (1090473337)
Part Number : 73-2840-13
RMA History : 00
RMA Number : 0-0-0-0
Board Revision : C0
Deviation Number : 0-0
EEPROM format version 4
EEPROM contents (hex):
0x00: 04 FF 40 00 92 41 02 03 C1 18 4A 41 44 30 34 34
0x10: 38 30 38 53 47 20 28 31 30 39 30 34 37 33 33 33
0x20: 37 29 82 49 0B 18 0D 04 00 81 00 00 00 00 42 43
0x30: 30 80 00 00 00 00 FF FF FF FF FF FF FF FF FF FF
0x40: FF FF FF FF FF FF FF FF FF FF FF FF FF FF FF FF
0x50: FF FF FF FF FF FF FF FF FF FF FF FF FF FF FF FF
0x60: FF FF FF FF FF FF FF FF FF FF FF FF FF FF FF FF
0x70: FF FF FF FF FF FF FF FF FF FF FF FF FF FF FF FF
Slot 1:
NM_AIC_64 Port adapter, 3 ports
Port adapter is analyzed 
Port adapter insertion time unknown
EEPROM contents at hardware discovery:
Hardware Revision : 1.0
Part Number : 74-1923-01
Board Revision : 02
PCB Serial Number : DAN05060012
EEPROM format version 4
EEPROM contents (hex):
0x00: 04 FF 40 02 55 41 01 00 82 4A 07 83 01 42 30 32
0x10: C1 8B 44 41 4E 30 35 30 36 30 30 31 32 FF FF FF
0x20: FF FF FF FF FF FF FF FF FF FF FF FF FF FF FF FF
0x30: FF FF FF FF FF FF FF FF FF FF FF FF FF FF FF FF
0x40: FF FF FF FF FF FF FF FF FF FF FF FF FF FF FF FF
0x50: FF FF FF FF FF FF FF FF FF FF FF FF FF FF FF FF
0x60: FF FF FF FF FF FF FF FF FF FF FF FF FF FF FF FF
0x70: FF FF FF FF FF FF FF FF FF FF FF FF FF FF FF FF
```
Table 19-5 describes significant fields shown in the display.

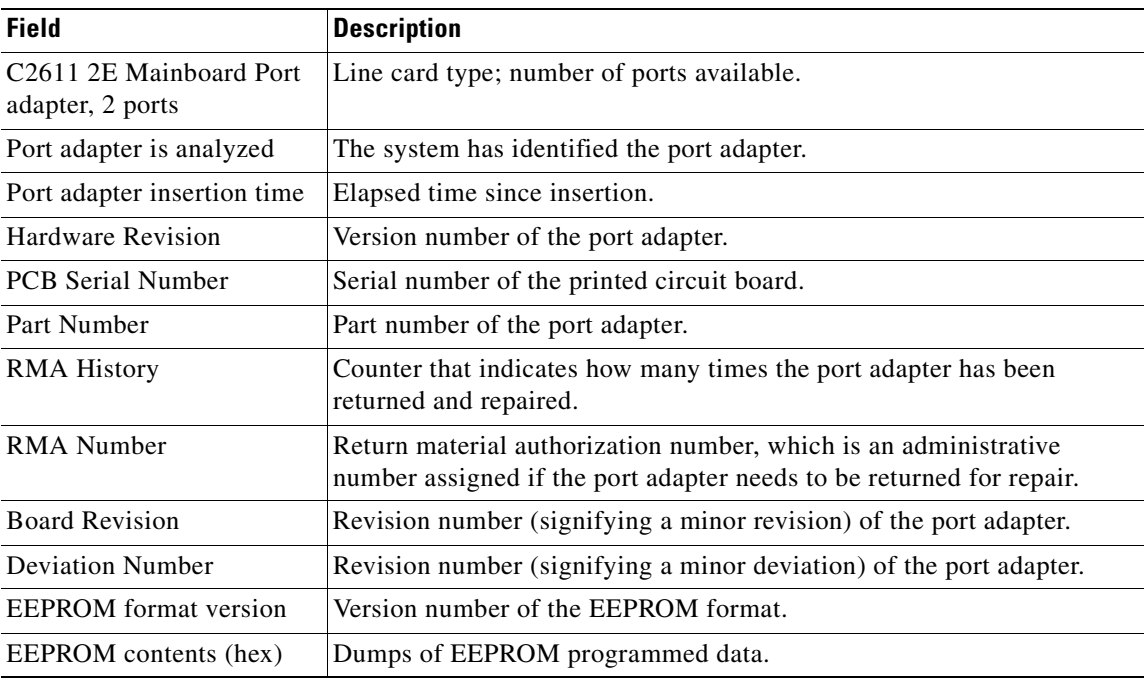

# **Table 19-5 show diag (AIC) Field Descriptions**

# **Example for an AIM-VPN in a Cisco 2611XM**

The following example shows how to obtain hardware information about an installed AIM-VPN on the Cisco 2611XM router.

```
Router# show diag 0
```
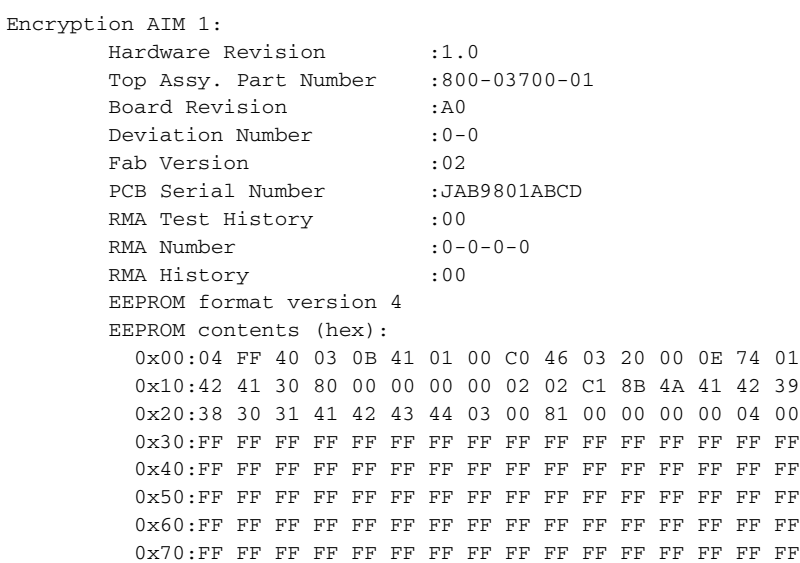

Table 19-6 describes significant fields shown in the display.

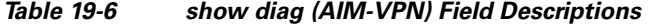

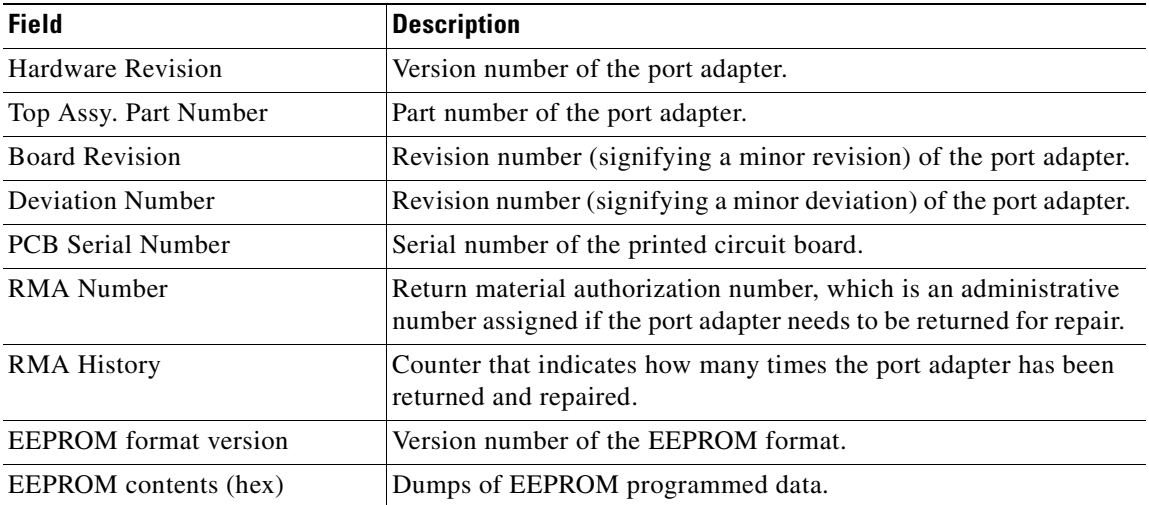

# **Examples for a Shared Port Adapter on a Cisco 12000 Series Router**

The following is sample output from the **show diag subslot** command for the 1-Port OC-192c/STM-64 POS/RPR XFP SPA in subslot 1 of the SIP located in chassis slot 1 on a Cisco 12000 series router:

```
Router# show diag subslot 1/1
```

```
SUBSLOT 1/1 (SPA-OC192POS-XFP): 1-port OC192/STM64 POS/RPR XFP Optics Shared Port Adapter
       Product Identifier (PID) : SPA-OC192POS-XFP 
       Version Identifier (VID) : V01
      PCB Serial Number
      Top Assy. Part Number
      Top Assy. Revision
      Hardware Revision : 2.0
       CLEI Code : UNASSIGNED
       Insertion Time : 00:00:10 (13:14:17 ago)
       Operational Status : ok
```
Table 19-6 describes the significant fields shown in the display.

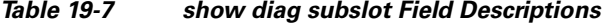

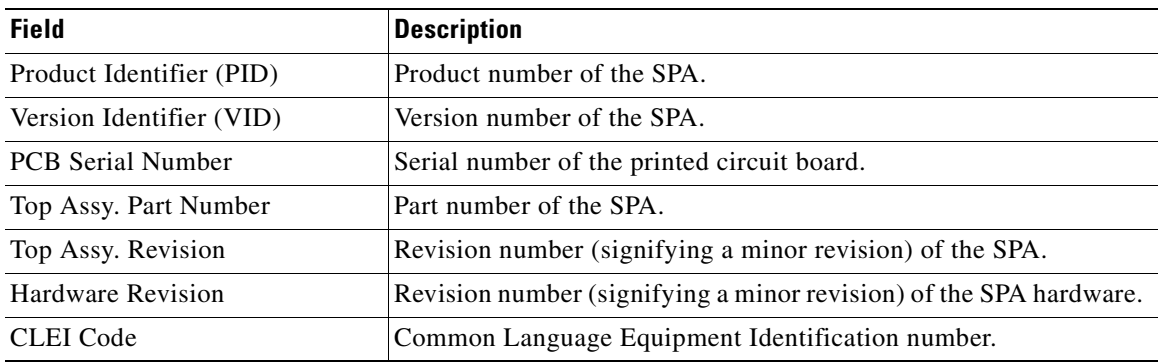

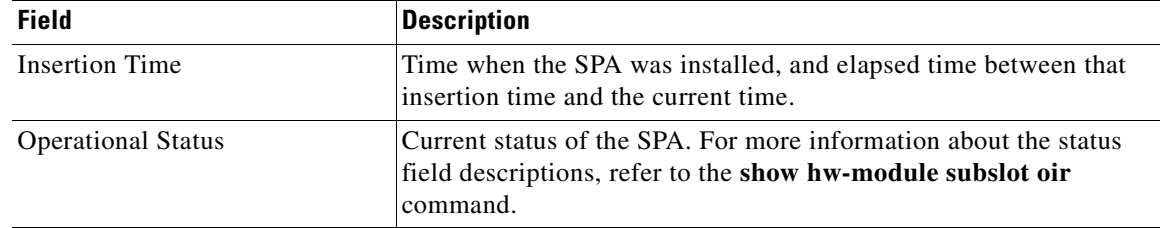

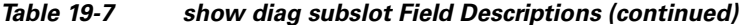

The following is sample output from the **show diag subslot details** command for the 1-Port OC-192c/STM-64 POS/RPR XFP SPA in subslot 1 of the SIP located in chassis slot 1 on a Cisco 12000 series router:

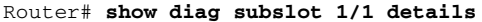

SUBSLOT 1/1 (SPA-OC192POS-XFP): 1-port OC192/STM64 POS/RPR XFP Optics Shared Port Adapter EEPROM version : 4 Compatible Type : 0xFF Controller Type : 1100 Hardware Revision : 2.0 Boot Timeout : 400 msecs<br>PCB Serial Number : PRTA1304061 PCB Serial Number PCB Part Number : 73-8546-01 PCB Revision : A0 Fab Version : 01 : 01 RMA Test History : 00 RMA Number :  $0-0-0-0$  RMA History : 00 Deviation Number : 0 Product Identifier (PID) : SPA-OC192POS-XFP Version Identifier (VID) : V01 Top Assy. Part Number : 68-2190-01 Top Assy. Revision : A0 IDPROM Format Revision : 36 System Clock Frequency : 00 00 00 00 00 00 00 00 00 00 00 00 00 00 00 00 00 00 00 00 00 00 CLEI Code : UNASSIGNED Base MAC Address : 00 00 00 00 00 00 MAC Address block size : 0 Manufacturing Test Data : 00 00 00 00 00 00 00 00 Field Diagnostics Data : 00 00 00 00 00 00 00 00 Calibration Data : Minimum: 0 dBmV, Maximum: 0 dBmV Calibration values : Power Consumption : 11000 mWatts (Maximum) Environment Monitor Data : 03 30 04 B0 46 32 07 08 46 32 09 C4 46 32 0C E4 46 32 13 88 46 32 07 08 46 32 EB B0 50 3C 00 00 00 00 00 00 00 00 00 00 00 00 00 00 00 00 00 00 00 00 FE 02 F6 AC Processor Label : 00 00 00 00 00 00 00 Platform features : 00 00 00 00 00 00 00 00 00 00 00 00 00 00 00 00 00 00 00 00 00 00 00 00 00 00 00 00 00 00 00 Asset ID : Asset Alias Insertion Time : 00:00:10 (13:14:24 ago) Operational Status : ok

 $\mathbf \Gamma$ 

### **Example for a SPA Interface Processor on a Cisco 12000 Series Router**

The following is sample output from the **show diag** command for a SIP located in chassis slot 2 on a Cisco 12000 series router:

```
Router# show diag 2
```

```
SLOT 2 (RP/LC 2 ): Modular 10G SPA Interface Card
  MAIN: type 149, 800-26270-01 rev 84
         Deviation: 0
        HW config: 0x00 SW key: 00-00-00
   PCA: 73-9607-01 rev 91 ver 1
         Design Release 1.0 S/N SAD08460678
   MBUS: Embedded Agent
         Test hist: 0x00 RMA#: 00-00-00 RMA hist: 0x00
   DIAG: Test count: 0x00000000 Test results: 0x00000000
   FRU: Linecard/Module: 12000-SIP-650
   FRU: Linecard/Module: 12000-SIP-650
         Processor Memory: MEM-LC5-1024=(Non-Replaceable)
         Packet Memory: MEM-LC5-PKT-256=(Non-Replaceable)
   L3 Engine: 5 - ISE OC192 (10 Gbps)
   MBUS Agent Software version 1.114 (RAM) (ROM version is 3.4)
   ROM Monitor version 255.255
   Fabric Downloader version used 3.7 (ROM version is 255.255)
   Primary clock is CSC 1
   Board is analyzed 
   Board State is Line Card Enabled (IOS RUN )
   Insertion time: 1d00h (2d08h ago)
   Processor Memory size: 1073741824 bytes
   TX Packet Memory size: 268435456 bytes, Packet Memory pagesize: 32768 bytes
   RX Packet Memory size: 268435456 bytes, Packet Memory pagesize: 32768 bytes
   0 crashes since restart
   SPA Information:
         subslot 2/0: SPA-OC192POS-XFP (0x44C), status is ok
         subslot 2/1: Empty
         subslot 2/2: Empty
         subslot 2/3: Empty
```
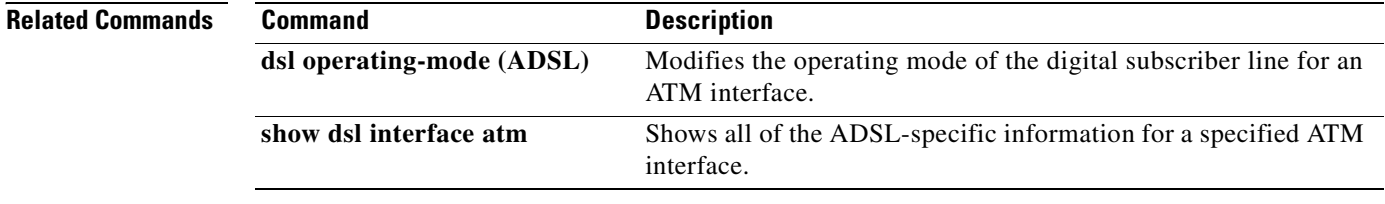

# **show hw-module all fpd**

To display the current versions of all field-programmable devices (FPDs) for all of the supported card types on a router, enter the **show hw-module all fpd** command in privileged EXEC configuration mode.

**show hw-module all fpd**

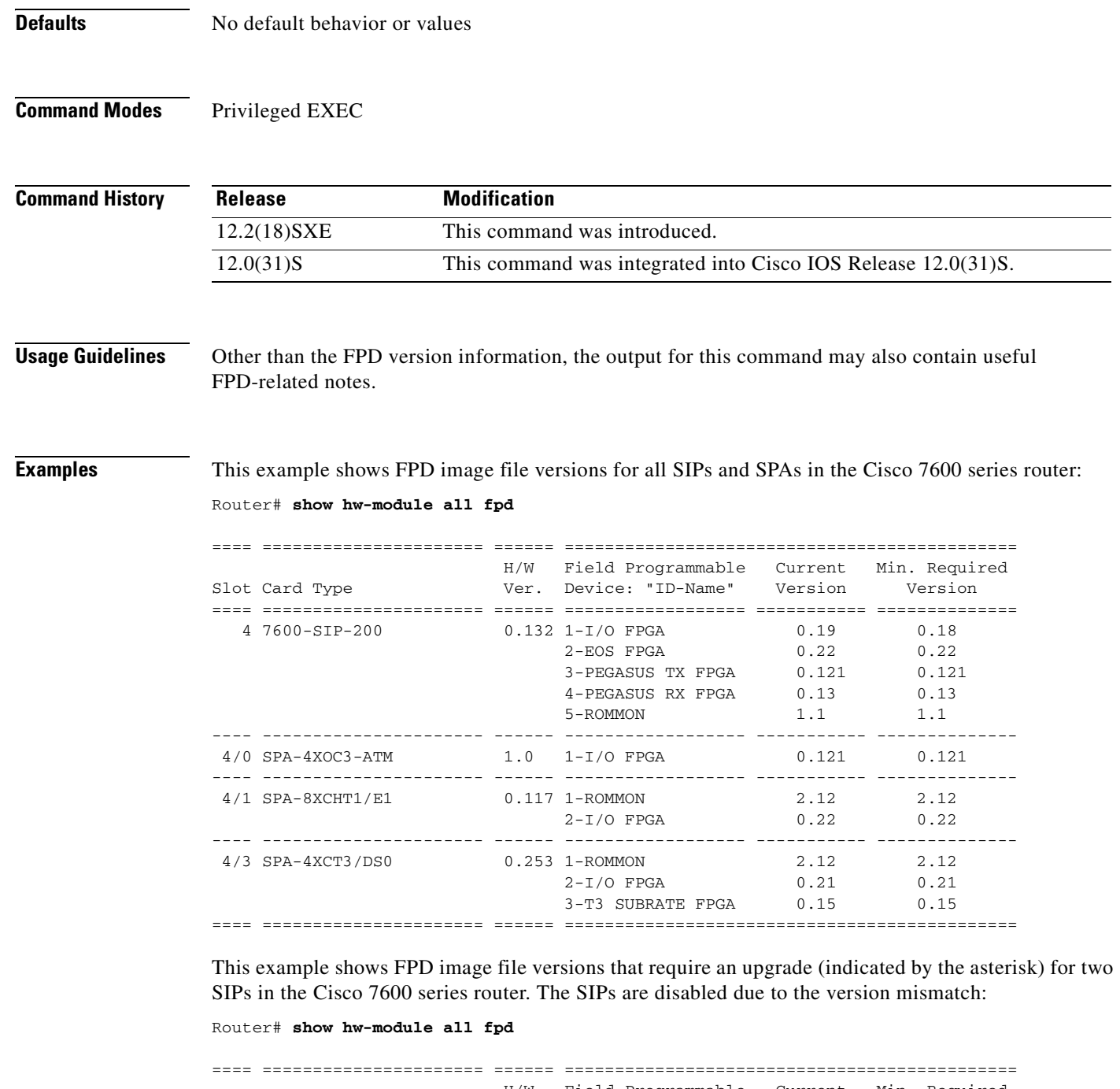

 H/W Field Programmable Current Min. Required Slot Card Type Ver. Device: "ID-Name" Version Version

 $\Gamma$ 

H.

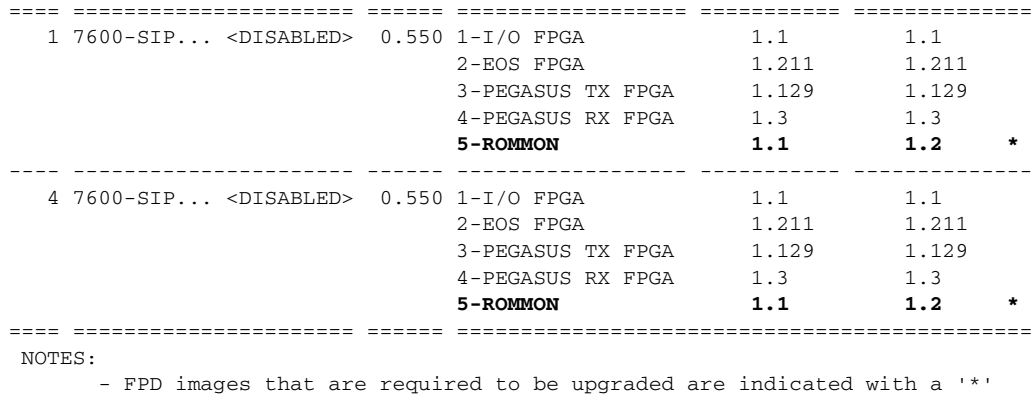

character in the "Minimal Required Version" field.

- The following FPD image package file is required for the upgrade:

"c7600-fpd-pkg.122-18.SXE.pkg"

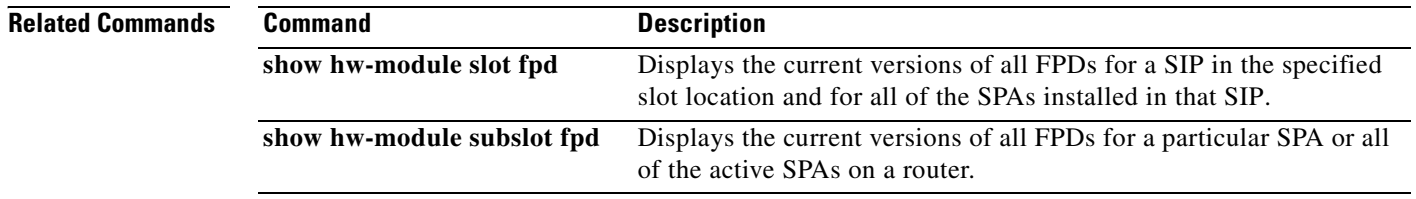

 $\blacksquare$ 

 $\mathbf{I}$ 

 $\blacksquare$ 

# **show hw-module subslot fpd**

To display the current versions of all field-programmable devices (FPDs) for a particular SPA or all of the active SPAs on a router, enter the **show hw-module subslot fpd** command in privileged EXEC configuration mode.

### **Cisco 7304 Router**

**show hw-module subslot** [*slot***/***subslot*] **fpd**

## **Cisco 7600 and Cisco 12000 Series Routers**

**show hw-module subslot** {*slot***/***subslot* | **all**} **fpd**

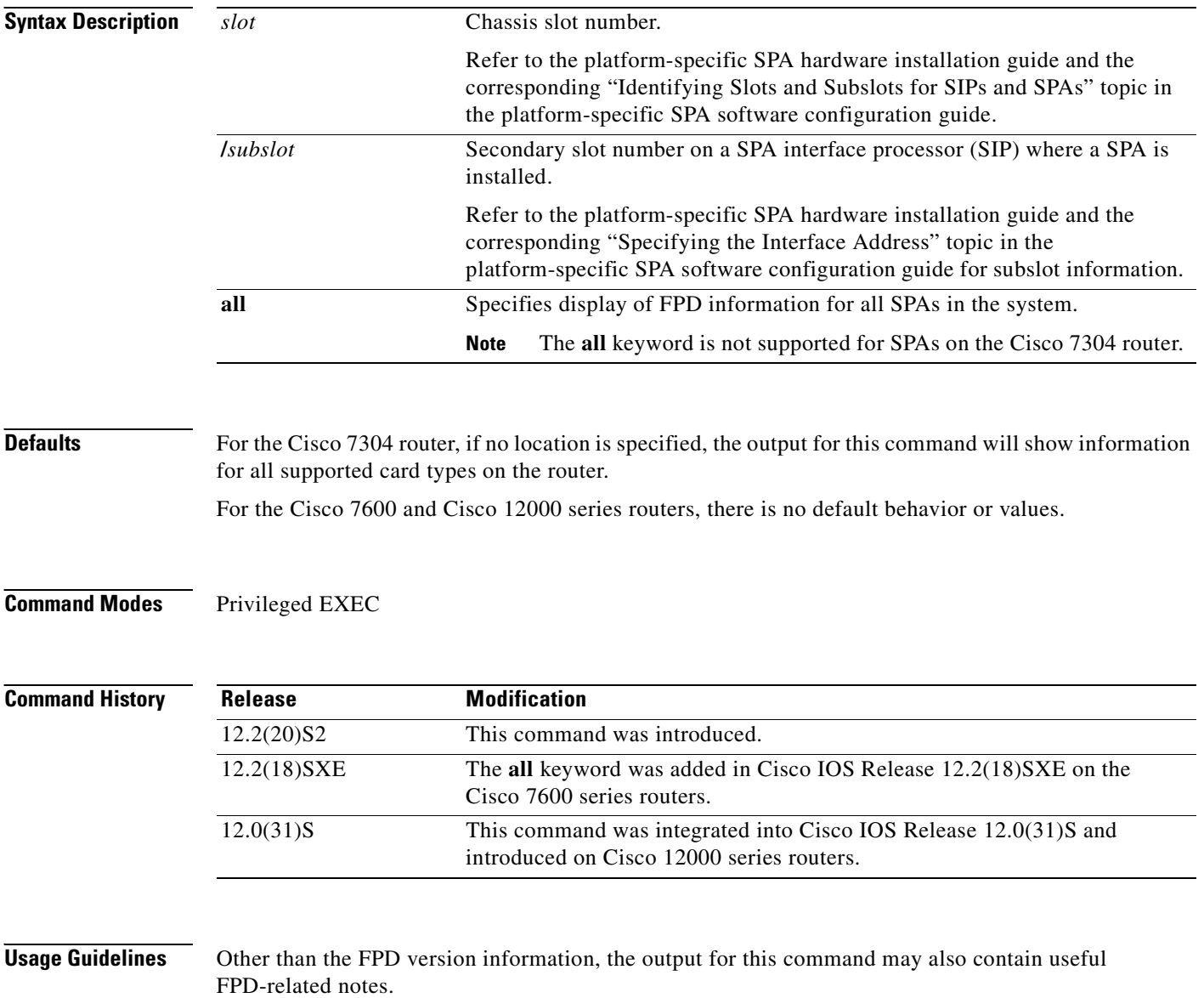

**Cisco 12000 Series Router SIP and SPA Software Configuration Guide (Cisco IOS)**

## **Cisco 7304 Router**

The **all** keyword is not supported on the Cisco 7304 router. The *slot/subslot* arguments are optional, and if you do not specify them, the command displays FPD information for all supported card types on the router.

### **Cisco 7600 and 12000 Series Routers**

If you do not use the **all** keyword, then you must specify the *slot/subslot* arguments to select the location of a particular card. There is no default behavior for this command on the Cisco 7600 series routers.

## **Examples Displaying FPD Information for a Particular SPA Example**

This example shows the output when using the *slot/subslot* arguments to identify a particular SPA. This SPA meets the minimum FPD requirements with that particular Cisco IOS Release:

```
Router# show hw-module subslot 4/0 fpd
```
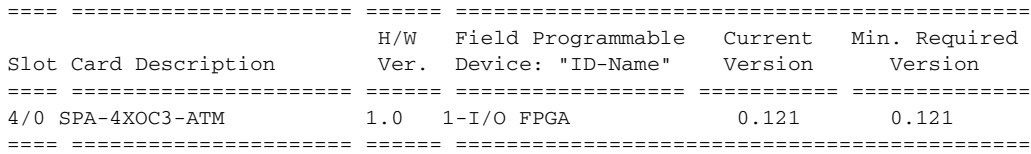

#### **Displaying FPD Information for all SPAs in the System Example**

This example shows FPD image file versions for all SPAs in the system:

Router# **show hw-module subslot all fpd**

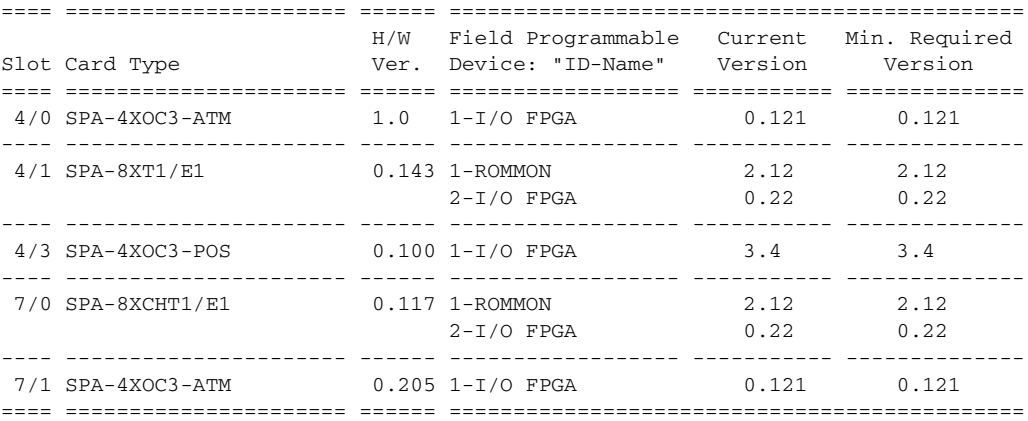

### **Displaying Information for all SPAs in the System Example (Cisco 7304 only)**

The **all** keyword is not supported on the Cisco 7304 router.

To display all FPD image file versions for all SPAs on a Cisco 7304 router, enter the **show hw-module subslot fpd** command without specifying a slot and subslot. The following example shows all FPD image file versions on a Cisco 7304 router:

Router# **show hw-module subslot fpd**

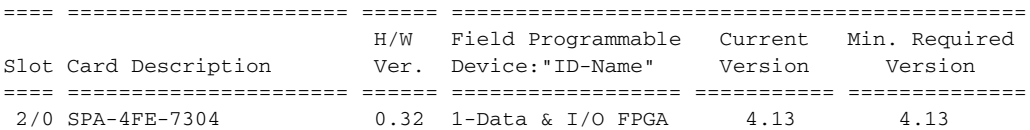

Т

---- ---------------------- ------ ------------------ ----------- -------------- 2/1 SPA-2GE-7304 0.15 1-Data & I/O FPGA 4.13 4.13 ==== ====================== ====== =============================================

### **Related Commands**

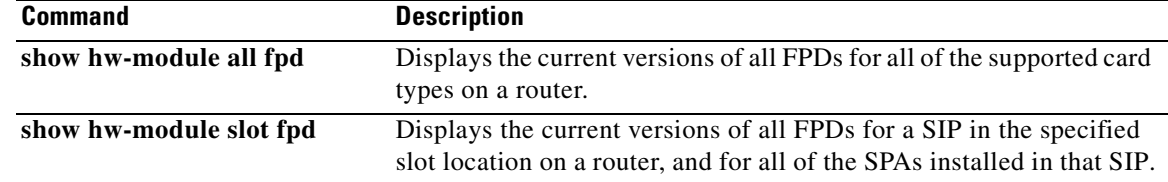

# **show hw-module subslot oir**

To display the operational status of a shared port adapter (SPA), use the **show hw-module subslot oir** command in privileged EXEC configuration mode. The command does not have a **no** form.

**show hw-module subslot** {*slot***/***subslot* | **all**} **oir** [**internal**]

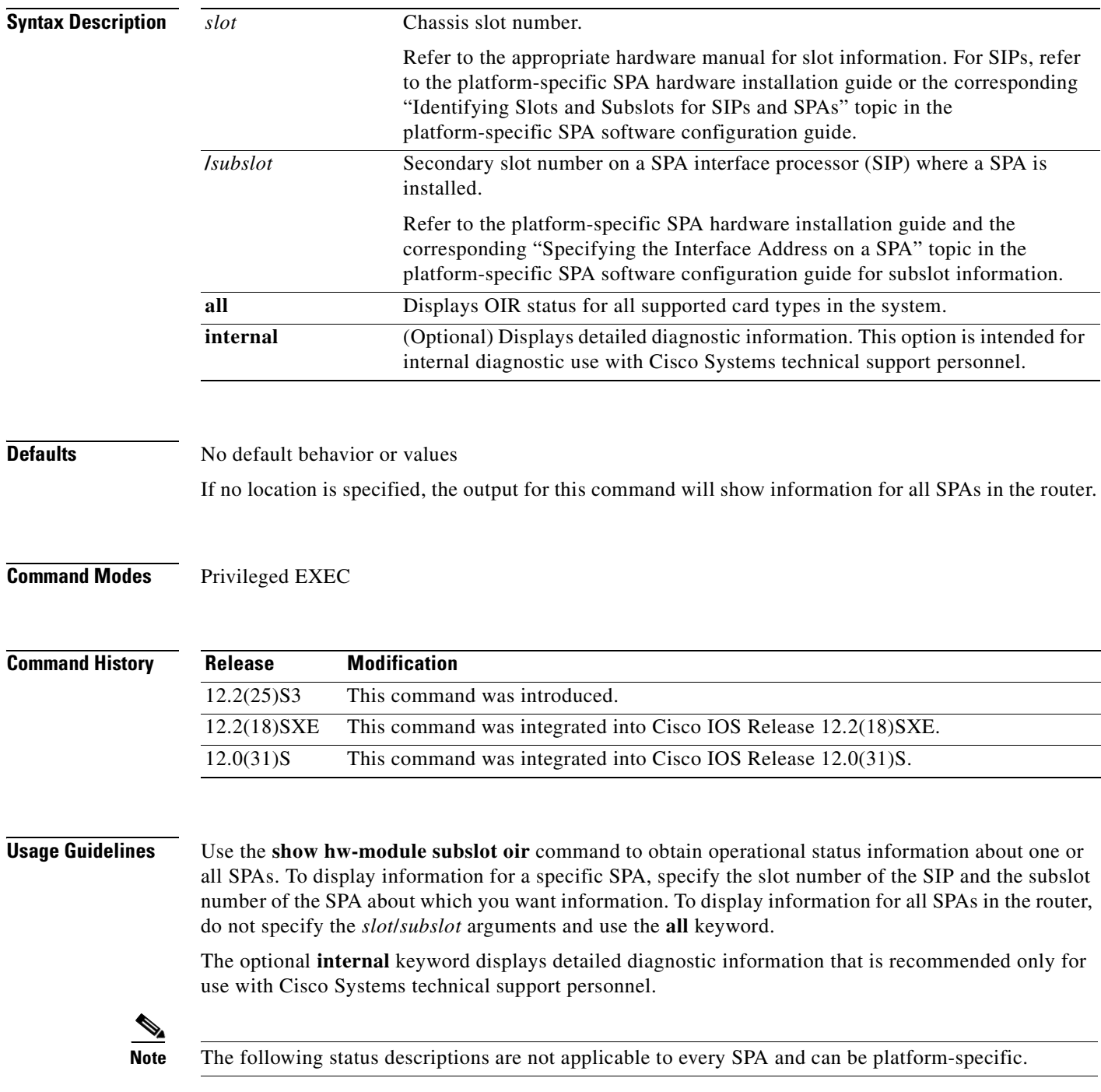

 $\Gamma$ 

# **Examples** The following example shows the operational status of all of the SPAs installed in a router where two of the SPAs are in an out-of-service condition:

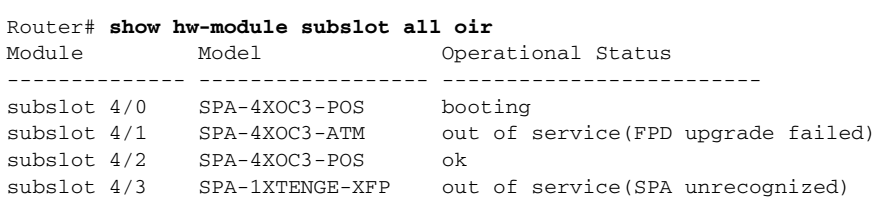

Table 19-8 describes the possible values for the Operational Status field in the output.

# **Table 19-8 Operational Status Field Descriptions**

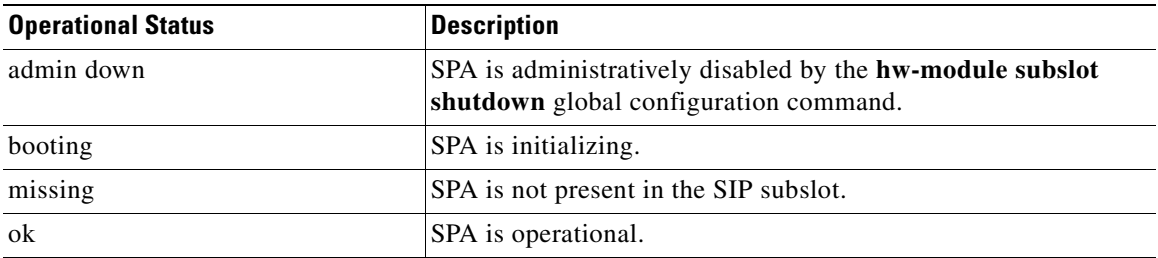

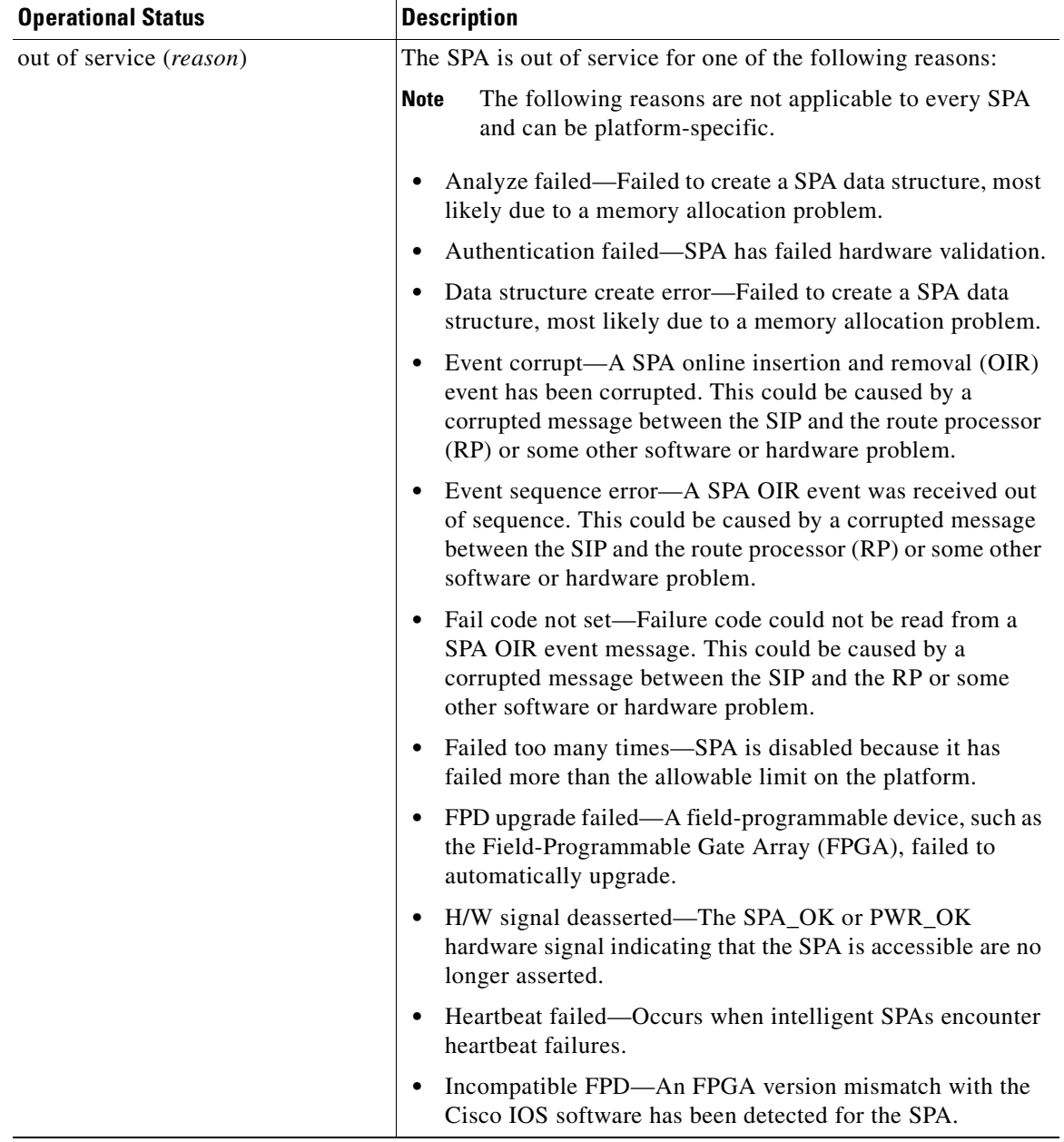

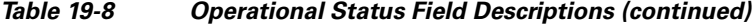

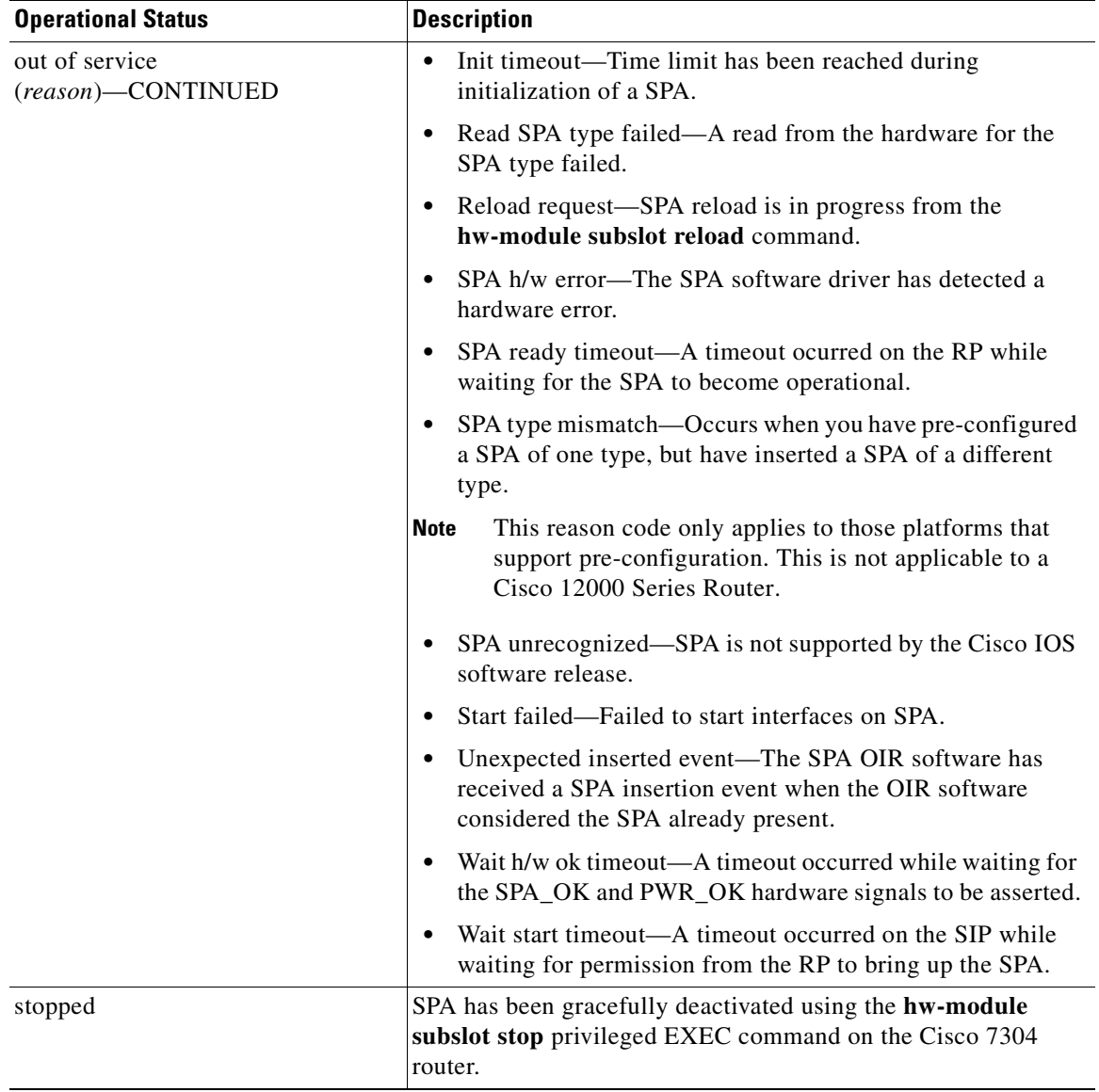

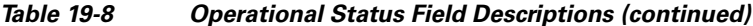

The following example shows the operational status of all of the SPAs installed in a router where all SPAs are running successfully:

Router# **show hw-module subslot all oir** Module Model Model Operational Status ------------- -------------------- ----------------------- subslot 1/1 SPA-2XOC3-ATM ok subslot 4/0 SPA-2XT3/E3 ok subslot 4/1 SPA-4XOC3-POS ok subslot 4/1 SPA-4AOC5-POS OR<br>subslot 4/2 SPA-8XCHT1/E1 ok

The following example shows sample output when using the optional **internal** keyword:

```
Router# show hw-module subslot 4/0 oir internal
WARNING: This command is not intended for production use
and should only be used under the supervision of
Cisco Systems technical support personnel.
```
**Cisco 12000 Series Router SIP and SPA Software Configuration Guide (Cisco IOS)**

```
sm(spa_oir_tsm subslot 4/0 TSM), running yes, state ready
Admin Status: admin enabled, Operational Status: ok(1)
Last reset Reason: manual
TSM Context:
    configured_spa_type 0x483
    soft remove fail code 0x0(none)
    last_fail_code 0x110E(SPA unrecognized)
    fail_count 0
    timed_fail_count 0, failed_spa_type 0x483
    recovery_action 6
    associated_fail_code 0x110E(SPA unrecognized)
    sequence numbers: next from tsm 4, last to tsm 2
    flags 0x0
Subslot:
    spa type 0x483, active spa type 0x483
    subslot flags 0x0, plugin flags 0x0
TSM Parameters:
    wait_psm_ready_timeout 360000 ms, init_timeout 240000 ms
    short_recovery_delay 5000 ms, long_recovery_delay 120000 ms
    ok_up_time 1200000 ms, bad_fail_count 10
    fail_time_period 600000 ms, max_fail_count 5
    does not support pre-configuration
SPA OIR state machine audit statistics
                In-sync poll-count qry-fail resp-fail restarts fail-count
\text{subslot } 4/0 yes 1 0 0 0 0
```
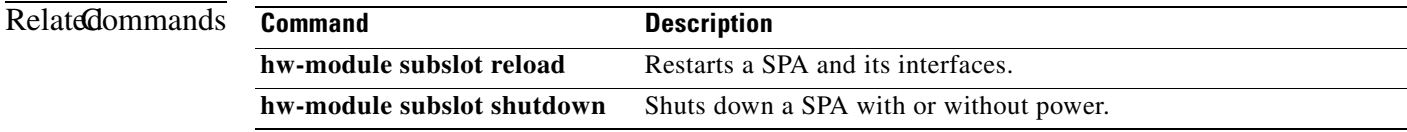

# **show interface sdcc**

To display configuration information and statistics for a sections data communications channel (SDCC) interface, use the **show interface sdcc** command in privileged EXEC mode. The command does not have a **no** form.

**show interface sdcc** *slot***/***subslot***/***port*

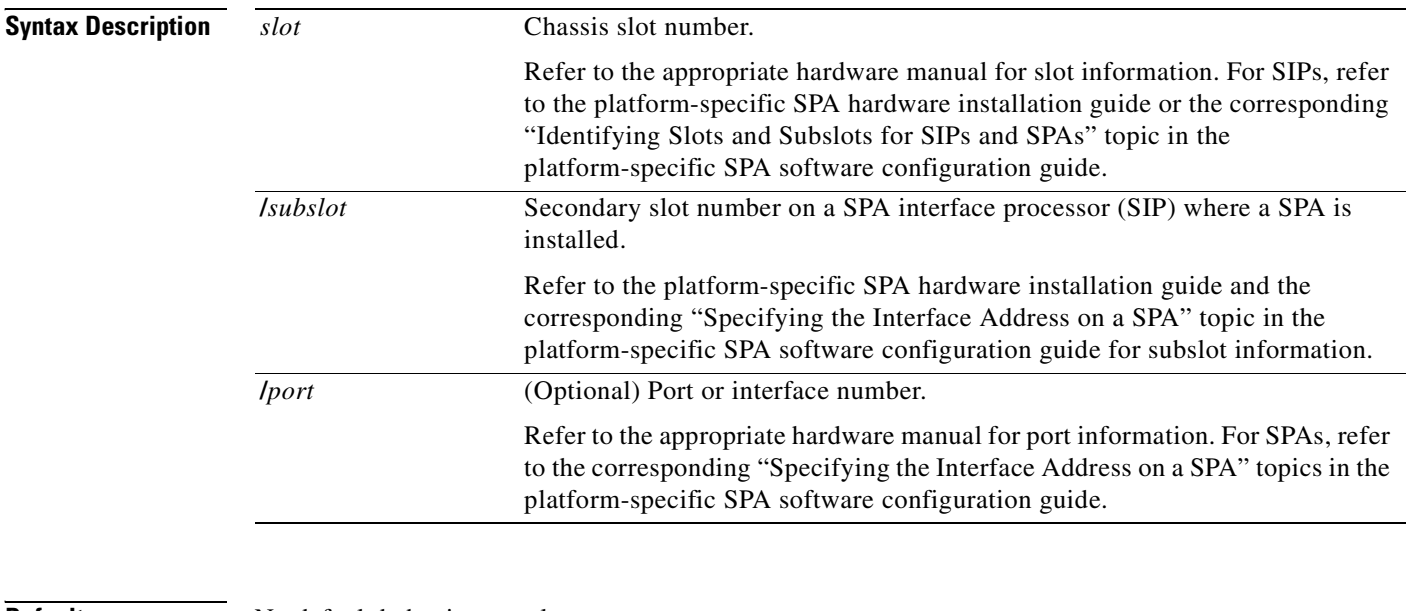

# **Defaults** No default behavior or values

**Command Modes** Privileged EXEC

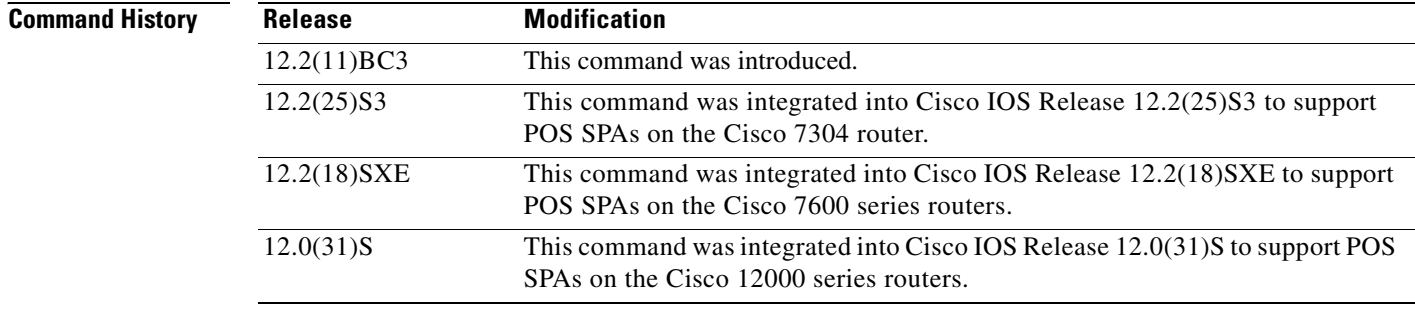

## **Examples Cisco 7600 Series Router Example**

The following command displays configuration information and statistics for SDCC interface 7/0/0:

Router# **show interface sdcc 7/0/0** SDCC7/0/0 is up, line protocol is up Hardware is SDCC Internet address is 10.11.11.10/8

**Cisco 12000 Series Router SIP and SPA Software Configuration Guide (Cisco IOS)**

 MTU 1500 bytes, BW 192 Kbit, DLY 20000 usec, reliability 255/255, txload 1/255, rxload 1/255 Encapsulation HDLC, crc 16, loopback not set Keepalive not set Last input 00:00:38, output 00:00:38, output hang never Last clearing of "show interface" counters 00:00:48 Input queue:0/75/0/0 (size/max/drops/flushes); Total output drops:0 Queueing strategy:fifo Output queue:0/40 (size/max) 5 minute input rate 0 bits/sec, 0 packets/sec 5 minute output rate 0 bits/sec, 0 packets/sec 5 packets input, 520 bytes, 0 no buffer Received 0 broadcasts (0 IP multicast) 0 runts, 0 giants, 0 throttles 0 input errors, 0 CRC, 0 frame, 0 overrun, 0 ignored, 0 abort 5 packets output, 520 bytes, 0 underruns 0 output errors, 0 collisions, 0 interface resets 0 output buffer failures, 0 output buffers swapped out 0 carrier transitions

### **Cisco 12000 Series Router Example**

The following is sample output from the **show interface sdcc** command on a Cisco 12000 series router for POS interface 1/1/0 (which is the interface for port 0 of the SPA in subslot 1 of the SIP in chassis slot 1):

```
Router# show interface sdcc 1/1/0
SDCC1/1/0 is administratively down, line protocol is down
   Hardware is SDCC
   MTU 1500 bytes, BW 192 Kbit, DLY 20000 usec, rely 255/255, load 1/255
   Encapsulation HDLC, crc 32, loopback not set
   Keepalive set (10 sec)
   Last input never, output never, output hang never
   Last clearing of "show interface" counters 00:01:55
   Queueing strategy: fifo
   Output queue 0/40, 0 drops; input queue 0/75, 0 drops
   5 minute input rate 0 bits/sec, 0 packets/sec
   5 minute output rate 0 bits/sec, 0 packets/sec
      0 packets input, 0 bytes, 0 no buffer
      Received 0 broadcasts, 0 runts, 0 giants, 0 throttles
      0 input errors, 0 CRC, 0 frame, 0 overrun, 0 ignored, 0 abort
      0 packets output, 0 bytes, 0 underruns
      0 output errors, 0 collisions, 0 interface resets
      0 output buffer failures, 0 output buffers swapped out
      0 carrier transitions
```
Table 19-9 describes the significant fields shown in these displays.

# **Table 19-9 show interface sdcc Field Descriptions**

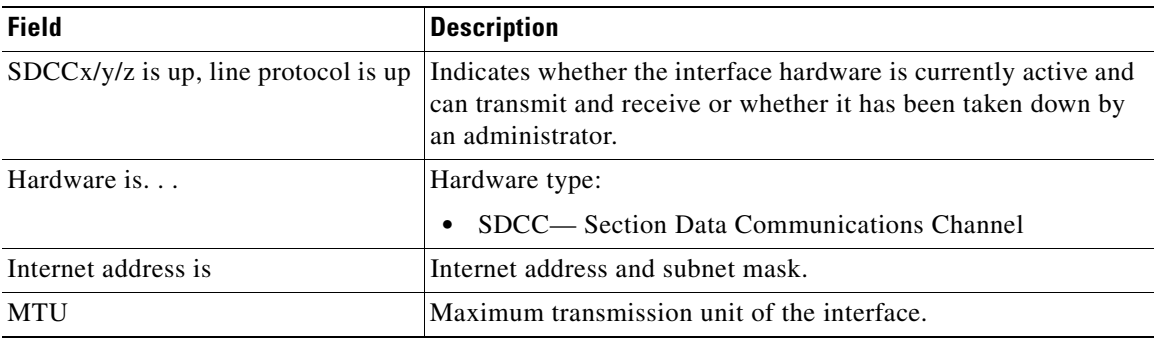

Т

| <b>Field</b>                                | <b>Description</b>                                                                                                    |  |  |
|---------------------------------------------|----------------------------------------------------------------------------------------------------|--|--|
| <b>BW</b>                                   | Bandwidth of the interface, in kilobits per second.                                                                                                    |  |  |
| <b>DLY</b>                                  | Delay of the interface, in microseconds.                                                                                                    |  |  |
| rely                                        | Reliability of the interface as a fraction of 255 (255/255 is<br>100 percent reliability), calculated as an exponential average<br>over 5 minutes.                                                                                                    |  |  |
| load                                        | Load on the interface as a fraction of 255 (255/255 is completely<br>saturated), calculated as an exponential average over 5 minutes.<br>The calculation uses the value from the <b>bandwidth</b> interface<br>configuration command.                                                                         |  |  |
| Encapsulation                               | Encapsulation method assigned to interface.                                                                                                    |  |  |
| crc                                         | Cyclic redundancy check size (16 or 32 bits).                                                                                                    |  |  |
| Loopback                                    | Indicates whether loopback is set.                                                                                                    |  |  |
| Keepalive                                   | Indicates whether keepalives are set.                                                                                                    |  |  |
| Last input                                  | Number of hours, minutes, and seconds since the last packet was<br>successfully received by an interface and processed locally on<br>the router. Useful for knowing when a dead interface failed. This<br>counter is updated only when packets are process-switched, not<br>when packets are fast-switched.   |  |  |
| (Last) output                               | Number of hours, minutes, and seconds since the last packet was<br>successfully transmitted by an interface. This counter is updated<br>only when packets are process-switched, not when packets are<br>fast-switched.                                                                                        |  |  |
| (Last) output hang                          | Number of hours, minutes, and seconds (or never) since the<br>interface was last reset because of a transmission that took too<br>long. When the number of hours in any of the "last" fields<br>exceeds 24 hours, the number of days and hours is printed. If<br>that field overflows, asterisks are printed. |  |  |
| Last clearing                               | Time at which the counters that measure cumulative statistics<br>(such as number of bytes transmitted and received) shown in this<br>report were last reset to zero. Note that variables that might<br>affect routing (for example, load and reliability) are not cleared<br>when the counters are cleared.   |  |  |
|                                             | *** indicates the elapsed time is too large to be displayed.                                                                                                    |  |  |
|                                             | $0:00:00$ indicates the counters were cleared more than $22^{31}$ ms<br>(and less than $2^{32}$ ms) ago.                                                                                                    |  |  |
| Queueing strategy                           | First-in, first-out (FIFO) queueing strategy (other queueing<br>strategies you might see are priority-list, custom-list, and<br>weighted fair).                                                                                                    |  |  |
| Output queue, drops<br>input queue, drops   | Number of packets in output and input queues. Each number is<br>followed by a slash, the maximum size of the queue, and the<br>number of packets dropped because a queue was full.                                                                                                    |  |  |
| 5 minute input rate<br>5 minute output rate | Average number of bits and packets received or transmitted per<br>second in the last 5 minutes.                                                                                                    |  |  |

**Table 19-9 show interface sdcc Field Descriptions (continued)**

H

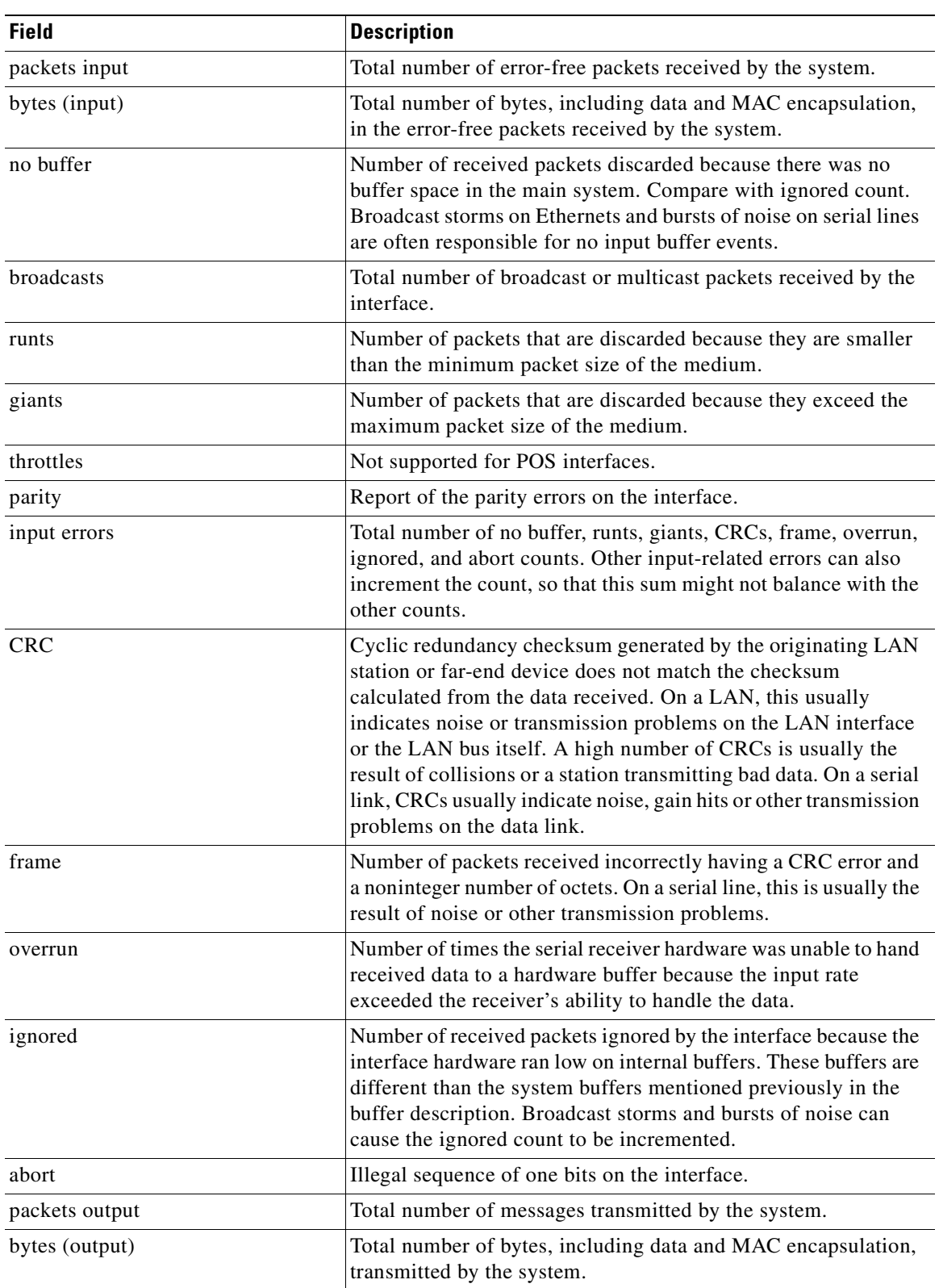

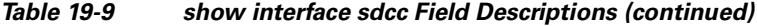

| <b>Field</b>               | <b>Description</b>                                                                                                    |
|----------------------------|----------------------------------------------------------------------------------------------------|
| underruns                  | Number of times that the far-end transmitter has been running<br>faster than the near-end router's receiver can handle.                                                                                                    |
| output errors              | Sum of all errors that prevented the final transmission of<br>datagrams out of the interface being examined. Note that this<br>might not balance with the sum of the enumerated output errors,<br>as some datagrams can have more than one error, and others can<br>have errors that do not fall into any of the specifically tabulated<br>categories.                                                                                                    |
| collisions                 | Not supported for POS interfaces.                                                                                                    |
| interface resets           | Number of times an interface has been completely reset. This<br>can happen if packets queued for transmission were not sent<br>within a certain interval. If the system notices that the carrier<br>detect line of an interface is up, but the line protocol is down, it<br>periodically resets the interface in an effort to restart it. Interface<br>resets can also occur when an unrecoverable interface processor<br>error occurred, or when an interface is looped back or shut down. |
| output buffer failures     | Not supported for POS interfaces.                                                                                                    |
| output buffers swapped out | Not supported for POS interfaces.                                                                                                    |
| carrier transitions        | Number of times the carrier detect signal of the interface has<br>changed state.                                                                                                    |

**Table 19-9 show interface sdcc Field Descriptions (continued)**

 $\blacksquare$ 

# **show interfaces gigabitethernet**

To display information about the Gigabit Ethernet interfaces, use the **show interfaces gigabitethernet** command in privileged EXEC configuration mode.

**show interfaces gigabitethernet** *slot*/*subslot*/*port*

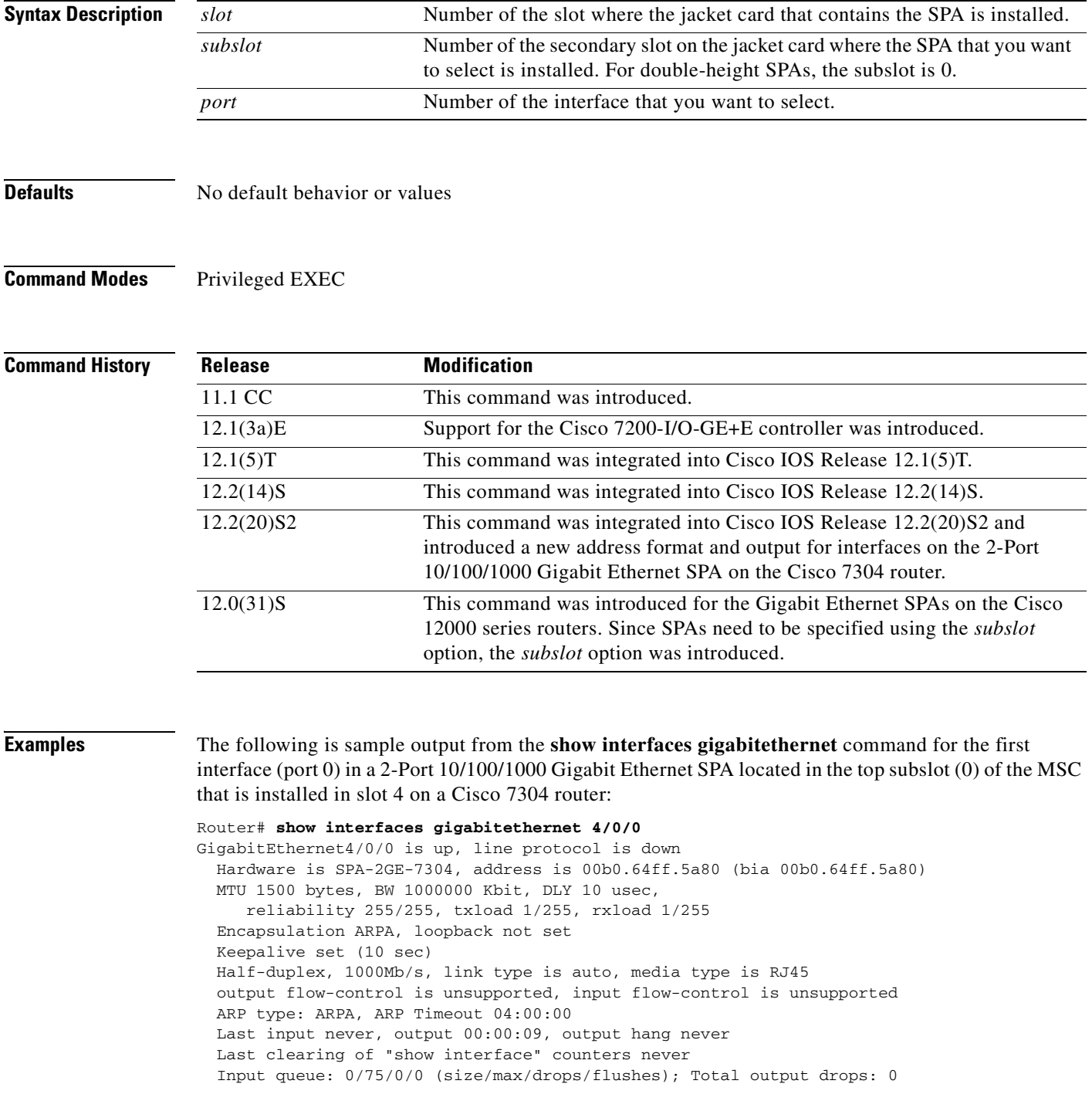

```
 Queueing strategy: fifo
 Output queue: 0/40 (size/max)
 5 minute input rate 0 bits/sec, 0 packets/sec
 5 minute output rate 0 bits/sec, 0 packets/sec
    0 packets input, 0 bytes, 0 no buffer
    Received 0 broadcasts (0 IP multicast)
    0 runts, 0 giants, 0 throttles
    0 input errors, 0 CRC, 0 frame, 0 overrun, 0 ignored
    0 watchdog, 0 multicast, 0 pause input
    109 packets output, 6540 bytes, 0 underruns
    0 output errors, 0 collisions, 2 interface resets
    0 babbles, 0 late collision, 0 deferred
    1 lost carrier, 0 no carrier, 0 PAUSE output
    0 output buffer failures, 0 output buffers swapped out
```
**Note** There are variations in the output for the **show interfaces** commands on Cisco Systems routers depending on the platform, type of interface, and also other features that you might have configured, such as Quality of Service (QoS). Therefore, some additional output fields might appear in your **show** command output. For more information about these fields, see the **show interfaces** command description in the *Cisco IOS Interface Command Reference,* Release 12.2.

Table 19-10 describes the fields shown in the display.

| <b>Field</b>                                     | <b>Description</b>                                                                                                    |
|--------------------------------------------------|----------------------------------------------------------------------------------------------------|
| GigabitEthernetis up<br>is administratively down | Indicates whether the interface hardware is currently active and if it has<br>been taken down by an administrator.                                                                          |
| line protocol is                                 | Indicates whether the software processes that handle the line protocol<br>consider the line usable or if it has been taken down by an<br>administrator.                                     |
| Hardware                                         | Hardware type (for example, SPA-2GE-7304) and MAC address.                                                                                                    |
| Description                                      | Alphanumeric string identifying the interface. This only appears if the<br>description interface configuration command has been configured on<br>the interface.                             |
| Internet address                                 | Internet address followed by subnet mask.                                                                                                    |
| <b>MTU</b>                                       | Maximum transmission unit of the interface. The default is 1500 bytes<br>for the 2-Port 10/100/1000 Gigabit Ethernet SPA.                                                                   |
| <b>BW</b>                                        | Bandwidth of the interface in kilobits per second.                                                                                                    |
| <b>DLY</b>                                       | Delay of the interface in microseconds.                                                                                                    |
| reliability                                      | Reliability of the interface as a fraction of 255 (255/255 is 100 percent<br>reliability), calculated as an exponential average over 5 minutes.                                             |
| txload, rxload                                   | Load on the interface (in the transmit "tx" and receive "rx" directions)<br>as a fraction of 255 (255/255 is completely saturated), calculated as an<br>exponential average over 5 minutes. |
| Encapsulation                                    | Encapsulation method assigned to the interface.                                                                                                    |
| loopback                                         | Indicates whether or not loopback is set.                                                                                                    |
| Keepalive                                        | Indicates whether or not keepalives are set, and the time interval.                                                                                                    |
| Half-duplex, Full-duplex                         | Indicates the duplex mode for the interface.                                                                                                    |

**Table 19-10 show interfaces gigabitethernet Field Descriptions—Gigabit Ethernet SPA**
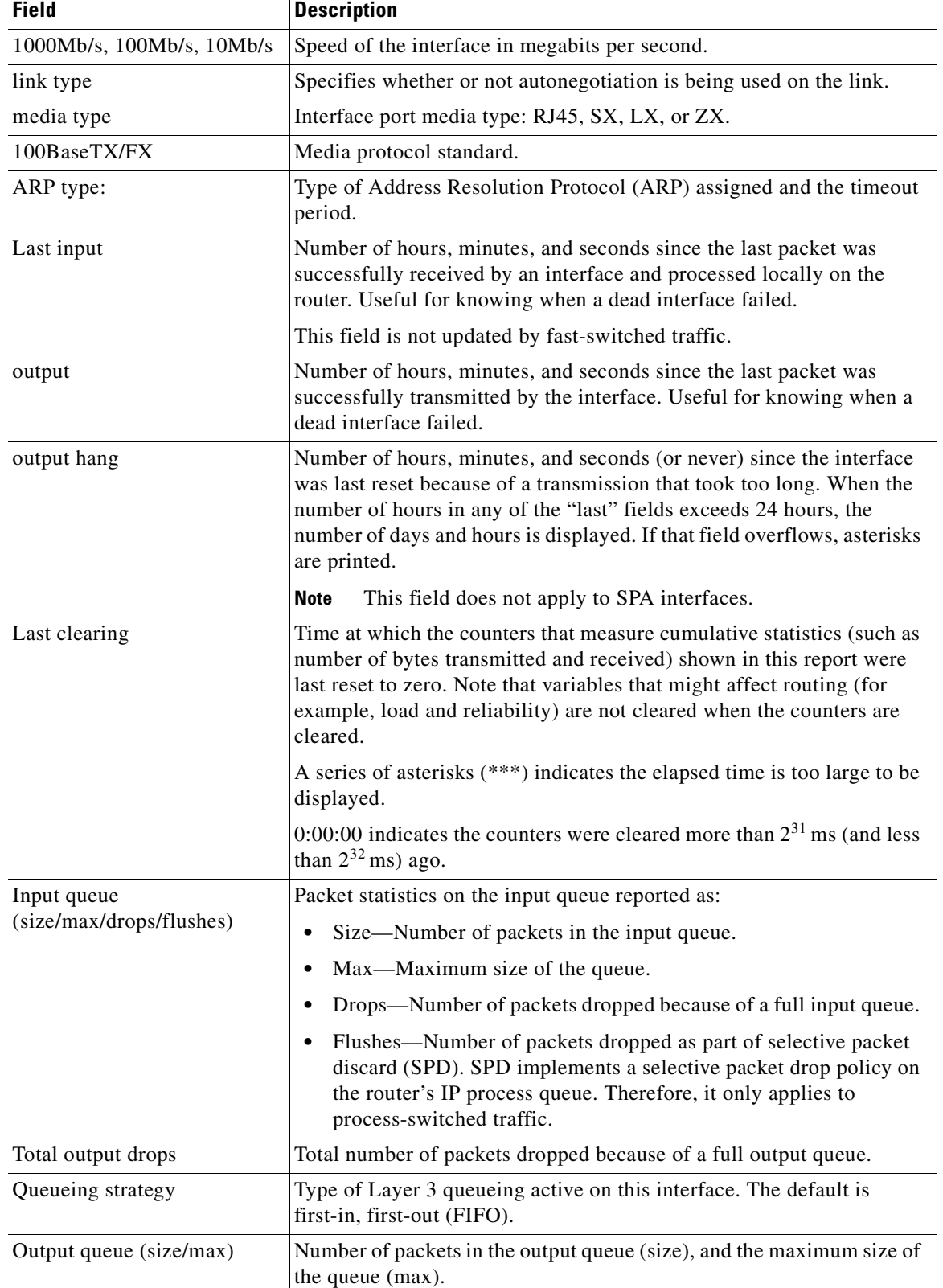

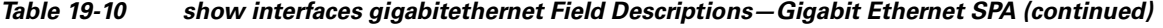

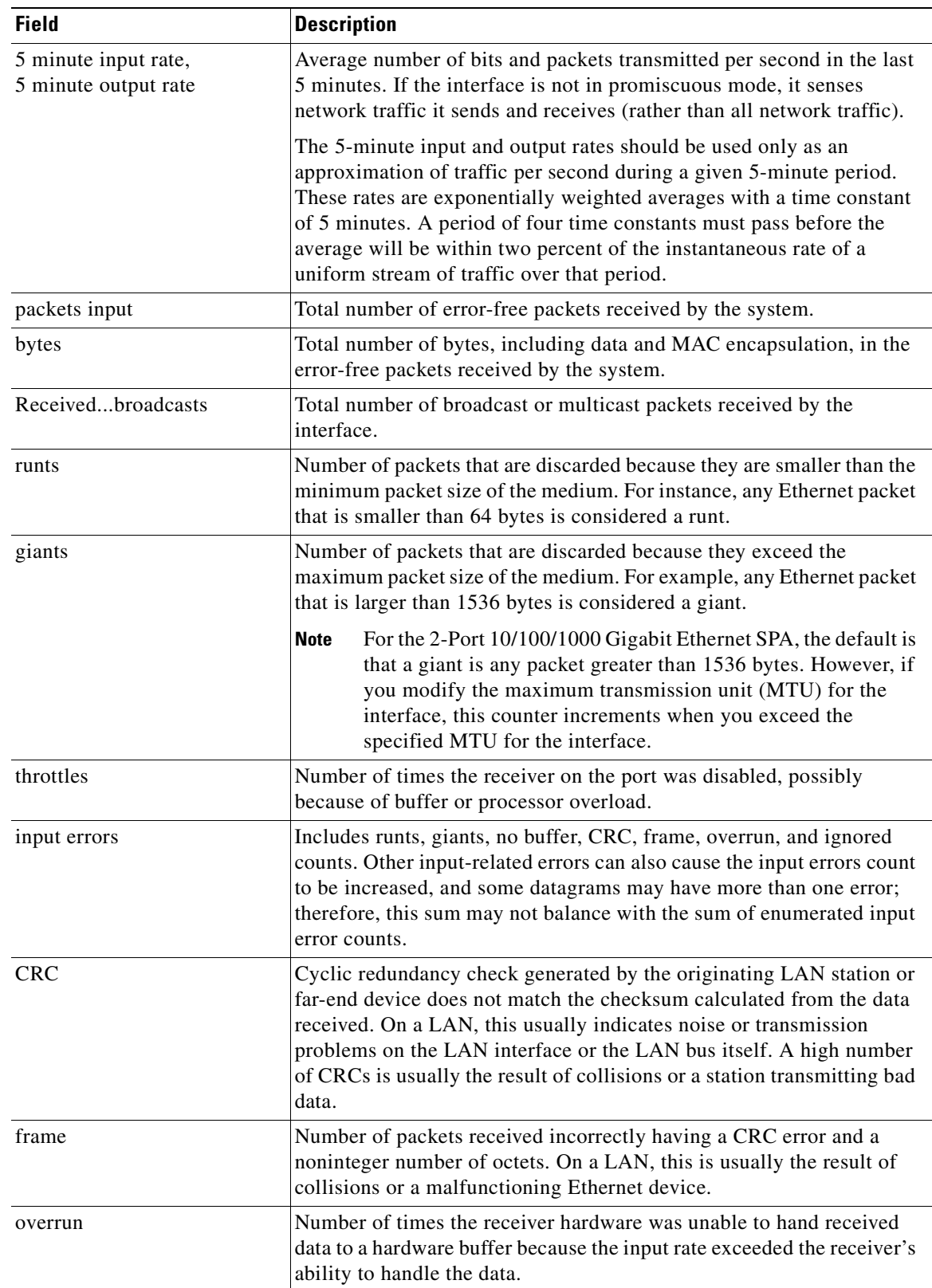

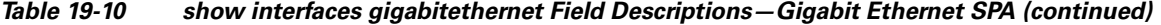

 $\blacksquare$ 

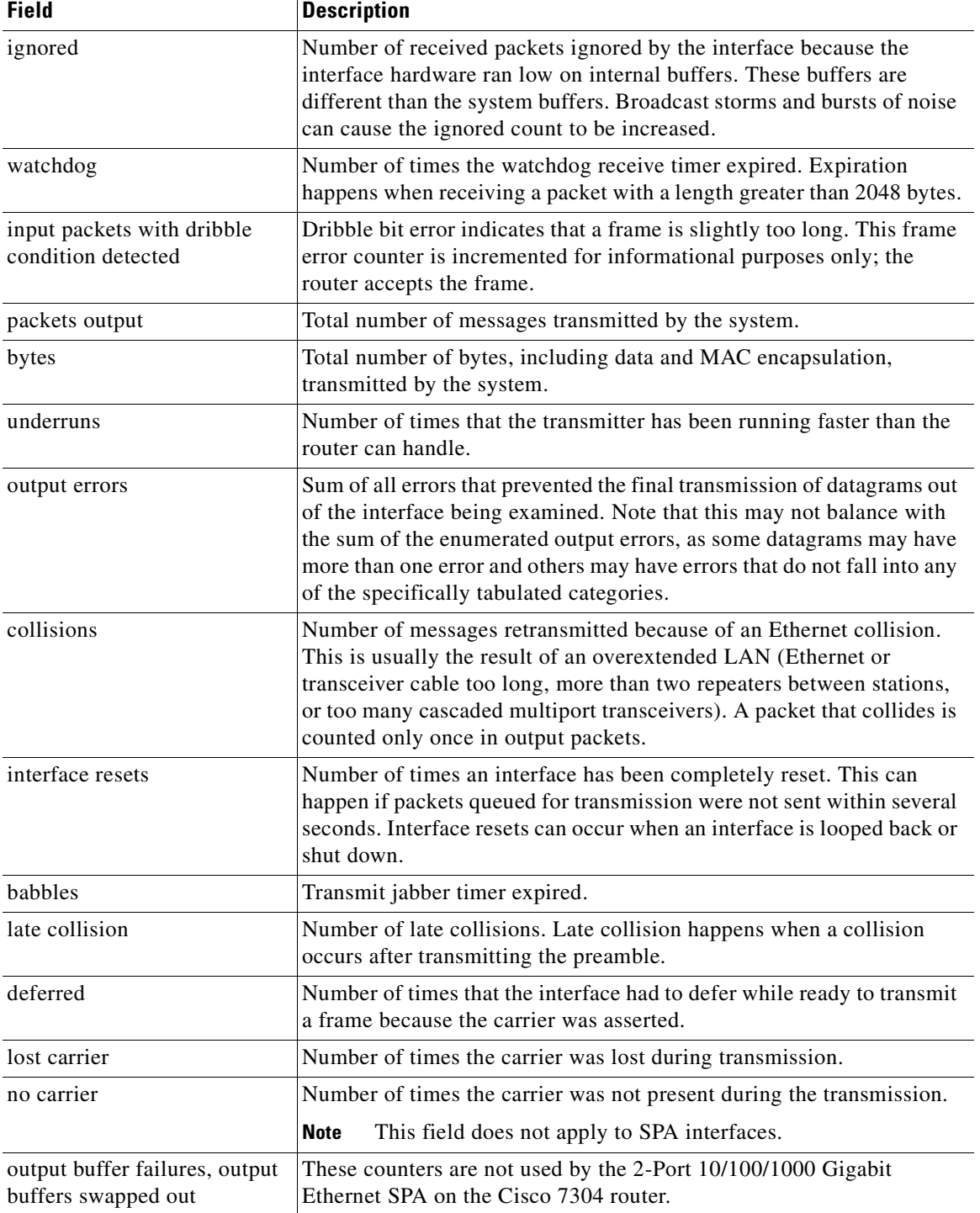

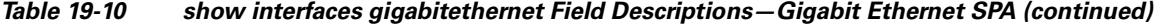

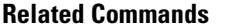

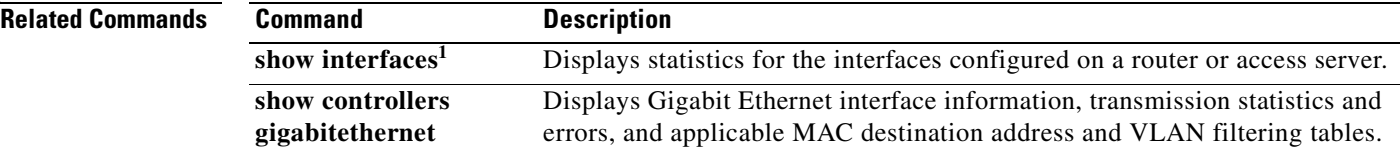

1. Refer to the Cisco IOS Release 12.2 command reference and master index publications.

 $\blacksquare$ 

 $\mathbf{I}$ 

┓

# **show interfaces pos**

To display configuration information and statistics for a Packet over SONET (POS) interface, use the **show interfaces pos** command in user EXEC or privileged EXEC configuration mode.

**Cisco 7000 and Cisco 7500 Series with VIPs**

**show interfaces pos** [*slot***/***port-adapter***/***port*]

## **POS Shared Port Adapters**

**show interfaces pos** *slot/subslot/port*[**/***sub\_int*]

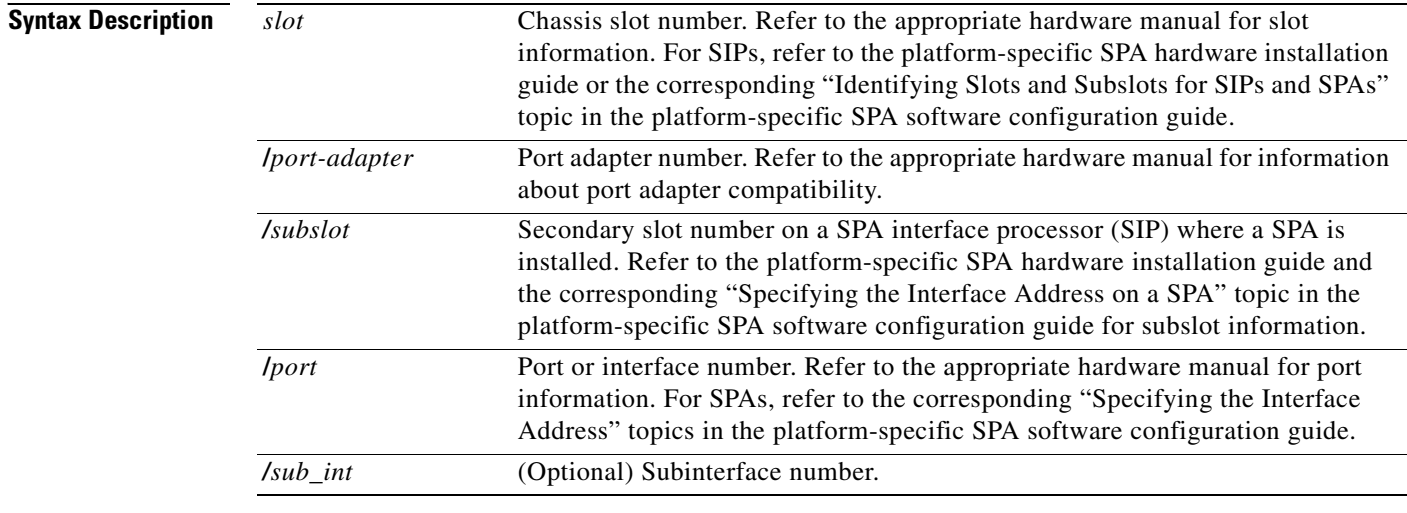

# **Command Modes** User EXEC Privileged EXEC

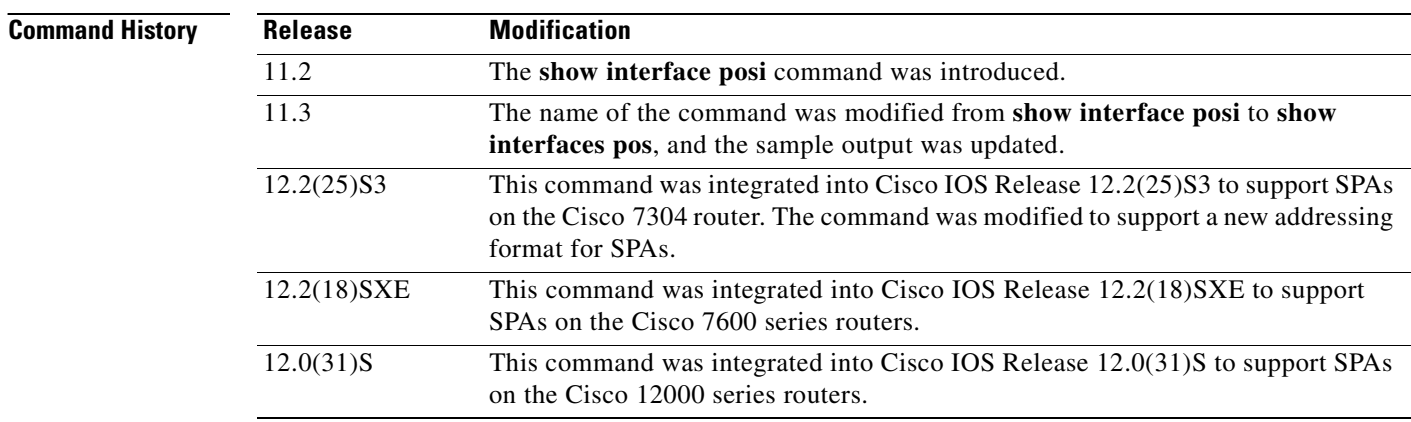

## **Examples Cisco 7513 Example**

The following is sample output from the **show interfaces pos** command on a Cisco 7513 router with one Packet OC-3 Interface Processor (POSIP):

```
Router# show interfaces pos 2/0/0
```
POS2/0/0 is up, line protocol is up Hardware is cyBus Packet over Sonet Description: PRI-T1 net to zippy (4K) to Pac-Bell Internet address is 10.1.1.1/27 MTU 4470 bytes, BW 1000 Kbit, DLY 40000 usec, rely 255/255, load 1/255 Encapsulation HDLC, loopback not set, keepalive set (3 sec) Last input 00:00:00, output 00:00:00, output hang never Last clearing of "show interface" counters 00:23:09 Queueing strategy: fifo Output queue 0/40, 0 drops; input queue 0/75, 0 drops 5 minute input rate 0 bits/sec, 1 packets/sec 5 minute output rate 1000 bits/sec, 1 packets/sec 1046 packets input, 54437 bytes, 0 no buffer Received 485 broadcasts, 0 runts, 0 giants, 0 parity 0 input errors, 0 CRC, 0 frame, 0 overrun, 0 ignored, 0 abort 4013 packets output, 1357412 bytes, 0 underruns 0 output errors, 0 applique, 0 interface resets 0 output buffer failures, 0 output buffers swapped out 0 carrier transitions

## **Cisco 7600 Series Router POS Shared Port Adapter Example**

The following is sample output from the **show interfaces pos** command on a Cisco 7600 series router for POS interface 4/3/0 (which is the interface for port 0 of the SPA in subslot 3 of the SIP in chassis slot 4):

```
Router# show interfaces pos 4/3/0
POS4/3/0 is up, line protocol is up (APS working - active)
   Hardware is Packet over SONET
   Internet address is 10.0.0.1/8
   MTU 4470 bytes, BW 622000 Kbit, DLY 100 usec, rely 255/255, load 1/255
   Encapsulation HDLC, crc 16, loopback not set
   Keepalive not set
   Scramble disabled
   Last input 00:00:34, output 04:09:06, output hang never
   Last clearing of "show interface" counters never
   Queueing strategy:fifo
   Output queue 0/40, 0 drops; input queue 0/75, 0 drops
         Available Bandwidth 622000 kilobits/sec
   5 minute input rate 0 bits/sec, 0 packets/sec
   5 minute output rate 0 bits/sec, 0 packets/sec
      782 packets input, 226563 bytes, 0 no buffer
      Received 0 broadcasts, 1 runts, 0 giants, 0 throttles
               0 parity
      1 input errors, 0 CRC, 0 frame, 0 overrun, 0 ignored, 0 abort
      271 packets output, 28140 bytes, 0 underruns
      0 output errors, 0 applique, 2 interface resets
      0 output buffer failures, 0 output buffers swapped out
      2 carrier transitions
```
Г

#### **Cisco 12000 Series Router POS Shared Port Adapter Example**

The following is sample output from the **show interfaces pos** command on a Cisco 12000 series router for POS interface 1/1/0 (which is the interface for port 0 of the SPA in subslot 1 of the SIP in chassis slot 1):

```
Router# show interfaces pos 1/1/0
POS1/1/0 is up, line protocol is up
   Hardware is Packet over SONET
   Internet address is 10.41.41.2/24
   MTU 4470 bytes, BW 9952000 Kbit, DLY 100 usec, rely 255/255, load 1/255
   Encapsulation HDLC, crc 32, loopback not set
   Keepalive not set
   Scramble enabled
   Last input 00:00:59, output 00:00:11, output hang never
   Last clearing of "show interface" counters 00:00:14
   Queueing strategy: fifo
   Output queue 0/40, 0 drops; input queue 0/75, 0 drops
         Available Bandwidth 9582482 kilobits/sec
   5 minute input rate 0 bits/sec, 0 packets/sec
   5 minute output rate 0 bits/sec, 0 packets/sec
      0 packets input, 0 bytes, 0 no buffer
      Received 0 broadcasts, 0 runts, 0 giants, 0 throttles
               0 parity
      0 input errors, 0 CRC, 0 frame, 0 overrun, 0 ignored, 0 abort
      1 packets output, 314 bytes, 0 underruns
      0 output errors, 0 applique, 0 interface resets
      0 output buffer failures, 0 output buffers swapped out
      0 carrier transitions
```
Table 19-9 describes the significant fields shown in these displays.

| <b>Field</b>                          | <b>Description</b>                                                                                                    |
|---------------------------------------|----------------------------------------------------------------------------------------------------|
| $POSx/y/z$ is up, line protocol is up | Indicates whether the interface hardware is currently active and<br>can transmit and receive or whether it has been taken down by<br>an administrator.                                                                                |
| Hardware is                           | Hardware type:                                                                                                    |
|                                       | For POSIP— cyBus Packet over Sonet                                                                                                    |
|                                       | For POS SPAs—Packet over SONET                                                                                                    |
| Internet address is                   | Internet address and subnet mask.                                                                                                    |
| <b>MTU</b>                            | Maximum transmission unit of the interface.                                                                                                    |
| <b>BW</b>                             | Bandwidth of the interface, in kilobits per second.                                                                                                    |
| <b>DLY</b>                            | Delay of the interface, in microseconds.                                                                                                    |
| rely                                  | Reliability of the interface as a fraction of $255 (255/255)$ is<br>100 percent reliability), calculated as an exponential average<br>over 5 minutes.                                                                                 |
| load                                  | Load on the interface as a fraction of 255 (255/255 is completely<br>saturated), calculated as an exponential average over 5 minutes.<br>The calculation uses the value from the <b>bandwidth</b> interface<br>configuration command. |
| Encapsulation                         | Encapsulation method assigned to interface.                                                                                                    |
| Loopback                              | Indicates whether loopbacks are set.                                                                                                    |

**Table 19-11 show interfaces pos Field Descriptions**

 $\mathbf{I}$ 

| <b>Field</b>                                | <b>Description</b>                                                                                                    |
|---------------------------------------------|----------------------------------------------------------------------------------------------------|
| Keepalive                                   | Indicates whether keepalives are set.                                                                                                    |
| Scramble                                    | Indicates whether or not SONET payload scrambling is enabled.<br>SONET scrambling is disabled by default. For the POS SPAs on the<br>Cisco 12000 series routers, scrambling is enabled by default.                                                                                                    |
| Last input                                  | Number of hours, minutes, and seconds since the last packet was<br>successfully received by an interface and processed locally on<br>the router. Useful for knowing when a dead interface failed. This<br>counter is updated only when packets are process-switched, not<br>when packets are fast-switched.   |
| (Last) output                               | Number of hours, minutes, and seconds since the last packet was<br>successfully transmitted by an interface. This counter is updated<br>only when packets are process-switched, not when packets are<br>fast-switched.                                                                                        |
| (Last) output hang                          | Number of hours, minutes, and seconds (or never) since the<br>interface was last reset because of a transmission that took too<br>long. When the number of hours in any of the "last" fields<br>exceeds 24 hours, the number of days and hours is printed. If<br>that field overflows, asterisks are printed. |
| Last clearing                               | Time at which the counters that measure cumulative statistics<br>(such as number of bytes transmitted and received) shown in this<br>report were last reset to zero. Note that variables that might<br>affect routing (for example, load and reliability) are not cleared<br>when the counters are cleared.   |
|                                             | *** indicates the elapsed time is too large to be displayed.                                                                                                    |
|                                             | $0:00:00$ indicates the counters were cleared more than $22^{31}$ ms<br>(and less than $2^{32}$ ms) ago.                                                                                                    |
| Queueing strategy                           | First-in, first-out (FIFO) queueing strategy (other queueing<br>strategies you might see are priority-list, custom-list, and<br>weighted fair).                                                                                                    |
| Output queue, drops<br>input queue, drops   | Number of packets in output and input queues. Each number is<br>followed by a slash, the maximum size of the queue, and the<br>number of packets dropped because a queue was full.                                                                                                    |
| 5 minute input rate<br>5 minute output rate | Average number of bits and packets received or transmitted per<br>second in the last 5 minutes.                                                                                                    |
| packets input                               | Total number of error-free packets received by the system.                                                                                                    |
| bytes (input)                               | Total number of bytes, including data and MAC encapsulation,<br>in the error-free packets received by the system.                                                                                                    |
| no buffer                                   | Number of received packets discarded because there was no<br>buffer space in the main system. Compare with ignored count.<br>Broadcast storms on Ethernets and bursts of noise on serial lines<br>are often responsible for no input buffer events.                                                           |
| broadcasts                                  | Total number of broadcast or multicast packets received by the<br>interface.                                                                                                    |

**Table 19-11 show interfaces pos Field Descriptions (continued)**

| <b>Field</b>   | <b>Description</b>                                                                                                    |
|----------------|----------------------------------------------------------------------------------------------------|
| runts          | Number of packets that are discarded because they are smaller<br>than the minimum packet size of the medium.                                                                                                    |
| giants         | Number of packets that are discarded because they exceed the<br>maximum packet size of the medium.                                                                                                    |
| throttles      | Not supported for POS interfaces.                                                                                                    |
| parity         | Report of the parity errors on the interface.                                                                                                    |
| input errors   | Total number of no buffer, runts, giants, CRCs, frame, overrun,<br>ignored, and abort counts. Other input-related errors can also<br>increment the count, so that this sum might not balance with the<br>other counts.                                                                                                    |
| <b>CRC</b>     | Cyclic redundancy checksum generated by the originating LAN<br>station or far-end device does not match the checksum<br>calculated from the data received. On a LAN, this usually<br>indicates noise or transmission problems on the LAN interface<br>or the LAN bus itself. A high number of CRCs is usually the<br>result of collisions or a station transmitting bad data. On a serial<br>link, CRCs usually indicate noise, gain hits or other transmission<br>problems on the data link. |
| frame          | Number of packets received incorrectly having a CRC error and<br>a noninteger number of octets. On a serial line, this is usually the<br>result of noise or other transmission problems.                                                                                                    |
| overrun        | Number of times the serial receiver hardware was unable to hand<br>received data to a hardware buffer because the input rate<br>exceeded the receiver's ability to handle the data.                                                                                                    |
| ignored        | Number of received packets ignored by the interface because the<br>interface hardware ran low on internal buffers. These buffers are<br>different than the system buffers mentioned previously in the<br>buffer description. Broadcast storms and bursts of noise can<br>cause the ignored count to be incremented.                                                                                                    |
| abort          | Illegal sequence of one bits on the interface.                                                                                                    |
| packets output | Total number of messages transmitted by the system.                                                                                                    |
| bytes (output) | Total number of bytes, including data and MAC encapsulation,<br>transmitted by the system.                                                                                                    |
| underruns      | Number of times that the far-end transmitter has been running<br>faster than the near-end router's receiver can handle.                                                                                                    |
| output errors  | Sum of all errors that prevented the final transmission of<br>datagrams out of the interface being examined. Note that this<br>might not balance with the sum of the enumerated output errors,<br>as some datagrams can have more than one error, and others can<br>have errors that do not fall into any of the specifically tabulated<br>categories.                                                                                                    |
| applique       | Indicates an unrecoverable error has occurred on the POSIP<br>applique. The system then invokes an interface reset.                                                                                                    |

**Table 19-11 show interfaces pos Field Descriptions (continued)**

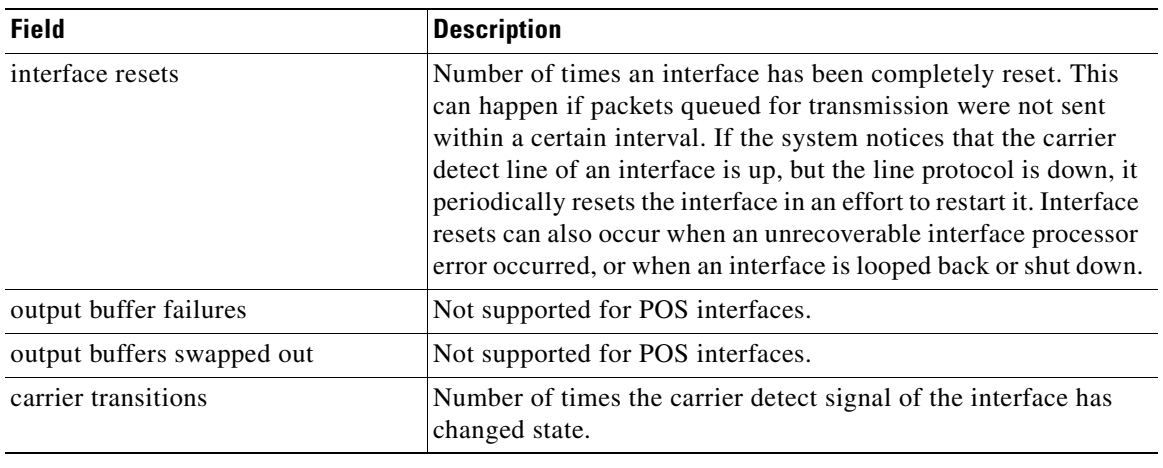

**Cisco 12000 Series Router SIP and SPA Software Configuration Guide (Cisco IOS)**

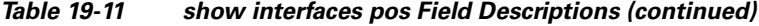

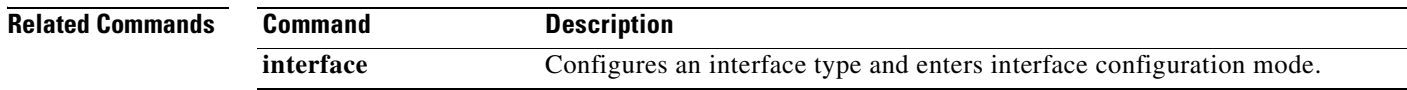

# **show interfaces serial**

To display information about a serial interface, use the **show interfaces serial** command in privileged EXEC mode. When using Frame Relay encapsulation, use the **show interfaces serial** command in user EXEC or privileged EXEC mode to display information about the multicast data-link connection identifier (DLCI), the DLCIs used on the interface, and the DLCI used for the Local Management Interface (LMI).

### **Cisco 4000 Series**

**show interfaces serial** [*number*[**:***channel-group*]] [**accounting**]

**Cisco 7000 and Cisco 7500 Series with the RSP7000, RSP7000CI, or Ports on VIPs**

**show interfaces serial** [*slot***/***port-adapter***/***port*]

## **Cisco 7500 Series**

**show interfaces serial** [*slot***/***port*[**:***channel-group*]] [**accounting**]

## **Cisco 7500 Series with a CT3IP**

**show interfaces serial** [*slot***/***port-adapter***/***port*][**:***t1-channel*] [**accounting** | **crb**]

#### **Cisco AS5350 and Cisco AS5400 Universal Gateways**

**show interfaces serial** *slot***/***port*

## **Cisco AS5800 Access Servers**

**show interfaces serial** *dial-shelf***/***slot***/***t3-port***:***t1-num***:***chan-group*

#### **T3/E3 Shared Port Adapters and 2-Port and 4-Port Channelized T3 SPA in Unchannelized Mode**

**show interfaces serial** [*slot***/***subslot***/***port*]

#### **Channelized T3 Shared Port Adapters**

**show interfaces serial** [*slot***/***subslot***/***port***/***t1-num***:***channel-group*]

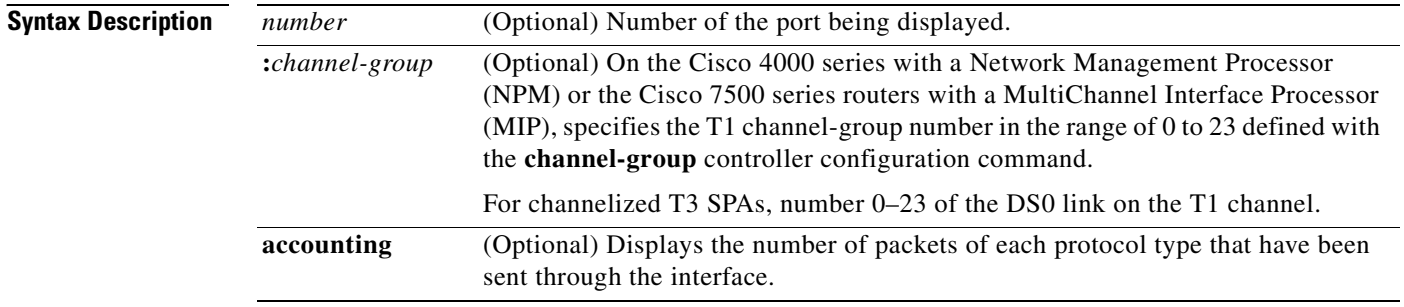

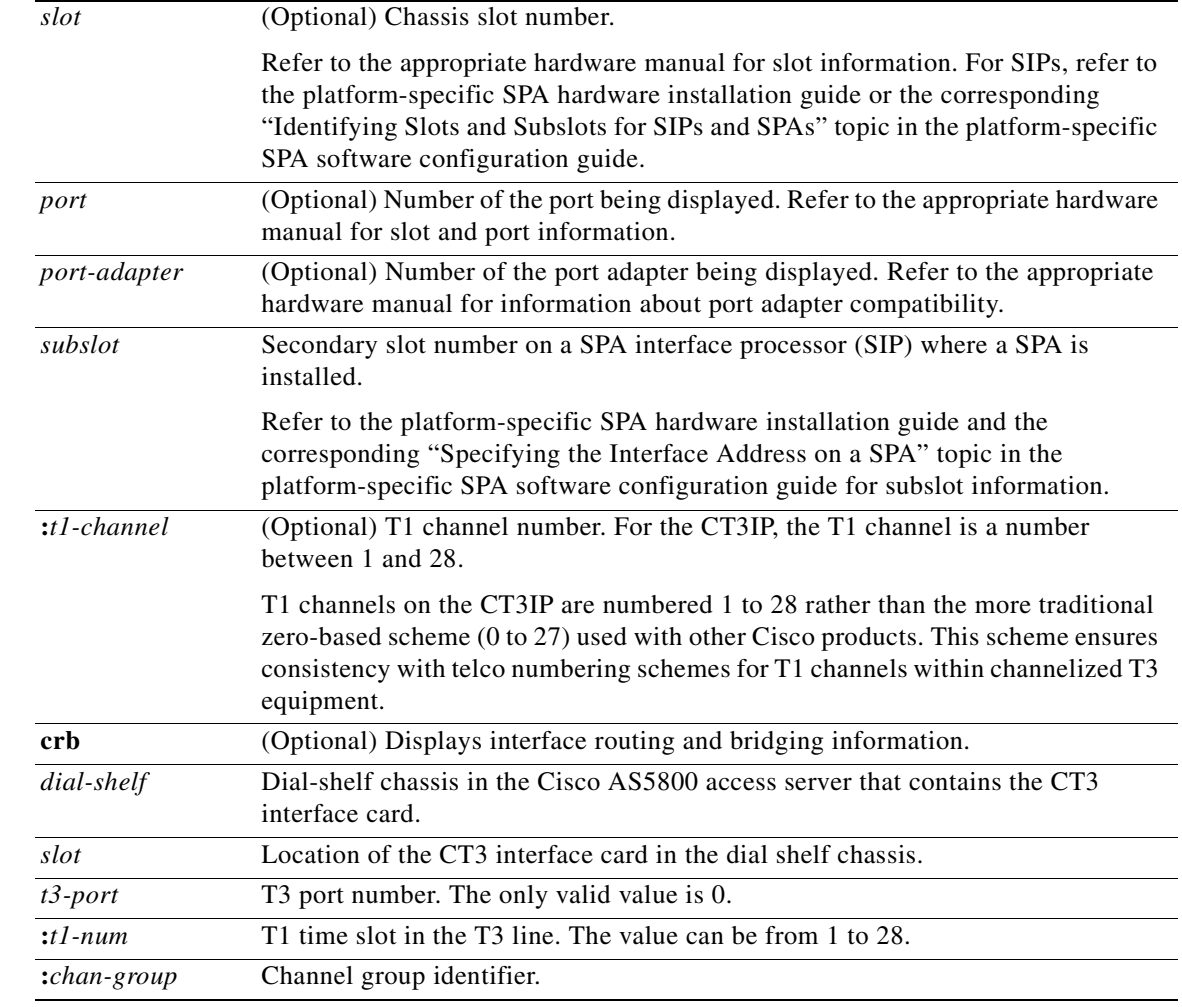

**Defaults** No default behavior or values

**Command Modes** User EXEC when Frame Relay encapsulation is used Privileged EXEC

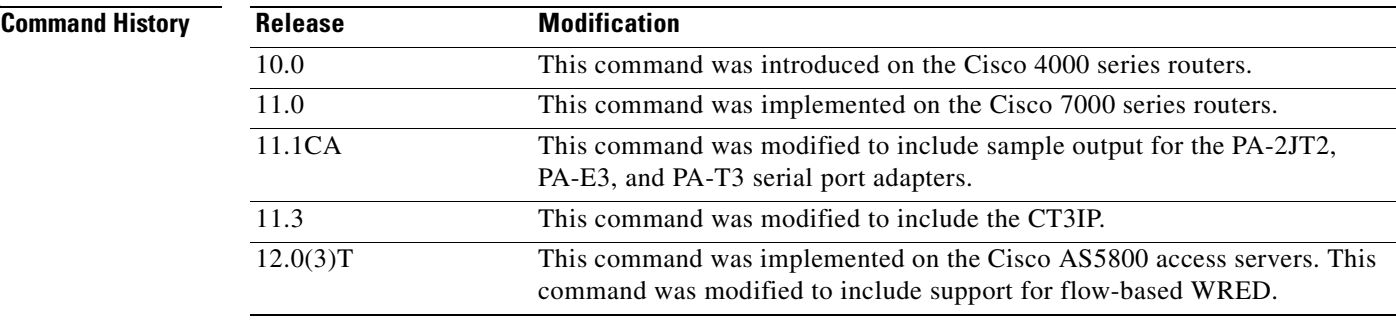

 $\blacksquare$ 

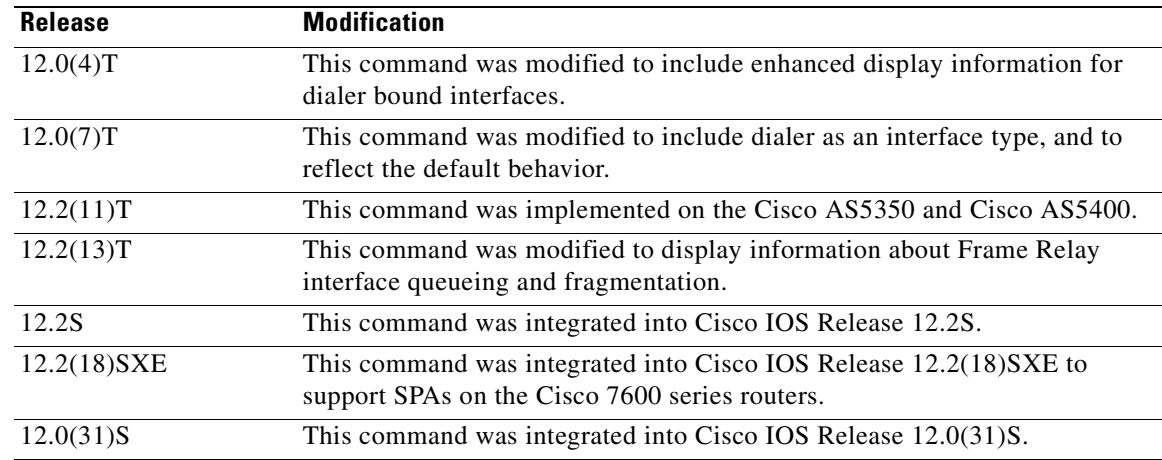

## **Usage Guidelines Frame Relay**

Use this command to determine the status of the Frame Relay link. This display also indicates Layer 2 status if switched virtual circuits (SVCs) are configured.

## **Channel Groups as Virtual Serial Interfaces**

To find out about channel groups configured as virtual serial interfaces, to verify that the router has High-Level Data Link Control (HDLC) encapsulation on the interface, and to verify that the interface sees the loopback, use the **show interfaces serial** command in privileged EXEC mode.

## **Examples Example of Synchronous Serial Interface**

The following is sample output from the **show interfaces serial** command for a synchronous serial interface:

#### Router# **show interfaces serial**

```
Serial 0 is up, line protocol is up
  Hardware is MCI Serial
   Internet address is 192.168.10.203, subnet mask is 255.255.255.0
  MTU 1500 bytes, BW 1544 Kbit, DLY 20000 usec, rely 255/255, load 1/255
  Encapsulation HDLC, loopback not set, keepalive set (10 sec)
  Last input 0:00:07, output 0:00:00, output hang never
  Output queue 0/40, 0 drops; input queue 0/75, 0 drops
  Five minute input rate 0 bits/sec, 0 packets/sec
  Five minute output rate 0 bits/sec, 0 packets/sec
      16263 packets input, 1347238 bytes, 0 no buffer
      Received 13983 broadcasts, 0 runts, 0 giants
       2 input errors, 0 CRC, 0 frame, 0 overrun, 0 ignored, 2 abort
1 carrier transitions 
      22146 packets output, 2383680 bytes, 0 underruns
```
0 output errors, 0 collisions, 2 interface resets, 0 restarts

#### Table 19-12 describes significant fields shown in the display.

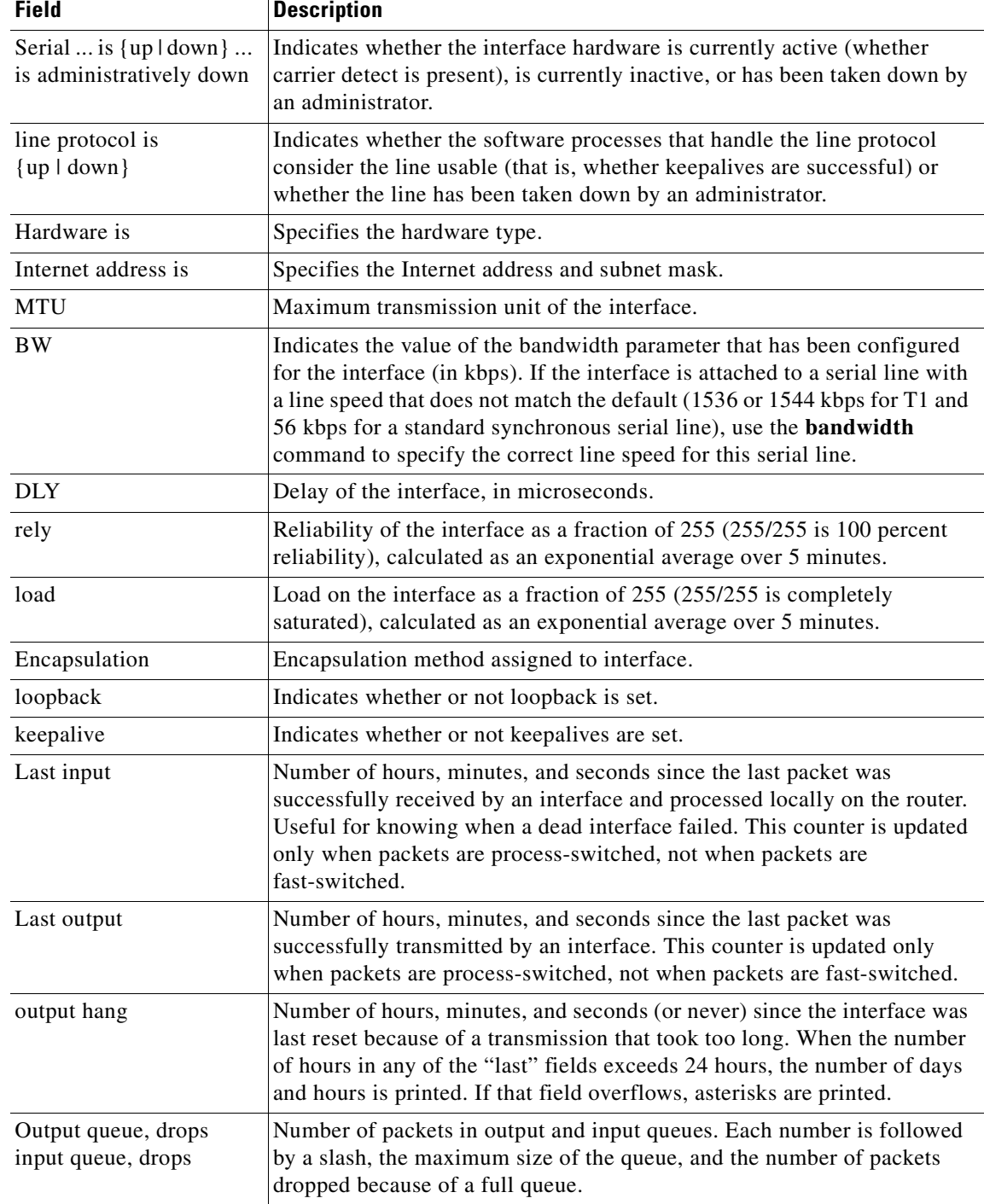

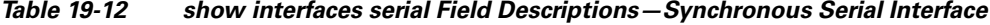

| <b>Field</b>                                | <b>Description</b>                                                                                                    |
|---------------------------------------------|----------------------------------------------------------------------------------------------------|
| 5 minute input rate<br>5 minute output rate | Average number of bits and packets transmitted per second in the last<br>5 minutes.                                                                                                    |
|                                             | The 5-minute input and output rates should be used only as an<br>approximation of traffic per second during a given 5-minute period. These<br>rates are exponentially weighted averages with a time constant of<br>5 minutes. A period of four time constants must pass before the average<br>will be within two percent of the instantaneous rate of a uniform stream of<br>traffic over that period. |
| packets input                               | Total number of error-free packets received by the system.                                                                                                    |
| bytes                                       | Total number of bytes, including data and MAC encapsulation, in the<br>error-free packets received by the system.                                                                                                    |
| no buffer                                   | Number of received packets discarded because there was no buffer space<br>in the main system. Compare with ignored count. Broadcast storms on<br>Ethernet networks and bursts of noise on serial lines are often responsible<br>for no input buffer events.                                                                                                    |
| Received broadcasts                         | Total number of broadcast or multicast packets received by the interface.                                                                                                    |
| runts                                       | Number of packets that are discarded because they are smaller than the<br>minimum packet size of the medium.                                                                                                    |
| giants                                      | Number of packets that are discarded because they exceed the maximum<br>packet size of the medium.                                                                                                    |
| input errors                                | Total number of no buffer, runts, giants, CRCs, frame, overrun, ignored,<br>and abort counts. Other input-related errors can also increment the count,<br>so that this sum might not balance with the other counts.                                                                                                    |
| <b>CRC</b>                                  | Cyclic redundancy checksum generated by the originating station or<br>far-end device does not match the checksum calculated from the data<br>received. On a serial link, CRCs usually indicate noise, gain hits, or other<br>transmission problems on the data link.                                                                                                    |
| frame                                       | Number of packets received incorrectly having a CRC error and a<br>noninteger number of octets. On a serial line, this is usually the result of<br>noise or other transmission problems.                                                                                                    |
| overrun                                     | Number of times the serial receiver hardware was unable to hand received<br>data to a hardware buffer because the input rate exceeded the receiver's<br>ability to handle the data.                                                                                                    |
| ignored                                     | Number of received packets ignored by the interface because the interface<br>hardware ran low on internal buffers. Broadcast storms and bursts of noise<br>can cause the ignored count to be increased.                                                                                                    |
| abort                                       | Illegal sequence of one bits on a serial interface. This usually indicates a<br>clocking problem between the serial interface and the data link equipment.                                                                                                    |
| carrier transitions                         | Number of times the carrier detect signal of a serial interface has changed<br>state. For example, if data carrier detect (DCD) goes down and comes up,<br>the carrier transition counter will increment two times. Indicates modem<br>or line problems if the carrier detect line is changing state often.                                                                                            |
| packets output                              | Total number of messages transmitted by the system.                                                                                                    |

**Table 19-12 show interfaces serial Field Descriptions—Synchronous Serial Interface (continued)**

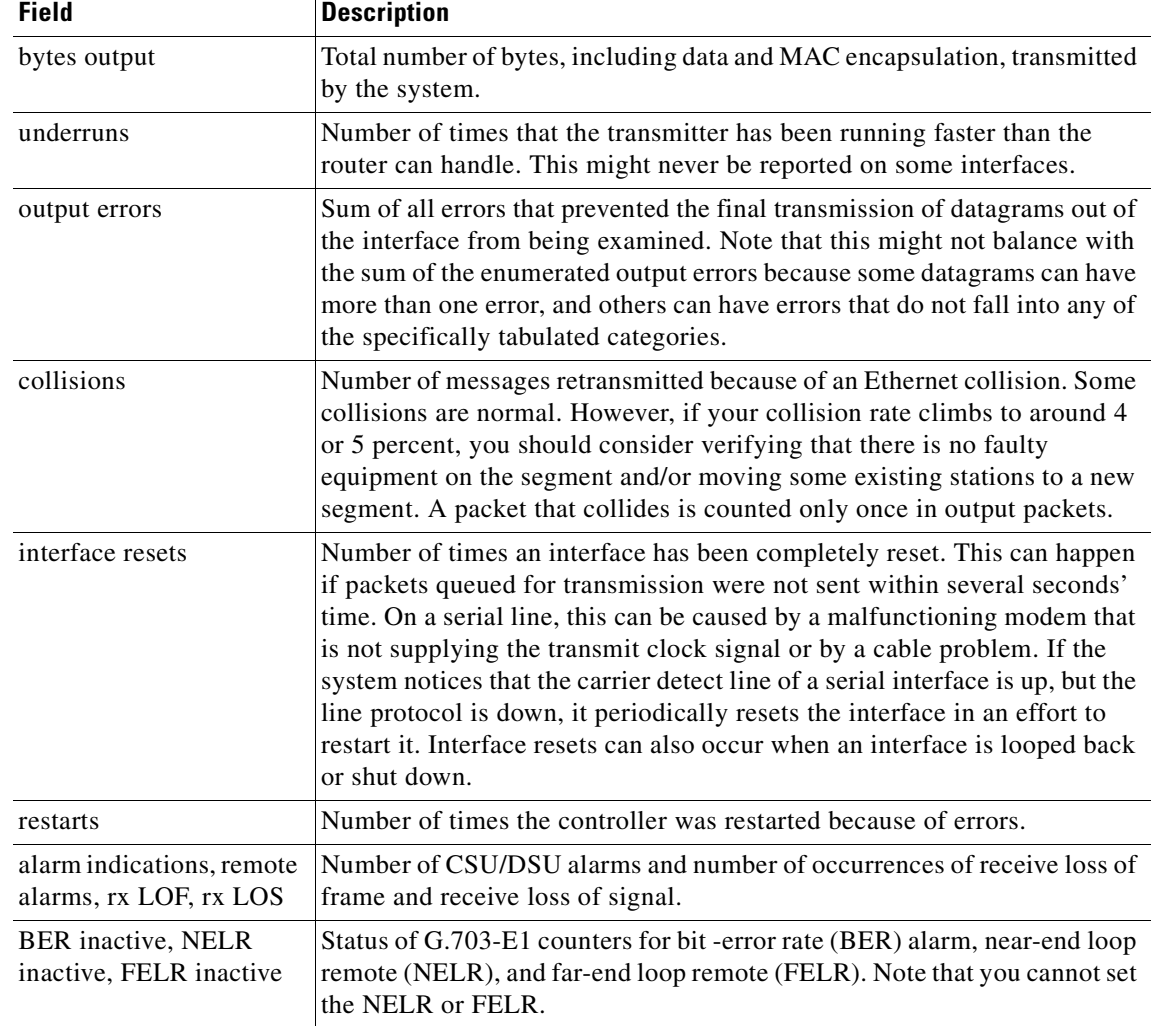

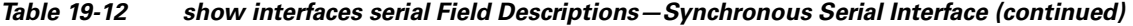

#### **Example of PA-2JT2 Serial Interface**

The following is sample output from the **show interfaces serial** command for a PA-2JT2 serial interface:

```
Router# show interfaces serial 3/0/0
```

```
Serial3/0/0 is up, line protocol is up 
  Hardware is cyBus Serial
  Internet address is 10.0.0.1/8
  MTU 1500 bytes, BW 6312 Kbit, DLY 20000 usec, rely 255/255, load 26/255
  Encapsulation HDLC, loopback not set, keepalive not set
  Last input 00:04:31, output 00:04:31, output hang never
  Last clearing of "show interface" counters 00:06:07
   Queueing strategy: fifo
  Output queue 0/40, 0 drops; input queue 0/75, 0 drops
   5 minute input rate 162000 bits/sec, 8 packets/sec
   5 minute output rate 162000 bits/sec, 8 packets/sec
      20005 packets input, 20080520 bytes, 0 no buffer
      Received 0 broadcasts, 0 runts, 0 giants
      0 input errors, 0 CRC, 0 frame, 0 overrun, 0 ignored, 0 abort
      20005 packets output, 20080520 bytes, 0 underruns
      0 output errors, 0 collisions, 0 interface resets
```
Г

```
 0 output buffer failures, 0 output buffers swapped out
 0 carrier transitions
 0 cv errors, 0 crc5 errors, 0 frame errors
 rxLOS inactive, rxLOF inactive, rxPAIS inactive
 rxAIS inactive, rxRAI inactive, rxHBER inactive
```
Table 19-13 describes significant fields shown in the display that are different from the fields described in Table 19-12.

| <b>Field</b>                                  | <b>Description</b>                                                                                                    |
|-----------------------------------------------|----------------------------------------------------------------------------------------------------|
| Last clearing of "show<br>interface" counters | Time the counters were last cleared.                                                                                                    |
| Queueing strategy                             | First-in, first-out queueing strategy (other queueing strategies that you<br>might see are priority-list, custom-list, and weighted fair).                                                                                                    |
| output buffer failures                        | Number of "no resource" errors received on the output.                                                                                                    |
| output buffers swapped out                    | Number of packets swapped to DRAM.                                                                                                    |
| carrier transitions                           | Number of times the carrier detect signal of a serial interface has<br>changed state. For example, if data carrier detect (DCD) goes down and<br>comes up, the carrier transition counter will increment two times.<br>Indicates modem or line problems if the carrier detect line is changing<br>state often. |
| cy errors                                     | B8ZS/B6ZS (zero suppression) coding violation counter.                                                                                                    |
| crc5 errors                                   | CRC-5 error counter.                                                                                                    |
| frame errors                                  | Framing error counter.                                                                                                    |
| <b>rxLOS</b>                                  | Receive loss of signal alarm. Values are active or inactive.                                                                                                    |
| rxLOF                                         | Receive loss of frame alarm. Values are active or inactive.                                                                                                    |
| rxPAIS                                        | Receive loss of payload alarm indication signal (AIS). Values are active<br>or inactive.                                                                                                    |
| rxAIS                                         | Receive loss of physical AIS. Values are active or inactive.                                                                                                    |
| rxRAI                                         | Receive remote AIS. Values are active or inactive.                                                                                                    |
| rxHBER                                        | Receive high bit-error rate alarm. Values are active or inactive.                                                                                                    |

**Table 19-13 show interfaces serial Field Descriptions—PA-2JT2 Serial Interface**

## **Example of PA-E3 Serial Port Adapter**

The following is sample output from the **show interfaces serial** command for a PA-E3 serial port adapter installed in chassis slot 2:

```
Router# show interfaces serial 2/0
```

```
Serial2/0 is up, line protocol is up
  Hardware is M1T-E3 pa
  Internet address is 172.17.1.1/24
  MTU 4470 bytes, BW 34010 Kbit, DLY 200 usec, rely 128/255, load 1/255
  Encapsulation HDLC, loopback not set, keepalive not set
  Last input 1w0d, output 00:00:48, output hang never
  Last clearing of "show interface" counters 1w0d
  Queueing strategy: fifo
  Output queue 0/40, 0 drops; input queue 0/75, 0 drops
   5 minute input rate 0 bits/sec, 0 packets/sec
   5 minute output rate 0 bits/sec, 0 packets/sec
```

```
 20 packets input, 2080 bytes, 0 no buffer
   Received 0 broadcasts, 0 runts, 0 giants, 0 parity
   0 input errors, 0 CRC, 0 frame, 0 overrun, 0 ignored, 0 abort
   11472 packets output, 3824748 bytes, 0 underruns
   0 output errors, 0 applique, 0 interface resets
   0 output buffer failures, 0 output buffers swapped out
   0 carrier transitions
 rxLOS inactive, rxLOF inactive, rxAIS inactive
 txAIS inactive, rxRAI inactive, txRAI inactive
```
Table 19-14 describes significant fields shown in the display that are different from the fields described in Table 19-12 on page 19-89.

| <b>Field</b>                                   | <b>Description</b>                                                                                                    |
|------------------------------------------------|----------------------------------------------------------------------------------------------------|
| Last clearing of "show"<br>interface" counters | Time the counters were last cleared.                                                                                                    |
| Queueing strategy                              | First-in, first-out queueing strategy (other queueing strategies that you<br>might see are priority-list, custom-list, and weighted fair).                                                                                                    |
| parity                                         | Number of the parity errors on the interface.                                                                                                    |
| applique                                       | Indicates that an unrecoverable error has occurred on the E3 applique.<br>The router then invokes an interface reset.                                                                                                    |
| output buffer failures                         | Number of "no resource" errors received on the output.                                                                                                    |
| output buffers swapped out                     | Number of packets swapped to DRAM.                                                                                                    |
| rxLOS, rxLOF, rxAIS                            | Receive loss of signal, loss of frame, and alarm indication signal status.<br>Values are inactive or active.                                                                                                    |
| txAIS, rxRAI, txRAI                            | Transmit alarm indication signal, receive remote alarm indicator, and<br>transmit remote alarm indicator status. Values are inactive or active.<br>When the router receives an LOS, LOF, or AIS, the txRAI is active.<br>When the remote router receives an LOS, LOF, or AIS, the rxRAI is<br>active. |

**Table 19-14 show interfaces serial Field Descriptions—PA-E3**

#### **Example of 1-Port PA-T3 Serial Port Adapter Installed in a VIP2**

The following is sample output from the **show interfaces serial** command for a 1-port PA-T3 serial port adapter installed in a VIP2 in chassis slot 1, in port adapter slot 0:

```
Router# show interfaces serial 1/0/0
```

```
Serial1/0/0 is up, line protocol is up
  Hardware is cyBus PODS3 Serial
  Internet address is 172.18.1.1/24
  MTU 4470 bytes, BW 44736 Kbit, DLY 200 usec, rely 255/255, load 1/255
  Encapsulation HDLC, loopback not set, keepalive set (10 sec)
  Last input 00:00:05, output 00:00:02, output hang never
  Last clearing of "show interface" counters 5d02h
  Queueing strategy: fifo
  Output queue 0/40, 0 drops; input queue 0/75, 27269 drops
  5 minute input rate 0 bits/sec, 0 packets/sec
  5 minute output rate 0 bits/sec, 0 packets/sec
      79039 packets input, 14195344 bytes, 0 no buffer
      Received 84506 broadcasts, 0 runts, 0 giants
               0 parity
      9574 input errors, 6714 CRC, 0 frame, 1 overrun, 0 ignored, 2859 abort
      62472 packets output, 13751644 bytes, 0 underruns
```
 $\mathbf \Gamma$ 

```
 0 output errors, 0 applique, 10 interface resets
   0 output buffer failures, 0 output buffers swapped out
   16 carrier transitions
 rxLOS inactive, rxLOF inactive, rxAIS inactive
 txAIS inactive, rxRAI inactive, txRAI inactive
```
Table 19-15 describes significant fields shown in the display that are different from the fields described in Table 19-12 on page 19-89.

**Table 19-15 show interfaces serial Field Descriptions—PA-T3**

| <b>Field</b>                                   | <b>Description</b>                                                                                                    |
|------------------------------------------------|----------------------------------------------------------------------------------------------------|
| Last clearing of "show"<br>interface" counters | Time the counters were last cleared.                                                                                                    |
| Queueing strategy                              | First-in, first-out queueing strategy (other queueing strategies that you<br>might see are priority-list, custom-list, and weighted fair).                                                                                                    |
| parity                                         | Number of the parity errors on the interface.                                                                                                    |
| applique                                       | Indicates that an unrecoverable error has occurred on the T3 applique. The<br>router then invokes an interface reset.                                                                                                    |
| output buffer failures                         | Number of "no resource" errors received on the output.                                                                                                    |
| output buffers swapped<br>out                  | Number of packets swapped to DRAM.                                                                                                    |
| rxLOS, rxLOF, rxAIS                            | Receive loss of signal, loss of frame, and alarm indication signal status.<br>Values are inactive or active.                                                                                                    |
| txAIS, rxRAI, txRAI                            | Transmit alarm indication signal, receive remote alarm indicator, and<br>transmit remote alarm indicator status. Values are inactive or active. When<br>the router receives an LOS, LOF, or AIS, the txRAI is active. When the<br>remote router receives an LOS, LOF, or AIS, the rxRAI is active. |

#### **Example of CT3IP Serial Interface**

The following is sample output from the **show interfaces serial** command for the CT3IP serial interface:

```
Router# show interfaces serial 3/0/0:25
```

```
Serial3/0/0:25 is up, line protocol is up 
   Hardware is cyBus T3
   Internet address is 10.25.25.2/24
   MTU 1500 bytes, BW 1536 Kbit, DLY 20000 usec, rely 255/255, load 12/255
   Encapsulation HDLC, loopback not set, keepalive not set
   Last input 00:19:01, output 00:11:49, output hang never
   Last clearing of "show interface" counters 00:19:39
   Input queue: 0/75/0 (size/max/drops); Total output drops: 0
   Queueing strategy: weighted fair
   Output queue: 0/64/0 (size/threshold/drops) 
      Conversations 0/1 (active/max active)
      Reserved Conversations 0/0 (allocated/max allocated)
   5 minute input rate 69000 bits/sec, 90 packets/sec
   5 minute output rate 71000 bits/sec, 90 packets/sec
      762350 packets input, 79284400 bytes, 0 no buffer
      Received 0 broadcasts, 0 runts, 0 giants
      150 input errors, 0 CRC, 0 frame, 150 overrun, 0 ignored, 0 abort
      763213 packets output, 80900472 bytes, 0 underruns
      0 output errors, 0 collisions, 0 interface resets
      0 output buffer failures, 0 output buffers swapped out
      0 carrier transitions no alarm present
```
**Cisco 12000 Series Router SIP and SPA Software Configuration Guide (Cisco IOS)**

 Timeslot(s) Used:1-24, Transmitter delay is 0 flags, transmit queue length 5 non-inverted data

Table 19-16 describes significant fields relevant to the CT3IP shown in the display that are different from the fields described in Table 19-12 on page 19-89.

**Field Description** Timeslot(s) Used Number of time slots assigned to the T1 channel. Transmitter delay Number of idle flags inserted between each HDLC frame. transmit queue length Number of packets allowed in the transmit queue. non-inverted data Indicates whether or not the interface is configured for inverted data.

**Table 19-16 show interfaces serial Field Descriptions—CT3IP**

#### **Example of an HDLC Synchronous Serial Interface on a Cisco 7500 Series Router**

The following is sample output from the **show interfaces serial** command for an HDLC synchronous serial interface on a Cisco 7500 series router:

```
Router# show interfaces serial 1/0
```

```
Serial1/0 is up, line protocol is up
  Hardware is cxBus Serial
   Internet address is 172.19.190.203, subnet mask is 255.255.255.0
   MTU 1500 bytes, BW 1544 Kbit, DLY 20000 usec, rely 255/255, load 1/255
  Encapsulation HDLC, loopback not set, keepalive set (10 sec)
  Last input 0:00:07, output 0:00:00, output hang never
  Last clearing of "show interface" counters 2w4d
   Output queue 0/40, 0 drops; input queue 0/75, 0 drops
   Five minute input rate 0 bits/sec, 0 packets/sec
   Five minute output rate 0 bits/sec, 0 packets/sec
      16263 packets input, 1347238 bytes, 0 no buffer
      Received 13983 broadcasts, 0 runts, 0 giants
      2 input errors, 0 CRC, 0 frame, 0 overrun, 0 ignored, 2 abort
      22146 packets output, 2383680 bytes, 0 underruns
      0 output errors, 0 collisions, 2 interface resets, 0 restarts
      1 carrier transitions
```
Table 19-12 on page 19-89 describes significant fields shown in the display.

#### **Example of HDLC Encapsulation**

The following example displays High-Level Data Link Control (HDLC) encapsulation on serial interface  $\theta$ :

Router# **show interfaces serial 0**

Serial0 is up, line protocol is up (looped) Hardware is HD64570 Internet address is 10.1.1.1, subnet mask is 255.255.255.0 MTU 1500 bytes, BW 1544 Kbit, DLY 20000 usec, rely 255/255, load 1/255 Encapsulation HDLC, loopback set, keepalive set (10 sec)

Table 19-12 on page 19-89 describes significant fields shown in the display.

Т

#### **Example of a G.703 Interface with Framing**

The following is sample output from the **show interfaces serial** command for a G.703 interface on which framing is enabled:

```
Router# show interfaces serial 2/3
Serial2/3 is up, line protocol is up
  Hardware is cxBus Serial
   Internet address is 10.4.4.1, subnet mask is 255.255.255.0
  MTU 1500 bytes, BW 1544 Kbit, DLY 20000 usec, rely 255/255, load 1/255
   Encapsulation HDLC, loopback not set, keepalive not set
   Last input 0:00:21, output 0:00:21, output hang never
   Last clearing of "show interface" counters never
   Output queue 0/40, 0 drops; input queue 0/75, 0 drops
   Five minute input rate 0 bits/sec, 0 packets/sec
   Five minute output rate 0 bits/sec, 0 packets/sec
      53 packets input, 7810 bytes, 0 no buffer
      Received 53 broadcasts, 0 runts, 0 giants
      2 input errors, 2 CRC, 0 frame, 0 overrun, 0 ignored, 2 abort
      56 packets output, 8218 bytes, 0 underruns
      0 output errors, 0 collisions, 2 interface resets, 0 restarts
      1 carrier transitions
```
 2 alarm indications, 333 remote alarms, 332 rx LOF, 0 rx LOS RTS up, CTS up, DTR up, DCD up, DSR up BER inactive, NELR inactive, FELR inactive

Table 19-12 on page 19-89 describes significant fields shown in the display.

## **Example with Frame Relay Encapsulation**

When using Frame Relay encapsulation, use the **show interfaces serial** command to display information on the multicast data-link connection identifier (DLCI), the DLCI of the interface, and the DLCI used for the Local Management Interface (LMI).

The multicast DLCI and the local DLCI can be set using the **frame-relay multicast-dlci** and **frame-relay local-dlci** configuration commands. The status information is taken from the LMI, when active.

The following is sample output from the **show interfaces serial** command when Frame Relay encapsulation and LMI are enabled:

```
Router# show interfaces serial
```

```
Serial 2 is up, line protocol is up
  Hardware type is MCI Serial
  Internet address is 172.20.122.1, subnet mask is 255.255.255.0
  MTU 1500 bytes, BW 1544 Kbit, DLY 20000 usec, rely 255/255, load 1/255
  Encapsulation FRAME-RELAY, loopback not set, keepalive set (10 sec)
  multicast DLCI 1022, status defined, active
  source DLCI 20, status defined, active
  LMI DLCI 1023, LMI sent 10, LMI stat recvd 10, LMI upd recvd 2
  Last input 7:21:29, output 0:00:37, output hang never
  Output queue 0/100, 0 drops; input queue 0/75, 0 drops
  Five minute input rate 0 bits/sec, 0 packets/sec
  Five minute output rate 0 bits/sec, 0 packets/sec
      47 packets input, 2656 bytes, 0 no buffer
      Received 5 broadcasts, 0 runts, 0 giants
        5 input errors, 0 CRC, 0 frame, 0 overrun, 0 ignored, 57 abort
      518 packets output, 391205 bytes
       0 output errors, 0 collisions, 0 interface resets, 0 restarts
       1 carrier transitions
```
In this display, the multicast DLCI has been changed to 1022 using the **frame-relay multicast-dlci** interface configuration command.

The display shows the statistics for the LMI as the number of status inquiry messages sent (LMI sent), the number of status messages received (LMI recvd), and the number of status updates received (upd recvd). Refer to the *Frame Relay Interface* specification for additional explanations of this output.

#### **Example with Frame Relay Queueing and Fragmentation at the Interface**

The following is sample output from the **show interfaces serial** command when low-latency queueing and FRF.12 end-to-end fragmentation are configured on a Frame Relay interface:

```
Router# show interfaces serial 3/2
```

```
Serial3/2 is up, line protocol is up
  Hardware is M4T
  MTU 1500 bytes, BW 1544 Kbit, DLY 20000 usec, 
     reliability 255/255, txload 1/255, rxload 1/255
   Encapsulation FRAME-RELAY, crc 16, loopback not set
   Keepalive set (10 sec)
   LMI enq sent 0, LMI stat recvd 0, LMI upd recvd 0, DTE LMI up
   LMI enq recvd 0, LMI stat sent 0, LMI upd sent 0
   LMI DLCI 1023 LMI type is CISCO frame relay DTE
```
Г

 Fragmentation type: end-to-end, size 80, PQ interleaves 0 Broadcast queue 0/64, broadcasts sent/dropped 0/0, interface broadcasts 0 Last input 2d15h, output 2d15h, output hang never Last clearing of "show interface" counters 00:01:31 Input queue: 0/75/0/0 (size/max/drops/flushes); Total output drops: 0 Queueing strategy: weighted fair Output queue: 0/1000/64/0 (size/max total/threshold/drops) Conversations 0/0/256 (active/max active/max total) Reserved Conversations 0/0 (allocated/max allocated) Available Bandwidth 1094 kilobits/sec 5 minute input rate 0 bits/sec, 0 packets/sec 5 minute output rate 0 bits/sec, 0 packets/sec 0 packets input, 0 bytes, 0 no buffer Received 0 broadcasts, 0 runts, 0 giants, 0 throttles 0 input errors, 0 CRC, 0 frame, 0 overrun, 0 ignored, 0 abort 0 packets output, 0 bytes, 0 underruns 0 output errors, 0 collisions, 1 interface resets 0 output buffer failures, 0 output buffers swapped out 1 carrier transitions DCD=up DSR=up DTR=up RTS=up CTS=up

Table 19-17 describes significant fields shown in the display that are different from the fields described in Table 19-12 on page 19-89.

**Table 19-17 show interfaces serial Field Descriptions—Frame Relay Interface Queueing and Fragmentation**

| <b>Field</b>               | <b>Description</b>                                                                                                    |
|----------------------------|----------------------------------------------------------------------------------------------------|
| txload                     | Interface load in the transmit direction.                                                                                                    |
| rxload                     | Interface load in the receive direction.                                                                                                    |
| crc                        | Number of Layer 1 checksum errors during reception.                                                                                                    |
| LMI enq sent               | Number of Frame Relay status inquiry messages sent.                                                                                                    |
| LMI stat recyd             | Number of Frame Relay status request messages received.                                                                                                    |
| LMI upd recvd              | Number of single PVC asynchronous status messages received.                                                                                                    |
| DTE LMI up                 | LMI peers are synchronized.                                                                                                    |
| LMI enq recvd              | Number of Frame Relay status inquiry messages received.                                                                                                    |
| LMI stat sent              | Number of Frame Relay status request messages sent.                                                                                                    |
| LMI upd sent               | Number of single PVC asynchronous status messages sent.                                                                                                    |
| Fragmentation type         | Type of fragmentation: end-to-end, Cisco, or VoFR                                                                                                    |
| size                       | Fragmentation size.                                                                                                    |
| PQ interleaves             | Number of priority queue frames that have interleaved data fragments.                                                                                                    |
| Broadcast queue            | Number on queue/queue depth.                                                                                                    |
| broadcasts<br>sent/dropped | Number of broadcasts sent and dropped.                                                                                                    |
| interface broadcasts       | Number of broadcasts sent on interface.                                                                                                    |
| Input queue                | size—Current size of the input queue.<br>max—Maximum size of the queue.<br>drops—Number of messages discarded.<br>flushes—Number of times that data on queue has been discarded. |
| Queueing strategy          | Type of queueing configured on the interface.                                                                                                    |

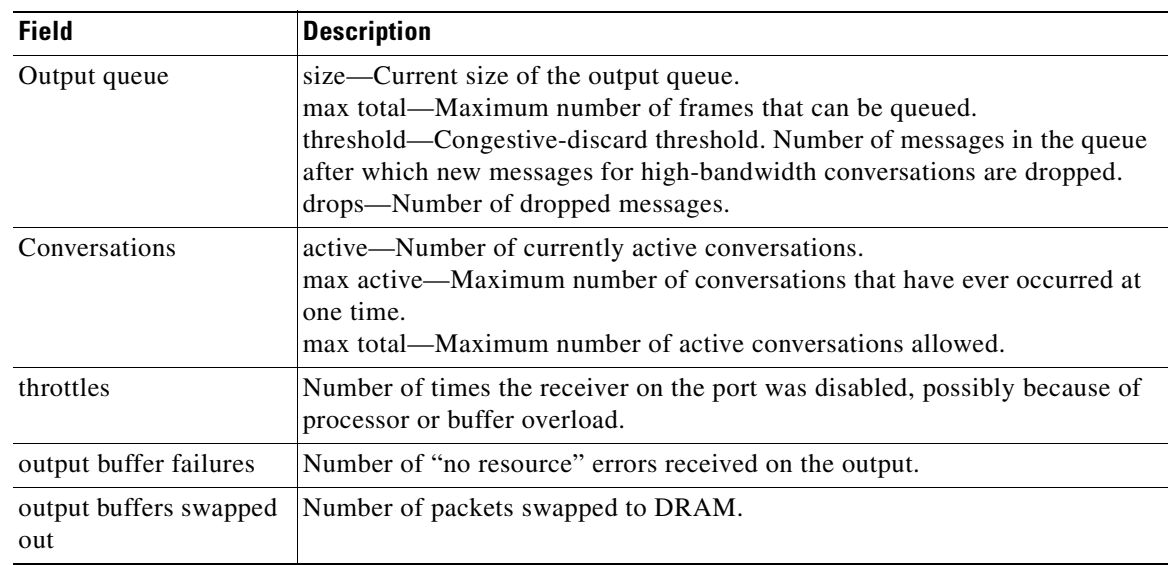

## **Table 19-17 show interfaces serial Field Descriptions—Frame Relay Interface Queueing and Fragmentation (continued)**

#### **Example with ANSI LMI**

For a serial interface with the ANSI Local Management Interface (LMI) enabled, use the **show interfaces serial** command to determine the LMI type implemented. The following is sample output from the **show interfaces serial** command for a serial interface with the ANSI LMI enabled:

```
Router# show interfaces serial
```

```
Serial 1 is up, line protocol is up
  Hardware is MCI Serial
  Internet address is 172.18.121.1, subnet mask is 255.255.255.0
  MTU 1500 bytes, BW 1544 Kbit, DLY 20000 usec, rely 255/255, load 1/255
  Encapsulation FRAME-RELAY, loopback not set, keepalive set
  LMI DLCI 0, LMI sent 10, LMI stat recvd 10
  LMI type is ANSI Annex D
  Last input 0:00:00, output 0:00:00, output hang never
  Output queue 0/40, 0 drops; input queue 0/75, 0 drops
```
Five minute input rate 0 bits/sec, 1 packets/sec Five minute output rate 1000 bits/sec, 1 packets/sec 261 packets input, 13212 bytes, 0 no buffer Received 33 broadcasts, 0 runts, 0 giants 0 input errors, 0 CRC, 0 frame, 0 overrun, 0 ignored, 0 abort 238 packets output, 14751 bytes, 0 underruns 0 output errors, 0 collisions, 0 interface resets, 0 restarts

Notice that the **show interfaces serial** output for a serial interface with ANSI LMI shown in this display is very similar to that for encapsulation set to Frame Relay, as shown in the previous display. Table 19-18 describes the few differences that exist.

 $\mathbf \Gamma$ 

| <b>Field</b>                | <b>Description</b>                                                                                           |
|-----------------------------|----------------------------------------------------------------------------------------------------|
| LMI DLCI                    | Identifies the DLCI used by the LMI for this interface. The default is 1023.                                 |
| LMI sent                    | Number of LMI packets that the router sent.                                                                  |
| LMI type is ANSI<br>Annex D | Indicates that the interface is configured for the ANSI-adopted Frame Relay<br>specification T1.617 Annex D. |

**Table 19-18 show interfaces serial Field Descriptions—ANSI LMI**

## **Example with LAPB Encapsulation**

Use the **show interfaces serial** command to display operation statistics for an interface that uses Link Access Procedure, Balanced (LAPB) encapsulation. The following is partial sample output from the **show interfaces serial** command for a serial interface that uses LAPB encapsulation:

```
Router# show interfaces serial 1
```
LAPB state is SABMSENT, T1 3000, N1 12056, N2 20, k7,Protocol ip VS 0, VR 0, RCNT 0, Remote VR 0, Retransmissions 2 IFRAMEs 0/0 RNRs 0/0 REJs 0/0 SABMs 3/0 FRMRs 0/0 DISCs 0/0

Table 19-19 shows the fields relevant to all LAPB connections.

**Table 19-19 show interfaces serial Field Descriptions—LAPB**

| <b>Field</b>       | <b>Description</b>                                                                                                    |
|--------------------|----------------------------------------------------------------------------------------------------|
| LAPB state is      | State of the LAPB protocol.                                                                                                    |
| T1 3000, N1 12056, | Current parameter settings.                                                                                                    |
| Protocol           | Protocol encapsulated on a LAPB link; this field is not present on<br>interfaces configured for multiprotocol LAPB or X.25 encapsulations.       |
| <b>VS</b>          | Modulo 8 frame number of the next outgoing information frame.                                                                                    |
| <b>VR</b>          | Modulo 8 frame number of the next information frame expected to be<br>received.                                                                  |
| <b>RCNT</b>        | Number of received information frames that have not yet been<br>acknowledged.                                                                    |
| Remote VR          | Number of the next information frame that the remote device expects<br>to receive.                                                               |
| Retransmissions    | Count of current retransmissions because of expiration of T1.                                                                                    |
| Window is closed   | No more frames can be transmitted until some outstanding frames<br>have been acknowledged. This message should be displayed only<br>temporarily. |
| <b>IFRAMES</b>     | Count of information frames in the form of sent/received.                                                                                        |
| <b>RNRs</b>        | Count of Receiver Not Ready frames in the form of sent/received.                                                                                 |
| <b>REJs</b>        | Count of Reject frames in the form of sent/received.                                                                                             |
| <b>SABMs</b>       | Count of Set Asynchronous Balanced Mode commands in the form of<br>sent/received.                                                                |
| <b>FRMRs</b>       | Count of Frame Reject frames in the form of sent/received.                                                                                       |
| <b>DISCs</b>       | Count of Disconnect commands in the form of sent/received.                                                                                       |

#### **Example with PPP Encapsulation**

The output for an interface configured for synchronous PPP encapsulation differs from the standard **show interfaces serial** output. An interface configured for PPP might include the following information:

Router# **show interfaces serial 1**

lcp state = OPEN ncp ipcp state = OPEN ncp osicp state = NOT NEGOTIATED ncp ipxcp state = NOT NEGOTIATED ncp deccp state = NOT NEGOTIATED ncp bridgecp state = NOT NEGOTIATED ncp atalkcp state = NOT NEGOTIATED

Table 19-20 show the fields relevant to PPP connections.

**Table 19-20 show interfaces serial Field Descriptions—PPP Encapsulation**

| <b>Field</b>       | <b>Description</b>                                           |
|--------------------|--------------------------------------------------------------|
| lcp state          | Link Control Protocol.                                       |
| ncp ipcp state     | Network Control Protocol Internet Protocol Control Protocol. |
| ncp osicp state    | Network Control Protocol OSI (CLNS) Control Protocol.        |
| ncp ipxcp state    | Network Control Protocol IPX (Novell) Control Protocol.      |
| ncp deccp state    | Network Control Protocol DECnet Control Protocol.            |
| ncp bridgecp state | Network Control Protocol Bridging Control Protocol.          |
| ncp atalkcp state  | Network Control Protocol AppleTalk Control Protocol.         |

## **Example with SDLC Connections**

Use the **show interfaces serial** command to display the Synchronous Data Link Control (SDLC) information for a given SDLC interface. The following is sample output from the **show interfaces serial**  command for an SDLC primary interface that supports the SDLLC function:

```
Router# show interfaces serial
```

```
Serial 0 is up, line protocol is up
Hardware is MCI Serial
MTU 1500 bytes, BW 1544 Kbit, DLY 20000 usec, rely 255/255, load 1/255
Encapsulation SDLC-PRIMARY, loopback not set
    Timers (msec): poll pause 100 fair poll 500. Poll limit 1
    [T1 3000, N1 12016, N2 20, K 7] timer: 56608 Last polled device: none
    SDLLC [ma: 0000.0C01.14--, ring: 7 bridge: 1, target ring: 10
              largest token ring frame 2052]
SDLC addr C1 state is CONNECT
     VS 6, VR 3, RCNT 0, Remote VR 6, Current retransmit count 0
     Hold queue: 0/12 IFRAMEs 77/22 RNRs 0/0 SNRMs 1/0 DISCs 0/0
     Poll: clear, Poll count: 0, chain: p: C1 n: C1
     SDLLC [largest SDLC frame: 265, XID: disabled]
 Last input 00:00:02, output 00:00:01, output hang never
 Output queue 0/40, 0 drops; input queue 0/75, 0 drops
 Five minute input rate 517 bits/sec, 30 packets/sec
 Five minute output rate 672 bits/sec, 20 packets/sec
     357 packets input, 28382 bytes, 0 no buffer
     Received 0 broadcasts, 0 runts, 0 giants
     0 input errors, 0 CRC, 0 frame, 0 overrun, 0 ignored, 0 abort
     926 packets output, 77274 bytes, 0 underruns
     0 output errors, 0 collisions, 0 interface resets, 0 restarts
     2 carrier transitions
```
Т

Table 19-21 shows the fields relevant to all SDLC connections.

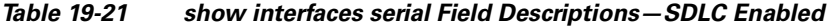

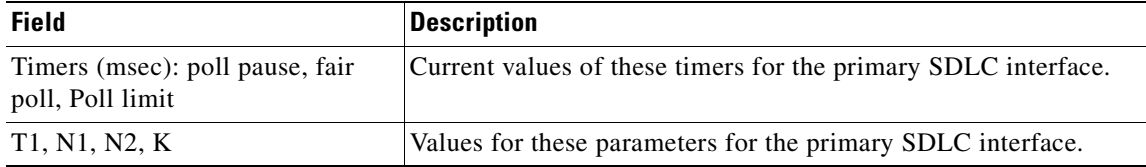

Table 19-22 shows other data given for each SDLC secondary interface configured to be attached to the serial interface.

| <b>Field</b>                          | <b>Description</b>                                                                                                    |
|---------------------------------------|----------------------------------------------------------------------------------------------------|
| addr                                  | Address of this SDLC secondary interface.                                                                                         |
| state is                              | Current state of this connection, which is one of the following:                                                                  |
|                                       | DISCONNECT—No communication is being attempted to<br>$\bullet$<br>this secondary.                                                 |
|                                       | CONNECT—A normal connect state exists between this<br>$\bullet$<br>router and this secondary.                                     |
|                                       | DISCSENT—This router has sent a disconnect request to this<br>٠<br>secondary and is awaiting its response.                        |
|                                       | SNRMSENT—This router has sent a connect request<br>٠<br>(SNRM) to this secondary and is awaiting its response.                    |
|                                       | THEMBUSY—This secondary has told this router that it is<br>٠<br>temporarily unable to receive any more information frames.        |
|                                       | USBUSY—This router has told this secondary that it is<br>$\bullet$<br>temporarily unable to receive any more information frames.  |
|                                       | BOTHBUSY—Both sides have told each other that they are<br>$\bullet$<br>temporarily unable to receive any more information frames. |
|                                       | ERROR—This router has detected an error and is waiting for<br>$\bullet$<br>a response from the secondary acknowledging this.      |
| <b>VS</b>                             | Sequence number of the next information frame that this station<br>sends.                                                         |
| <b>VR</b>                             | Sequence number of the next information frame from this<br>secondary that this station expects to receive.                        |
| Remote VR                             | Last frame transmitted by this station that has been acknowledged<br>by the other station.                                        |
| Current retransmit count:             | Number of times the current I-frame or sequence of I-frames has<br>been retransmitted.                                            |
| Hold queue                            | Number of frames in hold queue and maximum size of hold<br>queue.                                                                 |
| IFRAMEs, RNRs, SNRMs,<br><b>DISCs</b> | Sent/received count for these frames.                                                                                             |

**Table 19-22 SDLC Secondary Interface Descriptions**

| <b>Field</b> | <b>Description</b>                                                                                                    |
|--------------|----------------------------------------------------------------------------------------------------|
| Poll         | "Set" if this router has a poll outstanding to the secondary; "clear"<br>if it does not.                                     |
| Poll count   | Number of polls in a row that have been given to this secondary<br>at this time.                                             |
| chain        | Shows the previous (p) and next (n) secondary address on this<br>interface in the <i>round robin loop</i> of polled devices. |

**Table 19-22 SDLC Secondary Interface Descriptions (continued)**

## **Example with SDLLC**

Use the **show interfaces serial** command to display the SDLLC statistics for SDLLC-configured interfaces. The following is sample output from the **show interfaces serial** command for a serial interface configured for SDLLC:

```
Router# show interfaces serial
```

```
Serial 0 is up, line protocol is up
  Hardware is MCI Serial
  MTU 1500 bytes, BW 1544 Kbit, DLY 20000 usec, rely 255/255, load 1/255
   Encapsulation SDLC-PRIMARY, loopback not set
      Timers (msec): poll pause 100 fair poll 500. Poll limit 1
       [T1 3000, N1 12016, N2 20, K 7] timer: 56608 Last polled device: none
      SDLLC [ma: 0000.0C01.14--, ring: 7 bridge: 1, target ring: 10
             largest token ring frame 20521
   SDLC addr C1 state is CONNECT
      VS 6, VR 3, RCNT 0, Remote VR 6, Current retransmit count 0
      Hold queue: 0/12 IFRAMEs 77/22 RNRs 0/0 SNRMs 1/0 DISCs 0/0
      Poll: clear, Poll count: 0, chain: p: C1 n: C1
      SDLLC [largest SDLC frame: 265, XID: disabled]
  Last input 00:00:02, output 00:00:01, output hang never
  Output queue 0/40, 0 drops; input queue 0/75, 0 drops
   Five minute input rate 517 bits/sec, 30 packets/sec
   Five minute output rate 672 bits/sec, 20 packets/sec
      357 packets input, 28382 bytes, 0 no buffer
      Received 0 broadcasts, 0 runts, 0 giants
       0 input errors, 0 CRC, 0 frame, 0 overrun, 0 ignored, 0 abort
       926 packets output, 77274 bytes, 0 underruns
       0 output errors, 0 collisions, 0 interface resets, 0 restarts
       6608 Last polled device: none
       SDLLC [ma: 0000.0C01.14--, ring: 7 brid2 carrier transitions
```
Most of the output shown in the display is generic to all SDLLC-encapsulated interfaces and is described in the *Cisco IOS Bridging and IBM Networking Command Reference*, Volume 2 of 2: IBM Networking. Table 19-23 shows the parameters specific to SDLLC.

| <b>Field</b>              | <b>Description</b>                                                                                                    |
|---------------------------|----------------------------------------------------------------------------------------------------|
| SDLLC ma                  | Lists the MAC address configured for this interface. The last byte is<br>shown as "--" to indicate that it is filled in with the SDLC address of the<br>connection. |
| ring, bridge, target ring | Lists the parameters as configured by the <b>sdlic traddr</b> command.                                                                                              |
| largest token ring frame  | Shows the largest Token Ring frame that is accepted on the Logical Link<br>control, type 2 (LLC2) side of the connection.                                           |

**Table 19-23 SDLLC Parameter Descriptions**

 $\mathbf \Gamma$ 

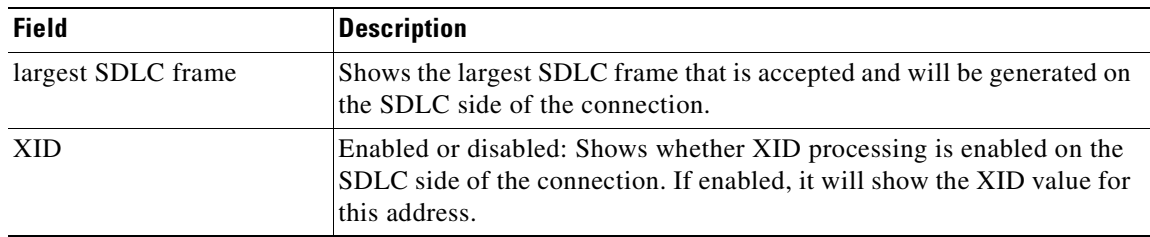

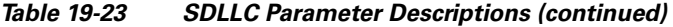

## **Example with X.25**

The following is partial sample output from the **show interfaces serial** command for a serial X.25 interface:

```
Router# show interfaces serial 1
```

```
X25 address 000000010100, state R1, modulo 8, idle 0, timer 0, nvc 1
  Window size: input 2, output 2, Packet size: input 128, output 128
  Timers: T20 180, T21 200, T22 180, T23 180, TH 0
 Channels: Incoming-only none, Two-way 1-1024, Outgoing-only none
(configuration on RESTART: modulo 8,
  Window size: input 2 output 2, Packet size: input 128, output 128
  Channels: Incoming-only none, Two-way 5-1024, Outgoing-only none)
  RESTARTs 3/2 CALLs 1000+2/1294+190/0+0/ DIAGs 0/0
```
The stability of the X.25 protocol requires that some parameters not be changed without a restart of the protocol. Any change to these parameters is held until a restart is sent or received. If any of these parameters changes, information about the router configuration at restart will be displayed as well as the values that are currently in effect.

Table 19-24 describes significant fields shown in the display.

| <b>Field</b> | <b>Description</b>                                                                                                    |
|--------------|----------------------------------------------------------------------------------------------------|
| X25 address  | Address used to originate and accept calls.                                                                                      |
| state        | State of the interface. Possible values follow:                                                                                  |
|              | R1 is the normal ready state.<br>$\bullet$                                                                                       |
|              | R <sub>2</sub> is the DTE restarting state.                                                                                      |
|              | R3 is the DCE restarting state.                                                                                                  |
|              | If the state is $R2$ or $R3$ , the interface is awaiting acknowledgment of<br>a Restart packet.                                  |
| modulo       | Modulo value; determines the packet sequence numbering scheme<br>used.                                                           |
| idle         | Number of minutes for which the Cisco IOS software waits before<br>closing idle virtual circuits that it originated or accepted. |
| timer        | Value of the interface timer, which is zero unless the interface state<br>is $R2$ or $R3$ .                                      |
| nvc          | Default maximum number of simultaneous virtual circuits<br>permitted to and from a single host for a particular protocol.        |

**Table 19-24 show interfaces serial Field Descriptions—X.25 Enabled**

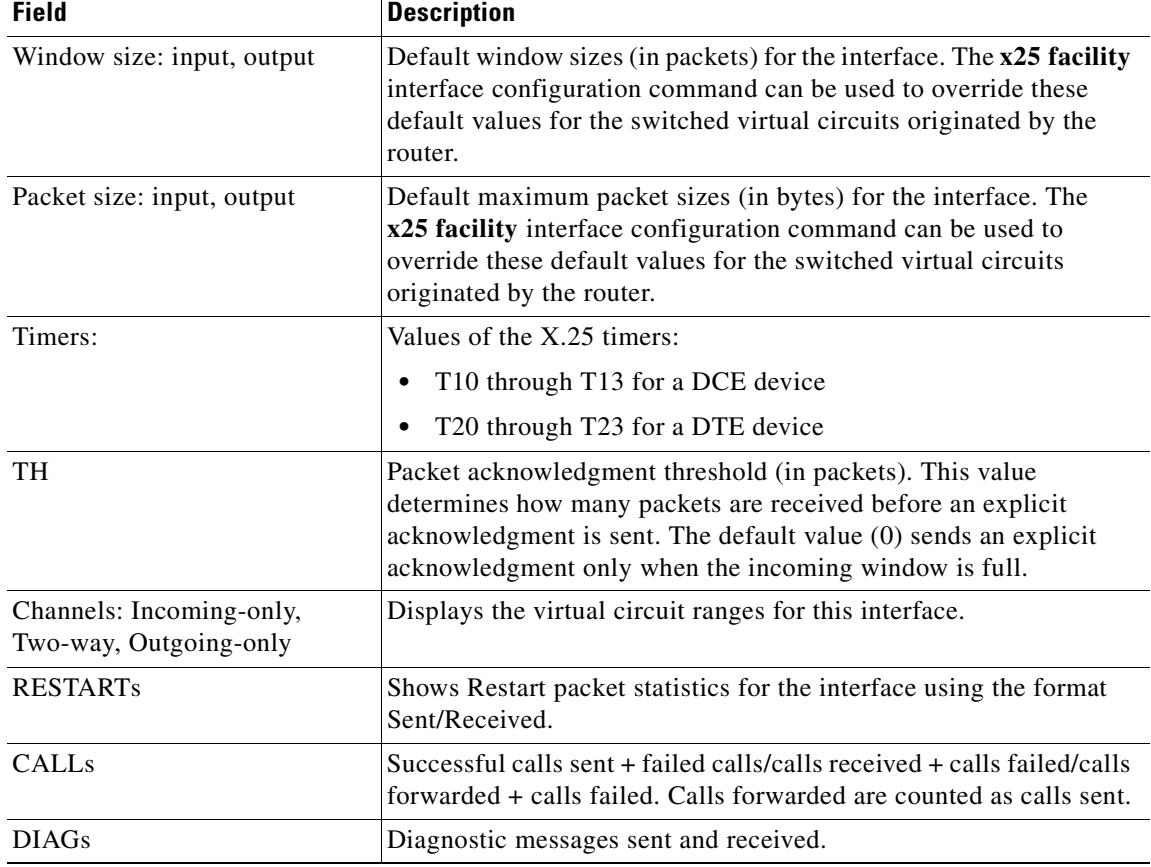

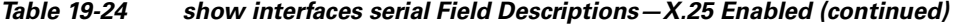

## **Example with Accounting Option**

The following example illustrates the **show interfaces serial** command with the **accounting** option on a Cisco 7500 series routers:

```
Router# show interfaces serial 1/0 accounting
```
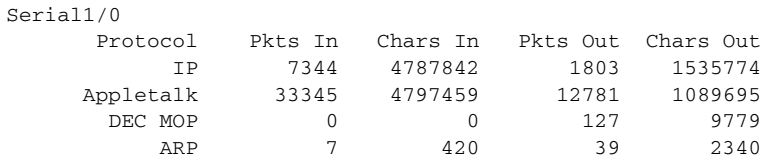

Table 19-25 describes the fields shown in the display.

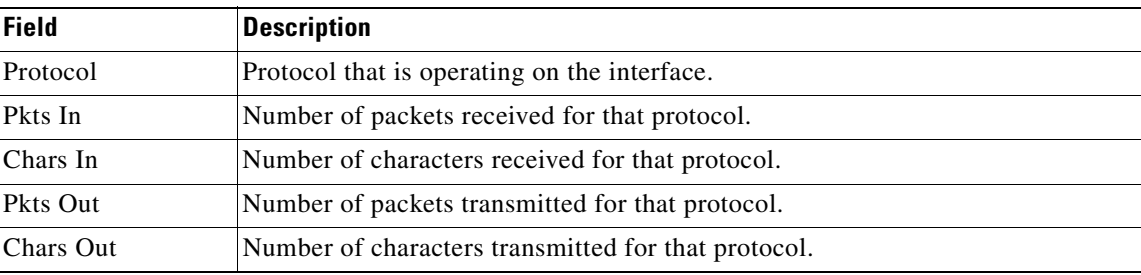

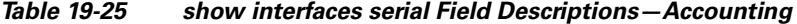

#### **Example with Cisco AS5800 Access Server**

The following example shows the activity that occurred on the serial interface in shelf 1, slot 4, port 0 for time slot 2 in group 23:

```
Router# show interfaces serial 1/4/0:2:23
```
Serial1/4/0:2:23 is up, line protocol is up (spoofing) Hardware is DS-T1 MTU 1500 bytes, BW 64 Kbit, DLY 20000 usec, rely 255/255, load 1/255 Encapsulation HDLC, loopback not set Last input 00:00:01, output 00:00:01, output hang never Last clearing of "show interface" counters 22:24:30 Queueing strategy: fifo Output queue 0/40, 0 drops; input queue 0/75, 0 drops 5 minute input rate 0 bits/sec, 0 packets/sec 5 minute output rate 0 bits/sec, 0 packets/sec 5274 packets input, 20122 bytes, 0 no buffer Received 0 broadcasts, 0 runts, 0 giants, 0 throttles 0 input errors, 0 CRC, 0 frame, 0 overrun, 0 ignored, 0 abort 5274 packets output, 30836 bytes, 0 underruns 0 output errors, 0 collisions, 0 interface resets

 0 output buffer failures, 0 output buffers swapped out 2 carrier transitions no alarm present Timeslot(s) Used:24, subrate: 64Kb/s, transmit delay is 0 flags

Table 19-26 describes the significant fields shown in the display that are different from the fields described in Table 19-12 on page 19-89.

| <b>Field</b>                                  | <b>Description</b>                                                                                                    |
|-----------------------------------------------|----------------------------------------------------------------------------------------------------|
| Last clearing of "show interface"<br>counters | Time at which the counters that measure cumulative statistics (such<br>as number of bytes transmitted and received) were last reset to<br>zero. |
| Queueing strategy                             | Displays the type of queueing configured for this interface. In the<br>example output, the type of queueing configured is FIFO.                 |
| throttles                                     | Number of times that the receiver on the port was disabled,<br>possibly because of buffer or processor overload.                                |
| output buffer failures                        | Number of times that the output buffer has failed.                                                                                              |
| output buffer swapped out                     | Number of times that the output buffer has been swapped out.                                                                                    |
| Timeslot(s) Used                              | Number of time slots assigned to the T1 channel.                                                                                                |

**Table 19-26 show interfaces serial Field Descriptions—Cisco AS5800**

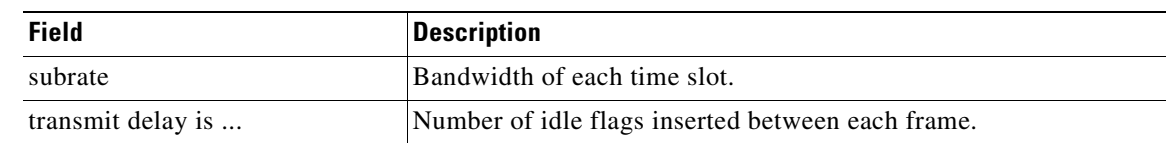

#### **Table 19-26 show interfaces serial Field Descriptions—Cisco AS5800 (continued)**

#### **Example with a T3/E3 Shared Port Adapter**

The following example shows the interface statistics on the first port of a T3/E3 SPA installed in subslot 0 of the SIP located in chassis slot 5.

#### Router# **show interfaces serial**

```
Serial5/0/0 is up, line protocol is up 
  Hardware is SPA-4T3E3
   Internet address is 110.1.1.2/24
   MTU 4470 bytes, BW 44210 Kbit, DLY 200 usec, 
      reliability 255/255, txload 234/255, rxload 234/255
   Encapsulation HDLC, crc 16, loopback not set
   Keepalive set (10 sec)
   Last input 00:00:05, output 00:00:00, output hang never
   Last clearing of "show interface" counters never
   Input queue: 0/75/0/0 (size/max/drops/flushes); Total output drops: 0
   Queueing strategy: fifo
   Output queue: 0/40 (size/max)
   5 minute input rate 40685000 bits/sec, 115624 packets/sec
   5 minute output rate 40685000 bits/sec, 115627 packets/sec
      4653081241 packets input, 204735493724 bytes, 0 no buffer
      Received 4044 broadcasts (0 IP multicast)
      0 runts, 0 giants, 0 throttles
               0 parity
      0 input errors, 0 CRC, 0 frame, 0 overrun, 0 ignored, 0 abort
      4652915555 packets output, 204728203520 bytes, 0 underruns
      0 output errors, 0 applique, 4 interface resets
      0 output buffer failures, 0 output buffers swapped out
     2 carrier transitions
     rxLOS inactive, rxLOF inactive, rxAIS inactive
     txAIS inactive, rxRAI inactive, txRAI inactive
```
Table 19-27 describes the fields shown in the **show interfaces serial** output.

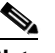

**Note** The fields appearing in the ouput will vary depending on card type, interface configuration, and the status of the interface.

| <b>Field</b>        | <b>Description</b>                                                                                                    |
|---------------------|----------------------------------------------------------------------------------------------------|
| Serial              | Name of the serial interface.                                                                                                    |
| line protocol is    | If the line protocol is up, the local router has received<br>keepalive packets from the remote router. If the line protocol<br>is down, the local router has not received keepalive packets<br>form the remote router. |
| Hardware is         | Designates the specific hardware type of the interface.                                                                                                    |
| Internet address is | The IP address of the interface.                                                                                                    |

**Table 19-27 T3/E3 SPA—Command Field Descriptions**

Т

| <b>Field</b>                    | <b>Description</b>                                                                                                    |
|---------------------------------|----------------------------------------------------------------------------------------------------|
| <b>MTU</b>                      | The maximum packet size set for the interface.                                                                                                    |
| <b>BW</b>                       | Bandwidth in kilobits per second.                                                                                                    |
| <b>DLY</b>                      | Interface delay in microseconds.                                                                                                    |
| reliability                     | Reliability of the interface as a fraction of 255 (255/255 is<br>100 percent reliability), calculated as an exponential average<br>over 5 minutes.                                                                                                    |
| txload                          | Transmit load on the interface as a fraction of 255 (255/255)<br>is completely saturated), calculated as an exponential average<br>over 5 minutes.                                                                                                    |
| rxload                          | Receive load on the interface as a fraction of 255 (255/255 is<br>completely saturated), calculated as an exponential average<br>over 5 minutes.                                                                                                    |
| encapsulation                   | Encapsulation method.                                                                                                    |
| crc                             | CRC size in bits.                                                                                                    |
| loopback                        | Indicates whether loopback is set or not.                                                                                                    |
| keepalive                       | Indicates whether keepalives are set or not.                                                                                                    |
| Last input                      | Number of hours, minutes, and seconds since the last packet<br>was successfully received by an interface and processed<br>locally on the router. Useful for knowing when a dead<br>interface failed. This counter is updated only when packets<br>are process switched, not when packets are fast switched.   |
| Last ouput                      | Number of hours, minutes, and seconds since the last packet<br>was successfully transmitted by an interface. Useful for<br>knowing when a dead interface failed. This counter is<br>updated only when packets are process-switched, not when<br>packets are fast-switched.                                    |
| output hang                     | Number of hours, minutes, and seconds (or never) since the<br>interface was last reset because of a transmission that took<br>too long. When the number of hours in any of the "last" fields<br>exceeds 24 hours, the number of days and hours is printed. If<br>that field overflows, asterisks are printed. |
| Last clearing of show interface | Time at which the counters that measure cumulative statistics<br>(such as number of bytes transmitted and received) shown in<br>this report were last reset to zero. Note that variables that<br>might affect routing (for example, load and reliability) are not<br>cleared when the counters are cleared.   |
|                                 | *** indicates the elapsed time is too large to be displayed.                                                                                                    |
|                                 | 0:00:00 indicates the counters were cleared more than 231 ms<br>(and less than 232 ms) ago.                                                                                                    |

**Table 19-27 T3/E3 SPA—Command Field Descriptions (continued)**

ш

 $\mathbf{I}$ 

| <b>Field</b>         | <b>Description</b>                                                                                                    |
|----------------------|----------------------------------------------------------------------------------------------------|
| Input queue          | size—Current size of the input queue.<br>max—Maximum size of the input queue.<br>drops-Packets dropped because the queue was full.<br>flushes—Number of times that data on queue has been<br>discarded.                                                                                                    |
| Total output drops   | Total number of dropped packets.                                                                                                    |
| Queueing strategy    | First-in, first-out queueing strategy (other queueing strategies<br>you might see are priority-list, custom-list, and weighted<br>fair).                                                                                                    |
| Output queue         | size—Current size of the output queue.<br>max—Maximum size of the ouput queue.                                                                                                    |
| 5-minute input rate  | Average number of bits and packets received per second in<br>the last 5 minutes. If the interface is not in promiscuous<br>mode, it senses network traffic it sends and receives (rather<br>than all network traffic).                                                                                                    |
|                      | The 5-minute input and output rates should be used only as<br>an approximation of traffic per second during a given<br>5-minute period. These rates are exponentially weighted<br>averages with a time constant of 5 minutes. A period of four<br>time constants must pass before the average will be within<br>two percent of the instantaneous rate of a uniform stream of<br>traffic over that period. |
| 5-minute output rate | Average number of bits and packets transmitted per second in<br>the last 5 minutes. If the interface is not in promiscuous<br>mode, it senses network traffic it sends and receives (rather<br>than all network traffic).                                                                                                    |
|                      | The 5-minute input and output rates should be used only as<br>an approximation of traffic per second during a given<br>5-minute period. These rates are exponentially weighted<br>averages with a time constant of 5 minutes. A period of four<br>time constants must pass before the average will be within<br>two percent of the instantaneous rate of a uniform stream of<br>traffic over that period. |
| rxLOS                | Receive loss of signal status. Values are inactive or active.                                                                                                    |
| rxLOF                | Receive loss of frame status. Values are inactive or active.                                                                                                    |
| rxAIS                | Receive alarm indication signal status. Values are inactive or<br>active.                                                                                                    |
| txAIS                | Transmit alarm indication signal status. Values are inactive or<br>active.                                                                                                    |
| rxRAI                | Receive remote alarm indication signal status. Values are<br>inactive or active.                                                                                                    |
| txRAI                | Transmit remote alarm indication signal status. Values are<br>inactive or active.                                                                                                    |

**Table 19-27 T3/E3 SPA—Command Field Descriptions (continued)**

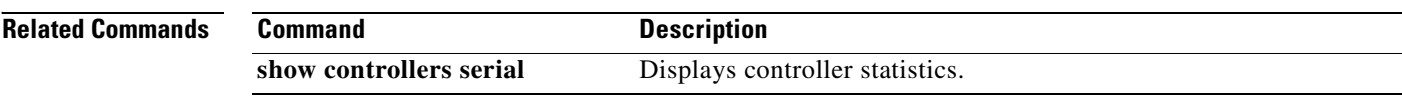

 $\blacksquare$
# <span id="page-360-0"></span>**show upgrade fpd file**

To display the contents of an FPD image package file, enter the **show upgrade fpd file** command in privileged EXEC configuration mode.

**show upgrade fpd file** *file-url* [**detail**]

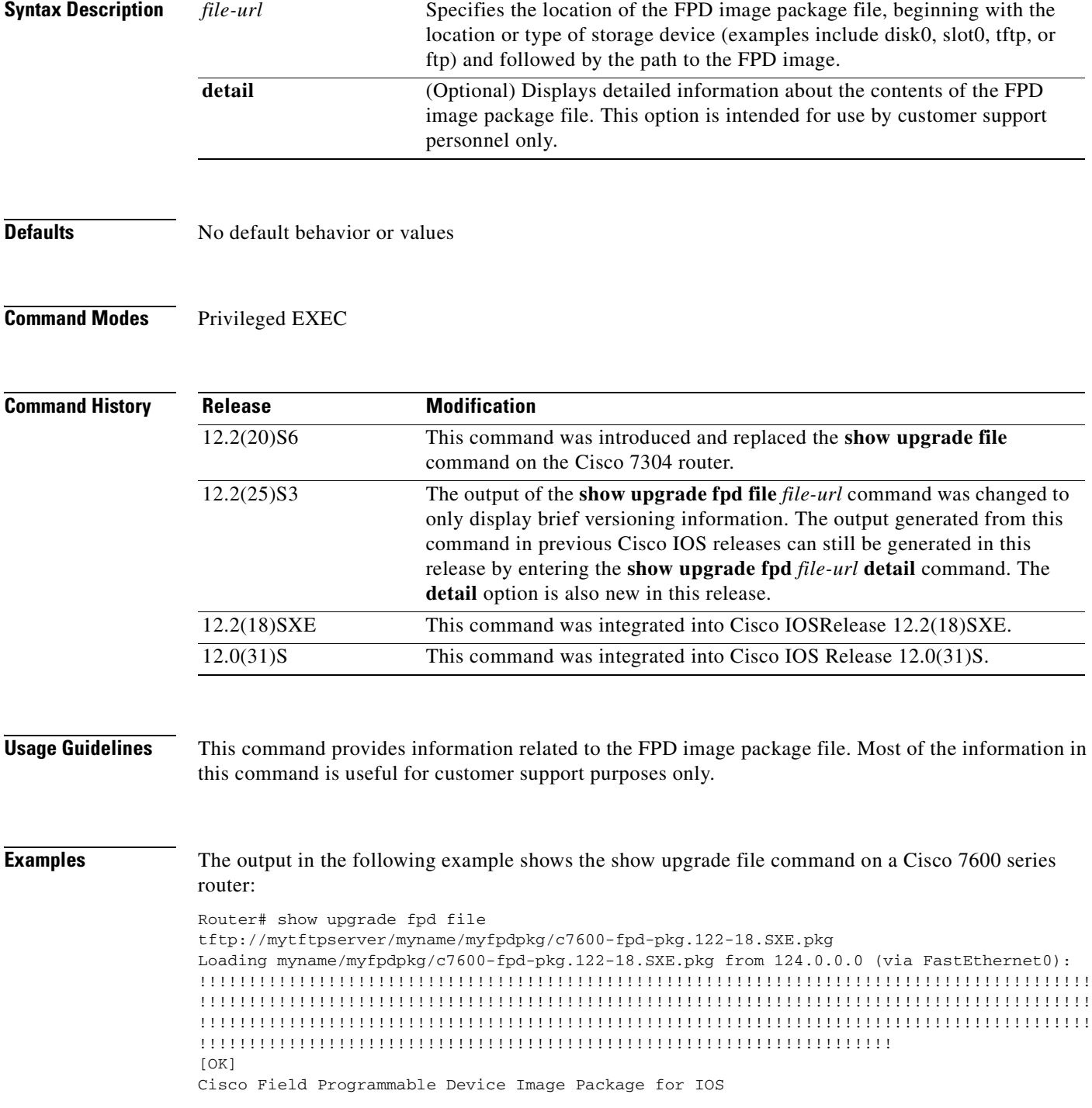

**Cisco 12000 Series Router SIP and SPA Software Configuration Guide (Cisco IOS)**

**The Second Second** 

C7600 Family FPD Image Package (c7600-fpd-pkg.122-18.SXE.pkg), Version 12.2(SXE) Copyright (c) 2004-2005 by cisco Systems, Inc. Built Fri 25-Mar-2005 09:12 by integ

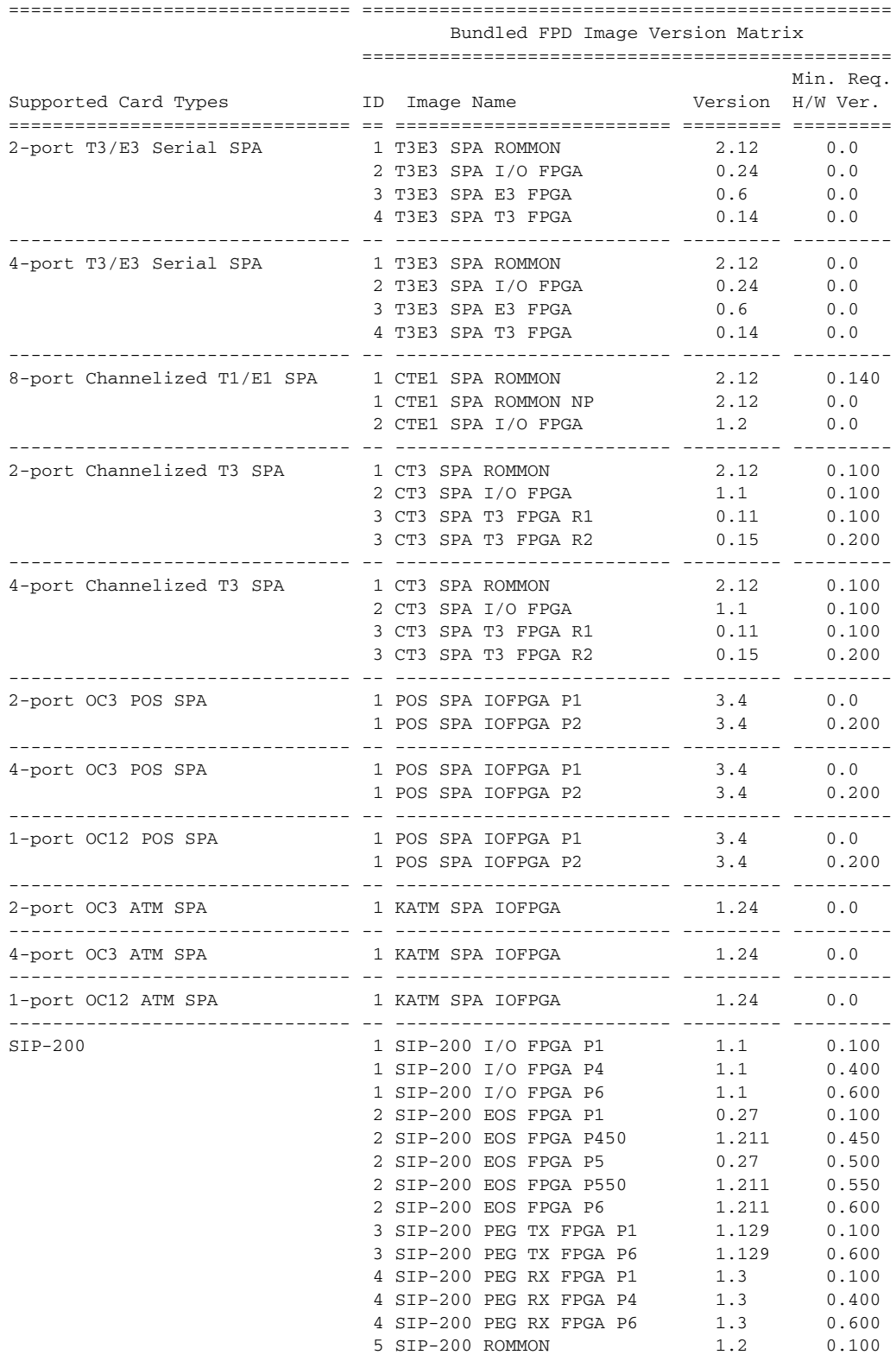

 $\mathbf{I}$ 

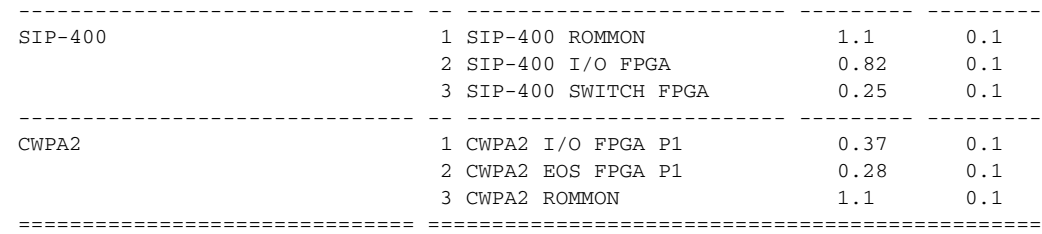

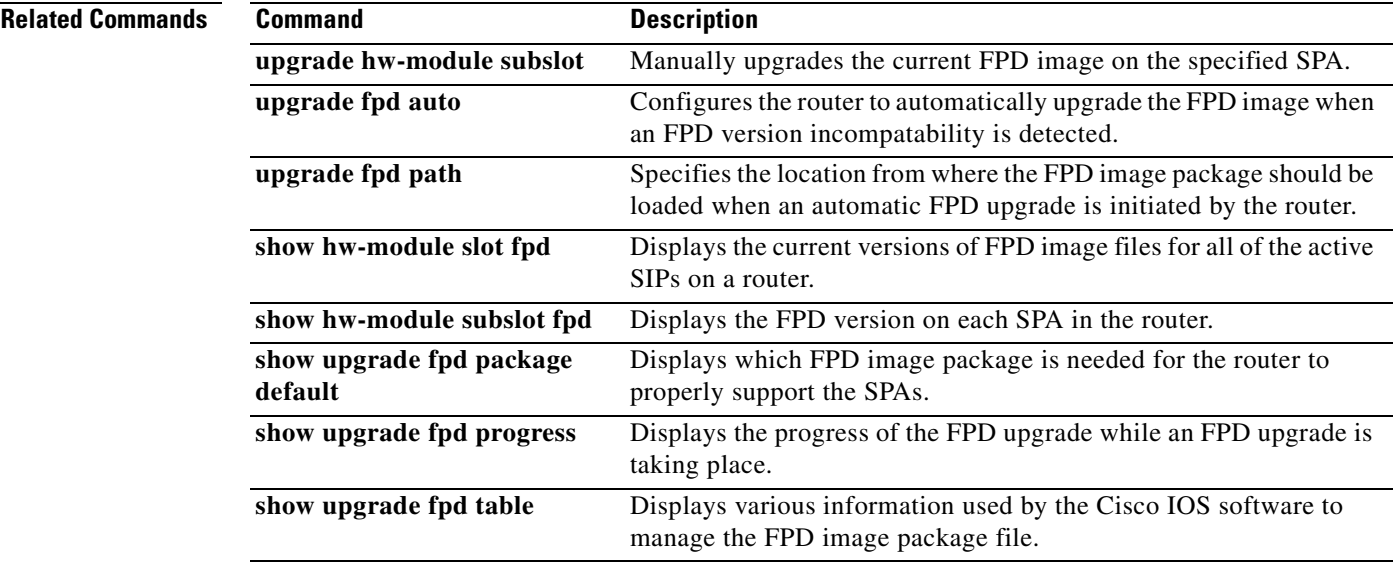

# <span id="page-363-0"></span>**show upgrade fpd package default**

To display which FPD image package is needed for the router to properly support the SPAs for the running Cisco IOS software release, enter the **show upgrade fpd package default** command in privileged EXEC configuration mode.

**show upgrade fpd package default**

- **Syntax Description** This command has no arguments or keywords.
- **Defaults** No default behavior or values
- **Command Modes** Privileged EXEC

**Command History Release Modification** 12.2(20)S6 This command was introduced and replaced the **show upgrade package default** command on the Cisco 7304 router. 12.2(18)SXE This command was integrated into Cisco IOS Release 12.2(18)SXE. 12.0(31)S This command was integrated into Cisco IOS Release 12.0(31)S.

#### **Usage Guidelines** It is important to note that the output from this command is generated from the Cisco IOS image and provides information regarding the default FPD image package file that is needed for your particular Cisco IOS release. This command also lists the SPAs supported by the default FPD image package file for the running Cisco IOS image.

**Examples** In the following example, the original form of the **show upgrade package default** command output shows that the spa\_fpd.122-20-S3.pkg FPD image package file is required if you install the SPA-4FE-7304 or the SPA-2GE-7304 on this particular router with this particular Cisco IOS release:

Router# **show upgrade package default**

```
*************************************************************************
This IOS release supports the following default FPD Image Package(s) for
automatic upgrade:
*************************************************************************
```
SPA FPD Image Package:spa\_fpd.122-20.S3.pkg

List of SPAs supported in this package:

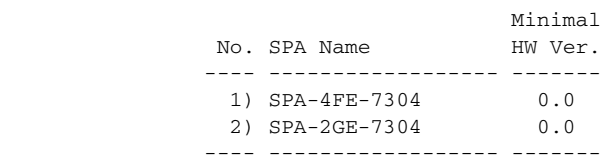

**Cisco 12000 Series Router SIP and SPA Software Configuration Guide (Cisco IOS)**

 $\mathbf{I}$ 

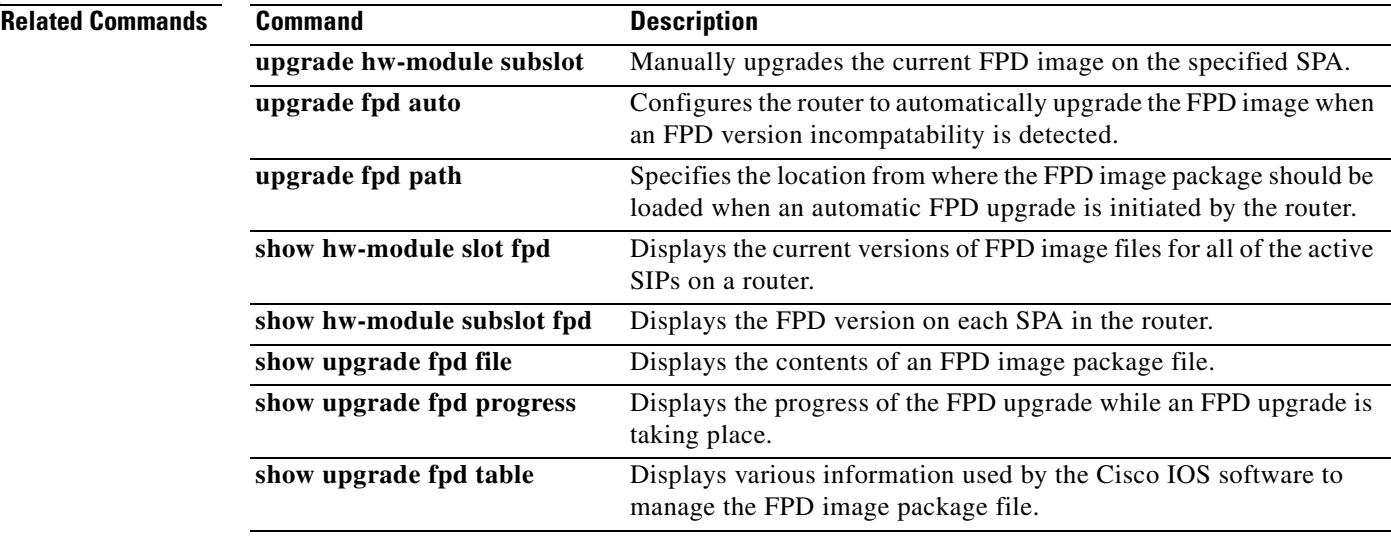

# <span id="page-365-0"></span>**show upgrade fpd progress**

To view the progress of an FPD upgrade while an FPD upgrade is taking place, enter the **show upgrade fpd progress** command in privileged EXEC configuration mode.

#### **show upgrade fpd progress**

- **Syntax Description** This command has no arguments or keywords.
- **Defaults** No default behavior or values
- **Command Modes** Privileged EXEC

**Command History Release Modification** 12.2(20)S6 This command was introduced and replaced the **show upgrade progress** command on the Cisco 7304 router. 12.2(18)SXE This command was integrated into Cisco IOS Release 12.2(18)SXE. 12.0(31)S This command was integrated into Cisco IOS Release 12.0(31)S.

**Examples** The following example shows the status of FPD updates on the SPAs located in subslots 0 and 1:

Router# **show upgrade fpd progress**

FPD Image Upgrade Progress Table:

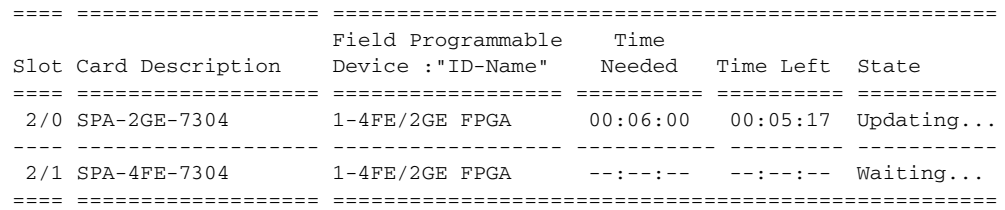

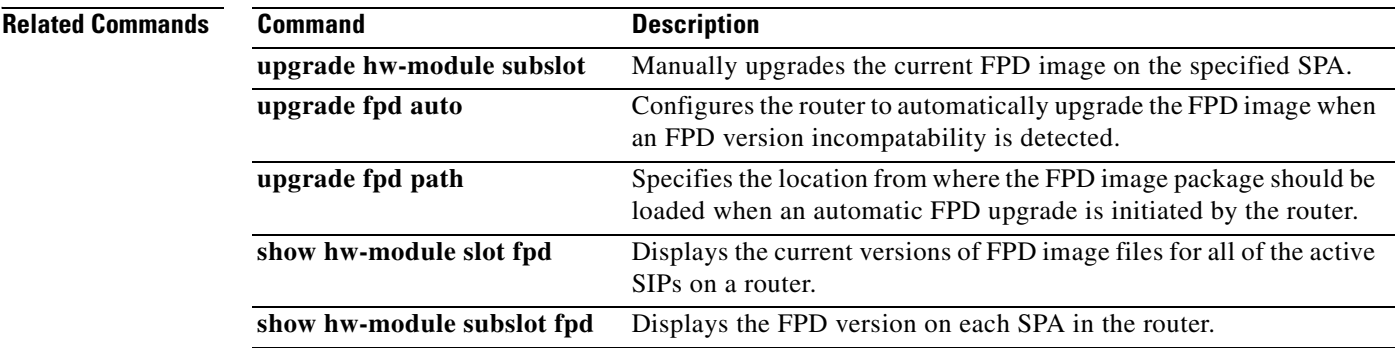

**Cisco 12000 Series Router SIP and SPA Software Configuration Guide (Cisco IOS)**

 $\mathbf{I}$ 

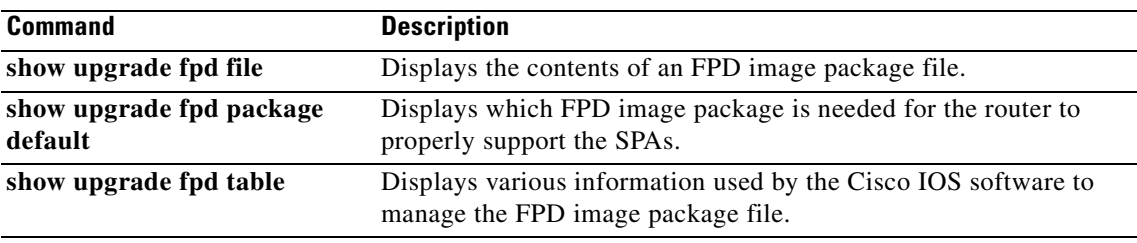

# <span id="page-367-0"></span>**show upgrade fpd table**

To view various information used by the Cisco IOS software to manage the FPD image package file, enter the **show upgrade fpd table** command in privileged EXEC configuration mode.

#### **show upgrade fpd table**

**Syntax Description** This command has no arguments or keywords.

**Defaults** No default behavior or values

**Command Modes** Privileged EXEC

**Command History Release Modification** 12.2(20)S6 This command was introduced and replaced the **show upgrade table**  command on the Cisco 7304 router. 12.2(18)SXE This command was integrated into Cisco IOS Release 12.2(18)SXE. 12.0(31)S This command was integrated into Cisco IOS Release 12.0(31)S.

#### **Usage Guidelines** This command provides version information used by the Cisco IOS image to manage the FPD image package file and to locate the correct FPD image within the FPD image package file to perform an FPD upgrade. Most of the information provided by this command is useful for customer support purposes.

#### **Examples** The following example displays various FPD information for Cisco IOS Release 12.2(20)S5:

#### Router# **show upgrade fpd table**

Field Programmable Devices (FPD) Bundle Information Table: ==========================================================

Table Entry #1:

 Bundle Card Type:SPA-4FE-7304 (0x435) Platform Family:0x0 Bundle Name Prefix:spa\_4fe2ge Bundle Version:0.5 Minimal H/W Version:0.0 FPD Image Count:1 FPD Image Required:

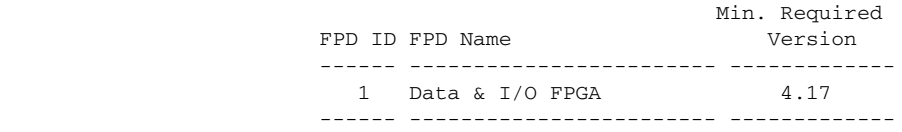

Table Entry #2:

```
 Bundle Card Type:SPA-2GE-7304 (0x436)
    Platform Family:0x0
 Bundle Name Prefix:spa_4fe2ge
    Bundle Version:0.5
 Minimal H/W Version:0.0
    FPD Image Count:1
  FPD Image Required:
                                                 Min. Required
                   FPD ID FPD Name Version
                    ------ ------------------------ -------------
                     1 Data & I/O FPGA 4.17
                    ------ ------------------------ -------------
```
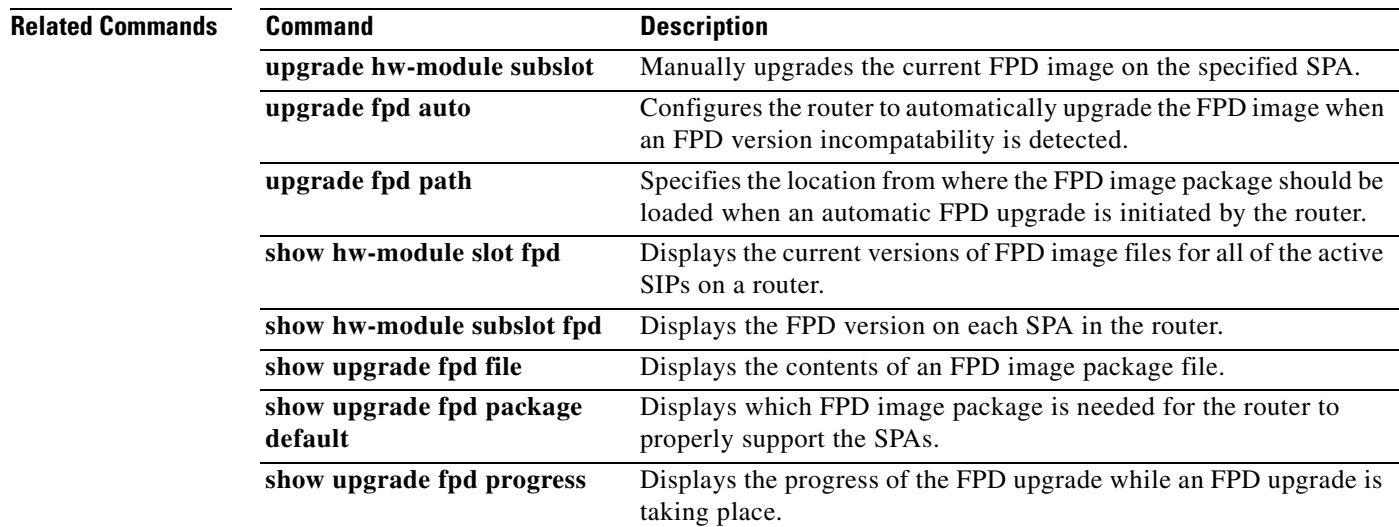

# <span id="page-369-0"></span>**speed**

To configure the speed for a Fast Ethernet interface, use the **speed** command in interface configuration mode. To return to the default setting, use the **no** form of this command.

**speed** {**10** | **100** | **auto**}

**no speed**

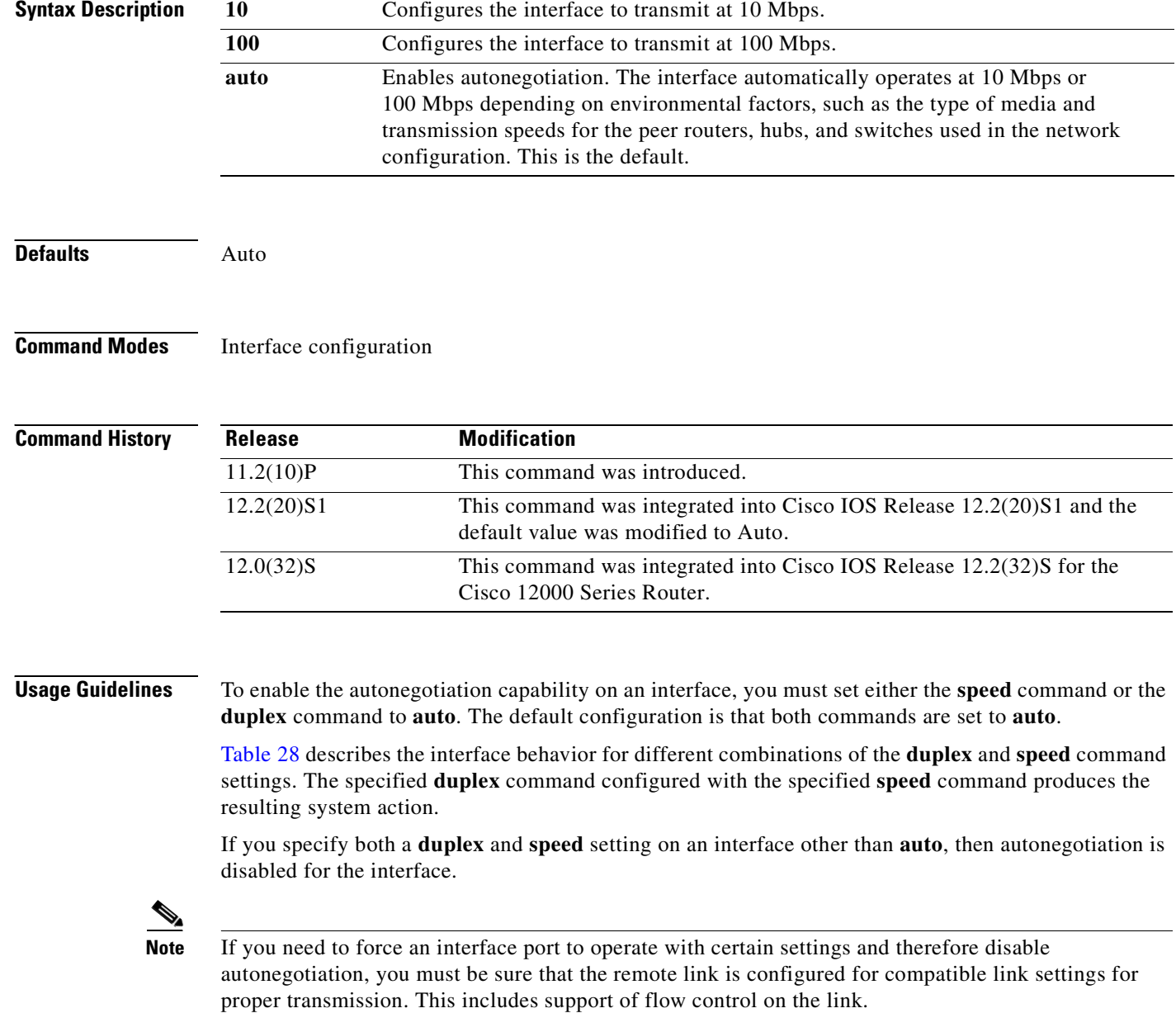

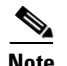

**Note** Every interface on a 4-Port 10/100 Fast Ethernet SPA and 2-Port 10/100/1000 Gigabit Ethernet SPA automatically supports transmission of pause frames to stop packet flow when the MSC is full. You cannot disable flow control for an interface on the 4-Port 10/100 Fast Ethernet SPA or 2-Port 10/100/1000 Gigabit Ethernet SPA. Therefore, flow control support is not configurable, but it is advertised during autonegotiaton.

If you disable autonegotiation, then you must be sure that the remote device is configured to support flow control because flow control is automatically enabled for all interfaces on the 4-Port 10/100 Fast Ethernet SPA and the 2-Port 10/100/1000 Gigabit Ethernet SPA.

<span id="page-370-0"></span>

| duplex Command             | speed Command         | <b>Resulting System Action</b>                                                                                                    |
|----------------------------|-----------------------|----------------------------------------------------------------------------------------------------|
| duplex auto                | speed auto            | Autonegotiates both speed and duplex mode.<br>The interface advertises capability for the<br>following link settings:                                           |
|                            |                       | 10 Mbps and half duplex<br>$\bullet$                                                                                                    |
|                            |                       | 10 Mbps and full duplex                                                                                                    |
|                            |                       | 100 Mbps and half duplex                                                                                                    |
|                            |                       | 100 Mbps and full duplex                                                                                                    |
| duplex auto                | speed 100 or speed 10 | Autonegotiates the duplex mode. The interface<br>advertises capability for the configured speed<br>with capability for both half-duplex or<br>full-duplex mode. |
|                            |                       | For example, if the speed 100 command is<br>configured with duplex auto, then the interface<br>advertises the following capability:                             |
|                            |                       | 100 Mbps and half duplex<br>$\bullet$                                                                                                    |
|                            |                       | 100 Mbps and full duplex                                                                                                    |
| duplex half or duplex full | speed auto            | Autonegotiates the speed. The interface<br>advertises capability for the configured duplex<br>mode with capability for both 10 Mbps or 100<br>Mbps operation.   |
|                            |                       | For example, if the duplex full command is<br>configured with the speed auto command, then<br>the interface advertises the following capability:                |
|                            |                       | 10 Mbps and full duplex<br>$\bullet$                                                                                                    |
|                            |                       | 100 Mbps and full duplex                                                                                                    |
| duplex half                | speed 10              | Forces 10 Mbps and half-duplex operation, and<br>disables autonegotiation on the interface.                                                                     |
| duplex full                | speed 10              | Forces 10 Mbps and full-duplex operation, and<br>disables autonegotiation on the interface.                                                                     |

**Table 28 Relationship Between duplex and speed Commands**

Г

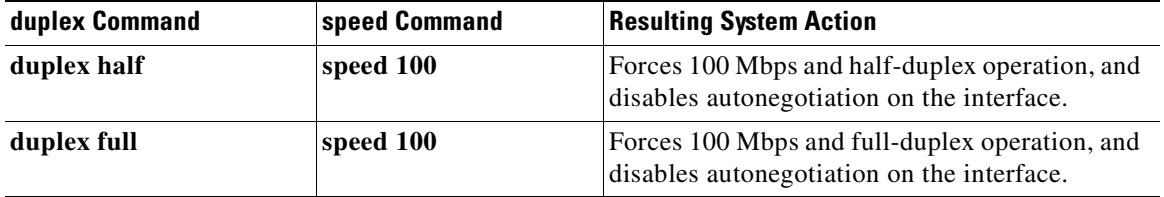

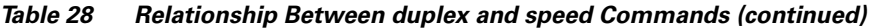

**Examples** The following example specifies advertisement of 10 Mbps operation only, and either full-duplex or half-duplex capability during autonegotiation for the second interface (port 1) on the SPA located in the bottom (1) subslot of the MSC that is installed in slot 2 of the Cisco 7304 router:

```
Router# configure terminal
Router(config)# interface fastethernet 2/1/1
Router(config-if)# speed 10
Router(config-if)# duplex auto
```
With this configuration, the interface advertises the following capabilities during autonegotiation:

- **•** 10 Mbps and half duplex
- **•** 10 Mbps and full duplex

P,

**Note** Recall that flow control support is always advertised when autonegotiation is enabled.

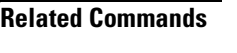

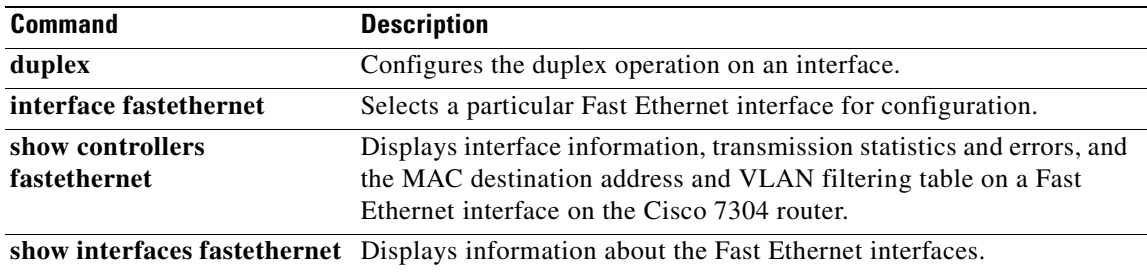

# **t1 framing**

To specify the type of framing used by T1 channels, use the **t1 framing** command in controller configuration mode.

#### **Cisco 7500 Series Routers with Channelized T3 Interface Processor**

**t1** *channel* **framing** {**esf** | **sf**}

#### **Channelized T3/E3 Shared Port Adapters**

**t1** *channel* **framing** {**esf** | **sf** [**hdlc-idle** {**0x7e | 0xff**}] [**mode** {**j1**}]}

**no t1** *channel* **framing** {**esf** | **sf** [**hdlc-idle** {**0x7e | 0xff**}] [**mode** {**j1**}]}

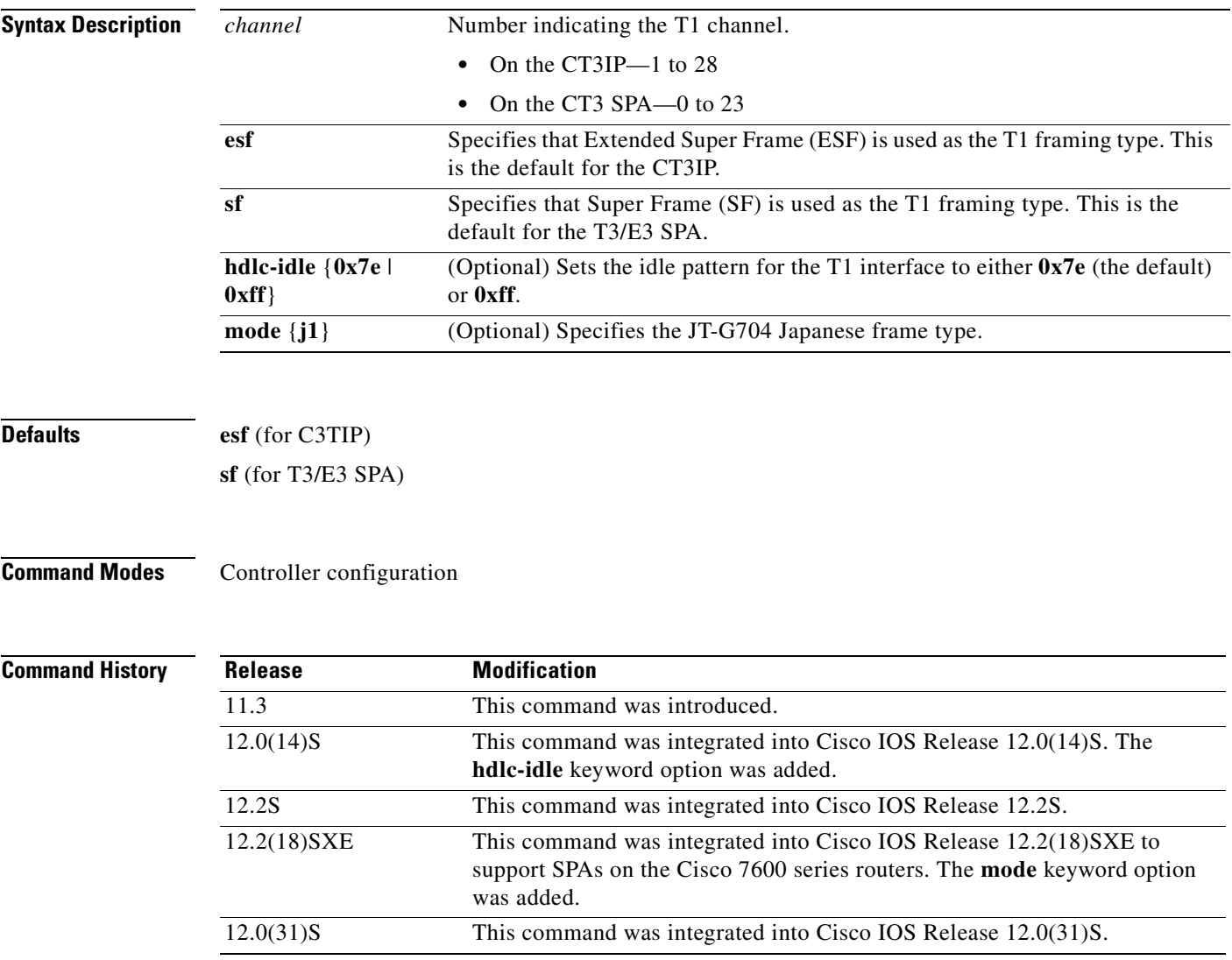

 $\Gamma$ 

ш

<span id="page-373-0"></span>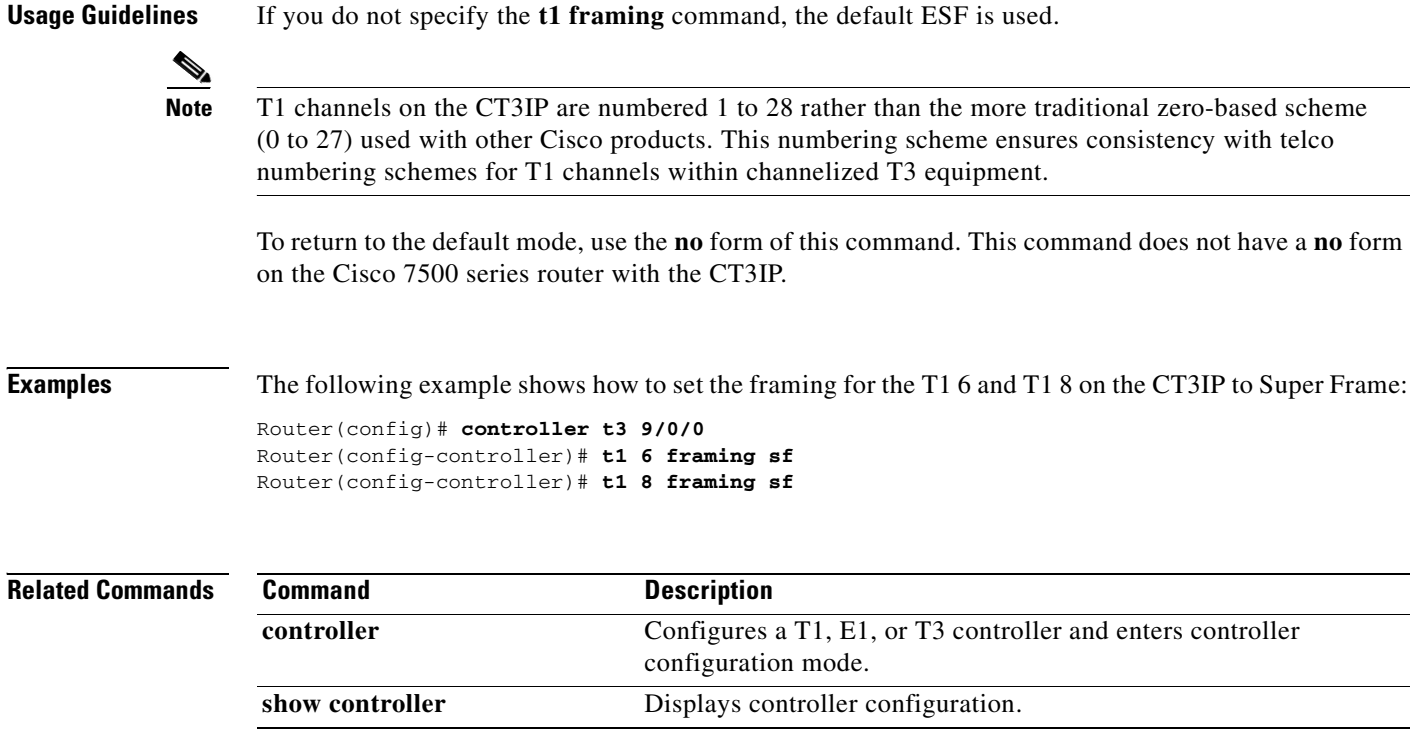

 $\blacksquare$ 

# **ttb**

To send a trace trail buffer in E3 g832 framing mode, use the **ttb** command in interface configuraton mode. To disable the trace, use the **no** form of this command.

```
ttb {country | rnode | serial | snode | soperator | x} line
```
**no ttb** {**country** | **rnode** | **serial** | **snode** | **soperator** | **x**} *line*

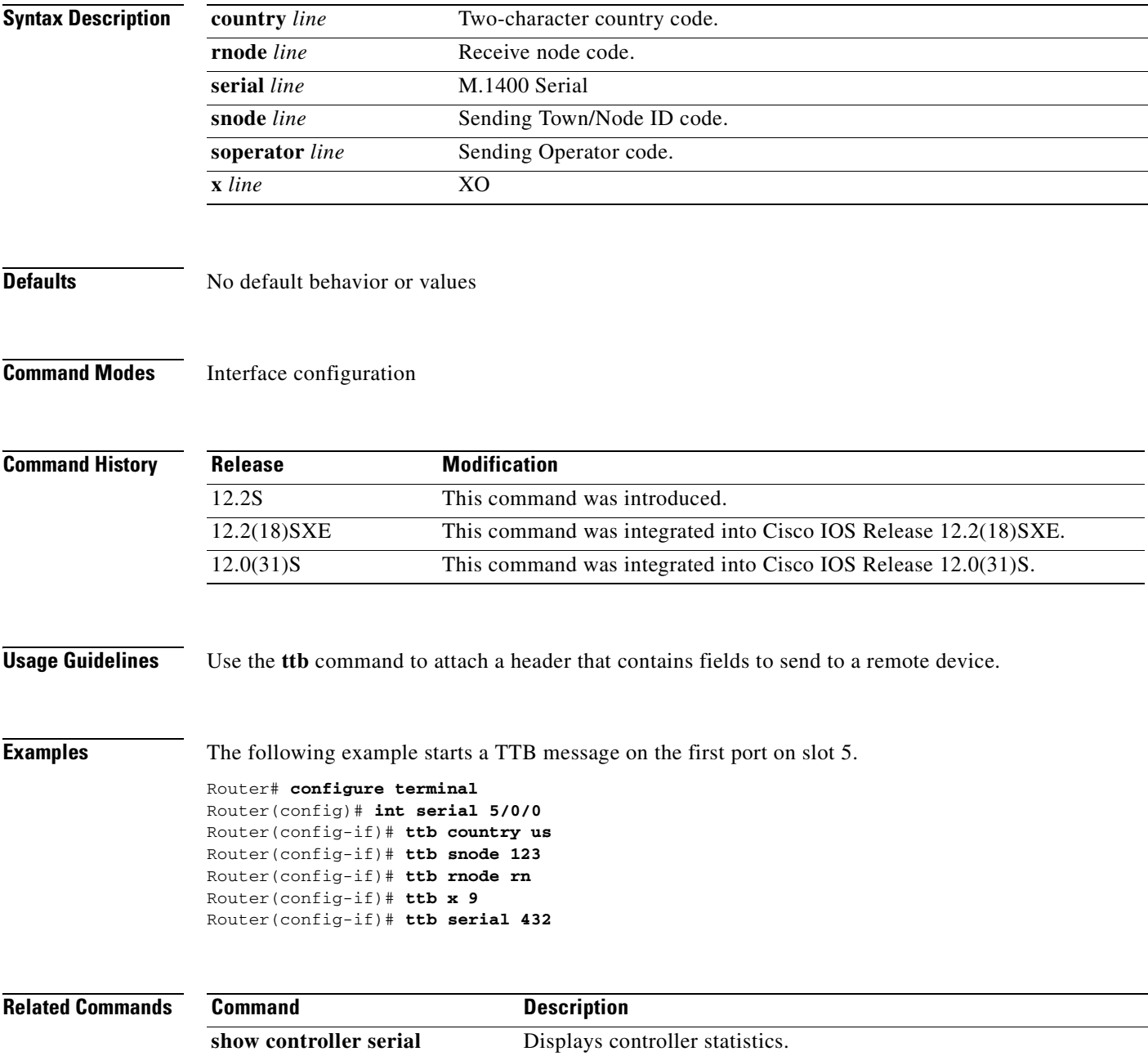

**Cisco 12000 Series Router SIP and SPA Software Configuration Guide (Cisco IOS)**

 $\sim$ 

# **upgrade fpd auto**

<span id="page-375-0"></span>To configure the router to automatically upgrade the current FPD images on a SPA when an FPD version incompatibly is detected, enter the **upgrade fpd auto** global configuration command. To disable automatic FPD image upgrades, use the **no** form of this command.

**upgrade fpd auto**

**no upgrade fpd auto**

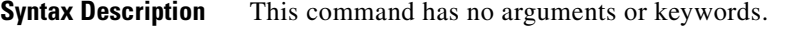

#### **Defaults** This command is enabled by default if your router has any installed SPAs. The router will check the SPA FPD image during bootup or after an insertion of a SPA into a SIP subslot. If the router detects an incompatibility between an FPD image and a SPA, an automatic FPD upgrade attempt will occur unless the user has disabled automatic FPD upgrades by entering the **no upgrade fpd auto** command.

On all platforms except the Cisco 7304 router, the router will, by default, search all of it's Flash file systems for the FPD image package when an FPD incompatability is detected and **upgrade fpd auto** is enabled. The **upgrade fpd path** command can be used to direct the router to search for the FPD image package at another location (such as an FTP or TFTP server) when an FPD incompatability is detected.

The Cisco 7304 defaults are different. By default, the **upgrade fpd auto** will search the router's primary Flash file system (disk0:) for the FPD image package file. If you would like the router to search for the FPD image package file in a location other than the router's primary Flash file system when an FPD incompatibility is detected, enter the **upgrade fpd path** *fpd-pkg-dir-url* command to specify the location where the router should search for the FPD image package file. Once the FPD image package file is successfully located, the FPD upgrade process begins automatically.

**Command Modes** Global configuration

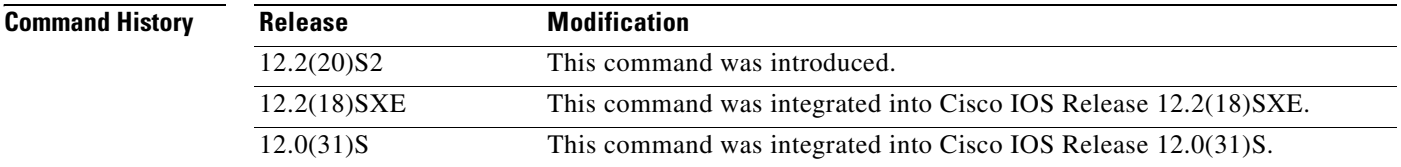

**Usage Guidelines** This command is enabled by default. In most cases, this default configuration should be retained.

Note that the default behavior is different on the Cisco 7304 than on other routers. For information on default behavior, see the Defaults section of this command reference.

If this command is disabled but an FPD upgrade is required, the **upgrade hw-module subslot** command can be used to upgrade the SPA FPD image manually after the SPA is disabled because of the existing FPD incompatibility.

Upgrading the FPD image on a SPA places the SPA offline while the upgrade is taking place. The time required to complete an FPD image upgrade can be lengthy. The **show upgrade fpd progress** command can be used to gather more information about estimated FPD download times for a particular SPA.

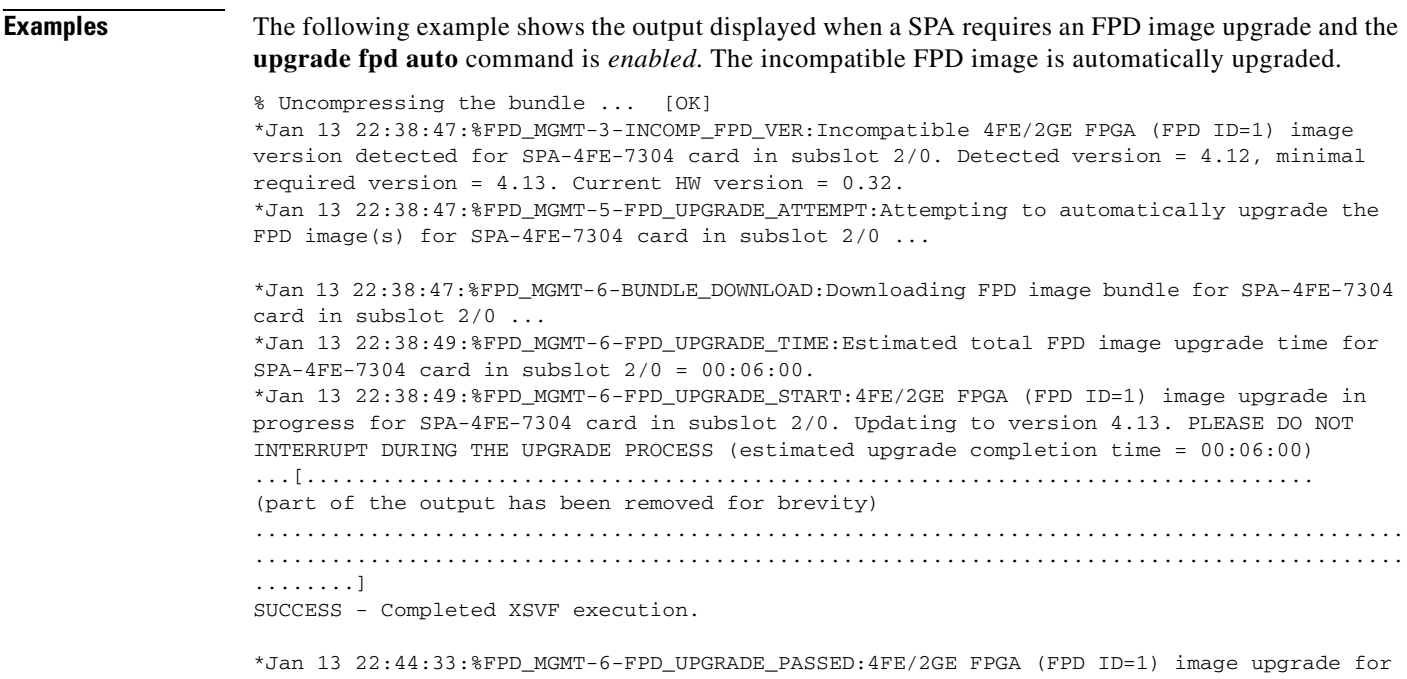

SPA-4FE-7304 card in subslot 2/0 has PASSED. Upgrading time = 00:05:44.108 \*Jan 13 22:44:33:%FPD\_MGMT-6-OVERALL\_FPD\_UPGRADE:All the attempts to upgrade the required FPD images have been completed for SPA-4FE-7304 card in subslot 2/0. Number of successful/failure upgrade(s):1/0. \*Jan 13 22:44:33:%FPD\_MGMT-5-CARD\_POWER\_CYCLE:SPA-4FE-7304 card in subslot 2/0 is being

power cycled for the FPD image upgrade to take effect.

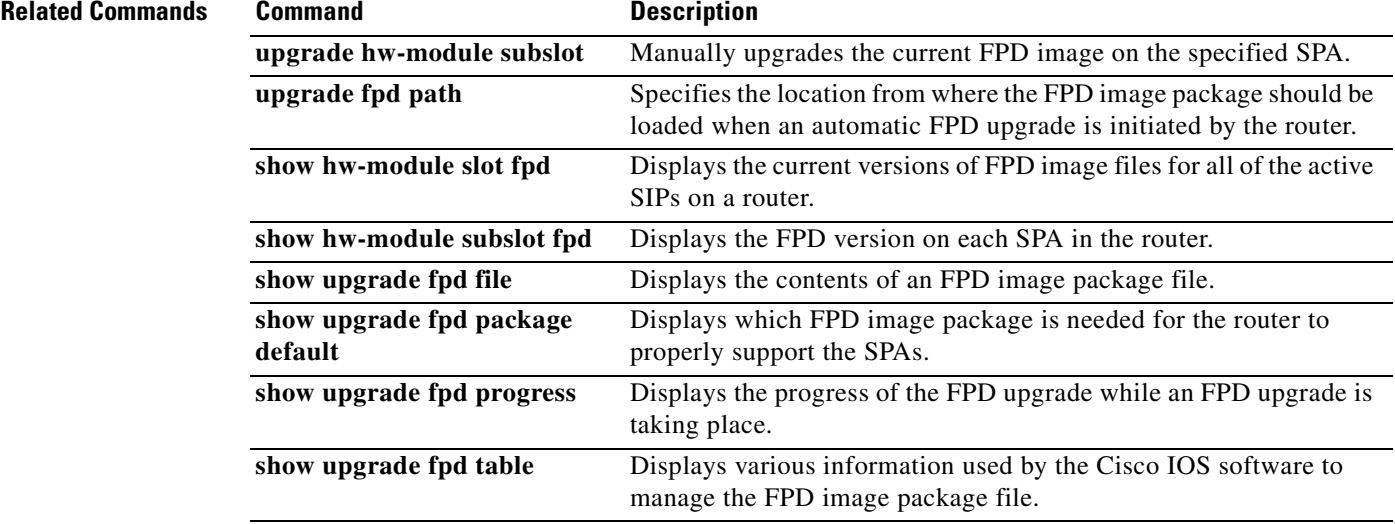

Г

# **upgrade fpd path**

<span id="page-377-0"></span>To configure the router to search for an FPD image package file in a location other than the router's primary Flash file system during an automatic FPD upgrade, enter the **upgrade fpd path** global configuration command to specify the new location that should be searched for an FPD image package file when an automatic FPD upgrade occurs. To return to the default setting of the router searching for the FPD image package file in the router's Flash file systems when an automatic FPD upgrade is triggered, use the **no** form of this command.

**upgrade fpd path** *fpd-pkg-dir-url*

**no upgrade fpd path** *fpd-pkg-dir-url*

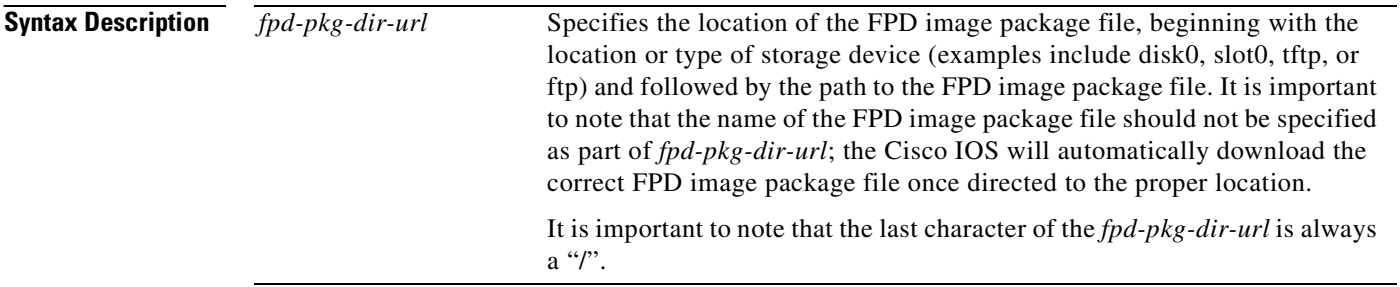

#### **Defaults Non-Cisco 7304 Routers**

By default, the router checks all of it's Flash file systems for an FPD image package file when an incompatibility between an FPD image on the SPA and the running Cisco IOS image is detected. The **upgrade fpd path** command is used to specify a new location for a router to locate the FPD image package file if you want to store the FPD image package file in a location other than the router's Flash file systems for automatic FPD upgrades.

#### **Cisco 7304 Router Only**

By default, the router checks its primary Flash file system for an FPD image package file when an incompatibility between an FPD image on the SPA and the running Cisco IOS image is detected. The **upgrade fpd path** command is used to specify a new location for a router to locate the FPD image package file if you want to store the FPD image package file in a location other than the router's default Flash file system for automatic FPD upgrades.

**Command Modes** Global configuration

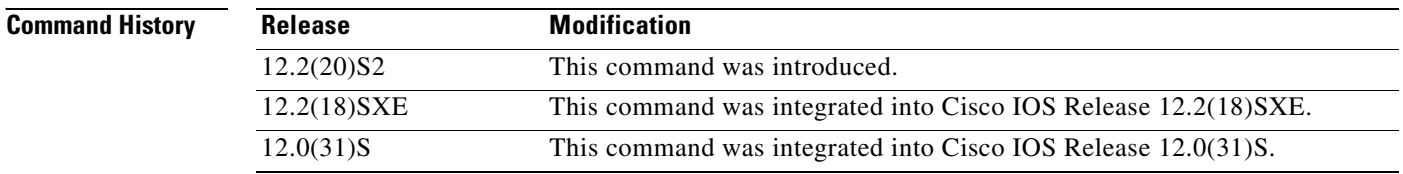

 $\mathbf{I}$ 

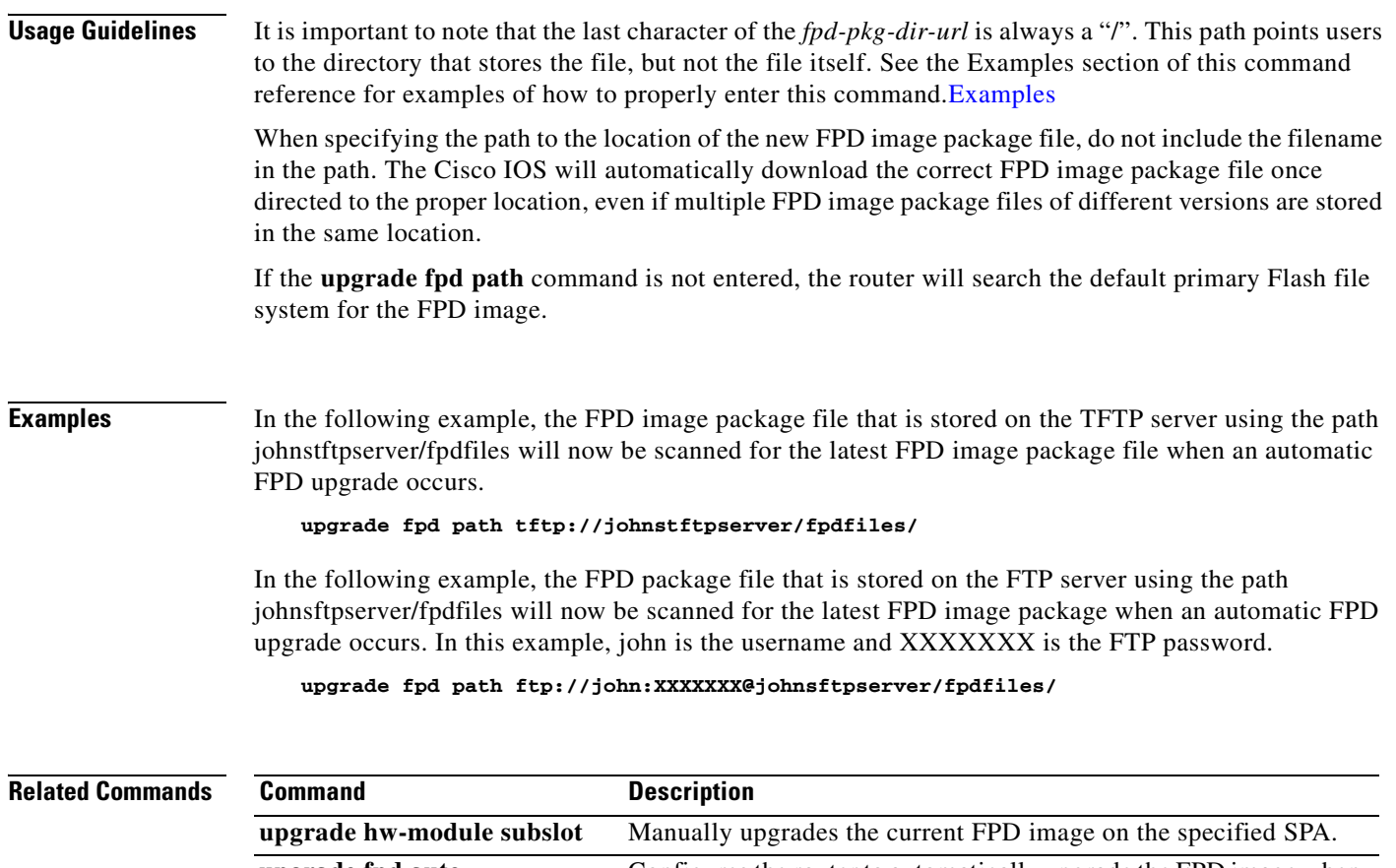

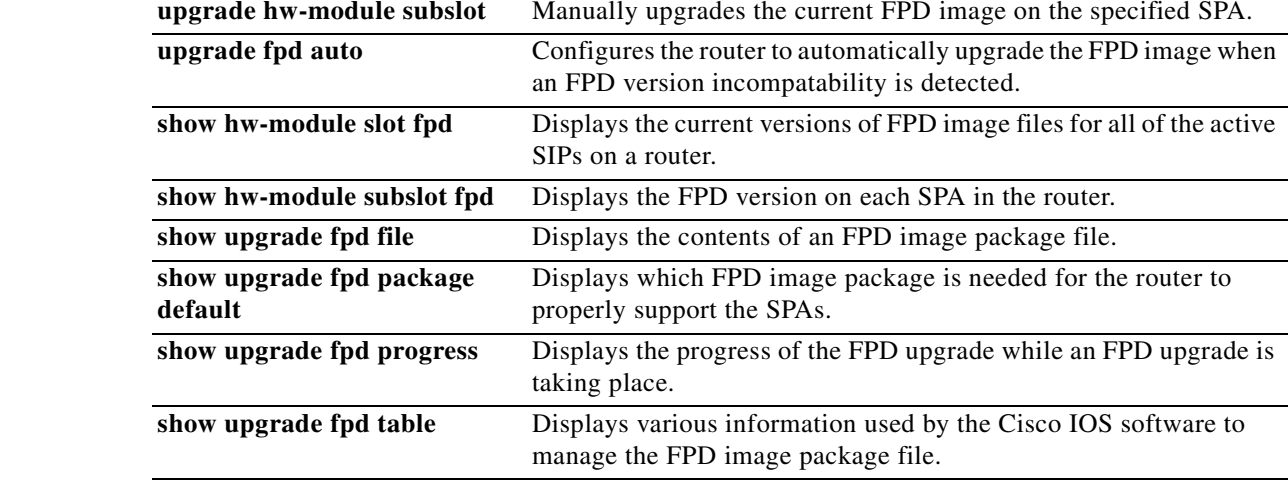

# **upgrade hw-module slot**

<span id="page-379-0"></span>To manually upgrade the current FPD image package on a SIP, enter the **upgrade hw-module slot** command in privileged EXEC configuration mode. The command does not have a **no** form.

**upgrade hw-module slot** *slot* **file** *file-url* [**force**]

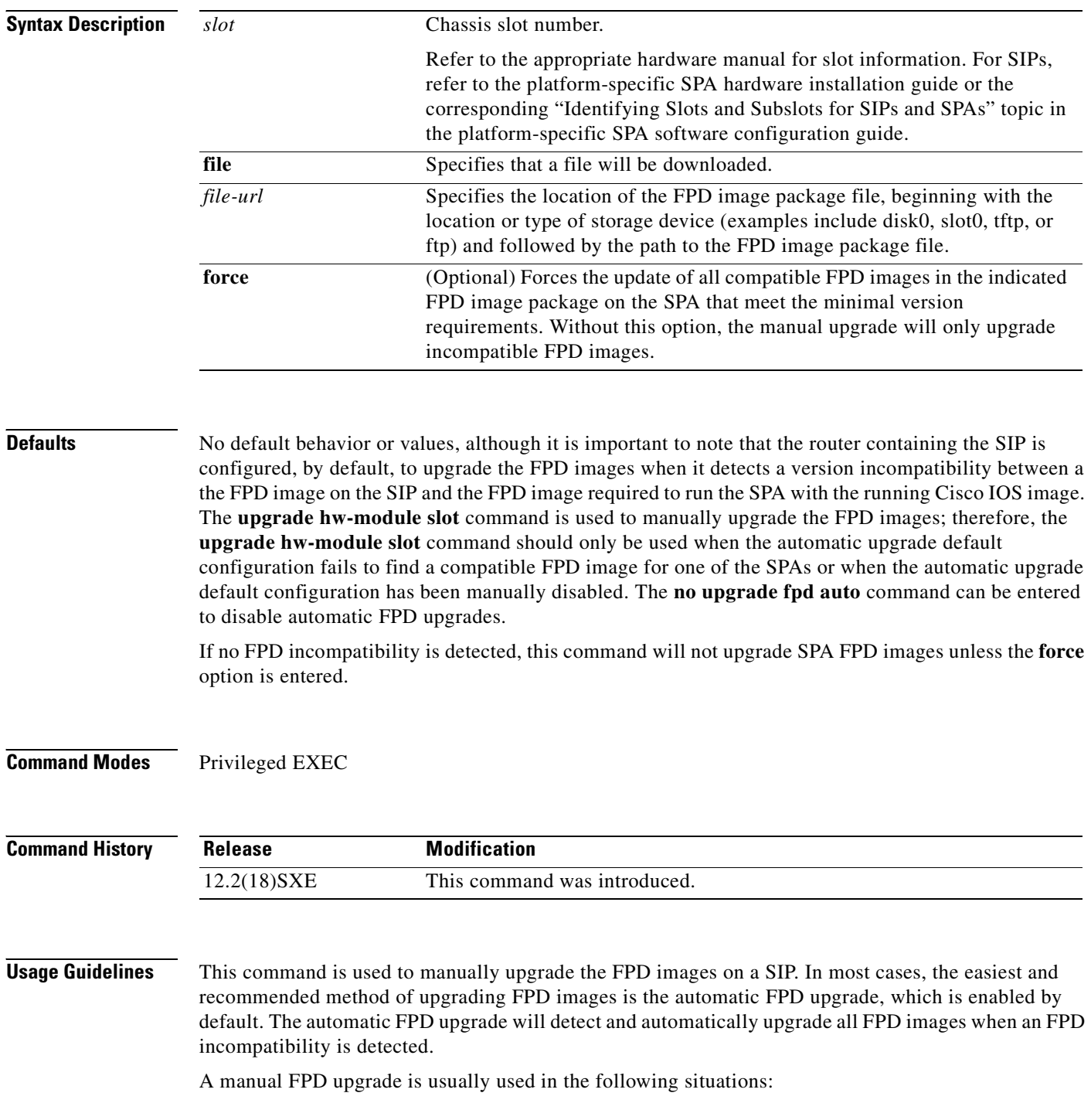

**Cisco 12000 Series Router SIP and SPA Software Configuration Guide (Cisco IOS)**

- **•** The target SIP was disabled by the system because of an incompatible FPD image (the system could not find the required FPD image package file).
- **•** A recovery upgrade must be performed.
- **•** A special bug fix to an FPD image is provided in the FPD image package file.

The FPD image upgrade process places the SIP and all the SPAs in the SIP offline. The time required to complete an FPD image upgrade can be lengthy. The **show upgrade progress** command can be used to gather more information about estimated FPD download times for a particular SIP.

```
Examples The following example shows a sample manual FPD upgrade:
                   Router#upgrade hw-module slot 4 file disk0:c7600-fpd-pkg.122-18.SXE.pkg 
                   % The following FPD(s) will be upgraded for 7600-SIP-200 (H/W ver = 0.550) in slot 4:
                        ================== =========== =========== ============ 
                        Field Programmable Current Upgrade Estimated 
                        Device:"ID-Name" Version Version Upgrade Time 
                        ================== =========== =========== ============ 
                       5-ROMMON 1.1 1.2 0.0:02:00
                        ================== =========== =========== ============
                   % Are you sure that you want to perform this operation? [no]:y
                   % Restarting the target card in slot 4 for FPD image upgrade. Please wait ...
                   Router# 
                   Mar 25 16:39:37:%CWAN_RP-6-CARDRELOAD:Module reloaded on slot 4/0 
                   SLOT 4:00:00:06:%SSA-5-FABRICSYNC_DONE:Fabric sync on Primary channel done. 
                   Mar 25 16:39:40:%MLS_RATE-4-DISABLING:The Layer2 Rate Limiters have been disabled. 
                   Mar 25 16:39:40:%FPD_MGMT-6-UPGRADE_TIME:Estimated total FPD image upgrade time for 
                   7600-SIP-200 card in slot 4 = 00:02:00. 
                   Mar 25 16:39:40:%FPD MGMT-6-UPGRADE START:ROMMON (FPD ID=5) image upgrade in progress for
                   7600-SIP-200 card in slot 4. Updating to version 1.2. PLEASE DO NOT INTERRUPT DURING THE 
                   UPGRADE PROCESS (estimated upgrade completion time = 00:02:00) ... 
                   Mar 25 16:39:39:%DIAG-SP-6-RUN_COMPLETE:Module 4:Running Complete Diagnostics...
                   Mar 25 16:39:40:%DIAG-SP-6-DIAG_OK:Module 4:Passed Online Diagnostics 
                   SLOT 1:Mar 26 00:39:40:%SSA-5-FABRICSYNC_DONE:Fabric sync on Primary channel done. 
                   Mar 25 16:39:40:%OIR-SP-6-INSCARD:Card inserted in slot 4, interfaces are now online 
                   Mar 25 16:39:46:%FPD_MGMT-6-UPGRADE_PASSED:ROMMON (FPD ID=5) image in the 7600-SIP-200 
                   card in slot 4 has been successfully updated from version 1.1 to version 1.2. Upgrading 
                   time = 00:00:06.000Mar 25 16:39:46:%FPD MGMT-6-OVERALL UPGRADE:All the attempts to upgrade the required FPD
                   images have been completed for 7600-SIP-200 card in slot 4. Number of successful/failure 
                   upgrade(s):1/0. 
                   Mar 25 16:39:47:%FPD_MGMT-5-CARD_POWER_CYCLE:7600-SIP-200 card in slot 4 is being power 
                   cycled for the FPD image upgrade to take effect. 
                   Mar 25 16:39:47:%OIR-6-REMCARD:Card removed from slot 4, interfaces disabled 
                   Mar 25 16:39:47:%C6KPWR-SP-4-DISABLED:power to module in slot 4 set off (Reset) 
                   Mar 25 16:40:38:%CWAN_RP-6-CARDRELOAD:Module reloaded on slot 4/0 
                   SLOT 4:00:00:06:%SSA-5-FABRICSYNC_DONE:Fabric sync on Primary channel done. 
                   Mar 25 16:40:41:%MLS_RATE-4-DISABLING:The Layer2 Rate Limiters have been disabled. 
                   Mar 25 16:40:40:%DIAG-SP-6-RUN_COMPLETE:Module 4:Running Complete Diagnostics... 
                   Mar 25 16:40:41:%DIAG-SP-6-DIAG_OK:Module 4:Passed Online Diagnostics 
                   SLOT 1:Mar 26 00:40:41:%SSA-5-FABRICSYNC_DONE:Fabric sync on Primary channel done. 
                   Mar 25 16:40:41:%OIR-SP-6-INSCARD:Card inserted in slot 4, interfaces are now online
```
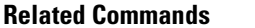

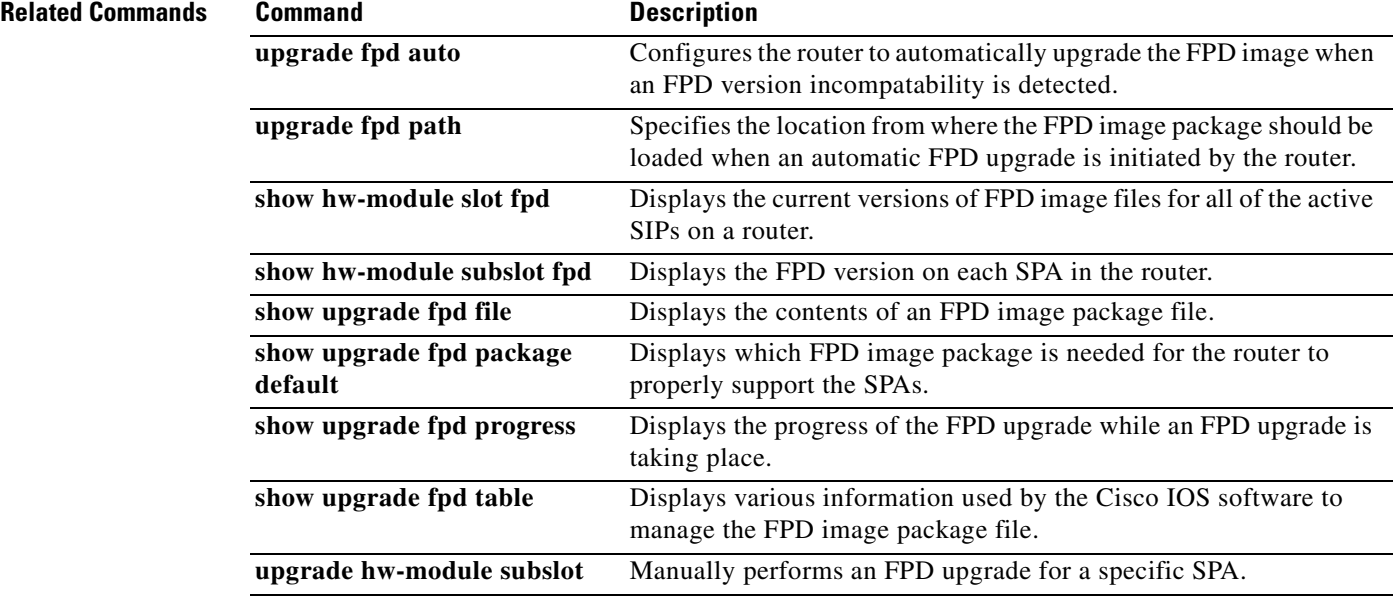

 $\blacksquare$ 

# **upgrade hw-module subslot**

<span id="page-382-0"></span>To manually upgrade the current FPD image package on a SPA, enter the **upgrade hw-module subslot** command in privileged EXEC configuration mode. The command does not have a **no** form.

**upgrade hw-module subslot** *slot***/***subslot* **file** *file-url* [**force**]

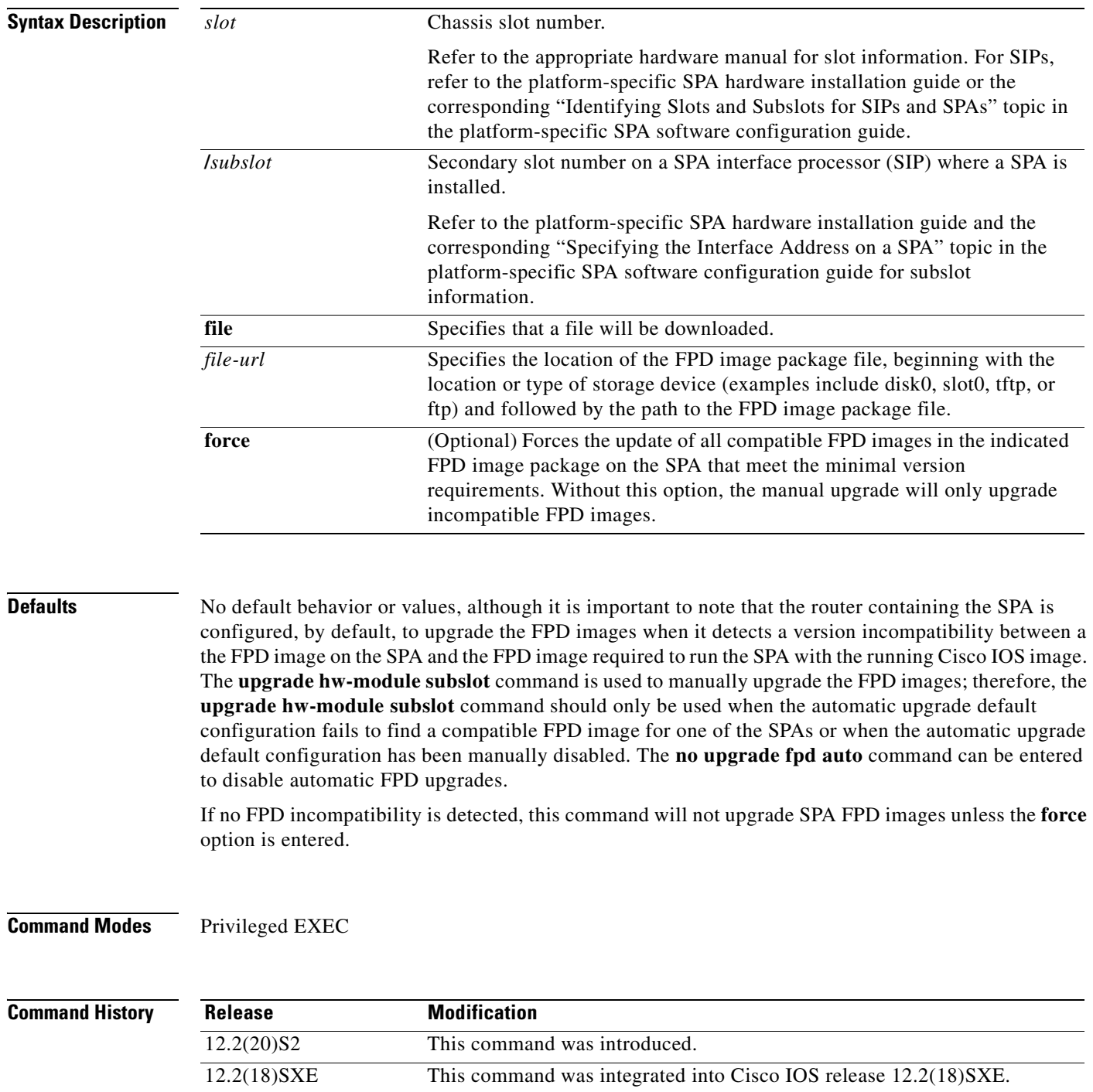

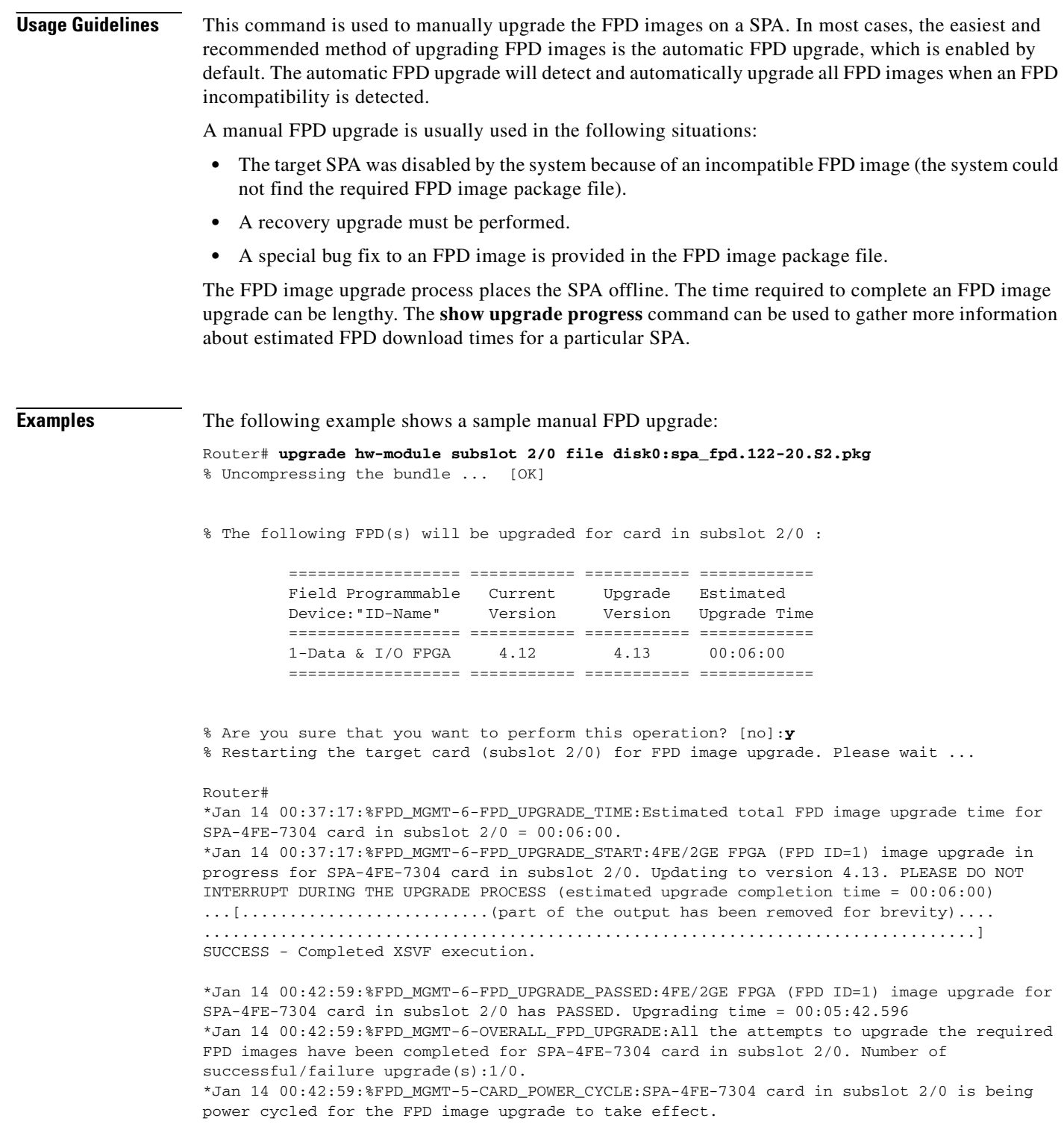

 $\blacksquare$ 

 $\mathbf{I}$ 

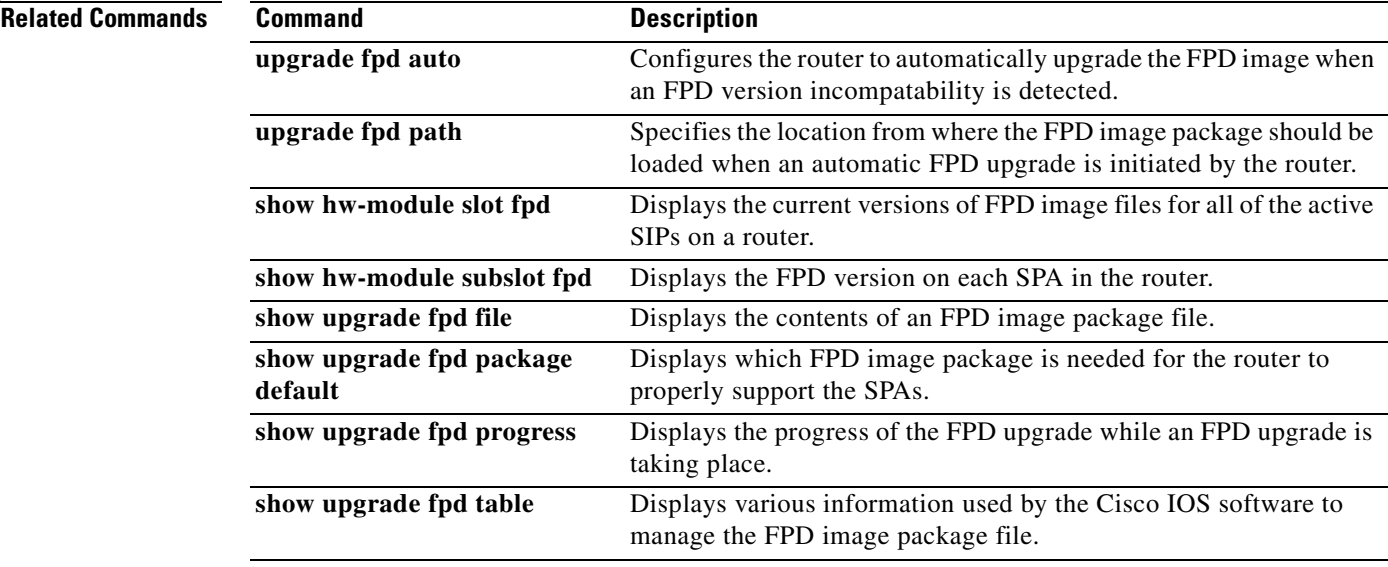

**Cisco 12000 Series Router SIP and SPA Software Configuration Guide (Cisco IOS)**

**The Second Second** 

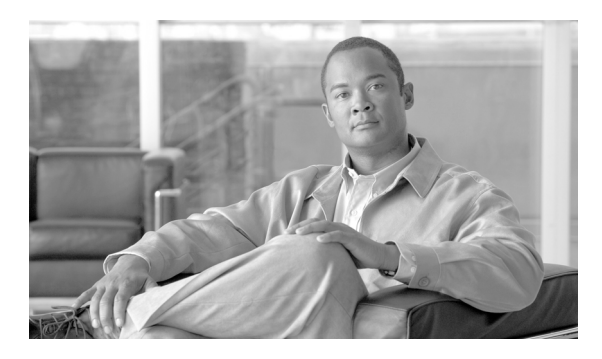

## **GLOSSARY**

#### **B**

**blank filler plate** An empty panel used to fill vacant subslots on a SIP. For proper operation, a SIP should be fully installed with either functional SPAs or blank filler plates.

## **D**

**double height** Describes the dimension of a SPA that occupies two, vertically-aligned SIP subslots.

#### **F**

FPD Field-programmable device. General term for any hardware component implemented on router cards that supports separate software upgrades. SIPs and SPAs must have the right FPD version to function properly; an FPD incompatibility will disable all interfaces on the SPA or all SPAs within the SIP.

**FPD image package** An FPD image package is used to upgrade FPD images. Whenever a Cisco IOS image is released that supports SPAs, a companion SPA FPD image package is also released for that Cisco IOS software release.

## **O**

**OIR** Online insertion and removal. Feature supported by SIPs and SPAs allowing removal of the cards while the router and the cards are activated, without affecting the operation of other cards or the router. Although this removal can be done while the SIP or SPA is activated, it is generally recommended that you gracefully deactivate the hardware using the appropriate commands for your platform prior to removal of the hardware.

#### **S**

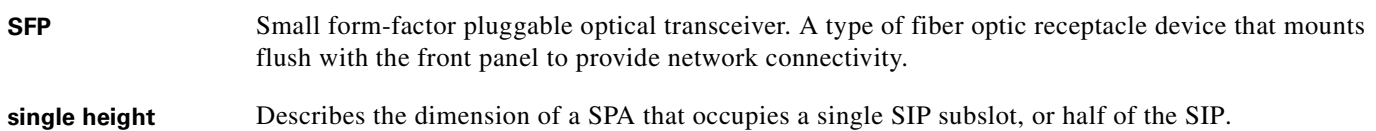

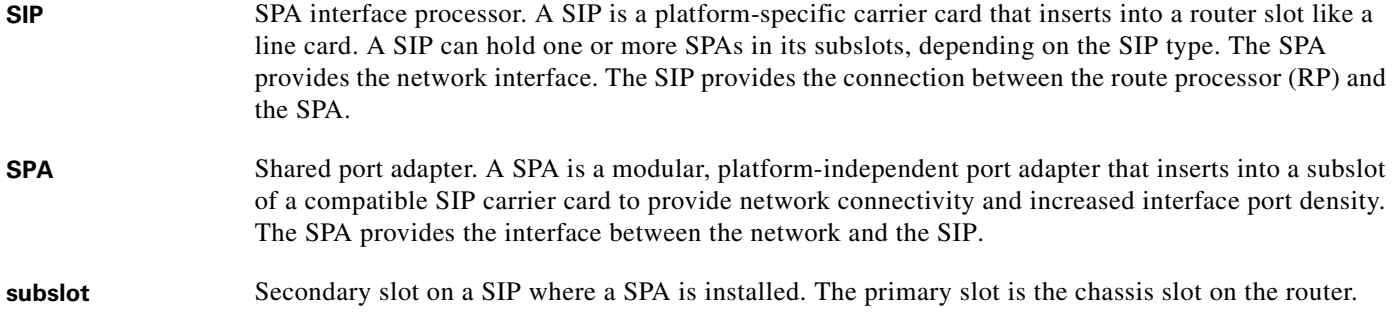

 $\overline{\phantom{a}}$ 

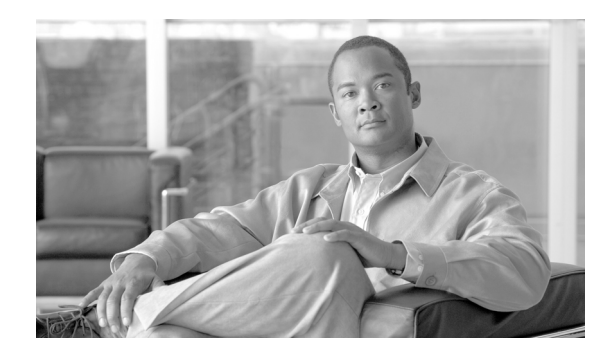

#### **INDEX**

#### **Symbols**

 $<$ cr> **[1-7](#page-34-0)** ? command **[1-7](#page-34-1)**

## **A**

administratively down state **[5-12](#page-75-0)** aps protect command **[16-1](#page-228-0)** aps working command **[16-1](#page-228-1)** asynchronous interfaces groups, designating **[19-26](#page-275-0)** automatic SPA FPD image upgrade (example) **[17-13](#page-244-0)** cannot locate FPD image package (example) **[17-12](#page-243-0)** disabling **[17-6](#page-237-0)** re-enabling **[17-6](#page-237-1)** autonegotiation configuring **[5-9 to](#page-72-0) [5-10](#page-73-0)** disabling on fiber interfaces **[5-9](#page-72-1)** enabling on fiber interfaces **[5-9](#page-72-2)**

## **B**

bert pattern command **[19-4](#page-253-0)** blank filler panel in a SIP **[2-1](#page-40-0)** blank filler plate **[6-8](#page-87-0)**

#### **C**

Г

carriage return (<cr> **[1-7](#page-34-0)** 

cautions, usage in text **[xx](#page-19-0)** Cisco 12000 router slot locations (figure) **[5-5](#page-68-0)** Cisco IOS configuration changes, saving **[1-11](#page-38-0)** Cisco MIB Locator **[4-3](#page-60-0)** clock source command **[16-1](#page-228-2)** command line processing **[1-4](#page-31-0)** command modes, understanding **[1-5 to](#page-32-0) [1-6](#page-33-0)** commands context-sensitive help for abbreviating **[1-7](#page-34-2)** default form, using **[1-10](#page-37-0)** no form, using **[1-10](#page-37-0)** command summary FPD commands (table) **[18-1](#page-248-0)** command syntax conventions **[xix](#page-18-0)** displaying (example) **[1-7](#page-34-3)** configurations, saving **[1-11](#page-38-0)** configuration tasks, required for the Fast Ethernet SPA **[5-3](#page-66-0)** configure terminal command **[5-2,](#page-65-0) [5-3](#page-66-1)** copy command **[5-12](#page-75-1)** crc command **[16-1](#page-228-3)**

#### **D**

DLCI (data-link connection identifier) interface statistics, displaying **[19-86](#page-335-0)** multicast mechanism, displaying statistics about **[19-86](#page-335-1)** document organization **[xvii](#page-16-0)** dot1q encapsulation **[5-9](#page-72-3)** configuration (example) **[5-16](#page-79-0)** configuring **[5-10](#page-73-1)** DSU (data service unit)

configuration information, displaying **[19-43](#page-292-0)** duplex command **[5-2](#page-65-1)**

#### **E**

EEPROM **[19-50](#page-299-0)** electrically erasable programmable read-only memory [<Emphasis>See EEPROM](#page-299-0) encapsulation ARPA **[5-9](#page-72-4)** configuring **[5-9](#page-72-5)** dot1q **[5-9](#page-72-3)** configuration (example) **[5-16](#page-79-0)** configuring **[5-10](#page-73-1)** SAP **[5-9](#page-72-6)** SNAP **[5-7,](#page-70-0) [5-9](#page-72-7)** encapsulation command **[16-1](#page-228-4)** encapsulation dot1q command **[5-10,](#page-73-2) [7-1](#page-88-0)** event tracer feature **[6-8](#page-87-1)**

## **F**

features on 4-port 10/100 Fast Ethernet SPA **[4-2](#page-59-0)** filtering output, show and more commands **[1-11](#page-38-1)** flow control support **[5-11](#page-74-0)** verifying **[5-11](#page-74-1)** FPD image packages cannot locate (example) **[17-12](#page-243-1)** caution **[17-4,](#page-235-0) [17-9](#page-240-0)** displaying default information **[17-11](#page-242-0)** downloading **[17-7,](#page-238-0) [17-9](#page-240-1)** modifying the default path **[17-9](#page-240-2)** overview **[17-3](#page-234-0)** version number requirements **[17-3](#page-234-1)** FPD images displaying minimum and current versions **[17-10](#page-241-0)**

manually upgrading **[17-6](#page-237-2)** troubleshooting upgrades **[17-14, ?? to](#page-245-0) [17-16](#page-247-0)** upgrade failure recovery (example) **[17-14 to](#page-245-1) [17-16](#page-247-1)** upgrade scenarios **[17-3](#page-234-2)** upgrading in production **[17-5,](#page-236-0) [17-6](#page-237-3)** verifying successful upgrade **[17-16](#page-247-2)** verifying upgrade progress **[17-12](#page-243-2)** FPDs (field-programmable devices) description **[17-1](#page-232-0)** Frame Relay DLCI interface statistics **[19-86](#page-335-0)** multicast mechanism statistics **[19-86](#page-335-1)** LMI general statistics, displaying **[19-86](#page-335-2)** frame type, selecting **[19-10](#page-259-0)** framing T1 **[19-124](#page-373-0)** framing (T1/E1controller) command **[19-10](#page-259-1)** framing (T3 controller) command **[19-12](#page-261-0)** FTP server, downloading FPD images to **[17-7,](#page-238-0) [17-9](#page-240-1)**

## **G**

global configuration mode, summary of **[1-6](#page-33-1)** group and member asynchronous interfaces **[19-26](#page-275-0)**

### **H**

hardware platforms *[See](#page-39-0)* platforms, supported help command **[1-7](#page-34-4)** hw-module subslot command **[5-12](#page-75-2)** hw-module subslot reload command **[19-16](#page-265-0)** hw-module subslot shutdown command **[19-18](#page-267-0)** hw-module subslot srp command **[16-1,](#page-228-5) [19-20](#page-269-0)**

**Cisco 12000 Series Router SIP and SPA Software Configuration Guide (Cisco IOS)**

#### **I**

IEEE 802.1Q encapsulation **[5-9](#page-72-3)** configuration (example) **[5-16](#page-79-0)** configuring **[5-10](#page-73-1)** interface basic configuration (example) **[5-14](#page-77-0)** enabling **[5-2,](#page-65-2) [5-4](#page-67-0)** restarting **[5-12](#page-75-3)** shutting down **[5-12](#page-75-3)** verifying configuration **[5-12 to](#page-75-4) [5-13](#page-76-0)** interface address, specifying **[5-4](#page-67-1)** interface command **[19-22](#page-271-0)** interface configuration mode, summary of **[1-6](#page-33-2)** interface fastethernet command **[5-2,](#page-65-3) [5-3,](#page-66-2) [7-1](#page-88-1)** interface pos command **[16-1](#page-228-6)** interfaces unit numbers **[19-23](#page-272-0)** interface sdcc command **[16-1](#page-228-7)** interface srp command **[16-1](#page-228-8)** ip address command **[5-2,](#page-65-4) [5-3,](#page-66-3) [5-10,](#page-73-3) [7-1,](#page-88-2) [16-1](#page-228-9)** ISL (Inter-Switch Link) encapsulation **[5-10](#page-73-4)**

## **K**

keepalive command **[16-1](#page-228-10)** keyboard shortcuts **[1-4](#page-31-0)**

#### **L**

 $\mathbf{r}$ 

LAPB (Link Access Procedure, Balanced) interface statistics, displaying **[19-100](#page-349-0)** LMI (Local Management Interface) general statistics, displaying **[19-86](#page-335-2)** loopback (E3/T3 interface) command **[19-31](#page-280-0)** loopback driver command **[7-1](#page-88-3)** loopback interfaces **[19-25](#page-274-0)** loopback mac command **[7-1](#page-88-4)**

#### **M**

MAC address configuration (example) **[5-15](#page-78-0)** modifying **[5-5 to](#page-68-1) [5-6](#page-69-0)** verifying **[5-6](#page-69-1)** mac-address command **[7-1](#page-88-5)** Management Information Base (MIB) downloading **[4-3](#page-60-1)** supported on SPAs **[4-3](#page-60-2)** MIBs 10G SIP **[3-5](#page-48-0)** modes *[See](#page-32-0)* command modes MPLS labels, and interface MTU size **[5-7](#page-70-1)** mpls mtu command **[5-8,](#page-71-0) [15-4](#page-207-0)** MTU (maximum transmission unit) configuration (example) **[5-15](#page-78-1)** default size **[5-7](#page-70-2)** interface MTU additional overhead **[5-7](#page-70-3)** and MPLS labels **[5-7](#page-70-4)** configuration guidelines **[5-7](#page-70-5)** configuring **[5-8](#page-71-1)** description **[5-7](#page-70-6)** verifying **[5-8](#page-71-2)** IP MTU description **[5-7](#page-70-7)** maximum size **[5-7](#page-70-8)** MPLS MTU description **[5-7](#page-70-9)** tag MTU description **[5-7](#page-70-10)** types **[5-7](#page-70-11)** mtu command **[5-2,](#page-65-5) [5-3,](#page-66-4) [5-8,](#page-71-3) [7-1,](#page-88-6) [16-1](#page-228-11)**

#### **N**

negotiation auto command **[5-10,](#page-73-5) [7-1](#page-88-7)**

no negotiation auto command **[5-9](#page-72-8)** no shut command **[5-2,](#page-65-6) [5-4](#page-67-2)** no shutdown command **[7-1,](#page-88-8) [16-1](#page-228-12)** notes, usage in text **[xx](#page-19-1)** no upgrade fpd auto command **[17-6](#page-237-4)** NVRAM (nonvolatile random-access memory) **[5-12](#page-75-5)**

#### **O**

OIR (online insertion and removal) and shutting down or restarting interfaces **[5-12](#page-75-6)** event tracing for SPAs **[6-8](#page-87-2)** for SIPs **[2-1](#page-40-1)** for SPAs **[2-2,](#page-41-0) [6-8](#page-87-3)** troubleshooting **[6-8](#page-87-2)**

**P**

packet flow, on SPA **[4-4 to ??](#page-61-0)** platforms, supported release notes, identify using **[1-12](#page-39-1)** pos ais-shut command **[16-1](#page-228-13)** pos delay triggers line command **[16-2](#page-229-0)** pos delay triggers path command **[16-2](#page-229-1)** pos framing command **[16-2](#page-229-2)** pos scramble-atm command **[16-2](#page-229-3)** pos threshold command **[16-2](#page-229-4)** privileged EXEC mode, summary of **[1-6](#page-33-3)** prompts, system **[1-6](#page-33-4)**

### **Q**

question mark (?) command **[1-7](#page-34-5)**

## **R**

release history

MSCs and SPAs **[4-1](#page-58-0)**

release notes *[See](#page-39-1)* platforms, supported ROM monitor mode, summary of **[1-6](#page-33-5)** running configuration, saving to NVRAM **[5-12](#page-75-7)**

#### **S**

SAP (Service Access Point) encapsulation **[5-9](#page-72-6)** serial interfaces monitoring synchronous **[19-101](#page-350-0)** show aps command **[16-2](#page-229-5)** show controllers fastethernet command **[5-11](#page-74-2)** show controllers pos command **[14-14,](#page-201-0) [16-2,](#page-229-6) [19-35](#page-284-0)** show diagbus command **[19-49](#page-298-0)** show diag command **[19-49](#page-298-1)** show diags command **[14-13,](#page-200-0) [14-14](#page-201-1)** show diags subslot command **[16-2](#page-229-7)** show gsr **[3-10](#page-53-0)** show history command **[1-5](#page-32-1)** show hw-module all fpd command **[19-57](#page-306-0)** show hw-module subslot command **[17-10,](#page-241-1) [18-1](#page-248-1)** show hw-module subslot fpd command **[19-60](#page-309-0)** show hw-module subslot oir command **[19-63](#page-312-0)** show interfaces SDLC information, displaying **[19-101](#page-350-1)** show interfaces command **[4-4,](#page-61-1) [14-13](#page-200-1)** show interface sdcc command **[19-68](#page-317-0)** show interfaces fastethernet command **[4-5](#page-62-0)** show interfaces gigabit ethernet command **[5-8](#page-71-4)** show interfaces gigabitethernet command **[5-6,](#page-69-2) [19-73](#page-322-0)** show interfaces pos command **[16-2,](#page-229-8) [19-80](#page-329-0)** show interfaces sdcc command **[16-2](#page-229-9)** show interfaces serial accounting command **[19-86](#page-335-3)** show running-config command **[17-7](#page-238-1)** show upgrade file command **[18-1](#page-248-2)** show upgrade fpd file command **[19-111](#page-360-0)** show upgrade fpd package default command **[19-114](#page-363-0)** show upgrade fpd progress command **[19-116](#page-365-0)** show upgrade fpd table command **[19-118](#page-367-0)**

**Cisco 12000 Series Router SIP and SPA Software Configuration Guide (Cisco IOS)**

show upgrade package default command **[17-11,](#page-242-1) [18-1](#page-248-3)** show upgrade progress command **[17-12,](#page-243-3) [18-1](#page-248-4)** show upgrade table command **[18-1](#page-248-5)** show vlans command **[5-10,](#page-73-6) [7-2](#page-89-0)** shutdown command **[5-12](#page-75-8)** SIP (SPA interface processor) blank filler panels **[2-1](#page-40-2)** definition **[2-1](#page-40-3)** general characteristics **[2-1](#page-40-4)** subslots **[2-1](#page-40-5)** slot number, on Cisco 7304 router **[5-4](#page-67-3)** SNAP (Subnetwork Access Protocol) encapsulation **[5-7,](#page-70-0)  [5-9](#page-72-7)** SPA (shared port adapter) definition **[2-2](#page-41-1)** FPD image packages overview **[17-3](#page-234-0)** interfaces **[2-2](#page-41-2)** sizes **[2-2](#page-41-3)** SPA architecture description **[4-3 to](#page-60-3) [4-4,](#page-61-2) [14-9 to](#page-196-0) [14-12](#page-199-0)** SPA hardware type, displaying **[4-4](#page-61-3)** SPA operational status (table) **[19-64](#page-313-0)** speed command **[5-2,](#page-65-7) [19-120](#page-369-0)** subinterfaces, configuring **[5-10,](#page-73-7) [19-22,](#page-271-1) [19-25,](#page-274-1) [19-28](#page-277-0)** subslot numbers, on Cisco 7304 MSC-100 **[5-4](#page-67-4)** subslots on a SIP **[2-1](#page-40-6)**

## **T**

T3

Г

display interface **[19-94](#page-343-0)** T1 framing **[19-124](#page-373-0)** Tab key, command completion **[1-7](#page-34-6)** TFTP server, downloading FPD images to **[17-7,](#page-238-0) [17-9](#page-240-1)**

### **U**

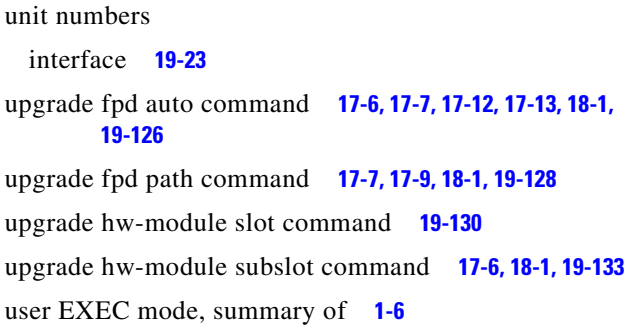

#### **V**

VIC (voice interface cards), slot information **[19-50](#page-299-1)** virtual interfaces loopback interface **[19-25](#page-274-2)** tunnel interface **[19-26](#page-275-1)** VLANs (virtual LANs) configuration (example) **[5-16](#page-79-1)** configuring on a subinterface **[5-10](#page-73-8)** verifying configuration **[5-10](#page-73-9)**

## **X**

X.25

interface statistics, displaying **[19-104](#page-353-0)**

**Index**

 $\overline{\phantom{a}}$ 

 $\blacksquare$